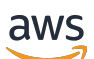

Guía del usuario

# Amazon Virtual Private Cloud

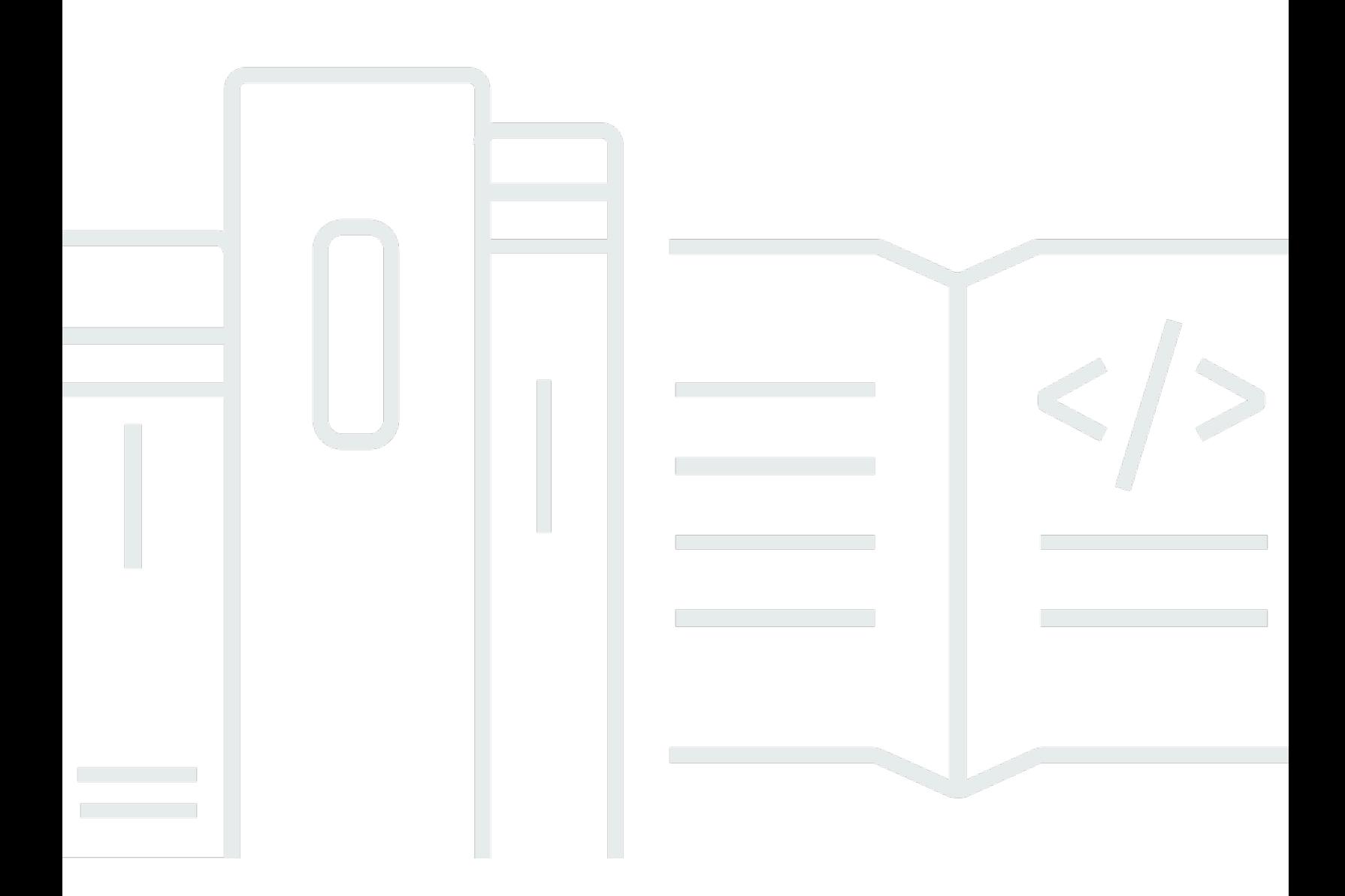

Copyright © 2024 Amazon Web Services, Inc. and/or its affiliates. All rights reserved.

### Amazon Virtual Private Cloud: Guía del usuario

Copyright © 2024 Amazon Web Services, Inc. and/or its affiliates. All rights reserved.

Las marcas comerciales y la imagen comercial de Amazon no se pueden utilizar en relación con ningún producto o servicio que no sea de Amazon de ninguna manera que pueda causar confusión entre los clientes y que menosprecie o desacredite a Amazon. Todas las demás marcas registradas que no son propiedad de Amazon son propiedad de sus respectivos propietarios, que pueden o no estar afiliados, conectados o patrocinados por Amazon.

## **Table of Contents**

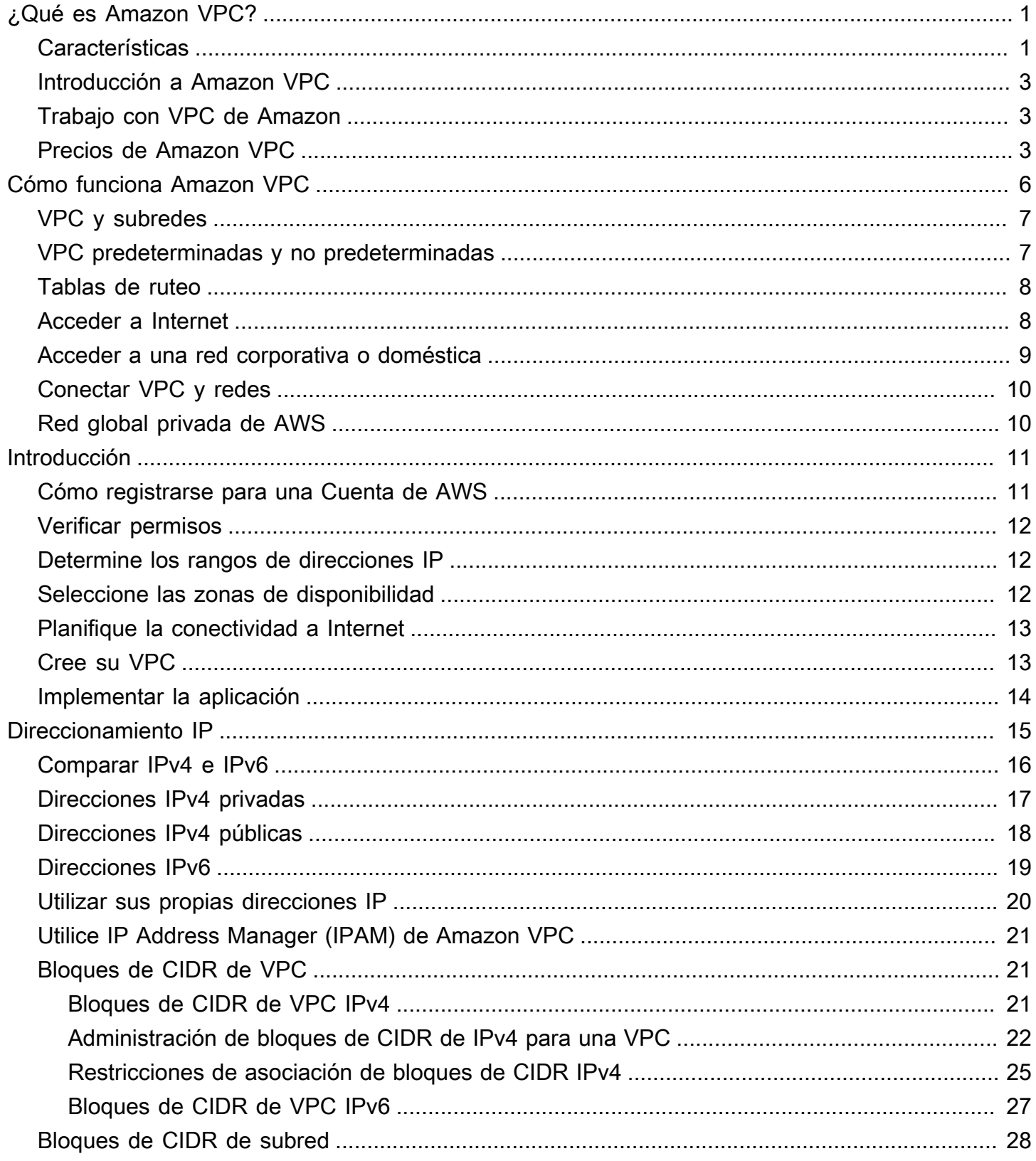

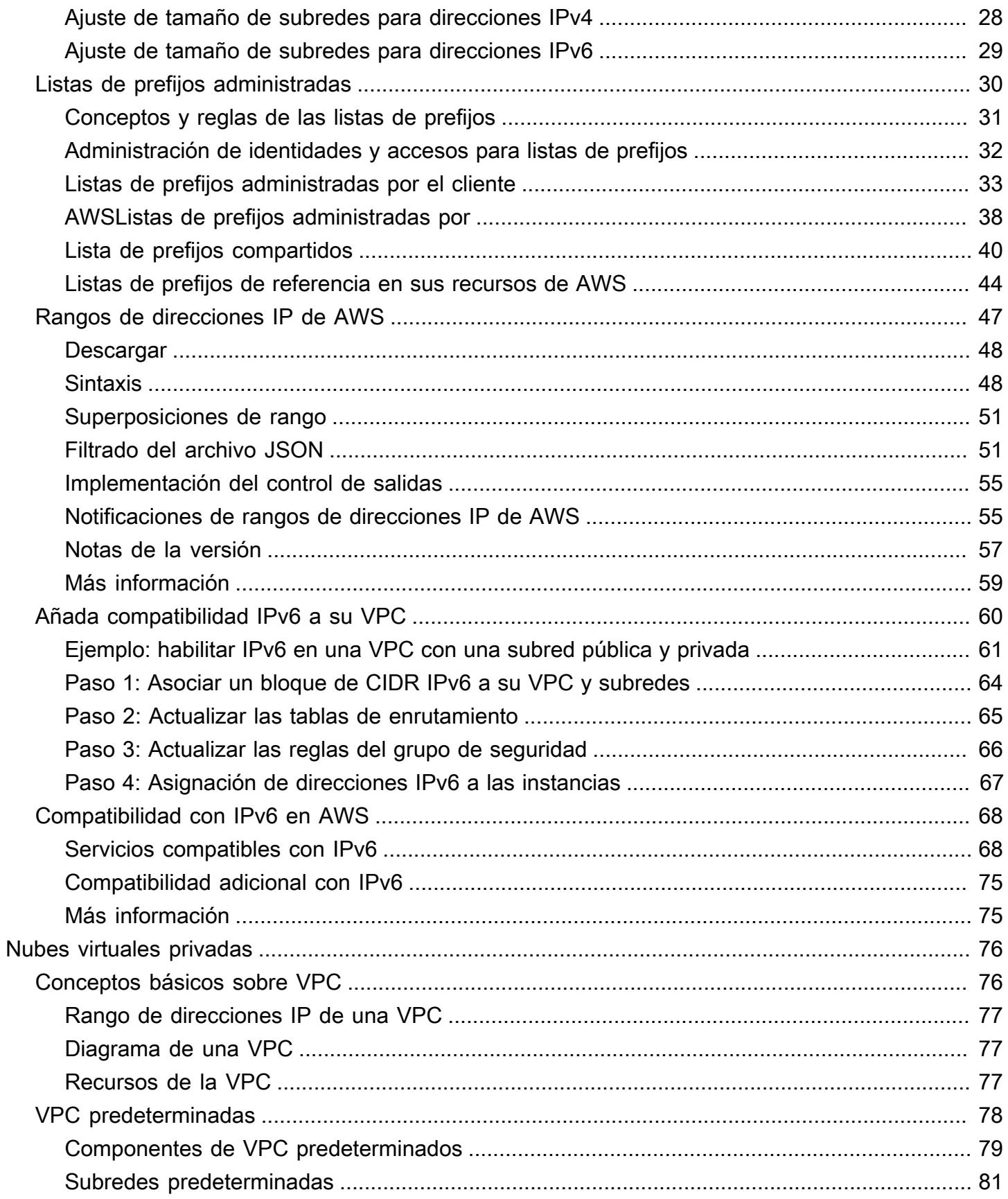

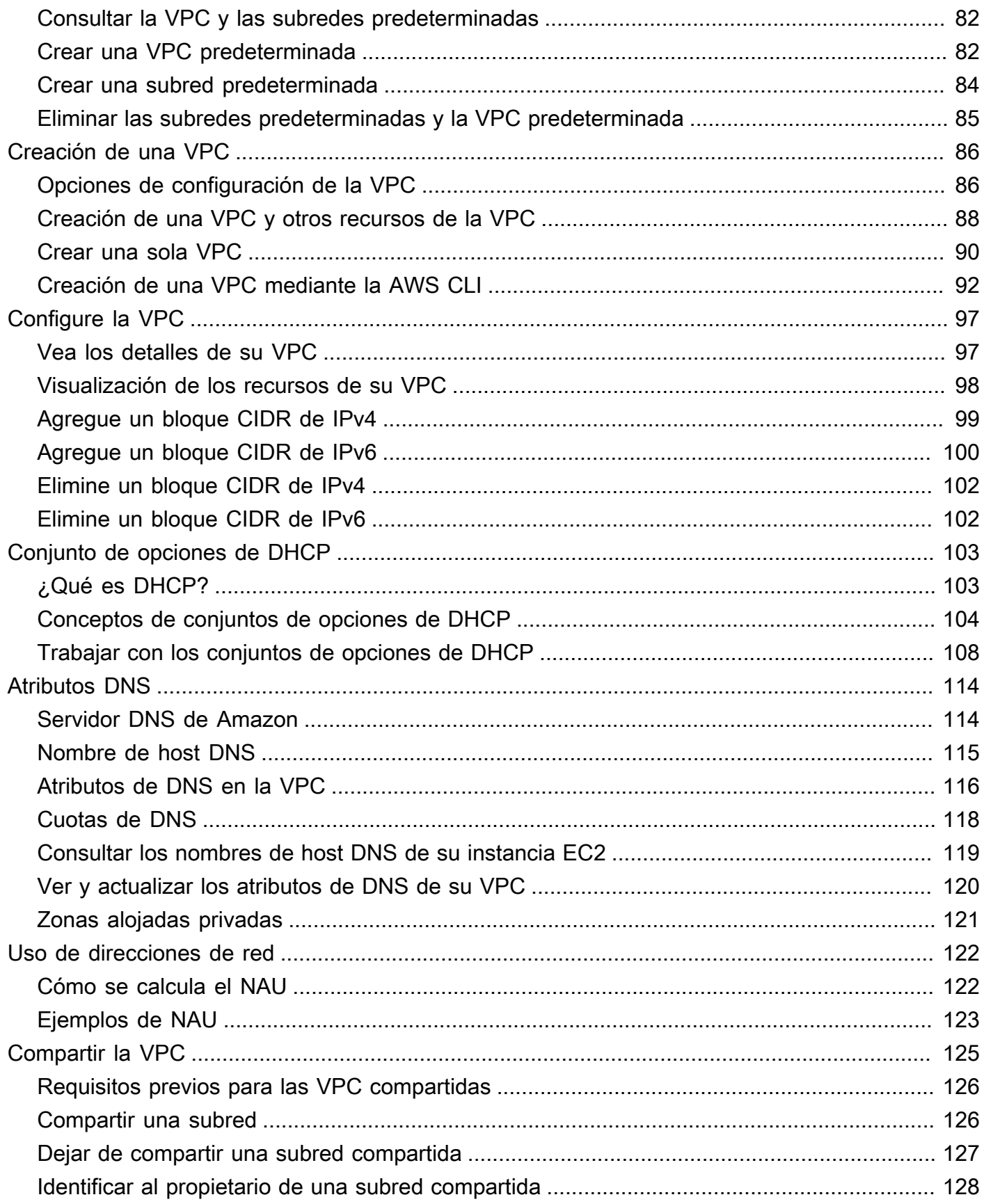

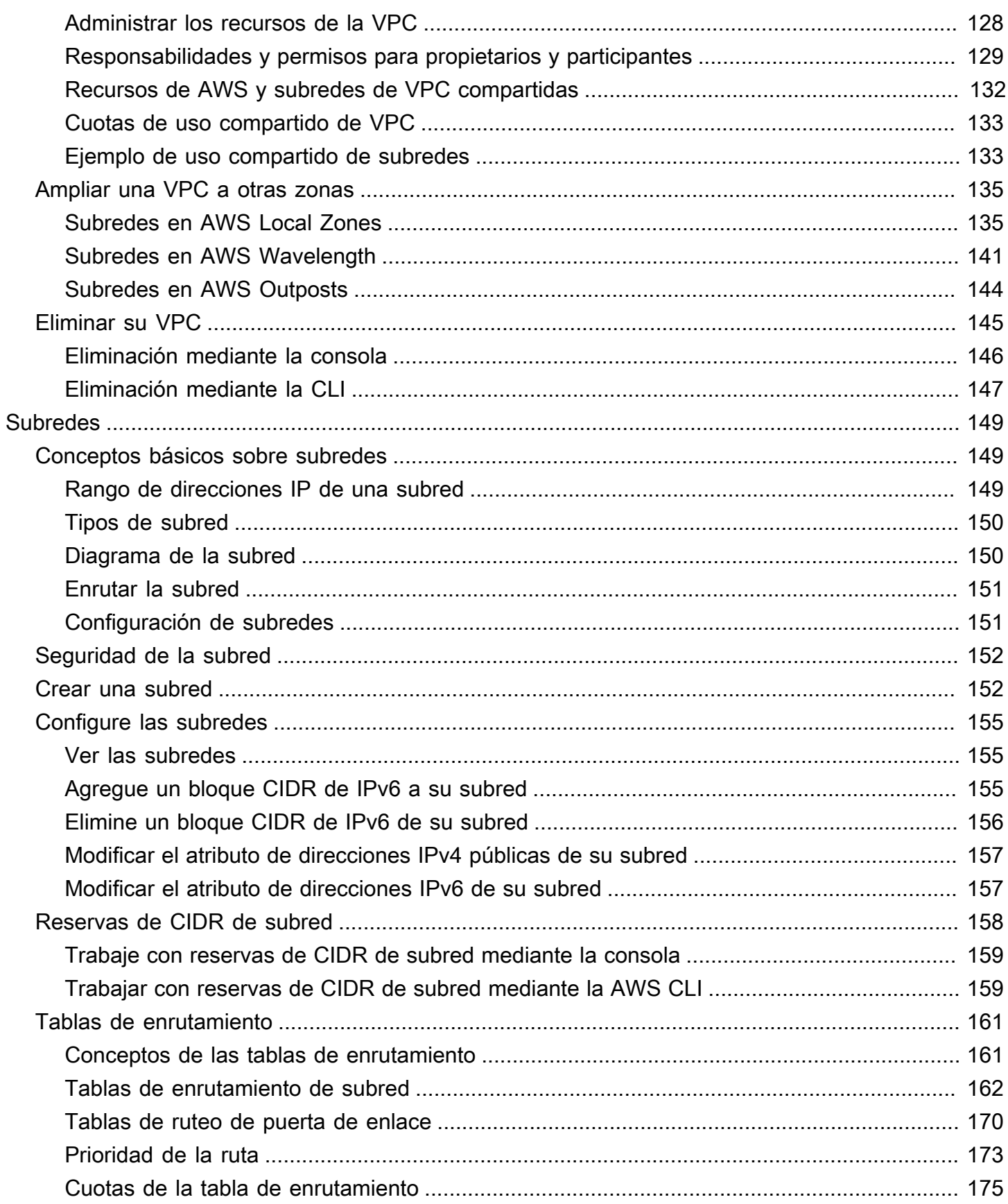

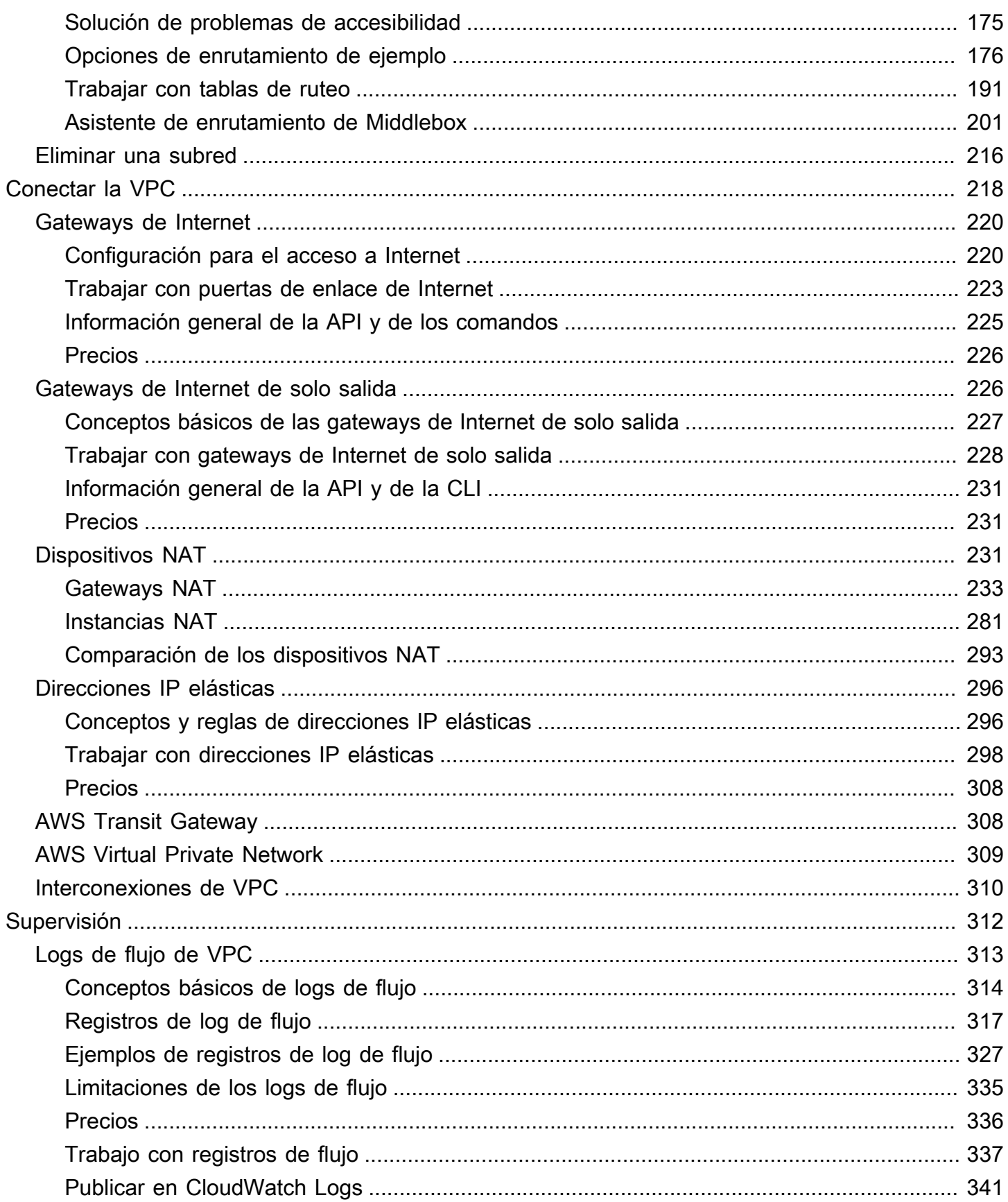

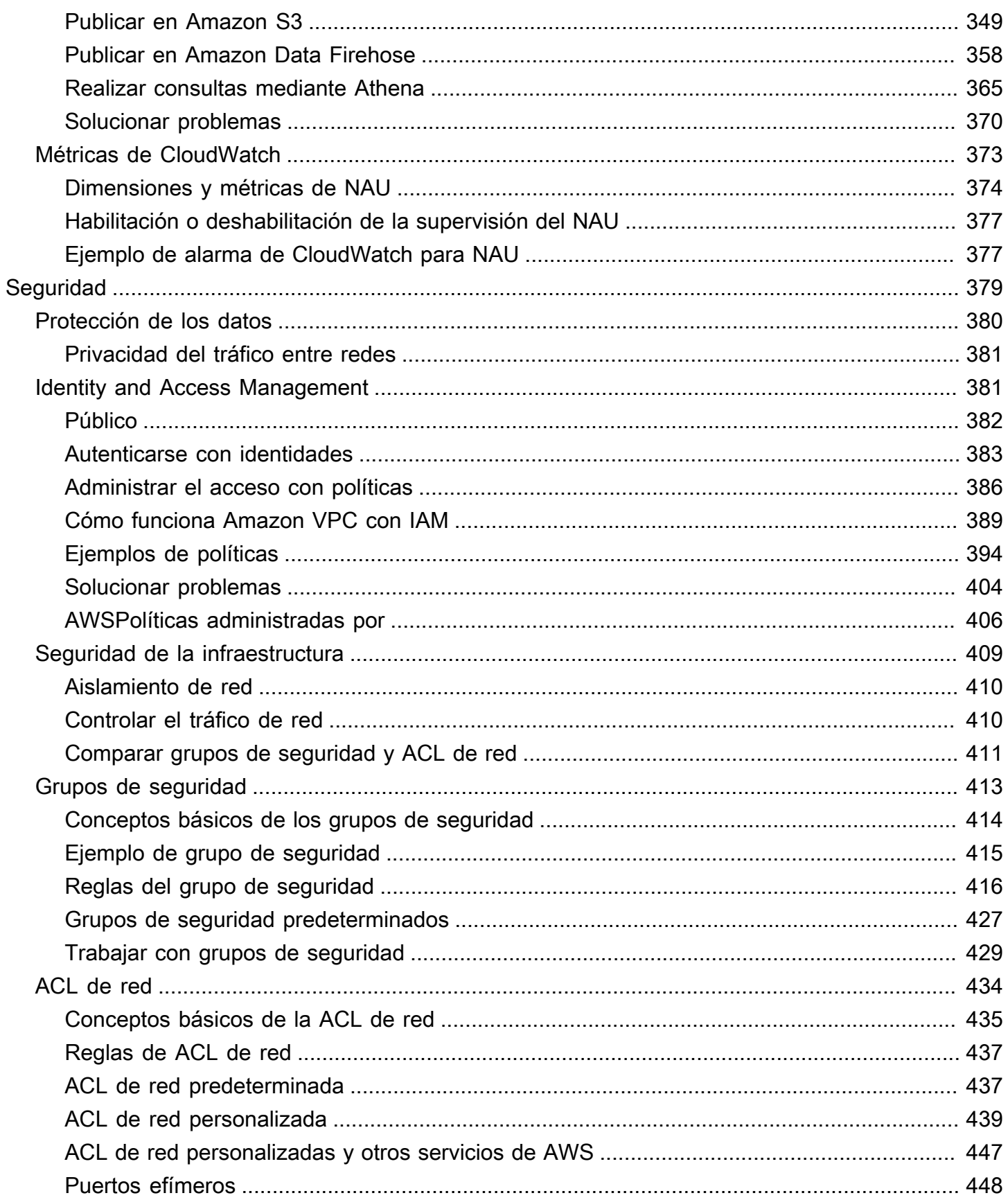

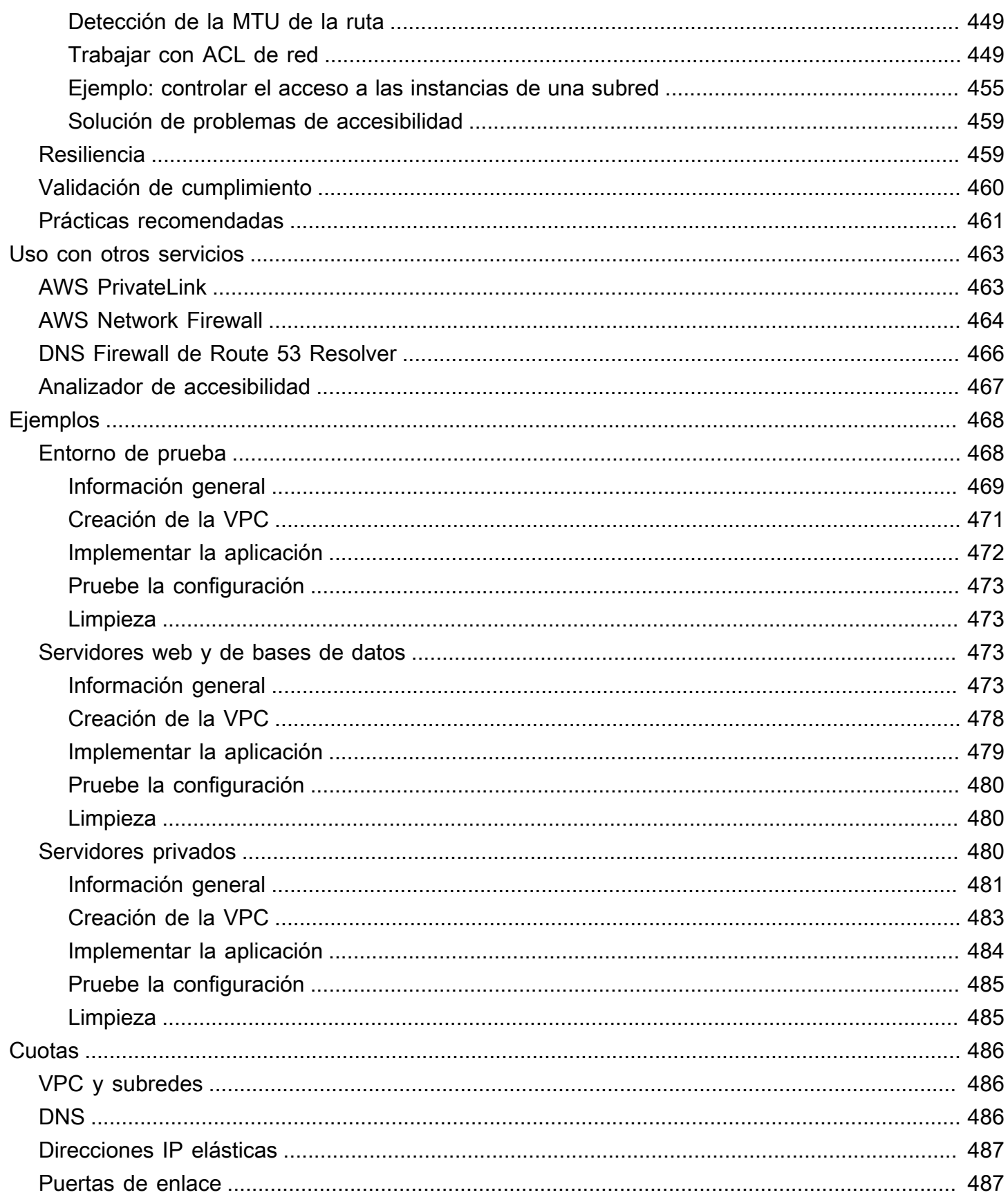

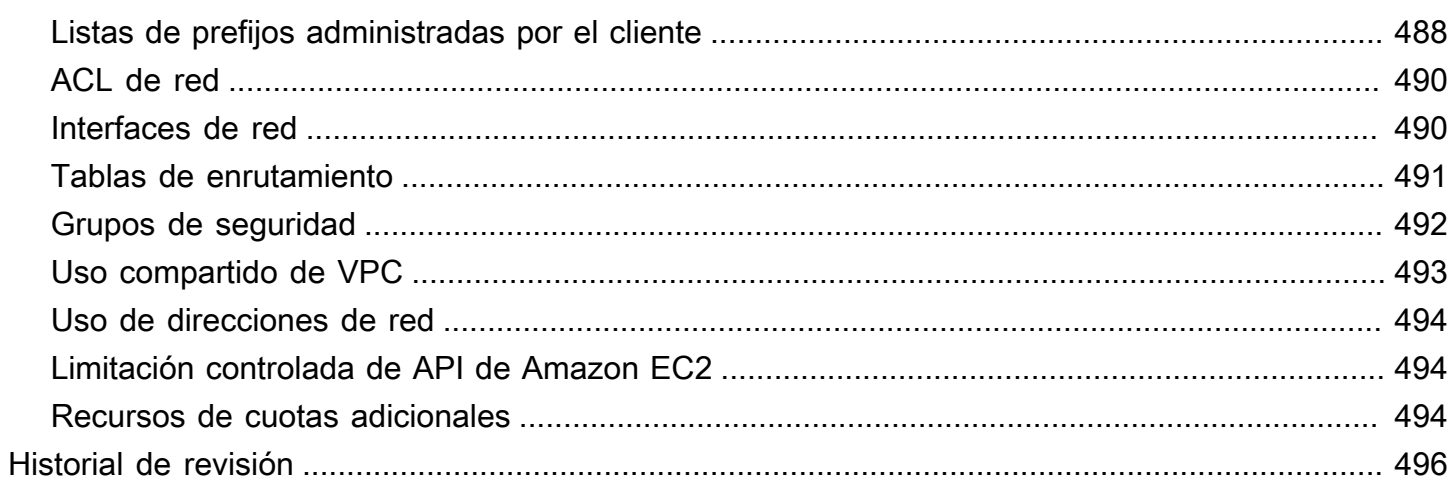

# <span id="page-10-0"></span>¿Qué es Amazon VPC?

Con Amazon Virtual Private Cloud (Amazon VPC), puede lanzar recursos de AWS en una red virtual aislada de manera lógica que haya definido. Esta red virtual es muy similar a la red tradicional que usaría en su propio centro de datos, pero con los beneficios que supone utilizar la infraestructura escalable de AWS.

En el siguiente diagrama se muestra una VPC de ejemplo. La VPC tiene una subred en cada zona de disponibilidad de la región, instancias de EC2 en cada subred y una puerta de enlace de Internet para permitir la comunicación entre los recursos en su VPC y la Internet.

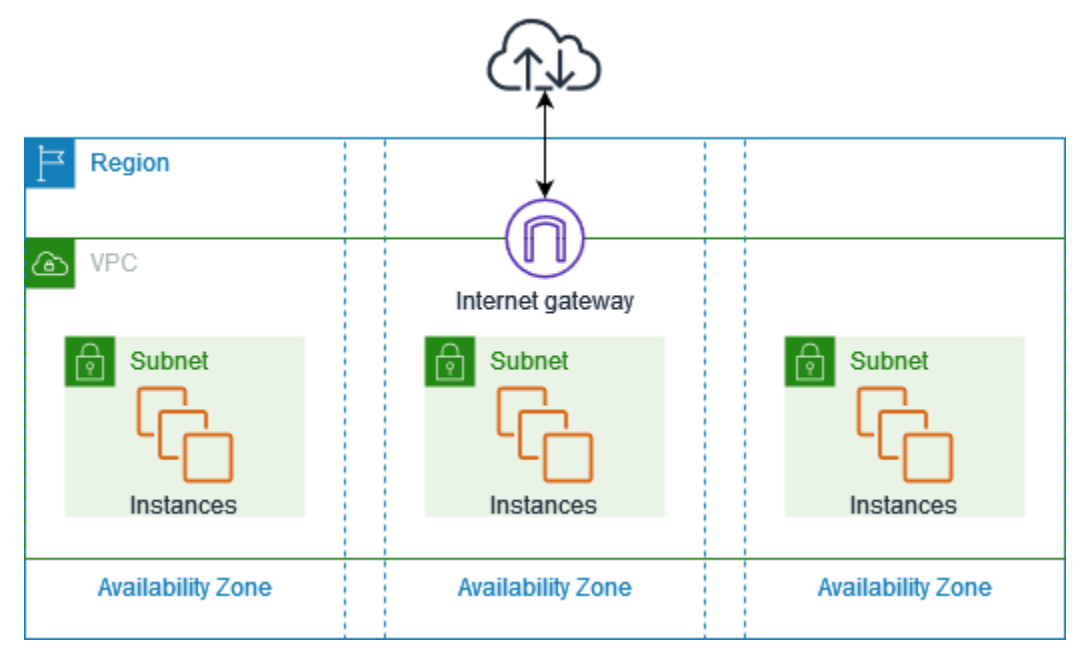

<span id="page-10-1"></span>Para obtener más información, consulte [Amazon Virtual Private Cloud \(Amazon VPC\)](https://aws.amazon.com/vpc/).

## **Características**

Las siguientes funciones lo ayudan a configurar una VPC para proporcionar la conectividad que necesitan sus aplicaciones:

Nubes virtuales privadas (VPC)

Una [VPC](#page-85-0) es una red virtual prácticamente idéntica a una red tradicional que podría operar en su propio centro de datos. Una vez creada una VPC, podrá agregar las subredes.

#### Subredes

Una [subred](#page-158-0) es un rango de direcciones IP en su VPC. Una subred debe residir en una sola zona de disponibilidad. Después de agregar subredes, puede implementar recursos de AWS de su VPC.

#### Direccionamiento IP

Puede asignar [direcciones IP](#page-24-0), IPv4 y IPv6, a las VPC y las subredes. También puede incorporar sus direcciones IPv4 públicas y GUA IPv6 a AWS y asignarlas a los recursos de su VPC, como las instancias de EC2, las puertas de enlace NAT y los equilibradores de carga de red.

#### Enrutamiento

Use las [tablas de enrutamiento](#page-170-0) para determinar dónde se dirige el tráfico de red de su subred o puerta de enlace.

#### Puertas de enlace y puntos de conexión

Una [puerta de enlace](#page-227-0) conecta su VPC a otra red. Por ejemplo, use una [puerta de enlace de](#page-229-0)  [Internet](#page-229-0) para conectar la VPC a Internet. Use un [punto de conexión de VPC](https://docs.aws.amazon.com/vpc/latest/privatelink/privatelink-access-aws-services.html) para conectarse a Servicios de AWS de forma privada, sin el uso de una puerta de enlace de Internet o un dispositivo NAT.

Conexiones de emparejamiento

Use una [conexión de emparejamiento de VPC](https://docs.aws.amazon.com/vpc/latest/peering/) para enrutar el tráfico entre los recursos de dos VPC.

#### Replicación de tráfico

[Copie el tráfico de red](https://docs.aws.amazon.com/vpc/latest/mirroring/) desde las interfaces de red y envíelo a dispositivos de seguridad y monitoreo para una inspección profunda de paquetes.

#### Puertas de enlace de tránsito

Use una [puerta de enlace de tránsito,](#page-317-1) que actúa como un concentrador central, para enrutar el tráfico entre sus VPC, las conexiones de VPN y las conexiones de AWS Direct Connect.

Logs de flujo de VPC

Los [registros de flujo](#page-322-0) capturan información acerca del tráfico IP entrante y saliente de las interfaces de red en su VPC.

#### Conexiones de VPN

Conecte sus VPC a las redes en las instalaciones mediante [AWS Virtual Private Network \(AWS](#page-318-0)  [VPN\).](#page-318-0)

## <span id="page-12-0"></span>Introducción a Amazon VPC

Su Cuenta de AWS incluye una [VPC predeterminada](#page-87-0) en cada Región de AWS. Las VPC predeterminadas se configuran de manera que pueda comenzar a lanzar instancias de EC2 y conectarse a ellas de inmediato. Para obtener más información, consulte [Introducción.](#page-20-0)

Puede optar por crear VPC adicionales con las subredes, las direcciones IP, las puertas de enlace y el enrutamiento que necesite. Para obtener más información, consulte [the section called "Creación](#page-95-0)  [de una VPC".](#page-95-0)

### <span id="page-12-1"></span>Trabajo con VPC de Amazon

Puede crear y administrar las VPC con cualquiera de las siguientes interfaces:

- AWS Management Console proporciona una interfaz web que puede utilizar para acceder a sus VPC.
- AWS Command Line Interface (AWS CLI): proporciona comandos para numerosos servicios de AWS, incluido Amazon VPC, y es compatible con Windows, Mac y Linux. Para obtener más información, consulte [AWS Command Line Interface.](https://aws.amazon.com/cli/)
- AWS SDK: proporcionan API específicas de cada lenguaje y se encargan de muchos de los detalles de conexión, tales como, el cálculo de firmas, el control de reintentos de solicitudes y el control de errores. Para obtener más información, consulte [AWS SDK](https://aws.amazon.com/tools/#SDKs).
- API de consulta: proporciona acciones de API de nivel bajo a las que se llama mediante solicitudes HTTPS. La API de consulta es la forma más directa de acceder a Amazon VPC, pero requiere que la aplicación controle niveles de detalle de bajo nivel, como la generación de hash para firmar la solicitud y el control de errores. Para obtener más información, consulte las [Amazon VPC actions](https://docs.aws.amazon.com/AWSEC2/latest/APIReference/OperationList-query-vpc.html) (Acciones de Amazon VPC) en la Referencia de la API de Amazon EC2.

## <span id="page-12-2"></span>Precios de Amazon VPC

No hay cargo adicional por usar la VPC. Se aplican cargos por algunos componentes de VPC, tales como las puertas de enlace NAT, IP Address Manager, el reflejo de tráfico, el Analizador de accesibilidad y el Analizador de acceso a la red. Para obtener más información, consulte [Precios de](https://aws.amazon.com/vpc/pricing/)  [Amazon VPC.](https://aws.amazon.com/vpc/pricing/)

Precios de direcciones IPv4 públicas

Casi todos los recursos que inicie en su VPC vienen con una dirección IP para la conectividad. Si bien la gran mayoría de los recursos de la VPC utilizan direcciones IPv4 privadas, los recursos que requieren acceso directo a Internet a través de IPv4 utilizan direcciones IPv4 públicas.

Una dirección IP pública es una dirección IPv4 a la que se puede enrutar desde Internet. Se necesita una dirección IPv4 pública para poder acceder directamente a un recurso desde Internet a través de IPv4.

Si ya es cliente de [AWS Free Tier](https://aws.amazon.com/free/) o es nuevo, obtendrá 750 horas de uso de direcciones IPv4 públicas de forma gratuita. Si no utiliza la capa AWS Free Tier, se cobrará a las direcciones IPv4 públicas. Para obtener información específica sobre los precios, consulte la pestaña Dirección IPv4 pública en [Precios de Amazon VPC.](https://aws.amazon.com/vpc/pricing/)

Las direcciones IPv4 privadas ([RFC 1918](https://datatracker.ietf.org/doc/html/rfc1918)) no se cobran. Para obtener más información sobre cómo se cobran las direcciones IPv4 públicas por las VPC compartidas, consulte Facturación y medición [para el propietario y los participantes.](https://docs.aws.amazon.com/vpc/latest/userguide/vpc-sharing.html#vpc-sharing-permissions)

Los tipos de direcciones IPv4 públicas son:

- Direcciones IP elásticas (EIP): direcciones IPv4 públicas y estáticas proporcionadas por Amazon que puede asociar a una instancia de EC2, una interfaz de red elástica o un recurso de AWS.
- Direcciones IPv4 públicas de EC2: direcciones IPv4 públicas que Amazon ha asignado a una instancia de EC2 (si la instancia de EC2 se lanza en una subred predeterminada o si la instancia se lanza en una subred configurada para asignar automáticamente una dirección IPv4 pública).
- Direcciones BYOIPv4: direcciones IPv4 públicas en el rango de direcciones IPv4 que ha llevado a AWS mediante [Traiga sus propias direcciones IP \(BYOIP\).](https://docs.aws.amazon.com/AWSEC2/latest/UserGuide/ec2-byoip.html)
- Direcciones IPv4 administradas por un servicio: direcciones IPv4 públicas aprovisionadas automáticamente en recursos de AWS y administrada por un servicio de AWS. Por ejemplo, las direcciones IPv4 públicas en Amazon ECS, Amazon RDS o Amazon WorkSpaces.

A continuación se muestra una lista de los servicios de AWS más comunes que pueden usar direcciones IPv4 públicas.

• Amazon AppStream 2.0

- [AWS Client VPN](https://docs.aws.amazon.com/vpn/latest/clientvpn-admin/what-is.html#what-is-pricing)
- AWS Database Migration Service
- Amazon EC2
- Amazon Elastic Container Service
- Amazon EKS
- Amazon EMR
- Amazon GameLift
- AWS Global Accelerator
- AWS Mainframe Modernization
- Amazon Managed Streaming for Apache Kafka
- Amazon MQ
- Amazon RDS
- Amazon Redshift
- AWS Site-to-Site VPN
- Puerta de enlace NAT de Amazon VPC
- Amazon WorkSpaces
- Elastic Load Balancing

# <span id="page-15-0"></span>Cómo funciona Amazon VPC

Con Amazon Virtual Private Cloud (Amazon VPC), puede lanzar recursos de AWS en una red virtual aislada de manera lógica que haya definido. Esta red virtual es muy similar a la red tradicional que usaría en su propio centro de datos, pero con los beneficios que supone utilizar la infraestructura escalable de AWS.

A continuación, se observa una representación visual de una VPC y sus recursos desde el panel Vista previa que se muestra cuando se crea una VPC mediante la AWS Management Console. En una VPC existente, puede acceder a esta visualización en la pestaña [Mapa de recursos](#page-107-0). En el siguiente ejemplo se muestran los recursos que se seleccionan inicialmente en la página Crear VPC cuando se elige crear la VPC y otros recursos de red. Esta VPC está configurada con un bloque de CIDR de IPv4 y un bloque de CIDR de IPv6 proporcionado por Amazon, subredes en dos zonas de disponibilidad, tres tablas de enrutamiento, una puerta de enlace de Internet y un punto de conexión de puerta de enlace. Dado que seleccionamos la puerta de enlace de Internet, la visualización indica que el tráfico de las subredes públicas se enruta a Internet porque la tabla de enrutamiento correspondiente envía el tráfico a la puerta de enlace de Internet.

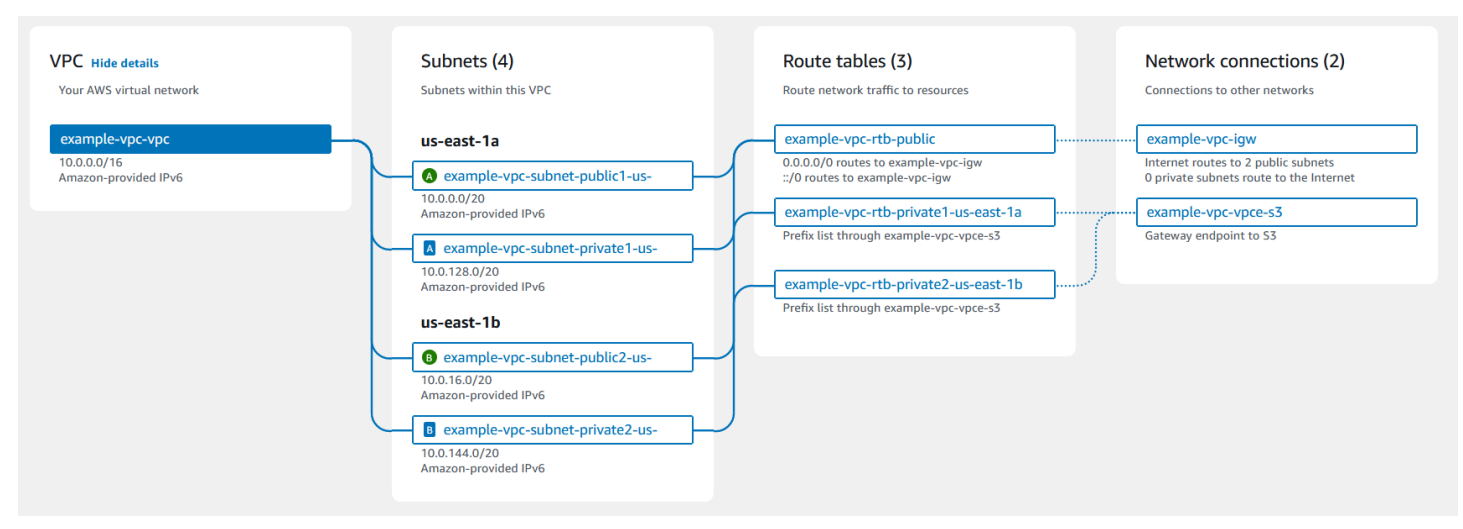

#### **Conceptos**

- [VPC y subredes](#page-16-0)
- [VPC predeterminadas y no predeterminadas](#page-16-1)
- [Tablas de ruteo](#page-17-0)
- [Acceder a Internet](#page-17-1)
- [Acceder a una red corporativa o doméstica](#page-18-0)
- [Conectar VPC y redes](#page-19-0)
- [Red global privada de AWS](#page-19-1)

## <span id="page-16-0"></span>VPC y subredes

Una nube virtual privada (VPC) es una red virtual dedicada para su cuenta de AWS. Esta infraestructura en la nube está aislada lógicamente de otras redes virtuales de la nube de AWS. Puede especificar un intervalo de direcciones IP para la VPC, añadir subredes, añadir puertas de enlace y asociar grupos de seguridad.

Una subred es un rango de direcciones IP en su VPC. Lanza recursos de AWS, como instancias de Amazon EC2, en las subredes. Puede conectar una subred a Internet, a otras VPC y a sus propios centros de datos, y dirigir el tráfico hacia y desde las subredes mediante tablas de enrutamiento.

### Más información

- [Direccionamiento IP](#page-24-0)
- [Nubes virtuales privadas](#page-85-0)
- **[Subredes](#page-158-0)**

### <span id="page-16-1"></span>VPC predeterminadas y no predeterminadas

Si la cuenta se creó después del 4 de diciembre de 2013, incluye una VPC predeterminada en cada región. Una VPC predeterminada está configurada y lista para utilizar. Por ejemplo, tiene una subred predeterminada en cada zona de disponibilidad de la región, una puerta de enlace de Internet conectada, una ruta de la tabla de enrutamiento principal que envía todo el tráfico a la puerta de enlace de Internet y una configuración de DNS que automáticamente aisgna nombres de host de DNS a las instancias de EC2 con direcciones IP públicas y habilita la resolución de DNS mediante el servidor de DNS proporcionado por Amazon (consulte [Atributos de DNS en la VPC\)](#page-125-0). Por lo tanto, una instancia de EC2 que se lanza en una subred predeterminada tiene acceso automáticamente a Internet. Si tiene una VPC predeterminada en una región y no especifica una subred al lanzar una instancia de EC2 en esa región, elegimos una de las subredes predeterminadas y lanzaremos la instancia en esa subred.

También puede crear su propia VPC y configurarla según sea necesario. Estas VPC se conocen como VPC no predeterminadas. Las subredes creadas en la VPC no predeterminada y las subredes adicionales que cree en su VPC predeterminada se denominan subredes no predeterminadas.

#### Más información

- [the section called "VPC predeterminadas"](#page-87-0)
- [the section called "Creación de una VPC"](#page-95-0)

## <span id="page-17-0"></span>Tablas de ruteo

Las tablas de enrutamiento contienen conjuntos de reglas, denominadas rutas, que se utilizan para determinar dónde se dirige el tráfico de red de su VPC. Puede asociar de forma explícita una subred con una tabla de enrutamiento particular. De lo contrario, la subred se asocia de forma implícita con la tabla de enrutamiento principal.

Cada ruta de una tabla de enrutamiento especifica el rango de direcciones IP al que desea que vaya el tráfico (el destino) y la puerta de enlace, la interfaz de red o la conexión a través de la cual enviar el tráfico (el destino).

Más información

• [Configurar tablas de enrutamiento](#page-170-0)

### <span id="page-17-1"></span>Acceder a Internet

Es posible controlar el modo en que las instancias lanzadas en la VPC tienen acceso a los recursos externos a la VPC.

Una VPC predeterminada incluye una puerta de enlace de Internet y las subredes predeterminadas son subredes públicas. Las instancias que se lanzan en subredes predeterminadas tienen dirección IPv4 privada y dirección IPv4 pública. Dichas instancias pueden comunicarse con Internet a través del puerta de enlace de Internet. Una puerta de enlace de Internet permite que las instancias se conecten a Internet a través del borde de la red de Amazon EC2.

De forma predeterminada, las instancias que se lanzan en subredes no predeterminadas disponen de dirección IPv4 privada; sin embargo, no disponen de dirección IPv4 pública a no ser que asigne específicamente una en el lanzamiento o que modifique el atributo de dirección IP pública de la subred. Dichas instancias pueden comunicarse entre sí, pero no pueden tener acceso a Internet.

Puede habilitar el acceso a Internet para una instancia que se haya lanzado en una subred no predeterminada. Para ello, adjunte un puerta de enlace de Internet a su VPC (siempre que su VPC no sea una VPC predeterminada) y asocie una dirección IP elástica a la instancia.

De manera alternativa, para permitir que una instancia de su VPC inicie conexiones salientes a Internet y bloquear las conexiones entrantes no solicitadas, puede utilizar un dispositivo de conversión de direcciones de red (NAT). El dispositivo NAT asigna varias direcciones IPv4 privadas a una única dirección IPv4 pública. Puede configurar los dispositivos NAT con una dirección IP elástica y conectarlos a Internet a través de puertas de enlace de Internet. Esto permite conectar una instancia de una subred privada a Internet a través del dispositivo NAT, direccionando el tráfico desde la instancia a la puerta de enlace de Internet y las respuestas a la instancia.

Si asocia un bloque de CIDR IPv6 a su VPC y asigna direcciones IPv6 a sus instancias, las instancias pueden conectarse a Internet a través de IPv6 a través de una puerta de enlace de Internet. De manera alternativa, las instancias podrán iniciar conexiones salientes a Internet mediante IPv6 a través de un puerta de enlace de Internet de solo salida. Puesto que el tráfico IPv6 está aislado del tráfico IPv4, las tablas de ruteo deben incluir rutas separadas para el tráfico IPv6.

### Más información

- [Conexión a Internet mediante una puerta de enlace de Internet](#page-229-0)
- [Habilitar el tráfico IPv6 saliente mediante una puerta de enlace de Internet de solo salida](#page-235-1)
- [Conexión a Internet u otras redes mediante dispositivos NAT](#page-240-2)

### <span id="page-18-0"></span>Acceder a una red corporativa o doméstica

De manera opcional, puede conectar su VPC a su propio centro de datos corporativo utilizando una conexión de AWS Site-to-Site VPN de IPsec y, de este modo, convertir la nube de AWS en una ampliación de su centro de datos.

Una conexión VPN de sitio a sitio consta de dos túneles de VPN entre una puerta de enlace privada virtual o una puerta de enlace de tránsito en el lado de AWS y un dispositivo de puerta de enlace de cliente ubicado en su centro de datos. El dispositivo de puerta de enlace de cliente es un dispositivo físico o dispositivo de software que configure en su lado de la conexión de VPN de sitio a sitio.

#### Más información

- [Guía del usuario de AWS Site-to-Site VPN](https://docs.aws.amazon.com/vpn/latest/s2svpn/)
- [Puertas de enlace de tránsito de Amazon VPC](https://docs.aws.amazon.com/vpc/latest/tgw/)

## <span id="page-19-0"></span>Conectar VPC y redes

Puede crear una interconexión de VPC entre dos VPC que permite direccionar el tráfico entre ellas de forma privada. Las instancias de ambas VPC se pueden comunicar entre sí siempre que se encuentren en la misma red.

También puede crear una puerta de enlace de tránsito y utilizarla para interconectar las VPC y las redes locales. La puerta de enlace de tránsito actúa como un enrutador virtual regional para el tráfico que fluye entre sus asociaciones, que puede incluir VPC, conexiones de VPN, puerta de enlaces de AWS Direct Connect e interconexiones de puerta de enlaces de tránsito.

#### Más información

- [Amazon VPC Peering Guide](https://docs.aws.amazon.com/vpc/latest/peering/)
- [Puertas de enlace de tránsito de Amazon VPC](https://docs.aws.amazon.com/vpc/latest/tgw/)

## <span id="page-19-1"></span>Red global privada de AWS

AWS proporciona una red global privada de alto rendimiento y baja latencia que ofrece un entorno seguro de informática en la nube para satisfacer sus necesidades de redes. AWS Las regiones están conectadas a múltiples proveedores de servicios de Internet (ISP), así como a una red troncal global privada, lo que proporciona un mejor rendimiento de la red para el tráfico entre regiones enviado por los clientes.

Tenga en cuenta las siguientes consideraciones:

- El tráfico que circula en una zona de disponibilidad, o entre las zonas de disponibilidad de todas las regiones, se transfiere a través de la red global privada de AWS.
- El tráfico que circula entre las regiones siempre se dirige a través de la red global privada de AWS, salvo en las regiones de China.

Existen diversos factores que pueden causar la pérdida de paquetes de red, incluyendo las colisiones de flujos de red, los errores de nivel inferior (capa 2) y otros errores de red. Creamos y utilizamos nuestras redes para minimizar la pérdida de paquetes. Nos encargamos de medir las tasas de pérdida de paquetes (PLR) en toda la red troncal que conecta las regiones de AWS. Operamos la red troncal para obtener un valor de p99 de la tasa PLR por hora inferior al 0,0001 %.

## <span id="page-20-0"></span>Introducción a Amazon VPC

Complete las siguientes tareas y prepárese para crear y conectar sus VPC. Cuando termine, estará listo para implementar su aplicación en AWS.

Tareas

- [Cómo registrarse para una Cuenta de AWS](#page-20-1)
- [Verificar permisos](#page-21-0)
- [Determine los rangos de direcciones IP](#page-21-1)
- [Seleccione las zonas de disponibilidad](#page-21-2)
- [Planifique la conectividad a Internet](#page-22-0)
- [Cree su VPC](#page-22-1)
- [Implementar la aplicación](#page-23-0)

## <span id="page-20-1"></span>Cómo registrarse para una Cuenta de AWS

Si no dispone de una Cuenta de AWS, siga estos pasos para crear una.

Para registrarse y obtener una Cuenta de AWS

- 1. Abra [https://portal.aws.amazon.com/billing/signup.](https://portal.aws.amazon.com/billing/signup)
- 2. Siga las instrucciones que se le indiquen.

Parte del procedimiento de registro consiste en recibir una llamada telefónica e indicar un código de verificación en el teclado del teléfono.

Al registrarse en una Cuenta de AWS, se crea un Usuario raíz de la cuenta de AWS. El usuario raíz tendrá acceso a todos los Servicios de AWS y recursos de esa cuenta. Como práctica recomendada de seguridad, [asigne acceso administrativo a un usuario administrativo](https://docs.aws.amazon.com/singlesignon/latest/userguide/getting-started.html) y utilice únicamente el usuario raíz para ejecutar [tareas que requieren acceso de usuario raíz](https://docs.aws.amazon.com/accounts/latest/reference/root-user-tasks.html).

AWS le enviará un email de confirmación cuando complete el proceso de registro. Puede ver la actividad de la cuenta y administrar la cuenta en cualquier momento entrando en [https://](https://aws.amazon.com/) [aws.amazon.com/](https://aws.amazon.com/) y seleccionando Mi cuenta.

## <span id="page-21-0"></span>Verificar permisos

Antes de poder utilizar Amazon VPC, debe tener los permisos necesarios. Para obtener más información, consulte [Identity and Access Management para Amazon VPC](#page-390-1) y [Ejemplos de políticas de](#page-403-0) [Amazon VPC.](#page-403-0)

## <span id="page-21-1"></span>Determine los rangos de direcciones IP

Los recursos de su VPC se comunican entre sí y con recursos de Internet mediante direcciones IP. Cuando crea sus VPC y subredes, puede seleccionar los rangos de direcciones IP. Cuando implementa recursos en una subred, como instancias de EC2, reciben las direcciones IP del rango de direcciones IP de la subred. Para obtener más información, consulte [Direccionamiento IP.](#page-24-0)

Cuando elija el tamaño de su VPC, tenga en cuenta cuántas direcciones IP necesitará en las Cuentas de AWS y las VPC. Asegúrese de que los rangos de direcciones IP de sus VPC no se superpongan con los rangos de direcciones IP de su red. Si necesita conectividad entre varias VPC, asegúrese de que las direcciones IP no se superpongan.

El administrador de direcciones IP (IP Address Manager, IPAM) facilita la planificación, el seguimiento y el monitoreo de las direcciones IP de la aplicación. Para obtener más información, consulte la [Guía del Administrador de direcciones IP.](https://docs.aws.amazon.com/vpc/latest/ipam/)

## <span id="page-21-2"></span>Seleccione las zonas de disponibilidad

Una región de AWS es una ubicación física donde se agrupan centros de datos, conocidos como zonas de disponibilidad. Cada zona de disponibilidad cuenta con alimentación, refrigeración y seguridad física independientes, con alimentación, red y conectividad redundantes. Las zonas de disponibilidad de una región están separadas físicamente por una distancia significativa e interconectadas mediante redes de ancho de banda alto y baja latencia. Puede diseñar su aplicación para que se ejecute en varias zonas de disponibilidad y así, lograr más tolerancia a los errores.

### Entorno de producción

En un entorno de producción, se recomienda seleccionar como mínimo dos zonas de disponibilidad e implementar los recursos de AWS de manera uniforme en cada zona de disponibilidad activa.

Entorno de desarrollo o pruebas

En un entorno de desarrollo o pruebas, puede optar por ahorrar dinero e implementar los recursos en una sola zona de disponibilidad.

## <span id="page-22-0"></span>Planifique la conectividad a Internet

Planifique dividir cada VPC en subredes en función de los requisitos de conectividad. Por ejemplo:

- Si tiene servidores web que recibirán tráfico de clientes en Internet, cree una subred para estos servidores en cada zona de disponibilidad.
- Si también tiene servidores web que recibirán tráfico solo de otros servidores de la VPC, cree una subred independiente para estos servidores en cada zona de disponibilidad.
- Si tiene servidores web que recibirán tráfico solo mediante una conexión VPN, cree una subred independiente para estos servidores en cada zona de disponibilidad.

Si la aplicación recibirá tráfico de Internet, la VPC debe tener una puerta de enlace de Internet. La acción de adjuntar una puerta de enlace de Internet a una VPC no habilita de manera automática el acceso a las instancias desde Internet. Además de conectar la puerta de enlace de Internet, debe actualizar la tabla de enrutamiento de la subred con una ruta a la puerta de enlace de Internet. También debe asegurarse de que las instancias tengan direcciones IP públicas y un grupo de seguridad asociado que permita el tráfico desde Internet a través de puertos y protocolos específicos requeridos por su aplicación.

Como alternativa, registre las instancias con un equilibrador de carga expuesto a Internet. El equilibrador de carga recibe el tráfico de los clientes y lo distribuye entre las instancias registradas en una o más zonas de disponibilidad. Para obtener más información, consulte [Elastic Load Balancing](https://aws.amazon.com/elasticloadbalancing/). Para permitir que las instancias de una subred privada accedan a Internet (por ejemplo, para descargar actualizaciones) sin permitir conexiones entrantes no solicitadas desde Internet, agregue una puerta de enlace de NAT pública en cada zona de disponibilidad activa y actualice la tabla de enrutamiento para enviar el tráfico de Internet a la puerta de enlace de NAT. Para obtener más información, consulte [the section called "Acceso a Internet desde una subred privada".](#page-254-0)

## <span id="page-22-1"></span>Cree su VPC

Una vez que haya determinado cuántas VPC y subredes necesita, qué bloques CIDR asignará a las VPC y las subredes, y cómo conectará la VPC a Internet, estará listo para crear su VPC. Si crea la VPC mediante la AWS Management Console e incluye subredes públicas en la configuración, se

creará una tabla de enrutamiento para la subred y se agregarán las rutas necesarias para el acceso directo a Internet. Para obtener más información, consulte [the section called "Creación de una VPC".](#page-95-0)

## <span id="page-23-0"></span>Implementar la aplicación

Una vez que creó la VPC, puede implementar la aplicación.

Entorno de producción

En un entorno de producción, puede utilizar uno de los siguientes servicios para implementar servidores en varias zonas de disponibilidad, para configurar el escalado a fin de mantener la cantidad mínima de servidores que requiere la aplicación y para registrar los servidores con un equilibrador de carga con tal de distribuir el tráfico de manera uniforme entre los servidores.

- [Amazon EC2 Auto Scaling](https://docs.aws.amazon.com/autoscaling/ec2/userguide/get-started-with-ec2-auto-scaling.html)
- [Flota de EC2](https://docs.aws.amazon.com/AWSEC2/latest/UserGuide/ec2-fleet.html)
- [Amazon Elastic Container Service \(Amazon ECS\)](https://docs.aws.amazon.com/AmazonECS/latest/developerguide/)

Entorno de desarrollo o pruebas

En un entorno de desarrollo o pruebas, puede optar por lanzar una única instancia de EC2. Para obtener más información, consulte [Introducción a Amazon EC2](https://docs.aws.amazon.com/AWSEC2/latest/UserGuide/EC2_GetStarted.html) en la Guía del usuario de Amazon EC2.

# <span id="page-24-0"></span>Direccionamiento IP para VPC y subredes

Las direcciones IP permiten que los recursos de la VPC se comuniquen entre sí y con otros recursos a través de Internet.

La notación de enrutamiento entre dominios sin clases (CIDR) es una forma de representar una dirección IP y su máscara de red. El formato de estas direcciones es el siguiente:

- Una dirección IPv4 individual es de 32 bits, con 4 grupos de hasta 3 dígitos decimales. Por ejemplo, 10.0.1.0.
- Un bloque de CIDR IPv4 tiene cuatro grupos de hasta tres dígitos decimales, de 0 a 255, separados por puntos, seguidos de una barra diagonal y un número de 0 a 32. Por ejemplo, 10.0.0.0/16.
- Una dirección IPv6 individual es de 128 bits, con 8 grupos de hasta 4 dígitos hexadecimales. Por ejemplo, 2001:0db8:85a3:0000:0000:8a2e:0370:7334.
- Un bloque de CIDR IPv6 tiene cuatro grupos de hasta cuatro dígitos hexadecimales, separados por caracteres de dos puntos, seguidos de dos caracteres de dos puntos, seguidos de una barra diagonal y un número del 1 al 128. Por ejemplo, 2001:db8:1234:1a00::/56.

Para obtener más información, consulte [¿Qué es CIDR?](https://aws.amazon.com/what-is/cidr/)

### Contenidos

- [Comparar IPv4 e IPv6](#page-25-0)
- [Direcciones IPv4 privadas](#page-26-0)
- [Direcciones IPv4 públicas](#page-27-0)
- [Direcciones IPv6](#page-28-0)
- [Utilizar sus propias direcciones IP](#page-29-0)
- [Utilice IP Address Manager \(IPAM\) de Amazon VPC](#page-30-0)
- [Bloques de CIDR de VPC](#page-30-1)
- [Bloques de CIDR de subred](#page-37-0)
- [Agrupar bloques de CIDR mediante listas de prefijos administradas](#page-39-0)
- [Rangos de direcciones IP de AWS](#page-56-0)
- [Añada compatibilidad IPv6 a su VPC](#page-69-0)
- [Servicios de AWS compatibles con IPv6](#page-77-0)

## <span id="page-25-0"></span>Comparar IPv4 e IPv6

En la tabla siguiente se resumen las diferencias entre IPv4 e IPv6 en Amazon EC2 y Amazon VPC. Para obtener una lista de los servicios de AWS que admiten configuraciones de doble pila (IPv4 e IPv6) y configuraciones solo de IPv6, consulte [Servicios compatibles con IPv6.](#page-77-1)

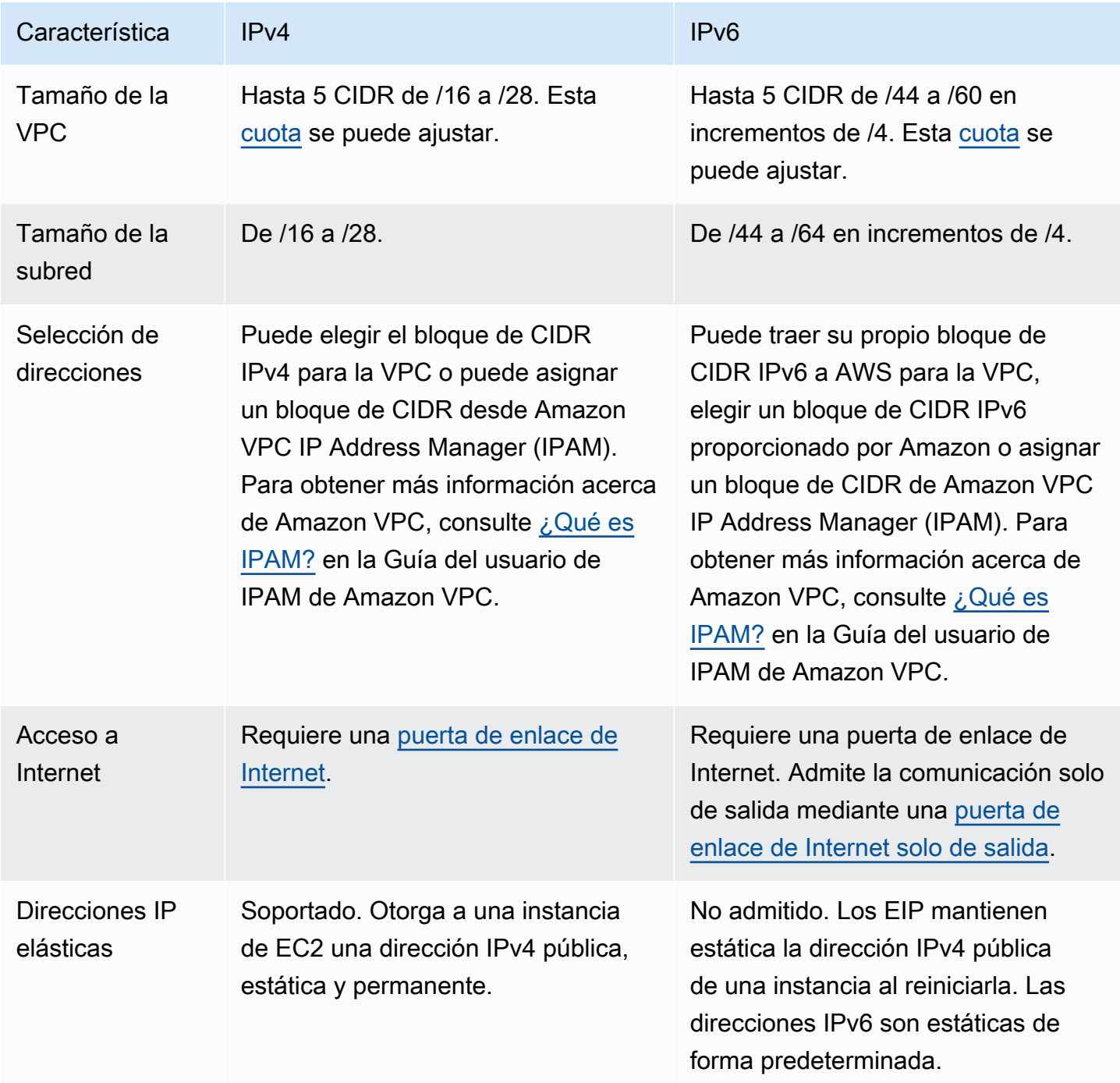

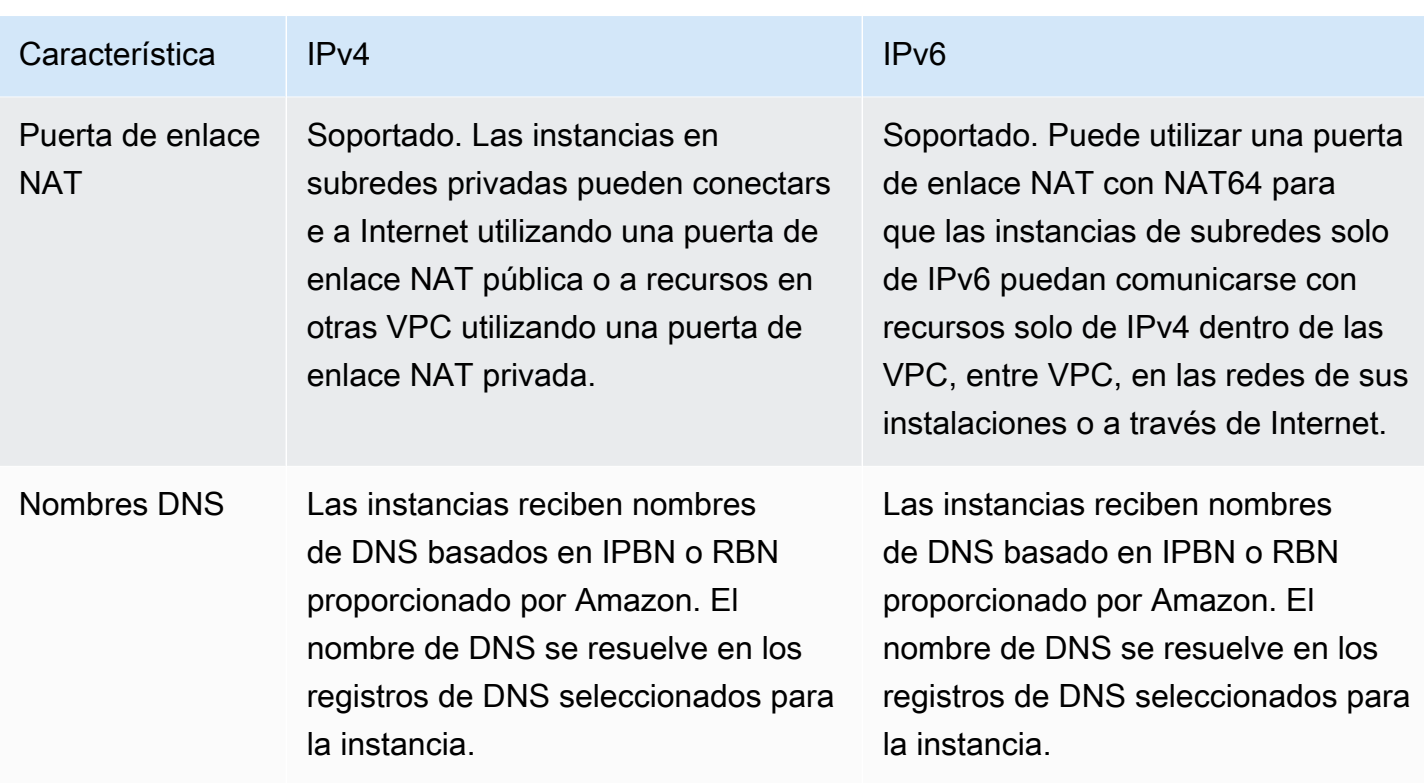

## <span id="page-26-0"></span>Direcciones IPv4 privadas

Las direcciones IPv4 privadas (también denominadas direcciones IP privadas en este tema) no están disponibles a través de Internet y puede utilizarse para la comunicación entre las instancias de su VPC. Al lanzar una instancia en una VPC, se asigna una dirección IP privada principal del rango de direcciones IPv4 de la subred a la interfaz de red predeterminada (eth0) de la instancia. A cada instancia se le asigna también un nombre de host DNS privado (interno) que se resuelve en la dirección IP privada de la instancia. El nombre de host puede ser de dos tipos: basado en recursos o basado en IP. Para obtener más información, consulte [Nombres de instancias EC2](https://docs.aws.amazon.com/AWSEC2/latest/UserGuide/ec2-instance-naming.html). Si no especifica ninguna dirección IP privada principal, se seleccionará una dirección IP disponible en el rango de la subred. Para obtener más información sobre las interfaces de red, consulte [Interfaces de red elástica](https://docs.aws.amazon.com/AWSEC2/latest/UserGuide/using-eni.html) en la Guía del usuario de Amazon EC2 para instancias de Linux.

Es posible asignar direcciones IP privadas adicionales, conocidas como direcciones IP privadas secundarias, a las instancias en ejecución en la VPC. A diferencia de la dirección IP privada principal, es posible volver a asignar una dirección IP privada secundaria de una interfaz de red a otra. La dirección IP privada permanecerá asociada a la interfaz de red al detener y reiniciar la instancia. Asimismo, se liberará cuando se termine la instancia. Para obtener más información

acerca de las direcciones IP principales y secundarias, consulte [Varias direcciones IP](https://docs.aws.amazon.com/AWSEC2/latest/UserGuide/MultipleIP.html) en la Guía del usuario de Amazon EC2 para instancias de Linux.

Las direcciones IP privadas son las direcciones IP que se encuentran en el rango del CIDR IPv4 de la VPC. La mayoría de los rangos de direcciones IP de la VPC se engloban en los rangos de direcciones IP privadas (no direccionables públicamente) especificados en RFC 1918. Sin embargo, puede utilizar los bloques de CIDR direccionables públicamente para su VPC. Independientemente del rango de direcciones IP de su VPC, no se admite el acceso directo a Internet desde el bloque de CIDR de su VPC, incluido el bloque de CIDR públicamente direccionable. Por ello, debe configurar el acceso a Internet a través de una puerta de enlace como, por ejemplo, una puerta de enlace de Internet, una puerta de enlace privada virtual, una conexión de AWS Site-to-Site VPN o AWS Direct Connect.

<span id="page-27-0"></span>Nunca anunciamos en Internet el intervalo de direcciones IPv4 de una subred.

### Direcciones IPv4 públicas

Todas las subredes tienen un atributo que determina si una interfaz de red creada en la subred recibe automáticamente una dirección IPv4 pública (también denominada dirección IP pública en este tema). Por lo tanto, al lanzar una instancia en una subred con este atributo habilitado, se asigna una dirección IP pública a la interfaz de red principal (eth0) que se crea para la instancia. La dirección IP pública se asigna a la dirección IP privada principal mediante conversión de direcciones de red (NAT).

### **a** Note

AWS cobra por todas las direcciones IPv4 públicas, incluidas las direcciones IPv4 públicas asociadas a las instancias en ejecución y las direcciones IP elásticas. Para obtener más información, consulte la pestaña Dirección IPv4 pública en la [página Precios de Amazon](https://aws.amazon.com/vpc/pricing/)  [VPC.](https://aws.amazon.com/vpc/pricing/)

Para controlar si su instancia recibe una dirección IP pública, haga lo siguiente:

- Modifique el atributo de direcciones IP públicas de su subred. Para obtener más información, consulte [Modificar el atributo de direcciones IPv4 públicas de su subred.](#page-166-0)
- Habilite o deshabilite la característica de direcciones IP públicas durante el lanzamiento de la instancia. Esta acción anulará el atributo de direcciones IP públicas de su subred.

La dirección IP pública se asigna desde el grupo de direcciones IP públicas de Amazon. Por lo tanto, no se asocia a su cuenta. Cuando se desasocia una dirección IP pública de su instancia, esta se libera de nuevo al grupo y deja de estar disponible para su utilización. Por lo tanto, no es posible asociar o desasociar manualmente las direcciones IP públicas. En su lugar, en determinados casos, se libera la dirección IP pública desde su instancia, o bien se asigna una dirección nueva. Para obtener más información, consulte [Direcciones IP públicas](https://docs.aws.amazon.com/AWSEC2/latest/UserGuide/using-instance-addressing.html#concepts-public-addresses) en la Guía del usuario de Amazon EC2 para instancias de Linux.

Si necesita asignar una dirección IP pública persistente a su cuenta con la posibilidad de asignarla o eliminarla de las instancias según sus necesidades, utilice una dirección IP elástica. Para obtener más información, consulte [Asociar direcciones IP elásticas con recursos en la VPC.](#page-305-0)

Si su VPC está habilitada para ofrecer compatibilidad con los nombres de host DNS, cada instancia que reciba una dirección IP pública o una dirección IP elástica también recibirá un nombre de host DNS público. El nombre de host DNS público se resuelve en la dirección IP pública de la instancia fuera de la red de la instancia y en una dirección IP privada de la instancia desde dentro de la red de la instancia. Para obtener más información, consulte [Atributos DNS para la VPC.](#page-123-0)

## <span id="page-28-0"></span>Direcciones IPv6

Opcionalmente, puede asociar un bloque de CIDR IPv6 a su VPC y asociar bloques CIDR IPv6 a las subredes. Para obtener más información, consulte los temas siguientes:

- [Agregue un bloque CIDR de IPv6 a su VPC](#page-109-0)
- [Agregue un bloque CIDR de IPv6 a su subred](#page-164-2)

Las direcciones de IPv6 son únicas a nivel global y se pueden configurar para que sigan siendo privadas o para que estén disponibles en Internet. Su instancia recibirá una dirección IPv6 si hay un bloque de CIDR IPv6 asociado a la VPC y la subred, y si se cumple alguna de las condiciones siguientes:

- La subred está configurada para asignar automáticamente una dirección IPv6 a una instancia durante la inicialización. Para obtener más información, consulte [Modificar el atributo de](#page-166-1) [direcciones IPv6 de su subred.](#page-166-1)
- Asigna una dirección IPv6 a su instancia durante la inicialización.
- Asigna una dirección IPv6 a la interfaz de red principal de su instancia después de la inicialización.

• Asigna una dirección IPv6 a una interfaz de red de la misma subred y conecta la interfaz de red a la instancia tras la inicialización.

Cuando su instancia recibe una dirección IPv6 durante la inicialización, la dirección se asocia a la interfaz de red principal (eth0) de la instancia. Puede administrar direcciones IPv6 para la interfaz de red principal (eth0) para la instancia de las siguientes maneras:

- Asignación y anulación de la asignación de una dirección IPv6 a una interfaz de red. El número de direcciones IPv6 que puede asignar a una interfaz de red, así como el número de interfaces de red que puede conectar a una instancia varía según el tipo de instancia. A fin de obtener más información, consulte [Direcciones IP por interfaz de red por tipo de instancia](https://docs.aws.amazon.com/AWSEC2/latest/UserGuide/using-eni.html#AvailableIpPerENI) en la Guía del usuario de Amazon EC2 para instancias de Linux.
- Habilite una dirección IPv6 principal. La asignación de una dirección IPv6 principal le permite evitar interrumpir el tráfico a las instancias o ENI. Para obtener más información, consulte [Crear una](https://docs.aws.amazon.com/AWSEC2/latest/UserGuide/using-eni.html#create_eni)  [interfaz de red](https://docs.aws.amazon.com/AWSEC2/latest/UserGuide/using-eni.html#create_eni) y [Administrar direcciones IP](https://docs.aws.amazon.com/AWSEC2/latest/UserGuide/using-eni.html#managing-network-interface-ip-addresses) en la Guía del usuario de Amazon EC2 para instancias de Linux.

Tenga en cuenta que la dirección IPv6 persiste al detener e iniciar, o hibernar e iniciar la instancia. Asimismo, se libera al terminar la instancia. No puede volver a asignar la dirección IPv6 mientras esté asignada a otra interfaz de red. Primero debe desasignarla.

Es posible controlar si las instancias están disponibles a través de sus direcciones IPv6 controlando el direccionamiento de su subred, o bien utilizando un grupo de seguridad y reglas de ACL de red. Para obtener más información, consulte [Privacidad del tráfico entre redes en Amazon VPC.](#page-390-0)

Para obtener más información acerca de los rangos de direcciones IPv6 reservados, consulte [IANA](http://www.iana.org/assignments/iana-ipv6-special-registry/iana-ipv6-special-registry.xhtml)  [IPv6 Special-Purpose Address Registry](http://www.iana.org/assignments/iana-ipv6-special-registry/iana-ipv6-special-registry.xhtml) y [RFC4291.](https://tools.ietf.org/html/rfc4291)

## <span id="page-29-0"></span>Utilizar sus propias direcciones IP

Puede traer parte o todo su rango de direcciones IPv4 públicas o su rango de direcciones IPv6 a su cuenta de AWS. Sigue siendo el propietario del rango de direcciones, pero AWS lo anuncia en Internet de forma predeterminada. Una vez que traiga su gama de direcciones a AWS, aparecerá en su cuenta como un grupo de direcciones. Puede crear una dirección IP elástica desde el grupo de direcciones IPv4 y asociar un bloque de CIDR IPv6 de su grupo de direcciones IPv6 a una VPC.

Para obtener más información, consulte [Traer sus propias direcciones IP \(BYOIP\)](https://docs.aws.amazon.com/AWSEC2/latest/UserGuide/ec2-byoip.html) en la Guía del usuario de Amazon EC2 para instancias de Linux.

## <span id="page-30-0"></span>Utilice IP Address Manager (IPAM) de Amazon VPC

Amazon VPC IP Address Manager (IPAM) es una característica de VPC que facilita la planificación, el seguimiento y el monitoreo de las direcciones IP de las cargas de trabajo de AWS. Puede usar IPAM para asignar los CIDR de direcciones IP a las VPC mediante reglas comerciales específicas.

Para obtener más información acerca de Amazon VPC, consulte [¿Qué es IPAM?](https://docs.aws.amazon.com/vpc/latest/ipam/what-it-is-ipam.html) en la Guía del usuario de IPAM de Amazon VPC.

## <span id="page-30-1"></span>Bloques de CIDR de VPC

Las direcciones IP de la nube privada virtual (VPC) se representan mediante la notación de enrutamiento entre dominios sin clases (CIDR). Una VPC debe tener un bloque de CIDR de IPv4 asociado. Opcionalmente, puede asociar bloques de CIDR de IPv4 adicionales y uno o varios bloques de CIDR de IPv6. Para obtener más información, consulte [Direccionamiento IP para VPC y](#page-24-0) [subredes](#page-24-0).

### Contenidos

- [Bloques de CIDR de VPC IPv4](#page-30-2)
- [Administración de bloques de CIDR de IPv4 para una VPC](#page-31-0)
- [Restricciones de asociación de bloques de CIDR IPv4](#page-34-0)
- [Bloques de CIDR de VPC IPv6](#page-36-0)

### <span id="page-30-2"></span>Bloques de CIDR de VPC IPv4

Cuando crea una VPC, debe especificar un bloque de CIDR IPv4 para la VPC. El tamaño de bloque permitido oscila entre la máscara de subred /16 (65 536 direcciones IP) y /28 (16 direcciones IP). Una vez que haya creado su VPC, puede asociar bloques de CIDR IPv4 secundarios con la VPC. Para obtener más información, consulte [Agregue un bloque CIDR de IPv4 a su VPC](#page-108-0).

Al crear una VPC, se recomienda especificar un bloque de CIDR de los intervalos de direcciones IPv4 privadas como se especifica en [RFC 1918.](http://www.faqs.org/rfcs/rfc1918.html)

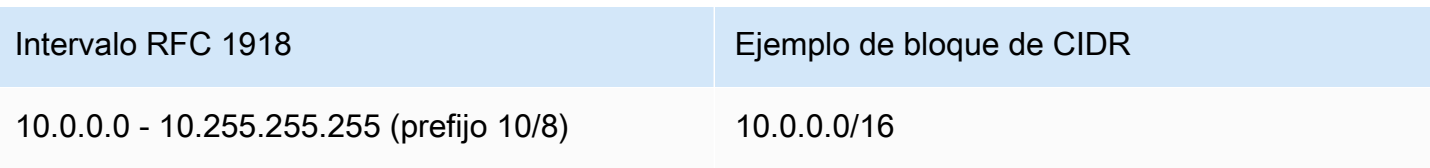

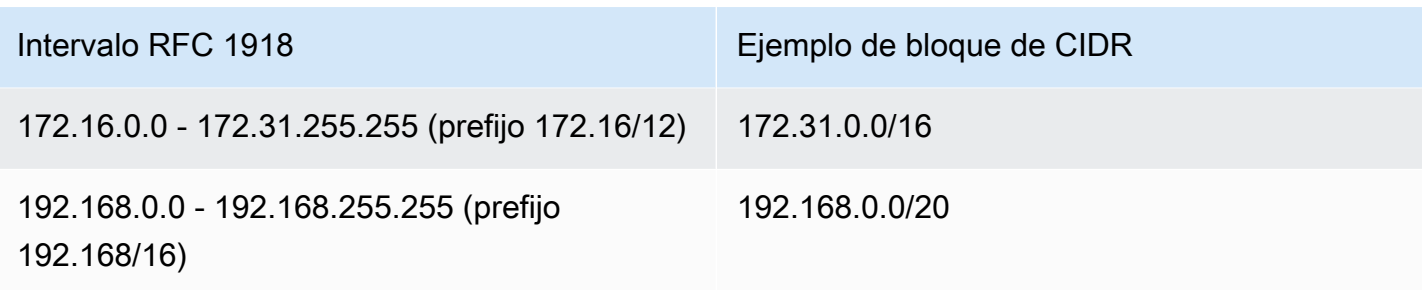

**A** Important

Algunos servicios de AWS utilizan el rango de CIDR 172.17.0.0/16. Para evitar futuros conflictos, no utilice este rango al crear la VPC. Por ejemplo, servicios como AWS Cloud9 o Amazon SageMaker pueden experimentar conflictos de direcciones IP si el rango de direcciones IP 172.17.0.0/16 ya está en uso en cualquier parte de la red. Para obtener más información, consulte [No se puede conectar al entorno de EC2 porque Docker utiliza las](https://docs.aws.amazon.com/cloud9/latest/user-guide/troubleshooting.html#docker-bridge)  [direcciones IP de VPC](https://docs.aws.amazon.com/cloud9/latest/user-guide/troubleshooting.html#docker-bridge) en la Guía del usuario de AWS Cloud9.

Puede crear una VPC con un bloque de CIDR direccionable públicamente externo a los intervalos de direcciones IPv4 privadas especificadas en RFC 1918. Sin embargo, para esta documentación, nos referimos a las direcciones IP privadas como las direcciones IPv4 que se encuentran en el intervalo de CIDR de su VPC.

Cuando crea una VPC para usarla con un servicio de AWS, debe consultar la documentación de dicho servicio para comprobar si hay requisitos específicos para su configuración.

Si crea una VPC mediante una herramienta de la línea de comandos o la API de Amazon EC2, el bloque de CIDR se modifica automáticamente a su forma canónica. Por ejemplo, si especifica 100.68.0.18/18 para el bloque de CIDR, creamos un bloque de CIDR de 100.68.0.0/18.

### <span id="page-31-0"></span>Administración de bloques de CIDR de IPv4 para una VPC

Puede asociar bloques de CIDR IPv4 secundarios con su VPC. Al asociar un bloque de CIDR con su VPC, se agrega una ruta automáticamente a sus tables de ruteo de VPC para habilitar el direccionamiento en la VPC (el destino es el bloque de CIDR y el objetivo es local).

En el siguiente ejemplo, la VPC tiene un bloque de CIDR principal y otro secundario. Los bloques de CIDR de la subred A y la subred B provienen del bloque de CIDR principal de la VPC. El bloque de CIDR de la subred C proviene del bloque de CIDR secundario de la VPC.

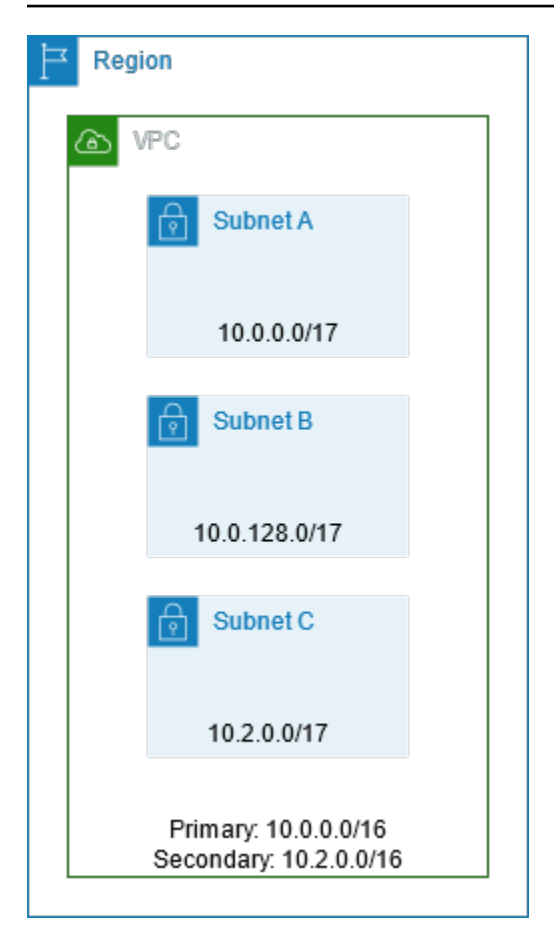

En la siguiente tabla de enrutamiento se muestran las rutas locales de la VPC.

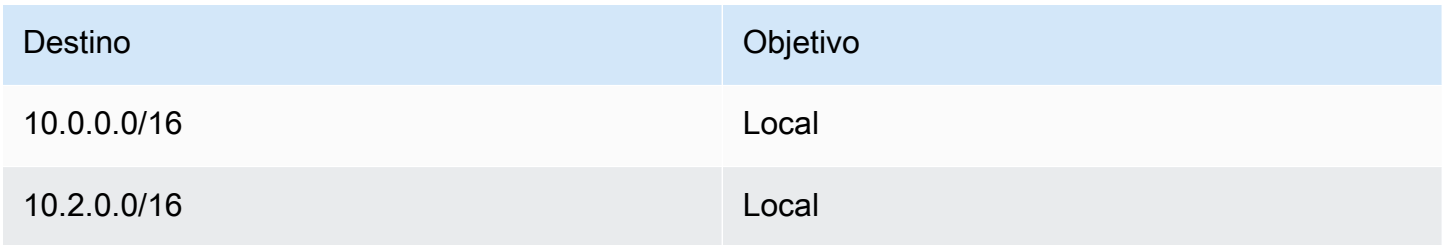

Para añadir un bloque de CIDR a su VPC, se aplican las siguientes reglas:

- El tamaño de bloque permitido oscila entre la máscara de subred /28 y /16.
- El bloque de CIDR no se debe solapar con otro bloque de CIDR existente que esté asociado con la VPC.
- Los rangos de las direcciones IPv4 que puede usar están sujetos a ciertas restricciones. Para obtener más información, consulte [Restricciones de asociación de bloques de CIDR IPv4.](#page-34-0)
- No es posible aumentar o reducir el tamaño de un bloque de CIDR existente.
- Hay una cuota en el número de bloques de CIDR que se pueden asociar con una VPC y el número de rutas que se pueden agregar a una tabla de ruteo. No puede asociar un bloque de CIDR si el resultado supera las cuotas. Para obtener más información, consulte [Cuotas de Amazon VPC.](#page-495-0)
- El bloque de CIDR no debe ser igual o mayor que el rango de CIDR de destino en una ruta en cualquiera de las tablas de ruteo de VPC. Por ejemplo, en una VPC en la que el bloque de CIDR es 10.2.0.0/16, tiene una ruta existente en una tabla de enrutamiento con un destino de 10.0.0.0/24 para una gateway privada virtual. Desea asociar un bloque de CIDR en el rango 10.0.0.0/16. Debido a la ruta existente, no puede asociar un bloque de CIDR de 10.0.0.0/24 o mayor. No obstante, puede asociar un bloque de CIDR secundario de 10.0.0.0/25 o menor.
- Se aplican las siguientes reglas al agregar bloques de CIDR IPv4 a una VPC de forma parte de una interconexión de VPC:
	- Si la interconexión de VPC es active, puede agregar bloques de CIDR a una VPC siempre que no se solapen con un bloque de CIDR de la VPC del mismo nivel.
	- Si la interconexión de VPC es pending-acceptance, el propietario de la VPC del solicitante no puede agregar ningún bloque de CIDR a la VPC, independientemente de si se solapa con el bloque de CIDR de la VPC del aceptador. El propietario de la VPC del aceptador debe aceptar la interconexión o el propietario de la VPC del solicitante debe eliminar la solicitud de interconexión de VPC, agregar el bloque de CIDR y, a continuación, solicitar una nueva interconexión de VPC.
	- Si la interconexión de VPC es pending-acceptance, el propietario de la VPC del aceptador puede agregar bloques de CIDR a la VPC. Si un bloque de CIDR secundario se solapa con un bloque de CIDR de la VPC del solicitante, se produce un error en la interconexión de VPC y no se puede aceptar.
- Si utiliza AWS Direct Connect para conectar con varias VPC a través de una gateway de Direct Connect, las VPC asociadas a la gateway no deben tener bloques de CIDR solapados. Si añade un bloque de CIDR a una de las VPC asociadas a la gateway de Direct Connect, asegúrese de que el nuevo bloque de CIDR no se solape con un bloque de CIDR existente de cualquier otra VPC asociada. Para obtener más información, consulte [gateways de Direct Connect](https://docs.aws.amazon.com/directconnect/latest/UserGuide/direct-connect-gateways.html) en la Guía del usuario de AWS Direct Connect.
- Cuando añade o elimina un bloque de CIDR, este puede pasar por varios estados: associating | associated | disassociating | disassociated | failing | failed. El bloque de CIDR está listo para usar cuando se encuentra en el estado associated.

Puede desvincular un bloque de CIDR que haya asociado con la VPC; sin embargo, no puede desvincular el bloque de CIDR con el que haya creado originalmente la VPC (el bloque de CIDR principal). Para visualizar el CIDR principal de la VPC en la consola de Amazon VPC, elija Your

VPCs (Sus VPC), seleccione la casilla de verificación para su VPC y elija la pestaña CIDRs. Para ver el CIDR principal mediante la AWS CLI, utilice el comando [describe-vpcs](https://docs.aws.amazon.com/cli/latest/reference/ec2/describe-vpcs.html) de la siguiente manera. El CIDR principal se devuelve en el CidrBlock element de nivel superior.

aws ec2 describe-vpcs --vpc-id *vpc-1a2b3c4d* --query Vpcs[\*].CidrBlock --output text

A continuación, se muestra un ejemplo del resultado.

10.0.0.0/16

### <span id="page-34-0"></span>Restricciones de asociación de bloques de CIDR IPv4

En la siguiente tabla se proporciona una descripción general de las asociaciones de bloques de CIDR de VPC permitidas y restringidas. El motivo de las restricciones es que algunos servicios de AWS utilizan funciones multiVPC y multicuenta que requieren bloques de CIDR no conflictivos en el servicio de AWS.

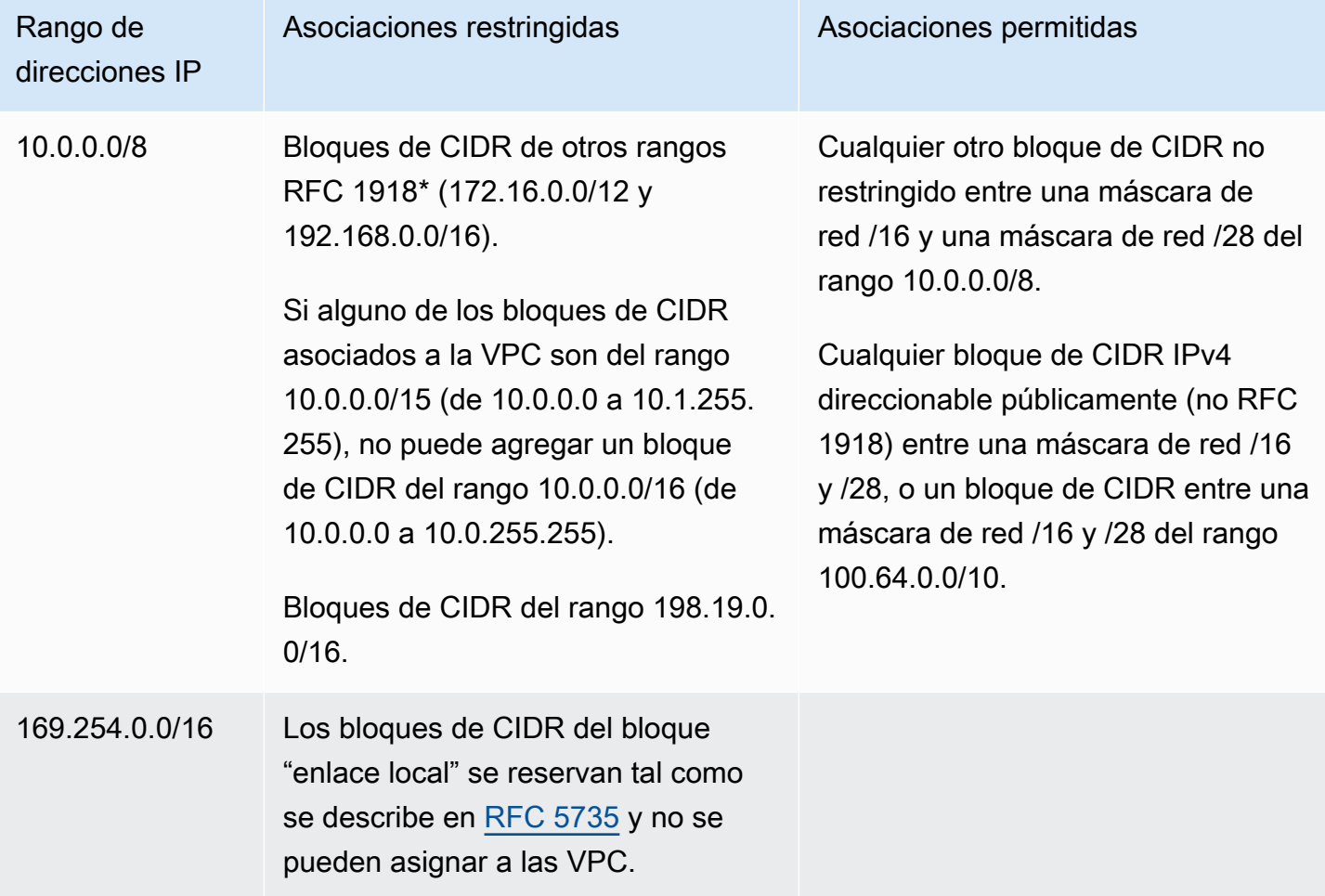

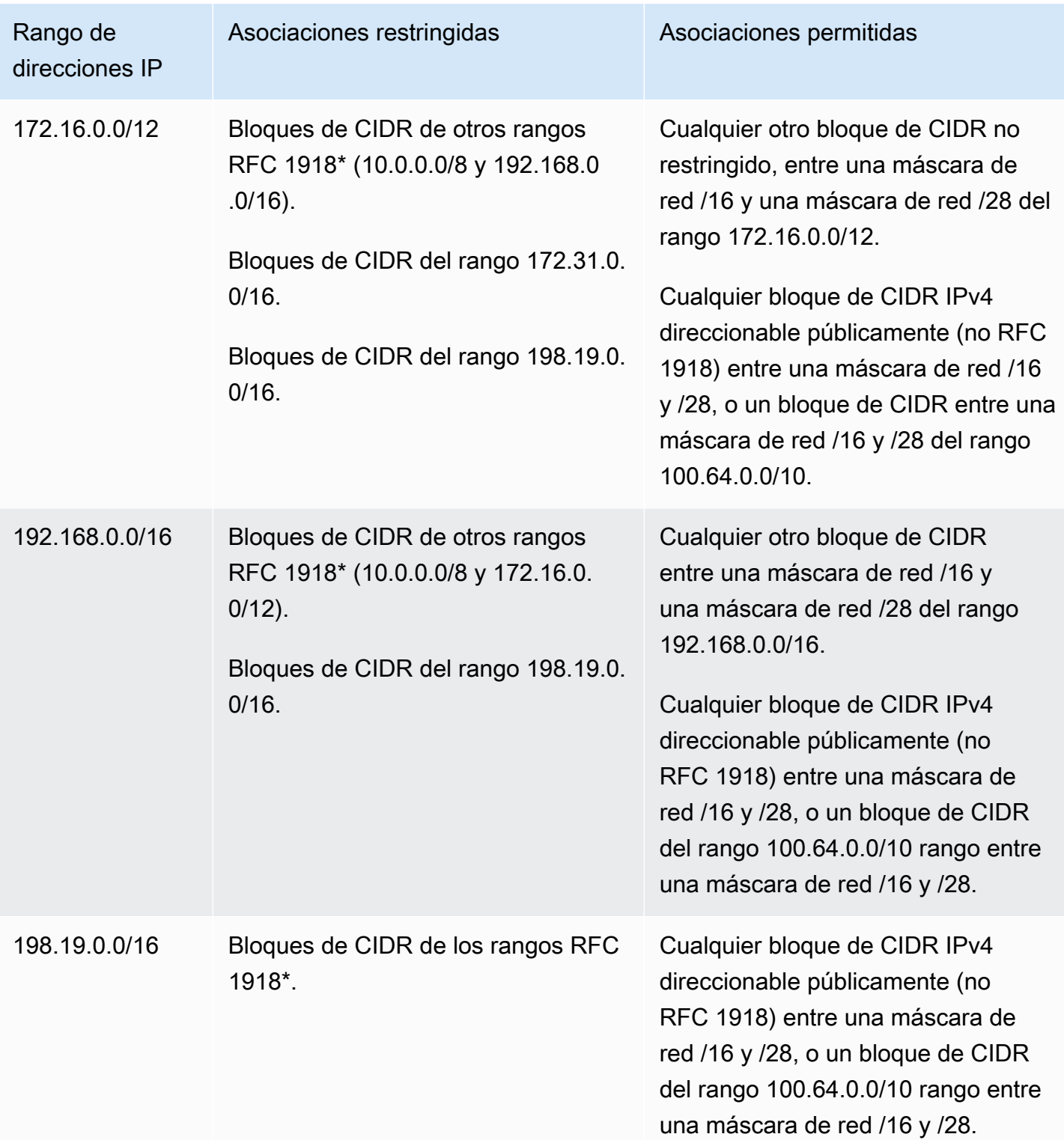
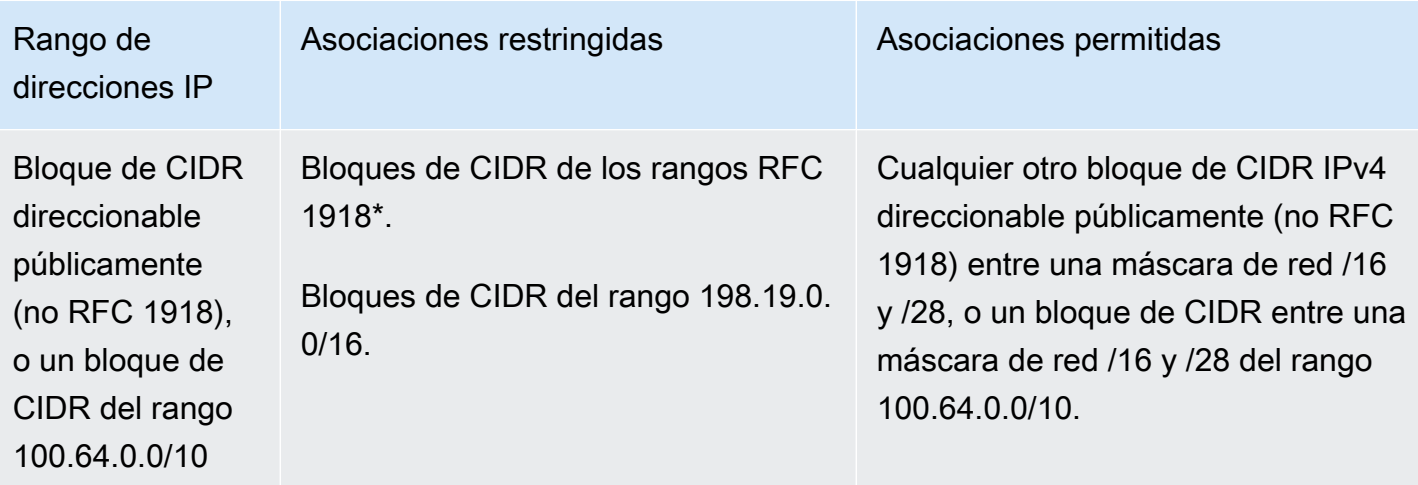

\*Los rangos de RFC 1918 son los rangos de direcciones IPv4 privadas que se especifican en [RFC](http://www.faqs.org/rfcs/rfc1918.html)  [1918.](http://www.faqs.org/rfcs/rfc1918.html)

# Bloques de CIDR de VPC IPv6

Puede asociar un único bloque de CIDR de IPv6 cuando crea una VPC nueva o puede asociar hasta cinco bloques de CIDR de IPv6 de /44 a /60 en incrementos de /4. Puede solicitar un bloque de CIDR IPv6 del grupo de direcciones IPv6 de Amazon. Para obtener más información, consulte [Agregue un bloque CIDR de IPv6 a su VPC.](#page-109-0)

Si ha asociado un bloque de CIDR IPv6 a su VPC, podrá asociar un bloque de CIDR IPv6 a una subred existente en su VPC, o cuando cree una nueva subred. Para obtener más información, consulte [the section called "Ajuste de tamaño de subredes para direcciones IPv6"](#page-38-0).

Por ejemplo, puede crear una VPC y especificar que desea asociar un bloque de CIDR IPv6 proporcionado por Amazon a la VPC. Amazon asigna el siguiente bloque de CIDR IPv6 a su VPC: 2001:db8:1234:1a00::/56. No puede elegir el intervalo de direcciones IP usted mismo. Puede crear una subred y asociar un bloque de CIDR IPv6 desde este rango. Por ejemplo, 2001:db8:1234:1a00::/64.

Puede desasociar un bloque de CIDR IPv6 de una VPC. Tras anular la asociación de un bloque de CIDR IPv6 de una VPC, no podrá esperar recibir el mismo CIDR si vuelve a asociar un bloque de CIDR IPv6 a su VPC más adelante.

# Bloques de CIDR de subred

Las direcciones IP de las subredes se representan mediante la notación de enrutamiento entre dominios sin clases (CIDR). El bloque de CIDR de una subred puede ser el mismo que el de la VPC (para crear una subred única en la VPC) o un subconjunto del bloque de CIDR para la VPC (para crear varias subredes en la VPC). Si crea más de una subred en una VPC, los bloques de CIDR de las subredes no se pueden solapar.

Por ejemplo, si crea una VPC con un bloque de CIDR 10.0.0.0/24, esta admitirá 256 direcciones IP. Este bloque de CIDR se puede dividir en dos subredes con 128 direcciones IP cada una. Una subred utilizará el bloque de CIDR 10.0.0.0/25 (para el intervalo de direcciones 10.0.0.0 - 10.0.0.127) y la otra utilizará el bloque de CIDR 10.0.0.128/25 (para el intervalo de direcciones 10.0.0.128 - 10.0.0.255).

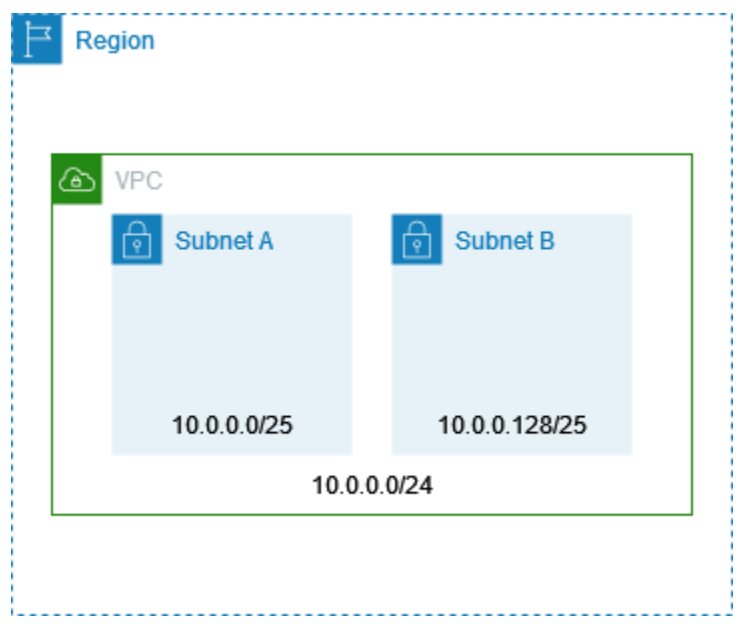

Existen herramientas en Internet que pueden servirle de ayuda para calcular y crear bloques de CIDR de subredes IPv4 e IPv6. Puede encontrar otras herramientas que se adapten a sus necesidades buscando términos como "calculadora de subred" o "calculadora de CIDR". Además, su grupo de ingeniería de red podrá ayudarle a determinar los bloques de CIDR de IPv4 e IPv6 que debe especificar para las subredes.

# Ajuste de tamaño de subredes para direcciones IPv4

El tamaño de bloque de CIDR de IPv4 permitido para una subred oscila entre una máscara de red /28 y una /16. Las cuatro primeras direcciones IP y la última dirección IP de cada bloque de CIDR de las subredes no se podrán utilizar y no se pueden asignar a un recurso, como una instancia de

EC2. Por ejemplo, en una subred con el bloque de CIDR 10.0.0.0/24, estarán reservadas las cinco direcciones IP siguientes:

- 10.0.0.0: dirección de red.
- 10.0.0.1: reservada por AWS para el enrutador de la VPC.
- 10.0.0.2: reservada por AWS. La dirección IP del servidor DNS es la base del intervalo de red de la VPC más dos. En el caso de las VPC con varios bloques de CIDR, la dirección IP del servidor DNS se encuentra en el CIDR principal. También reservamos la base de cada intervalo de red más dos para todos los bloques de CIDR de la VPC. Para obtener más información, consulte [Servidor DNS](#page-123-0)  [de Amazon.](#page-123-0)
- 10.0.0.3: reservada por AWS para el uso futuro.
- 10.0.0.255: dirección de transmisión de red. Puesto que la difusión no se admite en las VPC, esta dirección queda reservada.

Si crea una subred mediante una herramienta de la línea de comandos o la API de Amazon EC2, el bloque de CIDR se modifica automáticamente a su forma canónica. Por ejemplo, si especifica 100.68.0.18/18 para el bloque de CIDR, creamos un bloque de CIDR de 100.68.0.0/18.

Si incorpora un rango de direcciones IPv4 a AWS utilizando [BYOIP](https://docs.aws.amazon.com/AWSEC2/latest/UserGuide/ec2-byoip.html), puede usar todas las direcciones IP del rango, incluidas la primera dirección (la dirección de red) y la última dirección (la dirección de transmisión).

# <span id="page-38-0"></span>Ajuste de tamaño de subredes para direcciones IPv6

Si ha asociado un bloque de CIDR IPv6 a su VPC, podrá asociar un bloque de CIDR IPv6 a una subred existente en su VPC, o bien podrá crear una nueva subred. Las longitudes posibles de las máscaras de red IPv6 oscilan entre /44 y /64 en incrementos de /4.

Existen herramientas en Internet que pueden servirle de ayuda para calcular y crear bloques de CIDR de subredes IPv6. Puede encontrar herramientas que se adapten a sus necesidades buscando términos como "calculadora de subred IPv6" o "calculadora de CIDR IPv6". Además, su grupo de ingeniería de red podrá ayudarle a determinar los bloques de CIDR IPv6 que debe especificar para las subredes.

Las cuatro primeras direcciones IPv6 y la última dirección IPv6 de cada bloque de CIDR de las subredes no se podrán utilizar y no se pueden asignar a una instancia de EC2. Por ejemplo, en una subred con el bloque de CIDR 2001:db8:1234:1a00/64, estarán reservadas las cinco direcciones IP siguientes:

- 2001:db8:1234:1a00::
- 2001:db8:1234:1a00::1: reservada por AWS para el router de la VPC.
- 2001:db8:1234:1a00::2
- 2001:db8:1234:1a00::3
- 2001:db8:1234:1a00:ffff:ffff:ffff:ffff

Además de la dirección IP reservada por AWS para el enrutador de VPC en el ejemplo anterior, las siguientes direcciones IPv6 están reservadas para el enrutador de VPC predeterminado:

- Una dirección IPv6 local de enlace en el rango FE80::/10 generada mediante EUI-64. Para obtener más información sobre las direcciones locales de enlace, consulte [Dirección local de enlace](https://en.wikipedia.org/wiki/Link-local_address).
- La dirección IPv6 local de enlace FE80:ec2::1.

Si necesita comunicarse con el enrutador de VPC a través de IPv6, puede configurar sus aplicaciones para que se comuniquen con la dirección que mejor se adapte a sus necesidades.

# Agrupar bloques de CIDR mediante listas de prefijos administradas

Una lista de prefijos administrada es un conjunto de uno o más bloques de CIDR. Puede utilizar listas de prefijos para facilitar la configuración y el mantenimiento de los grupos de seguridad y las tablas de enrutamiento. Puede crear una lista de prefijos a partir de las direcciones IP que utilice con frecuencia y hacer referencia a ellas como un conjunto en las reglas y rutas de los grupos de seguridad, en lugar de individualmente. Por ejemplo, puede consolidar reglas de grupos de seguridad con diferentes bloques de CIDR pero el mismo puerto y protocolo en una única regla que utilice una lista de prefijos. Si amplía su red y necesita permitir el tráfico desde otro bloque de CIDR, puede actualizar la lista de prefijos correspondiente y se actualizarán todos los grupos de seguridad que utilicen esa lista de prefijos. También puede utilizar listas de prefijos administradas con otras cuentas de AWS mediante Resource Access Manager (RAM).

Hay dos tipos de listas de prefijos:

• Listas de prefijos administradas por el cliente: conjuntos de rangos de direcciones IP definidas y administradas por usted. Puede compartir su lista de prefijos con otras cuentas de AWS, lo que permite que esas cuentas hagan referencia a la lista de prefijos en sus propios recursos.

• Listas de prefijos administradas por AWS: conjuntos de rangos de direcciones IP para los servicios de AWS. No puede crear, modificar, compartir ni eliminar una lista de prefijos administrada por AWS.

#### Contenido

- [Conceptos y reglas de las listas de prefijos](#page-40-0)
- [Administración de identidades y accesos para listas de prefijos](#page-41-0)
- [Trabajar con listas de prefijos administradas por el cliente](#page-42-0)
- [Trabajar con listas de prefijos administradas por AWS](#page-47-0)
- [Trabajar con listas de prefijos compartidas](#page-49-0)
- [Listas de prefijos de referencia en sus recursos de AWS](#page-53-0)

# <span id="page-40-0"></span>Conceptos y reglas de las listas de prefijos

Una lista de prefijos consta de entradas. Cada entrada consta de un bloque de CIDR y, opcionalmente, de una descripción para el bloque de CIDR.

Listas de prefijos administradas por el cliente

Las siguientes reglas se aplican a las listas de prefijos administradas por el cliente:

- Una lista de prefijos solo admite un único tipo de direccionamiento IP (IPv4 o IPv6). No puede combinar bloques de CIDR IPv4 e IPv6 en una única lista de prefijos.
- Una lista de prefijos solo se aplica a la región donde la creó.
- Al crear una lista de prefijos, debe especificar el número máximo de entradas que puede admitir la lista de prefijos.
- Cuando se hace referencia a una lista de prefijos de un recurso, el número máximo de entradas de las listas de prefijos cuenta respecto de la cuota correspondiente al número de entradas del recurso. Por ejemplo, si crea una lista de prefijos con un máximo de 20 entradas y hace referencia a esa lista de prefijos en una regla de un grupo de seguridad, cuenta como 20 reglas de grupos de seguridad.
- Cuando hace referencia a una lista de prefijos en una tabla de enrutamiento, se aplican las reglas de prioridad de ruta. Para obtener más información, consulte [Listas de prefijos y prioridad de ruta.](#page-184-0)
- Puede modificar una lista de prefijos. Cuando agrega o elimina entradas, creamos una nueva versión de la lista de prefijos. Los recursos que hacen referencia al prefijo siempre usan la versión

actual (la más reciente). Puede restaurar las entradas de una versión anterior de la lista de prefijos, que también crea a una nueva versión.

- Hay cuotas relacionadas con las listas de prefijos. Para obtener más información, consulte [Listas](#page-497-0) [de prefijos administradas por el cliente.](#page-497-0)
- Las listas de prefijos administradas por el cliente están disponibles en todas las [regiones](https://aws.amazon.com/about-aws/global-infrastructure/regions_az/) comerciales de AWS, incluidas las regiones de China y GovCloud (EE. UU.).

AWSListas de prefijos administradas por

Las siguientes reglas se aplican a las listas de prefijos administradas por AWS:

- No puede crear, modificar, compartir ni eliminar una lista de prefijos administrada por AWS.
- Las diferentes listas de prefijos administradas por AWS tienen un peso diferente al utilizarlas. Para obtener más información, consulte [Peso de una lista de prefijos administrada por AWS.](#page-48-0)
- No se puede ver el número de la versión de una lista de prefijos administrada por AWS.

# <span id="page-41-0"></span>Administración de identidades y accesos para listas de prefijos

De forma predeterminada, los usuarios de no tienen permiso para crear, ver, modificar o eliminar listas de prefijos. Puede crear una política de IAM y asociarla a un rol que permita a los usuarios utilizar listas de prefijos.

Para consultar una lista de acciones de Amazon VPC y las claves de recursos y condición que puede utilizar en una política de IAM, consulte [Acciones, recursos y claves de condición para Amazon EC2](https://docs.aws.amazon.com/IAM/latest/UserGuide/list_amazonec2.html) en la Guía del usuario de IAM.

El siguiente ejemplo de política permite a los usuarios ver y trabajar con la lista de prefijos pl-123456abcde123456 solamente. Los usuarios no pueden crear ni eliminar listas de prefijos.

```
{ 
    "Version": "2012-10-17", 
    "Statement": [{ 
       "Effect": "Allow", 
       "Action": [ 
          "ec2:GetManagedPrefixListAssociations", 
          "ec2:GetManagedPrefixListEntries", 
          "ec2:ModifyManagedPrefixList", 
          "ec2:RestoreManagedPrefixListVersion" 
       ],
```

```
 "Resource": "arn:aws:ec2:region:account:prefix-list/pl-123456abcde123456" 
     }, 
     { 
       "Effect": "Allow", 
       "Action": "ec2:DescribeManagedPrefixLists", 
       "Resource": "*" 
     } 
    ]
}
```
Para obtener más información sobre el uso de IAM en Amazon VPC, consulte [Identity and Access](#page-390-0) [Management para Amazon VPC.](#page-390-0)

# <span id="page-42-0"></span>Trabajar con listas de prefijos administradas por el cliente

Puede crear y administrar listas de prefijos administradas por el cliente. Puede ver listas de prefijos administradas por AWS.

## Tareas

- [Crear una lista de prefijos](#page-42-1)
- [Ver las listas de prefijos](#page-43-0)
- [Ver las entradas de una lista de prefijos](#page-44-0)
- [Ver las asociaciones \(referencias\) de su lista de prefijos](#page-44-1)
- [Modifique una lista de prefijos](#page-45-0)
- [Cambiar una lista de prefijos](#page-46-0)
- [Restaurar una versión anterior de una lista de prefijos](#page-46-1)
- [Eliminar una lista de prefijos](#page-47-1)

## <span id="page-42-1"></span>Crear una lista de prefijos

Al crear una lista de prefijos, debe especificar el número máximo de entradas que puede admitir la lista de prefijos.

### Limitación

No se puede agregar una lista de prefijos a una regla de grupo de seguridad si el número de reglas más el máximo de entradas de la lista de prefijos supera la cuota de reglas por grupo de seguridad de su cuenta.

Para crear una lista de prefijos mediante la consola

- 1. Abra la consola de Amazon VPC en [https://console.aws.amazon.com/vpc/.](https://console.aws.amazon.com/vpc/)
- 2. En el panel de navegación, elija Managed Prefix Lists (Listas de prefijos administradas).
- 3. Elija Create prefix list (Crear lista de prefijos).
- 4. En Prefix list name (Nombre de lista de prefijos), escriba un nombre para la lista de prefijos.
- 5. En Max entries (Entradas máximas), introduzca el número máximo de entradas para la lista de prefijos.
- 6. En Address family (Familia de direcciones), elija si la lista de prefijos admite entradas IPv4 o IPv6.
- 7. En Prefix list entries (Entradas de lista de prefijos), elija Add new entry (Agregar nueva entrada), e introduzca el bloque de CIDR y una descripción para la entrada. Repita este paso para cada entrada.
- 8. (Opcional) En Tags (Etiquetas), agregue etiquetas a la lista de prefijos para ayudarlo a identificarlas más adelante.
- 9. Elija Create prefix list (Crear lista de prefijos).

Para crear una lista de prefijos mediante la AWS CLI

<span id="page-43-0"></span>Utilice el comando [create-managed-prefix-list.](https://docs.aws.amazon.com/cli/latest/reference/ec2/create-managed-prefix-list.html)

Ver las listas de prefijos

Puede ver sus listas de prefijos, las listas de prefijos que se comparten con usted y las listas de prefijos administradas por AWS.

Para ver listas de prefijos mediante la consola

- 1. Abra la consola de Amazon VPC en [https://console.aws.amazon.com/vpc/.](https://console.aws.amazon.com/vpc/)
- 2. En el panel de navegación, elija Managed Prefix Lists (Listas de prefijos administradas).
- 3. La columna Owner ID (ID del propietario) muestra el ID de la cuenta de AWS del propietario de la lista de prefijos. En las listas de prefijos administradas por AWS, el Owner ID (ID del propietario) es AWS.

Para ver listas de prefijos mediante la AWS CLI

<span id="page-44-0"></span>Utilice el comando [describe-managed-prefix-lists.](https://docs.aws.amazon.com/cli/latest/reference/ec2/describe-managed-prefix-lists.html)

## Ver las entradas de una lista de prefijos

Puede ver las entradas para sus listas de prefijos, las listas de prefijos que se comparten con usted y las listas de prefijos administradas por AWS.

Para ver las entradas de una lista de prefijos mediante la consola

- 1. Abra la consola de Amazon VPC en [https://console.aws.amazon.com/vpc/.](https://console.aws.amazon.com/vpc/)
- 2. En el panel de navegación, elija Managed Prefix Lists (Listas de prefijos administradas).
- 3. Seleccione la casilla de verificación de la lista de prefijos.
- 4. En el panel inferior, elija Entries (Entradas) para ver las entradas de la lista de prefijos.

Para ver las entradas de una lista de prefijos mediante la AWS CLI

Utilice el comando [get-managed-prefix-list-entries.](https://docs.aws.amazon.com/cli/latest/reference/ec2/get-managed-prefix-list-entries.html)

## <span id="page-44-1"></span>Ver las asociaciones (referencias) de su lista de prefijos

Puede ver los ID y los propietarios de los recursos asociados a su lista de prefijos. Los recursos asociados son recursos que hacen referencia a la lista de prefijos en sus entradas o reglas.

#### Limitación

No se pueden ver los recursos asociados de una lista de prefijos administrada por AWS.

Para ver asociaciones de listas de prefijos mediante la consola

- 1. Abra la consola de Amazon VPC en [https://console.aws.amazon.com/vpc/.](https://console.aws.amazon.com/vpc/)
- 2. En el panel de navegación, elija Managed Prefix Lists (Listas de prefijos administradas).
- 3. Seleccione la casilla de verificación de la lista de prefijos.
- 4. En el panel inferior, elija Associations (Asociaciones) para ver los recursos que hacen referencia a la lista de prefijos.

Para ver asociaciones de listas de prefijos mediante la AWS CLI

Utilice el comando [get-managed-prefix-list-associations.](https://docs.aws.amazon.com/cli/latest/reference/ec2/get-managed-prefix-list-associations.html)

## <span id="page-45-0"></span>Modifique una lista de prefijos

Puede modificar el nombre de la lista de prefijos y añadir o eliminar entradas. Para modificar el número máximo de entradas, consulte [Cambiar una lista de prefijos](#page-46-0).

Al actualizar las entradas de una lista de prefijos se crea una nueva versión de la lista de prefijos. Para actualizar el nombre o el número máximo de entradas de una lista de prefijos no se crea una nueva versión de la lista de prefijos.

#### Consideraciones

- No se puede modificar una lista de prefijos administrada por AWS.
- Cuando aumenta el número máximo de entradas en una lista de prefijos, se aplica el tamaño máximo aumentado a la cuota de entradas de los recursos que hacen referencia a la lista de prefijos. Si alguno de estos recursos no admite el tamaño máximo aumentado, se produce un error en la operación de modificación y se restaura el tamaño máximo anterior.

Para modificar una lista de prefijos mediante la consola

- 1. Abra la consola de Amazon VPC en [https://console.aws.amazon.com/vpc/.](https://console.aws.amazon.com/vpc/)
- 2. En el panel de navegación, elija Managed Prefix Lists (Listas de prefijos administradas).
- 3. Seleccione la casilla de verificación de la lista de prefijos y elija Actions (Acciones), Modify prefix list (Modificar lista de prefijos).
- 4. En Prefix list name (Nombre de la lista de prefijos), escriba un nuevo nombre para la lista de prefijos.
- 5. En Prefix list entries (Entradas de la lista de prefijos), elija Remove (Eliminar) para eliminar una entrada existente. Para añadir una nueva entrada, elija Add new entry (Añadir nueva entrada) e introduzca el bloque de CIDR y una descripción para la entrada.
- 6. Elija Save prefix list (Guardar lista de prefijos).

Para modificar una lista de prefijos mediante la AWS CLI

Utilice el comando [modify-managed-prefix-list.](https://docs.aws.amazon.com/cli/latest/reference/ec2/modify-managed-prefix-list.html)

## <span id="page-46-0"></span>Cambiar una lista de prefijos

Puede cambiar el tamaño de una lista de prefijos y modificar el número máximo de entradas en la lista de prefijos hasta 1000. Para obtener más información sobre las cuotas de listas de prefijos administradas por el cliente, consulte [Listas de prefijos administradas por el cliente.](#page-497-0)

Para cambiar una lista de prefijos mediante la consola

- 1. Abra la consola de Amazon VPC en [https://console.aws.amazon.com/vpc/.](https://console.aws.amazon.com/vpc/)
- 2. En el panel de navegación, elija Managed Prefix Lists (Listas de prefijos administradas).
- 3. Seleccione la casilla de verificación de la lista de prefijos y elija Actions (Acciones), Restore prefix list (Restaurar lista de prefijos).
- 4. Para New max entries (Nuevo máximo de entradas), introduzca un valor.
- 5. Elija Resize (Cambiar tamaño).

Para crear una lista de prefijos mediante la AWS CLI

<span id="page-46-1"></span>Utilice el comando [modify-managed-prefix-list.](https://docs.aws.amazon.com/cli/latest/reference/ec2/modify-managed-prefix-list.html)

### Restaurar una versión anterior de una lista de prefijos

Puede restaurar las entradas de una versión anterior de su lista de prefijos. De esta forma, se crea una versión nueva de la lista de prefijos.

Si ha disminuido el tamaño de la lista de prefijos, debe asegurarse de que la lista de prefijos es lo suficientemente grande como para contener las entradas de la versión anterior.

Para restaurar una versión anterior de una lista de prefijos mediante la consola

- 1. Abra la consola de Amazon VPC en [https://console.aws.amazon.com/vpc/.](https://console.aws.amazon.com/vpc/)
- 2. En el panel de navegación, elija Managed Prefix Lists (Listas de prefijos administradas).
- 3. Seleccione la casilla de verificación de la lista de prefijos y elija Actions (Acciones), Restore prefix list (Restaurar lista de prefijos).
- 4. Para Select prefix list version (Seleccione la versión de la lista de prefijos), elija una versión anterior. Las entradas de la versión seleccionada se muestran en Prefix list entries (Entradas de lista de prefijos).
- 5. Elija Restore prefix list (Restaurar lista de prefijos).

Para restaurar una versión anterior de una lista de prefijos mediante la AWS CLI

<span id="page-47-1"></span>Utilice el comando [restore-managed-prefix-list-version](https://docs.aws.amazon.com/cli/latest/reference/ec2/restore-managed-prefix-list-version.html).

## Eliminar una lista de prefijos

Para eliminar una lista de prefijos, primero debe eliminar cualquier referencia a ella que haya en los recursos (como en las tablas de ruteo). Si ha compartido la lista de prefijos mediante AWS RAM, primero debe eliminar cualquier referencia que haya en los recursos propiedad del consumidor.

### Limitación

No se puede eliminar una lista de prefijos administrada por AWS.

Para eliminar una lista de prefijos mediante la consola

- 1. Abra la consola de Amazon VPC en [https://console.aws.amazon.com/vpc/.](https://console.aws.amazon.com/vpc/)
- 2. En el panel de navegación, elija Managed Prefix Lists (Listas de prefijos administradas).
- 3. Seleccione la lista de prefijos y elija Actions (Acciones), Delete prefix list (Eliminar lista de prefijos).
- 4. En el cuadro de diálogo de confirmación, escriba delete y elija Delete (Eliminar).

Para eliminar una lista de prefijos mediante la AWS CLI

<span id="page-47-0"></span>Utilice el comando [delete-managed-prefix-list.](https://docs.aws.amazon.com/cli/latest/reference/ec2/delete-managed-prefix-list.html)

# Trabajar con listas de prefijos administradas por AWS

Las listas de prefijos administradas por AWS son conjuntos de rangos de direcciones IP para los servicios de AWS.

#### Contenidos

- [Utilizar una lista de prefijos administrada por AWS](#page-48-1)
- [Peso de una lista de prefijos administrada por AWS](#page-48-0)
- [Listas de prefijos administradas por AWS disponibles](#page-48-2)

# <span id="page-48-1"></span>Utilizar una lista de prefijos administrada por AWS

Las listas de prefijos administradas por AWS se crean y mantienen mediante AWS y pueden utilizarlas cualquier persona con una cuenta de AWS. No puede crear, modificar, compartir ni eliminar una lista de prefijos administrada por AWS.

Al igual que con las listas de prefijos administradas por el cliente, puede usar las listas de prefijos administradas por AWS con recursos de AWS como grupos de seguridad y tablas de enrutamiento. Para obtener más información, consulte [Listas de prefijos de referencia en sus recursos de AWS.](#page-53-0)

<span id="page-48-0"></span>Peso de una lista de prefijos administrada por AWS

El peso de una lista de prefijos administrada por AWS hace referencia al número de entradas que adoptará de un recurso.

Por ejemplo, el peso de una lista de prefijos administrados de Amazon CloudFront es 55. Así es como esto afecta a sus cuotas de Amazon VPC:

- Grupos de seguridad: la [cuota predeterminada](#page-501-0) es de 60 reglas, lo que deja espacio para solo 5 reglas adicionales en un grupo de seguridad. Puede [solicitar un aumento de la cuota](https://console.aws.amazon.com/servicequotas/home/services/vpc/quotas/L-0EA8095F).
- Tabla de enrutamiento: la [cuota predeterminada](#page-500-0) es de 50 rutas, así que debe [solicitar un aumento](https://console.aws.amazon.com/servicequotas/home/services/vpc/quotas/L-93826ACB)  [de la cuota](https://console.aws.amazon.com/servicequotas/home/services/vpc/quotas/L-93826ACB) antes de poder agregar la lista de prefijos a una tabla de enrutamiento.

## <span id="page-48-2"></span>Listas de prefijos administradas por AWS disponibles

Los siguientes servicios proporcionan listas de prefijos administradas por AWS.

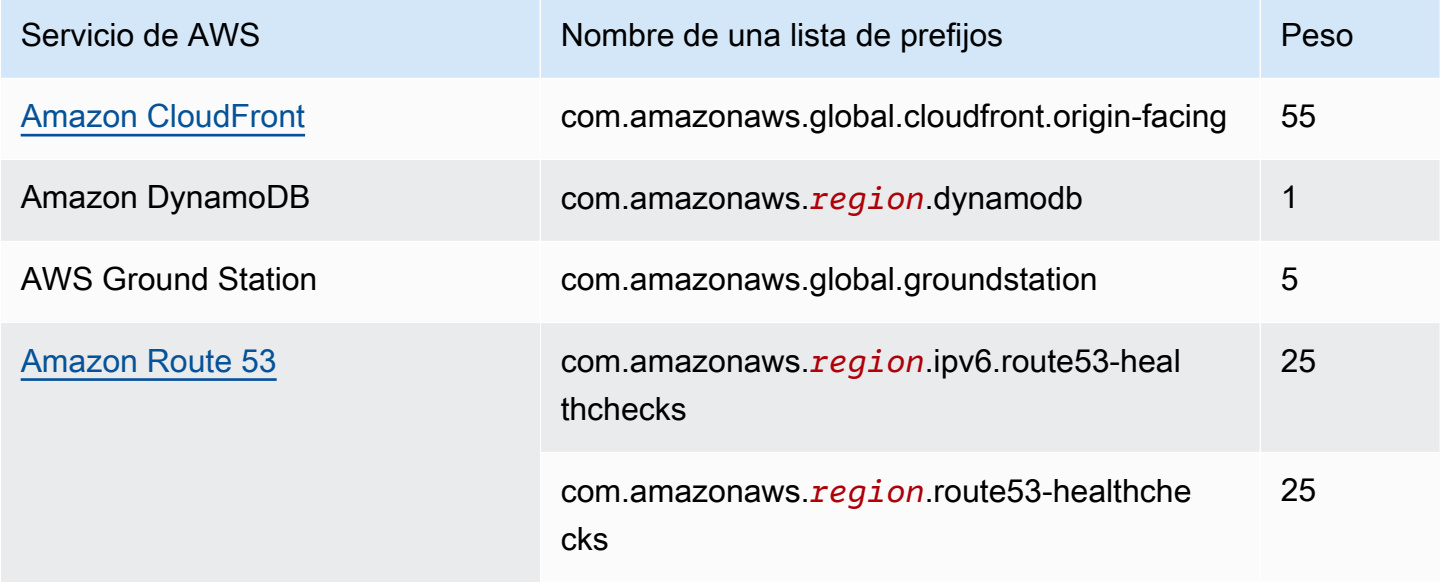

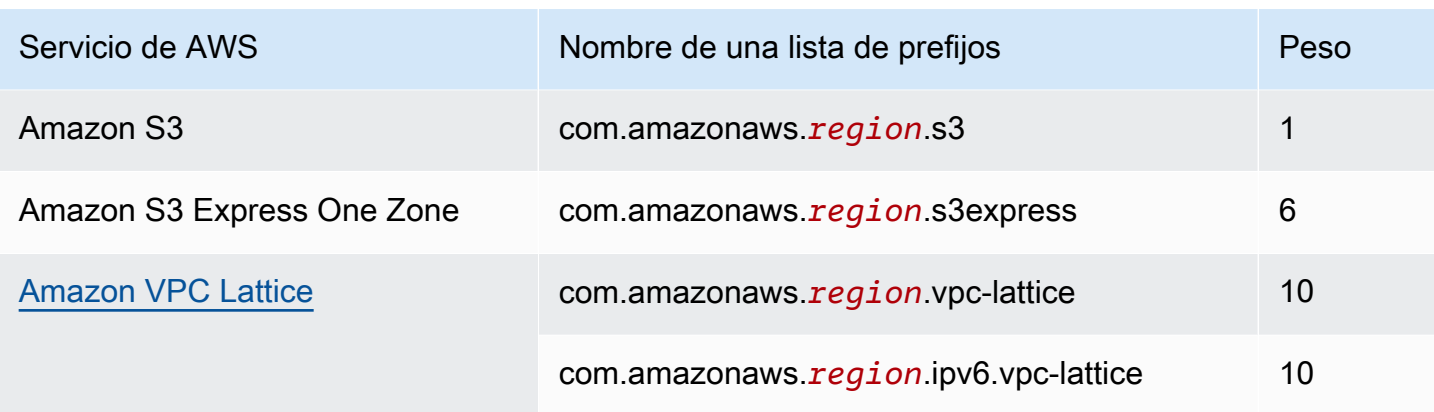

Para ver las listas de prefijos administradas por AWS mediante la consola

- 1. Abra la consola de Amazon VPC en [https://console.aws.amazon.com/vpc/.](https://console.aws.amazon.com/vpc/)
- 2. En el panel de navegación, elija Managed Prefix Lists (Listas de prefijos administradas).
- 3. En el campo de búsqueda, agregue el filtro ID del propietario: AWS.

Para ver las listas de prefijos administradas por AWS mediante la AWS CLI

Use el comando [describe-managed-prefix-lists](https://docs.aws.amazon.com/cli/latest/reference/ec2/describe-managed-prefix-lists.html) de la siguiente manera.

aws ec2 describe-managed-prefix-lists --filters Name=owner-id,Values=AWS

# <span id="page-49-0"></span>Trabajar con listas de prefijos compartidas

Con AWS Resource Access Manager (AWS RAM), el propietario de una lista de prefijos puede compartir una lista de prefijos con:

- Cuentas específicas de AWS dentro o fuera de la organización en AWS Organizations
- Una unidad organizativa dentro de la organización en AWS Organizations
- Toda la organización en AWS Organizations

Los consumidores con los que se ha compartido una lista de prefijos pueden ver la lista de prefijos y sus entradas, y pueden hacer referencia a la lista de prefijos en sus recursos de AWS.

Para obtener más información sobre AWS RAM, consulte la [Guía del usuario de AWS RAM](https://docs.aws.amazon.com/ram/latest/userguide/).

#### Contenidos

- [Requisitos previos para compartir listas de prefijos](#page-50-0)
- [Compartir una lista de prefijos](#page-50-1)
- [Identificar una lista de prefijos compartida](#page-51-0)
- [Identificar referencias a una lista de prefijos compartida](#page-52-0)
- [Dejar de compartir una lista de prefijos compartida](#page-52-1)
- [Permisos de lista de prefijos compartida](#page-53-1)
- [Facturación y medición](#page-53-2)
- [Cuotas para AWS RAM](#page-53-3)

<span id="page-50-0"></span>Requisitos previos para compartir listas de prefijos

- Para compartir una lista de prefijos, debe ser su propietario. No puede compartir una lista de prefijos que se ha compartido con usted. No se puede compartir una lista de prefijos administrada por AWS.
- Para compartir una lista de prefijos con su organización o con una unidad organizativa en AWS Organizations, debe habilitar el uso compartido con AWS Organizations. Para obtener más información, consulte [Habilitar el uso compartido con AWS Organizations](https://docs.aws.amazon.com/ram/latest/userguide/getting-started-sharing.html#getting-started-sharing-orgs) en la Guía del usuario de AWS RAM.

## <span id="page-50-1"></span>Compartir una lista de prefijos

Para compartir una lista de prefijos, debe añadirla a un recurso compartido. Si no tiene un recurso compartido, primero debe crear uno mediante la [consola de AWS RAM.](https://console.aws.amazon.com/ram)

Si forma parte de una organización en AWS Organizations y el uso compartido dentro de la organización está habilitado, los consumidores de la organización obtienen automáticamente acceso a la lista de prefijos compartida. De lo contrario, los consumidores reciben una invitación para unirse al recurso compartido y se les concede acceso a la lista de prefijos compartida después de aceptar la invitación.

Puede crear un recurso compartido y compartir una lista de prefijos de su propiedad mediante la consola de AWS RAM o la AWS CLI.

Para crear un recurso compartido y compartir una lista de prefijos mediante la consola de AWS RAM

Siga los pasos descritos en [Crear un recurso compartido](https://docs.aws.amazon.com/ram/latest/userguide/getting-started-sharing.html#getting-started-sharing-create) en la Guía del usuario de AWS RAM. En Select resource type (Seleccionar tipo de recurso), elija Prefix Lists (Listas de prefijos) y, a continuación, active la casilla de verificación de la lista de prefijos.

Para añadir una lista de prefijos a un recurso compartido existente mediante la consola de AWS RAM

Para agregar un prefijo administrado que sea de su propiedad a un recurso compartido existente, siga los pasos descritos en [Actualización de un recurso compartido](https://docs.aws.amazon.com/ram/latest/userguide/working-with-sharing.html#working-with-sharing-update) en la Guía del usuario de AWS RAM. En Select resource type (Seleccionar tipo de recurso), elija Prefix Lists (Listas de prefijos) y, a continuación, active la casilla de verificación de la lista de prefijos.

Para compartir una lista de prefijos de la que es propietario mediante la AWS CLI

Utilice los siguientes comandos para crear y actualizar un recurso compartido:

- [create-resource-share](https://docs.aws.amazon.com/cli/latest/reference/ram/create-resource-share.html)
- [associate-resource-share](https://docs.aws.amazon.com/cli/latest/reference/ram/associate-resource-share.html)
- [update-resource-share](https://docs.aws.amazon.com/cli/latest/reference/ram/update-resource-share.html)

<span id="page-51-0"></span>Identificar una lista de prefijos compartida

Los propietarios y los consumidores pueden identificar listas de prefijos compartidas mediante la consola de Amazon VPC y AWS CLI.

Para identificar una lista de prefijos compartida mediante la consola de Amazon VPC

- 1. Abra la consola de Amazon VPC en [https://console.aws.amazon.com/vpc/.](https://console.aws.amazon.com/vpc/)
- 2. En el panel de navegación, elija Managed Prefix Lists (Listas de prefijos administradas).
- 3. La página muestra las listas de prefijos de las que es propietario y las listas de prefijos que se comparten con usted. La columna Owner ID (ID del propietario) muestra el ID de la cuenta de AWS del propietario de la lista de prefijos.
- 4. Para ver la información de recurso compartido de una lista de prefijos, seleccione la lista de prefijos y elija Sharing (Compartir) en el panel inferior.

Para identificar una lista de prefijos compartida mediante la AWS CLI

Utilice el comando [describe-managed-prefix-lists.](https://docs.aws.amazon.com/cli/latest/reference/ec2/describe-managed-prefix-lists.html) El comando devuelve las listas de prefijos de las que es propietario y las listas de prefijos que se comparten con usted. OwnerId muestra el ID de la cuenta de AWS del propietario de la lista de prefijos.

## <span id="page-52-0"></span>Identificar referencias a una lista de prefijos compartida

Los propietarios pueden identificar los recursos propiedad del consumidor que hacen referencia a una lista de prefijos compartida.

Para identificar referencias a una lista de prefijos compartida mediante la consola de Amazon VPC.

- 1. Abra la consola de Amazon VPC en [https://console.aws.amazon.com/vpc/.](https://console.aws.amazon.com/vpc/)
- 2. En el panel de navegación, elija Managed Prefix Lists (Listas de prefijos administradas).
- 3. Seleccione la lista de prefijos y elija Associations (Asociaciones) en el panel inferior.
- 4. Los ID de los recursos que hacen referencia a la lista de prefijos se muestran en la columna Resource ID (ID de recurso). Los propietarios de los recursos se muestran en la columna Resource Owner (Propietario del recurso).

Para identificar referencias a una lista de prefijos compartida mediante la AWS CLI

Utilice el comando [get-managed-prefix-list-associations.](https://docs.aws.amazon.com/cli/latest/reference/ec2/get-managed-prefix-list-associations.html)

### <span id="page-52-1"></span>Dejar de compartir una lista de prefijos compartida

Cuando deja de compartir una lista de prefijos, los consumidores ya no pueden ver la lista de prefijos ni sus entradas en su cuenta y no pueden hacer referencia a la lista de prefijos en sus recursos. Si ya hay referencias a la lista de prefijos en los recursos del consumidor, esas referencias seguirán funcionando con normalidad y podrá seguir [viendo esas referencias](#page-52-0). Si actualiza la lista de prefijos a una nueva versión, las referencias utilizarán la versión más reciente.

Para dejar de compartir una lista de prefijos compartida que sea de su propiedad, debe quitarla del recurso compartido mediante AWS RAM.

Para dejar de compartir una lista de prefijos compartida de su propiedad mediante la consola de AWS RAM

Consulte [Actualización de un recurso compartido](https://docs.aws.amazon.com/ram/latest/userguide/working-with-sharing.html#working-with-sharing-update) en la Guía del usuario de AWS RAM.

Para dejar de compartir una lista de prefijos compartida de su propiedad mediante la AWS CLI

## <span id="page-53-1"></span>Permisos de lista de prefijos compartida

#### Permisos de los propietarios

Los propietarios son responsables de administrar una lista de prefijos compartida y sus entradas. Los propietarios pueden ver los ID de los recursos de AWS que hacen referencia a la lista de prefijos. Sin embargo, no pueden agregar ni eliminar referencias a una lista de prefijos en los recursos de AWS que sean propiedad de los consumidores.

Los propietarios no pueden eliminar una lista de prefijos si esta tiene referencias en un recurso que es propiedad de un consumidor.

#### Permisos de los consumidores

Los consumidores pueden ver las entradas de una lista de prefijos compartida y pueden hacer referencia a una lista de prefijos compartida en sus recursos de AWS. Sin embargo, los consumidores no pueden modificar, restaurar o eliminar una lista de prefijos compartida.

### <span id="page-53-2"></span>Facturación y medición

No se aplican cargos adicionales por compartir listas de prefijos.

### <span id="page-53-3"></span>Cuotas para AWS RAM

<span id="page-53-0"></span>Para obtener más información, consulte [Service Quotas](https://docs.aws.amazon.com/general/latest/gr/ram.html#limits_ram).

## Listas de prefijos de referencia en sus recursos de AWS

Puede hacer referencia a una lista de prefijos en los siguientes recursos de AWS.

#### Recursos

- [Grupos de seguridad de la VPC](#page-54-0)
- [Tablas de enrutamiento de subred](#page-54-1)
- [Tablas de enrutamiento de la transit puerta de enlace](#page-55-0)
- [Grupos de reglas de AWS Network Firewall](#page-55-1)
- [Control de acceso a la red de Amazon Managed Grafana](#page-55-2)

#### • [AWS Outposts bastidor de puertas de enlace locales](#page-55-3)

## <span id="page-54-0"></span>Grupos de seguridad de la VPC

Puede especificar una lista de prefijos como origen de una regla de entrada o como destino de una regla de salida. Para obtener más información, consulte [Grupos de seguridad.](#page-422-0)

Para hacer referencia a una lista de prefijos en una regla de grupo de seguridad mediante la consola

- 1. Abra la consola de Amazon VPC en [https://console.aws.amazon.com/vpc/.](https://console.aws.amazon.com/vpc/)
- 2. En el panel de navegación, elija Security Groups (Grupos de seguridad).
- 3. Seleccione el grupo de seguridad que desea actualizar.
- 4. Elija Actions (Acciones), Edit inbound rules (Editar reglas de entrada) o Actions (Acciones), Edit outbound rules (Editar reglas de salida).
- 5. Seleccione Add rule (Agregar regla). En Type (Tipo), seleccione el tipo de tráfico. En Source (Origen) (reglas de entrada) o Destination (Destino) (reglas de salida), elija el ID de la lista de prefijos.
- 6. Seleccione Save rules (Guardar reglas).

Para hacer referencia a una lista de prefijos en una regla de grupo de seguridad mediante la AWS CLI

Utilice los comandos [authorize-security-group-ingress](https://docs.aws.amazon.com/cli/latest/reference/ec2/authorize-security-group-ingress.html) y [authorize-security-group-egress](https://docs.aws.amazon.com/cli/latest/reference/ec2/authorize-security-group-egress.html). Para el parámetro --ip-permissions, especifique el ID de la lista de prefijos mediante PrefixListIds.

### <span id="page-54-1"></span>Tablas de enrutamiento de subred

Puede especificar una lista de prefijos como destino de la entrada de la tabla de enrutamiento. No puede hacer referencia a una lista de prefijos en una tabla de enrutamiento de puerta de enlace. Para obtener más información acerca de las tablas de ruteo, consulte [Configurar tablas de](#page-170-0)  [enrutamiento](#page-170-0).

Para hacer referencia a una lista de prefijos en una tabla de enrutamiento mediante la consola

- 1. Abra la consola de Amazon VPC en [https://console.aws.amazon.com/vpc/.](https://console.aws.amazon.com/vpc/)
- 2. En el panel de navegación, elija Route Tables (Tablas de ruteo) y, a continuación, seleccione la tabla de enrutamiento.
- 3. Elija Actions (Acciones), Edit routes (Editar rutas).
- 4. Para agregar una ruta, elija Add route (Añadir ruta).
- 5. En Destination (Destino), introduzca el ID de una lista de prefijos.
- 6. En Target (Objetivo), elija un objetivo.
- 7. Elija Save changes.

Para hacer referencia a una lista de prefijos en una tabla de enrutamiento mediante la AWS CLI

Utilice el comando [create-route](https://docs.aws.amazon.com/cli/latest/reference/ec2/create-route.html) (AWS CLI). Utilice el parámetro --destination-prefix-listid para especificar el ID de una lista de prefijos.

## <span id="page-55-0"></span>Tablas de enrutamiento de la transit puerta de enlace

Puede especificar una lista de prefijos como destino de una ruta. Para obtener más información, consulte [Referencias de listas de prefijos](https://docs.aws.amazon.com/vpc/latest/tgw/tgw-prefix-lists.html) en Transit puerta de enlaces en Amazon VPC.

## <span id="page-55-1"></span>Grupos de reglas de AWS Network Firewall

Un grupo de reglas AWS Network Firewall es un conjunto reutilizable de criterios para inspeccionar y gestionar el tráfico de red. Si crea grupos de reglas con estado compatibles con Suricata en AWS Network Firewall, puede hacer referencia a una lista de prefijos del grupo de reglas. Para obtener más información, consulte [Referencing Amazon VPC prefix lists](https://docs.aws.amazon.com/network-firewall/latest/developerguide/rule-groups-ip-set-references.html#rule-groups-referencing-prefix-lists) (Referencias de listas de prefijos de Amazon VPC) y [Creating a stateful rule group](https://docs.aws.amazon.com/network-firewall/latest/developerguide/rule-group-stateful-creating.html) (Crear un grupo de reglas con estado) en la AWS Network FirewallGuía para desarrolladores de .

## <span id="page-55-2"></span>Control de acceso a la red de Amazon Managed Grafana

Puede especificar una o más listas de prefijos como regla de entrada para las solicitudes a los espacios de trabajo de Amazon Managed Grafana. Para obtener más información sobre el control de acceso a la red de los espacios de trabajo de Grafana, incluido cómo hacer referencia a las listas de prefijos, consulte [Administración del acceso a la red](https://docs.aws.amazon.com/grafana/latest/userguide/AMG-configure-nac.html) en la Guía del usuario de Amazon Managed Grafana.

## <span id="page-55-3"></span>AWS Outposts bastidor de puertas de enlace locales

Cada AWS Outposts bastidor proporciona una puerta de enlace local que le permite conectar los recursos de Outpost con las redes en las instalaciones. Puede agrupar los CIDR que usa con

frecuencia en una lista de prefijos y hacer referencia a esta lista como destino de ruta en la tabla de enrutamiento de su puerta de enlace local. Para obtener más información, consulte [Administrar](https://docs.aws.amazon.com/outposts/latest/userguide/routing.html#manage-lgw-routes)  [las tablas de enrutamiento de puerta de enlace locales](https://docs.aws.amazon.com/outposts/latest/userguide/routing.html#manage-lgw-routes) en la AWS Outposts Guía del usuario de bastidores.

# Rangos de direcciones IP de AWS

AWS publica sus rangos de direcciones IP actuales en formato JSON. Con esta información, puede identificar el tráfico desde AWS. También puede utilizar esta información para permitir o denegar el tráfico hacia algunos servicios de AWS o desde estos.

#### **a** Note

- Solo algunos rangos de direcciones IP de servicios de AWS se publican en ip-ranges.json; nosotros publicamos los rangos de direcciones IP de los servicios en los que los clientes suelen querer realizar un [filtrado de salida](https://en.wikipedia.org/wiki/Egress_filtering).
- Los servicios pueden usar los rangos de direcciones IP para comunicarse con otros servicios o los servicios pueden usar los rangos de IP para comunicarse con la red de un cliente.

Para ver los rangos actuales, descargue el archivo . json. Para mantener el historial, guarde versiones sucesivas del archivo . json en el sistema. Para determinar si se han producido cambios desde la última vez que guardó el archivo, consulte la fecha y hora de publicación en el archivo actual y compárelas con la fecha y hora de publicación del último archivo que ha guardado.

Los rangos de direcciones IP que usted agrega a AWS mediante la incorporación de direcciones IP propias (BYOIP) no se incluyen en el archivo . j son.

Como alternativa, algunos servicios publican sus rangos de direcciones mediante listas de prefijos administrados por AWS. Para obtener más información, consulte [the section called "Listas de prefijos](#page-48-2)  [administradas por AWS disponibles"](#page-48-2).

#### Contenidos

- **[Descargar](#page-57-0)**
- **[Sintaxis](#page-57-1)**
- [Superposiciones de rango](#page-60-0)
- [Filtrado del archivo JSON](#page-60-1)
- [Implementación del control de salidas](#page-64-0)
- [Notificaciones de rangos de direcciones IP de AWS](#page-64-1)
- [Notas de la versión](#page-66-0)
- [Más información](#page-68-0)

## <span id="page-57-0"></span>**Descargar**

Descargue [ip-ranges.json.](https://ip-ranges.amazonaws.com/ip-ranges.json)

Si accede a este archivo mediante programación, es responsabilidad suya asegurarse de que la aplicación descargue el archivo correctamente únicamente después de haber comprobado el certificado TLS presentado por el servidor.

## <span id="page-57-1"></span>**Sintaxis**

La sintaxis de ip-ranges.json es la siguiente.

```
{ 
   "syncToken": "0123456789", 
   "createDate": "yyyy-mm-dd-hh-mm-ss", 
   "prefixes": [ 
     { 
        "ip_prefix": "cidr", 
        "region": "region", 
        "network_border_group": "network_border_group", 
        "service": "subset" 
     } 
   ], 
   "ipv6_prefixes": [ 
     { 
        "ipv6_prefix": "cidr", 
        "region": "region", 
        "network_border_group": "network_border_group", 
        "service": "subset" 
     } 
   ] 
}
```
#### syncToken

La fecha y hora de publicación en formato de tiempo Unix.

Tipo: cadena

Ejemplo: "syncToken": "1416435608"

#### createDate

La fecha y la hora de publicación, en formato UTC AA-MM-DD-hh-mm-ss.

Tipo: cadena

Ejemplo: "createDate": "2014-11-19-23-29-02"

#### prefixes

Prefijos IP para los rangos de direcciones IPv4.

Tipo: Array

### ipv6\_prefixes

Prefijos IP para los rangos de direcciones IPv6.

Tipo: matriz

#### ip\_prefix

Rango de direcciones IPv4 públicas en notación CIDR. Tenga en cuenta que AWS puede anunciar un prefijo en rangos más específicos. Por ejemplo, el 96.127.0.0/17 del archivo se puede anunciar como 96.127.0.0/21, 96.127.8.0/21, 96.127.32.0/19 y 96.127.64.0/18.

Tipo: cadena

Ejemplo: "ip\_prefix": "198.51.100.2/24"

#### ipv6\_prefix

Rango de direcciones IPv6 públicas en notación CIDR. Tenga en cuenta que AWS puede anunciar un prefijo en rangos más específicos.

Tipo: cadena

Ejemplo: "ipv6\_prefix": "2001:db8:1234::/64"

#### network\_border\_group

El nombre del grupo de bordes de red, el cual es un conjunto único de zonas de disponibilidad o zonas locales desde las que AWS anuncia las direcciones IP, o GLOBAL. El tráfico para los servicios de GLOBAL puede atraerse a varias zonas de disponibilidad o zonas locales desde las que AWS anuncia las direcciones IP (o incluso a todas ellas) o también puede originarse desde allí.

Tipo: cadena

```
Ejemplo: "network_border_group": "us-west-2-lax-1"
```
región

La región de AWS o GLOBAL. El tráfico para los servicios de GLOBAL puede atraerse a varias regiones de AWS (o incluso a todas ellas) o puede originarse desde allí.

Tipo: cadena

```
Valores válidos: af-south-1 | ap-east-1 | ap-northeast-1 | ap-northeast-2 | ap-
northeast-3 | ap-south-1 | ap-south-2 | ap-southeast-1 | ap-southeast-2 | ap-
southeast-3 | ap-southeast-4 | ca-central-1 | cn-north-1 | cn-northwest-1 | eu-
central-1 | eu-central-2 | eu-north-1 | eu-south-1 | eu-south-2 | eu-west-1 | eu-
west-2 | eu-west-3 | me-central-1 | me-south-1 | sa-east-1 | us-east-1 | us-east-2
| us-gov-east-1 | us-gov-west-1 | us-west-1 | us-west-2 | GLOBAL
```
Ejemplo: "region": "us-east-1"

servicio

Subconjunto de rangos de direcciones IP. Las direcciones que aparecen enumeradas para API\_GATEWAY son solo de salida. Especifique AMAZON para obtener todos los rangos de direcciones IP (lo que significa que cada subconjunto también está en el subconjunto AMAZON). Sin embargo, algunos rangos de direcciones IP solo están en el subconjunto AMAZON (lo que significa que no están disponibles también en otro subconjunto).

Tipo: cadena

Valores válidos: AMAZON | AMAZON\_APPFLOW | AMAZON\_CONNECT | API\_GATEWAY | CHIME\_MEETINGS | CHIME\_VOICECONNECTOR | CLOUD9 | CLOUDFRONT | CLOUDFRONT\_ORIGIN\_FACING | CODEBUILD | DYNAMODB | EBS | EC2 | EC2\_INSTANCE\_CONNECT | GLOBALACCELERATOR | KINESIS\_VIDEO\_STREAMS

## | MEDIA\_PACKAGE\_V2 | ROUTE53 | ROUTE53\_HEALTHCHECKS | ROUTE53\_HEALTHCHECKS\_PUBLISHING | ROUTE53\_RESOLVER | S3 | WORKSPACES\_GATEWAYS

Ejemplo: "service": "AMAZON"

# <span id="page-60-0"></span>Superposiciones de rango

Los rangos de direcciones IP devueltos por cualquier código de servicio también los devuelve el código de servicio AMAZON. Por ejemplo, todos los rangos de direcciones IP devueltos por cualquier código de servicio S3 también los devuelve el código de servicio AMAZON.

Cuando el servicio A usa recursos del servicio B, hay rangos de direcciones IP que devuelven los códigos de servicio tanto para el servicio A como para el servicio B. Sin embargo, estos rangos de direcciones IP los usa exclusivamente el servicio A y no los puede usar el servicio B. Por ejemplo, Amazon S3 usa recursos de Amazon EC2, por lo que hay rangos de direcciones IP que devuelven los códigos de servicio S3 y EC2. Sin embargo, estos rangos de direcciones IP los utiliza exclusivamente Amazon S3. Por lo tanto, el código de servicio S3 devuelve todos los rangos de direcciones IP que Amazon S3 utiliza exclusivamente. Para identificar los rangos de direcciones IP que Amazon EC2 utiliza exclusivamente, busque los rangos de direcciones IP que devuelve el código de servicio EC2, pero no el código de servicio S3.

# <span id="page-60-1"></span>Filtrado del archivo JSON

Puede descargar una herramienta de línea de comandos que le ayude a filtrar la información de modo que solamente se muestre la que le interesa.

## Windows

[AWS Tools for Windows PowerShell](https://docs.aws.amazon.com/powershell/latest/userguide/) incluye un cmdlet, Get-AWSPublicIpAddressRange, para analizar este archivo JSON. Su uso se ilustra en los siguientes ejemplos. Para obtener más información, consulte el tema sobre [consulta de rangos de direcciones IP públicas para AWS](https://aws.amazon.com/blogs/developer/querying-the-public-ip-address-ranges-for-aws/) y [Get-](https://docs.aws.amazon.com/powershell/latest/reference/items/Get-AWSPublicIpAddressRange.html)[AWSPublicIpAddressRange](https://docs.aws.amazon.com/powershell/latest/reference/items/Get-AWSPublicIpAddressRange.html).

Example 1. Obtención de la fecha de creación

```
PS C:\> Get-AWSPublicIpAddressRange -OutputPublicationDate
```

```
Wednesday, August 22, 2018 9:22:35 PM
```
Example 2. Obtención de la información de una región específica

```
PS C:\> Get-AWSPublicIpAddressRange -Region us-east-1
```

```
IpPrefix Region NetworkBorderGroup Service
-------- ------ ------- -------
23.20.0.0/14 us-east-1 us-east-1 AMAZON
50.16.0.0/15 us-east-1 us-east-1 AMAZON
50.19.0.0/16 us-east-1 us-east-1 AMAZON
...
```
Example 3. Obtención de todas las direcciones IP

```
PS C:\> (Get-AWSPublicIpAddressRange).IpPrefix
23.20.0.0/14
27.0.0.0/22
43.250.192.0/24
...
2406:da00:ff00::/64
2600:1fff:6000::/40
2a01:578:3::/64
2600:9000::/28
```
Example 4. Obtención de todas las direcciones IPv4

```
PS C:\> Get-AWSPublicIpAddressRange | where {$_.IpAddressFormat -eq "Ipv4"} | select 
 IpPrefix
IpPrefix
--------
23.20.0.0/14
27.0.0.0/22
43.250.192.0/24
...
```
Example 5. Obtención de todas las direcciones IPv6

```
PS C:\> Get-AWSPublicIpAddressRange | where {$_.IpAddressFormat -eq "Ipv6"} | select 
  IpPrefix
IpPrefix
--------
```

```
2a05:d07c:2000::/40
2a05:d000:8000::/40
2406:dafe:2000::/40
...
```
Example 6. Obtención de todas las direcciones IP de un servicio específico

```
PS C:\> Get-AWSPublicIpAddressRange -ServiceKey CODEBUILD | select IpPrefix
IpPrefix
--------
52.47.73.72/29
13.55.255.216/29
52.15.247.208/29
...
```
### Linux

Los comandos del ejemplo siguiente usan [la herramienta jq](https://stedolan.github.io/jq/) para analizar una copia local del archivo JSON.

Example 1. Obtención de la fecha de creación

```
$ jq .createDate < ip-ranges.json
"2016-02-18-17-22-15"
```
Example 2. Obtención de la información de una región específica

```
$ jq '.prefixes[] | select(.region=="us-east-1")' < ip-ranges.json
{ 
   "ip_prefix": "23.20.0.0/14", 
   "region": "us-east-1", 
   "network_border_group": "us-east-1", 
   "service": "AMAZON"
},
{ 
   "ip_prefix": "50.16.0.0/15", 
   "region": "us-east-1", 
   "network_border_group": "us-east-1", 
   "service": "AMAZON"
```

```
},
{ 
   "ip_prefix": "50.19.0.0/16", 
   "region": "us-east-1", 
   "network_border_group": "us-east-1", 
   "service": "AMAZON"
},
...
```
Example 3. Obtención de todas las direcciones IPv4

```
$ jq -r '.prefixes | .[].ip_prefix' < ip-ranges.json
23.20.0.0/14
27.0.0.0/22
43.250.192.0/24
...
```
Example 4. Obtención de todas las direcciones IPv6

```
$ jq -r '.ipv6_prefixes | .[].ipv6_prefix' < ip-ranges.json
2a05:d07c:2000::/40
2a05:d000:8000::/40
2406:dafe:2000::/40
...
```
Example 5. Obtención de todas las direcciones IPv4 de un servicio específico

```
$ jq -r '.prefixes[] | select(.service=="CODEBUILD") | .ip_prefix' < ip-ranges.json
52.47.73.72/29
13.55.255.216/29
52.15.247.208/29
...
```
Example 6. Obtención de todas las direcciones IPv4 de un servicio concreto en una región específica

```
$ jq -r '.prefixes[] | select(.region=="us-east-1") | select(.service=="CODEBUILD") 
  | .ip_prefix' < ip-ranges.json
```
34.228.4.208/28

Example 7. Obtener información para un grupo de bordes de red concreto

```
$ jq -r '.prefixes[] | select(.region=="us-west-2") | 
  select(.network_border_group=="us-west-2-lax-1") | .ip_prefix' < ip-ranges.json
70.224.192.0/18
52.95.230.0/24
15.253.0.0/16
...
```
## <span id="page-64-0"></span>Implementación del control de salidas

Para permitir que los recursos que ha creado con un servicio de AWS solo accedan a otros servicios de AWS, puede usar la información del rango de direcciones IP del archivo ip-ranges.json para realizar el [filtrado de salida.](https://en.wikipedia.org/wiki/Egress_filtering) Asegúrese de que las reglas del grupo de seguridad permitan el tráfico saliente a los bloques de CIDR de la lista de AMAZON. Hay [cuotas para los grupos de seguridad](#page-501-0). Según la cantidad de rangos de direcciones IP en cada región, es posible que necesite varios grupos de seguridad por región.

#### **a** Note

Algunos servicios de AWS se basan en EC2 y utilizan el espacio de direcciones IP de EC2. Si bloquea el tráfico al espacio de direcciones IP de EC2, también bloquea el tráfico a estos servicios que no son de EC2.

## <span id="page-64-1"></span>Notificaciones de rangos de direcciones IP de AWS

Siempre que se produce un cambio en los rangos de direcciones IP de AWS, enviamos una notificación a los suscriptores del tema AmazonIpSpaceChanged. La carga contiene información en el formato siguiente:

```
{ 
   "create-time":"yyyy-mm-ddThh:mm:ss+00:00", 
   "synctoken":"0123456789", 
   "md5":"6a45316e8bc9463c9e926d5d37836d33", 
   "url":"https://ip-ranges.amazonaws.com/ip-ranges.json"
}
```
#### create-time

La fecha y hora de creación.

Las notificaciones se pueden entregar de forma desordenada. Por lo tanto, se recomienda comprobar el las marcas de tiempo para saber cuál es el orden correcto.

#### synctoken

La fecha y hora de publicación en formato de tiempo Unix.

#### md5

Valor hash criptográfico del archivo ip-ranges.json archivo. Puede utilizar este valor para comprobar si el archivo descargado está dañado.

#### url

Ubicación del archivo ip-ranges.json.

Si desea que se le notifique cuando se produzca un cambio en los rangos de direcciones IP de AWS, puede suscribirse para recibir notificaciones mediante Amazon SNS.

Para suscribirse a las notificaciones de los rangos de direcciones IP de AWS

- 1. Abra la consola de Amazon SNS en [https://console.aws.amazon.com/sns/v3/home.](https://console.aws.amazon.com/sns/v3/home)
- 2. En la barra de navegación, cambie la región a EE. UU. Este (Norte de Virginia), si es necesario. Debe seleccionar esta región porque las notificaciones de SNS a las que se va a suscribir se han creado en esa región.
- 3. En el panel de navegación, seleccione Subscriptions.
- 4. Seleccione Create subscription.
- 5. En el cuadro de diálogo Crear suscripción, haga lo siguiente:
	- a. En Topic ARN, copie el siguiente Nombre de recurso de Amazon (ARN):

arn:aws:sns:us-east-1:806199016981:AmazonIpSpaceChanged

- b. En Protocol, elija el protocolo que desea utilizar (por ejemplo, Email).
- c. En Endpoint, escriba el punto de enlace donde desea recibir la notificación (por ejemplo, su dirección de correo electrónico).
- d. Seleccione Crear suscripción.

6. Nos pondremos en contacto con usted en el punto de enlace especificado y le pediremos que confirme su suscripción. Por ejemplo, si ha especificado una dirección de correo electrónico, recibirá un mensaje de correo electrónico con la línea de asunto AWS Notification - Subscription Confirmation. Siga las instrucciones para confirmar la suscripción.

Las notificaciones están sujetas a la disponibilidad del punto de enlace. Por lo tanto, es conveniente revisar el archivo JSON periódicamente para asegurarse de disponer de los últimos rangos. Para obtener más información acerca de la fiabilidad de Amazon SNS, consulte [https://aws.amazon.com/](https://aws.amazon.com/sns/faqs/#Reliability)  [sns/faqs/#Reliability.](https://aws.amazon.com/sns/faqs/#Reliability)

Si ya no desea recibir estas notificaciones, utilice el siguiente procedimiento para cancelar la suscripción.

Para cancelar la suscripción a las notificaciones de los rangos de direcciones IP de AWS

- 1. Abra la consola de Amazon SNS en [https://console.aws.amazon.com/sns/v3/home.](https://console.aws.amazon.com/sns/v3/home)
- 2. En el panel de navegación, seleccione Subscriptions.
- 3. Seleccione la casilla de verificación de la suscripción.
- 4. Elija Actions, Delete subscriptions.
- 5. Cuando se le pida confirmación, seleccione Eliminar.

Para obtener más información sobre Amazon SNS, consulte la [Guía para desarrolladores de Amazon](https://docs.aws.amazon.com/sns/latest/dg/)  [Simple Notification Service.](https://docs.aws.amazon.com/sns/latest/dg/)

# <span id="page-66-0"></span>Notas de la versión

En la siguiente tabla se describen las actualizaciones de la sintaxis de ip-ranges.json. También añadimos nuevos códigos de región con cada lanzamiento de región.

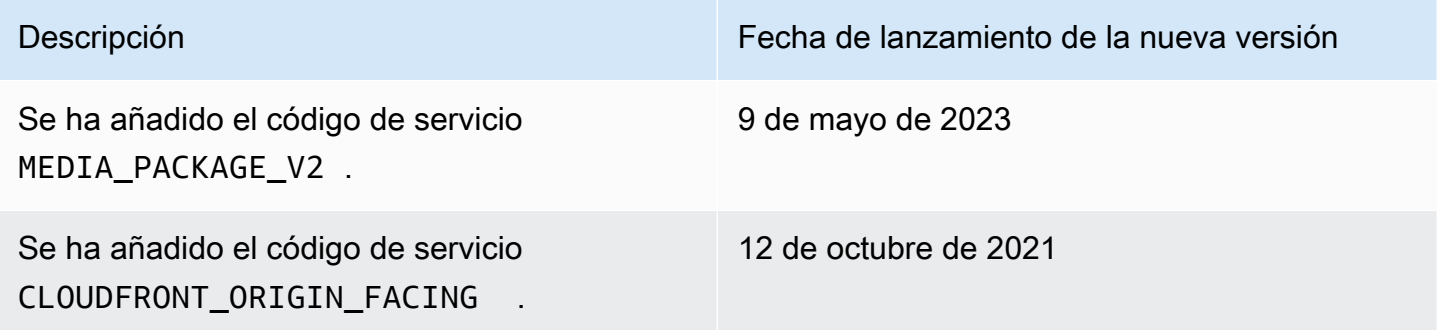

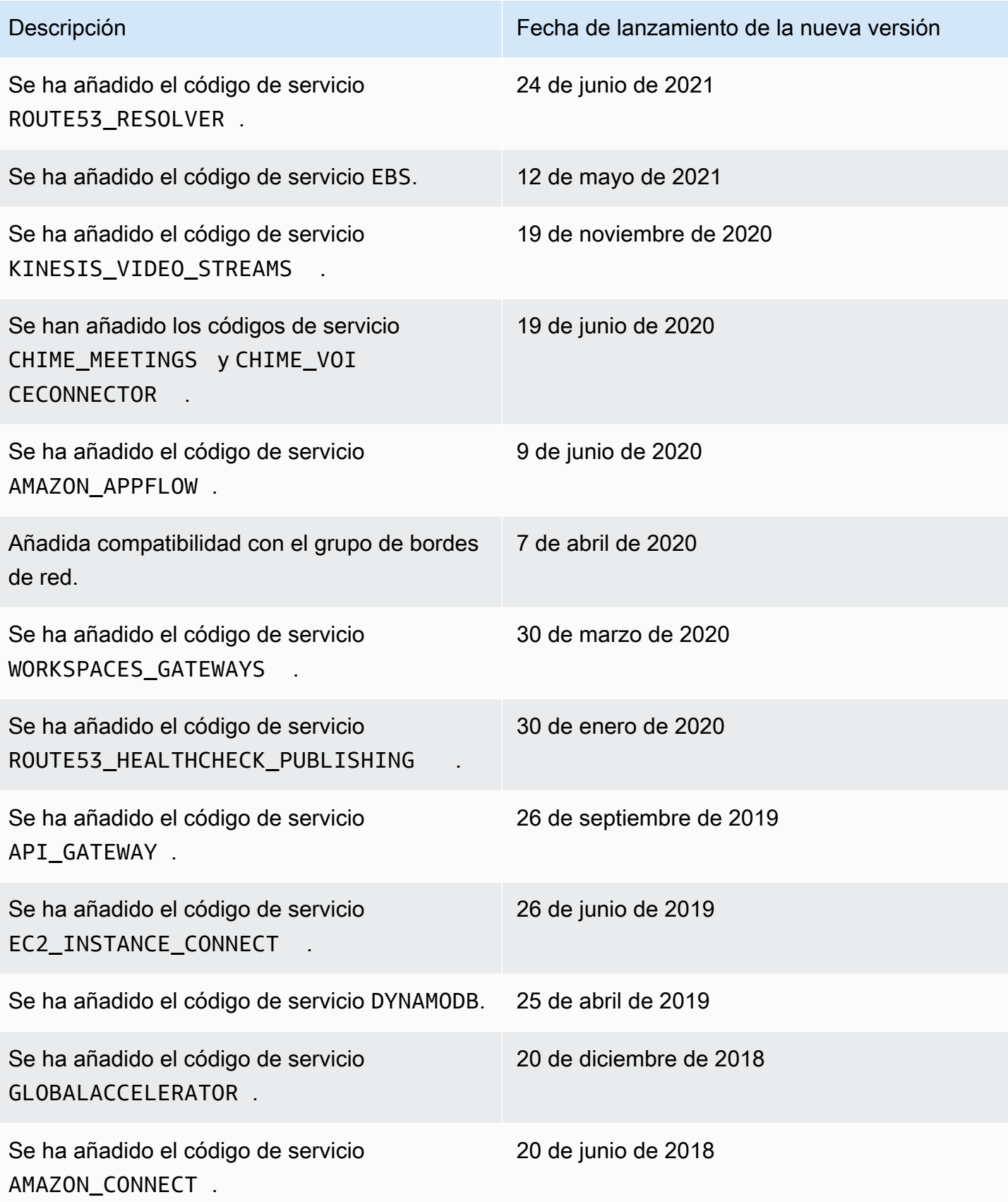

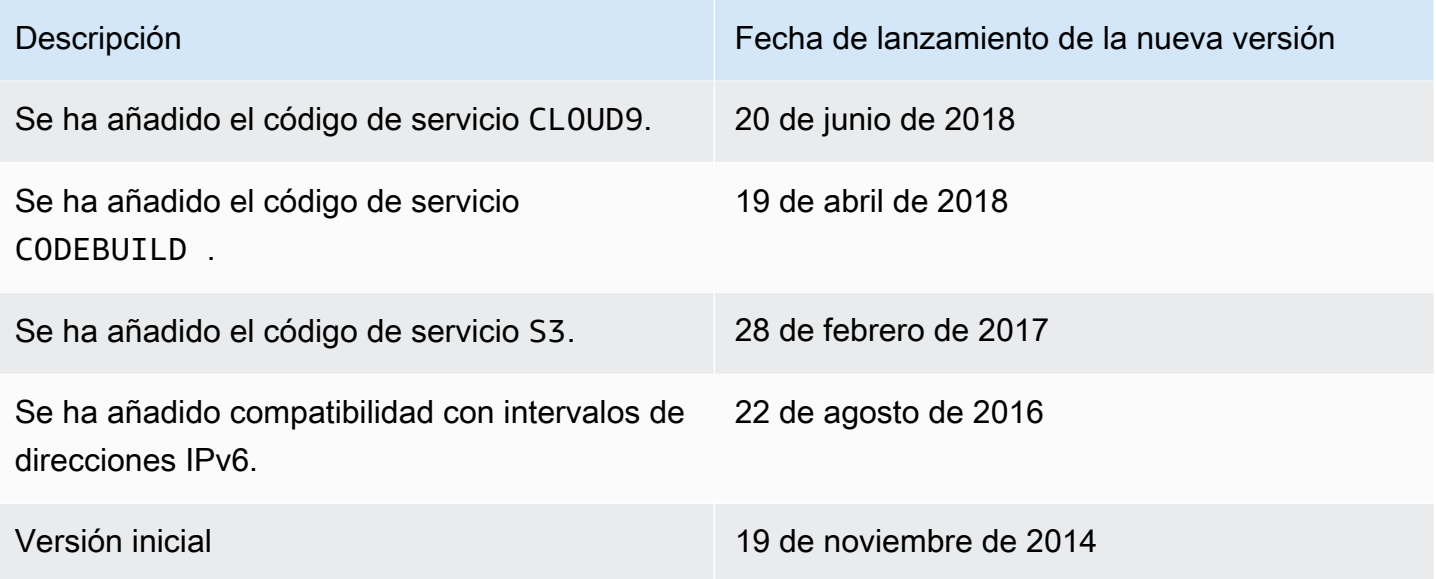

# <span id="page-68-0"></span>Más información

- AMAZON\_APPFLOW: [rangos de direcciones IP](https://docs.aws.amazon.com/appflow/latest/userguide/general.html)
- AMAZON\_CONNECT: [configuración de la red](https://docs.aws.amazon.com/connect/latest/adminguide/ccp-networking.html)
- CHIME\_MEETINGS— [Configuración de los medios y la señalización](https://docs.aws.amazon.com/chime-sdk/latest/dg/network-config.html#media-signaling)
- CLOUDFRONT: [ubicaciones y rangos de direcciones IP de servidores de periferia de CloudFront](https://docs.aws.amazon.com/AmazonCloudFront/latest/DeveloperGuide/LocationsOfEdgeServers.html)
- DYNAMODB: [rangos de direcciones IP](https://docs.aws.amazon.com/amazondynamodb/latest/developerguide/Using.IPRanges.html)
- EC2: [direcciones IPv4 públicas](https://docs.aws.amazon.com/AWSEC2/latest/UserGuide/using-instance-addressing.html#concepts-public-addresses)
- EC2\_INSTANCE\_CONNECT— [Requisitos previos de EC2 Instance Connect](https://docs.aws.amazon.com/AWSEC2/latest/UserGuide/ec2-instance-connect-prerequisites.html#ec2-instance-connect-setup-security-group)
- GLOBALACCELERATOR: [ubicación y rangos de direcciones IP de servidores de periferia de](https://docs.aws.amazon.com/global-accelerator/latest/dg/introduction-ip-ranges.html)  [Global Accelerator](https://docs.aws.amazon.com/global-accelerator/latest/dg/introduction-ip-ranges.html)
- ROUTE53: [rangos de direcciones IP de servidores de Amazon Route 53](https://docs.aws.amazon.com/Route53/latest/DeveloperGuide/route-53-ip-addresses.html)
- ROUTE53\_HEALTHCHECKS: [rangos de direcciones IP de servidores de Amazon Route 53](https://docs.aws.amazon.com/Route53/latest/DeveloperGuide/route-53-ip-addresses.html)
- ROUTE53\_HEALTHCHECKS\_PUBLISHING: [rangos de direcciones IP de servidores de](https://docs.aws.amazon.com/Route53/latest/DeveloperGuide/route-53-ip-addresses.html)  [Amazon Route 53](https://docs.aws.amazon.com/Route53/latest/DeveloperGuide/route-53-ip-addresses.html)
- WORKSPACES\_GATEWAYS: [servidores de puerta de enlace PCoIP](https://docs.aws.amazon.com/workspaces/latest/adminguide/workspaces-port-requirements.html#gateway_IP)

# Añada compatibilidad IPv6 a su VPC

Si tiene una VPC existente que solo admite IPv4 y los recursos de su subred están configurados para utilizar solamente IPv4, puede agregar la compatibilidad con IPv6 para su VPC y sus recursos. La VPC puede funcionar en modo de pila doble: esto implica que los recursos se pueden comunicar mediante IPv4, IPv6 o ambos. Las comunicaciones IPv4 e IPv6 son independientes.

No puede desactivar la compatibilidad con IPv4 para la VPC y subredes, ya que este es el sistema de direccionamiento IP predeterminado para Amazon VPC y Amazon EC2.

### Consideraciones

- No hay ninguna ruta de migración desde subredes solo de IPv4 a subredes solo de IPv6.
- En este ejemplo, se presupone que hay una VPC existente con subredes públicas y privadas. Para obtener más información sobre cómo crear una VPC nueva para utilizarla con IPv6, consulte [the](#page-95-0)  [section called "Creación de una VPC".](#page-95-0)
- Antes de comenzar a utilizar IPv6, asegúrese de leer las características de las direcciones IPv6 para Amazon VPC: [Comparar IPv4 e IPv6.](#page-25-0)

#### Proceso

La siguiente tabla brinda información general del proceso para habilitar IPv6 para la VPC.

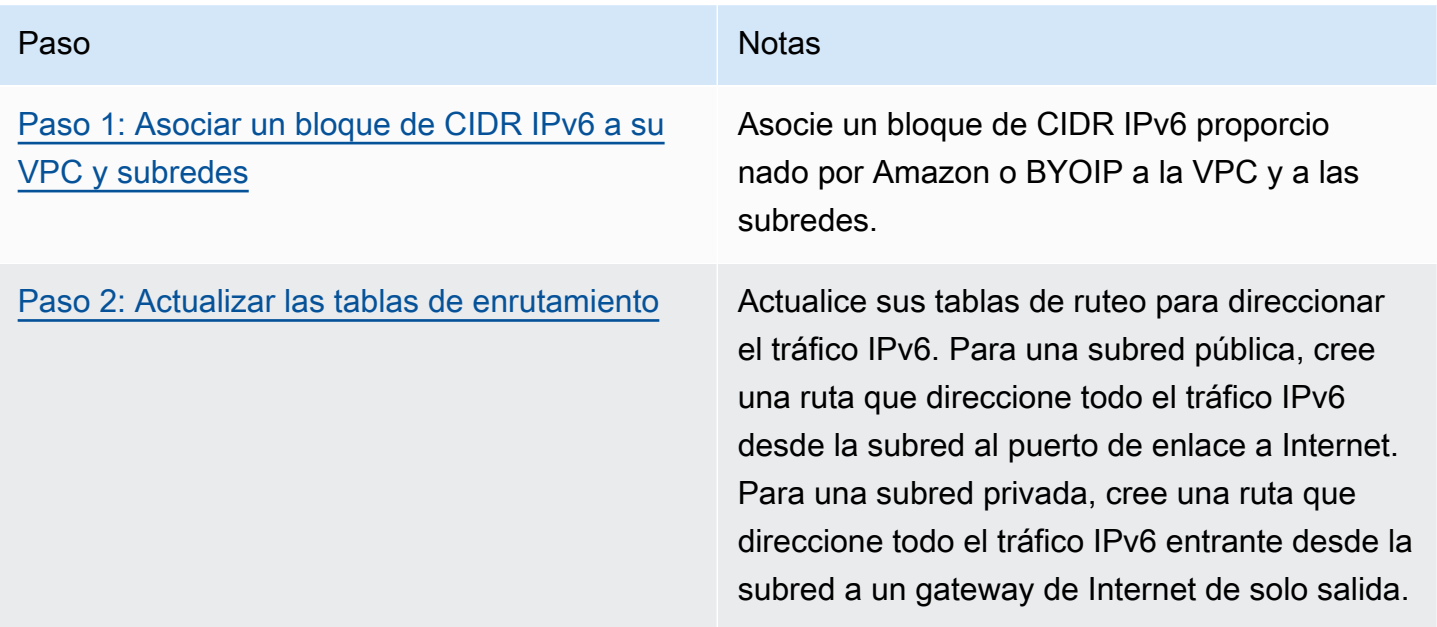

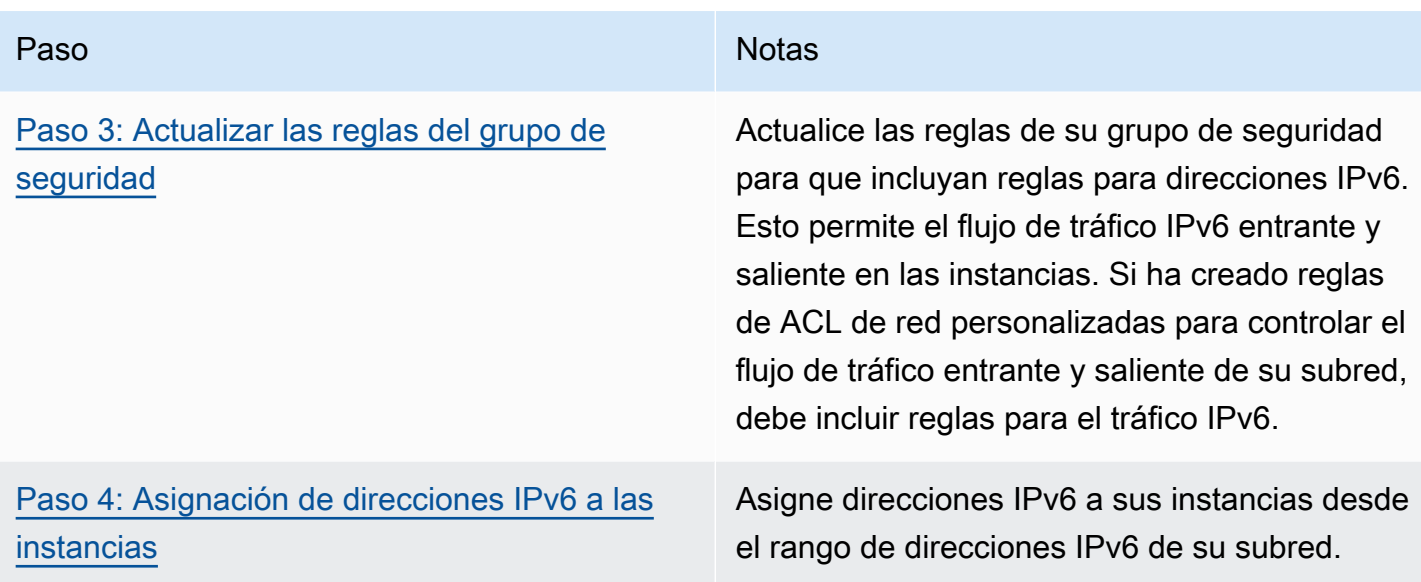

# Ejemplo: habilitar IPv6 en una VPC con una subred pública y privada

En este ejemplo, su VPC tiene una subred pública y privada. También dispone de una instancia de base de datos en su subred privada que tiene comunicación saliente a Internet mediante una gateway NAT en su VPC. Asimismo, tiene un servidor web público en su subred pública con acceso a Internet mediante la gateway de Internet. El diagrama siguiente representa la arquitectura de su VPC.

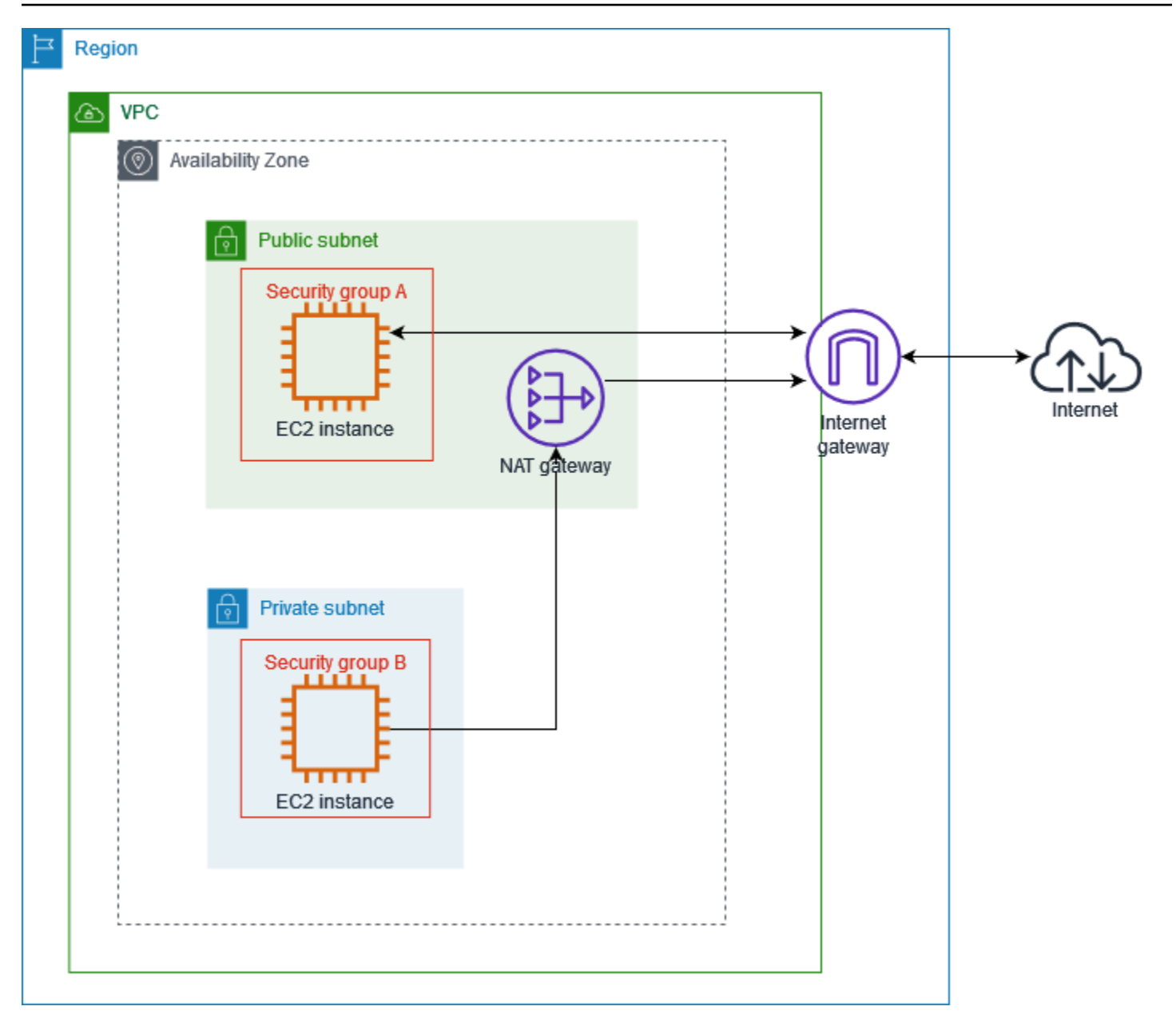

El grupo de seguridad de su servidor web (por ejemplo, con el ID de grupo de seguridad sg-11aa22bb11aa22bb1) tiene las siguientes reglas entrantes:

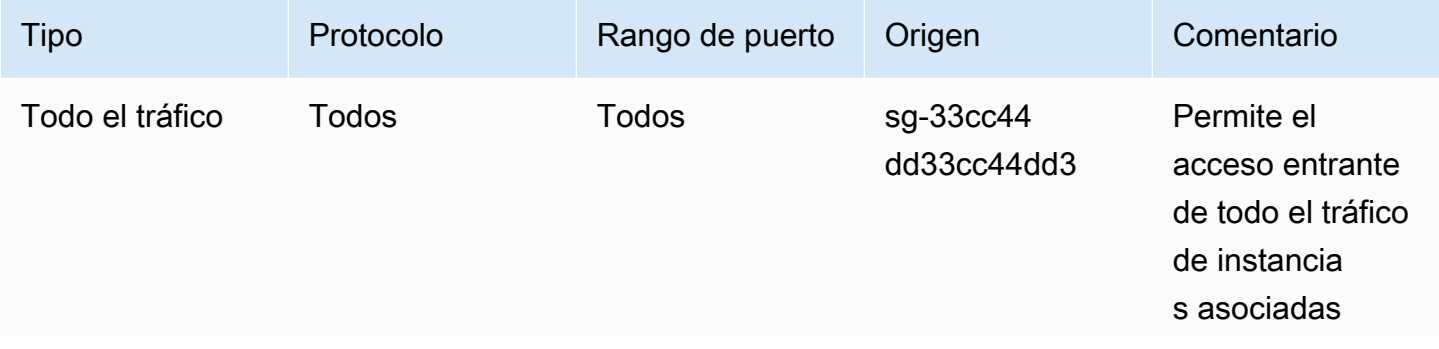
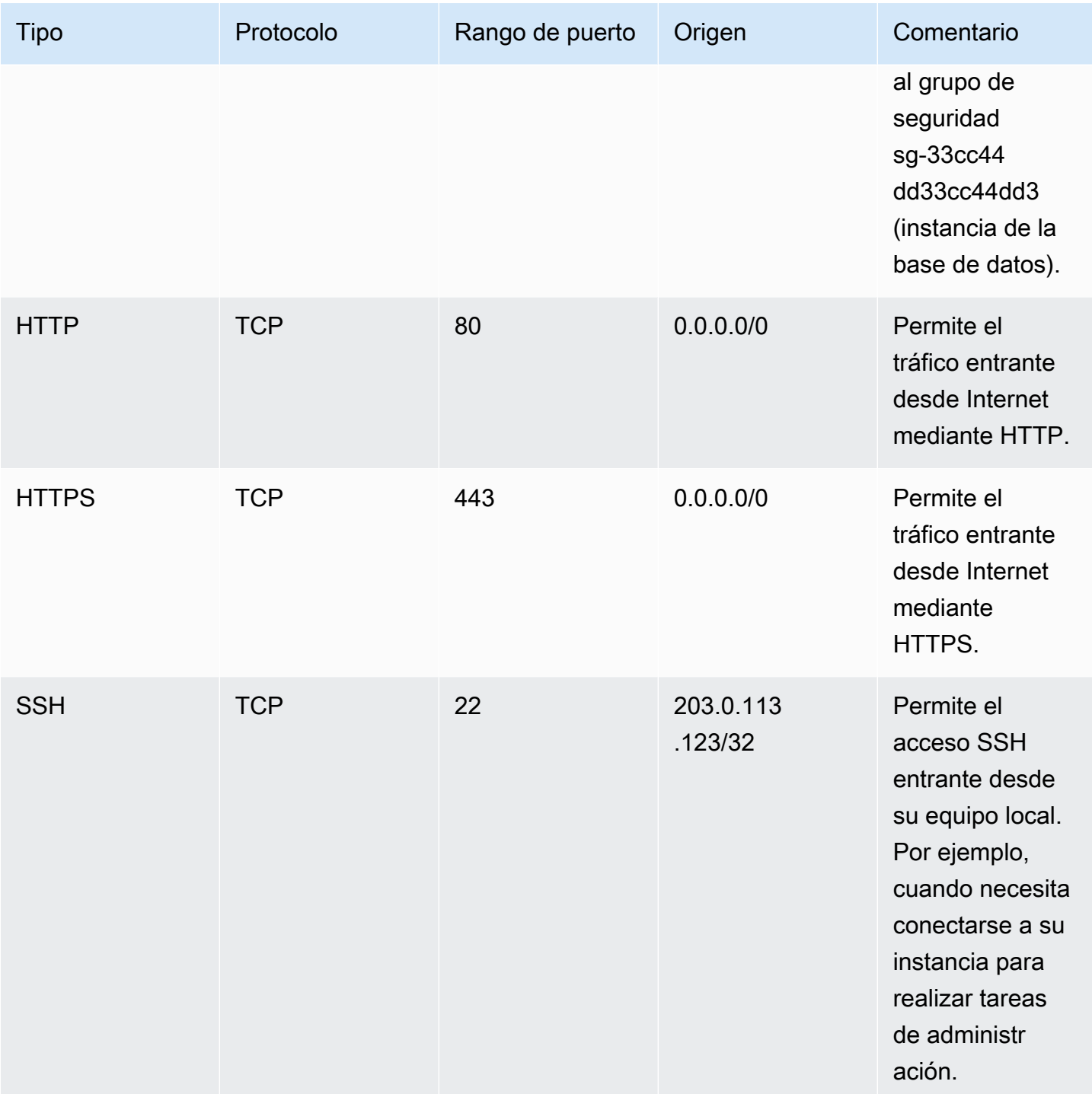

El grupo de seguridad de su instancia de base de datos (por ejemplo, con el ID de grupo de seguridad sg-33cc44dd33cc44dd3) tiene la siguiente regla entrante:

Ejemplo: habilitar IPv6 en una VPC con una subred pública y privada 63

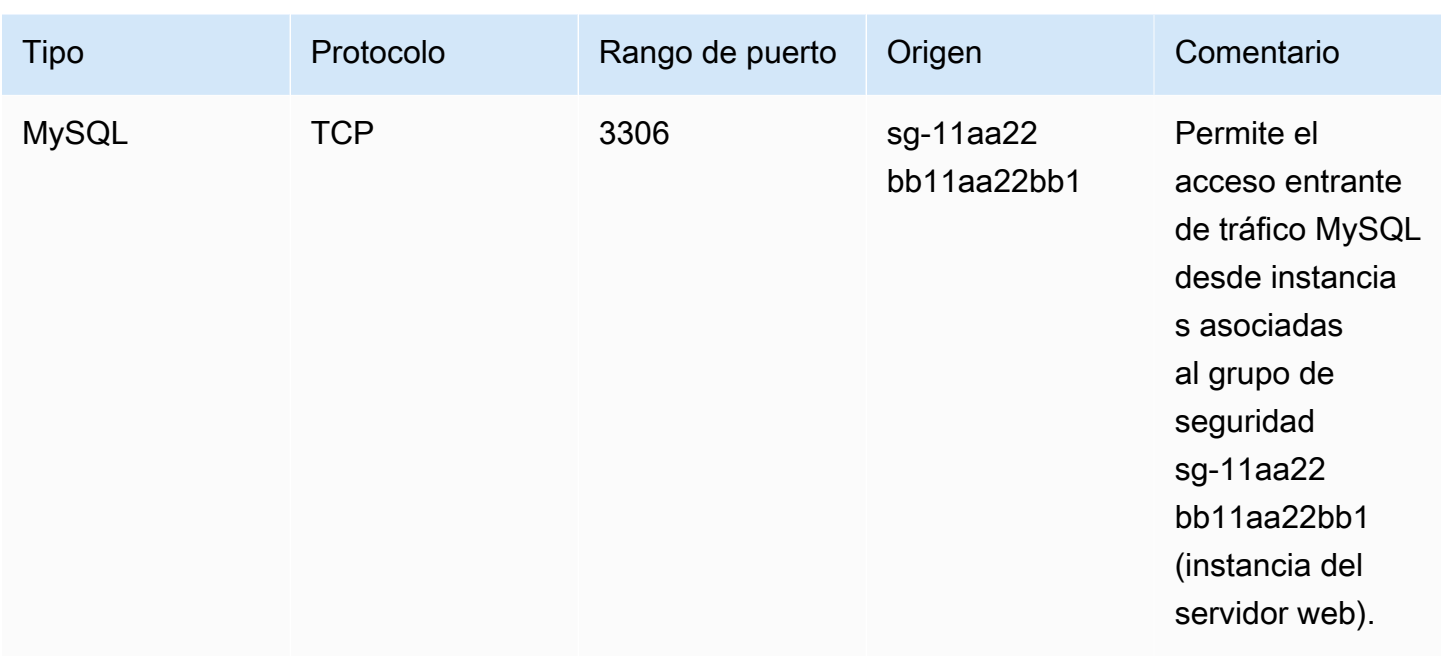

Ambos grupos de seguridad tienen la regla saliente predeterminada que permite todo el tráfico IPv4 saliente y ninguna otra regla saliente.

El servidor web es un tipo de instancia t2.medium. El servidor de la base de datos es del tipo m3.large.

Usted desea que su VPC y sus recursos admitan IPv6. Asimismo, desea que puedan funcionar en modo de pila doble. En otras palabras, desea utilizar las direcciones IPv4 e IPv6 entre los recursos de su VPC y los recursos a través de Internet.

### Paso 1: Asociar un bloque de CIDR IPv6 a su VPC y subredes

Puede asociar un bloque de CIDR IPv6 a su VPC y, a continuación, asociar un bloque de CIDR /64 de dicho rango a cada subred.

Para asociar un bloque de CIDR IPv6 a una VPC

- 1. Abra la consola de Amazon VPC en [https://console.aws.amazon.com/vpc/.](https://console.aws.amazon.com/vpc/)
- 2. En el panel de navegación, elija Your VPCs (Sus VPC).
- 3. Seleccione la VPC.
- 4. Elija Acciones, Editar CIDR y luego, elija Agregar CIDR de IPv6 nuevo.
- 5. Seleccione una de las siguientes opciones y luego, elija Seleccionar CIDR:
- Bloque de CIDR de IPv6 proporcionado por Amazon: utilice un bloque de CIDR de IPv6 del grupo de direcciones IPv6 de Amazon. En Grupo de bordes de red, elija el grupo desde el que AWS anuncia las direcciones IP.
- Bloque de CIDR de IPv6 asignado por IPAM: utilice un bloque de CIDR de IPv6 de un grupo [de IPAM.](https://docs.aws.amazon.com/vpc/latest/ipam/how-it-works-ipam.html) Elija el grupo de IPAM y el bloque de CIDR de IPv6.
- CIDR de IPv6 de mi propiedad: utilice un bloque de CIDR de IPv6 de su grupo de direcciones IPv6 [\(BYOIP\)](https://docs.aws.amazon.com/AWSEC2/latest/UserGuide/ec2-byoip.html). Elija el grupo de direcciones IPv6 y el bloque de CIDR de IPv6.
- 6. Elija Close.

Para asociar un bloque de CIDR IPv6 a una subred

- 1. Abra la consola de Amazon VPC en [https://console.aws.amazon.com/vpc/.](https://console.aws.amazon.com/vpc/)
- 2. En el panel de navegación, elija Subnets (Subredes).
- 3. Seleccione una subred.
- 4. Elija Acciones, Editar CIDR de IPv6 y luego, elija Agregar CIDR de IPv6.
- 5. Edite el bloque de CIDR según sea necesario (por ejemplo, reemplace el 00).
- 6. Elija Guardar.
- 7. Repita este procedimiento para cualquier otra subred de su VPC.

Para obtener más información, consulte [Bloques de CIDR de VPC IPv6.](#page-36-0)

### Paso 2: Actualizar las tablas de enrutamiento

Cuando asocia un bloque de CIDR de IPv6 a su VPC, se agrega automáticamente una ruta local a cada tabla de enrutamiento para permitir el tráfico IPv6 dentro de la VPC.

Debe actualizar las tablas de enrutamiento de las subredes públicas para permitir que las instancias (como los servidores web) utilicen la puerta de enlace de Internet para el tráfico IPv6. Además, debe actualizar las tablas de enrutamiento de las subredes privadas para permitir que las instancias (como las instancias de base de datos) utilicen una puerta de enlace de Internet de solo salida para el tráfico IPv6, ya que las puertas de enlace NAT no admiten IPv6.

Para actualizar la tabla de enrutamiento de una subred pública

1. Abra la consola de Amazon VPC en [https://console.aws.amazon.com/vpc/.](https://console.aws.amazon.com/vpc/)

- 2. En el panel de navegación, elija Subnets (Subredes). Seleccione la subred pública. En la pestaña Tabla de enrutamiento, elija el ID de la tabla de enrutamiento para abrir la página de detalles de la tabla de enrutamiento.
- 3. Seleccione la tabla de enrutamiento. En la pestaña Rutas, elija Editar rutas.
- 4. Seleccione Añadir ruta. En Destino, elija ::/0. En Objetivo, elija el ID de la puerta de enlace de Internet.
- 5. Elija Guardar cambios.

Para actualizar la tabla de enrutamiento de una subred privada

- 1. Abra la consola de Amazon VPC en [https://console.aws.amazon.com/vpc/.](https://console.aws.amazon.com/vpc/)
- 2. En el panel de navegación, elija Puertas de enlace de Internet de solo salida. Elija Crear puerta de enlace de Internet de solo salida. Elija su VPC en VPC y luego, elija Crear puerta de enlace de Internet de solo salida.

Para obtener más información, consulte [Habilitar el tráfico IPv6 saliente mediante una puerta de](#page-235-0)  [enlace de Internet de solo salida.](#page-235-0)

- 3. En el panel de navegación, elija Subnets (Subredes). Seleccione la subred privada. En la pestaña Tabla de enrutamiento, elija el ID de la tabla de enrutamiento para abrir la página de detalles de la tabla de enrutamiento.
- 4. Seleccione la tabla de enrutamiento. En la pestaña Rutas, elija Editar rutas.
- 5. Seleccione Añadir ruta. En Destino, elija ::/0. En Objetivo, elija el ID de la puerta de enlace de Internet de solo salida.
- 6. Elija Guardar cambios.

Para obtener más información, consulte [Opciones de enrutamiento de ejemplo.](#page-185-0)

### Paso 3: Actualizar las reglas del grupo de seguridad

Para habilitar sus instancias de modo que puedan enviar y recibir tráfico por IPv6 debe actualizar las reglas del grupo de seguridad para incluir reglas para direcciones IPv6. Por ejemplo, en el ejemplo anterior, puede actualizar el grupo de seguridad del servidor web (sg-11aa22bb11aa22bb1) para agregar reglas que permitan acceso entrante HTTP, HTTPS y SSH desde direcciones IPv6. No es necesario realizar ningún cambio en las reglas de entrada del grupo de seguridad de la base de

datos; la regla que permite toda la comunicación de sg-11aa22bb11aa22bb1 incluye comunicación mediante IPv6.

Para actualizar las reglas de entrada del grupo de seguridad

- 1. Abra la consola de Amazon VPC en [https://console.aws.amazon.com/vpc/.](https://console.aws.amazon.com/vpc/)
- 2. En el panel de navegación, elija Grupos de seguridad y seleccione el grupo de seguridad de su servidor web.
- 3. En la pestaña Reglas de entrada, elija Editar reglas de entrada.
- 4. Para cada regla que permita tráfico IPv4, elija Agregar regla y configure la regla para permitir el tráfico IPv6 correspondiente. Por ejemplo, para agregar una regla que permita todo el tráfico HTTP a través de IPv6, elija HTTP en Tipo y elija ::/0 en Origen.
- 5. Cuando haya terminado de agregar reglas, elija Guardar reglas.

### Actualización de las reglas de salida del grupo de seguridad

Cuando asocia un bloque de CIDR de IPv6 a su VPC, se agrega de manera automática una regla de salida a los grupos de seguridad de la VPC para permitir todo el tráfico IPv6. Sin embargo, si ha modificado las reglas salientes originales de su grupo de seguridad, esta regla no se añadirá automáticamente, por lo que deberá añadir las reglas salientes equivalentes para el tráfico IPv6.

### Actualizar las reglas de ACL de red

Cuando asocia un bloque de CIDR de IPv6 a una VPC, se agregan de manera automática reglas a la ACL de red predeterminada para permitir el tráfico IPv6. Sin embargo, si modificó la ACL de red predeterminada o si creó una ACL de red personalizada, deberá agregar de manera manual las reglas para el tráfico IPv6. Para obtener más información, consulte [Trabajar con ACL de red](#page-458-0).

### Paso 4: Asignación de direcciones IPv6 a las instancias

Todos los tipos de instancia de la generación actual admiten IPv6. Si el tipo de instancia no es compatible con IPv6, deberá cambiar el tamaño de la instancia a un tipo de instancia compatible antes de asignar una dirección IPv6. El proceso que utilice dependerá de si el tipo de instancia nuevo que elija es compatible con el tipo de instancia actual. Para obtener más información, consulte [Cambiar el tipo de instancia](https://docs.aws.amazon.com/AWSEC2/latest/UserGuide/ec2-instance-resize.html) en la Guía del usuario de Amazon EC2 para instancias de Linux. Si debe lanzar una instancia desde una AMI nueva para admitir IPv6, puede asignar una dirección IPv6 a su instancia durante el lanzamiento.

Después de comprobar que el tipo de instancia admite IPv6, puede asignar una dirección IPv6 a la instancia mediante la consola de Amazon EC2. La dirección IPv6 se asigna a la interfaz de red principal (eth0) para la instancia. Para obtener más información, consulte [Asignación de una](https://docs.aws.amazon.com/AWSEC2/latest/UserGuide/using-instance-addressing.html#assign-ipv6-address) [dirección IPv6 a una instancia](https://docs.aws.amazon.com/AWSEC2/latest/UserGuide/using-instance-addressing.html#assign-ipv6-address) en la Guía del usuario de Amazon EC2 para instancias de Linux.

Puede conectarse a una instancia utilizando su dirección IPv6. Para obtener más información, consulte [Conexión a la instancia de Linux mediante un cliente SSH](https://docs.aws.amazon.com/AWSEC2/latest/UserGuide/connect-linux-inst-ssh.html#connect-linux-inst-sshClient) en la Guía del usuario de Amazon EC2 para instancias de Linux o [Conexión a una instancia de Windows mediante su dirección](https://docs.aws.amazon.com/AWSEC2/latest/WindowsGuide/connecting_to_windows_instance.html#connecting-to-windows-ipv6)  [IPv6](https://docs.aws.amazon.com/AWSEC2/latest/WindowsGuide/connecting_to_windows_instance.html#connecting-to-windows-ipv6) en la Guía del usuario de Amazon EC2 para instancias de Windows.

Si lanzó la instancia mediante una AMI para una versión actual del sistema operativo, la instancia está configurada para IPv6. Si no puede hacer ping a una dirección IPv6 desde su instancia, consulte la documentación del sistema operativo para configurar IPv6.

# Servicios de AWS compatibles con IPv6

Las computadoras y los dispositivos inteligentes utilizan direcciones IP para comunicarse entre sí a través de Internet y otras redes. A medida que Internet sigue creciendo, también crece la necesidad de direcciones IP. El formato más común para las direcciones IP es IPv4. El formato nuevo para las direcciones IP es IPv6, que brinda un espacio de direcciones más grande que IPv4.

La compatibilidad de los Servicios de AWS con IPv6 incluye la compatibilidad con configuraciones de doble pila (IPv4 e IPv6) o solo de IPv6. Por ejemplo, una nube privada virtual (VPC) es una sección de Nube de AWS aislada de manera lógica en la que se pueden lanzar recursos de AWS. Dentro de una VPC, se pueden crear subredes que sean solo de IPv4, de doble pila o solo de IPv6.

Los Servicios de AWS admiten el acceso mediante puntos de conexión públicos. Algunos Servicios de AWS también admiten el acceso mediante puntos de conexión privados con tecnología de AWS PrivateLink. Los Servicios de AWS pueden admitir IPv6 mediante los puntos de conexión privados, incluso si no admiten IPv6 mediante los puntos de conexión públicos. Los puntos de conexión que admiten IPv6 pueden responder a consultas de DNS con registros AAAA.

## Servicios compatibles con IPv6

En la siguiente tabla se enumeran los Servicios de AWS que proporcionan compatibilidad con doble pila, solo con IPv6 y puntos de conexión que admiten IPv6. Esta tabla se actualizará a medida que se lancen servicios compatibles con IPv6. Para obtener información específica sobre cómo un servicio admite IPv6, consulte la documentación del servicio.

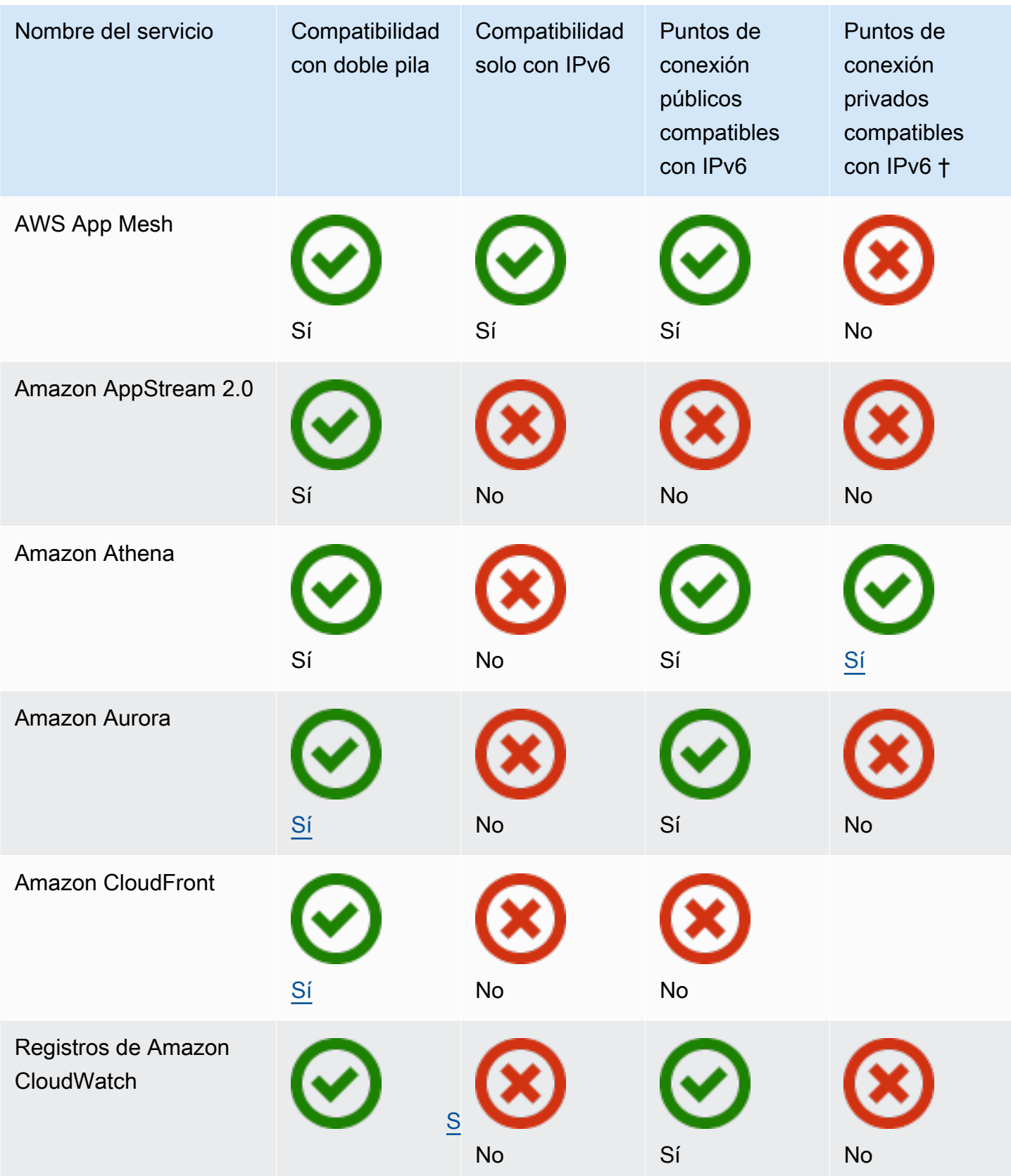

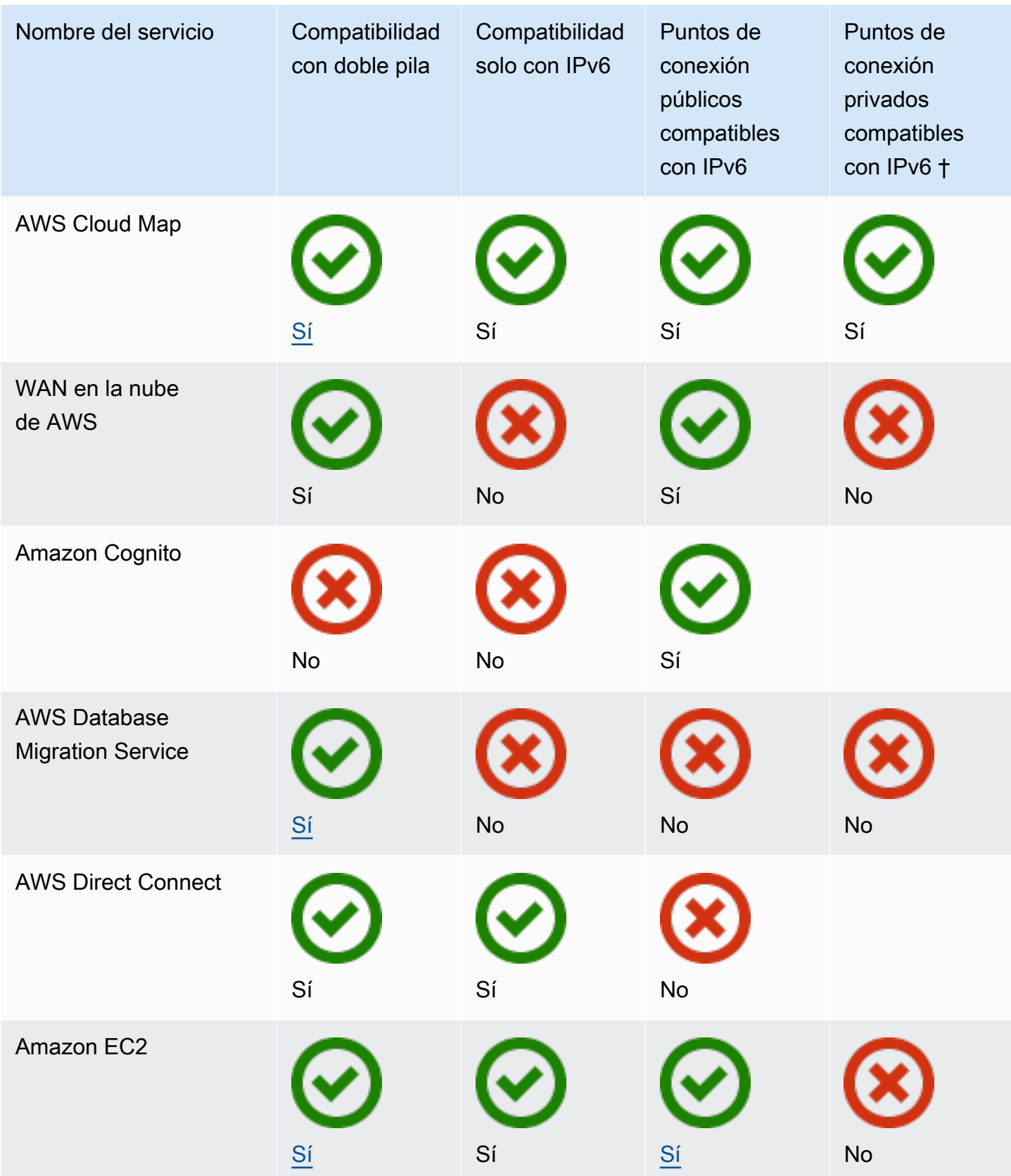

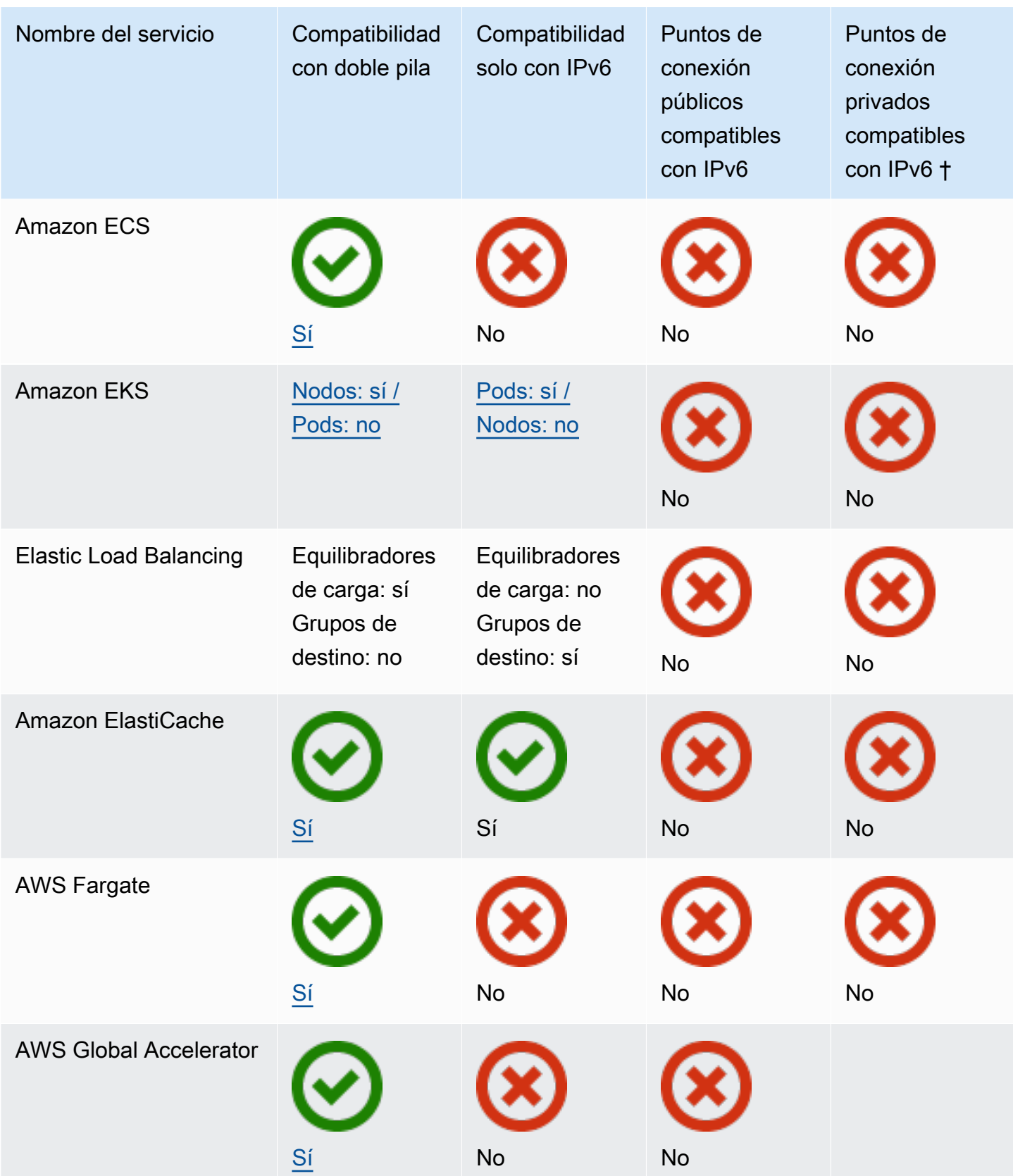

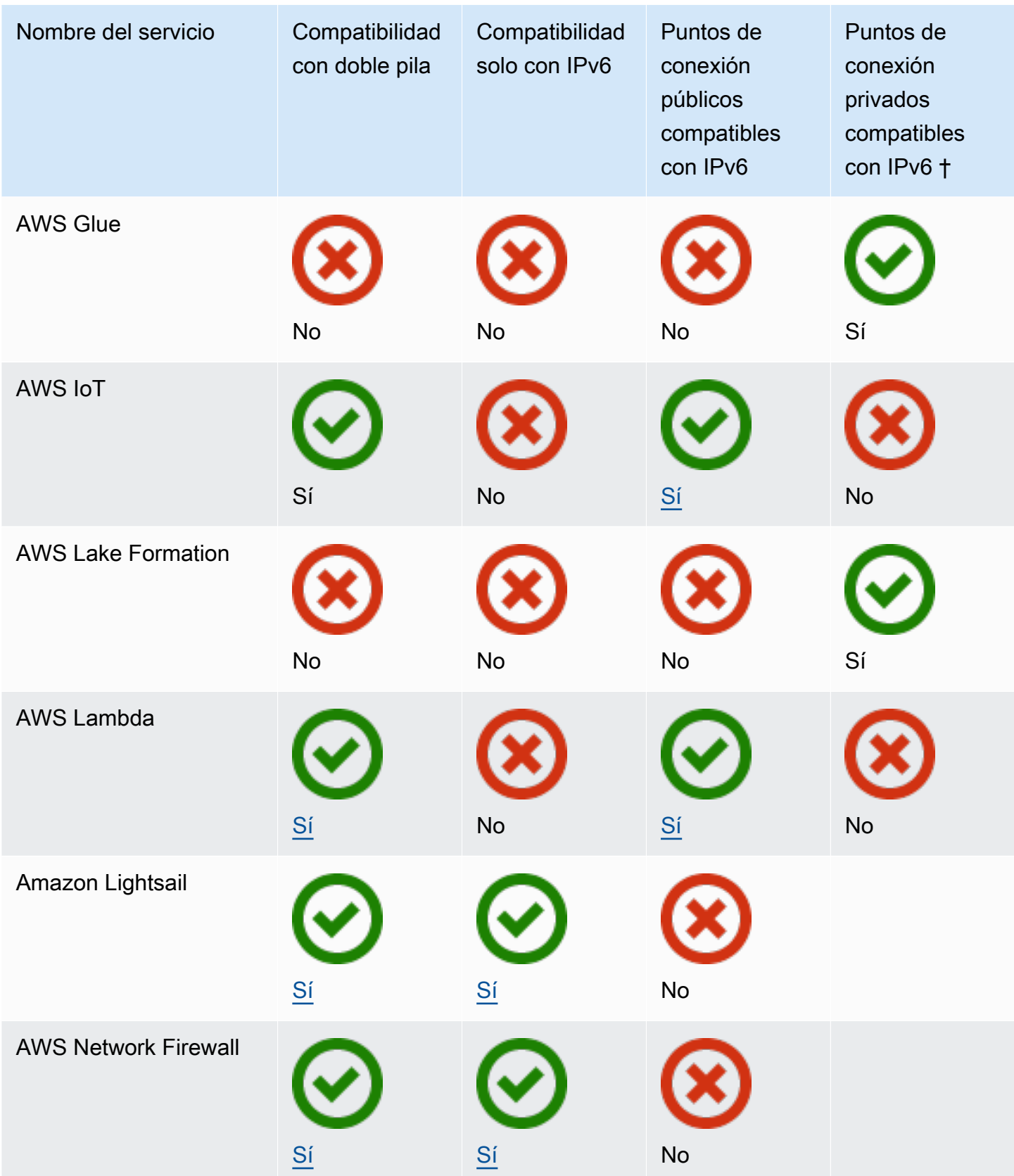

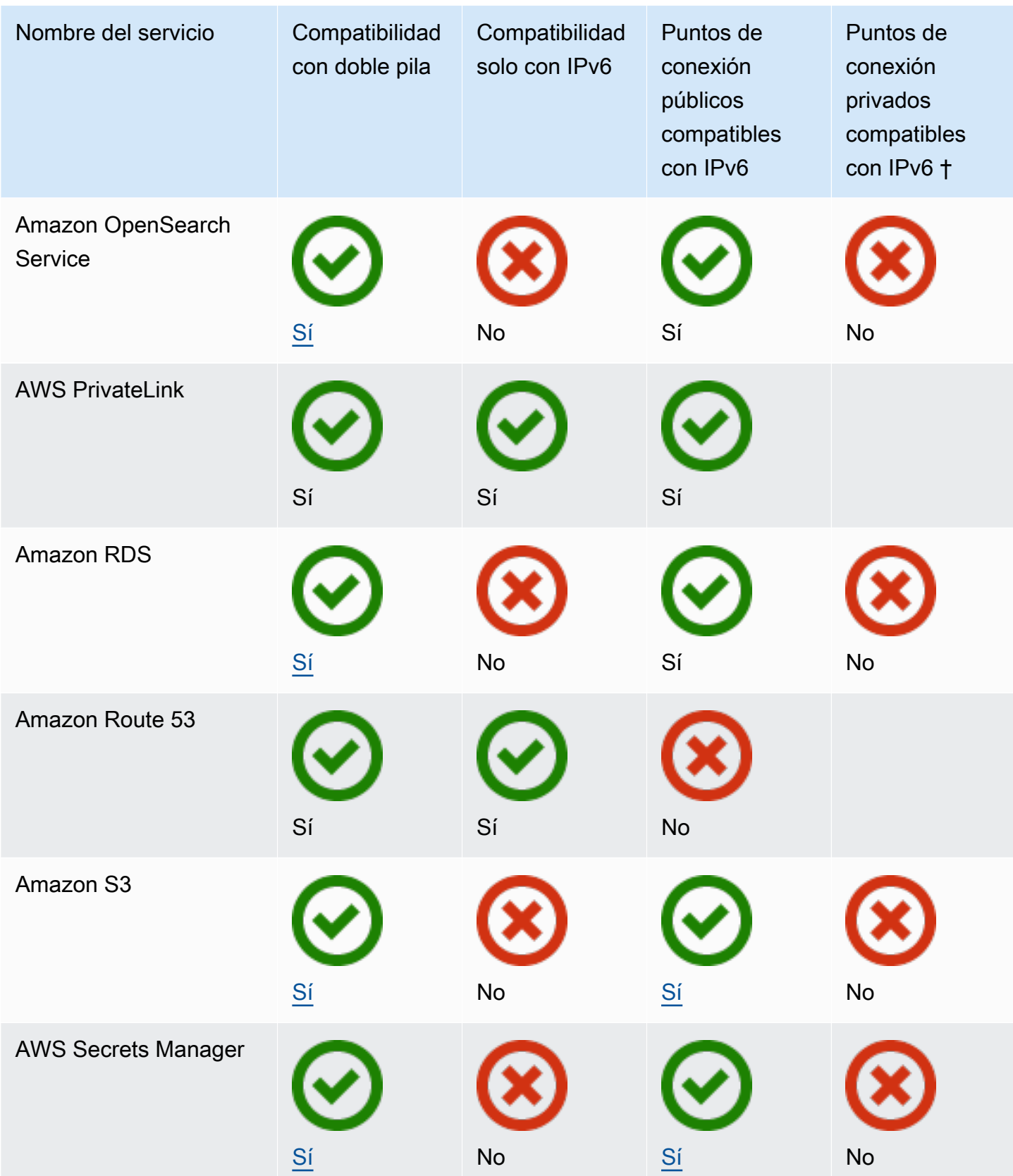

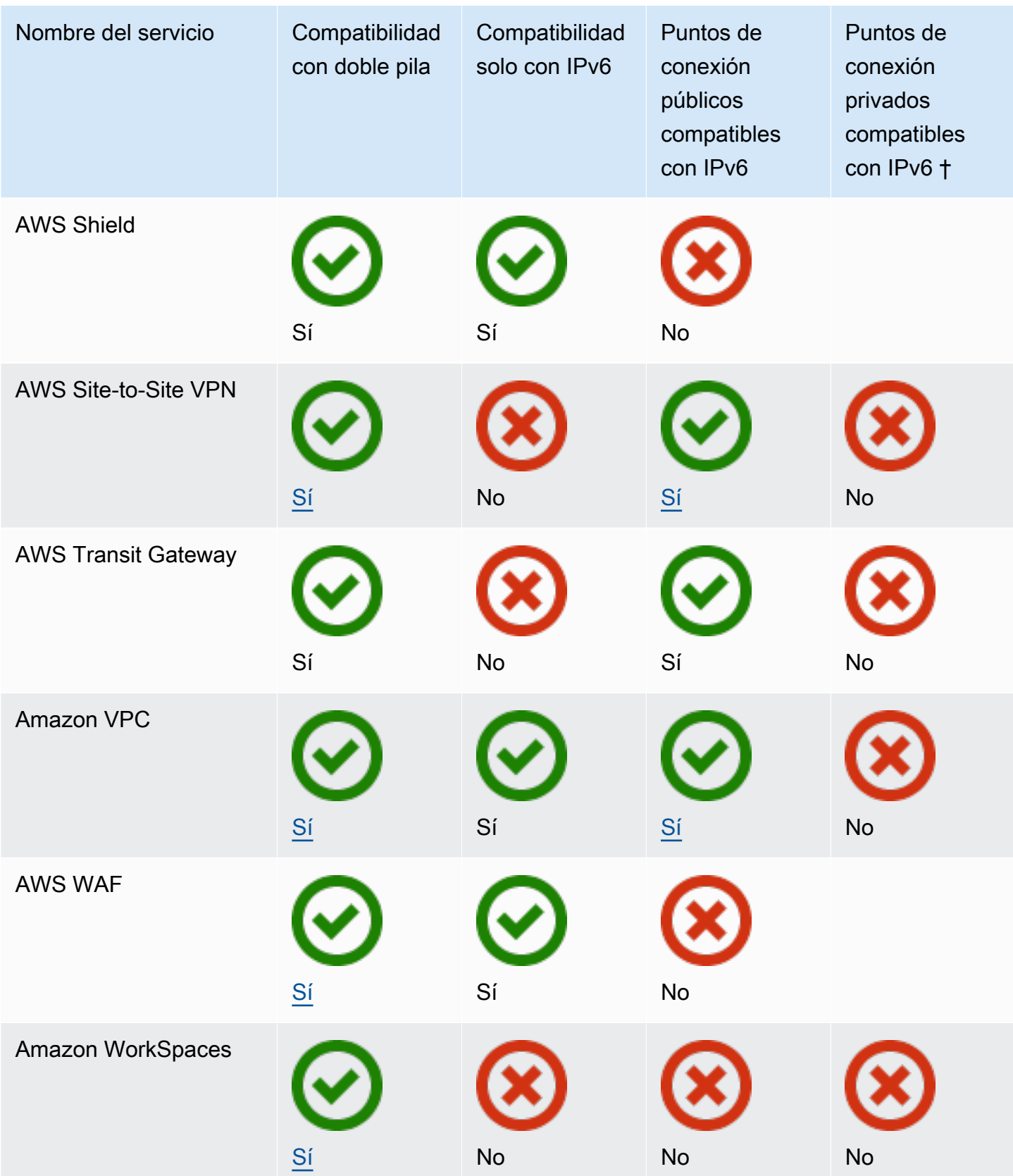

† Una celda vacía indica que el servicio no se [integra con AWS PrivateLink](https://docs.aws.amazon.com/vpc/latest/privatelink/aws-services-privatelink-support.html).

## Compatibilidad adicional con IPv6

Cálculo

- Amazon EC2 admite el lanzamiento de instancias basadas en Nitro System en subredes solo de IPv6.
- Amazon EC2 proporciona puntos de conexión IPv6 para el servicio de metadatos de instancia (IMDS) y el Servicio de sincronización temporal de Amazon.

### Redes y entrega de contenido

- Amazon VPC admite la creación de subredes solo de IPv6.
- Amazon VPC ayuda a los recursos IPv6 de AWS a comunicarse con los recursos IPv4, ya que admite DNS64 en las subredes y NAT64 en las puertas de enlace de NAT.

### Seguridad, identidad y conformidad

- AWS Identity and Access Management (IAM) admite direcciones IPv6 en las políticas de IAM.
- Amazon Macie admite direcciones IPv6 en la información de identificación personal (PII).
- Amazon Cognito admite direcciones IPv6 en las excepciones de direcciones IP.

### Administración y gobierno

- Los registros de AWS CloudTrail incluyen información de IPv6 de origen.
- La AWS CLI v2 admite la descarga mediante conexiones IPv6 para clientes que solo utilizan IPv6.

### Más información

- [IPv6 en AWS](https://docs.aws.amazon.com/whitepapers/latest/ipv6-on-aws/IPv6-on-AWS.html)
- [Dual Stack and IPv6-only Amazon VPC Reference Architectures](https://d1.awsstatic.com/architecture-diagrams/ArchitectureDiagrams/IPv6-reference-architectures-for-AWS-and-hybrid-networks-ra.pdf) (PDF)

# Nubes virtuales privadas (VPC)

Una nube privada virtual (VPC) es una red virtual dedicada para su Cuenta de AWS. Esta infraestructura en la nube está aislada lógicamente de otras redes virtuales de la nube de AWS. Puede lanzar recursos de AWS, como instancias de Amazon EC2, en la VPC.

Su cuenta contiene una VPC predeterminada para cada región de AWS. Además, puede crear VPC adicionales.

Contenidos

- [Conceptos básicos sobre VPC](#page-85-0)
- [VPC predeterminadas](#page-87-0)
- [Creación de una VPC](#page-95-0)
- [Configure la VPC](#page-106-0)
- [Conjuntos de opciones de DHCP en Amazon VPC](#page-112-0)
- [Atributos DNS para la VPC](#page-123-0)
- [Uso de direcciones de red para su VPC](#page-131-0)
- [Compartir la VPC con otras cuentas](#page-134-0)
- [Ampliar una VPC a una zona local, una zona Wavelength o Outpost](#page-144-0)
- [Eliminar su VPC](#page-154-0)

## <span id="page-85-0"></span>Conceptos básicos sobre VPC

Una VPC abarca todas las zonas de disponibilidad de una región. Después de crear la VPC, podrá añadir una o varias subredes en cada zona de disponibilidad. Para obtener más información, consulte [Subredes](#page-158-0).

#### Contenidos

- [Rango de direcciones IP de una VPC](#page-86-0)
- [Diagrama de una VPC](#page-86-1)
- [Recursos de la VPC](#page-86-2)

## <span id="page-86-0"></span>Rango de direcciones IP de una VPC

Cuando se crea una VPC, se especifican las direcciones IP de la siguiente manera:

- Solo IPv4: la VPC tiene un bloque de CIDR IPv4 pero no tiene un bloque de CIDR IPv6.
- Doble pila: la VPC tiene un bloque de CIDR IPv4 y un bloque de CIDR IPv6.

Para obtener más información, consulte [Direccionamiento IP para VPC y subredes.](#page-24-0)

### <span id="page-86-1"></span>Diagrama de una VPC

En el siguiente diagrama se muestra una VPC sin recursos adicionales de VPC. Para ver configuraciones de ejemplo de VPC, consulte [Ejemplos.](#page-477-0)

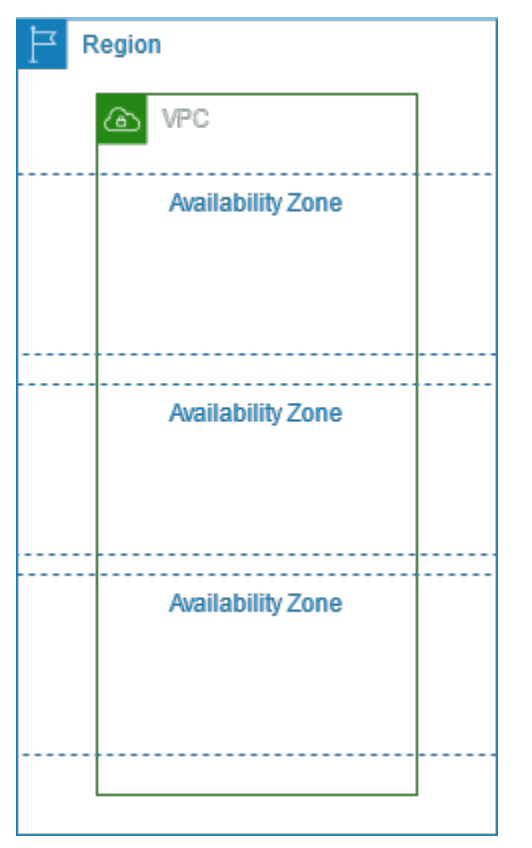

## <span id="page-86-2"></span>Recursos de la VPC

Cada VPC incluye automáticamente los siguientes recursos:

- [Conjunto de opciones de DHCP predeterminado](#page-114-0)
- [ACL de red predeterminada](#page-446-0)
- [Grupo de seguridad predeterminado](#page-436-0)
- [Tabla de enrutamiento principal](#page-174-0)

Puede crear los siguientes recursos para su VPC:

- [ACL de red](#page-443-0)
- [Tablas de enrutamiento personalizadas](#page-170-0)
- [Grupos de seguridad](#page-422-0)
- [Puerta de enlace de Internet](#page-229-0)
- **[Gateways NAT](#page-242-0)**

## <span id="page-87-0"></span>VPC predeterminadas

Cuando comienza a utilizar Amazon VPC, dispone de una VPC predeterminada en cada región de AWS. Una VPC predeterminada incluye una subred pública en cada zona de disponibilidad, una puerta de enlace de Internet y la configuración para habilitar la resolución DNS. Por lo tanto, puede comenzar a lanzar inmediatamente instancias de Amazon EC2 en la VPC predeterminada. También puede utilizar servicios como Elastic Load Balancing, Amazon RDS y Amazon EMR en la VPC predeterminada.

Una VPC predeterminada es adecuada para comenzar a trabajar rápidamente y para lanzar instancias públicas, como un blog o un sitio web simple. Puede modificar los componentes de la VPC predeterminada según sea necesario.

Puede agregar subredes a la VPC predeterminada. Para obtener más información, consulte [the](#page-161-0)  [section called "Crear una subred"](#page-161-0).

#### Contenidos

- [Componentes de VPC predeterminados](#page-88-0)
- [Subredes predeterminadas](#page-90-0)
- [Consultar la VPC y las subredes predeterminadas](#page-91-0)
- [Crear una VPC predeterminada](#page-91-1)
- [Crear una subred predeterminada](#page-93-0)
- [Eliminar las subredes predeterminadas y la VPC predeterminada](#page-94-0)

## <span id="page-88-0"></span>Componentes de VPC predeterminados

Al crear una VPC predeterminada, hacemos lo siguiente para configurarla para usted:

- Crear una VPC con un bloque de CIDR de IPv4 de tamaño /16 (172.31.0.0/16). Esto proporciona hasta 65 536 direcciones IPv4 privadas.
- Crear una subred predeterminada de tamaño /20 en cada zona de disponibilidad. Proporciona hasta 4096 direcciones por subred, de las cuales unas cuantas están reservadas para nuestro uso.
- Crear un [puerto de enlace a Internet](#page-229-0) y conectarlo con su VPC predeterminada.
- Agregar una ruta en la tabla de enrutamiento que apunte todo el tráfico (0.0.0.0/0) a la gateway de Internet.
- Crear un grupo de seguridad predeterminado y asociarlo a su VPC predeterminada.
- Crear una lista de control de acceso (ACL) de red predeterminada y asociarla a su VPC predeterminada.
- Asociar las opciones de DHCP predeterminadas configuradas para su cuenta de AWS con su VPC predeterminada.

#### **a** Note

Amazon crea los recursos anteriores en su nombre. Las políticas de IAM no se aplican a estas acciones porque usted no lleva a cabo estas acciones. Por ejemplo, si tiene una política de IAM que deniega la capacidad de llamar a CreateInternetGateway y, a continuación, llama a CreateDefaultVpc, se sigue creando la gateway de Internet en la VPC predeterminada.

El siguiente gráfico muestra los componentes clave que configuramos para una VPC predeterminada.

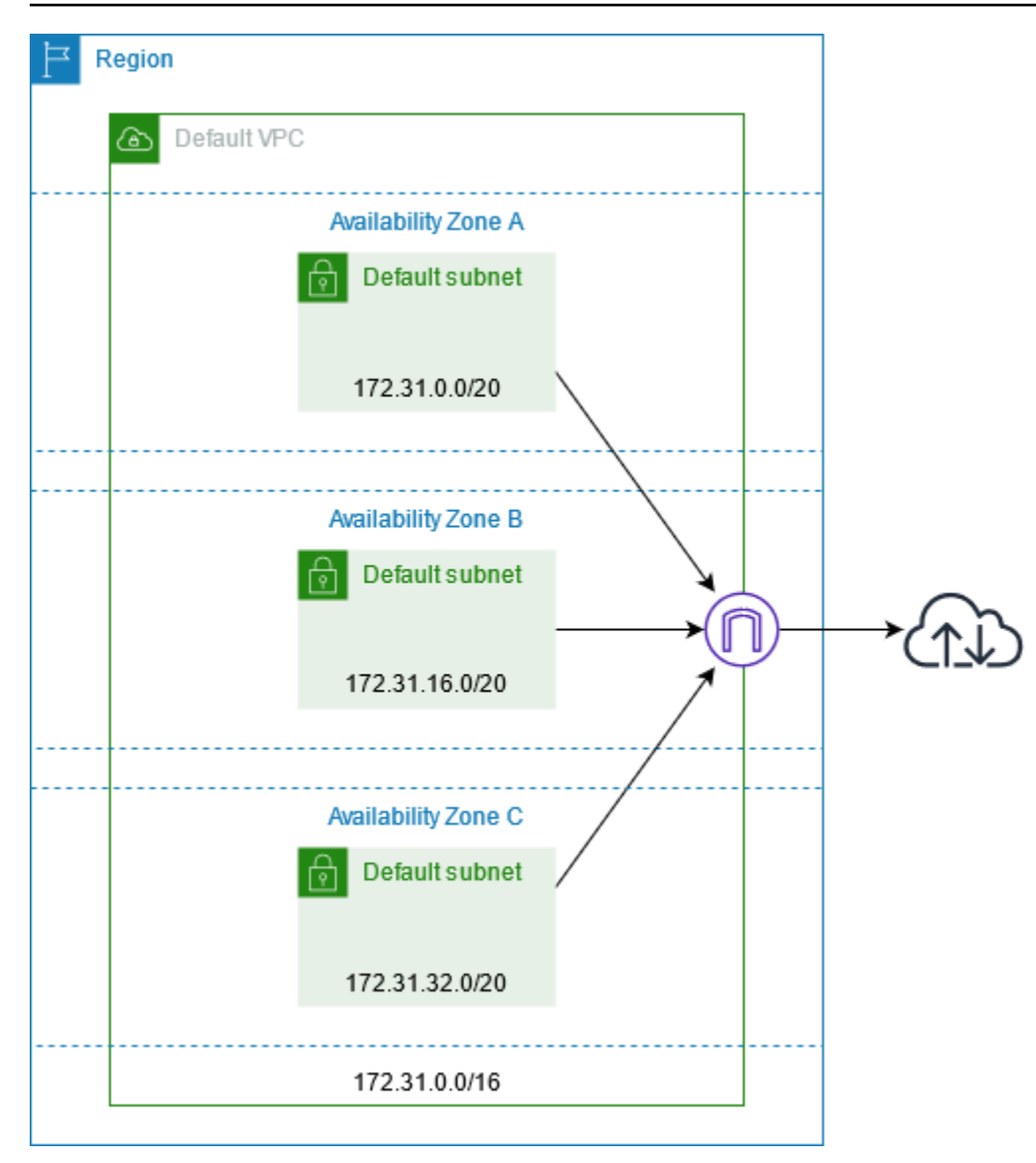

En la tabla siguiente se muestran las rutas de la tabla de enrutamiento principal de la VPC predeterminada.

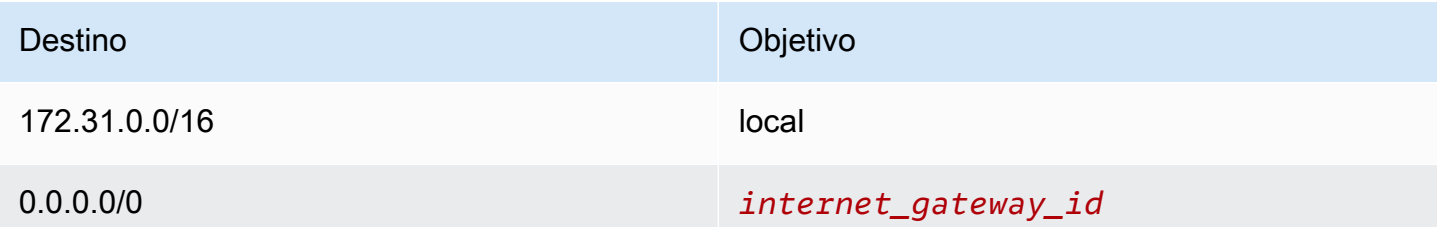

Puede usar una VPC predeterminada como lo haría con otras VPC:

• Agregue subredes no predeterminadas adicionales.

- Modifique la tabla de ruteo principal.
- Agregue tablas de ruteo adicionales.
- Asocie grupos de seguridad adicionales.
- Actualice las reglas del grupo de seguridad predeterminado.
- Agregue conexiones de AWS Site-to-Site VPN.
- Agregue más bloques de CIDR IPv4.
- Acceda a las VPC en una región remota mediante una gateway de Direct Connect. Para obtener información acerca de las opciones de puerta de enlace de Direct Connect, consulte [Puertas de](https://docs.aws.amazon.com/directconnect/latest/UserGuide/direct-connect-gateways-intro.html) [enlace de Direct Connect](https://docs.aws.amazon.com/directconnect/latest/UserGuide/direct-connect-gateways-intro.html) en la Guía del usuario de AWS Direct Connect.

Puede utilizar una subred predeterminada al igual que usaría cualquier otra subred; agregue tablas de ruteo personalizadas y establezca ACL de red. También puede especificar una subred predeterminada específica al lanzar una instancia EC2.

De forma opcional, puede asociar un bloque de CIDR IPv6 con su VPC predeterminada.

### <span id="page-90-0"></span>Subredes predeterminadas

De forma predeterminada, las subredes predeterminadas son subredes públicas, ya que la tabla de ruteo principal envía al puerto de enlace a Internet el tráfico de la subred que está destinado a Internet. Puede convertir una subred predeterminada en una subred privada eliminando la ruta del destino 0.0.0.0/0 al puerto de enlace a Internet. Sin embargo, si hace esto, ninguna instancia EC2 que se esté ejecutando en esa subred podrá obtener acceso a Internet.

Las instancias que lance en una subred predeterminada reciben direcciones IPv4 públicas y una dirección IPv4 privada, y nombres de host DNS públicos y privados. Las instancias que lance en una subred que no sea predeterminada en una VPC predeterminada no reciben una dirección IPv4 pública ni un nombre de host DNS. Puede cambiar el comportamiento predeterminado de asignación de direcciones IP públicas de su subred. Para obtener más información, consulte [Modificar el atributo](#page-166-0)  [de direcciones IPv4 públicas de su subred.](#page-166-0)

De vez en cuando, puede que AWS añada una nueva zona de disponibilidad a una región. En la mayoría de los casos, crearemos automáticamente una nueva subred predeterminada en esta zona de disponibilidad para su VPC predeterminada en unos pocos días. Sin embargo, si ha hecho alguna modificación en su VPC predeterminada, no agregaremos una subred predeterminada nueva. Si una zona de disponibilidad no tienen una subred predeterminada, puede crearla. Para obtener más información, consulte [Crear una subred predeterminada](#page-93-0).

## <span id="page-91-0"></span>Consultar la VPC y las subredes predeterminadas

Puede consultar la VPC y las subredes predeterminadas con la consola de Amazon VPC o la línea de comandos.

Para ver la VPC y las subredes predeterminadas con la consola de

- 1. Abra la consola de Amazon VPC en [https://console.aws.amazon.com/vpc/.](https://console.aws.amazon.com/vpc/)
- 2. En el panel de navegación, elija Your VPCs.
- 3. En la columna Default VPC, busque el valor Yes. Anote el ID de la VPC predeterminada.
- 4. En el panel de navegación, elija Subnets.
- 5. En la barra de búsqueda, escriba el ID de la VPC predeterminada. Las subredes devueltas son las que se encuentran en su VPC predeterminada.
- 6. Para comprobar qué subredes son las predeterminadas, busque el valor Yes en la columna Default Subnet.

Para describir la VPC predeterminada con la línea de comandos

- Utilice [describe-vpcs](https://docs.aws.amazon.com/cli/latest/reference/ec2/describe-vpcs.html) (AWS CLI)
- Utilice [Get-EC2Vpc](https://docs.aws.amazon.com/powershell/latest/reference/items/Get-EC2Vpc.html) (AWS Tools for Windows PowerShell)

Use los comandos con el filtro isDefault y establezca el valor de filtro en true.

Para describir las subredes predeterminadas con la línea de comandos

- Utilice [describe-subnets](https://docs.aws.amazon.com/cli/latest/reference/ec2/describe-subnets.html) (AWS CLI)
- Utilice [Get-EC2Subnet](https://docs.aws.amazon.com/powershell/latest/reference/items/Get-EC2Subnet.html) (AWS Tools for Windows PowerShell)

Use los comandos con el filtro vpc-id y establezca el valor de filtro en el ID de la VPC predeterminada. En el resultado, el campo DefaultForAz se establece en true para las subredes predeterminadas.

### <span id="page-91-1"></span>Crear una VPC predeterminada

Si elimina la VPC predeterminada, puede crear otra. No puede restaurar una VPC predeterminada anterior que haya eliminado y no puede marcar una VPC no predeterminada existente como predeterminada.

Al crear una VPC predeterminada, se crea con los [componentes](#page-88-0) estándar de una VPC predeterminada, incluida una subred predeterminada en cada zona de disponibilidad. No puede especificar sus propios componentes. Es posible que los bloques de CIDR de subred de la nueva VPC predeterminada no se mapeen a las mismas zonas de disponibilidad que la VPC predeterminada anterior. Por ejemplo, si la subred con el bloque de CIDR 172.31.0.0/20 se creó en us-east-2a en la VPC predeterminada anterior, se puede crear en us-east-2b en la nueva VPC predeterminada.

Si ya tiene una VPC predeterminada en la región, no puede crear otra.

Para crear una VPC predeterminada con la consola de

- 1. Abra la consola de Amazon VPC en [https://console.aws.amazon.com/vpc/.](https://console.aws.amazon.com/vpc/)
- 2. En el panel de navegación, elija Your VPCs.
- 3. Elija Actions, Create Default VPC.
- 4. Seleccione Create (Crear). Cierre la pantalla de confirmación.

Para crear una VPC predeterminada con la línea de comandos

Puede utilizar el comando [create-default-vpc](https://docs.aws.amazon.com/cli/latest/reference/ec2/create-default-vpc.html) de la AWS CLI. Este comando no tiene parámetros de entrada.

```
aws ec2 create-default-vpc
```
A continuación, se muestra un ejemplo del resultado.

```
{ 
     "Vpc": { 
          "VpcId": "vpc-3f139646", 
          "InstanceTenancy": "default", 
          "Tags": [], 
          "Ipv6CidrBlockAssociationSet": [], 
          "State": "pending", 
          "DhcpOptionsId": "dopt-61079b07", 
          "CidrBlock": "172.31.0.0/16", 
          "IsDefault": true 
     }
}
```
Como alternativa, puede utilizar el comando [New-EC2DefaultVpc](https://docs.aws.amazon.com/powershell/latest/reference/items/New-EC2DefaultVpc.html) herramientas para Windows PowerShell o la acción [CreateDefaultVpc](https://docs.aws.amazon.com/AWSEC2/latest/APIReference/API_CreateDefaultVpc.html) de la API de Amazon EC2.

### <span id="page-93-0"></span>Crear una subred predeterminada

Si una zona de disponibilidad no tienen una subred predeterminada, puede crearla. Por ejemplo, puede ser conveniente crear una subred predeterminada después de haber eliminado una anterior, o cuando AWS ha agregado una nueva zona de disponibilidad y no ha creado automáticamente una subred predeterminada para esa zona en su VPC predeterminada.

Cuando se crea una subred predeterminada, su tamaño es de un bloque de CIDR IPv4 de tamaño /20 en el espacio contiguo disponible más cercano de la VPC predeterminada. Se aplican las siguientes reglas:

- No puede especificar otro bloque de CIDR.
- No es posible restaurar una subred predeterminada previamente eliminada.
- Solo puede tener una subred predeterminada por zona de disponibilidad.
- No es posible crear una subred predeterminada en una VPC que no sea predeterminada.

Si el espacio de direcciones de la VPC predeterminada no basta para crear un bloque de CIDR de tamaño /20, la solicitud fracasa. Si necesita agregar más espacio de direcciones, puede [agregar un](#page-31-0)  [bloque de CIDR IPv4 a su VPC.](#page-31-0)

Si ha asociado un bloque de CIDR IPv6 a su VPC predeterminada, la nueva subred predeterminada no recibirá automáticamente un bloque e CIDR IPv6. Sin embargo, puede asociarle un bloque de CIDR IPv6 después de haberla creado. Para obtener más información, consulte [Agregue un bloque](#page-164-0)  [CIDR de IPv6 a su subred](#page-164-0).

No es posible crear una subred predeterminada con la AWS Management Console.

Para crear una subred predeterminada mediante la AWS CLI

Use el comando [create-default-subnet](https://docs.aws.amazon.com/cli/latest/reference/ec2/create-default-subnet.html) de la AWS CLI y especifique la zona de disponibilidad en la que se debe crear la subred.

```
aws ec2 create-default-subnet --availability-zone us-east-2a
```
A continuación, se muestra un ejemplo del resultado.

```
{ 
     "Subnet": { 
          "AvailabilityZone": "us-east-2a", 
          "Tags": [], 
          "AvailableIpAddressCount": 4091, 
          "DefaultForAz": true, 
          "Ipv6CidrBlockAssociationSet": [], 
          "VpcId": "vpc-1a2b3c4d", 
          "State": "available", 
          "MapPublicIpOnLaunch": true, 
          "SubnetId": "subnet-1122aabb", 
          "CidrBlock": "172.31.32.0/20", 
          "AssignIpv6AddressOnCreation": false 
     }
}
```
Para obtener más información acerca de cómo configurar la AWS CLI, consulte la [Guía del usuario](https://docs.aws.amazon.com/cli/latest/userguide/)  [de AWS Command Line Interface.](https://docs.aws.amazon.com/cli/latest/userguide/)

También puede utilizar el comando [New-EC2DefaultSubnet](https://docs.aws.amazon.com/powershell/latest/reference/items/New-EC2DefaultSubnet.html) de herramientas para Windows PowerShell o la acción [CreateDefaultSubnet](https://docs.aws.amazon.com/AWSEC2/latest/APIReference/API_CreateDefaultSubnet.html) de la API de Amazon EC2.

### <span id="page-94-0"></span>Eliminar las subredes predeterminadas y la VPC predeterminada

Puede eliminar una subred predeterminada o una VPC predeterminada de la misma forma que puede eliminar cualquier otra subred o VPC. Sin embargo, si elimina las subredes predeterminadas o la VPC predeterminada, deberá especificar de manera explícita una subred en una de las VPC cuando lance instancias. Si no tiene otra VPC, deberá crear una VPC con una subred en al menos una zona de disponibilidad. Para obtener más información, consulte [Creación de una VPC.](#page-95-0)

Si elimina la VPC predeterminada, puede crear otra. Para obtener más información, consulte [Crear](#page-91-1)  [una VPC predeterminada](#page-91-1).

Si elimina una subred predeterminada, puede crear otra. Para obtener más información, consulte [Crear una subred predeterminada.](#page-93-0) Para asegurarse de que su nueva subred predeterminada se comporta según lo esperado, modifique el atributo de la subred para que asigne las direcciones IP públicas a instancias lanzadas en esa subred. Para obtener más información, consulte [Modificar el](#page-166-0)  [atributo de direcciones IPv4 públicas de su subred.](#page-166-0) Solo puede tener una subred predeterminada por zona de disponibilidad. No es posible crear una subred predeterminada en una VPC que no sea predeterminada.

# <span id="page-95-0"></span>Creación de una VPC

Utilice los siguientes procedimientos para crear una nube privada virtual (VPC). Una VPC debe tener recursos adicionales, como subredes, tablas de enrutamiento y puertas de enlace, para poder crear recursos de AWS en ella.

### Contenidos

- [Opciones de configuración de la VPC](#page-95-1)
- [Creación de una VPC y otros recursos de la VPC](#page-97-0)
- [Crear una sola VPC](#page-99-0)
- [Creación de una VPC mediante la AWS CLI](#page-101-0)

Para obtener información sobre cómo ver o modificar una VPC, consulte [the section called](#page-106-0) ["Configure la VPC".](#page-106-0)

## <span id="page-95-1"></span>Opciones de configuración de la VPC

Cuando se crea una VPC, se pueden especificar las siguientes opciones de configuración.

### Zonas de disponibilidad

Centros de datos discretos con alimentación, redes y conectividad redundantes en una región de AWS. Puede utilizar varias zonas de disponibilidad para operar aplicaciones de producción y bases de datos con mayor disponibilidad, tolerancia a errores y escalabilidad de lo que sería posible desde un único centro de datos. Si divide las aplicaciones que se ejecutan en subredes entre zonas de disponibilidad, logrará mejor aislamiento y protección frente a incidencias, como cortes de energía, rayos, tornados o terremotos.

#### Bloques CIDR

Debe especificar rangos de direcciones IP para la VPC y las subredes. Para obtener más información, consulte [Direccionamiento IP para VPC y subredes](#page-24-0).

#### Opciones de DNS

Si necesita nombres de host DNS IPv4 públicos para las instancias de EC2 lanzadas en las subredes, debe habilitar ambas opciones de DNS. Para obtener más información, consulte [Atributos DNS para la VPC.](#page-123-0)

- Habilitar nombres de host DNS: las instancias de EC2 que se lanzan en la VPC reciben nombres de host DNS públicos que corresponden a sus direcciones IPv4 públicas.
- Habilitar resolución de DNS: el servidor de DNS de Amazon, llamado Route 53 Resolver, proporciona la resolución de DNS para los nombres de host DNS privados de la VPC.

#### Puerta de enlace de Internet

Conecta la VPC a Internet. Las instancias de una subred pública pueden acceder a Internet porque la tabla de enrutamiento de la subred contiene una ruta que envía el tráfico vinculado a Internet a la puerta de enlace de Internet. No es necesaria su implementación en una subred pública si no se necesita acceder al servidor directamente desde Internet. Para obtener más información, consulte [Puertas de enlace de Internet.](#page-229-0)

#### Nombre

Los nombres que especifica para la VPC y los demás recursos de la VPC se utilizan para crear etiquetas de nombre. Si utiliza la característica de generación automática de etiquetas de nombre de la consola, los valores de las etiquetas tienen el formato *name*-*resource*.

### Puerta de enlace NAT

Permite que las instancias de una subred privada envíen tráfico saliente a Internet, pero evita que los recursos de Internet se conecten a las instancias. En producción, se recomienda implementar una puerta de enlace de NAT en cada zona de disponibilidad (AZ) activa. Para obtener más información, consulte [Puerta de enlace NAT.](#page-242-0)

#### Tablas de enrutamiento

Contienen un conjunto de reglas, denominado rutas, que determinan hacia dónde se dirige el tráfico de red de la subred o la puerta de enlace. Para obtener más información, consulte [Tablas](#page-170-0)  [de enrutamiento.](#page-170-0)

#### Subredes

Un intervalo de direcciones IP en la VPC. Puede lanzar recursos de AWS, como instancias de EC2, en las subredes. Cada subred reside exclusivamente en una zona de disponibilidad. Si lanza instancias en al menos dos zonas de disponibilidad, puede proteger las aplicaciones de los errores que se produzcan en una sola zona.

Una subred pública tiene una ruta directa a una puerta de enlace de Internet. Los recursos de una subred pública pueden acceder a la Internet pública. Una subred privada no tiene una ruta directa a una puerta de enlace de Internet. Los recursos de una subred privada necesitan otro componente, como un dispositivo NAT, para acceder a la Internet pública.

Para obtener más información, consulte [Subredes.](#page-158-0)

#### Propiedad

Esta opción define si las instancias de EC2 que lance en la VPC se ejecutarán en hardware compartido con otras Cuentas de AWS o en hardware dedicado para su uso exclusivo. Si elige que la tenencia de la VPC sea Default, las instancias de EC2 lanzadas en esta VPC utilizarán el atributo de tenencia especificado al lanzar la instancia. Para más información, consulte [Lanzar](https://docs.aws.amazon.com/AWSEC2/latest/UserGuide/ec2-launch-instance-wizard.html)  [una instancia utilizando parámetros definidos](https://docs.aws.amazon.com/AWSEC2/latest/UserGuide/ec2-launch-instance-wizard.html) en la Guía del usuario de Amazon EC2 para instancias Linux. Si elige que la tenencia de la VPC sea Dedicated, las instancias siempre se ejecutarán como [Instancias dedicadas](https://docs.aws.amazon.com/AWSEC2/latest/UserGuide/dedicated-instance.html) en hardware dedicado para su uso. Si está utilizando AWS Outposts, su Outpost requiere conectividad privada; debe utilizar la tenencia Default.

### <span id="page-97-0"></span>Creación de una VPC y otros recursos de la VPC

Utilice el siguiente procedimiento para crear una VPC y los recursos adicionales de la VPC que necesita para ejecutar la aplicación, como subredes, tablas de enrutamiento, puertas de enlace de Internet y puertas de enlace de NAT. Para ver configuraciones de ejemplo de VPC, consulte [Ejemplos](#page-477-0).

Para crear una VPC, subredes y otros recursos de la VPC mediante la consola

- 1. Abra la consola de Amazon VPC en [https://console.aws.amazon.com/vpc/.](https://console.aws.amazon.com/vpc/)
- 2. En el panel de VPC, elija Create VPC (Crear VPC).
- 3. En Recursos para crear, elija VPC y más.
- 4. Mantenga seleccionada la opción Generación automática de etiquetas de nombre para crear etiquetas de nombre para los recursos de la VPC o desactívela para proporcionar sus propias etiquetas de nombre para los recursos de la VPC.
- 5. En Bloque CIDR de IPv4, ingrese un rango de direcciones IPv4 para la VPC. Una VPC debe tener un rango de direcciones IPv4.
- 6. (Opcional) Para admitir tráfico IPv6, elija Bloque CIDR de IPv6 y Bloque CIDR de IPv6 proporcionado por Amazon.
- 7. Elija una opción de tenencia. Esta opción define si las instancias de EC2 que lance en la VPC se ejecutarán en hardware compartido con otras Cuentas de AWS o en hardware dedicado para su uso exclusivo. Si elige que la tenencia de la VPC sea Default, las instancias de EC2 lanzadas en esta VPC utilizarán el atributo de tenencia especificado al lanzar la instancia. Para obtener más información, consulte [Lanzar una instancia mediante parámetros definidos](https://docs.aws.amazon.com/AWSEC2/latest/UserGuide/ec2-launch-instance-wizard.html) en la

Guía del usuario de instancias de Linux de Amazon EC2. Si elige que la tenencia de la VPC sea Dedicated, las instancias siempre se ejecutarán como [Instancias dedicadas](https://docs.aws.amazon.com/AWSEC2/latest/UserGuide/dedicated-instance.html) en hardware dedicado para su uso. Si está utilizando AWS Outposts, su Outpost requiere conectividad privada; debe utilizar la tenencia Default.

- 8. En Cantidad de zonas de disponibilidad (AZ), se recomienda aprovisionar subredes en al menos dos zonas de disponibilidad para un entorno de producción. Para elegir las AZ para las subredes, expanda Personalizar AZ. De lo contrario, deje que AWS las elija por usted.
- 9. Para configurar las subredes, elija valores para Cantidad de subredes públicas y Cantidad de subredes privadas. Para elegir los rangos de direcciones IP para las subredes, expanda Personalizar bloques CIDR de subredes. De lo contrario, deje que AWS las elija por usted.
- 10. (Opcional) Si los recursos de una subred privada necesitan acceso a la Internet pública a través de IPv4, en Puertas de enlace NAT, elija la cantidad de AZ en las que se crearán puertas de enlace NAT. En producción, se recomienda implementar una puerta de enlace de NAT en cada AZ con recursos que necesiten acceso a la Internet pública. Tenga en cuenta que existe un costo asociado a las puertas de enlace NAT. Para obtener más información, consulte [Precios.](#page-290-0)
- 11. (Opcional) Si los recursos de una subred privada necesitan acceso a la Internet pública a través de IPv6, en la opción Puerta de enlace de Internet solo de salida, elija Sí.
- 12. (Opcional) Si necesita acceder a Amazon S3 directamente desde su VPC, elija Puntos de conexión de VPC, Puerta de enlace de S3. Se crea un punto de conexión de VPC de puerta de enlace para Amazon S3. Para obtener más información, consulte [Puntos de conexión de VPC](https://docs.aws.amazon.com/vpc/latest/privatelink/vpce-gateway.html)  [de puerta de enlace](https://docs.aws.amazon.com/vpc/latest/privatelink/vpce-gateway.html) en la Guía de AWS PrivateLink.
- 13. (Opcional) En Opciones de DNS, ambas opciones de resolución de nombres de dominio están activadas de forma predeterminada. Si el valor predeterminado no satisface sus necesidades, puede deshabilitar estas opciones.
- 14. (Opcional) Para agregar una etiqueta a su VPC, expanda Etiquetas adicionales, elija Agregar etiqueta nueva e ingrese una clave y un valor de etiqueta.
- 15. En el panel Vista previa, puede visualizar las relaciones entre los recursos de la VPC que configuró. Las líneas continuas representan las relaciones entre los recursos. Las líneas punteadas representan el tráfico de red a las puertas de enlace de NAT, las puertas de enlace de Internet y los puntos de conexión de las puertas de enlace. Una vez que creó la VPC, puede visualizar los recursos de la VPC en este formato en cualquier momento en la pestaña Mapa de recursos. Para obtener más información, consulte [Visualización de los recursos de su VPC](#page-107-0).
- 16. Cuando termine de configurar la VPC, elija Crear VPC.

## <span id="page-99-0"></span>Crear una sola VPC

Utilice el siguiente procedimiento para crear una VPC sin recursos adicionales mediante la consola de Amazon VPC.

Para crear una VPC sin recursos adicionales de VPC mediante la consola

- 1. Abra la consola de Amazon VPC en [https://console.aws.amazon.com/vpc/.](https://console.aws.amazon.com/vpc/)
- 2. En el panel de VPC, elija Create VPC (Crear VPC).
- 3. En Recursos para crear, elija Solo VPC.
- 4. (Opcional) En Etiqueta de nombre, ingrese un nombre para su VPC. Esta acción creará una etiqueta con una clave de Name y el valor que especifique.
- 5. Para IPv4 CIDR block (Bloque de CIDR de IPv4), realice una de las siguientes operaciones:
	- Elija Entrada manual de CIDR de IPv4 e ingrese un rango de direcciones IPv4 para su VPC.
	- Elija el bloque de CIDR IPv4 asignado por IPAM, seleccione su grupo de direcciones IPv4 del Administrador de direcciones IP (IPAM) de Amazon VPC y una máscara de red. El tamaño del bloque CIDR está limitado por las reglas de asignación del grupo de IPAM. IPAM es una función de VPC que le facilita la planificación, el seguimiento y la supervisión de las direcciones IP para sus cargas de trabajo de AWS. Para obtener más información, consulte la [Guía del usuario de Amazon VPC IPAM](https://docs.aws.amazon.com/vpc/latest/ipam/what-it-is-ipam.html).

Si utiliza IPAM para administrar las direcciones IP, le recomendamos que elija esta opción. De lo contrario, el bloque CIDR que especifique para la VPC podría superponerse con una asignación de CIDR de IPAM.

- 6. (Opcional) Para crear una VPC de doble pila, especifique un rango de direcciones IPv6 para la VPC. Para IPv6 CIDR block (Bloque de CIDR de IPv6), realice una de las siguientes operaciones:
	- Elija Bloque de CIDR de IPv6 asignado por el IPAM si utiliza el Administrador de direcciones IP de Amazon VPC y desea aprovisionar un CIDR de IPv6 desde un grupo de IPAM. Tiene dos opciones para aprovisionar un rango de direcciones IP a la VPC en el Bloque de CIDR:
		- Longitud de la máscara de red: elija esta opción a fin de seleccionar una longitud de máscara de red para el CIDR. Realice una de las acciones siguientes:
			- Si se ha seleccionado una longitud de máscara de red predeterminada para el grupo de IPAM, puede elegir Longitud de máscara de red predeterminada del IPAM a fin de utilizar la longitud de máscara de red predeterminada establecida para el grupo de IPAM

por el administrador de IPAM. Para obtener más información sobre la regla opcional de asignación de longitud de máscara de red predeterminada, consulte [Crear un grupo IPv6](https://docs.aws.amazon.com/vpc/latest/ipam/create-ipv6-reg-pool.html)  [regional](https://docs.aws.amazon.com/vpc/latest/ipam/create-ipv6-reg-pool.html) en la Guía del usuario de IPAM de Amazon VPC.

- Si no se ha seleccionado una longitud de máscara de red predeterminada para el grupo de IPAM, elija una longitud de máscara de red que sea más específica que la longitud de máscara de red del CIDR del grupo de IPAM. Por ejemplo, si el CIDR del grupo de IPAM es /50, puede elegir una longitud de máscara de red entre /52 y /60 para la VPC. Las longitudes posibles de la máscara de red oscilan entre /44 y /60 en incrementos de /4.
- Seleccionar un CIDR: elija esta opción para ingresar de forma manual una dirección IPv6. Solo puede elegir una longitud de máscara de red que sea más específica que la longitud de la máscara de red del grupo de IPAM. Por ejemplo, si el CIDR del grupo de IPAM es /50, puede elegir una longitud de máscara de red entre /52 y /60 para la VPC. Las longitudes posibles de las máscaras de red IPv6 oscilan entre /44 y /60 en incrementos de /4.
- Elija Bloque CIDR de IPv6 proporcionado por Amazon para solicitar un bloque CIDR de IPv6 de un grupo de direcciones IPv6 de Amazon. En Network Border Group (Grupo de borde de red), seleccione el grupo desde el que AWS anuncia las direcciones IP. Amazon proporciona un tamaño de bloque de CIDR de IPv6 fijo de /56.
- Elija CIDR de IPv6 de mi propiedad para aprovisionar un CIDR de IPv6 que ya haya traído a AWS. Para obterner más información sobre cómo traer sus propios rangos de direcciones IP a AWS, consulte [Traiga sus propias direcciones IP \(BYOIP\)](https://docs.aws.amazon.com/AWSEC2/latest/UserGuide/ec2-byoip.html) en la Guía del usuario de Amazon EC2 para instancias de Linux. Puede aprovisionar un rango de direcciones IP para la VPC mediante las siguientes opciones para el bloque CIDR:
	- Sin preferencia: elija esta opción para utilizar una longitud de máscara de red de /56.
	- Seleccionar un CIDR: elija esta opción para ingresar de forma manual una dirección IPv6 y elegir una longitud de máscara de red que sea más específica que el tamaño del CIDR de BYOIP. Por ejemplo, si el CIDR del grupo de BYOIP es /50, puede elegir una longitud de máscara de red entre /52 y /60 para la VPC. Las longitudes posibles de las máscaras de red IPv6 oscilan entre /44 y /60 en incrementos de /4.
- 7. (Opcional) Elija una opción de tenencia. Esta opción define si las instancias de EC2 que lance en la VPC se ejecutarán en hardware compartido con otras Cuentas de AWS o en hardware dedicado para su uso exclusivo. Si elige que la tenencia de la VPC sea Default, las instancias de EC2 lanzadas en esta VPC utilizarán el atributo de tenencia especificado al lanzar la instancia. Para más información, consulte [Lanzar una instancia utilizando parámetros](https://docs.aws.amazon.com/AWSEC2/latest/UserGuide/ec2-launch-instance-wizard.html)  [definidos](https://docs.aws.amazon.com/AWSEC2/latest/UserGuide/ec2-launch-instance-wizard.html) en la Guía del usuario de Amazon EC2 para instancias Linux. Si elige que la tenencia de la VPC sea Dedicated, las instancias siempre se ejecutarán como [Instancias dedicadas](https://docs.aws.amazon.com/AWSEC2/latest/UserGuide/dedicated-instance.html)

en hardware dedicado para su uso. Si está utilizando AWS Outposts, su Outpost requiere conectividad privada; debe utilizar la tenencia Default.

- 8. (Opcional) Para agregar una etiqueta a su VPC, elija Agregar etiqueta nueva e ingrese una clave y un valor de etiqueta.
- 9. Seleccione Crear VPC.
- 10. Una vez creada una VPC, podrá agregar las subredes. Para obtener más información, consulte [Crear una subred](#page-161-0).

## <span id="page-101-0"></span>Creación de una VPC mediante la AWS CLI

El siguiente procedimiento contiene comandos de la AWS CLI de ejemplo para crear una VPC, además de los recursos de VPC adicionales necesarios para ejecutar una aplicación. Si ejecuta todos los comandos en este procedimiento, creará una VPC, una subred pública, una subred privada, una tabla de enrutamiento para cada subred, una puerta de enlace de Internet, una puerta de enlace de Internet de solo salida y una puerta de enlace de NAT pública. Si no necesita todos estos recursos, puede utilizar solo los comandos de ejemplo que necesita.

### Requisitos previos

Antes de comenzar, instale y configure la AWS CLI. Cuando configure la AWS CLI, se le solicitarán credenciales de AWS. En los ejemplos de este procedimiento se asume que configuró una región predeterminada. De lo contrario, agregue la opción --region para cada comando. Para obtener más información, consulte [Installing or updating the AWS CLI](https://docs.aws.amazon.com/cli/latest/userguide/getting-started-install.html) and [Configuring the AWS CLI](https://docs.aws.amazon.com/cli/latest/userguide/cli-chap-configure.html) (Instalación o actualización de la CLI y Configuración de la CLI).

#### Etiquetado

Puede agregar etiquetas a un recurso después de crearlo mediante el comando [create-tags](https://docs.aws.amazon.com/cli/latest/reference/ec2/create-tags.html). Como alternativa, puede agregar la opción --tag-specification al comando de creación del recurso de la siguiente manera.

```
--tag-specifications ResourceType=vpc,Tags=[{Key=Name,Value=my-project}]
```
Para crear una VPC y otros recursos de la VPC mediante la AWS CLI

1. Utilice el siguiente comando [create-vpc](https://docs.aws.amazon.com/cli/latest/reference/ec2/create-vpc.html) para crear una VPC con el bloque CIDR de IPv4 especificado.

aws ec2 create-vpc --cidr-block *10.0.0.0/24* --query Vpc.VpcId --output text

Como alternativa, para crear una VPC de doble pila, agregue la opción --amazon-providedipv6-cidr-block para agregar un bloque CIDR de IPv6 proporcionado por Amazon, como se muestra en el siguiente ejemplo.

```
aws ec2 create-vpc --cidr-block 10.0.0.0/24 --amazon-provided-ipv6-cidr-block --
query Vpc.VpcId --output text
```
Estos comandos devuelven el ID de la VPC nueva. A continuación, se muestra un ejemplo.

```
vpc-1a2b3c4d5e6f1a2b3
```
2. [VPC de doble pila] Obtenga el bloque de CIDR IPv6 asociado a su VPC mediante el siguiente comando [describe-vpcs.](https://docs.aws.amazon.com/cli/latest/reference/ec2/describe-vpcs.html)

```
aws ec2 describe-vpcs --vpc-id vpc-1a2b3c4d5e6f1a2b3 --query 
 Vpcs[].Ipv6CidrBlockAssociationSet[].Ipv6CidrBlock --output text
```
A continuación, se muestra un ejemplo del resultado.

```
2600:1f13:cfe:3600::/56
```
- 3. Cree una o más subredes, en función del caso de uso. En producción, le recomendamos que lance recursos en al menos dos zonas de disponibilidad. Utilice uno de los siguientes comandos para crear cada subred.
	- Subred de solo IPv4: para crear una subred con un bloque CIDR de IPv4 específico, utilice el siguiente comando [create-subnet](https://docs.aws.amazon.com/cli/latest/reference/ec2/create-subnet.html).

```
aws ec2 create-subnet --vpc-id vpc-1a2b3c4d5e6f1a2b3 --cidr-block 10.0.1.0/20
  --availability-zone us-east-2a --query Subnet.SubnetId --output text
```
• Subred de doble pila: si creó una VPC de doble pila, puede utilizar la opción --ipv6 cidr-block para crear una subred de doble pila, como se muestra en el siguiente comando.

```
aws ec2 create-subnet --vpc-id vpc-1a2b3c4d5e6f1a2b3 --cidr-block 10.0.1.0/20
  --ipv6-cidr-block 2600:1f13:cfe:3600::/64 --availability-zone us-east-2a --
query Subnet.SubnetId --output text
```
• Subred de solo IPv6: si creó una VPC de doble pila, puede utilizar la opción --ipv6 native para crear una subred de solo IPv6, como se muestra en el siguiente comando.

```
aws ec2 create-subnet --vpc-id vpc-1a2b3c4d5e6f1a2b3 --ipv6-native --ipv6-
cidr-block 2600:1f13:cfe:3600::/64 --availability-zone us-east-2a --query 
  Subnet.SubnetId --output text
```
Estos comandos devuelven el ID de la subred nueva. A continuación, se muestra un ejemplo.

subnet-*1a2b3c4d5e6f1a2b3*

- 4. Si necesita una subred pública para los servidores web o para una puerta de enlace de NAT, haga lo siguiente:
	- a. Cree una puerta de enlace de Internet mediante el siguiente comando [create-internet-puerta](https://docs.aws.amazon.com/cli/latest/reference/ec2/create-internet-gateway.html)  [de enlace](https://docs.aws.amazon.com/cli/latest/reference/ec2/create-internet-gateway.html). El comando devuelve el ID de la nueva puerta de enlace de Internet.

```
aws ec2 create-internet-gateway --query InternetGateway.InternetGatewayId --
output text
```
b. Adjunte la puerta de enlace de Internet a su VPC mediante el siguiente comando [attach](https://docs.aws.amazon.com/cli/latest/reference/ec2/attach-internet-gateway.html)[internet-gateway.](https://docs.aws.amazon.com/cli/latest/reference/ec2/attach-internet-gateway.html) Utilice el ID de la puerta de enlace de Internet que obtuvo en el paso anterior.

```
aws ec2 attach-internet-gateway --vpc-id vpc-1a2b3c4d5e6f1a2b3 --internet-
gateway-id igw-id
```
c. Cree una tabla de enrutamiento personalizada para la subred pública mediante el siguiente comando [create-route-table](https://docs.aws.amazon.com/cli/latest/reference/ec2/create-route-table.html). El comando devuelve el ID de la nueva tabla de enrutamiento.

```
aws ec2 create-route-table --vpc-id vpc-1a2b3c4d5e6f1a2b3 --query 
  RouteTable.RouteTableId --output text
```
d. Cree una ruta en la tabla de enrutamiento que envíe todo el tráfico IPv4 a la puerta de enlace de Internet mediante el siguiente comando [create-route](https://docs.aws.amazon.com/cli/latest/reference/ec2/create-route.html). Utilice el ID de la tabla de enrutamiento para la subred pública.

```
aws ec2 create-route --route-table-id rtb-id-public --destination-cidr-block 
  0.0.0.0/0 --gateway-id igw-id
```
e. Asocie la tabla de enrutamiento a la subred pública mediante el siguiente comando [associate-route-table](https://docs.aws.amazon.com/cli/latest/reference/ec2/associate-route-table.html). Utilice el ID de la tabla de enrutamiento para la subred pública y el ID de la subred pública.

```
aws ec2 associate-route-table --route-table-id rtb-id-public --subnet-
id subnet-id-public-subnet
```
- 5. [IPv6] Puede agregar una puerta de enlace de Internet de solo salida para que las instancias de una subred privada puedan acceder a Internet a través de IPv6 (por ejemplo, para obtener actualizaciones de software), pero los hosts de Internet no puedan acceder a las instancias.
	- a. Cree una puerta de enlace de Internet de solo salida mediante el siguiente comando [create](https://docs.aws.amazon.com/cli/latest/reference/ec2/create-egress-onlyinternet-gateway.html)[egress-only-internet-gateway.](https://docs.aws.amazon.com/cli/latest/reference/ec2/create-egress-onlyinternet-gateway.html) El comando devuelve el ID de la nueva puerta de enlace de Internet.

```
aws ec2 create-egress-only-internet-gateway --vpc-id vpc-1a2b3c4d5e6f1a2b3 --
query EgressOnlyInternetGateway.EgressOnlyInternetGatewayId --output text
```
b. Cree una tabla de enrutamiento personalizada para la subred privada mediante el siguiente comando [create-route-table](https://docs.aws.amazon.com/cli/latest/reference/ec2/create-route-table.html). El comando devuelve el ID de la nueva tabla de enrutamiento.

```
aws ec2 create-route-table --vpc-id vpc-1a2b3c4d5e6f1a2b3 --query 
  RouteTable.RouteTableId --output text
```
c. Cree una ruta en la tabla de enrutamiento para que la subred privada envíe todo el tráfico IPv6 a la puerta de enlace de Internet de solo salida mediante el siguiente comando [create](https://docs.aws.amazon.com/cli/latest/reference/ec2/create-route.html)[route](https://docs.aws.amazon.com/cli/latest/reference/ec2/create-route.html). Utilice el ID de la tabla de enrutamiento que obtuvo en el paso anterior.

```
aws ec2 create-route --route-table-id rtb-id-private --destination-cidr-
block ::/0 --egress-only-internet-gateway eigw-id
```
d. Asocie la tabla de enrutamiento a la subred privada mediante el siguiente comando [associate-route-table](https://docs.aws.amazon.com/cli/latest/reference/ec2/associate-route-table.html).

```
aws ec2 associate-route-table --route-table-id rtb-id-private --subnet-
id subnet-id-private-subnet
```
- 6. Si necesita una puerta de enlace de NAT para los recursos de una subred privada, haga lo siguiente:
	- a. Cree una dirección IP elástica para la puerta de enlace de NAT mediante el siguiente comando [allocate-address.](https://docs.aws.amazon.com/cli/latest/reference/ec2/allocate-address.html)

```
aws ec2 allocate-address --domain vpc --query AllocationId --output text
```
b. Cree una puerta de enlace de NAT en la subred pública mediante el siguiente comando [create-nat-gateway.](https://docs.aws.amazon.com/cli/latest/reference/ec2/create-nat-gateway.html) Utilice el ID de asignación que obtuvo en el paso anterior.

```
aws ec2 create-nat-gateway --subnet-id subnet-id-public-subnet --allocation-
id eipalloc-id
```
c. (Opcional) Si ya creó una tabla de enrutamiento para la subred privada en el paso 5, omita este paso. De lo contrario, utilice el comando [create-route-table](https://docs.aws.amazon.com/cli/latest/reference/ec2/create-route-table.html) para crear una tabla de enrutamiento para la subred privada. El comando devuelve el ID de la nueva tabla de enrutamiento.

```
aws ec2 create-route-table --vpc-id vpc-1a2b3c4d5e6f1a2b3 --query 
  RouteTable.RouteTableId --output text
```
d. Cree una ruta en la tabla de enrutamiento para que la subred privada envíe todo el tráfico IPv4 a la puerta de enlace de NAT mediante el siguiente comando [create-route.](https://docs.aws.amazon.com/cli/latest/reference/ec2/create-route.html) Utilice el ID de la tabla de enrutamiento para la subred privada, que creó en este paso o en el paso 5.

```
aws ec2 create-route --route-table-id rtb-id-private --destination-cidr-
block 0.0.0.0/0 --gateway-id nat-id
```
e. (Opcional) Si ya asoció una tabla de enrutamiento a la subred privada en el paso 5, omita este paso. De lo contrario, utilice el comando [associate-route-table](https://docs.aws.amazon.com/cli/latest/reference/ec2/associate-route-table.html) para asociar la tabla de enrutamiento a la subred privada. Utilice el ID de la tabla de enrutamiento para la subred privada, que creó en este paso o en el paso 5.

```
aws ec2 associate-route-table --route-table-id rtb-id-private --subnet-
id subnet-id-private-subnet
```
# <span id="page-106-0"></span>Configure la VPC

Utilice los siguientes procedimientos para ver y configurar sus nubes privadas virtuales (VPC).

Tareas

- [Vea los detalles de su VPC](#page-106-1)
- [Visualización de los recursos de su VPC](#page-107-0)
- [Agregue un bloque CIDR de IPv4 a su VPC](#page-108-0)
- [Agregue un bloque CIDR de IPv6 a su VPC](#page-109-0)
- [Elimine un bloque CIDR de IPv4 de su VPC](#page-111-0)
- [Elimine un bloque CIDR de IPv6 de su VPC](#page-111-1)

Para obtener más información sobre la creación y la eliminación de una VPC, consulte [the section](#page-95-0) [called "Creación de una VPC"](#page-95-0) o [the section called "Eliminar su VPC"](#page-154-0).

### <span id="page-106-1"></span>Vea los detalles de su VPC

Utilice los siguientes pasos para ver los detalles de las VPC.

Para ver los detalles de la VPC mediante la consola

- 1. Abra la consola de Amazon VPC en [https://console.aws.amazon.com/vpc/.](https://console.aws.amazon.com/vpc/)
- 2. En el panel de navegación, elija VPC.
- 3. Seleccione la VPC y, a continuación, elija Ver detalles para ver los detalles de configuración de su VPC.

Para describir una VPC mediante la AWS CLI

Utilice el comando [describe-vpcs](https://docs.aws.amazon.com/cli/latest/reference/ec2/describe-vpcs.html).

Para ver todas las VPC en todas las regiones

Abra la consola de Amazon EC2 Global View en [https://console.aws.amazon.com/ec2globalview/](https://console.aws.amazon.com/ec2globalview/home)  [home](https://console.aws.amazon.com/ec2globalview/home). Para obtener más información, consulte [Enumerar y filtrar recursos mediante Amazon EC2](https://docs.aws.amazon.com/AWSEC2/latest/UserGuide/Using_Filtering.html#global-view)  [Global View](https://docs.aws.amazon.com/AWSEC2/latest/UserGuide/Using_Filtering.html#global-view) en la Guía del usuario de Amazon EC2 para instancias de Linux.

## <span id="page-107-0"></span>Visualización de los recursos de su VPC

Siga estos pasos para ver una representación visual de los recursos de su VPC mediante la pestaña Mapa de recursos. Los siguientes recursos están visibles en el mapa de recursos:

- VPC
- Subredes
	- La zona de disponibilidad se representa con una letra.
	- Las subredes públicas están en verde.
	- Las subredes privadas están en azul.
- Tablas de enrutamiento
- Gateways de Internet
- Gateways de Internet de solo salida
- Puerta de enlace NAT
- Puntos de conexión de puertas de enlace (Amazon S3 y Amazon DynamoDB)

El mapa de recursos muestra las relaciones entre los recursos de una VPC y cómo fluye el tráfico desde las subredes hasta las puertas de enlace de NAT, la puerta de enlace de Internet y los puntos de conexión de las puertas de enlace.

Puede utilizar el mapa de recursos para entender la arquitectura de una VPC, ver cuántas subredes contiene, qué subredes están asociadas a qué tablas de enrutamiento y qué tablas de enrutamiento tienen rutas a las puertas de enlace de NAT, las puertas de enlace de Internet y los puntos de conexión de las puertas de enlace.

También puede utilizar el mapa de recursos para detectar configuraciones incorrectas o no deseadas, como subredes privadas desconectadas de las puertas de enlace de NAT o subredes privadas con una ruta directa a la puerta de enlace de Internet. Puede elegir recursos dentro del mapa de recursos, como tablas de enrutamiento, y editar las configuraciones de estos.

Visualización de los recursos de su VPC

- 1. Abra la consola de Amazon VPC en [https://console.aws.amazon.com/vpc/.](https://console.aws.amazon.com/vpc/)
- 2. En el panel de navegación, elija VPC.
- 3. Seleccione la VPC.
- 4. Haga clic en la pestaña Resource map (Mapa de recursos) para mostrar una visualización de los recursos.
- 5. Elija Mostrar detalles para ver los detalles además de los ID de los recursos y las zonas que se muestran de forma predeterminada.
	- VPC: los rangos de CIDR de IPv4 e IPv6 asignados a la VPC.
	- Subredes: los rangos de CIDR de IPv4 e IPv6 asignados a cada subred.
	- Tablas de enrutamiento: las asociaciones de subredes y la cantidad de rutas en la tabla de enrutamiento.
	- Conexiones de red: la información relacionada con cada tipo de conexión:
		- Si existen subredes públicas en la VPC, existe un recurso de puerta de enlace de Internet con la cantidad de rutas y las subredes de origen y destino para el tráfico que utiliza la puerta de enlace de Internet.
		- Si hay una puerta de enlace de Internet de solo salida, hay un recurso de puerta de enlace de Internet de solo salida con la cantidad de rutas y las subredes de origen y destino para el tráfico que utiliza la puerta de enlace de Internet de solo salida.
		- Si hay una puerta de enlace NAT, hay un recurso de puerta de enlace NAT con la cantidad de interfaces de red y direcciones IP elásticas de la puerta de enlace NAT.
		- Si hay un punto de conexión de puerta de enlace, hay un recurso de punto de conexión de puerta de enlace con el nombre del servicio de AWS (Amazon S3 o Amazon DynamoDB) al que puede conectarse mediante el punto de conexión.
- 6. Coloque el ratón sobre un recurso para ver la relación entre los recursos. Las líneas continuas representan las relaciones entre los recursos. Las líneas punteadas representan el tráfico de red a las conexiones de red.

# Agregue un bloque CIDR de IPv4 a su VPC

Su VPC puede tener hasta cinco bloques CIDR de IPv4 de forma predeterminada, pero el límite se puede ajustar. Para obtener más información, consulte [Cuotas de Amazon VPC.](#page-495-0) Para obtener información sobre las restricciones de los bloques CIDR de IPv4 para una VPC, consulte [Bloques de](#page-30-0) [CIDR de VPC.](#page-30-0)

Para agregar un bloque CIDR de IPv4 a una VPC mediante la consola

1. Abra la consola de Amazon VPC en [https://console.aws.amazon.com/vpc/.](https://console.aws.amazon.com/vpc/)

- 2. En el panel de navegación, elija Your VPCs (Sus VPC).
- 3. Seleccione la VPC y elija Actions (Acciones), Edit CIDRs (Editar CIDR).
- 4. Elija Add IPv4 CIDR (Agregar CIDR de IPv4).
- 5. Para IPv4 CIDR block (Bloque de CIDR de IPv4), realice una de las siguientes operaciones:
	- Elija IPv4 CIDR manual input (Entrada manual de IPv4 CIDR) e introduzca un bloque de CIDR IPv4.
	- Elija IPAM-allocated IPv4 CIDR (CIDR IPv4 asignado por IPAM) y seleccione un CIDR de un grupo de IPAM IPv4.
- 6. Elija Save (Guardar) y, a continuación, elija Close (Cerrar).
- 7. Después de agregar un bloque CIDR de IPv4 a su VPC, puede crear subredes que utilicen el bloque CIDR nuevo. Para obtener más información, consulte [Crear una subred.](#page-161-0)

Para asociar un bloque CIDR de IPv4 a una VPC mediante la AWS CLI

Utilice el comando [associate-vpc-cidr-block.](https://docs.aws.amazon.com/cli/latest/reference/ec2/associate-vpc-cidr-block.html)

# Agregue un bloque CIDR de IPv6 a su VPC

Su VPC puede tener hasta cinco bloques CIDR de IPv6 de forma predeterminada, pero el límite se puede ajustar. Para obtener más información, consulte [Cuotas de Amazon VPC.](#page-495-0) Para obtener información sobre las restricciones de los bloques CIDR de IPv6 para una VPC, consulte [Bloques de](#page-30-0) [CIDR de VPC.](#page-30-0)

Para agregar un bloque CIDR de IPv6 a una VPC mediante la consola

- 1. Abra la consola de Amazon VPC en [https://console.aws.amazon.com/vpc/.](https://console.aws.amazon.com/vpc/)
- 2. En el panel de navegación, elija Your VPCs (Sus VPC).
- 3. Seleccione la VPC y elija Actions (Acciones), Edit CIDRs (Editar CIDR).
- 4. Elija Add IPv6 CIDR (Agregar CIDR de IPv6).
- 5. Para IPv6 CIDR block (Bloque de CIDR de IPv6), realice una de las siguientes operaciones:
	- Elija Bloque de CIDR de IPv6 asignado por el IPAM si utiliza el Administrador de direcciones IP de Amazon VPC y desea aprovisionar un CIDR de IPv6 desde un grupo de IPAM. Tiene dos opciones para aprovisionar un rango de direcciones IP a la VPC en el Bloque de CIDR:
		- Longitud de la máscara de red: elija esta opción a fin de seleccionar una longitud de máscara de red para el CIDR. Realice una de las acciones siguientes:
- Si se ha seleccionado una longitud de máscara de red predeterminada para el grupo de IPAM, puede elegir Longitud de máscara de red predeterminada del IPAM a fin de utilizar la longitud de máscara de red predeterminada establecida para el grupo de IPAM por el administrador de IPAM. Para obtener más información sobre la regla opcional de asignación de longitud de máscara de red predeterminada, consulte [Crear un grupo IPv6](https://docs.aws.amazon.com/vpc/latest/ipam/create-ipv6-reg-pool.html)  [regional](https://docs.aws.amazon.com/vpc/latest/ipam/create-ipv6-reg-pool.html) en la Guía del usuario de IPAM de Amazon VPC.
- Si no se ha seleccionado una longitud de máscara de red predeterminada para el grupo de IPAM, elija una longitud de máscara de red que sea más específica que la longitud de máscara de red del CIDR del grupo de IPAM. Por ejemplo, si el CIDR del grupo de IPAM es /50, puede elegir una longitud de máscara de red entre /52 y /60 para la VPC. Las longitudes posibles de la máscara de red oscilan entre /44 y /60 en incrementos de /4.
- Seleccionar un CIDR: elija esta opción para ingresar de forma manual una dirección IPv6. Solo puede elegir una longitud de máscara de red que sea más específica que la longitud de la máscara de red del grupo de IPAM. Por ejemplo, si el CIDR del grupo de IPAM es /50, puede elegir una longitud de máscara de red entre /52 y /60 para la VPC. Las longitudes posibles de las máscaras de red IPv6 oscilan entre /44 y /60 en incrementos de /4.
- Elija Bloque CIDR de IPv6 proporcionado por Amazon para solicitar un bloque CIDR de IPv6 de un grupo de direcciones IPv6 de Amazon. En Network Border Group (Grupo de borde de red), seleccione el grupo desde el que AWS anuncia las direcciones IP. Amazon proporciona un tamaño de bloque de CIDR de IPv6 fijo de /56.
- Elija CIDR de IPv6 de mi propiedad para aprovisionar un CIDR de IPv6 que ya haya traído a AWS. A fin de obtener información sobre cómo traer sus propios rangos de direcciones IP a AWS, consulte [Traiga sus propias direcciones IP \(BYOIP\) en Amazon EC2](https://docs.aws.amazon.com/IAM/latest/UserGuide/access.html) en la Guía del usuario de Amazon EC2 para instancias de Linux. Tiene dos opciones para aprovisionar un rango de direcciones IP a la VPC en el Bloque de CIDR:
	- Sin preferencia: elija esta opción para utilizar una longitud de máscara de red de /56.
	- Seleccionar un CIDR: elija esta opción para ingresar de forma manual una dirección IPv6 y elegir una longitud de máscara de red que sea más específica que el tamaño del CIDR de BYOIP. Por ejemplo, si el CIDR del grupo de BYOIP es /50, puede elegir una longitud de máscara de red entre /52 y /60 para la VPC. Las longitudes posibles de las máscaras de red IPv6 oscilan entre /44 y /60 en incrementos de /4.
- 6. Elija Seleccionar CIDR (Seleccionar CIDR) y luego, elija Cerrar.
- 7. Después de agregar un bloque CIDR de IPv6 a su VPC, puede crear subredes que utilicen el bloque CIDR nuevo. Para obtener más información, consulte [Crear una subred.](#page-161-0)

#### Para asociar un bloque CIDR de IPv6 a una VPC mediante la AWS CLI

Utilice el comando [associate-vpc-cidr-block.](https://docs.aws.amazon.com/cli/latest/reference/ec2/associate-vpc-cidr-block.html)

# Elimine un bloque CIDR de IPv4 de su VPC

Si la VPC tiene más de un bloque CIDR de IPv4 asociado a ella, se puede eliminar un bloque CIDR de IPv4 de la VPC. No se puede eliminar el bloque CIDR de IPv4 principal. Se debe eliminar un bloque CIDR completo, es decir, no se puede eliminar un subconjunto de un bloque CIDR o un rango fusionado de bloques CIDR. Primero debe eliminar todas las subredes del bloque de CIDR.

Para eliminar un bloque de CIDR de una VPC con la consola

- 1. Abra la consola de Amazon VPC en [https://console.aws.amazon.com/vpc/.](https://console.aws.amazon.com/vpc/)
- 2. En el panel de navegación, elija Your VPCs.
- 3. Seleccione la VPC y elija Actions, Edit CIDRs.
- 4. En CIDR de IPv4 de VPC, elija Eliminar para eliminar el CIDR.
- 5. Elija Cerrar.

Para desasociar un bloque CIDR de IPv4 de una VPC mediante la AWS CLI

Utilice el comando [disassociate-vpc-cidr-block](https://docs.aws.amazon.com/cli/latest/reference/ec2/disassociate-vpc-cidr-block.html).

### Elimine un bloque CIDR de IPv6 de su VPC

Si ya no desea que la VPC admita IPv6, pero desea seguir utilizando la VPC para crear y comunicarse con recursos IPv4, puede eliminar el bloque CIDR de IPv6.

Para eliminar un bloque CIDR de IPv6, primero debe anular la asignación de las direcciones IPv6 asignadas a las instancias de su subred.

La eliminación de un bloque CIDR de IPv6 no elimina de manera automática las reglas del grupo de seguridad, las reglas de ACL de red ni las rutas de las tablas de enrutamiento que se hayan configurado para las redes IPv6. Por lo tanto, deberá modificar o eliminar manualmente dichas reglas o rutas.

Para eliminar un bloque CIDR de IPv6 de una VPC mediante la consola

1. Abra la consola de Amazon VPC en [https://console.aws.amazon.com/vpc/.](https://console.aws.amazon.com/vpc/)

- 2. En el panel de navegación, elija Your VPCs.
- 3. Seleccione su VPC, elija Actions, Edit CIDRs.
- 4. En CIDR de IPv6, elija Eliminar para eliminar el bloque CIDR de IPv6.
- 5. Elija Close.

Para desasociar un bloque CIDR de IPv6 de una VPC mediante la AWS CLI

<span id="page-112-1"></span>Utilice el comando [disassociate-vpc-cidr-block](https://docs.aws.amazon.com/cli/latest/reference/ec2/disassociate-vpc-cidr-block.html).

# Conjuntos de opciones de DHCP en Amazon VPC

Los dispositivos de red de la VPC utilizan el protocolo de configuración dinámica de host (DHCP). Puede utilizar conjuntos de opciones de DHCP para controlar los siguientes aspectos de la configuración de red de su red virtual:

- Los servidores DNS, los nombres de dominio o los servidores de protocolo de tiempo de red (NTP) utilizados por los dispositivos de la VPC.
- Si la resolución de DNS está habilitada en la VPC.

#### Contenidos

- [¿Qué es DHCP?](#page-112-0)
- [Conceptos de conjuntos de opciones de DHCP](#page-113-0)
- [Trabajar con los conjuntos de opciones de DHCP](#page-117-0)

# <span id="page-112-0"></span>¿Qué es DHCP?

Todos los dispositivos de una red TCP/IP requieren una dirección IP para comunicarse a través de la red. En el pasado, las direcciones IP tenían que asignarse manualmente a cada dispositivo de la red. En la actualidad, los servidores DHCP utilizan el protocolo de configuración dinámica de host (DHCP) para asignar las direcciones IP de forma dinámica.

Las aplicaciones que se ejecutan en instancias de EC2 pueden comunicarse con los servidores DHCP de Amazon según sea necesario para recuperar la concesión de la dirección IP u otra información de configuración de red (como la dirección IP de un servidor DNS de Amazon o la dirección IP del enrutador de la VPC).

Puede especificar las configuraciones de red proporcionadas por los servidores DHCP de Amazon mediante el uso de conjuntos de opciones de DHCP.

Si tiene una configuración de VPC que requiere que las aplicaciones realicen solicitudes directas al servidor DHCP IPv6 de Amazon, tenga en cuenta lo siguiente:

- Una instancia de EC2 de una subred de doble pila solo puede recuperar su dirección IPv6 del servidor DHCP IPv6. No puede recuperar ninguna configuración de red adicional del servidor DHCP IPv6, como los nombres de servidor DNS o los nombres de dominio.
- Una instancia de EC2 de una subred exclusiva para IPv6 puede recuperar su dirección IPv6 del servidor DHCP IPv6 y puede recuperar información adicional de configuración de red, tal como nombres de servidor DNS y nombres de dominio.
- Para una instancia EC2 en una subred únicamente IPv6, el servidor DHCP IPv4 devolverá 169.254.169.253 como el nombre del servidor si se menciona explícitamente «AmazonProvidedDNS» en el conjunto de opciones de DHCP. Si falta «AmazonProvidedDNS» en el conjunto de opciones, el servidor DHCP IPv4 no devolverá una dirección independientemente de si se mencionan otros nombres de servidores IPv4 en el conjunto de opciones o no.

Los servidores DHCP de Amazon también pueden proporcionar un prefijo IPv4 o IPv6 completo a una interfaz de red de la VPC mediante la delegación de prefijos (consulte [Asignación de prefijos](https://docs.aws.amazon.com/AWSEC2/latest/UserGuide/ec2-prefix-eni.html) [a las interfaces de red de Amazon EC2](https://docs.aws.amazon.com/AWSEC2/latest/UserGuide/ec2-prefix-eni.html) en la Guía del usuario de Amazon EC2 para instancias de Linux). La delegación de prefijos IPv4 no se proporciona en las respuestas DHCP. Los prefijos IPv4 asignados a la interfaz pueden recuperarse mediante IMDS (consulte [Categorías de metadatos de](https://docs.aws.amazon.com/AWSEC2/latest/UserGuide/instancedata-data-categories.html) [instancia](https://docs.aws.amazon.com/AWSEC2/latest/UserGuide/instancedata-data-categories.html) en la Guía del usuario de Amazon EC2 para instancias de Linux).

# <span id="page-113-0"></span>Conceptos de conjuntos de opciones de DHCP

Un conjunto de opciones de DHCP es un grupo de configuraciones de red que los recursos de la VPC, como las instancias de EC2, utilizan para comunicarse a través de la red virtual.

Cada región tiene un conjunto de opciones de DHCP predeterminado. Cada VPC utiliza el conjunto de opciones de DHCP predeterminado para su región, a menos que usted cree y asocie un conjunto de opciones de DHCP personalizado a la VPC o configure la VPC sin un conjunto de opciones de DHCP.

Si su VPC no tiene ningún conjunto de opciones de DHCP configurado:

- En el caso de [las instancias de EC2 basadas en el sistema Nitro,](https://docs.aws.amazon.com/ec2/latest/instancetypes/ec2-nitro-instances.html) AWS se configurará 169.254.169.253 como el nombre del servidor de dominio predeterminado.
- En el caso de [las instancias EC2 basadas en Xen,](https://docs.aws.amazon.com/ec2/latest/instancetypes/ec2-instance-type-specifications) no se configurará ningún nombre de los servidores de dominio y, dado que las instancias de la VPC no tienen acceso a un servidor DNS, no podrán acceder a Internet.

Un conjunto de opciones de DHCP puede asociarse a varias VPC, pero cada VPC puede asociarse solo a un conjunto de opciones de DHCP.

Si elimina una VPC, se desasocia el conjunto de opciones de DHCP que está asociado a la VPC.

#### Contenidos

- [Conjunto de opciones de DHCP predeterminado](#page-114-0)
- [Conjunto de opciones de DHCP personalizado](#page-116-0)

### <span id="page-114-0"></span>Conjunto de opciones de DHCP predeterminado

El conjunto de opciones de DHCP predeterminado tiene las siguientes configuraciones:

- Servidores de nombres de dominio: se trata de los servidores DNS que las interfaces de red utilizan para la resolución de nombres de dominio. En el caso de un conjunto de opciones de DHCP predeterminado, este es siempre AmazonProvidedDNS. Para obtener más información, consulte [Servidor DNS de Amazon](#page-123-0).
- Nombre de dominio: se trata del nombre de dominio que debe utilizar un cliente cuando resuelve nombres de host mediante el sistema de nombres de dominio (DNS). Para obtener más información acerca de los nombres de dominio que se utilizan para instancias de EC2, consulte [Nombres de host de instancias de Amazon EC2](https://docs.aws.amazon.com/AWSEC2/latest/UserGuide/ec2-instance-naming.html).
- Tiempo de arrendamiento preferido para IPv6: frecuencia con la que se renueva la concesión de DHCPv6 a una instancia en ejecución con un IPv6 asignado. El tiempo de arrendamiento predeterminado es de 140 segundos. La renovación del arrendamiento suele producirse cuando ha transcurrido la mitad del tiempo de arrendamiento.

Cuando utiliza un conjunto de opciones de DHCP predeterminado, no se utilizan las siguientes configuraciones, pero hay opciones predeterminadas para las instancias de EC2:

- Servidores NTP: las instancias de EC2 utilizan de forma predeterminada el [servicio de](https://docs.aws.amazon.com/AWSEC2/latest/UserGuide/set-time.html)  [sincronización temporal de Amazon](https://docs.aws.amazon.com/AWSEC2/latest/UserGuide/set-time.html) para obtener la hora.
- Servidores de nombres NetBIOS: en el caso de las instancias de EC2 que ejecutan Windows, el nombre de computadora NetBIOS es un nombre descriptivo asignado a la instancia para identificarla en la red. El servidor de nombres NetBIOS mantiene una lista de asignaciones entre los nombres de computadoras NetBIOS y las direcciones de red de las redes que utilizan NetBIOS como servicio de nombres.
- Tipo de nodo NetBIOS: en el caso de las instancias de EC2 que ejecutan Windows, este es el método que utilizan para resolver nombres NetBIOS en direcciones IP.

Cuando utiliza el conjunto de opciones predeterminado, el servidor DHCP de Amazon emplea la configuración de red en el conjunto de opciones predeterminado. Cuando se lanzan instancias en la VPC, sucede lo siguiente, como se muestra en el diagrama: las instancias (1) interactúan con el servidor DHCP, (2) interactúan con el servidor DNS de Amazon y (3) se conectan a otros dispositivos de la red a través del enrutador de la VPC. Las instancias pueden interactuar con el servidor DHCP de Amazon en cualquier momento para obtener la concesión de la dirección IP y las configuraciones de red adicionales.

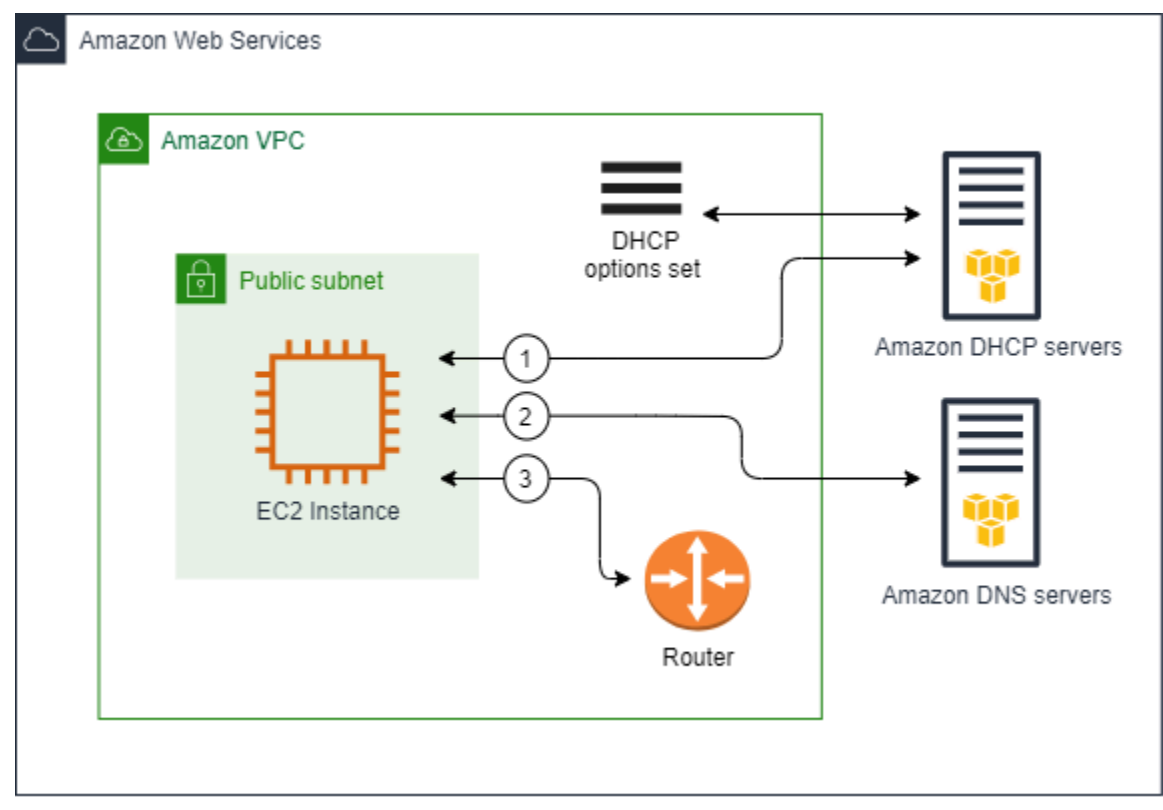

### <span id="page-116-0"></span>Conjunto de opciones de DHCP personalizado

Puede crear un conjunto de opciones de DHCP personalizado con la siguiente configuración y luego, asociarlo a una VPC:

- Servidores de nombres de dominio: se trata de los servidores DNS que las interfaces de red utilizan para la resolución de nombres de dominio.
- Nombre de dominio: se trata del nombre de dominio que utiliza un cliente cuando resuelve nombres de host mediante el sistema de nombres de dominio (DNS).
- Servidores NTP: los servidores NTP que proporcionan la hora a las instancias.
- Servidores de nombres NetBIOS: en el caso de las instancias de EC2 que ejecutan Windows, el nombre de computadora NetBIOS es un nombre descriptivo asignado a la instancia para identificarla en la red. Un servidor de nombres NetBIOS mantiene una lista de asignaciones entre los nombres de computadoras NetBIOS y las direcciones de red de las redes que utilizan NetBIOS como servicio de nombres.
- Tipo de nodo NetBIOS: en el caso de las instancias de EC2 que ejecutan Windows, este es el método que utilizan para resolver nombres NetBIOS en direcciones IP.
- Tiempo de arrendamiento preferido para IPv6 (opcional): un valor (en segundos, minutos, horas o años) que indica la frecuencia con la que se renueva la concesión de DHCPv6 a una instancia en ejecución con un IPv6 asignado. Los valores aceptables oscilan entre 140 y 4294967295 segundos (aproximadamente 138 años). Si no se especifica ningún valor, el tiempo de arrendamiento predeterminado es de 140 segundos. Si utiliza el direccionamiento a largo plazo para las instancias EC2, puede aumentar el tiempo de arrendamiento y evitar las solicitudes frecuentes de renovación del arrendamiento. La renovación del arrendamiento suele producirse cuando ha transcurrido la mitad del tiempo de arrendamiento.

Cuando se utiliza un conjunto de opciones personalizado, las instancias lanzadas en la VPC hacen lo siguiente, como se muestra en el diagrama: (1) utilizan las configuraciones de red en el conjunto de opciones de DHCP personalizado; (2) interactúan con los servidores DNS, NTP y NetBIOS especificados en el conjunto de opciones de DHCP personalizado; y (3) se conectan a otros dispositivos de la red a través del enrutador de la VPC.

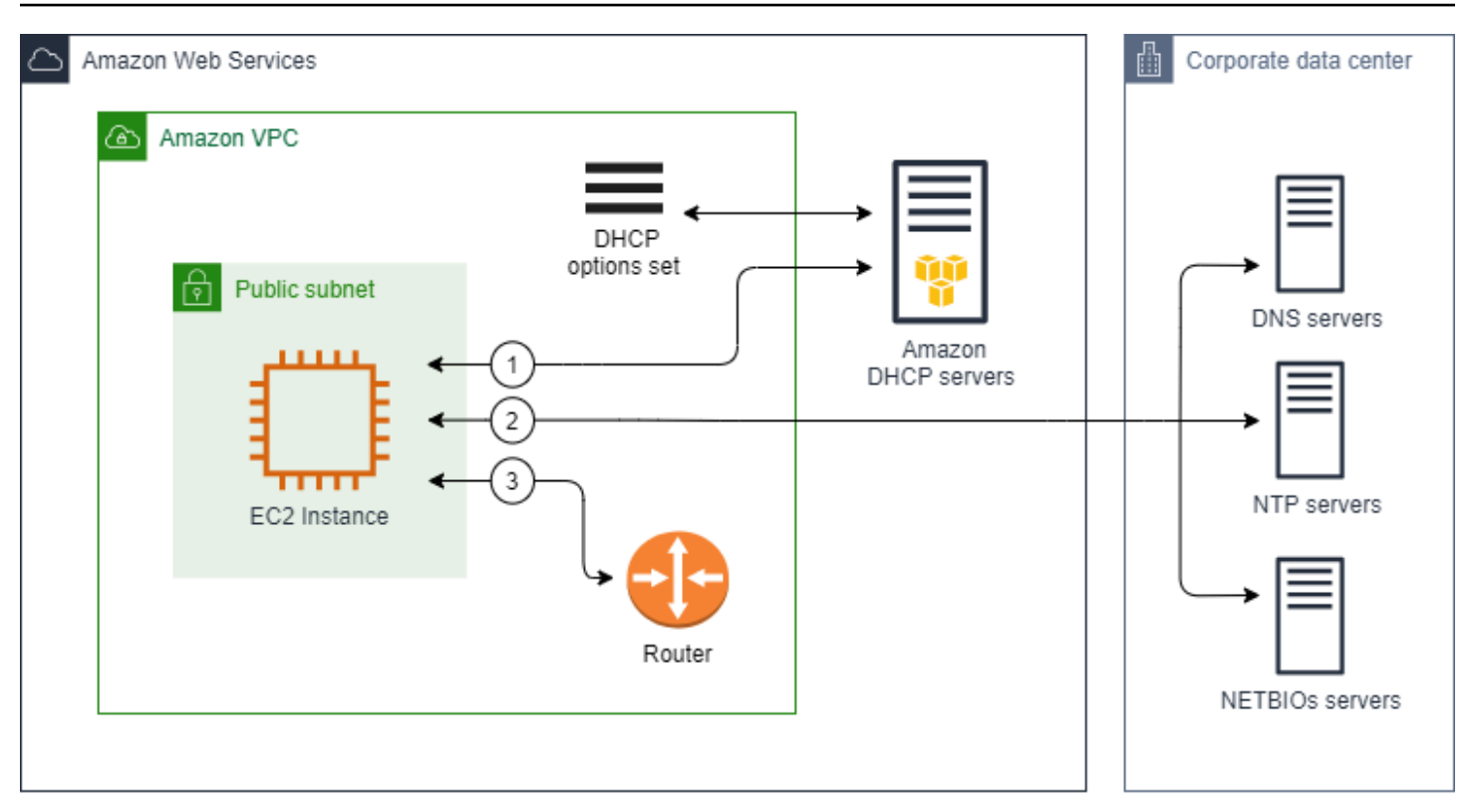

#### Tareas relacionadas

- [Crear un conjunto de opciones de DHCP](#page-118-0)
- [Modificar el conjunto de opciones asociado a una VPC](#page-121-0)

# <span id="page-117-0"></span>Trabajar con los conjuntos de opciones de DHCP

Utilice los siguientes procedimientos para ver los conjuntos de opciones de DHCP y trabajar con ellos. Para obtener más información acerca de los conjuntos de opciones de DHCP, consulte [the](#page-113-0)  [section called "Conceptos de conjuntos de opciones de DHCP".](#page-113-0)

#### Tareas

- [Ver los conjuntos de opciones de DHCP](#page-118-1)
- [Crear un conjunto de opciones de DHCP](#page-118-0)
- [Modificar el conjunto de opciones asociado a una VPC](#page-121-0)
- [Eliminar un conjunto de opciones de DHCP](#page-122-0)

### <span id="page-118-1"></span>Ver los conjuntos de opciones de DHCP

Puede ver los conjuntos de opciones de DHCP de la siguiente manera. En el caso de un conjunto de opciones de DHCP predeterminado, los únicos ajustes con valores son el nombre de dominio y los servidores de nombres de dominio.

Para ver sus conjuntos de opciones de DHCP mediante la consola

- 1. Abra la consola de Amazon VPC en [https://console.aws.amazon.com/vpc/.](https://console.aws.amazon.com/vpc/)
- 2. En el panel de navegación, elija DHCP option sets (Conjuntos de opciones de DHCP).
- 3. Elija el ID de un conjunto de opciones de DHCP para abrir la página de detalles.

Para ver sus conjuntos de opciones de DHCP mediante la línea de comandos

Para obtener más información acerca de estas interfaces de línea de comandos, consulte [Trabajo](#page-12-0)  [con VPC de Amazon](#page-12-0).

- [describe-dhcp-options](https://docs.aws.amazon.com/cli/latest/reference/ec2/describe-dhcp-options.html) (AWS CLI)
- [Get-EC2DhcpOption](https://docs.aws.amazon.com/powershell/latest/reference/items/Get-EC2DhcpOption.html) (AWS Tools for Windows PowerShell)

### <span id="page-118-0"></span>Crear un conjunto de opciones de DHCP

Un conjunto de opciones de DHCP personalizado le permite personalizar la VPC con su propio servidor DNS, nombre de dominio y mucho más. Puede crear tantos conjuntos de opciones de DHCP adicionales como desee. Sin embargo, solo podrá asociar una VPC a un conjunto de opciones de DHCP a la vez.

### **a** Note

Una vez que crea el conjunto de opciones de DHCP, no puede modificarlo. Para actualizar las opciones de DHCP para su VPC, debe crear un conjunto de opciones de DHCP nuevo y luego, asociarlo a la VPC.

Para crear un conjunto de opciones de DHCP mediante la consola

- 1. Abra la consola de Amazon VPC en [https://console.aws.amazon.com/vpc/.](https://console.aws.amazon.com/vpc/)
- 2. En el panel de navegación, elija DHCP option sets (Conjuntos de opciones de DHCP).
- 3. Luego, Create DHCP options set (Crear conjunto de opciones de DHCP).
- 4. En el caso de Tag settings (Configuración de etiquetas), puede ingresar un nombre para el conjunto de opciones de DHCP. Si ingresa un valor, este crea automáticamente una etiqueta de nombre para el conjunto de opciones de DHCP.
- 5. En Opciones de DHCP, proporcione los ajustes de configuración que necesita.
	- Domain name (Nombre del dominio) (opcional): ingrese el nombre de dominio que debe utilizar un cliente al resolver nombres de alojamiento a través del sistema de nombres de dominio. Si no utiliza AmazonProvidedDNS, los servidores de nombres de dominio personalizados deben resolver el nombre de host según corresponda. Si utiliza una zona alojada privada de Amazon Route 53, puede usar AmazonProvidedDNS. Para obtener más información, consulte [Atributos DNS para la VPC.](#page-123-1)

Algunos sistemas operativos Linux aceptan el uso de varios nombres de dominio separados por espacios. Sin embargo, Windows y otros sistemas operativos de Linux tratan el valor como un dominio único, lo que da lugar a un comportamiento inesperado. Si el conjunto de opciones de DHCP está asociado a una VPC que tiene instancias en las que se ejecutan los sistemas operativos que tratan el valor como un dominio único, especifique solo un nombre de dominio.

• Domain name servers (Servidores de nombres de dominio) (opcional): ingrese los servidores DNS que se utilizarán para resolver la dirección IP de un host a partir de su nombre.

Puede ingresar **AmazonProvidedDNS** o servidores de nombres de dominio personalizados. Utilizar ambas cosas puede provocar un comportamiento inesperado. Puede ingresar las direcciones IP de hasta cuatro servidores de nombres de dominio IPv4 (o hasta tres servidores de nombre de dominio IPv4 y **AmazonProvidedDNS**) y cuatro servidores de nombres de dominio IPv6 separados por comas. Si bien puede especificar hasta ocho servidores de nombres de dominio, es posible que algunos sistemas operativos impongan límites más bajos. Para obtener más información acerca de AmazonProvidedDNS y el servidor DNS de Amazon, consulte [Servidor DNS de Amazon](#page-123-0).

#### **A** Important

Si la VPC tiene una puerta de enlace de Internet, asegúrese de especificar su propio servidor DNS o el servidor DNS de Amazon (AmazonProvidedDNS) en el valor Servidores de nombres de dominio. De lo contrario, las instancias de la VPC no tendrán acceso a DNS, lo que inhabilita el acceso a Internet.

• NTP servers (Servidores NTP) (opcional): ingrese las direcciones IP de hasta ocho servidores de protocolo de tiempo de red (NTP) (cuatro direcciones IPv4 y cuatro direcciones IPv6).

Los servidores NTP proporcionan el tiempo a la red. Puede especificar Amazon Time Sync Service en la dirección IPv4 169.254.169.123 o la dirección IPv6 fd00:ec2::123. Las instancias se comunican con Amazon Time Sync Service de forma predeterminada. Tenga en cuenta que solo se puede acceder a la dirección IPv6 en [instancias de EC2 creadas en el](https://docs.aws.amazon.com/AWSEC2/latest/UserGuide/instance-types.html#ec2-nitro-instances) [sistema Nitro.](https://docs.aws.amazon.com/AWSEC2/latest/UserGuide/instance-types.html#ec2-nitro-instances)

Para obtener más información acerca de la opción de servidores NTP, consulte [RFC 2132.](https://datatracker.ietf.org/doc/html/rfc2132#section-8.3) Para obtener más información acerca de Amazon Time Sync Service, consulte [Configurar la](https://docs.aws.amazon.com/AWSEC2/latest/UserGuide/set-time.html)  [hora para una instancia](https://docs.aws.amazon.com/AWSEC2/latest/UserGuide/set-time.html) en la Guía del usuario de instancias de Linux de Amazon EC2.

• NetBIOS name servers (Servidores de nombres NetBIOS) (opcional): ingrese las direcciones IP de hasta cuatro servidores de nombres NetBIOS.

Para las instancias de EC2 que ejecutan un sistema operativo Windows, el nombre de computadora NetBIOS es un nombre descriptivo asignado a la instancia para identificarla en la red. El servidor de nombres NetBIOS mantiene una lista de asignaciones entre los nombres de computadoras NetBIOS y las direcciones de red de las redes que utilizan NetBIOS como servicio de nombres.

• NetBIOS node type (Tipo de nodo NetBIOS) (opcional): ingrese **1**, **2**, **4** o **8**. Le recomendamos que especifique **2** (punto a punto o nodo-P). Actualmente no se admiten la difusión ni la multidifusión. Par obtener más información sobre estos tipos de nodos, consulte la sección 8.7 de [RFC 2132](https://tools.ietf.org/html/rfc2132) y la sección 10 de [RFC1001](https://tools.ietf.org/html/rfc1001).

Para las instancias de EC2 que ejecuten un sistema operativo Windows, este es el método que utilizan para resolver nombres NetBIOS en direcciones IP. En el conjunto de opciones predeterminadas, no existe ningún valor para el tipo de nodo NetBIOS.

- Tiempo de arrendamiento preferido para IPv6 (opcional): un valor (en segundos, minutos, horas o años) que indica la frecuencia con la que se renueva la concesión de DHCPv6 a una instancia en ejecución con un IPv6 asignado. Los valores aceptables oscilan entre 140 y 2147483647 segundos (aproximadamente 68 años). Si no se especifica ningún valor, el tiempo de arrendamiento predeterminado es de 140 segundos. Si utiliza el direccionamiento a largo plazo para las instancias EC2, puede aumentar el tiempo de arrendamiento y evitar las solicitudes frecuentes de renovación del arrendamiento. La renovación del arrendamiento suele producirse cuando ha transcurrido la mitad del tiempo de arrendamiento.
- 6. Agregar Tags (Etiquetas).
- 7. Luego, Create DHCP options set (Crear conjunto de opciones de DHCP). Anote el nombre o el ID del conjunto de opciones de DHCP nuevo.
- 8. Para configurar una VPC para utilizar el conjunto de opciones nuevo, consulte [Modificar el](#page-121-0)  [conjunto de opciones asociado a una VPC](#page-121-0).

Para crear un conjunto de opciones de DHCP para la VPC mediante la línea de comandos

Para obtener más información acerca de estas interfaces de línea de comandos, consulte [Trabajo](#page-12-0)  [con VPC de Amazon](#page-12-0).

- [create-dhcp-options](https://docs.aws.amazon.com/cli/latest/reference/ec2/create-dhcp-options.html) (AWS CLI)
- [New-EC2DhcpOption](https://docs.aws.amazon.com/powershell/latest/reference/items/New-EC2DhcpOption.html) (AWS Tools for Windows PowerShell)

### <span id="page-121-0"></span>Modificar el conjunto de opciones asociado a una VPC

Una vez que crea un conjunto de opciones de DHCP, puede asociarlo a una o varias VPC. Solo podrá asociar una VPC a un conjunto de opciones de DHCP a la vez. Si no asocia un conjunto de opciones de DHCP a una VPC, se deshabilita la resolución de nombres de dominio en la VPC.

Cuando asocia un conjunto de opciones de DHCP nuevo a una VPC, las instancias existentes y todas las instancias nuevas que lanza en esa VPC utilizan las opciones nuevas. No es necesario reiniciar ni volver a lanzar las instancias. Los cambios en las instancias se aplican de forma automática en unas pocas horas, en función de la frecuencia con la que renueva la concesión de DHCP. Si lo desea, puede renovar de forma explícita la concesión a través del sistema operativo de la instancia.

Para cambiar el conjunto de opciones de DHCP asociado a una VPC mediante la consola

- 1. Abra la consola de Amazon VPC en [https://console.aws.amazon.com/vpc/.](https://console.aws.amazon.com/vpc/)
- 2. En el panel de navegación, elija Your VPCs (Sus VPC).
- 3. Seleccione la casilla de verificación de la VPC y, a continuación, elija Actions (Acciones) y Edit VPC settings (Editar la configuración de VPC).
- 4. Para DHCP options set (Conjunto de opciones de DHCP), elija un conjunto de opciones de DHCP nuevo. Como alternativa, elija Sin conjunto de opciones de DHCP para deshabilitar la resolución de nombres de dominio para la VPC.
- 5. Elija Guardar.

Para cambiar el conjunto de opciones de DHCP asociado a una VPC mediante la línea de comandos

Para obtener más información acerca de estas interfaces de línea de comandos, consulte [Trabajo](#page-12-0)  [con VPC de Amazon](#page-12-0).

- [associate-dhcp-options](https://docs.aws.amazon.com/cli/latest/reference/ec2/associate-dhcp-options.html) (AWS CLI)
- [Register-EC2DhcpOption](https://docs.aws.amazon.com/powershell/latest/reference/items/Register-EC2DhcpOption.html) (AWS Tools for Windows PowerShell)

#### <span id="page-122-0"></span>Eliminar un conjunto de opciones de DHCP

Cuando ya no necesite un conjunto de opciones de DHCP, utilice el siguiente procedimiento para eliminarlo. No se puede eliminar un conjunto de opciones de DHCP si está en uso. Para cada VPC asociada al conjunto de opciones de DHCP que desea eliminar, debe asociar un conjunto de opciones de DHCP diferente a la VPC o configurar la VPC para que no utilice un conjunto de opciones de DHCP. Para obtener más información, consulte [the section called "Modificar el conjunto](#page-121-0)  [de opciones asociado a una VPC"](#page-121-0).

Para eliminar un conjunto de opciones de DHCP mediante la consola

- 1. Abra la consola de Amazon VPC en [https://console.aws.amazon.com/vpc/.](https://console.aws.amazon.com/vpc/)
- 2. En el panel de navegación, elija DHCP option sets (Conjuntos de opciones de DHCP).
- 3. Seleccione el botón de opción del conjunto de opciones de DHCP y luego, elija Acciones y Eliminar conjunto de opciones de DHCP.
- 4. Cuando se le solicite confirmación, ingrese **delete** y luego, elija Eliminar conjunto de opciones de DHCP.

Para eliminar un conjunto de opciones de DHCP mediante la línea de comandos

Para obtener más información acerca de estas interfaces de línea de comandos, consulte [Trabajo](#page-12-0)  [con VPC de Amazon](#page-12-0).

- [delete-dhcp-options](https://docs.aws.amazon.com/cli/latest/reference/ec2/delete-dhcp-options.html) (AWS CLI)
- [Remove-EC2DhcpOption](https://docs.aws.amazon.com/powershell/latest/reference/items/Remove-EC2DhcpOption.html) (AWS Tools for Windows PowerShell)

# <span id="page-123-1"></span>Atributos DNS para la VPC

El sistema de nombres de dominio (DNS) es un estándar mediante el cual los nombres utilizados en Internet se resuelven a sus direcciones IP correspondientes. Un nombre de host DNS es un nombre que denomina de forma única y absoluta a un equipo, y se compone de un nombre de host y de un nombre de dominio. Los servidores DNS resuelven los nombres de host DNS a sus direcciones IP correspondientes.

Las direcciones IPv4 públicas permiten la comunicación a través de Internet, mientras que las direcciones IPv4 privadas permiten la comunicación dentro de la red de la instancia. Para obtener más información, consulte [Direccionamiento IP para VPC y subredes](#page-24-0).

Amazon proporciona un servidor DNS [\(the Amazon Route 53 Resolver\)](#page-123-0) para la VPC. Para usar su propio servidor DNS, cree un nuevo conjunto de opciones de DHCP para la VPC. Para obtener más información, consulte [Conjuntos de opciones de DHCP en Amazon VPC.](#page-112-1)

#### Contenidos

- [Servidor DNS de Amazon](#page-123-0)
- [Nombre de host DNS](#page-124-0)
- [Atributos de DNS en la VPC](#page-125-0)
- [Cuotas de DNS](#page-127-0)
- [Consultar los nombres de host DNS de su instancia EC2](#page-128-0)
- [Ver y actualizar los atributos de DNS de su VPC](#page-129-0)
- [Zonas alojadas privadas](#page-130-0)

# <span id="page-123-0"></span>Servidor DNS de Amazon

Route 53 Resolver (también llamado "servidor DNS de Amazon" o "AmazonProvidedDNS") es un servicio de resolución de DNS integrado en cada zona de disponibilidad de una región de AWS. Route 53 Resolver se encuentra en 169.254.169.253 (IPv4), fd00:ec2::253 (IPv6) y en el rango de CIDR de IPV4 privado principal aprovisionado en su VPC más dos. Por ejemplo, si tiene una VPC con un CIDR de IPv4 de 10.0.0.0/16 y un CIDR de IPv6 de fd00:ec2::253, puede comunicarse con Route 53 Resolver en 169.254.169.253 (IPv4), fd00:ec2::253 (IPv6) o 10.0.0.2 (IPv4). Los recursos de una VPC utilizan una [dirección de enlace local](https://docs.aws.amazon.com/AWSEC2/latest/UserGuide/using-instance-addressing.html#link-local-addresses) para las consultas de DNS. Estas consultas se transportan al Route 53 Resolver de forma privada y no están visibles

en la red. En una subred exclusiva para IPv6, se puede seguir accediendo a la dirección de enlace local IPv4 (169.254.169.253) siempre que «AmazonProvidedDNS» sea el nombre del servidor en el conjunto de opciones de DHCP.

Al lanzar una instancia en una VPC, dicha instancia, se le proporciona una instancia con un nombre de anfitrión de DNS privado. También se le proporciona un nombre de anfitrión de DNS público si la instancia está configurada con una dirección IPv4 pública y los atributos DNS de la VPC están habilitados.

El formato del nombre de host DNS privado depende de cómo configure la instancia EC2 al lanzarla. Para obtener más información sobre los tipos de nombres de host DNS privados, consulte [Nombres](https://docs.aws.amazon.com/AWSEC2/latest/UserGuide/ec2-instance-naming.html) [de instancias EC2.](https://docs.aws.amazon.com/AWSEC2/latest/UserGuide/ec2-instance-naming.html)

El servidor DNS de Amazon de la VPC se utiliza para resolver los nombres de dominio de DNS que especifique en una zona alojada privada en Route 53. Para obtener más información acerca de las zonas alojadas privadas, consulte [Funcionamiento de las zonas alojadas privadas](https://docs.aws.amazon.com/Route53/latest/DeveloperGuide/hosted-zones-private.html) en la Guía para desarrolladores de Amazon Route 53.

### Reglas y consideraciones

Cuando se utiliza el servidor de Amazon DNS, se aplican las siguientes reglas y consideraciones.

- No puede filtrar tráfico hacia o desde el servidor DNS de Amazon mediante ACL de red o grupos de seguridad.
- Los servicios que utilizan el marco de trabajo de Hadoop, por ejemplo, Amazon EMR, requieren que las instancias resuelvan sus propios nombres completos de dominio (FQDN). En estos casos, la resolución de DNS puede producir error si la opción domain-name-servers está establecida con un valor predeterminado. Para asegurarse de que la resolución de DNS se realiza correctamente, considere la posibilidad de añadir un programa de envío condicional que reenvíe las consultas del dominio *region-name*.compute.internal al servidor DNS de Amazon. Para obtener más información, consulte [Configuración de una VPC para alojar clústeres](https://docs.aws.amazon.com/emr/latest/ManagementGuide/emr-vpc-host-job-flows.html) en la Guía de administración de Amazon EMR.
- Amazon Route 53 Resolver sólo admite consultas DNS recursivas.

# <span id="page-124-0"></span>Nombre de host DNS

Cuando lanza una instancia, esta siempre recibe una dirección IPv4 privada y un nombre de anfitrión de DNS privado que corresponde dicha dirección IPv4 privada. Si la instancia tiene una dirección

IPv4 pública, los atributos del DNS de la VPC determinan si recibe un nombre de anfitrión de DNS público correspondiente a la dirección IPv4 pública. Para obtener más información, consulte [Atributos](#page-125-0) [de DNS en la VPC](#page-125-0).

Con el servidor DNS proporcionado por Amazon habilitado, los nombres de anfitrión de DNS se asignan y resuelven de la siguiente manera.

Nombre de DNS de IP privada (solo IPv4)

Puede utilizar el nombre de alojamiento DNS de IP privada (solo IPv4) para la comunicación entre instancias de la misma VPC. Puede resolver los nombres de alojamiento DNS de IP privada (solo IPv4) de otras instancias en otras VPC siempre que las instancias estén en la misma región de AWS y el nombre de alojamiento de la otra instancia se encuentre en el rango de espacio de direcciones privadas definido por [RFC 1918](https://datatracker.ietf.org/doc/html/rfc1918): 10.0.0.0 - 10.255.255.255 (10/8 prefix), 172.16.0.0 - 172.31.255.255 (172.16/12 prefix) y 192.168.0.0 - 192.168.255.255 (192.168/16 prefix).

#### Nombre de DNS de recursos privados

El nombre de DNS basado en RBN que se puede resolver en los registros DNS A y AAAA seleccionados para esta instancia. Este nombre de host DNS está visible en los detalles de la instancia para las instancias de subredes de doble pila y solo IPv6. Para obtener más información sobre RBN, consulte [Tipos de nombres de host de instancias EC2.](https://docs.aws.amazon.com/AWSEC2/latest/UserGuide/ec2-instance-naming.html)

#### DNS IPv4 público

Un nombre de host DNS IPv4 público (externo) tiene el formato ec2-*public-ipv4 address*.compute-1.amazonaws.com para la región us-east-1 y el formato ec2-*publicipv4-address*.*region*.compute.amazonaws.com para las demás regiones. El servidor DNS de Amazon resuelve un nombre de host DNS público en la dirección IPv4 pública de la instancia fuera de la red de la instancia y en la dirección IPv4 privada de la instancia desde dentro de la red de la instancia. Para obtener más información, consulte [Direcciones IPv4 públicas y nombres de host DNS](https://docs.aws.amazon.com/AWSEC2/latest/UserGuide/using-instance-addressing.html#concepts-public-addresses) [externos](https://docs.aws.amazon.com/AWSEC2/latest/UserGuide/using-instance-addressing.html#concepts-public-addresses) en la Guía del usuario de Amazon EC2 para instancias Linux.

# <span id="page-125-0"></span>Atributos de DNS en la VPC

Los siguientes atributos de la VPC determinan la compatibilidad del DNS proporcionada para la VPC. Si ambos atributos están habilitados, una instancia lanzada en la VPC recibe un nombre de anfitrión de DNS público si se le asigna una dirección IPv4 pública o una dirección IP elástica al momento

de la creación. Si habilita ambos atributos para una VPC que no los tenía previamente inhabilitados, las instancias ya iniciadas en esa VPC recibirán nombres de anfitrión de DNS público si tienen una dirección IPv4 pública o una dirección IP elástica.

Para verificar si los atributos están habilitados para la VPC, consulte [Ver y actualizar los atributos de](#page-129-0)  [DNS de su VPC.](#page-129-0)

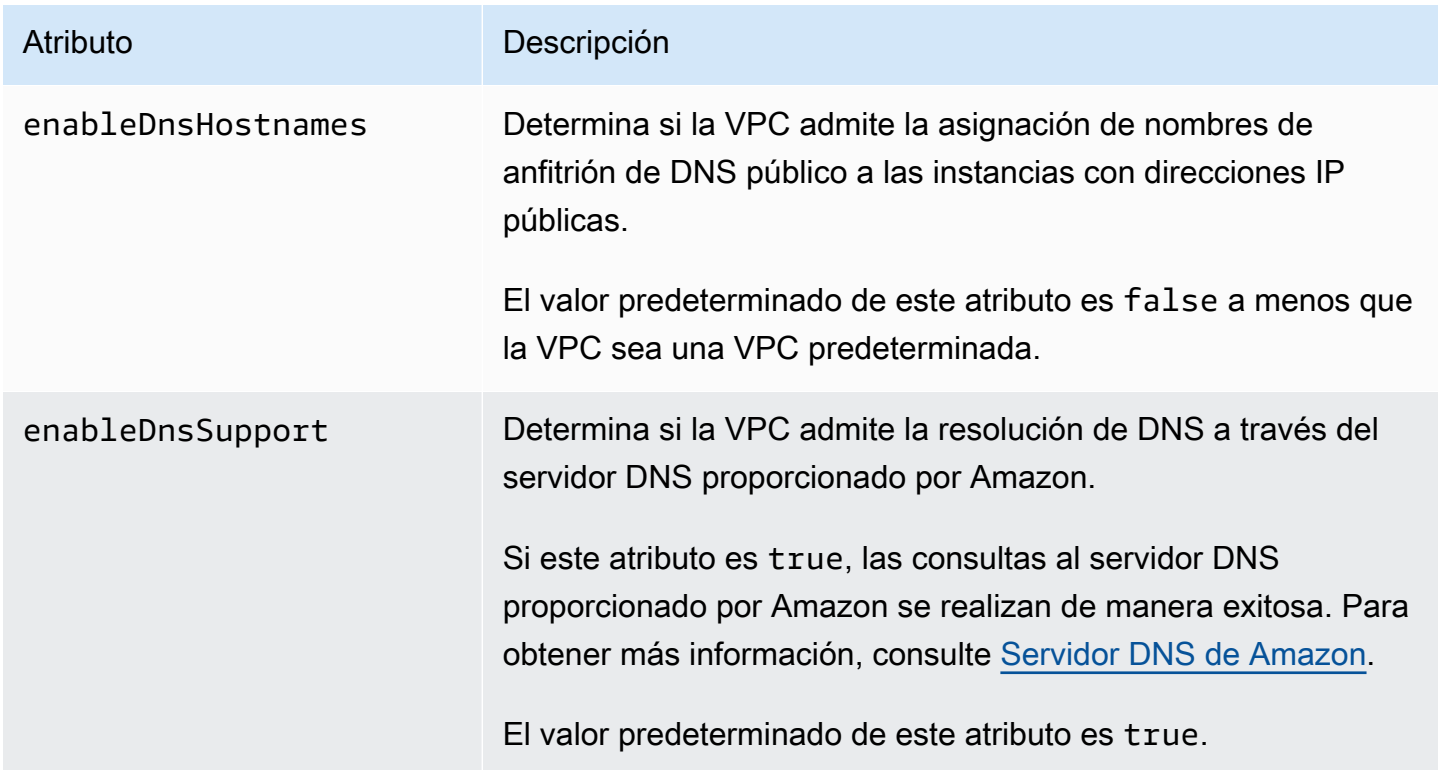

#### Reglas y consideraciones

- Si los dos atributos están configurados con el valor true, se producirán las siguientes situaciones:
	- Las instancias con direcciones IP públicas obtienen los nombres de anfitrión de DNS público correspondientes.
	- El servidor Amazon Route 53 Resolver puede resolver los nombres de host de DNS privados proporcionados por Amazon.
- Si al menos uno de los atributos se establece en false, ocurriría lo siguiente:
	- Las instancias con direcciones IP públicas no obtienen los nombres de anfitrión de DNS público correspondientes.
	- El servidor Amazon Route 53 Resolver no puede resolver los nombres de host de DNS privados proporcionados por Amazon.
- Las instancias reciben nombres de host DNS privados personalizados si hay un nombre de dominio personalizado en el [conjunto de opciones de DHCP](#page-112-1). Si no está utilizando el servidor Amazon Route 53 Resolver, sus servidores de nombres de dominio personalizados deberán resolver el nombre de host según corresponda.
- Si utiliza nombres de dominio de DNS personalizados definidos en una zona alojada privada en Amazon Route 53 o utiliza un DNS privado con puntos de enlace de la VPC de interfaz (AWS PrivateLink), debe establecer los atributos enableDnsHostnames y enableDnsSupport en true.
- El Amazon Route 53 Resolver puede resolver nombres de host de DNS privados en direcciones IPv4 privadas para todos los espacios de direcciones, incluido aquél en el que el rango de direcciones IPv4 de la VPC queda fuera de los rangos de direcciones IPv4 privadas especificados por [RFC 1918](https://tools.ietf.org/html/rfc1918). Sin embargo, si creó la VPC antes de octubre de 2016, Amazon Route 53 Resolver no resuelve los nombres de host DNS privados si el intervalo de direcciones IPv4 de la VPC queda fuera de estos intervalos. Para habilitar esta compatibilidad, póngase en contacto con [AWS](https://aws.amazon.com/contact-us/)  [Support](https://aws.amazon.com/contact-us/).
- Si usa la interconexión con VPC, debe habilitar ambos atributos para ambas VPC y habilitar la resolución de DNS para la conexión de interconexión. Para obtener más información, consulte [Habilitación de la resolución de DNS para la conexión de emparejamiento de VPC.](https://docs.aws.amazon.com/vpc/latest/peering/modify-peering-connections.html#vpc-peering-dns)

# <span id="page-127-0"></span>Cuotas de DNS

Cada instancia EC2 puede enviar 1024 paquetes por segundo por interface de red hacia Route 53 Resolver (en concreto, la dirección .2, como 10.0.0.2 y 169.254.169.253). Esta cuota no puede incrementarse. El número de consultas de DNS por segundo que Route 53 Resolver admite varía según el tipo de consulta, el tamaño de respuesta y el protocolo en uso. Para obtener más información y recomendaciones para una arquitectura de DNS escalable, consulte la guía técnica [AWS Hybrid DNS with Active Directory](https://d1.awsstatic.com/whitepapers/aws-hybrid-dns-with-active-directory.pdf) (AWS DNS híbrido con Active Directory).

Si alcanza la cuota, Amazon Route 53 Resolver rechaza el tráfico. Algunas de las causas para alcanzar la cuota pueden ser un problema de limitación controlada de DNS o consultas de metadatos de instancia que utilizan la interfaz de red de Route 53 Resolver. Para obtener información sobre cómo resolver problemas de limitación de DNS de VPC, consulte [Cómo puedo determinar si](https://aws.amazon.com/premiumsupport/knowledge-center/vpc-find-cause-of-failed-dns-queries/)  [mis consultas de DNS en el servidor DNS proporcionado por Amazon están fallando debido a la](https://aws.amazon.com/premiumsupport/knowledge-center/vpc-find-cause-of-failed-dns-queries/)  [limitación de DNS de VPC.](https://aws.amazon.com/premiumsupport/knowledge-center/vpc-find-cause-of-failed-dns-queries/) Para obtener instrucciones acerca de la recuperación de metadatos de instancia, consulte [Retrieve instance metadata](https://docs.aws.amazon.com/AWSEC2/latest/UserGuide/instancedata-data-retrieval.html) (Recuperar metadatos de instancia) en la Guía del usuario de Amazon EC2 para instancias Linux.

### <span id="page-128-0"></span>Consultar los nombres de host DNS de su instancia EC2

Puede consultar los nombres de host DNS para una instancia en ejecución o una interfaz de red utilizando la consola o la línea de comandos de Amazon EC2.

Los campos Public DNS (IPv4) (DNS público [IPv4]) y Private DNS (DNS privado) están disponibles cuando las opciones de DNS están habilitadas para la VPC asociada a la instancia. Para obtener más información, consulte [the section called "Atributos de DNS en la VPC".](#page-125-0)

#### instancia

Para ver los nombres de host DNS para una instancia utilizando la consola

- 1. Abra la consola de Amazon EC2 en<https://console.aws.amazon.com/ec2/>.
- 2. En el panel de navegación, elija Instances (Instancias).
- 3. Seleccione la instancia de la lista.
- 4. En el panel de detalles, los campos Public DNS (IPv4) y Private DNS mostrarán los nombres de host DNS, si corresponde.

Para ver los nombres de host DNS para una instancia utilizando la línea de comandos

Puede utilizar uno de los siguientes comandos. Para obtener más información acerca de estas interfaces de línea de comandos, consulte [Trabajo con VPC de Amazon](#page-12-0).

- [describe-instances](https://docs.aws.amazon.com/cli/latest/reference/ec2/describe-instances.html) (AWS CLI)
- [Get-EC2Instance](https://docs.aws.amazon.com/powershell/latest/reference/items/Get-EC2Instance.html) (AWS Tools for Windows PowerShell)

### Interfaz de red

Para ver el nombre de host DNS privado para una interfaz de red utilizando la consola

- 1. Abra la consola de Amazon EC2 en<https://console.aws.amazon.com/ec2/>.
- 2. En el panel de navegación, elija Network Interfaces.
- 3. Seleccione la interfaz de red de la lista.
- 4. En el panel de detalles, el campo Private DNS (IPv4) (DNS privado (IPv4)) mostrará el nombre de host DNS privado.

Para ver los nombres de host DNS para una interfaz de red utilizando la línea de comandos

Puede utilizar uno de los siguientes comandos. Para obtener más información acerca de estas interfaces de línea de comandos, consulte [Trabajo con VPC de Amazon](#page-12-0).

- [describe-network-interfaces](https://docs.aws.amazon.com/cli/latest/reference/ec2/describe-network-interfaces.html) (AWS CLI)
- [Get-EC2NetworkInterface](https://docs.aws.amazon.com/powershell/latest/reference/items/Get-EC2NetworkInterface.html) (AWS Tools for Windows PowerShell)

### <span id="page-129-0"></span>Ver y actualizar los atributos de DNS de su VPC

Puede consultar y actualizar los atributos de compatibilidad de DNS para la VPC mediante la consola de Amazon VPC.

Para describir y actualizar la compatibilidad de DNS para una VPC utilizando la consola

- 1. Abra la consola de Amazon VPC en [https://console.aws.amazon.com/vpc/.](https://console.aws.amazon.com/vpc/)
- 2. En el panel de navegación, elija Your VPCs (Sus VPC).
- 3. Seleccione la casilla de verificación de la VPC.
- 4. Revise la información de Details (Detalles). En este ejemplo, se habilitan tanto los DNS hostnames (Nombre de host DNS) como la DNS resolution (Resolución de DNS).

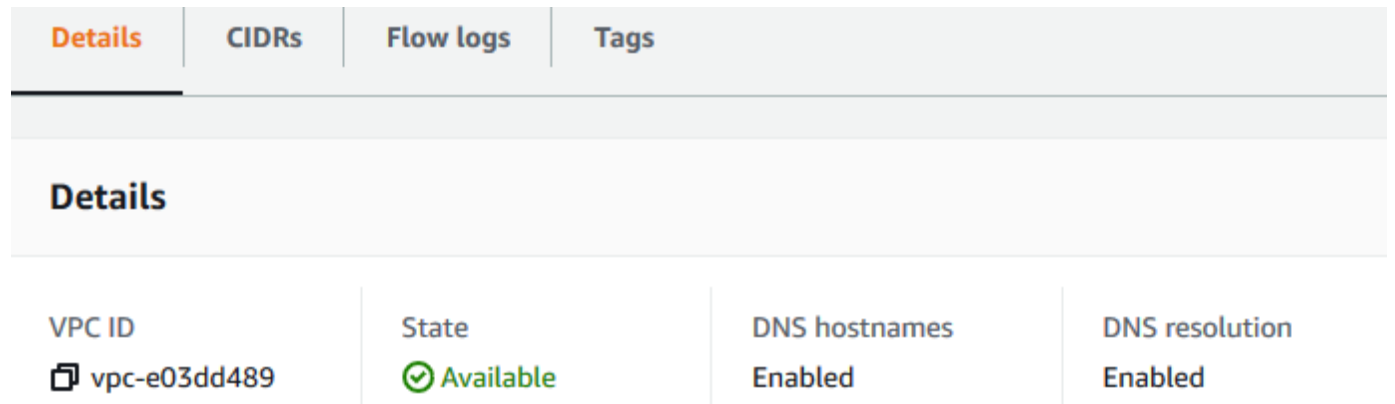

5. Para actualizar esta configuración, elija Actions (Acciones) y, a continuación, elija Edit VPC settings (Editar la configuración de VPC). Seleccione o borre Enable (Habilitar) en el atributo DNS correspondiente y elija Save changes (Guardar cambios).

Para describir la compatibilidad de DNS para una VPC utilizando la línea de comandos

Puede utilizar uno de los siguientes comandos. Para obtener más información acerca de estas interfaces de línea de comandos, consulte [Trabajo con VPC de Amazon](#page-12-0).

- [describe-vpc-attribute](https://docs.aws.amazon.com/cli/latest/reference/ec2/describe-vpc-attribute.html) (AWS CLI)
- [Get-EC2VpcAttribute](https://docs.aws.amazon.com/powershell/latest/reference/items/Get-EC2VpcAttribute.html) (AWS Tools for Windows PowerShell)

Para actualizar la compatibilidad de DNS para una VPC utilizando la línea de comandos

Puede utilizar uno de los siguientes comandos. Para obtener más información acerca de estas interfaces de línea de comandos, consulte [Trabajo con VPC de Amazon](#page-12-0).

- [modify-vpc-attribute](https://docs.aws.amazon.com/cli/latest/reference/ec2/modify-vpc-attribute.html) (AWS CLI)
- [Edit-EC2VpcAttribute](https://docs.aws.amazon.com/powershell/latest/reference/items/Edit-EC2VpcAttribute.html) (AWS Tools for Windows PowerShell)

### <span id="page-130-0"></span>Zonas alojadas privadas

Para acceder a los recursos de la VPC mediante nombres de dominio de DNS personalizados, como example.com, en lugar de utilizar direcciones IPv4 privadas o nombres de alojamiento de DNS privados proporcionados por AWS, puede crear una zona alojada privada en Route 53. Una zona alojada privada es un contenedor que mantiene información acerca de cómo se desea dirigir el tráfico de un dominio y sus subdominios dentro de una o varias VPC sin tener que exponer sus recursos en Internet. A continuación, puede crear conjuntos de registros de recursos de Route 53, que determinan cómo responde Route 53 a las consultas para el dominio y los subdominios. Por ejemplo, si desea que las solicitudes del navegador se dirijan a un servidor web en su VPC, creará un registro A en su zona hospedada privada y especificará la dirección IP en ese servidor web. Para obtener más información acerca de la creación de una zona alojada privada, consulte [Uso de zonas](https://docs.aws.amazon.com/Route53/latest/DeveloperGuide/hosted-zones-private.html) [alojadas privadas](https://docs.aws.amazon.com/Route53/latest/DeveloperGuide/hosted-zones-private.html) en la Guía para desarrolladores de Amazon Route 53.

Para obtener acceso a recursos utilizando nombres de dominio DNS personalizados, debe estar conectado a una instancia en su VPC. Desde su instancia, puede comprobar que su recurso de la zona hospedada privada esté accesible desde su nombre DNS personalizado mediante el comando ping; por ejemplo, ping mywebserver.example.com. (Debe asegurarse de que las reglas del grupo de seguridad de su instancia permiten el tráfico ICMP entrante para que el comando ping funcione).

Las zonas alojadas privadas no admitirán las relaciones transitivas fuera de la VPC; por ejemplo, no es posible obtener acceso a sus recursos utilizando sus nombres DNS privados personalizados desde el otro lado de una conexión VPN.

### **A** Important

Si utiliza nombres de dominio DNS personalizados definidos en una zona alojada privada en Amazon Route 53, debe establecer los atributos enableDnsHostnames y enableDnsSupport en true.

# Uso de direcciones de red para su VPC

El uso de direcciones de red (NAU) es una métrica que se aplica a los recursos de su red virtual para ayudarlo a planificar y supervisar el tamaño de su VPC. Cada unidad de NAU contribuye a un total que representa el tamaño de la VPC.

Es importante conocer el número total de unidades que componen el NAU de la VPC, ya que las siguientes cuotas de VPC limitan el tamaño de una VPC:

- [Uso de direcciones de red](#page-503-0): el número máximo de unidades de NAU que puede tener una sola VPC. Cada VPC puede tener hasta 64 000 unidades de NAU de forma predeterminada. Puede solicitar un aumento de cuota de hasta 256 000.
- [Uso de direcciones de red interconectadas](#page-503-0): el número máximo de unidades de NAU para una VPC y todas sus VPC interconectadas. Si una VPC está emparejada con otras VPC de la misma región, las VPC combinadas pueden tener hasta 128 000 unidades de NAU de forma predeterminada. Puede solicitar un aumento de cuota de hasta 512 000. Las VPC que se comparan en diferentes regiones no contribuyen a este límite.

Puede usar el NAU de las siguientes formas:

- Antes de crear su red virtual, calcule las unidades de NAU para ayudarlo a decidir si debe distribuir las cargas de trabajo entre varias VPC.
- Una vez que haya creado la VPC, use Amazon CloudWatch para supervisar el uso del NAU de la VPC a fin de que no supere los límites de cuota del NAU. Para obtener más información, consulte [the section called "Métricas de CloudWatch".](#page-382-0)

# Cómo se calcula el NAU

Entender cómo se calcula el NAU puede ayudarlo a planificar el escalado de sus VPC.

La siguiente tabla explica qué recursos componen el recuento de NAU en una VPC y cuántas unidades de NAU usa cada recurso. Algunos recursos de AWS se representan como unidades de NAU individuales y algunos recursos se representan como múltiples unidades de NAU. Puede usar la tabla para saber cómo se calcula el NAU.

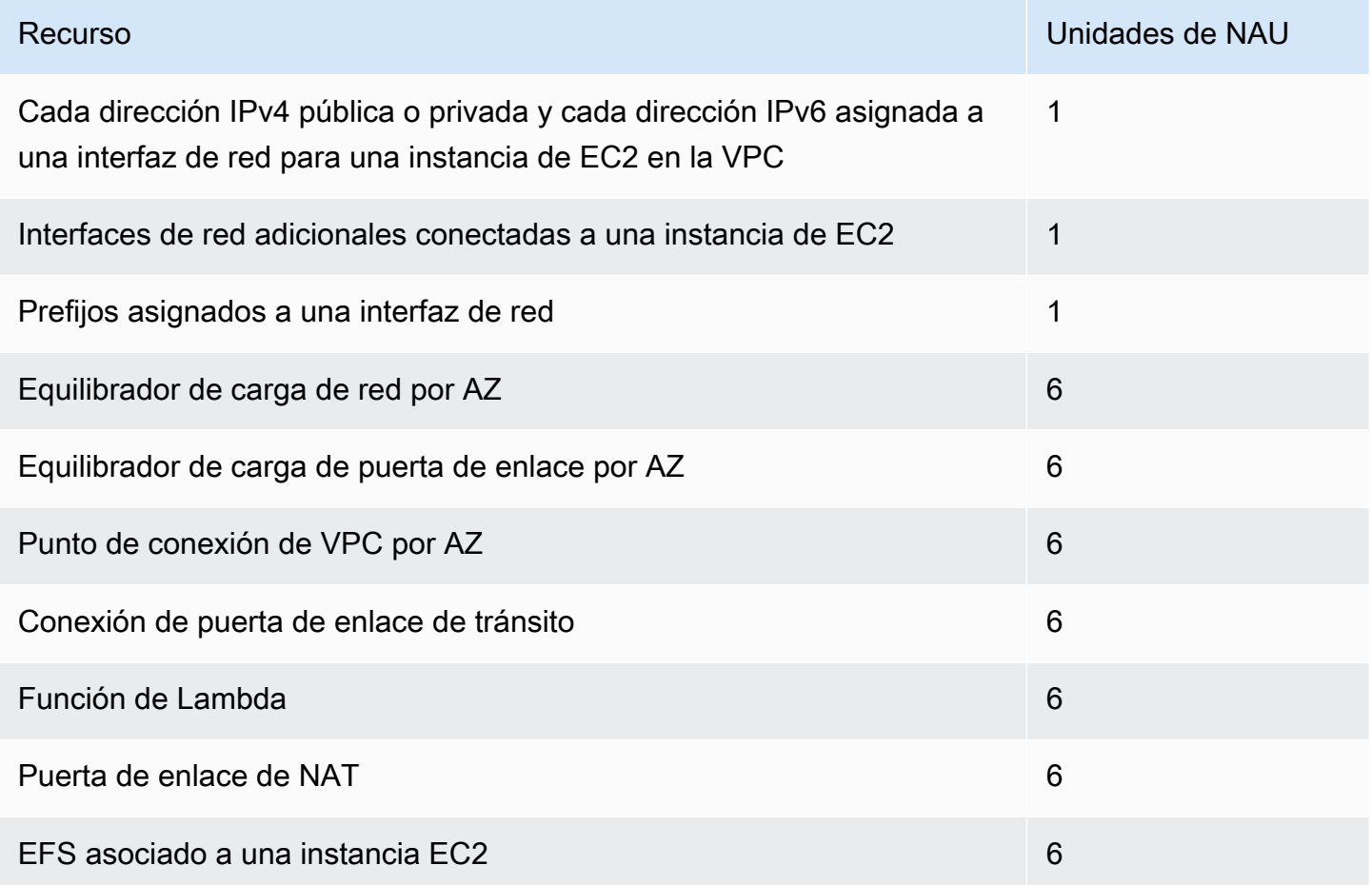

# Ejemplos de NAU

En los siguientes ejemplos se muestra cómo calcular el NAU.

Ejemplo 1: dos VPC conectadas mediante emparejamiento de VPC.

Las VPC interconectadas en la misma región contribuyen a una cuota combinada de NAU.

- VPC 1
	- 50 equilibradores de carga de red en 2 subredes en diferentes zonas de disponibilidad: 600 unidades de NAU
- 5000 instancias (cada una con una dirección IPv4 y una dirección IPv6) en una subred y 5000 instancias (cada una con una dirección IPv4 y una dirección IPv6) en otra subred: 20 000 unidades
- 100 funciones Lambda: 600 unidades de NAU
- VPC 2
	- 50 equilibradores de carga de red en 2 subredes en diferentes zonas de disponibilidad: 600 unidades de NAU
	- 5000 instancias (cada una con una dirección IPv4 y una dirección IPv6) en una subred y 5000 instancias (cada una con una dirección IPv4 y una dirección IPv6) en otra subred: 20 000 unidades
	- 100 funciones Lambda: 600 unidades de NAU
- Recuento total de NAU de emparejamiento: 42 400 unidades
- Cuota de NAU de emparejamiento predeterminada: 128 000 unidades

Ejemplo 2: Dos VPC conectadas mediante una puerta de enlace de tránsito

Las VPC que se conectan mediante una puerta de enlace de tránsito no contribuyen a una cuota combinada de NAU como lo hacen con las VPC interconectadas.

- VPC 1
	- 50 equilibradores de carga de red en 2 subredes en diferentes zonas de disponibilidad: 600 unidades de NAU
	- 5000 instancias (cada una con una dirección IPv4 y una dirección IPv6) en una subred y 5000 instancias (cada una con una dirección IPv4 y una dirección IPv6) en otra subred: 20 000 unidades
	- 100 funciones Lambda: 600 unidades de NAU
- VPC 2
	- 50 equilibradores de carga de red en 2 subredes en diferentes zonas de disponibilidad: 600 unidades de NAU
	- 5000 instancias (cada una con una dirección IPv4 y una dirección IPv6) en una subred y 5000 instancias (cada una con una dirección IPv4 y una dirección IPv6) en otra subred: 20 000 unidades
	- 100 funciones Lambda: 600 unidades de NAU
- Recuento total de NAU por VPC: 21 200 unidades

• Cuota de NAU predeterminada por VPC: 64 000 unidades

# Compartir la VPC con otras cuentas

El uso compartido de VPC permite que varias Cuentas de AWS creen sus recursos de aplicaciones, como instancias de Amazon EC2, bases de datos de Amazon Relational Database Service (RDS), clústeres de Amazon Redshift y funciones de AWS Lambda, en nubes virtuales privadas (VPC) compartidas y administradas de manera centralizada. En este modelo, la cuenta propietaria de la VPC (el propietario) comparte una o varias subredes con otras cuentas (los participantes) que pertenecen a la misma organización de AWS Organizations. Después de compartir una subred, los participantes pueden ver, crear, modificar y eliminar los recursos de su aplicación en las subredes compartidas con ellos. Los participantes no pueden ver, modificar ni eliminar recursos que pertenezcan a otros participantes o al propietario de la VPC.

También puede compartir las VPC para aprovechar el enrutamiento implícito dentro de una VPC en las aplicaciones que requieran un alto grado de interconectividad y que estén dentro de los mismos límites de confianza. De este modo, se reduce el número de VPC que se crean y administran, al tiempo que se utilizan cuentas independientes para la facturación y el control de acceso. Puede simplificar las topologías de red interconectando las VPC de Amazon VPC compartidas mediante las características de conectividad, como AWS PrivateLink, transit puerta de enlaces e interconexión de VPC. Para obtener más información sobre las ventajas de compartir las VPC, consulte [Uso](https://aws.amazon.com/blogs/networking-and-content-delivery/vpc-sharing-a-new-approach-to-multiple-accounts-and-vpc-management/) [compartido de VPC: un nuevo enfoque a la administración de varias cuentas y VPC.](https://aws.amazon.com/blogs/networking-and-content-delivery/vpc-sharing-a-new-approach-to-multiple-accounts-and-vpc-management/)

#### Contenido

- [Requisitos previos para las VPC compartidas](#page-135-0)
- [Compartir una subred](#page-135-1)
- [Dejar de compartir una subred compartida](#page-136-0)
- [Identificar al propietario de una subred compartida](#page-137-0)
- [Administrar los recursos de la VPC](#page-137-1)
- [Responsabilidades y permisos para propietarios y participantes](#page-138-0)
- [Recursos de AWS y subredes de VPC compartidas](#page-141-0)
- [Cuotas de uso compartido de VPC](#page-142-0)
- [Ejemplo de compartir subredes públicas y subredes privadas.](#page-142-1)

# <span id="page-135-0"></span>Requisitos previos para las VPC compartidas

Debe habilitar el uso compartido de recursos desde la cuenta de administración para la organización. Para obtener información acerca de cómo habilitar el uso compartido de recursos, consulte [Habilitar](https://docs.aws.amazon.com/ram/latest/userguide/getting-started-sharing.html#getting-started-sharing-orgs) [el uso compartido con AWS Organizations](https://docs.aws.amazon.com/ram/latest/userguide/getting-started-sharing.html#getting-started-sharing-orgs) en la Guía del usuario de AWS RAM.

### <span id="page-135-1"></span>Compartir una subred

Puede compartir subredes distintas de la predeterminada con otras cuentas en su organización. Para compartir subredes, primero debe crear un recurso compartido con las subredes que se vayan compartir y las cuentas de AWS, las unidades organizativas o una organización completa con las que desee compartir las subredes. Para obtener más información acerca de la creación de un recurso compartido, consulte [Creación de un recurso compartido](https://docs.aws.amazon.com/ram/latest/userguide/getting-started-sharing.html#getting-started-sharing-create) en la Guía del usuario de AWS RAM.

Para compartir una subred con la consola

- 1. Abra la consola de Amazon VPC en [https://console.aws.amazon.com/vpc/.](https://console.aws.amazon.com/vpc/)
- 2. En el panel de navegación, elija Subnets.
- 3. Seleccione su subred y elija Actions (Acciones), Share subnet (Compartir subred).
- 4. Seleccione su recurso compartido y elija Share subnet (Compartir subred).

Para compartir una subred con la AWS CLI

Utilice los comandos [create-resource-share](https://docs.aws.amazon.com/cli/latest/reference/ram/create-resource-share.html) y [associate-resource-share](https://docs.aws.amazon.com/cli/latest/reference/ram/associate-resource-share.html).

#### Asignar subredes en las zonas de disponibilidad

Para garantizar que los recursos se distribuyen por todas las zonas de disponibilidad de una región, asignamos zonas de disponibilidad de manera independiente a nombres de cada cuenta. Por ejemplo, es posible que la zona de disponibilidad us-east-1a de su cuenta de AWS no se encuentre en la misma ubicación de us-east-1a que otra cuenta de AWS.

Para coordinar las zonas de disponibilidad entre cuentas para compartir VPC, debe usar un ID de AZ, que es un identificador único y constante de una zona de disponibilidad. Por ejemplo, use1-az1 es el ID de AZ de una de las zonas de disponibilidad de la región us-east-1. Utilice los ID de AZ para determinar la ubicación de los recursos de una cuenta relativos a otra cuenta. Puede ver el ID de AZ de cada subred en la consola de Amazon VPC.

En el siguiente diagrama se ilustran dos cuentas con asignaciones diferentes de código de zona de disponibilidad para ID de AZ.

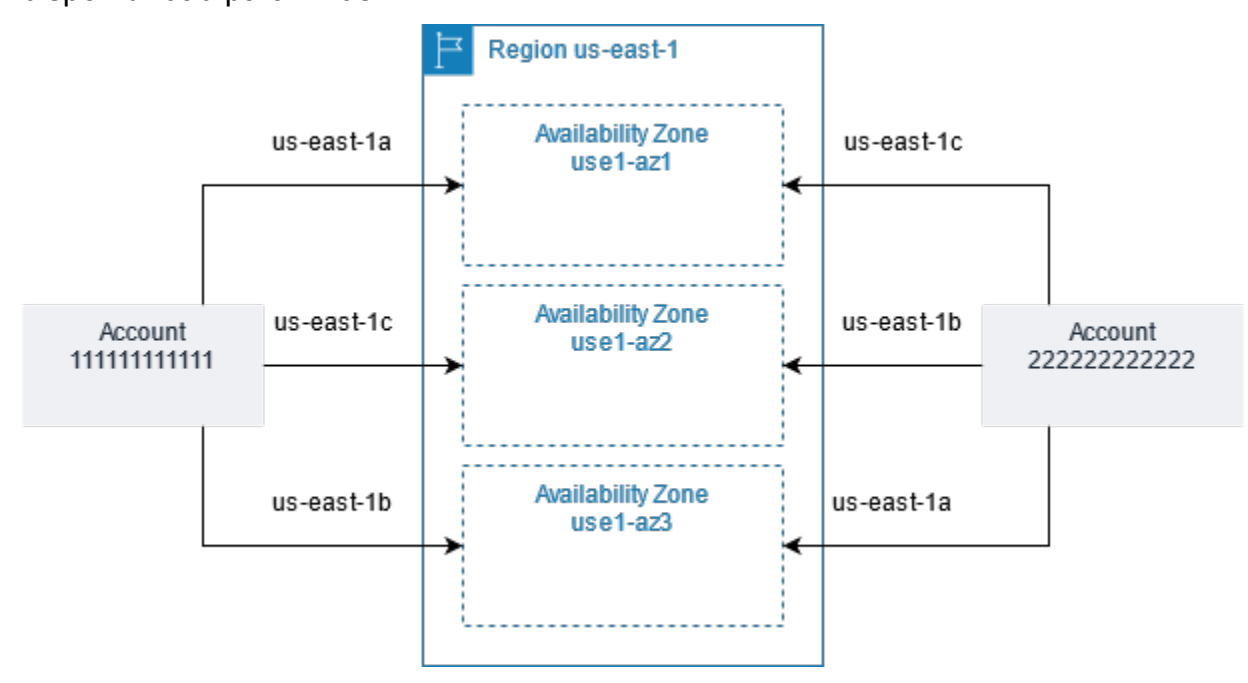

# <span id="page-136-0"></span>Dejar de compartir una subred compartida

El propietario puede dejar de compartir una subred compartida con los participantes en cualquier momento. Cuando el propietario deja de compartir una subred compartida, se aplican las siguientes reglas:

- Los recursos existentes de los participantes siguen ejecutándose en la subred que se ha dejado de compartir. Los servicios administrados por AWS (por ejemplo, Elastic Load Balancing) que tienen flujos de trabajo automatizados/administrados (como el escalado automático o la sustitución de nodos) pueden requerir acceso continuo a la subred compartida para algunos recursos.
- Los participantes ya no pueden crear nuevos recursos en la subred que se ha dejado de compartir.
- Los participantes pueden modificar, describir y eliminar los recursos que están en la subred.
- Si los participantes siguen teniendo recursos en la subred que se ha dejado de compartir, el propietario no puede eliminar la subred compartida ni la VPC de la subred compartida. El propietario solo puede eliminar la subred compartida o la VPC de la subred compartida una vez que todos los participantes hayan eliminado todos los recursos de la subred no compartida.

Para dejar de compartir una subred con la consola

- 1. Abra la consola de Amazon VPC en [https://console.aws.amazon.com/vpc/.](https://console.aws.amazon.com/vpc/)
- 2. En el panel de navegación, elija Subnets.
- 3. Seleccione su subred y elija Actions (Acciones), Share subnet (Compartir subred).
- 4. Elija Actions (Acciones), Stop sharing (Dejar de compartir).

Para dejar de compartir una subred con la AWS CLI

Utilice el comando [disassociate-resource-share](https://docs.aws.amazon.com/cli/latest/reference/ram/disassociate-resource-share.html).

### <span id="page-137-0"></span>Identificar al propietario de una subred compartida

Los participantes pueden consultar las subredes que se han compartido con ellos mediante la consola de Amazon VPC o la herramienta de línea de comandos.

Para identificar al propietario de una subred con la consola

- 1. Abra la consola de Amazon VPC en [https://console.aws.amazon.com/vpc/.](https://console.aws.amazon.com/vpc/)
- 2. En el panel de navegación, elija Subnets. La columna Owner (Propietario) muestra el propietario de la subred.

Para identificar al propietario de una subred con la AWS CLI

Utilice los comandos [describe-subnets](https://docs.aws.amazon.com/cli/latest/reference/ec2/describe-subnets.html) y [describe-vpcs](https://docs.aws.amazon.com/cli/latest/reference/ec2/describe-vpcs.html), que incluyen el ID del propietario en la salida.

### <span id="page-137-1"></span>Administrar los recursos de la VPC

Los propietarios y los participantes deben hacerse cargo de los recursos de la VPC que poseen.

### Recursos del propietario

Los propietarios de la VPC se encargan de crear, administrar y eliminar los recursos asociados a una VPC compartida. Esto incluye a las subredes, las tablas de enrutamiento, las ACL de red, las conexiones de emparejamiento, los puntos de conexión de puerta de enlace, los puntos de conexión de interfaz, los puntos de conexión de Amazon Route 53 Resolver, las puertas de enlace de Internet, las puertas de enlace NAT, las puertas de enlace privadas virtuales y las conexiones de puertas de enlace de tránsito.

### Recursos del participante

Los participantes pueden crear un conjunto limitado de recursos de VPC en una VPC compartida. Pueden crear interfaces de red y grupos de seguridad, y habilitar los registros de flujo de VPC para las interfaces de red de las que son propietarios. Los recursos de VPC que crea un participante se calculan para las cuotas de VPC de la cuenta del participante, no para la cuenta del propietario. Para obtener más información, consulte [Uso compartido de VPC](#page-502-0).

### Facturar y medir para el propietario y los participantes

- En una VPC compartida, cada participante paga por los recursos de sus aplicaciones, incluidos las instancias de Amazon EC2, las bases de datos de Amazon Relational Database Service, los clústeres de Amazon Redshift y las funciones de AWS Lambda. Los participantes también pagan los gastos de la transferencia de datos asociados a la transferencia de datos entre zonas de disponibilidad, así como también la transferencia de datos a través de conecciones de emparejamiento de VPC, a través de puertas de enlace de Internet y a través de puertas de enlace AWS Direct Connect.
- Los propietarios de la VPC pagan los gastos por hora (si procede) y los cargos de procesamiento y por transferencia de datos a través de puerta de enlaces NAT, puerta de enlaces privadas virtuales, transit puerta de enlaces, puntos de enlace de la VPC y AWS PrivateLink. Además, las direcciones IPv4 públicas utilizadas en las VPC compartidas se facturan a los propietarios de las VPC. Para obtener más información sobre los precios de las direcciones IPv4 públicas, consulte la pestaña Dirección IPv4 pública en la [página Precios de Amazon VPC.](https://aws.amazon.com/vpc/pricing/)
- La transferencia de datos dentro de la misma zona de disponibilidad (identificada de forma exclusiva mediante el AZ-ID) es gratuita independientemente de la propiedad de los recursos de comunicación.

### <span id="page-138-0"></span>Responsabilidades y permisos para propietarios y participantes

Las siguientes responsabilidades y permisos se aplican a los recursos de VPC cuando se trabaja con subredes de VPC compartidas:

#### Logs de flujo

• Los participantes no pueden crear, eliminar ni describir registros de flujo en una subred de VPC compartida que no les pertenezca.

- Los participantes pueden crear, eliminar y describir registros de flujo en una subred de VPC compartida de su propiedad.
- Los propietarios de VPC no pueden describir ni eliminar registros de flujo creados por un participante.

Puertas de enlace de Internet y puertas de enlace de Internet de solo salida

• Los participantes no pueden crear, adjuntar ni eliminar puertas de enlace de Internet ni puertas de enlace de Internet únicamente de salida en una subred de VPC compartida. Los participantes pueden describir las puertas de enlace de Internet en una subred de VPC compartida. Los participantes no pueden describir las puertas de enlace de Internet de solo salida en una subred de VPC compartida.

#### Puerta de enlace NAT

• Los participantes no pueden crear, eliminar ni describir puertas de enlace NAT en una subred de VPC compartida.

Listas de control de acceso a la red (NACL)

• Los participantes no pueden crear, eliminar ni reemplazar NACL en una subred de VPC compartida. Los participantes pueden describir las NACL creadas por propietarios de VPC en una subred de VPC compartida.

#### Interfaces de red

- Los participantes pueden crear interfaces de red en una subred de VPC compartida. Los participantes no pueden trabajar con interfaces de red creadas por propietarios de VPC en una subred de VPC compartida de ninguna otra manera, como adjuntar, desconectar o modificar las interfaces de red. Los participantes pueden modificar o eliminar las interfaces de red en una VPC compartida que crearon. Por ejemplo, los participantes pueden asociar o desasociar direcciones IP con las interfaces de red que crearon.
- Los propietarios de VPC pueden describir las interfaces de red que pertenecen a los participantes en una subred de VPC compartida. Los propietarios de VPC no pueden trabajar con las interfaces de red que pertenecen a los participantes como adjuntar, desconectar o modificar las interfaces de red que pertenecen a los participantes en una subred de VPC compartida.

#### Tablas de enrutamiento

• Los participantes no pueden trabajar con tabla de enrutamiento (por ejemplo, crear, eliminar o asociar tablas de rutas) en una subred de VPC compartida. Los participantes pueden describir tablas de rutas en una subred de VPC compartida.

#### Grupos de seguridad

- Los participantes pueden trabajar con (crear, eliminar, describir, modificar o crear reglas de entrada y salida para) grupos de seguridad que poseen en una subred de VPC compartida. Los participantes no pueden trabajar con grupos de seguridad creados por los propietarios de VPC de ninguna forma.
- Los participantes pueden crear reglas en los grupos de seguridad de los que son propietarios que hacen referencia a grupos de seguridad que pertenecen a otros participantes o al propietario de la VPC de la siguiente manera: número-cuenta/id-grupo-seguridad
- Los participantes no pueden lanzar instancias mediante grupos de seguridad que sean propiedad del propietario de la VPC o de otros participantes. Los participantes no pueden lanzar instancias utilizando el grupo de seguridad predeterminado para la VPC porque pertenece al propietario.
- Los propietarios de VPC pueden describir los grupos de seguridad creados por los participantes en una subred de VPC compartida. Los propietarios de VPC no pueden trabajar con grupos de seguridad creados por los participantes de ninguna otra forma. Por ejemplo, los propietarios de VPC no pueden lanzar instancias mediante grupos de seguridad creados por los participantes.

#### **Subredes**

- Los participantes no pueden modificar las subredes compartidas ni sus atributos relacionados. Solo el propietario de la VPC puede hacerlo. Los participantes pueden describir subredes en una subred VPC compartida.
- Los propietarios de VPC pueden compartir subredes solo con otras cuentas o unidades organizativas que estén en la misma organización desde Organizaciones de AWS. Los propietarios de VPC no pueden compartir subredes que estén en una VPC predeterminada.

#### Puertas de enlace de tránsito

• Solo el propietario de la VPC puede asociar una puerta de enlace de tránsito a una subred de VPC compartida. Los participantes no pueden hacerlo.

### VPC

- Los participantes no pueden modificar las VPC ni sus atributos relacionados. Solo el propietario de la VPC puede hacerlo. Los participantes pueden describir las VPC, sus atributos y los conjuntos de opciones de DHCP.
- Las etiquetas de VPC y las etiquetas de los recursos de la VPC compartida no se comparten con los participantes.

# <span id="page-141-0"></span>Recursos de AWS y subredes de VPC compartidas

Los siguientes Servicios de AWS admiten recursos en subredes de VPC compartidas. Para obtener más información sobre cómo el servicio admite las subredes de VPC compartidas, siga los enlaces a la documentación del servicio correspondiente.

- [Amazon Aurora](https://docs.aws.amazon.com/AmazonRDS/latest/AuroraUserGuide/USER_VPC.WorkingWithRDSInstanceinaVPC.html#USER_VPC.Shared_subnets)
- [AWS CodeBuild](https://docs.aws.amazon.com/codebuild/latest/userguide/vpc-support.html#vpc-limitations)
- [AWS Database Migration Service](https://docs.aws.amazon.com/dms/latest/userguide/CHAP_ReplicationInstance.VPC.html#CHAP_ReplicationInstance.VPC.Configurations.ScenarioVPCShared)
- [Amazon EC2](https://docs.aws.amazon.com/AWSEC2/latest/UserGuide/using-vpc.html#ec2-shared-VPC-subnets)
- [Amazon Elastic Kubernetes Service](https://docs.aws.amazon.com/eks/latest/userguide/network_reqs.html#network-requirements-shared)
- Elastic Load Balancing
	- [Equilibrador de carga de aplicación](https://docs.aws.amazon.com/elasticloadbalancing/latest/application/target-group-register-targets.html#register-targets-shared-subnets)
	- [Equilibradores de carga de puerta de enlace](https://docs.aws.amazon.com/elasticloadbalancing/latest/gateway/getting-started.html#prerequisites)
	- [Equilibrador de carga de red](https://docs.aws.amazon.com/elasticloadbalancing/latest/network/target-group-register-targets.html#register-targets-shared-subnets)
- [Amazon EMR](https://docs.aws.amazon.com/emr/latest/ManagementGuide/emr-clusters-in-a-vpc.html#emr-vpc-shared-subnet)
- [AWS Glue](https://docs.aws.amazon.com/glue/latest/dg/shared-vpc.html)
- [AWS Lambda](https://docs.aws.amazon.com/lambda/latest/dg/foundation-networking.html#foundation-nw-shared-subnets)
- AWS Network Manager
	- [WAN en la nube de AWS](https://docs.aws.amazon.com/network-manager/latest/cloudwan/cloudwan-vpc-attachment.html#cloudwan-vpc-attachments-shared-subnets)
	- [Analizador de acceso a la red](https://docs.aws.amazon.com/vpc/latest/network-access-analyzer/how-network-access-analyzer-works.html#analyzer-limitations)
	- [Analizador de accesibilidad](https://docs.aws.amazon.com/vpc/latest/reachability/how-reachability-analyzer-works.html#considerations)
- [AWS PrivateLink](https://docs.aws.amazon.com/vpc/latest/privatelink/create-interface-endpoint.html#interface-endpoint-shared-subnets)<sup>†</sup>
- [Amazon Relational Database Service \(RDS\)](https://docs.aws.amazon.com/AmazonRDS/latest/UserGuide/USER_VPC.WorkingWithRDSInstanceinaVPC.html#USER_VPC.Shared_subnets)
- [Amazon Redshift](https://docs.aws.amazon.com/redshift/latest/mgmt/rs-shared-subnet-vpc.html)
- [Amazon Route 53](https://docs.aws.amazon.com/Route53/latest/DeveloperGuide/hosted-zone-private-associate-vpcs-different-accounts.html)
- [AWS Transit Gateway](https://docs.aws.amazon.com/vpc/latest/tgw/transit-gateway-share.html#transit-gateway-shared-subnets)
- [Acceso verificado de AWS](https://docs.aws.amazon.com/verified-access/latest/ug/verfied-access-endpoints.html#shared-vpc)
- Amazon VPC
	- [Intercambio de tráfico](https://docs.aws.amazon.com/vpc/latest/peering/vpc-peering-basics.html#vpc-peering-limitations)
	- [Replicación de tráfico](https://docs.aws.amazon.com/vpc/latest/mirroring/traffic-mirroring-limits.html#traffic-mirroring-limitations)
- [Amazon VPC Lattice](https://docs.aws.amazon.com/vpc-lattice/latest/ug/create-target-group.html#target-group-shared-subnets)

<sup>†</sup> Puede conectarse a todos los servicios de AWS que admiten PrivateLink mediante un punto de conexión de VPC en una VPC compartida. Para ver una lista de los servicios compatibles con PrivateLink, consulte [Servicios de AWS que se integran con AWS PrivateLink](https://docs.aws.amazon.com/vpc/latest/privatelink/aws-services-privatelink-support.html) en la Guía de AWS PrivateLink.

### <span id="page-142-0"></span>Cuotas de uso compartido de VPC

Hay cuotas relacionadas con el uso compartido de VPC. Para obtener más información, consulte Uso [compartido de VPC.](#page-502-0)

### <span id="page-142-1"></span>Ejemplo de compartir subredes públicas y subredes privadas.

Considere un escenario en el que desea que una cuenta sea responsable de la infraestructura, incluidas las subredes, las tablas de enrutamiento, las puertas de enlace, los rangos de CIDR y otras cuentas que estén en la misma organización para utilizar las subredes. La cuenta D tiene aplicaciones que necesitan conectarse a Internet. Las cuentas B y C tienen aplicaciones que no necesitan conectarse a Internet.

La cuenta A usa AWS Resource Access Manager para crear un Recurso compartido para las subredes, y comparte la subred pública con la cuenta D y la subred privada con las cuentas B y C. Las cuentas B, C y D pueden crear recursos en las subredes. Cada cuenta solo puede ver y crear recursos en las subredes que se comparten con ella. Cada cuenta puede controlar los recursos que crea en estas subredes (por ejemplo, instancias de EC2 y grupos de seguridad).

No se requiere configuración adicional para las subredes compartidas, por lo que las tablas de ruteo son las mismas que las de las subredes no compartidas.

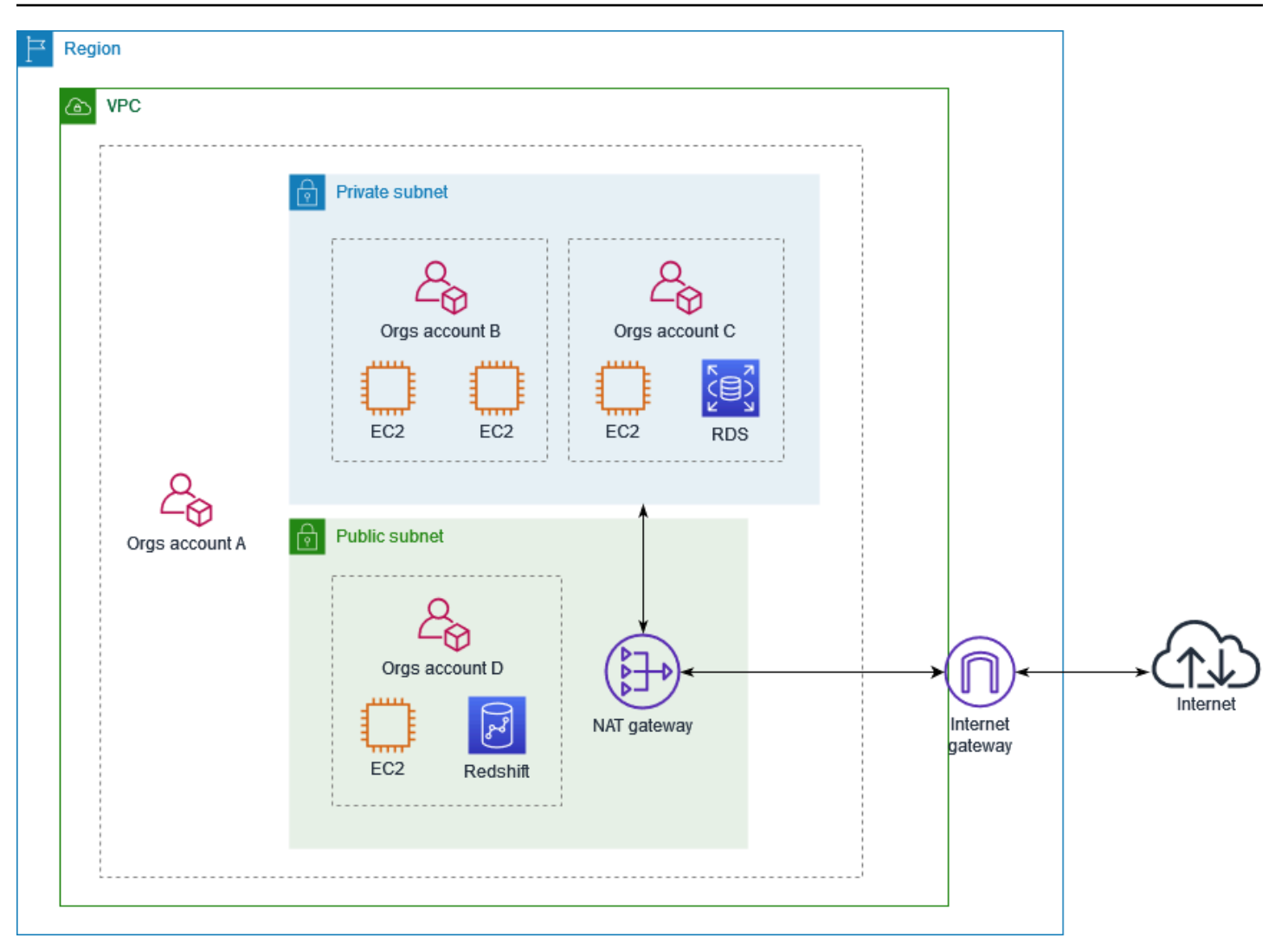

La cuenta A (111111111111) comparte la subred pública con la cuenta D (444444444444). La cuenta D ve la siguiente subred y la columna Owner (Propietario) proporciona dos indicadores de que la subred es compartida.

- El ID de cuenta del propietario es A (111111111111) y no cuenta D (444444444444).
- La palabra "compartido" aparece junto al ID de la cuenta del propietario.

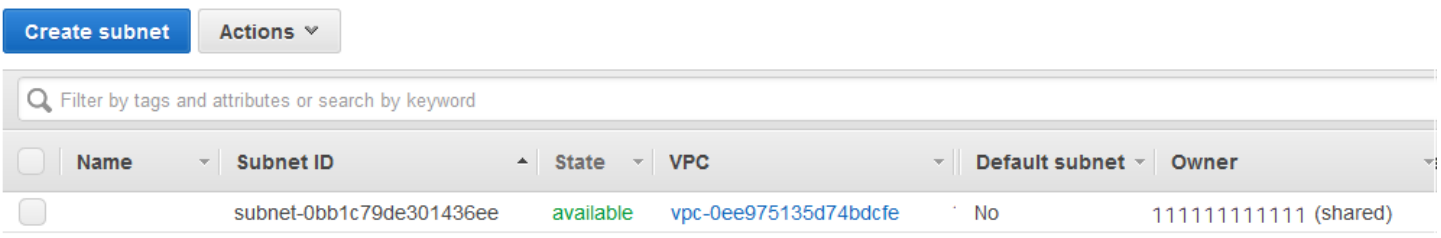
# Ampliar una VPC a una zona local, una zona Wavelength o **Outpost**

Puede alojar recursos de VPC, como subredes, en varias ubicaciones de todo el mundo. Estas ubicaciones se componen de regiones, zonas de disponibilidad, Local Zones y zonas de Wavelength. Cada región es un área geográfica independiente.

- Las zonas de disponibilidad son varias ubicaciones aisladas dentro de cada región.
- Las Local Zones le permiten colocar recursos, como de cómputo y de almacenamiento, en varias ubicaciones más cercanas a los usuarios finales.
- AWS Outposts brinda servicios, infraestructura y modelos operativos nativos de AWS a prácticamente cualquier centro de datos, espacio de coubicación o instalación en las instalaciones.
- Las zonas de Wavelength permiten a los desarrolladores crear aplicaciones que ofrecen latencia extremadamente baja para dispositivos 5G y usuarios finales. Wavelength implementa servicios de computación y almacenamiento de AWS estándar al borde de redes 5G de operadores de telecomunicaciones.

AWS opera centros de datos con tecnología de vanguardia y alta disponibilidad. Aunque es infrecuente, puede suceder que se produzcan errores que afecten a la disponibilidad de las instancias que están en la misma ubicación. Si aloja todas las instancias en una misma ubicación y se produce un error en ella, ninguna de las instancias estaría disponible.

Para ayudarlo a determinar qué implementación es la mejor para usted, consulte [Preguntas](https://aws.amazon.com/wavelength/faqs/) [frecuentes de AWS Wavelength.](https://aws.amazon.com/wavelength/faqs/)

## Subredes en AWS Local Zones

Las AWS Local Zones le permiten colocar recursos más cerca de sus usuarios finales y conectarse sin problemas a la gama completa de servicios de la región de AWS a través de API y conjuntos de herramientas conocidos. Cuando crea una subred en una Local Zone, extiende la VPC a esta Local Zone.

Para utilizar una Local Zone, debe seguir el siguiente proceso:

- Acceda a la Local Zone.
- Cree una subred en la zona local.

• Lance los recursos seleccionados en la subred de la Local Zone para que las aplicaciones estén más cerca de los usuarios.

El siguiente diagrama ilustra una VPC en la región Oeste de EE. UU. (Oregón) (us-west-2) que abarca zonas de disponibilidad y una Local Zone.

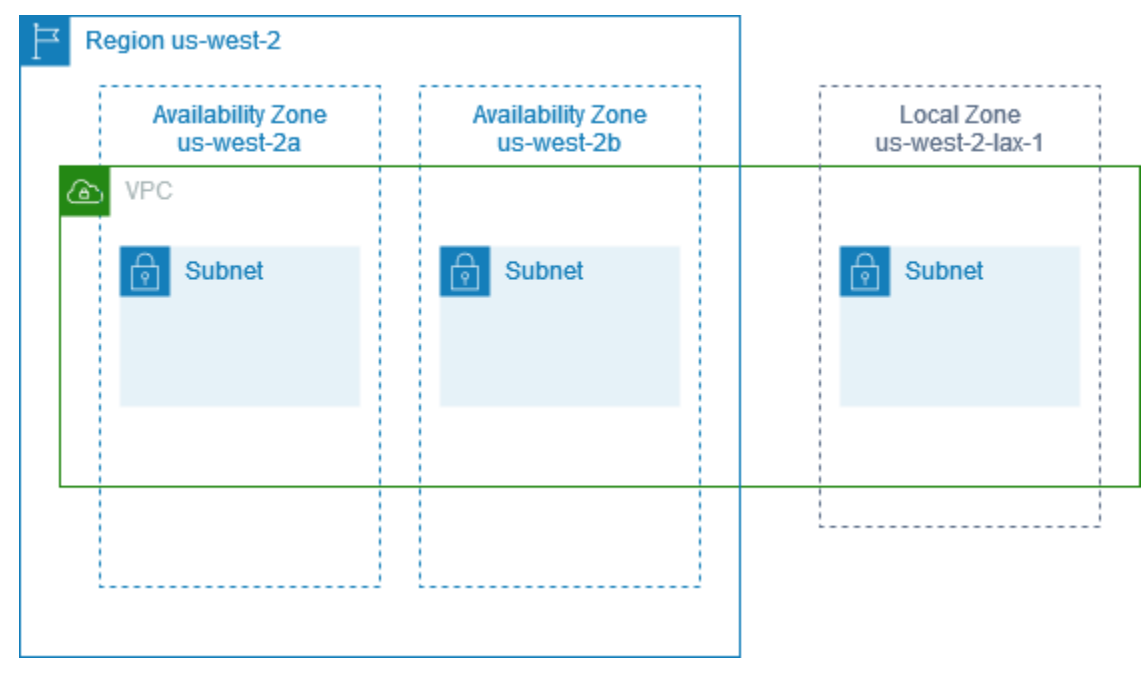

Al crear una VPC, puede optar por asignar un conjunto de direcciones IP públicas proporcionadas por Amazon a la VPC. También puede establecer un grupo de bordes de red para las direcciones que limitan las direcciones al grupo. Cuando establece un grupo de bordes de red, las direcciones IP no pueden moverse entre grupos de bordes de red. El tráfico de la red de la zona local irá directamente a Internet o a los puntos de presencia (PoP) sin atravesar la región principal de la zona local, lo que permite el acceso a la computación de baja latencia. Para obtener la lista completa de zonas locales y sus correspondientes regiones principales, consulte [Zonas locales](https://docs.aws.amazon.com/local-zones/latest/ug/available-local-zones.html) en la Guía del usuario de AWS Local Zones.

Las siguientes reglas se aplican a las Local Zones:

- Las subredes de la Local Zone siguen las mismas reglas de enrutamiento que las subredes de la zona de disponibilidad, incluidas las tablas de enrutamiento, los grupos de seguridad y las ACL de red.
- El tráfico de salida de Internet sale de una Local Zone de la Local Zone.
- Debe aprovisionar las direcciones IP públicas para utilizarlas en una zona local. Cuando asigna direcciones, puede especificar la ubicación desde la que se anuncia la dirección IP. Nos referimos

a esto como un grupo de bordes de red, y puede establecer este parámetro para limitar las direcciones a esta ubicación. Cuando aprovisiona las direcciones IP, no puede moverlas entre la Local Zone y la región principal (por ejemplo, desde us-west-2-lax-1a hasta us-west-2).

- Si la zona local admite IPv6, puede solicitar las direcciones IP proporcionadas por IPv6 de Amazon y asociarlas con el grupo de bordes de red para una VPC nueva o existente. Para ver la lista de zonas locales que admiten IPv6, consulte [Consideraciones](https://docs.aws.amazon.com/local-zones/latest/ug/how-local-zones-work.html#considerations) en la Guía del usuario de AWS Local Zones
- No puede crear puntos de conexión de VPC en las subredes de la zona local.

Para obtener más información acerca del uso de Local Zones, consulte la [Guía del usuario de AWS](https://docs.aws.amazon.com/local-zones/latest/ug/)  [Local Zones](https://docs.aws.amazon.com/local-zones/latest/ug/).

### Consideraciones para las puerta de enlaces de Internet

Tenga en cuenta la siguiente información cuando utilice puertas de enlace de Internet (en la región principal) en Local Zones:

• Puede utilizar puertas de enlace de Internet en Local Zones con direcciones IP elásticas o direcciones IP públicas asignadas de forma automática por Amazon. Las direcciones IP elásticas que asocie deben incluir el grupo de bordes de red de la Local Zone. Para obtener más información, consulte [the section called "Direcciones IP elásticas".](#page-305-0)

No se puede asociar una dirección IP elástica que esté establecida para la región.

- Las direcciones IP elásticas que se utilizan en las Local Zones tienen las mismas cuotas que las direcciones IP elásticas de una región. Para obtener más información, consulte [the section called](#page-496-0)  ["Direcciones IP elásticas"](#page-496-0).
- Puede utilizar puerta de enlaces de Internet en tablas de enrutamiento que estén asociadas a recursos de zona locales. Para obtener más información, consulte [the section called "Enrutar a una](#page-185-0) [puerta de enlace de Internet".](#page-185-0)

### Acceder a Local Zones mediante una puerta de enlace de Direct Connect

Tenga en cuenta el escenario en el que desea que un centro de datos local acceda a los recursos que se encuentran en una zona local. Debe utilizar una puerta de enlace privada virtual para la VPC asociada con la Local Zone para conectarse a una puerta de enlace de Direct Connect. La puerta de enlace de Direct Connect se conecta a una ubicación de AWS Direct Connect de una región. El

centro de datos en las instalaciones tiene una conexión de AWS Direct Connect con la ubicación de AWS Direct Connect.

#### **a** Note

El tráfico dentro de los EE. UU. destinado a una subred en una zona local mediante Direct Connect no viaja a través de la región principal de la zona local. En cambio, el tráfico toma la ruta más corta hacia la zona local. Esto reduce la latencia y ayuda a que las aplicaciones tengan más capacidad de respuesta.

Se deben configurar los siguientes recursos para esta configuración:

• Una puerta de enlace privada virtual para la VPC asociada con la subred de zona local. Puede consultar la VPC de la subred en la página de detalles de la subred de la Amazon Virtual Private Cloud Console o utilizar [describe-subnets](https://docs.aws.amazon.com/cli/latest/reference/ec2/describe-subnets.html).

Para obtener información acerca de cómo crear una puerta de enlace privada virtual, consulte [Crear una puerta de enlace de destino](https://docs.aws.amazon.com/vpn/latest/s2svpn/SetUpVPNConnections.html#vpn-create-target-gateway) en la Guía del usuario de AWS Site-to-Site VPN.

• Una conexión de Direct Connect. Para obtener el mejor rendimiento de latencia, AWS le recomienda que utilice la [Ubicación de Direct Connect](https://aws.amazon.com/about-aws/global-infrastructure/localzones/locations) más cerca de la zona local a la que ampliará la subred.

Para obtener información acerca de cómo solicitar una conexión, consulte [Conexiones cruzadas](https://docs.aws.amazon.com/directconnect/latest/UserGuide/Colocation.html#cross-connect-us-west-1) en la Guía del usuario de AWS Direct Connect.

- Una puerta de enlace de Direct Connect. Para obtener información acerca de cómo crear una puerta de enlace de Direct Connect, consulte [Crear una puerta de enlace de Direct Connect](https://docs.aws.amazon.com/directconnect/latest/UserGuide/direct-connect-gateways-intro.html#create-direct-connect-gateway) en la Guía del usuario de AWS Direct Connect.
- Una asociación de puerta de enlace privada virtual para conectar la VPC a la puerta de enlace de Direct Connect. Para obtener información acerca de cómo crear una asociación de puerta de enlace privada virtual, consulte [Asociación y desasociación de puerta de enlaces privadas virtuales](https://docs.aws.amazon.com/directconnect/latest/UserGuide/virtualgateways.html#associate-vgw-with-direct-connect-gateway) en la Guía del usuario de AWS Direct Connect.
- Una interfaz virtual privada en la conexión desde la ubicación de AWS Direct Connect hasta el centro de datos en las instalaciones. Para obtener información acerca de cómo crear una puerta de enlace de Direct Connect, consulte [Creación de una interfaz virtual privada para la puerta de](https://docs.aws.amazon.com/directconnect/latest/UserGuide/virtualgateways.html#create-private-vif-for-gateway)  [enlace de Direct Connect](https://docs.aws.amazon.com/directconnect/latest/UserGuide/virtualgateways.html#create-private-vif-for-gateway) en la Guía del usuario de AWS Direct Connect.

### Conectar las subredes de una zona local a una transit puerta de enlace

No se puede crear una conexión de puerta de enlace de tránsito para una subred en una zona local. En el siguiente diagrama, se muestra cómo configurar la red para que las subredes de la zona local se conecten a una Transit Gateway mediante la zona de disponibilidad principal. Cree subredes en las Local Zones y subredes en las zonas de disponibilidad principales. Conecte las subredes de las zonas de disponibilidad principales a la Transit Gateway y, a continuación, cree una ruta en la tabla de enrutamiento para cada VPC que enruta el tráfico destinado al CIDR de la otra VPC a la interfaz de red para la conexión de puerta de enlace de tránsito

**a** Note

El tráfico destinado a una subred en una zona local que se origina en una puerta de enlace de tránsito atravesará primero la región principal.

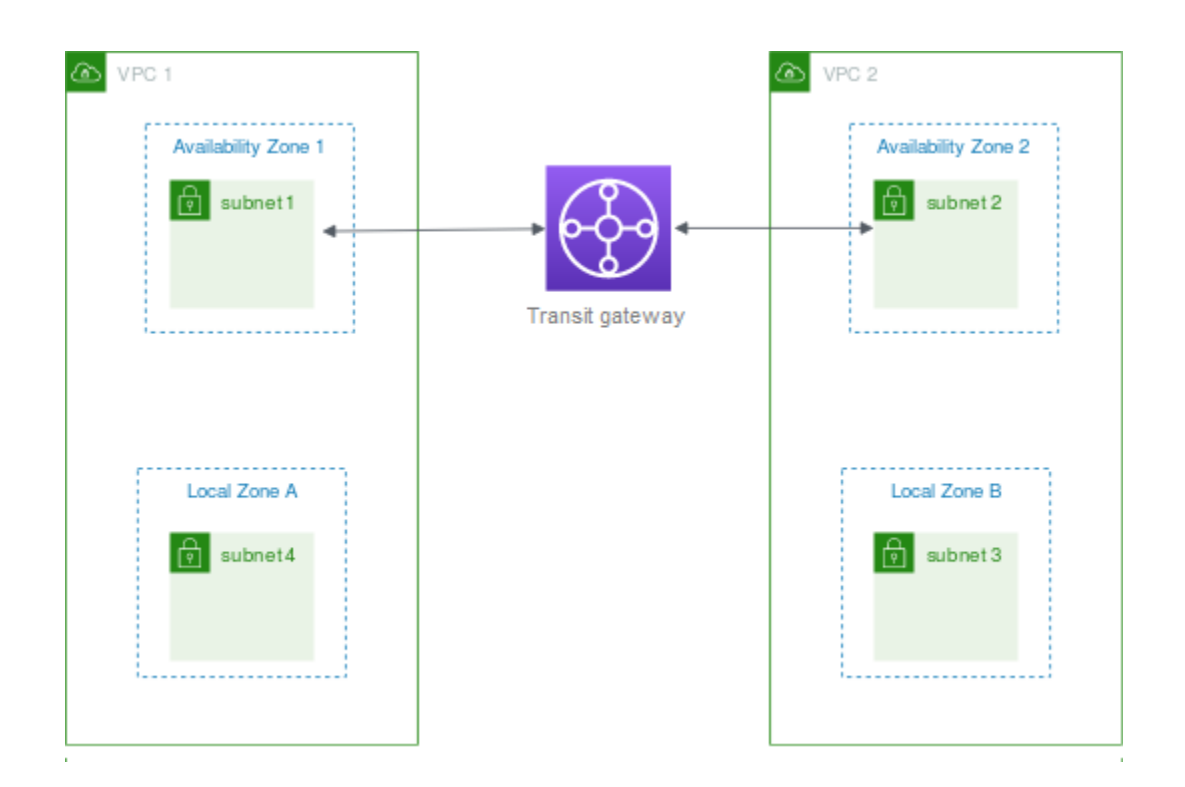

Cree los siguientes recursos para este escenario:

- Una subred en cada zona de disponibilidad principal. Para obtener más información, consulte [the](#page-161-0)  [section called "Crear una subred"](#page-161-0).
- Una transit puerta de enlace. Para obtener más información, consulte [Creación de Transit Gateway](https://docs.aws.amazon.com/vpc/latest/tgw/tgw-transit-gateways.html#create-tgw) en Transit Gateways de Amazon VPC.
- Una conexión de puerta de enlace de tránsito para cada VPC mediante la zona de disponibilidad principal. Para obtener más información, consulte [Creación de una conexión de puerta de enlace](https://docs.aws.amazon.com/vpc/latest/tgw/tgw-vpc-attachments.html#create-vpc-attachment) [de tránsito a VPC](https://docs.aws.amazon.com/vpc/latest/tgw/tgw-vpc-attachments.html#create-vpc-attachment) en Transit Gateways de Amazon VPC.
- Una tabla de enrutamiento de la transit puerta de enlace asociada con la conexión de puerta de enlace de tránsito. Para obtener más información, consulte [Tablas de enrutamiento de Transit](https://docs.aws.amazon.com/vpc/latest/tgw/tgw-route-tables.html) [Gateway](https://docs.aws.amazon.com/vpc/latest/tgw/tgw-route-tables.html) en Transit Gateways de Amazon VPC.
- Para cada VPC, una entrada en la tabla de enrutamiento de la VPC que tiene el otro CIDR de la VPC como destino, y el ID de la interfaz de red de la conexión de puerta de enlace de tránsito como destino. A fin de buscar la interfaz de red para la conexión de puerta de enlace de tránsito, busque en las descripciones de las interfaces de red el ID de la conexión de puerta de enlace de tránsito. Para obtener más información, consulte [the section called "Enrutar para una transit puerta](#page-192-0)  [de enlace"](#page-192-0).

A continuación, se muestra una tabla de enrutamiento de ejemplo para la VPC 1.

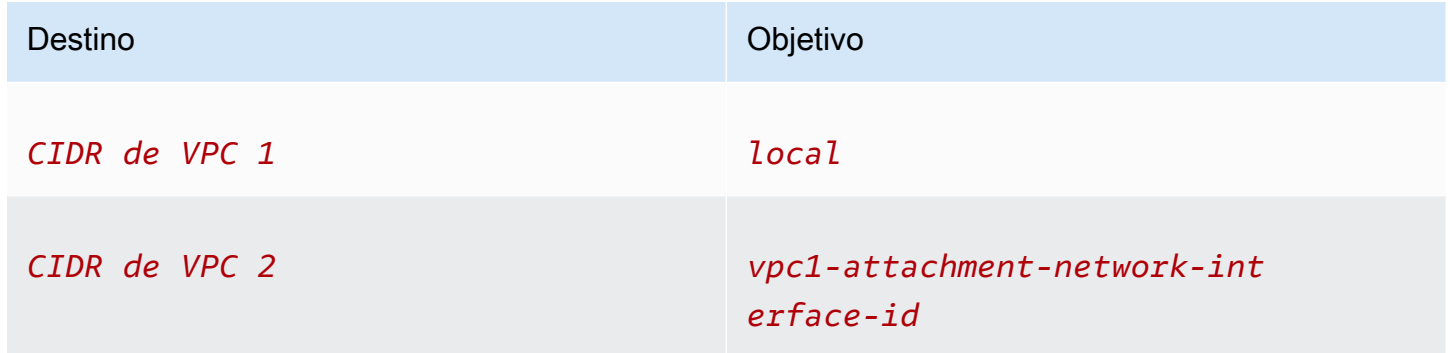

A continuación, se muestra una tabla de enrutamiento de ejemplo para la VPC 2.

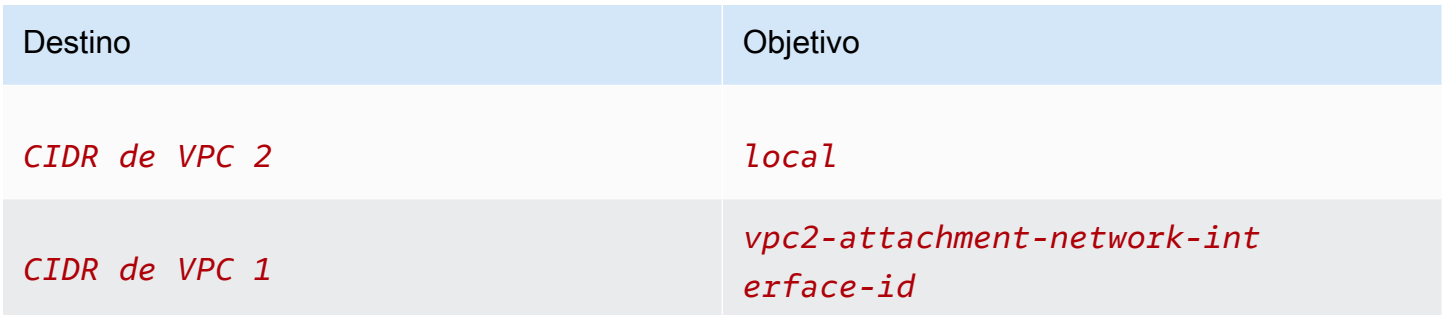

A continuación se muestra un ejemplo de la tabla de enrutamiento de la transit puerta de enlace. Los bloques de CIDR de cada VPC se propagan a la tabla de enrutamiento de la transit puerta de enlace.

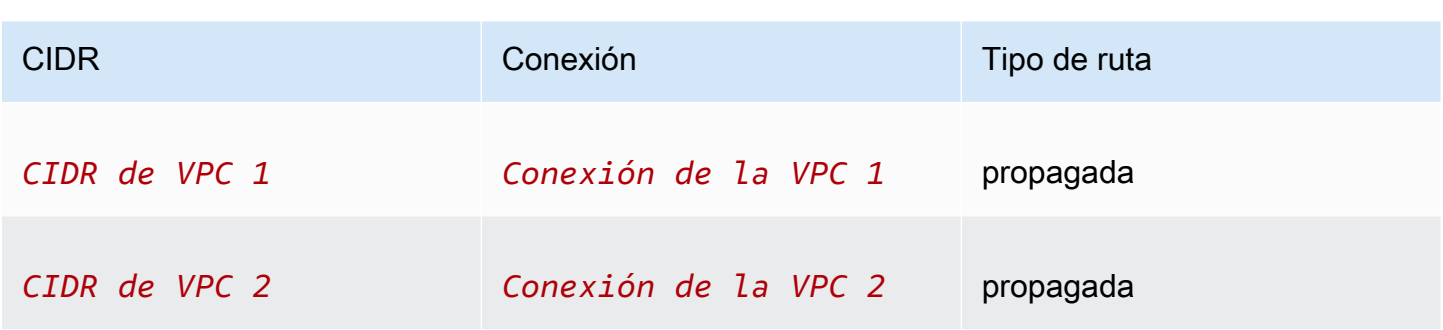

## Subredes en AWS Wavelength

AWS Wavelength permite a los desarrolladores crear aplicaciones que ofrecen una latencia extremadamente baja para dispositivos móviles y usuarios finales. Wavelength implementa servicios de computación y almacenamiento de AWS estándar al borde de redes 5G de operadores de telecomunicaciones. Los desarrolladores pueden ampliar una nube privada virtual (VPC) a una o varias zonas de Wavelength y, a continuación, utilizar recursos de AWS como instancias de Amazon EC2 para ejecutar aplicaciones que requieren una latencia extremadamente baja y conectarse a los servicios de Servicios de AWS en la región.

Para utilizar una zona de Wavelength, primero debe optar por la zona. A continuación, cree una subred en la zona de Wavelength. Puede crear instancias Amazon EC2, volúmenes de Amazon EBS, subredes de Amazon VPC y puerta de enlaces de operador en zonas de Wavelength. Además, puede utilizar servicios que funcionen con EC2, EBS y VPC o se organicen con ellos, como Amazon EC2 Auto Scaling, los clústeres de Amazon EKS, los clústeres de Amazon ECS, Amazon EC2 Systems Manager, Amazon CloudWatch, AWS CloudTrail y AWS CloudFormation. Los servicios de Wavelength forman parte de una VPC que está conectada a través de una conexión de confianza y alto ancho de banda a una región de AWS para brindar un fácil acceso a servicios como Amazon DynamoDB y Amazon RDS.

Las siguientes reglas se aplican a las zonas de Wavelength:

- Una VPC se extiende a una zona de Wavelength al crear una subred en la VPC y asociarla a la zona de Wavelength.
- De forma predeterminada, cada subred que cree en una VPC que abarca una zona de Wavelength hereda la tabla de enrutamiento de VPC principal, incluida la ruta local.
- Cuando lanza una instancia EC2 en una subred en una zona de Wavelength, le asigna una dirección IP de operador. La puerta de enlace de operador utiliza la dirección para el tráfico desde la interfaz a Internet o dispositivos móviles. La puerta de enlace de operador utiliza NAT para

traducir la dirección y, a continuación, envía el tráfico al destino. El tráfico de la red del operador de telecomunicaciones se dirige a través de la puerta de enlace de operador.

- Puede establecer el objetivo de una tabla de enrutamiento de VPC o de una tabla de enrutamiento de subred en una zona de Wavelength en una puerta de enlace de operador, que permite el tráfico entrante desde una red de operador en una ubicación específica y el tráfico saliente a la red de operador y a Internet. Para obtener más información acerca de las opciones de enrutamiento en una zona de Wavelength, consulte [Enrutamiento](https://docs.aws.amazon.com/wavelength/latest/developerguide/how-wavelengths-work.html#wavelength-routing-overview) en la Guía para desarrolladores de AWS Wavelength.
- Las subredes de las zonas de Wavelength tienen los mismos componentes de red que las subredes de las zonas de disponibilidad, incluidas direcciones IPv4, conjuntos de opciones DHCP y ACL de red.
- No se puede crear una conexión de puerta de enlace de tránsito para una subred en una zona Wavelength. En su lugar, cree los datos adjuntos a través de una subred en la zona de disponibilidad principal y, a continuación, enrute el tráfico a los destinos deseados a través de la transit puerta de enlace. Consulte la siguiente sección para ver un ejemplo.

### Consideraciones para varias zonas de Wavelength

Las instancias EC2 que se encuentren en dos zonas de Wavelength diferentes de la misma VPC no pueden comunicarse entre sí. Si necesita comunicación entre zonas de Wavelength, AWS recomienda utilizar varias VPC, una para cada zona de Wavelength. Puede utilizar una transit puerta de enlace para conectar las VPC. Esta configuración permite la comunicación entre instancias en las zonas de Wavelength.

El tráfico de una zona de Wavelength a otra se dirige a través de la región de AWS. Para obtener más información, consulte [AWS Transit Gateway.](https://aws.amazon.com/transit-gateway/)

En el siguiente diagrama se muestra cómo configurar la red para que las instancias de dos zonas de Wavelength diferentes puedan comunicarse. Tiene dos zonas de Wavelength (zona de Wavelength A y zona de Wavelength B). Debe crear los siguientes recursos para habilitar la comunicación:

• Para cada zona de Wavelength, una subred de una zona de disponibilidad que es la zona de disponibilidad principal de la zona de Wavelength. En el ejemplo, creará la subred 1 y la subred 2. Para obtener información sobre la creación de subredes, consulte [the section called "Crear una](#page-161-0)  [subred".](#page-161-0) Utilice [describe-availability-zones](https://docs.aws.amazon.com/cli/latest/reference/ec2/describe-availability-zones.html) para encontrar la zona principal.

- Una transit puerta de enlace. La transit puerta de enlace conecta las VPC. Para obtener información acerca de cómo crear una transit puerta de enlace, consulte [Crear una transit puerta](https://docs.aws.amazon.com/vpc/latest/tgw/tgw-transit-gateways.html#create-tgw)  [de enlace](https://docs.aws.amazon.com/vpc/latest/tgw/tgw-transit-gateways.html#create-tgw) en la Guía de transit puerta de enlaces de Amazon VPC.
- Para cada VPC, hay una conexión de VPC a la transit puerta de enlace en la zona de disponibilidad principal de la zona de Wavelength. Para obtener más información, consulte [Creación de una conexión de puerta de enlace de tránsito a VPC](https://docs.aws.amazon.com/vpc/latest/tgw/tgw-vpc-attachments.html) en Guía de Transit Gateways de Amazon VPC.
- Entradas para cada VPC en la tabla de enrutamiento de la transit puerta de enlace. Para obtener información acerca de cómo crear rutas de transit puerta de enlace, consulte [Tablas de](https://docs.aws.amazon.com/vpc/latest/tgw/tgw-route-tables.html)  [enrutamiento de la transit puerta de enlace](https://docs.aws.amazon.com/vpc/latest/tgw/tgw-route-tables.html) en la Guía de transit puerta de enlace de Amazon VPC.
- Para cada VPC, una entrada en la tabla de enrutamiento de la VPC que tiene el otro CIDR de la VPC como destino y el ID de transit puerta de enlace como destino. Para obtener más información, consulte [the section called "Enrutar para una transit puerta de enlace".](#page-192-0)

En el ejemplo, la tabla de enrutamiento para VPC 1 tiene la siguiente entrada:

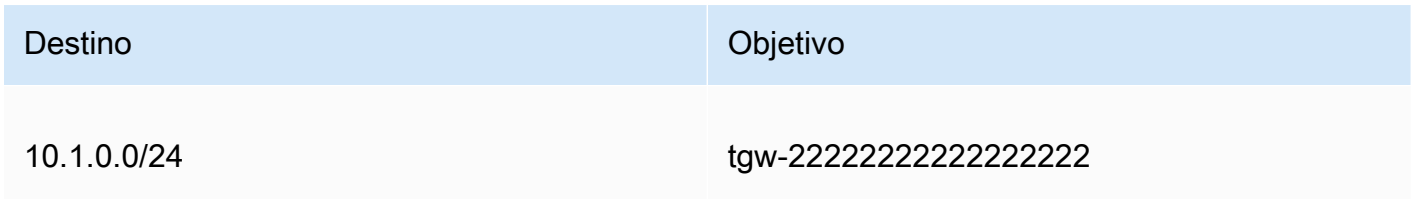

La tabla de enrutamiento para VPC 2 tiene la siguiente entrada:

Destino **Objetivo** Objetivo

10.0.0.0/24

tgw-22222222222222222

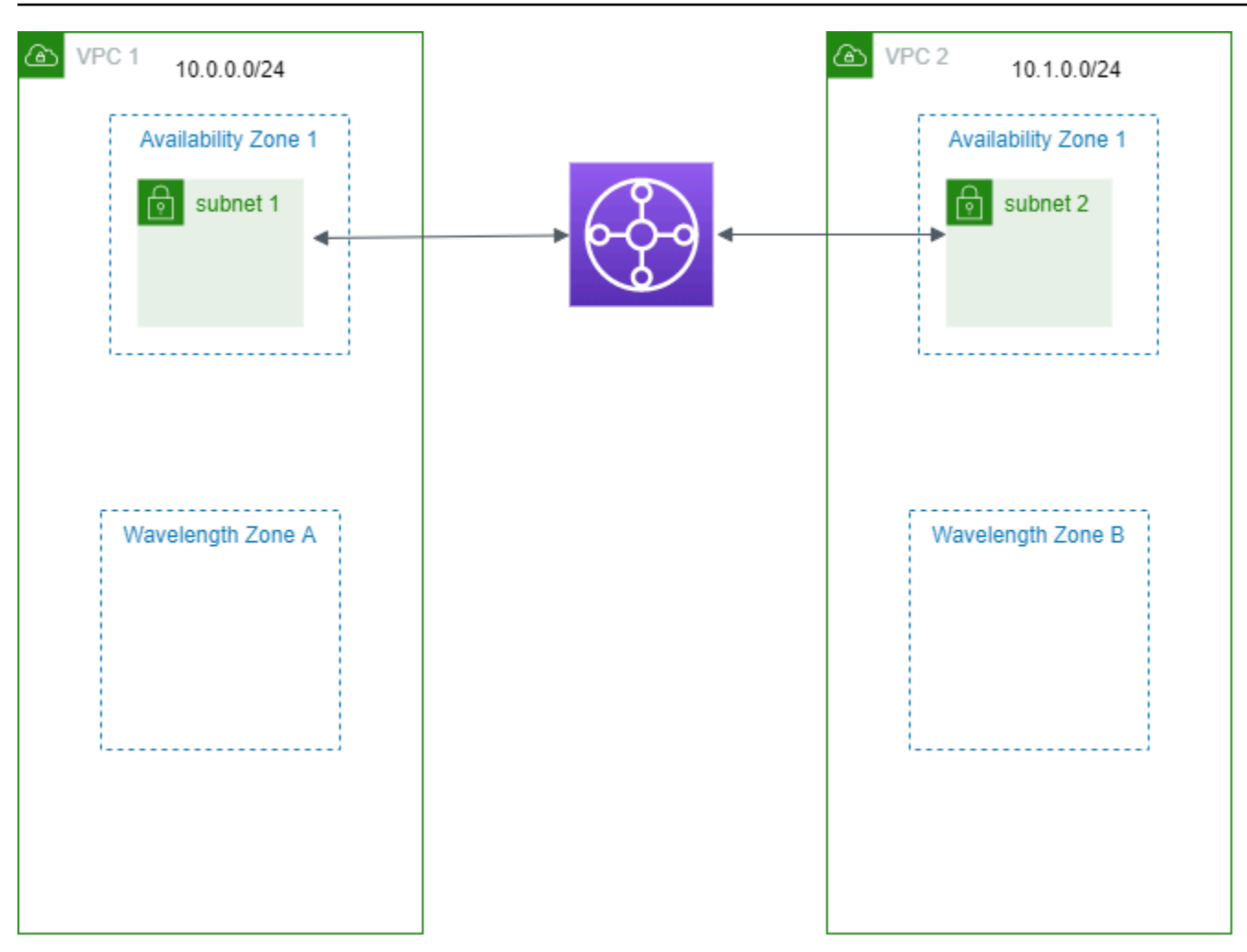

## Subredes en AWS Outposts

AWS Outposts le ofrece las mismas herramientas, API, servicios e infraestructura de hardware de AWS para crear y ejecutar sus aplicaciones en las instalaciones y en la nube. AWS Outposts es ideal para cargas de trabajo que necesitan acceso de baja latencia a los sistemas o las aplicaciones en las instalaciones, así como para cargas de trabajo que necesitan almacenar y procesar datos de manera local. Para obtener más información acerca de AWS Outposts, consulte [AWS Outposts](https://aws.amazon.com/outposts).

Una VPC abarca todas las zonas de disponibilidad de una región de AWS. Tras conectar el Outpost a su región principal, puede extender cualquier VPC de la región a su Outpost al crear una subred para el Outpost en esa VPC.

Las siguientes reglas se aplican a AWS Outposts:

• Las subredes deben residir en una ubicación de Outpost.

- Para agregar una subred para un Outpost, especifique el nombre de recurso de Amazon (ARN) del Outpost al crear la subred.
- Bastidor de Outposts: una puerta de enlace local gestiona la conectividad de red entre la VPC y las redes en las instalaciones. Para obtener más información, consulte [Puertas de enlace locales](https://docs.aws.amazon.com/outposts/latest/userguide/outposts-local-gateways.html) en la Guía del usuario de AWS Outposts para bastidores de Outposts.
- Servidores de Outposts: una interfaz de red local gestiona la conectividad de red entre la VPC y las redes en las instalaciones. Para obtener más información, consulte [Interfaces de red locales](https://docs.aws.amazon.com/outposts/latest/server-userguide/local-network-interface.html) en la Guía del AWS Outposts usuario para servidores de Outposts.
- De forma predeterminada, cada subred que crea en una VPC, incluidas subredes para sus Outposts, se asocia implícitamente a la tabla de enrutamiento principal de la VPC principal. De manera alternativa, también puede asociar de manera explícita una tabla de enrutamiento personalizada a las subredes de la VPC y tener una puerta de enlace local como destino del siguiente salto para todo el tráfico destinado a su red en las instalaciones.

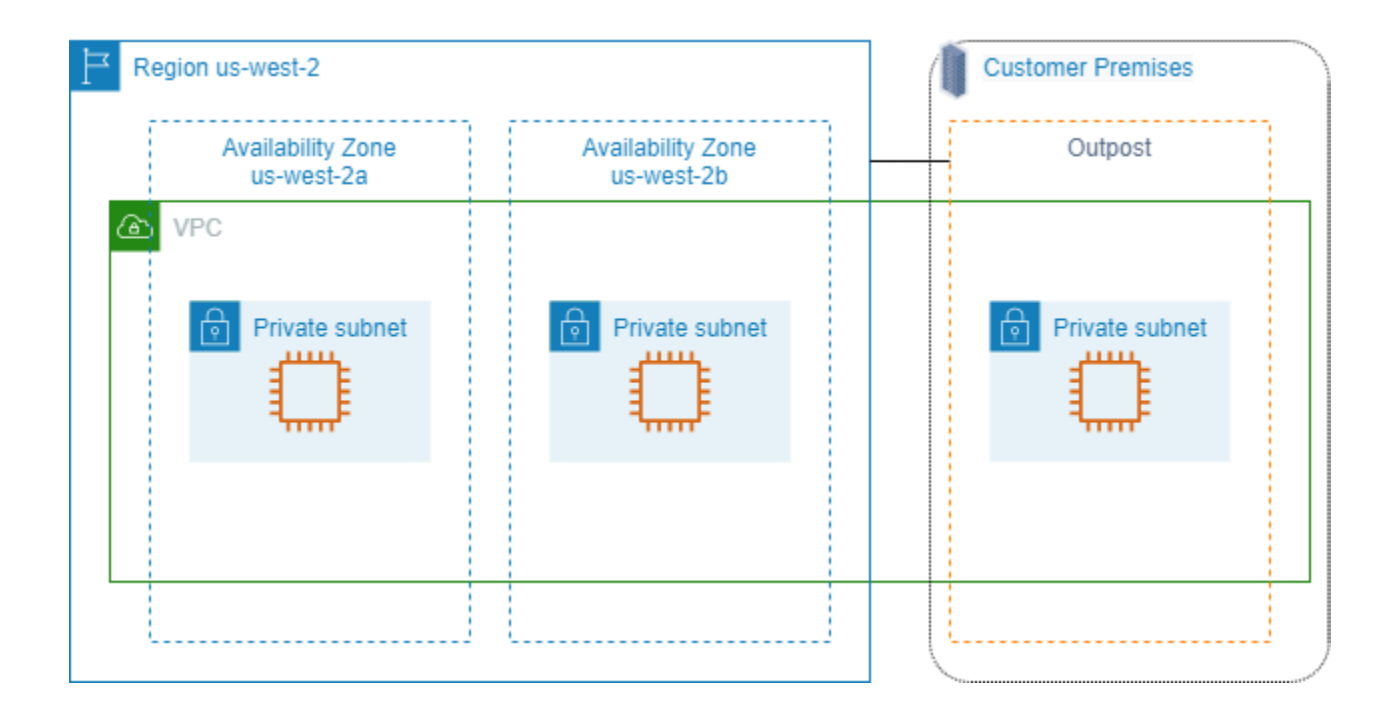

# Eliminar su VPC

Cuando ya no necesite una VPC, puede eliminarla.

Requisito

Para poder eliminar una VPC, primero debe terminar o eliminar cualquier recurso que haya creado una [interfaz de red administrada por el solicitante](https://docs.aws.amazon.com/AWSEC2/latest/UserGuide/requester-managed-eni.html) en la VPC. Por ejemplo, debe terminar las

instancias de EC2 y eliminar los equilibradores de carga, las puertas de enlace NAT, las conexiones de VPC de la puerta de enlace de tránsito y los puntos de conexión de VPC de la interfaz.

#### Contenidos

- [Eliminación de una VPC mediante la consola](#page-155-0)
- [Eliminación de una VPC mediante la línea de comandos](#page-156-0)

## <span id="page-155-0"></span>Eliminación de una VPC mediante la consola

Si elimina una VPC mediante la consola de Amazon VPC, también se eliminan los siguientes componentes de VPC en su nombre:

- Opciones de DHCP
- Gateways de Internet de solo salida
- Puntos de conexión de la puerta de enlace
- Gateways de Internet
- ACL de red
- Tablas de enrutamiento
- Grupos de seguridad
- Subredes

Para eliminar su VPC con la consola

- 1. Abra la consola de Amazon EC2 en<https://console.aws.amazon.com/ec2/>.
- 2. Termine todas las instancias de la VPC. Para obtener más información, consulte [Terminar la](https://docs.aws.amazon.com/AWSEC2/latest/UserGuide/terminating-instances.html)  [instancia](https://docs.aws.amazon.com/AWSEC2/latest/UserGuide/terminating-instances.html) en la Guía del usuario de Amazon EC2 para instancias de Linux.
- 3. Abra la consola de Amazon VPC en [https://console.aws.amazon.com/vpc/.](https://console.aws.amazon.com/vpc/)
- 4. En el panel de navegación, elija Your VPCs.
- 5. Seleccione la VPC que desea eliminar y elija Actions, Delete VPC.
- 6. Si hay recursos que debe eliminar o terminar antes de que se elimine la VPC, se los mostraremos. Elimine o termine estos recursos e inténtelo de nuevo. De lo contrario, se mostrarán los recursos que se eliminarán junto con la VPC. Revise la lista y continúe con el siguiente paso.
- 7. (Opcional) Si tiene una conexión de Site-to-Site VPN, puede seleccionar la opción para eliminarla. Si tiene pensado utilizar la gateway de cliente con otra VPC, se recomienda conservar la conexión de Site-to-Site VPN y las gateway. De lo contrario, debe volver a configurar el dispositivo de gateway de cliente después de crear una nueva conexión de Site-to-Site VPN.
- 8. Cuando le pidan confirmación, escriba **delete** y elija Eliminar.

## <span id="page-156-0"></span>Eliminación de una VPC mediante la línea de comandos

Antes de poder eliminar una VPC mediante la línea de comandos, debe finalizar o eliminar cualquier recurso que haya creado una interfaz de red administrada por el solicitante en la VPC. También debe eliminar o desvincular todos los recursos de la VPC que haya creado, como subredes, grupos de seguridad, ACL de red, tablas de enrutamiento, puertas de enlace de Internet y puertas de enlace de Internet de solo salida. No es necesario que elimine el grupo de seguridad, la tabla de enrutamiento ni la ACL de red predeterminados.

En el siguiente procedimiento se muestran los comandos usados para eliminar los recursos comunes de VPC y luego, eliminar la VPC. Debe utilizar estos comandos en este orden. Si creó recursos adicionales de VPC, también deberá utilizar el comando de eliminación correspondiente antes de eliminar la VPC.

Para eliminar una VPC mediante la AWS CLI

1. Elimine el grupo de seguridad mediante el comando [delete-security-group.](https://docs.aws.amazon.com/cli/latest/reference/ec2/delete-security-group.html)

```
aws ec2 delete-security-group --group-id sg-id
```
2. Elimine cada ACL de red mediante el comando [delete-network-acl.](https://docs.aws.amazon.com/cli/latest/reference/ec2/delete-network-acl.html)

```
aws ec2 delete-network-acl --network-acl-id acl-id
```
3. Elimine cada subred mediante el comando [delete-subnet.](https://docs.aws.amazon.com/cli/latest/reference/ec2/delete-subnet.html)

aws ec2 delete-subnet --subnet-id *subnet-id*

4. Elimine cada tabla de enrutamiento personalizada mediante el comando [delete-route-table](https://docs.aws.amazon.com/cli/latest/reference/ec2/delete-route-table.html).

```
aws ec2 delete-route-table --route-table-id rtb-id
```
5. Desconecte la puerta de enlace de Internet de la VPC mediante el comando [detach-internet](https://docs.aws.amazon.com/cli/latest/reference/ec2/detach-internet-gateway.html)[gateway.](https://docs.aws.amazon.com/cli/latest/reference/ec2/detach-internet-gateway.html)

```
aws ec2 detach-internet-gateway --internet-gateway-id igw-id --vpc-id vpc-id
```
6. Elimine la puerta de enlace de Internet mediante el comando [delete-internet-gateway.](https://docs.aws.amazon.com/cli/latest/reference/ec2/delete-internet-gateway.html)

```
aws ec2 delete-internet-gateway --internet-gateway-id igw-id
```
7. [VPC de doble pila] Elimine la puerta de enlace de Internet de solo salida mediante el comando [delete-egress-only-internet-gateway](https://docs.aws.amazon.com/cli/latest/reference/ec2/delete-egress-only-internet-gateway.html).

```
aws ec2 delete-egress-only-internet-gateway --egress-only-internet-gateway-id eigw-
id
```
8. Elimine la VPC mediante el comando [delete-vpc.](https://docs.aws.amazon.com/cli/latest/reference/ec2/delete-vpc.html)

aws ec2 delete-vpc --vpc-id *vpc-id*

# Subredes para la VPC

Una subred es un rango de direcciones IP en su VPC. Puede crear recursos de AWS, como instancias de EC2, en subredes específicas.

Contenidos

- [Conceptos básicos sobre subredes](#page-158-0)
- [Seguridad de la subred](#page-161-1)
- [Crear una subred](#page-161-0)
- [Configure las subredes](#page-164-0)
- [Reservas de CIDR de subred](#page-167-0)
- [Configurar tablas de enrutamiento](#page-170-0)
- [Eliminar una subred](#page-225-0)

# <span id="page-158-0"></span>Conceptos básicos sobre subredes

Cada subred debe residir enteramente en una zona de disponibilidad y no puede abarcar otras zonas. Si lanza recursos de AWS en diferentes zonas de disponibilidad, puede proteger sus aplicaciones de errores que se produzcan en una única zona de disponibilidad.

Contenidos

- [Rango de direcciones IP de una subred](#page-158-1)
- [Tipos de subred](#page-159-0)
- [Diagrama de la subred](#page-159-1)
- [Enrutar la subred](#page-160-0)
- [Configuración de subredes](#page-160-1)

## <span id="page-158-1"></span>Rango de direcciones IP de una subred

Al crear una subred, debe especificar sus direcciones IP, según la configuración de la VPC:

• Solo IPv4: la subred tiene un bloque de CIDR IPv4 pero no tiene un bloque de CIDR IPv6. Los recursos de una subred solo de IPv4 deben comunicarse a través de IPv4.

- Doble pila: la subred tiene un bloque de CIDR IPv4 y un bloque de CIDR IPv6. La VPC debe tener tanto un bloque de CIDR IPv4 como un bloque de CIDR IPv6. Los recursos de una subred de doble pila se pueden comunicar mediante IPv4 e IPv6.
- Solo IPv6: la subred tiene un bloque de CIDR IPv6 pero no tiene un bloque de CIDR IPv4. La VPC debe tener un bloque de CIDR IPv6. Los recursos de una subred solo de IPv6 deben comunicarse a través de IPv6.

**G** Note

A los recursos de las subredes exclusivas de IPv6 se les asignan direcciones [locales de](https://en.wikipedia.org/wiki/Link-local_address)  [enlace](https://en.wikipedia.org/wiki/Link-local_address) IPv4 desde el bloque de CIDR 169.254.0.0/16. Estas direcciones se utilizan para comunicarse con los servicios de VPC, como el [servicio de metadatos de instancias](https://docs.aws.amazon.com/AWSEC2/latest/UserGuide/ec2-instance-metadata.html) [\(IMDS\).](https://docs.aws.amazon.com/AWSEC2/latest/UserGuide/ec2-instance-metadata.html)

<span id="page-159-0"></span>Para obtener más información, consulte [Direccionamiento IP para VPC y subredes.](#page-24-0)

### Tipos de subred

El tipo de subred viene determinado por cómo configure el enrutamiento para sus subredes. Por ejemplo:

- Subred pública: la subred tiene una ruta directa a una [puerta de enlace de Internet.](#page-229-0) Los recursos de una subred pública pueden acceder a la Internet pública.
- Subred privada: la subred no tiene una ruta directa a una puerta de enlace de Internet. Los recursos de una subred privada requieren un [dispositivo NAT](#page-240-0) para acceder a la Internet pública.
- Subred solo de VPN: la subred tiene una ruta a una [conexión de Site-to-Site VPN](https://docs.aws.amazon.com/vpn/latest/s2svpn/) mediante una puerta de enlace privada virtual. La subred no tiene una ruta a una puerta de enlace de Internet.
- Subred aislada: la subred no tiene rutas a destinos fuera de su VPC. Los recursos de una subred aislada solo pueden acceder o ser accesibles por otros recursos de la misma VPC.

### <span id="page-159-1"></span>Diagrama de la subred

El siguiente diagrama muestra dos VPC en una región. Cada VPC tiene subredes públicas y privadas y una puerta de enlace de Internet. Si lo desea, puede agregar subredes en una zona local, como se muestra en el diagrama. Una zona local es una implementación de la infraestructura de AWS que

acerca los servicios de computación, almacenamiento y base de datos a los usuarios finales. Cuando utiliza una zona local, sus usuarios finales pueden ejecutar aplicaciones que requieren latencias de milisegundos de un solo dígito. Para obtener más información, consulte [AWS Local Zones](https://docs.aws.amazon.com/local-zones/latest/ug/).

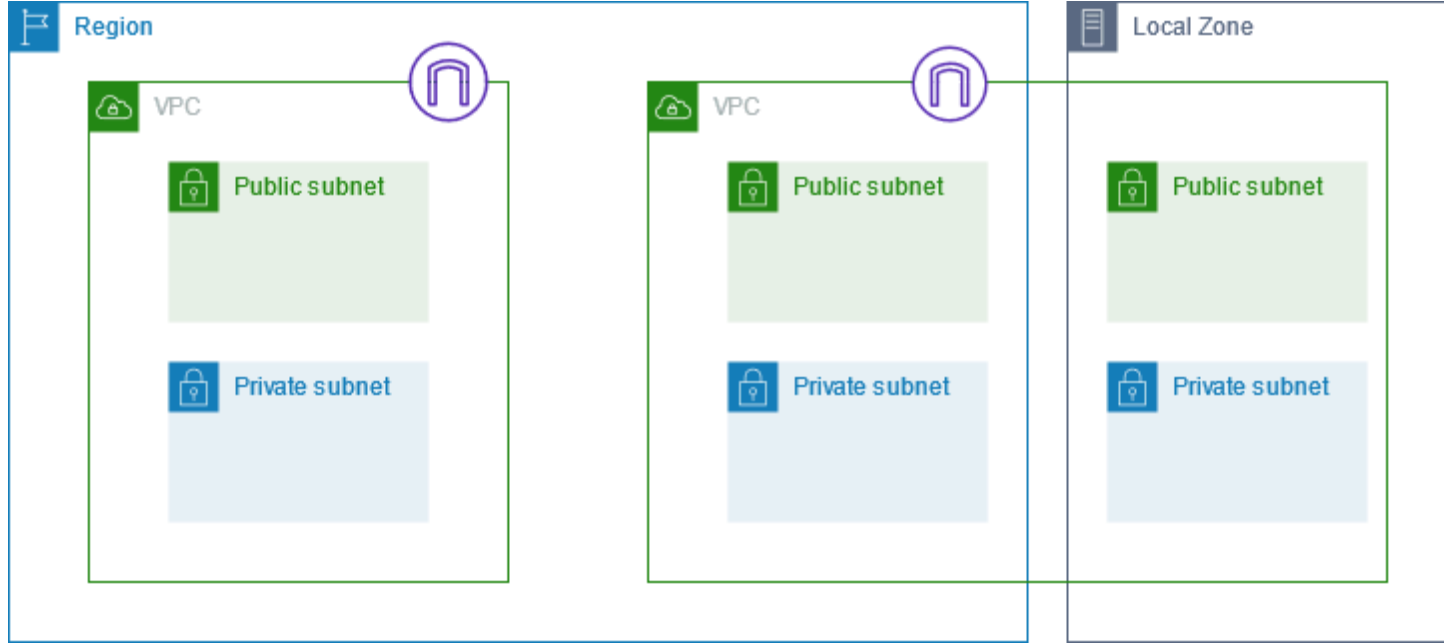

## <span id="page-160-0"></span>Enrutar la subred

Cada subred debe estar asociada a una tabla de ruteo que, a su vez, especifica las rutas permitidas para el tráfico saliente de la subred. Cada subred que se crea se asocia automáticamente a la tabla de ruteo principal de la VPC. Es posible cambiar la asociación y el contenido de la tabla de ruteo principal. Para obtener más información, consulte [Configurar tablas de enrutamiento.](#page-170-0)

## <span id="page-160-1"></span>Configuración de subredes

Todas las subredes tienen un atributo modificable que determina si se asigna a la interfaz de red creada en dicha subred una dirección IPv4 pública y, si procede, una dirección IPv6. Esto incluye la interfaz de red principal (eth0) que se crea para una instancia al lanzar una instancia en dicha subred. Independientemente del atributo de la subred, durante el lanzamiento podrá anular este parámetro para instancias específicas.

Después de crear una subred, puede modificar la siguiente configuración:

• Configuración de IP de asignación automática: permite configurar los ajustes de IP de asignación automática a fin de solicitar automáticamente una dirección IPv4 o IPv6 pública para una nueva interfaz de red en esta subred.

• Configuración de nombre basado en recursos (RBN): permite especificar el tipo de nombre de host para las instancias EC2 de esta subred y configurar cómo se gestionan las consultas de registros DNS A y AAAA. Para obtener más información, consulte [Tipos de nombres de host de instancias](https://docs.aws.amazon.com/AWSEC2/latest/UserGuide/ec2-instance-naming.html) [de Amazon EC2](https://docs.aws.amazon.com/AWSEC2/latest/UserGuide/ec2-instance-naming.html) en la Guía del usuario de Amazon EC2 para instancias de Linux.

# <span id="page-161-1"></span>Seguridad de la subred

Para proteger sus recursos de AWS, le recomendamos que utilice subredes privadas. Utilice un host bastión o dispositivo NAT para proporcionar acceso a Internet a los recursos, como instancias EC2, en una subred privada.

AWS proporciona funciones que se pueden utilizar para aumentar la seguridad de los recursos de la VPC. Los grupos de seguridad permiten tráfico entrante y saliente para recursos asociados, tales como instancias EC2. Las ACL de red permiten o deniegan el tráfico entrante y saliente en el nivel de subred. En la mayoría de los casos, los grupos de seguridad pueden satisfacer sus necesidades. No obstante, puede utilizar ACL de red si desea una capa de seguridad adicional. Para obtener más información, consulte [the section called "Comparar grupos de seguridad y ACL de red".](#page-420-0)

Por diseño, cada subred debe estar asociada a una ACL de red. Cada subred que se crea se asocia automáticamente a la ACL de red predeterminada de la VPC. La ACL de red predeterminada permite el tráfico de entrada y de salida. Puede actualizar la ACL de red predeterminada, o bien crear ACL de red personalizadas y asociarlas a sus subredes. Para obtener más información, consulte [Controlar el](#page-443-0)  [tráfico hacia las subredes utilizando las ACL de red.](#page-443-0)

Puede crear un log de flujo en su VPC o subred para capturar el flujo de tráfico entrante y saliente de las interfaces de red de su VPC o subred. También es posible crear un log de flujo en una interfaz de red individual. Para obtener más información, consulte [Registro del tráfico de IP con registros de flujo](#page-322-0)  [de la VPC.](#page-322-0)

# <span id="page-161-0"></span>Crear una subred

Utilice los siguientes procedimientos para crear subredes para su nube privada virtual (VPC). Dependiendo de la conectividad que necesite, es posible que también deba agregar puertas de enlace y tablas de enrutamiento.

#### Consideraciones

- Debe especificar un bloque de CIDR IPv4 para la subred del rango de su VPC. También puede especificar un bloque de CIDR IPv6 para una subred si existe un bloque de CIDR IPv6 asociado a la VPC. Para obtener más información, consulte [Direccionamiento IP para VPC y subredes.](#page-24-0)
- Si crea una subred solo de IPv6, tenga en cuenta lo siguiente. Una instancia de EC2 lanzada en una subred de solo IPv6 recibe una dirección IPv6, pero no una dirección IPv4. Todas las instancias que lance en una subred de solo IPv6 deben ser [instancias integradas en el sistema](https://docs.aws.amazon.com/AWSEC2/latest/UserGuide/instance-types.html#ec2-nitro-instances)  [Nitro](https://docs.aws.amazon.com/AWSEC2/latest/UserGuide/instance-types.html#ec2-nitro-instances).
- Para crear la subred en una zona local o en una zona Wavelength, debe habilitar la zona. Para obtener más información, consulte [Regiones y zonas](https://docs.aws.amazon.com/AWSEC2/latest/UserGuide/using-regions-availability-zones.html) en la Guía del usuario de Amazon EC2 para instancias de Linux.

#### Para añadir una subred a su VPC

- 1. Abra la consola de Amazon VPC en [https://console.aws.amazon.com/vpc/.](https://console.aws.amazon.com/vpc/)
- 2. En el panel de navegación, elija Subnets (Subredes).
- 3. Elija Create subnet (Crear subred).
- 4. En ID de VPC, elija la VPC para la subred.
- 5. (Opcional) En Subnet name (Nombre de la subred), ingrese un nombre para la subred. Esta acción creará una etiqueta con una clave de Name y el valor que especifique.
- 6. En Availability Zone (Zona de disponibilidad), puede elegir una zona para la subred o dejar la opción predeterminada No Preference (Sin preferencias) para que AWS elija una por usted.
- 7. En Bloque de CIDR de IPv4, seleccione Entrada manual a fin de ingresar un bloque de CIDR de IPv4 para su subred (por ejemplo, 10.0.1.0/24) o seleccione Sin CIDR de IPv4. Si utiliza el Administrador de direcciones IP (IPAM) de Amazon VPC para planificar, rastrear y monitorear las direcciones IP de las cargas de trabajo de AWS, al crear una subred tiene la opción de asignar un bloque de CIDR desde el IPAM (asignado por el IPAM). A fin de obtener más información sobre la planificación del espacio de direcciones IP de la VPC para las asignaciones de IP de subred, consulte [Tutorial: Planificar el espacio de direcciones IP de la VPC para las](https://docs.aws.amazon.com/vpc/latest/ipam/tutorials-subnet-planning.html) [asignaciones de IP de subred](https://docs.aws.amazon.com/vpc/latest/ipam/tutorials-subnet-planning.html) en la Guía del usuario de IPAM de Amazon VPC.
- 8. En Bloque de CIDR de IPv6, seleccione Entrada manual para elegir el CIDR de IPv6 de la VPC en el que desea crear una subred. Esta opción solo está disponible si la VPC tiene un bloque de CIDR IPv6 asociado. Si utiliza el Administrador de direcciones IP (IPAM) de Amazon VPC para planificar, rastrear y monitorear las direcciones IP de las cargas de trabajo de AWS, al crear una

subred tiene la opción de asignar un bloque de CIDR desde el IPAM (asignado por el IPAM). A fin de obtener más información sobre la planificación del espacio de direcciones IP de la VPC para las asignaciones de IP de subred, consulte [Tutorial: Planificar el espacio de direcciones IP](https://docs.aws.amazon.com/vpc/latest/ipam/tutorials-subnet-planning.html) [de la VPC para las asignaciones de IP de subred](https://docs.aws.amazon.com/vpc/latest/ipam/tutorials-subnet-planning.html) en la Guía del usuario de IPAM de Amazon VPC.

- 9. Elija un Bloque de CIDR de IPv6 de VPC.
- 10. En Bloque de CIDR de IPv6 de subred, elija un CIDR para la subred que sea igual o más específico que el CIDR de VPC. Por ejemplo, si el CIDR del grupo de VPC es /50, puede elegir una longitud de máscara de red entre /50 y /64 para la subred. Las longitudes posibles de las máscaras de red IPv6 oscilan entre /44 y /64 en incrementos de /4.
- 11. Elija Create subnet (Crear subred).

Para agregar una subred a su VPC mediante la AWS CLI

Utilice el comando [create-subnet.](https://docs.aws.amazon.com/cli/latest/reference/ec2/create-subnet.html)

#### Siguientes pasos

Cuando se haya creado la subred, podrá configurarla de la siguiente manera:

- Configurar el enrutamiento. A continuación, puede crear una tabla de enrutamiento y una ruta personalizadas que envíen tráfico a una puerta de enlace asociada a la VPC, como una puerta de enlace de Internet. Para obtener más información, consulte [Configurar tablas de enrutamiento](#page-170-0).
- Modifique las direcciones IP de la subred. Para obtener más información, consulte the section [called "Configure las subredes"](#page-164-0).
- Modificar el comportamiento del direccionamiento IP. Puede especificar si las instancias lanzadas en la subred reciben una dirección IPv4 pública, una dirección IPv6 o ambas. Para obtener más información, consulte [Configuración de subredes](#page-160-1).
- Modifique la configuración del nombre basado en recursos (RBN). Para obtener más información, consulte [Tipos de nombres de host de instancias de Amazon EC2.](https://docs.aws.amazon.com/AWSEC2/latest/UserGuide/ec2-instance-naming.html#instance-naming-modify-instances)
- Cree o modifique sus ACL de la red. Para obtener más información, consulte [Controlar el tráfico](#page-443-0)  [hacia las subredes utilizando las ACL de red.](#page-443-0)
- Compartir la subred con otras cuentas. Para obtener más información, consulte [???](#page-135-0).

<span id="page-164-0"></span>Utilice los siguientes procedimientos para configurar subredes para su nube privada virtual (VPC).

### Tareas

- [Ver las subredes](#page-164-1)
- [Agregue un bloque CIDR de IPv6 a su subred](#page-164-2)
- [Elimine un bloque CIDR de IPv6 de su subred](#page-165-0)
- [Modificar el atributo de direcciones IPv4 públicas de su subred](#page-166-0)
- [Modificar el atributo de direcciones IPv6 de su subred](#page-166-1)

# <span id="page-164-1"></span>Ver las subredes

Utilice los pasos de la siguiente sección para ver los detalles de la subred.

Para ver los detalles de la subred mediante la consola

- 1. Abra la consola de Amazon VPC en [https://console.aws.amazon.com/vpc/.](https://console.aws.amazon.com/vpc/)
- 2. En el panel de navegación, elija Subnets (Subredes).
- 3. Seleccione la casilla de verificación de la subred o elija el ID de la subred para abrir la página de detalles.

Para describir una subred mediante la AWS CLI

Utilice el comando [describe-subnets.](https://docs.aws.amazon.com/cli/latest/reference/ec2/describe-subnets.html)

Para ver las subredes en todas las regiones

Abra la consola de Amazon EC2 Global View en [https://console.aws.amazon.com/ec2globalview/](https://console.aws.amazon.com/ec2globalview/home)  [home](https://console.aws.amazon.com/ec2globalview/home). Para obtener más información, consulte [Enumerar y filtrar recursos mediante Amazon EC2](https://docs.aws.amazon.com/AWSEC2/latest/UserGuide/Using_Filtering.html#global-view)  [Global View](https://docs.aws.amazon.com/AWSEC2/latest/UserGuide/Using_Filtering.html#global-view) en la Guía del usuario de Amazon EC2 para instancias de Linux.

# <span id="page-164-2"></span>Agregue un bloque CIDR de IPv6 a su subred

Puede asociar un bloque CIDR de IPv6 a una subred existente de su VPC. La subred no puede tener ningún bloque de CIDR IPv6 asociado.

Para agregar un bloque CIDR de IPv6 a una subred

- 1. Abra la consola de Amazon VPC en [https://console.aws.amazon.com/vpc/.](https://console.aws.amazon.com/vpc/)
- 2. En el panel de navegación, elija Subnets (Subredes).
- 3. Seleccione su subred y elija Actions (Acciones), Edit IPv6 CIDRs (Editar CIDR IPv6).
- 4. Elija Add IPv6 CIDR.
- 5. Elija un bloque de CIDR de VPC, ingrese un Bloque de CIDR de subred y elija una longitud de máscara de red que sea igual o más específica que la longitud de máscara de red del CIDR de VPC. Por ejemplo, si el CIDR del grupo de VPC es /50, puede elegir una longitud de máscara de red entre /50 y /64 para la subred. Las longitudes posibles de las máscaras de red IPv6 oscilan entre /44 y /64 en incrementos de /4.
- 6. Elija Guardar.

Para asociar un bloque CIDR de IPv6 a una subred mediante la AWS CLI

Utilice el comando [associate-subnet-cidr-block](https://docs.aws.amazon.com/cli/latest/reference/ec2/associate-subnet-cidr-block.html).

## <span id="page-165-0"></span>Elimine un bloque CIDR de IPv6 de su subred

Si ya no desea que la subred admita IPv6, pero desea seguir utilizando la subred para crear y comunicarse con recursos IPv4, puede eliminar el bloque CIDR de IPv6.

Antes de eliminar un bloque CIDR de IPv6, primero debe anular la asignación de las direcciones IPv6 asignadas a las instancias de su subred.

Para eliminar un bloque CIDR de IPv6 de una subred

- 1. Abra la consola de Amazon VPC en [https://console.aws.amazon.com/vpc/.](https://console.aws.amazon.com/vpc/)
- 2. En el panel de navegación, elija Subnets (Subredes).
- 3. Seleccione la subred y elija Actions (Acciones), Edit IPv6 CIDRs (Editar CIDR IPv6).
- 4. Busque el bloque de CIDR IPv6 y elija Remove (Eliminar).
- 5. Elija Guardar.

Para desasociar un bloque CIDR de IPv6 de una subred mediante la AWS CLI

Utilice el comando [disassociate-subnet-cidr-block.](https://docs.aws.amazon.com/cli/latest/reference/ec2/disassociate-subnet-cidr-block.html)

## <span id="page-166-0"></span>Modificar el atributo de direcciones IPv4 públicas de su subred

De forma predeterminada, las subredes no predeterminadas tienen el atributo de direcciones IPv4 públicas configurado como false, mientras que las subredes predeterminadas tienen este atributo configurado como true. Las subredes no predeterminadas creadas por el asistente de instancias de lanzamiento de Amazon EC2 son una excepción, el asistente establece el atributo en true. Este atributo puede modificarse con la consola de Amazon VPC.

Para modificar el comportamiento de las direcciones IPv4 públicas de su subred

- 1. Abra la consola de Amazon VPC en [https://console.aws.amazon.com/vpc/.](https://console.aws.amazon.com/vpc/)
- 2. En el panel de navegación, elija Subnets (Subredes).
- 3. Seleccione su subred y elija Actions (Acciones), Edit subnet settings (Editar la configuración de subredes).
- 4. Si se activa la casilla de verificación Enable auto-assign public IPv4 address, se solicitará una dirección IPv4 pública para todas las instancias que se lancen en la subred seleccionada. Active o desactive la casilla de verificación según sea necesario y, a continuación, elija Save.

Para modificar un atributo de subred mediante la AWS CLI

Utilice el comando [modify-subnet-attribute.](https://docs.aws.amazon.com/cli/latest/reference/ec2/modify-subnet-attribute.html)

### <span id="page-166-1"></span>Modificar el atributo de direcciones IPv6 de su subred

De forma predeterminada, todas las subredes tienen el atributo de direcciones IPv6 configurado como false. Este atributo puede modificarse con la consola de Amazon VPC. Si habilita el atributo de direcciones IPv6 para su subred, las interfaces de red creadas en la subred recibirán una dirección IPv6 del rango de la subred. Las instancias lanzadas en la subred recibirán una dirección IPv6 en la interfaz de red principal.

Su subred debe tener asociado un bloque de CIDR IPv6.

#### **a** Note

Si habilita la característica de direcciones IPv6 para la subred, la interfaz de red o la instancia solo reciben una dirección IPv6 si se crean con la versión 2016-11-15 o más reciente de la API de Amazon EC2. La consola de Amazon EC2 utiliza la versión de la API más reciente.

Para modificar el comportamiento de las direcciones IPv6 de su subred

- 1. Abra la consola de Amazon VPC en [https://console.aws.amazon.com/vpc/.](https://console.aws.amazon.com/vpc/)
- 2. En el panel de navegación, elija Subnets (Subredes).
- 3. Seleccione su subred y elija Actions (Acciones), Edit subnet settings (Editar la configuración de subredes).
- 4. Si se activa la casilla de verificación Enable auto-assign public IPv6 address, se solicitará una dirección IPv6 para todas las interfaces de red que se creen en la subred seleccionada. Active o desactive la casilla de verificación según sea necesario y, a continuación, elija Save.

Para modificar un atributo de subred mediante la AWS CLI

<span id="page-167-0"></span>Utilice el comando [modify-subnet-attribute.](https://docs.aws.amazon.com/cli/latest/reference/ec2/modify-subnet-attribute.html)

# Reservas de CIDR de subred

Una reserva de subred de CIDR es un rango de direcciones IPv4 o IPv6 que se deja de lado para que AWS no pueda asignarlos a interfaces de red. Esto permite reservar bloques de CIDR de IPv4 o IPv6 (también llamados "prefijos") para utilizarlos con las interfaces de red.

Cuando crea la reserva CIDR de subred, debe especificar cómo va a utilizar las direcciones IP reservadas. Están disponibles las siguientes opciones:

- Prefijo: AWS asigna direcciones del rango de dirección IP reservadas a las interfaces de red. A fin de obtener más información, consulte [Asignación de prefijos a interfaces de red de Amazon EC2](https://docs.aws.amazon.com/AWSEC2/latest/UserGuide/ec2-prefix-eni.html) en la Guía del usuario de Amazon EC2 para instancias de Linux.
- Explícito: usted puede asignar manualmente las direcciones IP a interfaces de red.

Las siguientes reglas aplican a las reservas de CIDR de subred:

- Al crear una reserva CIDR de subred, el rango de dirección IP puede incluir direcciones que ya están en uso. La creación de una reserva de subred no anula la asignación de ninguna dirección IP que ya esté en uso.
- Puede reservar varios rangos de CIDR por subred. Cuando se reservan varios rangos de CIDR dentro de la misma VPC, los rangos de CIDR no se superponen.
- Cuando reserva más de un rango en una subred para la Delegación de prefijos y esta está configurada para la asignación automática, elegimos de forma aleatoria una dirección IP para asignarla a la interfaz de red.
- Al eliminar una reserva de subred, las direcciones IP no utilizadas están disponibles para que AWS las asigne a sus interfaces de red. La eliminación de una reserva de subred no anula la asignación de ninguna dirección IP que esté en uso.

Para obtener más información acerca de la notación de enrutamiento entre dominios sin clases (CIDR), consulte [Direccionamiento IP](#page-24-0).

## Trabaje con reservas de CIDR de subred mediante la consola

Puede crear y administrar las reservas de CIDR de subred como se explica a continuación.

Para editar las reservas de CIDR de subred

- 1. Abra la consola de Amazon VPC en [https://console.aws.amazon.com/vpc/.](https://console.aws.amazon.com/vpc/)
- 2. En el panel de navegación, elija Subnets (Subredes).
- 3. Seleccione la subred.
- 4. Seleccione la pestaña Reservas de CIDR para obtener información sobre cualquier reserva de CIDR de subred existente.
- 5. Para añadir o eliminar reservas de CIDR de subred, seleccione Acciones, Editar reservas de CIDR y, a continuación, haga lo siguiente:
	- Para agregar una reserva de CIDR IPv4, elija IPv4, luego, Add IPv4 CIDR reservation (Agregar reserva de CIDR IPv4). Elija el tipo de reserva, ingrese el rango CIDR y elija Add (Agregar).
	- Para agregar una reserva de CIDR IPv6, elija IPv6 y, a continuación, Add IPv6 CIDR reservation (Agregar reserva de CIDR IPv6). Elija el tipo de reserva, ingrese el rango CIDR y elija Add (Agregar).
	- Para eliminar una reserva del CIDR, seleccione Quitar en la reserva de CIDR de subred.

## Trabajar con reservas de CIDR de subred mediante la AWS CLI

Puede utilizar la AWS CLI para crear y administrar reservas de CIDR de subred.

### Tareas

Trabaje con reservas de CIDR de subred mediante la consola 159

- [Cómo crear una reserva de CIDR de subred](#page-169-0)
- [Cómo visualizar las reservas de CIDR de subred](#page-169-1)
- [Cómo eliminar una reserva de CIDR de subred](#page-169-2)

<span id="page-169-0"></span>Cómo crear una reserva de CIDR de subred

Puede usar [create-subnet-cidr-reservation](https://docs.aws.amazon.com/cli/latest/reference/ec2/create-subnet-cidr-reservation.html) para crear una reserva de CIDR de subred.

```
aws ec2 create-subnet-cidr-reservation --subnet-id subnet-03c51e2eEXAMPLE --
reservation-type prefix --cidr 2600:1f13:925:d240:3a1b::/80
```
A continuación, se muestra un ejemplo del resultado.

```
{ 
     "SubnetCidrReservation": { 
         "SubnetCidrReservationId": "scr-044f977c4eEXAMPLE", 
         "SubnetId": "subnet-03c51e2ef5EXAMPLE", 
         "Cidr": "2600:1f13:925:d240:3a1b::/80", 
         "ReservationType": "prefix", 
         "OwnerId": "123456789012" 
     }
}
```
<span id="page-169-1"></span>Cómo visualizar las reservas de CIDR de subred

Puede usar [get-subnet-cidr-reservations](https://docs.aws.amazon.com/cli/latest/reference/ec2/get-subnet-cidr-reservations.html) para ver los detalles de una reserva CIDR de subred.

aws ec2 get-subnet-cidr-reservations --subnet-id *subnet-05eef9fb78EXAMPLE*

<span id="page-169-2"></span>Cómo eliminar una reserva de CIDR de subred

Puede usar [create-subnet-cidr-reservation](https://docs.aws.amazon.com/cli/latest/reference/ec2/delete-subnet-cidr-reservation.html) para eliminar una reserva de CIDR de subred.

```
aws ec2 delete-subnet-cidr-reservation --subnet-cidr-reservation-
id scr-044f977c4eEXAMPLE
```
# <span id="page-170-0"></span>Configurar tablas de enrutamiento

Las tablas de enrutamiento contienen conjuntos de reglas, denominadas rutas, que determinan adónde se dirige el tráfico de red desde la subred o puerta de enlace.

Contenidos

- [Conceptos de las tablas de enrutamiento](#page-170-1)
- [Tablas de enrutamiento de subred](#page-171-0)
- [Tablas de ruteo de puerta de enlace](#page-179-0)
- [Prioridad de la ruta](#page-182-0)
- [Cuotas de la tabla de enrutamiento](#page-184-0)
- [Solución de problemas de accesibilidad](#page-184-1)
- [Opciones de enrutamiento de ejemplo](#page-185-1)
- [Trabajar con tablas de ruteo](#page-200-0)
- [Asistente de enrutamiento de Middlebox](#page-210-0)

## <span id="page-170-1"></span>Conceptos de las tablas de enrutamiento

A continuación se enumeran los conceptos clave de las tablas de ruteo.

- Tabla de enrutamiento principal: la tabla de enrutamiento que viene de forma automática con la VPC. Controla el direccionamiento de todas las subredes que no están explícitamente asociadas a ninguna otra tabla de enrutamiento.
- Tabla de enrutamiento personalizada: una tabla de enrutamiento que se crea para la VPC.
- Destino: el intervalo de direcciones IP a las que desea que vaya el tráfico (CIDR de destino). Por ejemplo, una red corporativa externa con un CIDR 172.16.0.0/12.
- Destino: la puerta de enlace, interfaz de red o conexión a través de la cual enviar el tráfico de destino, por ejemplo, una puerta de enlace de Internet.
- Asociación de tabla de enrutamiento: la asociación entre una tabla de enrutamiento y una subred, puerta de enlace de Internet o puerta de enlace privada virtual.
- Tabla de enrutamiento de subred: una tabla de enrutamiento asociada con una subred.
- Ruta local: una ruta predeterminada para la comunicación dentro de la VPC.
- Propagación: si ha asociado una puerta de enlace privada virtual a la VPC y ha habilitado la propagación de rutas, agregamos automáticamente rutas para la conexión de su VPN a las tablas de enrutamiento de la subred. Esto significa que no es necesario agregar o eliminar rutas de VPN manualmente. Para obtener más información, consulte [Opciones de enrutamiento de Site-to-Site](https://docs.aws.amazon.com/vpn/latest/s2svpn/VPNRoutingTypes.html)  [VPN](https://docs.aws.amazon.com/vpn/latest/s2svpn/VPNRoutingTypes.html) en la Guía del usuario de Site-to-Site VPN.
- Tabla de enrutamiento de puerta de enlace: una tabla de enrutamiento asociada con una puerta de enlace de Internet o puerta de enlace privada virtual.
- Asociación de borde: una tabla de enrutamiento que se utiliza para enrutar el tráfico de VPC entrante a un dispositivo. Asocie una tabla de enrutamiento a la puerta de enlace de Internet o a la puerta de enlace privada virtual y especifique la interfaz de red del dispositivo como objetivo para el tráfico de la VPC.
- Tabla de enrutamiento de la transit puerta de enlace: una tabla de enrutamiento asociada con una transit puerta de enlace. Para obtener más información, consulte [Tablas de enrutamiento de](https://docs.aws.amazon.com/vpc/latest/tgw/tgw-route-tables.html) [Transit Gateway](https://docs.aws.amazon.com/vpc/latest/tgw/tgw-route-tables.html) en Transit Gateways de Amazon VPC.
- Tabla de enrutamiento de puerta de enlace local: una tabla de enrutamiento asociada con una puerta de enlace local de Outposts. Para obtener más información, consulte [Gateways locales](https://docs.aws.amazon.com/outposts/latest/userguide/outposts-local-gateways.html) en la Guía del usuario de AWS Outposts.

## <span id="page-171-0"></span>Tablas de enrutamiento de subred

Su VPC tiene un enrutador implícito y utiliza las tablas de ruteo para controlar dónde se dirige el tráfico de red. Cada subred de la VPC debe estar asociada a una tabla de enrutamiento que controla el direccionamiento de la subred (tabla de enrutamiento de la subred). Puede asociar de forma explícita una subred con una tabla de enrutamiento particular. De lo contrario, la subred se asocia de forma implícita con la tabla de enrutamiento principal. La subred solo puede asociarse a una tabla de enrutamiento a la vez. Sin embargo, puede asociar varias subredes a la misma tabla de enrutamiento de la subred.

### Contenidos

- [Rutas](#page-172-0)
- [Tabla de enrutamiento principal](#page-174-0)
- [Tablas de enrutamiento personalizadas](#page-175-0)
- [Asociar una subred a la tabla de enrutamiento](#page-175-1)

## <span id="page-172-0"></span>Rutas

Cada ruta en una tabla especifica un destino y un objetivo. Por ejemplo, para permitir que su subred acceda a Internet a través de una puerta de enlace de Internet, añada la siguiente ruta a su tabla de enrutamiento de la subred. El destino de la ruta es 0.0.0.0/0, que representa todas las direcciones IPv4. El objetivo es la puerta de enlace de Internet que se conecta a su VPC.

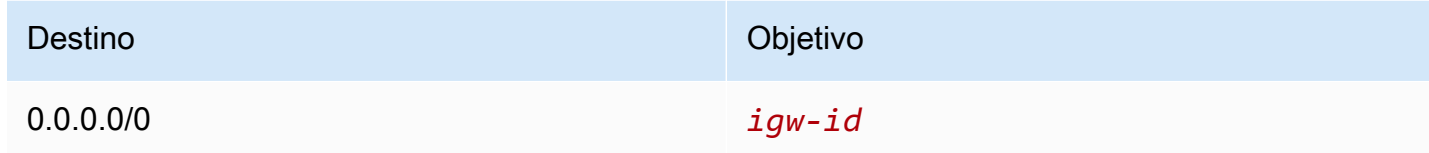

Los bloques de CIDR para las direcciones IPv4 e IPv6 se tratan de forma individual. Por ejemplo, una ruta con un CIDR de destino de 0.0.0.0/0 no incluye de forma automática todas las direcciones IPv6. Por ello, debe crear una ruta con un CIDR de destino de ::/0 para todas las direcciones IPv6.

Si hace referencia con frecuencia al mismo conjunto de bloques de CIDR en sus recursos de AWS, puede crear una [lista de prefijos administrada por el cliente](#page-39-0) para agruparlos. A continuación, puede especificar la lista de prefijos como destino en la entrada de la tabla de enrutamiento.

Cada tabla de enrutamiento contiene una ruta local para la comunicación con la VPC. Esta ruta se agrega de forma predeterminada a todas las tablas de ruteo. Si la VPC tiene varios bloques de CIDR IPv4, las tablas de ruteo contienen una ruta local para CAD bloque de CIDR IPv4. Si ha asociado un bloque de CIDR IPv6 a su VPC, las tablas de ruteo contendrán una ruta local para el bloque de CIDR IPv6. Puede [reemplazar o restaurar](#page-209-0) el destino de cada ruta local según sea necesario.

Reglas y consideraciones

- No puede agregar una ruta a sus tablas de enrutamiento que es más específica que la ruta local. El destino debe coincidir con todo el bloque de CIDR IPv4 o IPv6 de una subred en su VPC. El destino debe ser una puerta de enlace NAT, una interfaz de red o un punto de enlace del equilibrador de carga de la puerta de enlace.
- Si su ruta tiene varias rutas, para determinar cómo dirigir tráfico, se utiliza la ruta más específica que coincida con el tráfico en cuestión (coincidencia del prefijo más largo).
- No se pueden agregar rutas a direcciones IPv4 que coincidan de forma exacta o que sean un subconjunto del siguiente rango: 169.254.168.0/22. Este rango se encuentra dentro del espacio de direcciones locales de enlace y está reservado para ser utilizado por los servicios de AWS. Por ejemplo, Amazon EC2 utiliza direcciones en este rango para servicios a los que solo se puede acceder desde instancias de EC2, como el servicio de metadatos de instancia (IMDS)

y el servidor DNS de Amazon. Puede utilizar un bloque de CIDR que sea mayor que el rango 169.254.168.0/22, pero se solape con este. No obstante, los paquetes destinados a las direcciones de 169.254.168.0/22 no se reenviarán.

- No se pueden agregar rutas a direcciones IPv6 que coincidan de forma exacta o que sean un subconjunto del siguiente rango: fd00:ec2::/32. Este rango está dentro del espacio de direcciones locales únicas (ULA) y está reservado para que lo utilicen los servicios de AWS. Por ejemplo, Amazon EC2 utiliza direcciones en este rango para servicios a los que solo se puede acceder desde instancias de EC2, como el servicio de metadatos de instancia (IMDS) y el servidor DNS de Amazon. Puede utilizar un bloque de CIDR que sea mayor que el rango fd00:ec2::/32, pero se solape con este. No obstante, los paquetes destinados a las direcciones de fd00:ec2::/32 no se reenviarán.
- Puede agregar dispositivos middlebox a las vías de enrutamiento de su VPC. Para obtener más información, consulte [the section called "Enrutamiento para un dispositivo middlebox"](#page-193-0).

#### Ejemplo

En el siguiente ejemplo, suponga que la VPC tiene tanto un bloque de CIDR IPv4 como un bloque de CIDR IPv6. El tráfico IPv4 e IPv6 se tratan por separado, como se muestra en la siguiente tabla de enrutamiento.

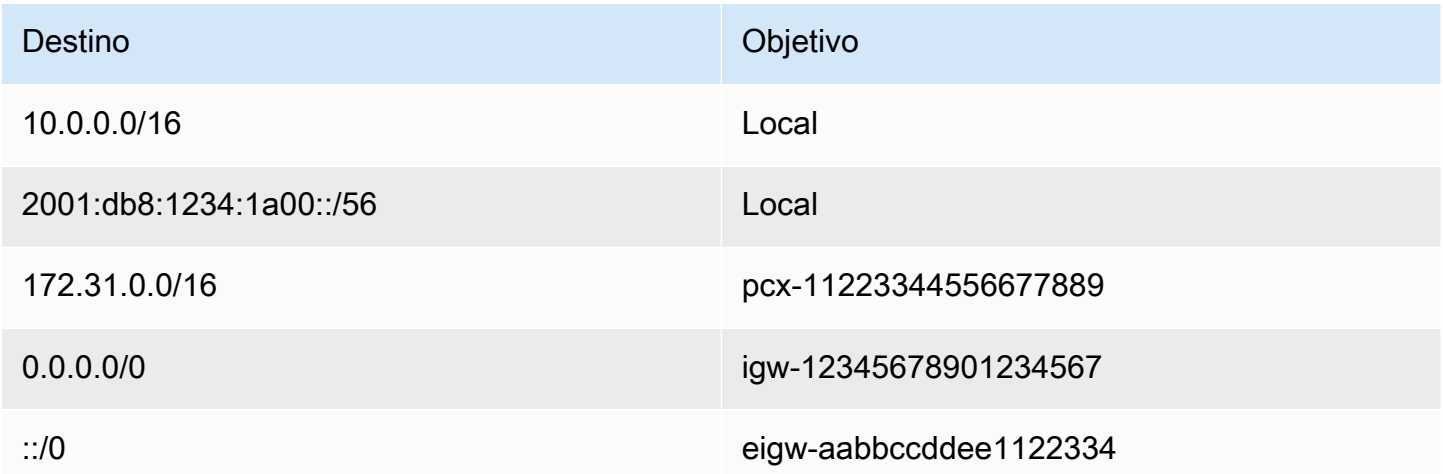

- El tráfico IPv4 que se enrutará dentro de la VPC (10.0.0.0/16) está cubierto por la ruta Local.
- El tráfico IPv6 que se enrutará dentro de la VPC (2001:db8:1234:1a00::/56) está cubierto por la ruta Local.
- La ruta para 172.31.0.0/16 envía tráfico a una conexión de emparejamiento.
- La ruta de todo el tráfico IPv4 (0.0.0.0/0) envía el tráfico a una puerta de enlace de Internet. Por lo tanto, todo el tráfico IPv4, excepto el tráfico dentro de la VPC y hacia la interconexión, se enruta a la puerta de enlace de Internet.
- La ruta para todo el tráfico IPv6 (::/0) envía tráfico a una puerta de enlace de Internet de solo salida. Por lo tanto, todo el tráfico IPv6, excepto el tráfico dentro de la VPC, se enruta a la puerta de enlace de Internet de solo salida.

### <span id="page-174-0"></span>Tabla de enrutamiento principal

Al crear una VPC, esta cuenta de manera automática con una tabla de enrutamiento principal. Si una subred no está asociada de forma explícita a una tabla de enrutamiento, se utilizará la tabla de enrutamiento principal de forma predeterminada. En la página Route tables (Tablas de enrutamiento) de la consola de Amazon VPC, puede consultar la tabla de enrutamiento de una VPC si busca el valor Yes (Sí) en la columna Main (Principal).

De forma predeterminada, cuando se crea una VPC no predeterminada, la tabla de enrutamiento principal contiene sólo una ruta local. Si [Creación de una VPC](#page-95-0) y elija una puerta de enlace NAT, Amazon VPC añade automáticamente rutas a la tabla de enrutamiento principal de las puertas de enlace.

Las siguientes reglas se aplican a la tabla de enrutamiento principal:

- De este modo, podrá añadir, quitar y modificar rutas en la tabla de enrutamiento principal.
- La tabla de enrutamiento principal no se puede eliminar.
- No puede establecer una tabla de enrutamiento de puerta de enlace como la tabla de enrutamiento principal.
- Puede reemplazar la tabla de enrutamiento principal asociando una tabla de enrutamiento personalizada con una subred.
- También podrá asociar de manera explícita una subred a la tabla de enrutamiento principal incluso si ya está asociada de manera implícita.

Es posible que desee hacerlo si cambia qué tabla es la tabla de enrutamiento principal. Cuando modifica la tabla que se considerará como tabla de enrutamiento principal, también modifica la opción predeterminada de las nuevas subredes adicionales o para las subredes que no están explícitamente asociadas a ninguna otra tabla de enrutamiento. Para obtener más información, consulte [Sustituir la tabla de enrutamiento principal](#page-206-0).

### <span id="page-175-0"></span>Tablas de enrutamiento personalizadas

De forma predeterminada, una tabla de enrutamiento contiene una ruta local para la comunicación dentro de la VPC. Si [Creación de una VPC](#page-95-0) y elija una subred pública, Amazon VPC crea una tabla de enrutamiento personalizada y agrega una ruta que apunta a la puerta de enlace de Internet. Una forma de proteger la VPC es dejar la tabla de enrutamiento principal en su estado predeterminado original. Después, asocie de forma explícita cada nueva subred que cree a una de las tablas de ruteo personalizadas que haya creado. De este modo, se asegurará de que controla de manera explícita el modo en que cada subred direcciona el tráfico.

De este modo, podrá añadir, quitar y modificar rutas en la tabla de enrutamiento personalizada. Sólo puede eliminar una tabla de enrutamiento personalizada si no tiene asociaciones.

### <span id="page-175-1"></span>Asociar una subred a la tabla de enrutamiento

Cada subred de su VPC debe estar asociada a una tabla de enrutamiento. Una subred se puede asociar de forma explícita a la tabla de enrutamiento personalizada o de manera implícita o explícita a la tabla de enrutamiento principal. Para obtener más información sobre la visualización de las asociaciones de la subred y la tabla de enrutamiento, consulte [Determinar qué subredes o puertas de](#page-201-0) [enlace están asociadas explícitamente](#page-201-0).

Las subredes que se encuentran en VPC asociadas a Outposts pueden tener un tipo de objetivo adicional de una puerta de enlace local. Esta es la única diferencia de direccionamiento con respecto a las subredes que no son de Outposts.

Ejemplo 1: asociación implícita y explícita de la subred

El diagrama siguiente muestra el direccionamiento de una VPC con una puerta de enlace de Internet, una puerta de enlace privada virtual, una subred pública y una subred de solo VPN.

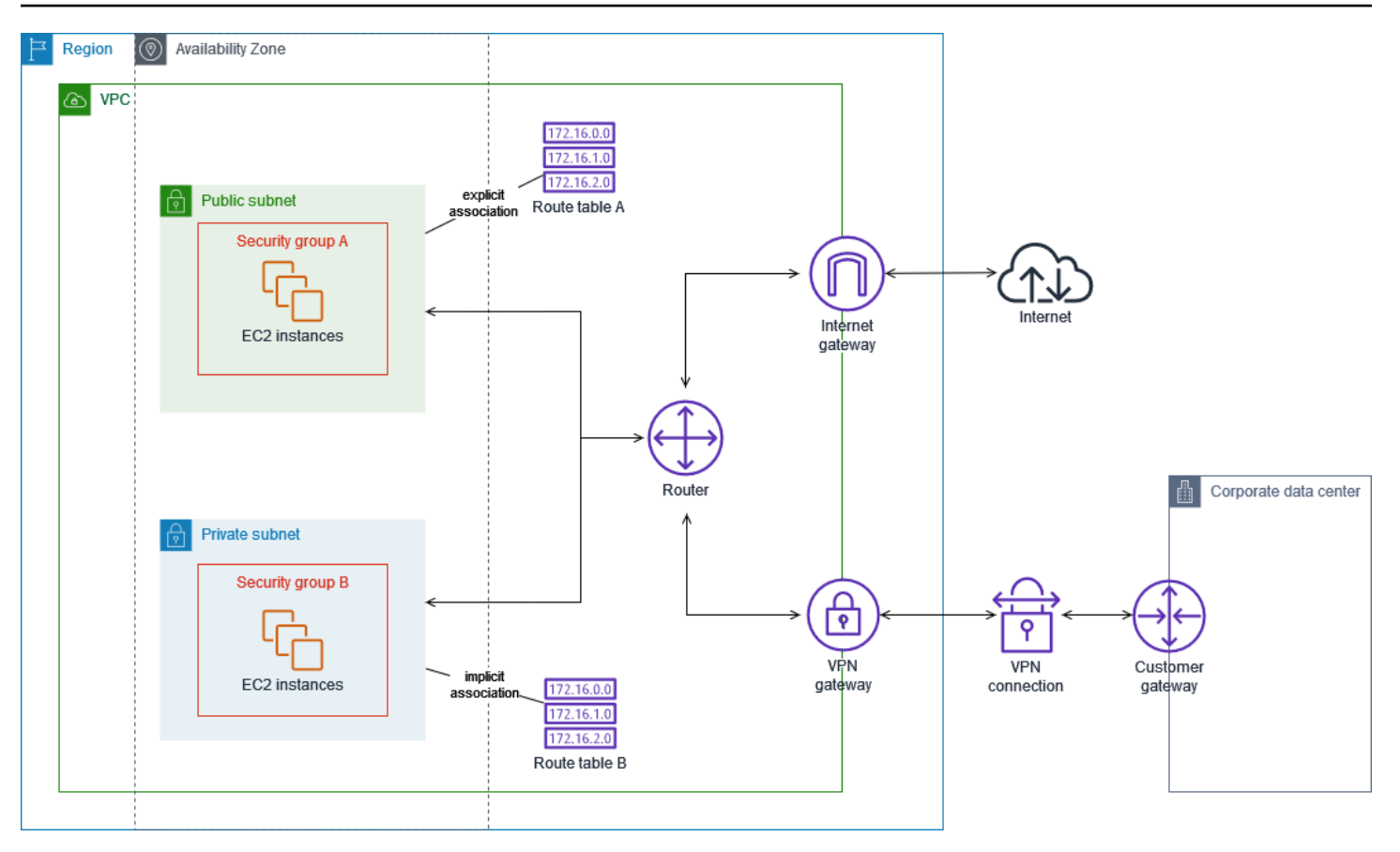

La tabla de enrutamiento A es una tabla de enrutamiento personalizada asociada de forma explícita a la subred pública. Tiene una ruta que envía todo el tráfico a la puerta de enlace de Internet, que es lo que convierte a la subred en una subred pública.

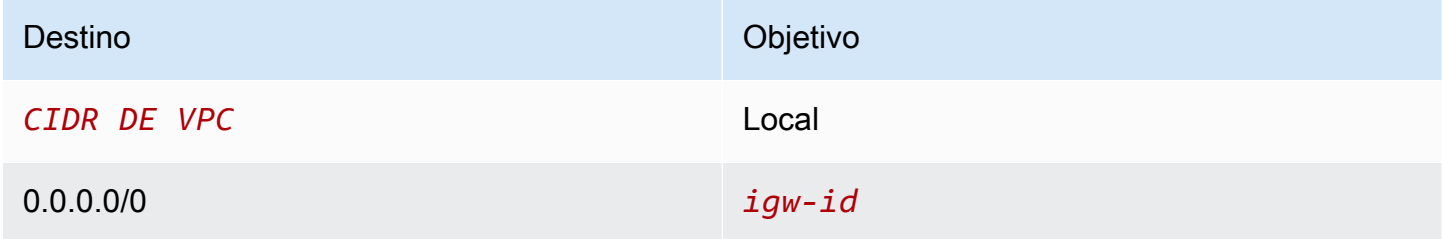

La tabla de enrutamiento B es la tabla de enrutamiento principal. Está asociado implícitamente a la subred privada. Tiene una ruta que envía todo el tráfico a la puerta de enlace privada virtual, pero ninguna ruta a la puerta de enlace de Internet, que es lo que hace que la subred sea una subred solo de VPN. Si crea otra subred en esta VPC y no asocia una tabla de enrutamiento personalizada, la subred también se asociará implícitamente con esta tabla de enrutamiento porque es la tabla de rutas principal.

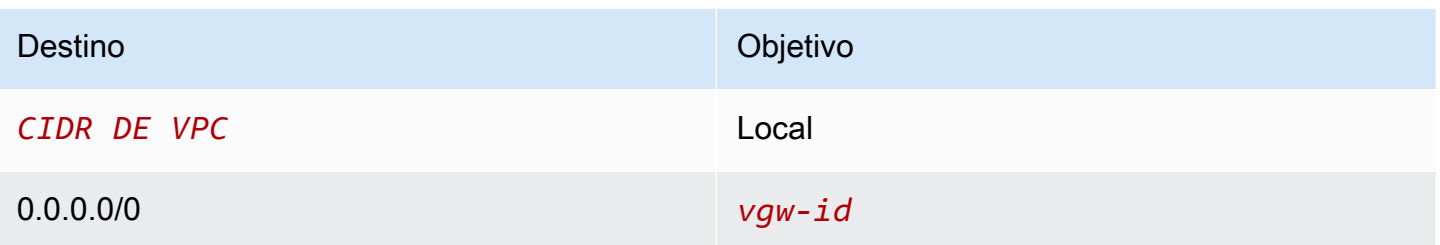

Ejemplo 2: sustitución de la tabla de enrutamiento principal

Es posible que desee realizar cambios en la tabla de enrutamiento principal. Para evitar cualquier interrupción en el tráfico, le recomendamos que pruebe primero los cambios de la ruta mediante una tabla de enrutamiento personalizada. De este modo, cuando esté satisfecho con las pruebas, puede sustituir la tabla de enrutamiento principal con la nueva tabla personalizada.

El siguiente diagrama muestra dos subredes y dos tablas de enrutamiento. La subred A está asociada implícitamente a la tabla de enrutamiento A, la tabla de enrutamiento principal. La subred B está implícitamente asociada con la tabla de enrutamiento a la tabla de enrutamiento B, una tabla de enrutamiento personalizada, no está asociada con ninguna de las subredes.

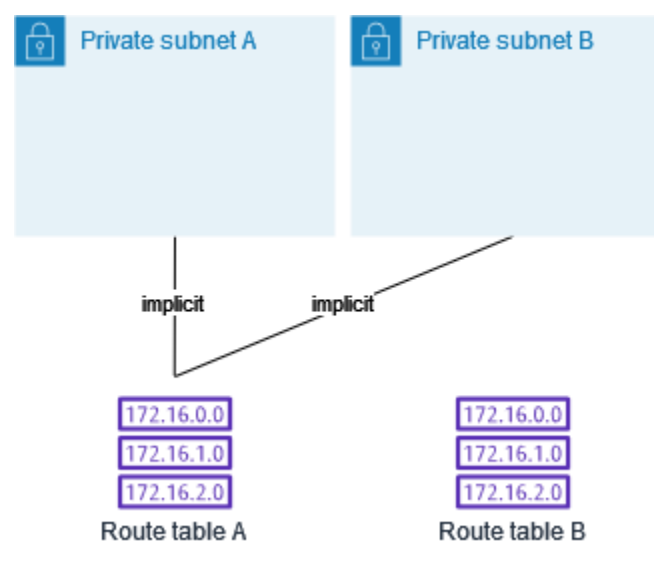

Para reemplazar la tabla de enrutamiento principal, comience por crear una asociación explícita entre la subred B y la tabla de rutas B. Pruebe la tabla de rutas B.

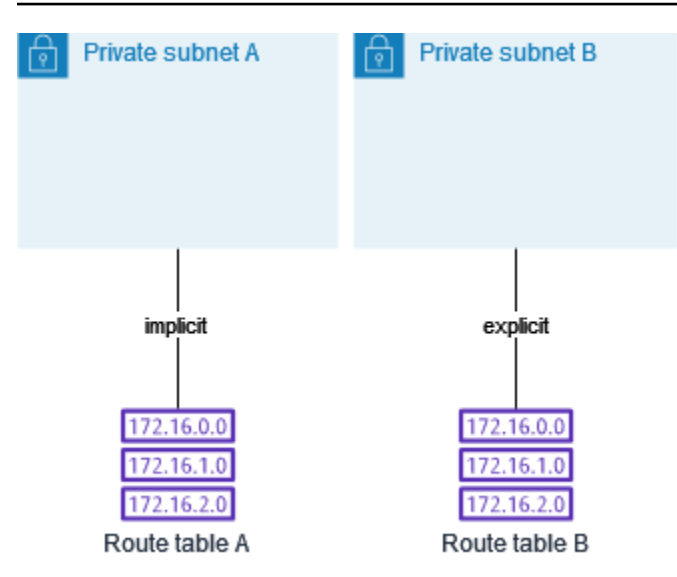

Una vez probada la tabla de enrutamiento B, podrá convertirla en tabla de enrutamiento principal. La subred B todavía tiene una asociación explícita con la tabla de enrutamiento B. Sin embargo, la subred A ahora tiene una asociación implícita con la tabla de enrutamiento B, porque la tabla de enrutamiento B es la nueva tabla de enrutamiento principal. La tabla de enrutamiento A ya no está asociada a ninguna de las subredes.

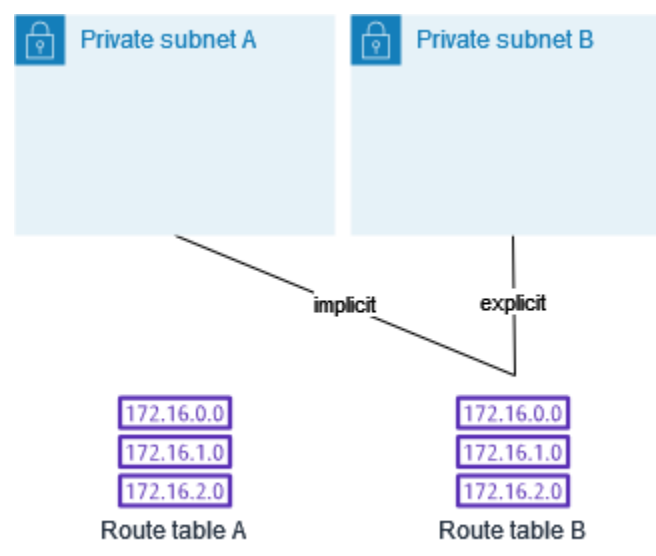

(Opcional) Si desasocia la subred B de la tabla de enrutamiento B, aún existe una asociación implícita entre la subred B y la tabla de enrutamiento B. Si ya no necesita la tabla de enrutamiento A, puede eliminarla.

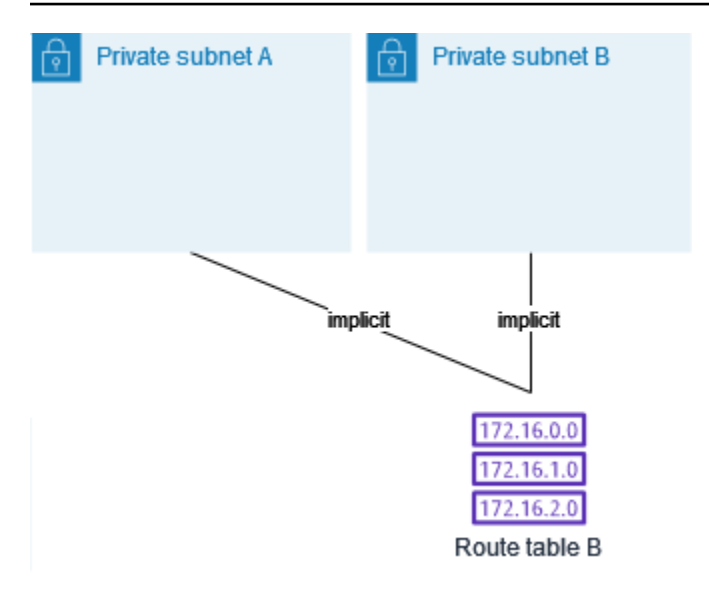

## <span id="page-179-0"></span>Tablas de ruteo de puerta de enlace

Puede asociar una tabla de enrutamiento a una puerta de enlace de Internet o a una puerta de enlace privada virtual. Cuando una tabla de enrutamiento está asociada a una puerta de enlace, se denomina tabla de enrutamiento de puerta de enlace. Puede crear una tabla de enrutamiento de puerta de enlace para el control detallado de la vía de direccionamiento del tráfico que entra a su VPC. Por ejemplo, puede interceptar el tráfico que entra en la VPC a través de una puerta de enlace de Internet redirigiendo ese tráfico a un dispositivo middlebox (como un dispositivo de seguridad) de la VPC.

#### Contenidos

- [Rutas de la tabla de enrutamiento de puerta de enlace](#page-179-1)
- [Reglas y consideraciones](#page-181-0)

### <span id="page-179-1"></span>Rutas de la tabla de enrutamiento de puerta de enlace

Una tabla de enrutamiento de puerta de enlace asociada a una puerta de enlace de Internet admite enrutamientos con los siguientes destinos:

- La ruta local predeterminada
- Un [Punto de enlace del equilibrador de carga de puerta de enlace](https://docs.aws.amazon.com/elasticloadbalancing/latest/gateway/)
- Una interfaz de red para un dispositivo middlebox
Una tabla de enrutamientos de puerta de enlace asociada a una puerta de enlace privada virtual admite rutas con los siguientes destinos:

- La ruta local predeterminada
- Un [Punto de enlace del equilibrador de carga de puerta de enlace](https://docs.aws.amazon.com/elasticloadbalancing/latest/gateway/)
- Una interfaz de red para un dispositivo middlebox

Cuando el destino es punto de enlace del equilibrador de carga de puerta de enlace o una interfaz de red, se permiten los siguientes destinos:

- Todo el bloque de CIDR IPv4 o IPv6 de su VPC. En este caso, sustituye el objetivo de la ruta local predeterminada.
- Todo el bloque de CIDR IPv4 o IPv6 de una subred en su VPC. Es una ruta más específica que la ruta predeterminada local.

Si cambia el objetivo de la ruta local en una tabla de enrutamiento de puerta de enlace a una interfaz de red en su VPC, puede restaurarlo más adelante al objetivo local predeterminado. Para obtener más información, consulte [Reemplazar o restaurar el destino de una ruta local](#page-209-0).

#### Ejemplo

En la siguiente tabla de enrutamiento de puerta de enlace, el tráfico destinado a una subred con el bloque de CIDR 172.31.0.0/20 se direcciona a una interfaz de red específica. El tráfico destinado a todas las demás subredes de la VPC utiliza la ruta local.

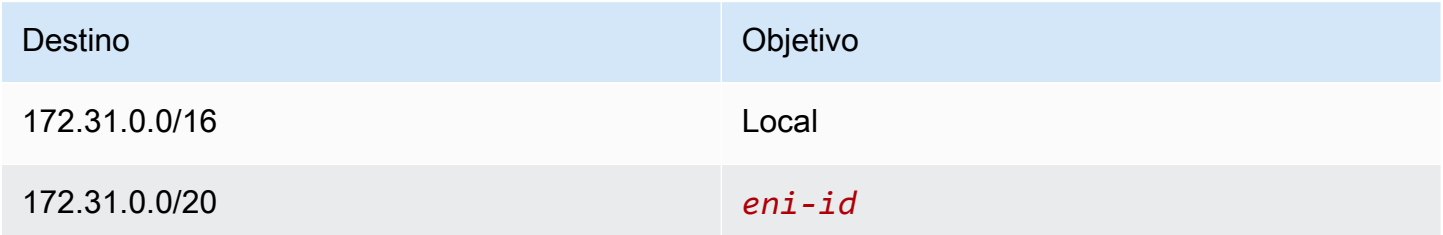

#### Ejemplo

En la siguiente tabla de enrutamiento de puerta de enlace, el objetivo de la ruta local se sustituye por un ID de interfaz de red. El tráfico destinado a todas las subredes de la VPC se direcciona a la interfaz de red.

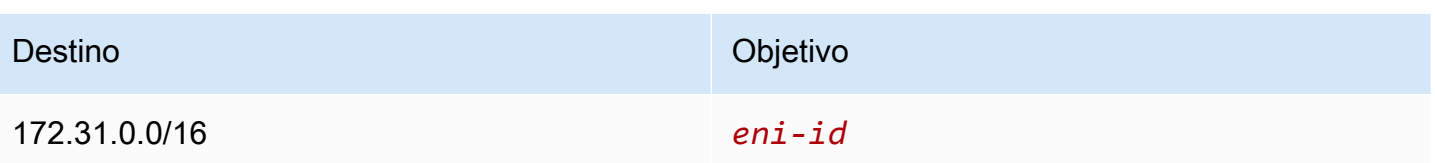

## Reglas y consideraciones

No se puede asociar una tabla de enrutamiento con una puerta de enlace si se aplica alguna de las siguientes condiciones:

- La tabla de enrutamiento contiene rutas existentes con objetivos distintos a una interfaz de red, un punto de enlace del equilibrador de carga de puerta de enlace o la ruta local predeterminada.
- La tabla de enrutamiento contiene rutas existentes a los bloques de CIDR fuera de los rangos de la VPC.
- La propagación de rutas está habilitada para la tabla de enrutamiento.

Además, se aplican las siguientes reglas y consideraciones:

- No puede agregar rutas a ningún bloque de CIDR fuera de los rangos de la VPC, incluidos rangos mayores que los bloques de CIDR de VPC individuales.
- Solo puede especificar como destino una local, un punto de enlace del equilibrador de carga de puerta de enlace o una interfaz de red. No puede especificar ningún otro tipo de destino, incluidas las direcciones IP de host individuales. Para obtener más información, consulte [the section called](#page-185-0) ["Opciones de enrutamiento de ejemplo".](#page-185-0)
- No se puede especificar una lista de prefijos como destino.
- No puede utilizar una tabla de enrutamiento de puerta de enlace para controlar o interceptar el tráfico fuera de la VPC, por ejemplo, el tráfico a través de una transit puerta de enlace conectada. Puede interceptar el tráfico que entra en la VPC y redirigirlo a otro objetivo en la misma VPC solamente.
- Para asegurarse de que el tráfico llega al dispositivo middlebox, la interfaz de red de destino debe estar asociada a una instancia en ejecución. Para el tráfico que fluya a través de una puerta de enlace de Internet, la interfaz de red de destino también debe tener una dirección IP pública.
- Al configurar el dispositivo Middlebox, tenga en cuenta las [consideraciones del dispositivo](#page-194-0).
- Al enrutar el tráfico a través de un dispositivo Middlebox, el tráfico de retorno de la subred de destino debe enrutarse a través del mismo dispositivo. No se admite el enrutamiento asimétrico.
- Las reglas de tabla de enrutamiento se aplican a todo el tráfico que sale de una subred. El tráfico que sale de una subred se define como el tráfico destinado a la dirección MAC del enrutador de puerta de enlace de esa subred. El tráfico destinado a la dirección MAC de otra interfaz de red en la subred utiliza el enrutamiento de enlace de datos (capa 2) en lugar de la red (capa 3), por lo que las reglas no se aplican a este tráfico.
- No todas las zonas locales admiten la asociación de periferia con puertas de enlace privadas virtuales. Para obtener más información sobre las zonas disponibles, consulte [Consideraciones](https://docs.aws.amazon.com/local-zones/latest/ug/how-local-zones-work.html#considerations) en la Guía del usuario de Zonas locales de AWS.

# Prioridad de la ruta

En general, el tráfico se dirige mediante la ruta mas especifica que concuerde con el tráfico. Esto se conoce como la concordancia de prefijos más larga. Si la tabla de enrutamiento tiene rutas superpuestas o concordantes, se aplican las siguientes reglas:

### Contenidos

- [La concordancia de prefijo más larga](#page-182-0)
- [Prioridad de ruta y rutas propagadas](#page-183-0)
- [Listas de prefijos y prioridad de ruta](#page-184-0)

# <span id="page-182-0"></span>La concordancia de prefijo más larga

Las rutas a direcciones IPv4 e IPv6 o bloques de CIDR son independientes entre sí. Para determinar cómo dirigir tráfico, se usa la ruta más específica que coincida con el tráfico de IPv4 o IPv6 en cuestión.

En el siguiente ejemplo, la tabla de enrutamiento de la subred tiene una ruta para el tráfico de Internet IPv4 (0.0.0.0/0), que apunta a una puerta de enlace de Internet, y una ruta para el tráfico IPv4 172.31.0.0/16 que apunta a una interconexión (pcx-11223344556677889). El tráfico de la subred cuyo destino sea el rango de direcciones IP 172.31.0.0/16 utiliza la interconexión, ya que esta ruta es más específica que la ruta para la puerta de enlace de Internet. El tráfico cuyo destino se encuentre en la VPC (10.0.0.0/16) se gestiona con la ruta local y, por lo tanto, se direcciona dentro de la VPC. El resto de tráfico de la subred usa la puerta de enlace de Internet.

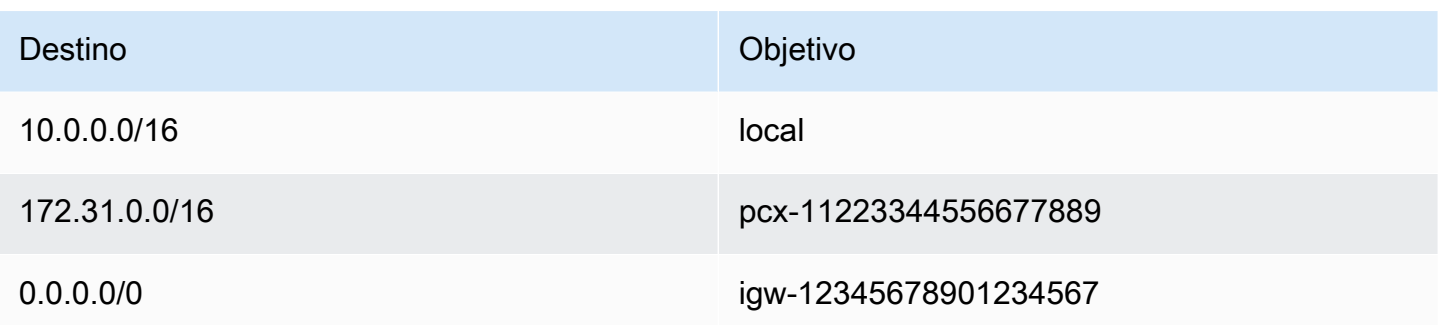

# <span id="page-183-0"></span>Prioridad de ruta y rutas propagadas

Si ha asociado una puerta de enlace privada virtual a la VPC y ha habilitado la propagación de rutas en la tabla de enrutamiento de la subred, las rutas que representan la conexión de Site-to-Site VPN aparecerán automáticamente como rutas propagadas en la tabla de enrutamiento.

Si el destino de una ruta propagada se superpone a una ruta estática, la ruta estática tiene prioridad.

Si el destino de una ruta propagada es idéntico al destino de una ruta estática, la ruta estática tiene prioridad si el destino es uno de los siguientes:

- puerta de enlace de Internet
- Puerta de enlace de NAT
- Interfaz de red
- ID de instancia
- Punto de enlace de la VPC de la puerta de enlace
- Transit puerta de enlace
- Interconexión de VPC
- Punto de enlace del equilibrador de carga de puerta de enlace

Para obtener más información, consulte [Tablas de ruteo y prioridad de las rutas de VPN](https://docs.aws.amazon.com/vpn/latest/s2svpn/VPNRoutingTypes.html#vpn-route-priority) en la Guía del usuario de AWS Site-to-Site VPN.

En el siguiente ejemplo, la tabla de enrutamiento tiene una ruta estática hacia una puerta de enlace de Internet y una ruta propagada hacia una puerta de enlace privada virtual. Ambas rutas tienen el destino 172.31.0.0/24. Dado que una ruta estática hacia una puerta de enlace de Internet tiene prioridad, todo el tráfico destinado a172.31.0.0/24 se dirige a la puerta de enlace de Internet.

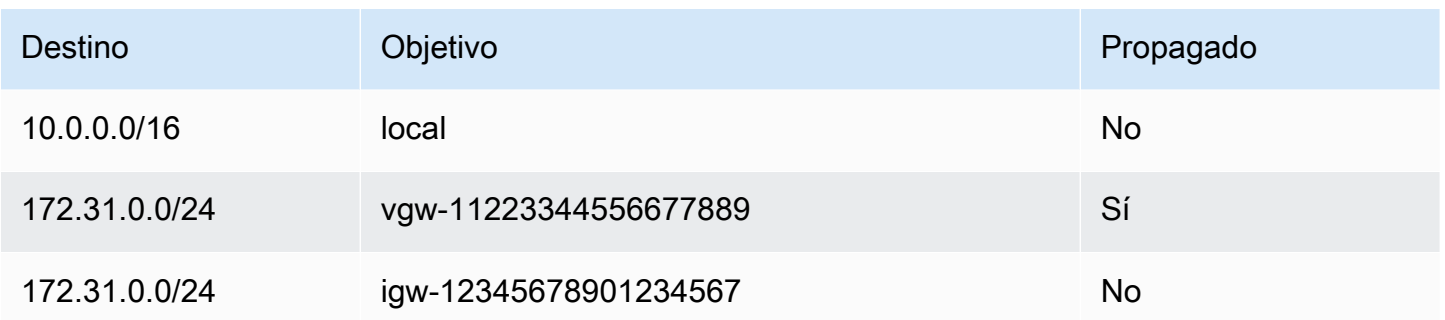

# <span id="page-184-0"></span>Listas de prefijos y prioridad de ruta

Si la tabla de enrutamiento hace referencia a una lista de prefijos, se aplican las siguientes reglas:

- Si la tabla de enrutamiento contiene una ruta estática con un bloque de CIDR de destino que se superpone a una ruta estática con una lista de prefijos, la ruta estática con el bloque de CIDR tiene prioridad.
- Si la tabla de enrutamiento contiene una ruta propagada que coincide con una ruta que hace referencia a una lista de prefijos, la ruta que hace referencia a la lista de prefijos tiene prioridad. Tenga en cuenta que para las rutas que se superponen, las rutas más específicas siempre tienen prioridad independientemente de si se trata de rutas propagadas, rutas estáticas o rutas que hacen referencia a listas de prefijos.
- Si la tabla de enrutamiento hace referencia a varias listas de prefijos que tienen bloques de CIDR superpuestos a diferentes destinos, elegimos aleatoriamente qué ruta tiene prioridad. A partir de entonces, la misma ruta siempre tiene prioridad.

# Cuotas de la tabla de enrutamiento

Existe una cuota en el número de tablas de ruteo que puede crear por VPC. Existe también una cuota en el número de rutas que puede añadir por tabla de enrutamiento. Para obtener más información, consulte [Cuotas de Amazon VPC.](#page-495-0)

# Solución de problemas de accesibilidad

Reachability Analyzer es una herramienta de análisis de configuración estática. Utilice Reachability Analyzer para analizar y depurar la accesibilidad de la red entre dos recursos en la VPC. Reachability Analyzer produce detalles salto a salto de la ruta virtual entre estos recursos cuando son accesibles y, en caso contrario, identifica el componente de bloqueo. Por ejemplo, puede identificar las rutas de la tabla de enrutamiento que faltan o están mal configuradas.

<span id="page-185-0"></span>Para obtener más información, consulte la [Guía del Analizador de accesibilidad.](https://docs.aws.amazon.com/vpc/latest/reachability/)

# Opciones de enrutamiento de ejemplo

Los temas siguientes describen el direccionamiento de puerta de enlaces o conexiones específicas de su VPC.

Contenidos

- [Enrutar a una puerta de enlace de Internet](#page-185-1)
- [Enrutar a un dispositivo NAT](#page-186-0)
- [Enrutar a una puerta de enlace privada virtual](#page-186-1)
- [Enrutamiento a una puerta de enlace local de AWS Outposts](#page-187-0)
- [Enrutar a una interconexión de VPC](#page-190-0)
- [Enrutar a un punto de enlace de la VPC de la puerta de enlace](#page-191-0)
- [Enrutar a la puerta de enlace de Internet de solo salida](#page-192-0)
- [Enrutar para una transit puerta de enlace](#page-192-1)
- [Enrutamiento para un dispositivo middlebox](#page-193-0)
- [Enrutamiento mediante una lista de prefijos](#page-198-0)
- [Enrutamiento a un punto de enlace del equilibrador de carga de puerta de enlace](#page-199-0)

## <span id="page-185-1"></span>Enrutar a una puerta de enlace de Internet

Puede convertir una subred en una subred pública añadiendo una ruta en su tabla de enrutamiento de la subred hacia una puerta de enlace de Internet. Para ello, cree y adjunte una puerta de enlace de Internet a su VPC. A continuación, añada una ruta con el destino 0.0.0.0/0 para el tráfico IPv4 o con el destino ::/0 para el tráfico IPv6, así como un objetivo para el ID de la puerta de enlace de Internet (igw-xxxxxxxxxxxxxxxxx).

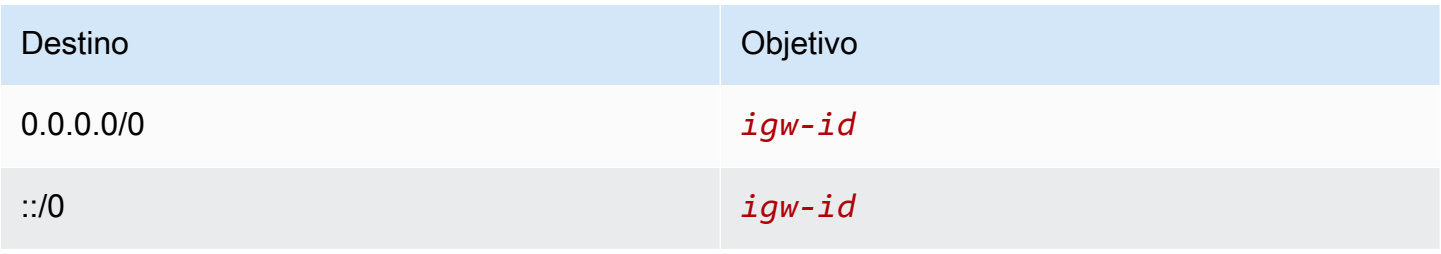

Para obtener más información, consulte [Conexión a Internet mediante una puerta de enlace de](#page-229-0) [Internet.](#page-229-0)

# <span id="page-186-0"></span>Enrutar a un dispositivo NAT

Para habilitar instancias en una subred privada para conectarse a Internet, puede crear una puerta de enlace NAT o lanzar una instancia NAT en una subred pública. A continuación, agregue una ruta para la tabla de enrutamiento de la subred privada que dirija el tráfico de Internet de IPv4 (0.0.0.0/0) al dispositivo NAT.

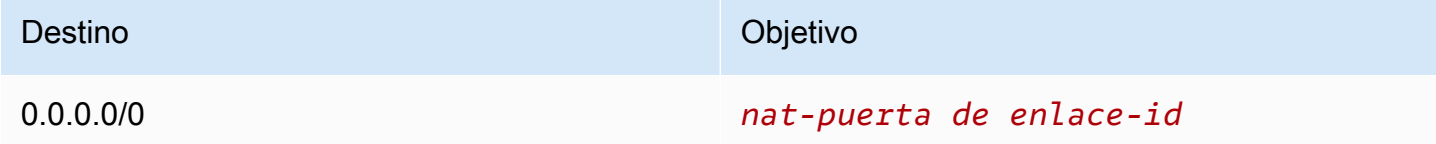

También puede crear rutas más específicas a otros objetivos para evitar cargos innecesarios de procesamiento de datos innecesarios por utilizar la puerta de enlace NAT o para dirigir el tráfico de forma privada. En el siguiente ejemplo, el tráfico de Amazon S3 (pl-xxxxxxxx, una lista de prefijos que contiene los rangos de direcciones IP para Amazon S3 en una región específica) se enruta al punto de conexión de VPC de la puerta de enlace y el tráfico 10.25.0.0/16 se enruta a una conexión de emparejamiento de VPC. Estos rangos de direcciones IP son más específicos que 0.0.0.0/0. Cuando las instancias envían tráfico a Amazon S3 o a la VPC interconectada, el tráfico se envía al punto de enlace de la VPC de la puerta de enlace o a la interconexión de la VPC. El resto del tráfico se envía a la puerta de enlace NAT.

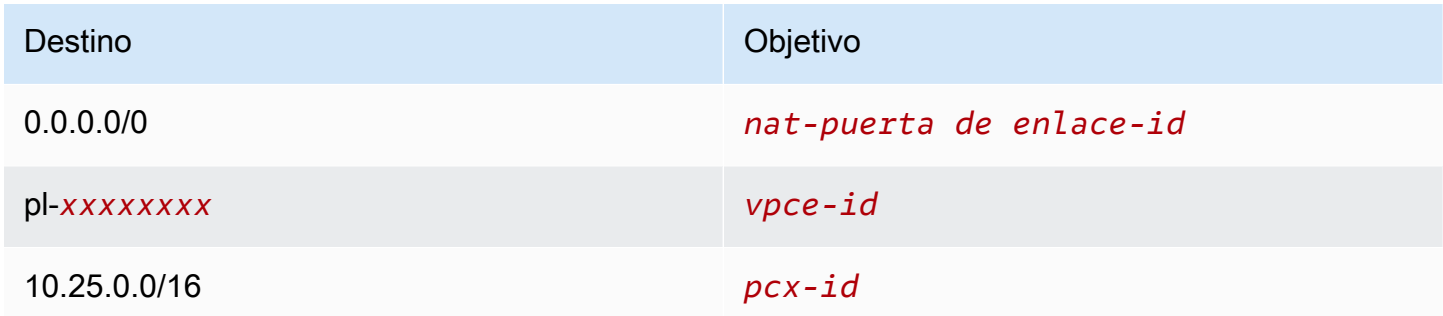

Para obtener más información, consulte [Dispositivos NAT.](#page-240-0)

<span id="page-186-1"></span>Enrutar a una puerta de enlace privada virtual

Puede utilizar una conexión de AWS Site-to-Site VPN para permitir que las instancias de su VPC se comuniquen con su propia red. Para ello, cree y adjunte una puerta de enlace privada virtual a su

VPC. A continuación, agregue una ruta en la tabla de enrutamiento de subred con el destino de la red y un objetivo de la puerta de enlace privada virtual (vgw-xxxxxxxxxxxxxxxxx).

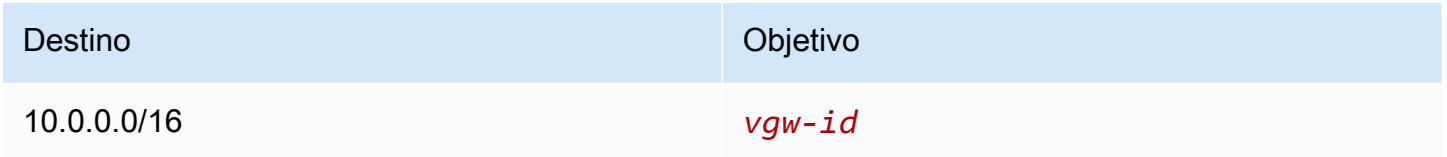

A continuación, puede crear y configurar la conexión de Site-to-Site VPN. Para obtener más información, consulte [¿Qué es AWS Site-to-Site VPN?](https://docs.aws.amazon.com/vpn/latest/s2svpn/VPC_VPN.html) y [Tablas de enrutamiento y prioridad de las](https://docs.aws.amazon.com/vpn/latest/s2svpn/VPNRoutingTypes.html#vpn-route-priority)  [rutas de VPN](https://docs.aws.amazon.com/vpn/latest/s2svpn/VPNRoutingTypes.html#vpn-route-priority) en la Guía del usuario de AWS Site-to-Site VPN.

Una conexión de Site-to-Site VPN en una puerta de enlace privada virtual no admite tráfico IPv6. Sin embargo, sí que se admite el direccionamiento de tráfico IPv6 a través de puerta de enlaces privadas virtuales a conexiones de AWS Direct Connect. Para obtener más información, consulte la [Guía del](https://docs.aws.amazon.com/directconnect/latest/UserGuide/)  [usuario de AWS Direct Connect](https://docs.aws.amazon.com/directconnect/latest/UserGuide/).

<span id="page-187-0"></span>Enrutamiento a una puerta de enlace local de AWS Outposts

En esta sección se describen las configuraciones de la tabla de enrutamiento para el direccionamiento a una puerta de enlace local de AWS Outposts.

Contenidos

- [Habilite el tráfico entre las subredes de Outpost y la red en las instalaciones](#page-187-1)
- [Habilite el tráfico entre subredes de la misma VPC en Outposts](#page-188-0)

<span id="page-187-1"></span>Habilite el tráfico entre las subredes de Outpost y la red en las instalaciones

Las subredes que se encuentran en VPC asociadas a AWS Outposts pueden tener un tipo de objetivo adicional de una puerta de enlace local. Tenga en cuenta el caso en el que desea que la puerta de enlace local dirija el tráfico con una dirección de destino de 192.168.10.0/24 a la red del cliente. Para ello, añada la siguiente ruta con la red de destino y un objetivo de la puerta de enlace local (1gw-xxxx).

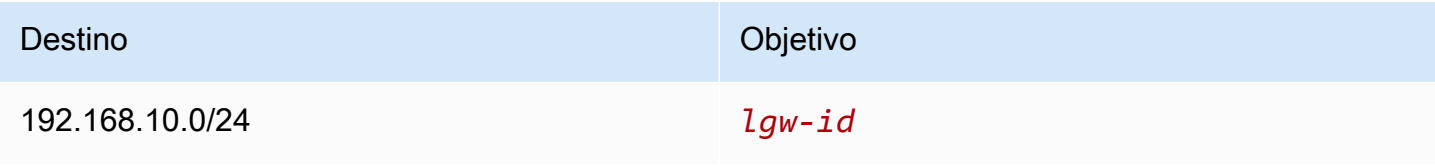

### <span id="page-188-0"></span>Habilite el tráfico entre subredes de la misma VPC en Outposts

Para establecer la comunicación entre las subredes que se encuentran en la misma VPC en diferentes Outposts, utilice las puertas de enlace locales de Outpost y la red en las instalaciones.

Puede utilizar esta característica para crear arquitecturas similares a las arquitecturas de las zonas de disponibilidad (AZ) múltiple para las aplicaciones en las instalaciones que se ejecutan en los bastidores de Outposts mediante el establecimiento de conectividad entre bastidores de Outposts que están anclados a diferentes zonas de disponibilidad.

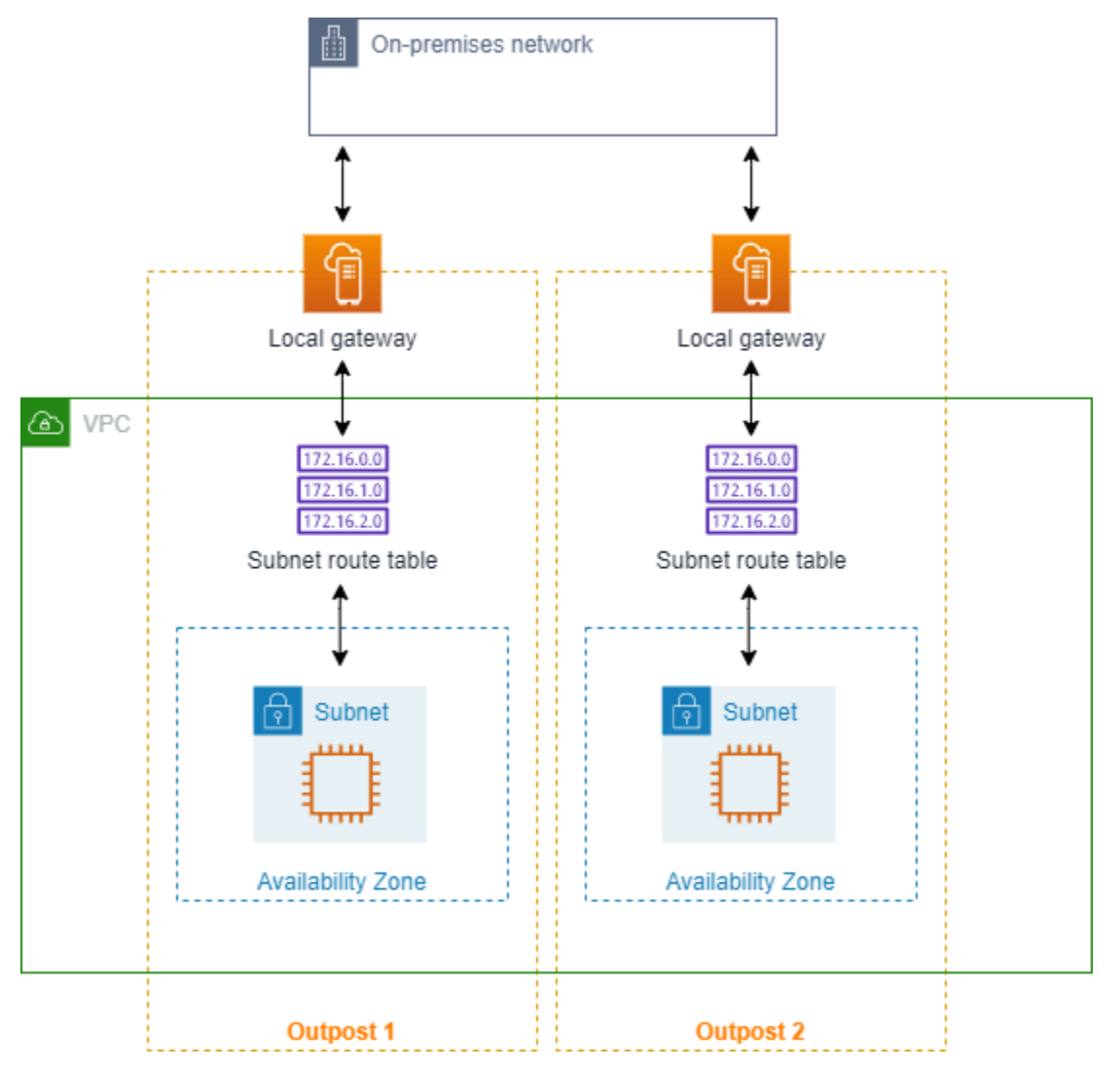

Para habilitar esta característica, agregue una ruta a la tabla de enrutamiento de la subred del bastidor de Outpost que sea más específica que la ruta local de esa tabla de enrutamiento y que tenga un tipo de destino de puerta de enlace local. El destino de la ruta debe coincidir con el bloque completo de IPv4 de una subred de su VPC que se encuentra en otro Outpost. Repita esta configuración en todas las subredes de Outpost que necesiten comunicarse.

## **A** Important

- Para usar esta característica, debe utilizar el [enrutamiento directo de VPC.](https://docs.aws.amazon.com/outposts/latest/userguide/routing.html#direct-vpc-routing) No puede usar [direcciones IP propiedad de los clientes.](https://docs.aws.amazon.com/outposts/latest/userguide/routing.html#ip-addressing)
- La red en las instalaciones a la que están conectadas las puertas de enlace locales de Outposts debe tener el direccionamiento necesario para que se pueda acceder de una subred a otra.
- Si desea usar grupos de seguridad para los recursos de las subredes, debe utilizar reglas que incluyan rangos de direcciones IP como origen o destino en las subredes de Outpost. No puede usar los ID de los grupos de seguridad.
- Es posible que sea necesario actualizar los bastidores de Outposts existentes para permitir la comunicación dentro de la VPC entre varios Outposts. Si esta característica no funciona, [póngase en contacto con el servicio de soporte de AWS.](https://docs.aws.amazon.com/awssupport/latest/user/case-management.html)

### Example Ejemplo

Para una VPC con un CIDR de 10.0.0.0/16, una subred de Outpost 1 con un CIDR de 10.0.1.0/24 y una subred de Outpost 2 con un CIDR de 10.0.2.0/24, la entrada para la tabla de enrutamiento de la subred de Outpost 1 sería la siguiente:

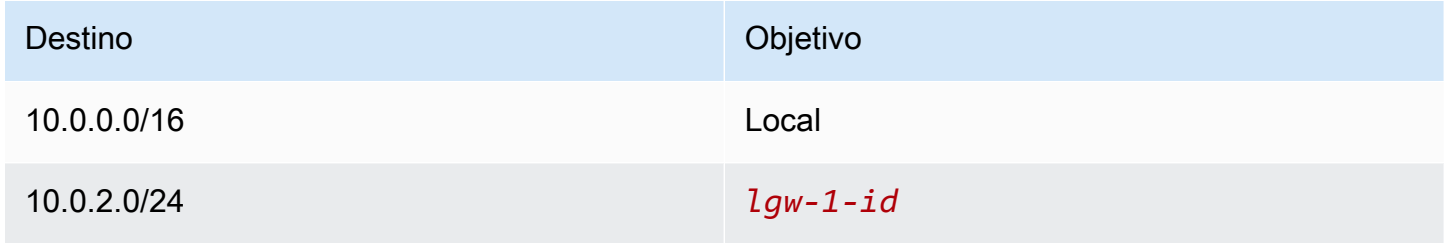

La entrada para la tabla de enrutamiento de la subred de Outpost 2 sería la siguiente:

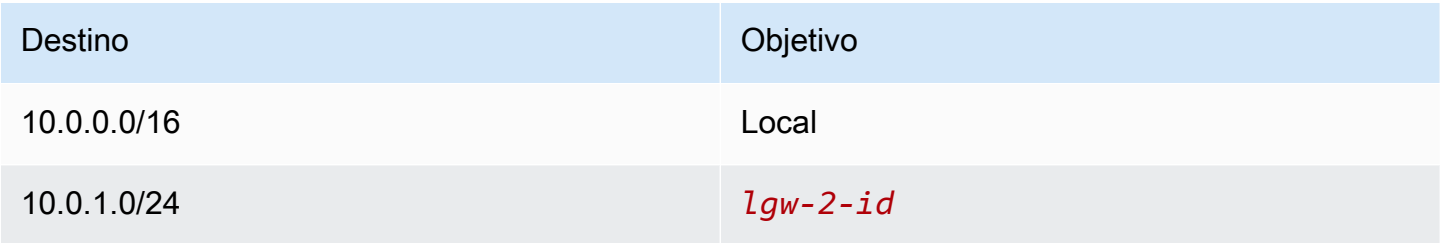

# <span id="page-190-0"></span>Enrutar a una interconexión de VPC

Una interconexión de VPC es una conexión de redes entre dos VPC que permite direccionar el tráfico entre ellas mediante direcciones IPv4 privadas. Las instancias de ambas VPC se pueden comunicar entre sí si forman parte de la misma red.

Para permitir el direccionamiento de tráfico entre VPC en una interconexión de VPC, debe añadir una ruta hacia una o varias tabas de ruteo de la subred que apunten a la interconexión de VPC. Esto le permite acceder a todo o a parte del bloque de CIDR de la otra VPC en la interconexión. Del mismo modo, el propietario de la otra VPC deberá añadir una ruta a sus tablas de ruteo de la subred para direccionar el tráfico de vuelta a su VPC.

Supongamos que, por ejemplo, tiene una interconexión de VPC (pcx-11223344556677889) entre dos VPC con la información siguiente:

- VPC A: bloque de CIDR 10.0.0.0/16
- VPC B: bloque de CIDR 172.31.0.0/16

Para permitir el tráfico entre las VPC y facilitar el acceso a la totalidad del bloque de CIDR IPv4 de ambas VPC, la tabla de enrutamiento de la VPC A debe configurarse como se indica a continuación.

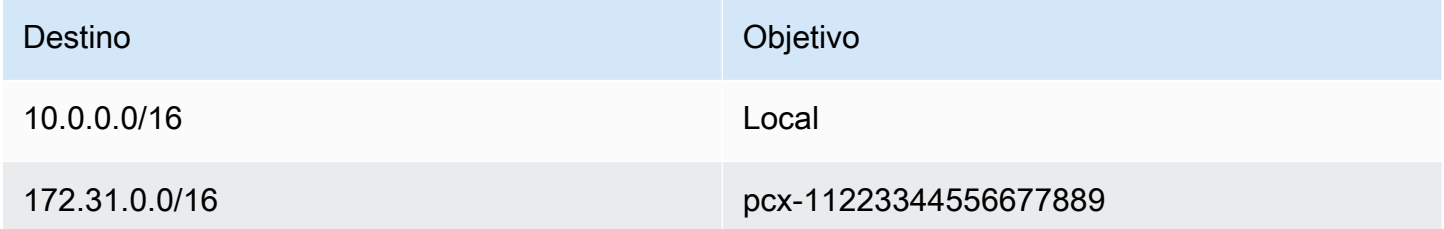

La tabla de enrutamiento de la VPC B debe configurarse como se indica a continuación.

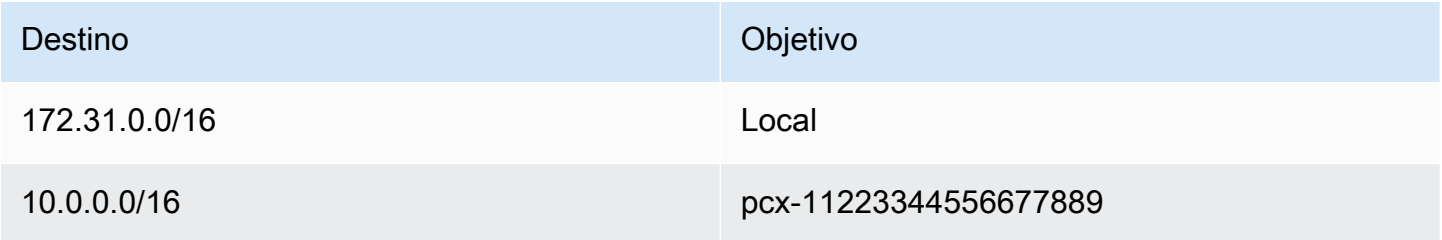

La interconexión de la VPC también puede admitir la comunicación IPv6 entre instancias en las VPC, si las VPC y las instancias admiten la comunicación IPv6. Para permitir el direccionamiento de tráfico IPv6 entre las VPC, debe añadir una ruta a la tabla de enrutamiento que apunte a la interconexión de la VPC para, de este modo, obtener acceso a la totalidad o a parte del bloque de CIDR IPv6 de la VPC del mismo nivel.

Supongamos que, por ejemplo, con la misma interconexión de VPC (pcx-11223344556677889) anterior, las VPC tienen la información siguiente:

- VPC A: bloque de CIDR IPv6 2001:db8:1234:1a00::/56
- VPC B: bloque de CIDR IPv6 2001:db8:5678:2b00::/56

Para permitir la comunicación IPv6 a través de la interconexión de VPC, añada la ruta siguiente a la tabla de enrutamiento de la subred para la VPC A.

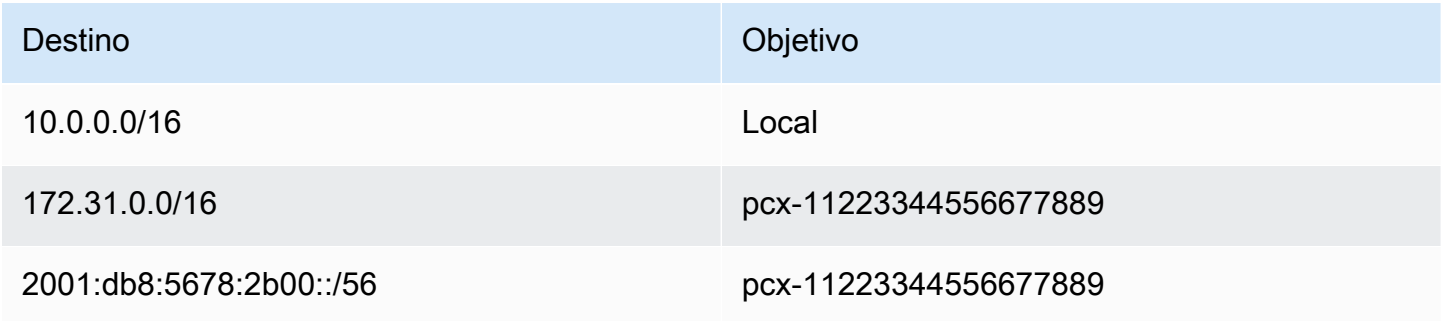

Añada la siguiente ruta a la tabla de enrutamiento de la VPC B.

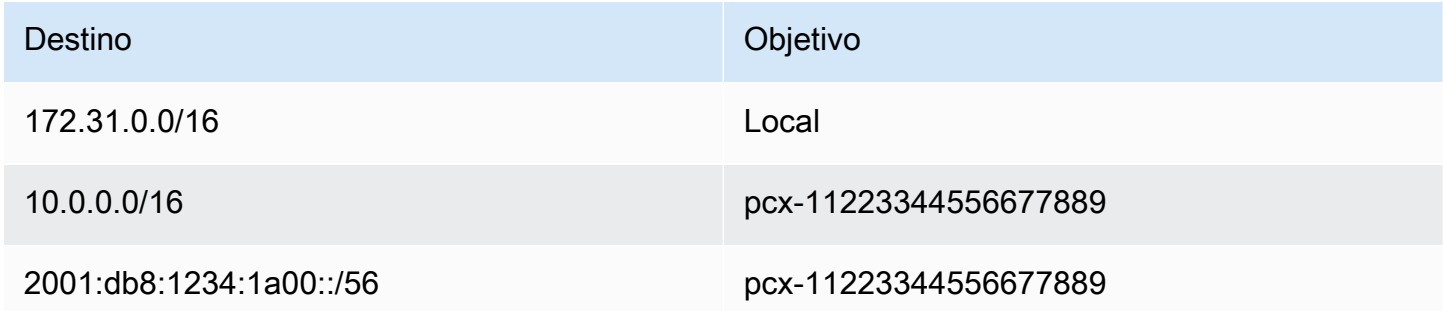

Para obtener más información acerca de las interconexiones de VPC, consulte la [Guía de](https://docs.aws.amazon.com/vpc/latest/peering/) [interconexión de Amazon VPC](https://docs.aws.amazon.com/vpc/latest/peering/).

<span id="page-191-0"></span>Enrutar a un punto de enlace de la VPC de la puerta de enlace

Un punto de enlace de la VPC de la puerta de enlace permite crear una conexión privada entre la VPC y otros servicios de AWS. Cuando crea un punto de enlace de la puerta de enlace,

especifica las tablas de ruteo de la subred en su VPC que utiliza el punto de enlace de la puerta de enlace. Se añadirá automáticamente una ruta a cada una de las tablas de ruteo con el ID de la lista de prefijos del servicio (pl-*xxxxxxxx*) como destino y el ID del punto de conexión (vpce-*xxxxxxxxxxxxxxxxx*) como objetivo. No es posible eliminar ni modificar de manera explícita la ruta del punto de conexión; sin embargo, es posible cambiar las tablas de ruteo que utiliza el punto de conexión.

Para obtener más información acerca del enrutamiento para puntos de enlace y las implicaciones de las rutas a servicios de AWS, consulte [Enrutamiento para puntos de enlace de puerta de enlace.](https://docs.aws.amazon.com/vpc/latest/privatelink/vpce-gateway.html#vpc-endpoints-routing)

# <span id="page-192-0"></span>Enrutar a la puerta de enlace de Internet de solo salida

Puede crear puerta de enlaces de Internet de solo salida para su VPC para permitir que las instancias de subredes privadas inicien comunicaciones salientes a Internet evitando que Internet inicie conexiones con dichas instancias. La puerta de enlace de Internet de solo salida se utiliza únicamente para el tráfico IPv6. Para configurar el direccionamiento de la puerta de enlace de Internet de solo salida, añada una ruta a la tabla de enrutamiento de la subred privada que direccione el tráfico de Internet IPv6 (::/0) a la puerta de enlace de Internet de solo salida.

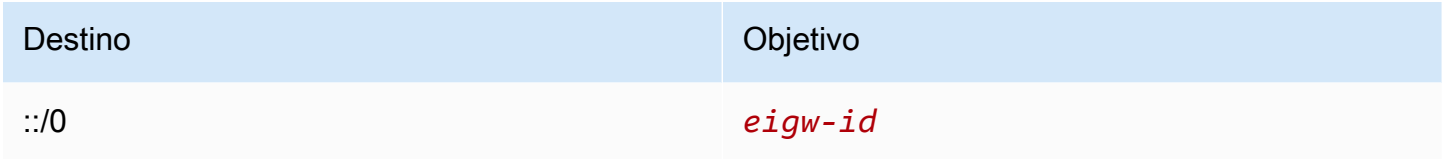

Para obtener más información, consulte [Habilitar el tráfico IPv6 saliente mediante una puerta de](#page-235-0)  [enlace de Internet de solo salida.](#page-235-0)

## <span id="page-192-1"></span>Enrutar para una transit puerta de enlace

Al asociar una VPC a una transit puerta de enlace, debe agregar una ruta a la tabla de enrutamiento de subredes para que el tráfico se enrute a través de la transit puerta de enlace.

Considere el siguiente escenario, en el que tiene tres VPC asociadas a una transit puerta de enlace. En este escenario, todas las conexiones se asocian a la tabla de enrutamiento de la transit puerta de enlace y se propagan a la tabla de enrutamiento de la transit puerta de enlace. Por lo tanto, todas las conexiones pueden enrutar paquetes entre sí y la transit puerta de enlace actúa como un simple hub de IP de capa 3.

Supongamos que, por ejemplo, tiene dos VPC con la información siguiente:

- VPC A: 10.1.0.0/16, ID de vinculación tgw-attach-11111111111111111
- VPC B: 10.2.0.0/16, ID de vinculación tgw-attach-22222222222222222

Para permitir el tráfico entre las VPC y permitir el acceso a la transit puerta de enlace, la tabla de enrutamiento de la VPC A debe configurarse como se muestra a continuación.

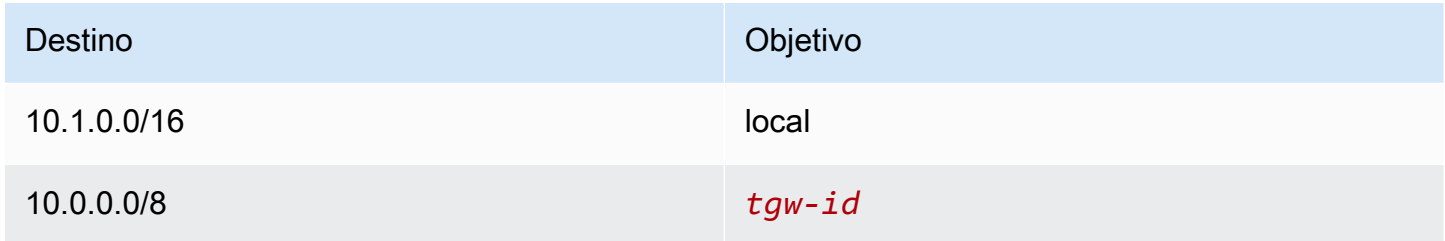

A continuación, se muestra un ejemplo de las entradas de las tablas de enrutamiento de transit puerta de enlace para las conexiones de VPC.

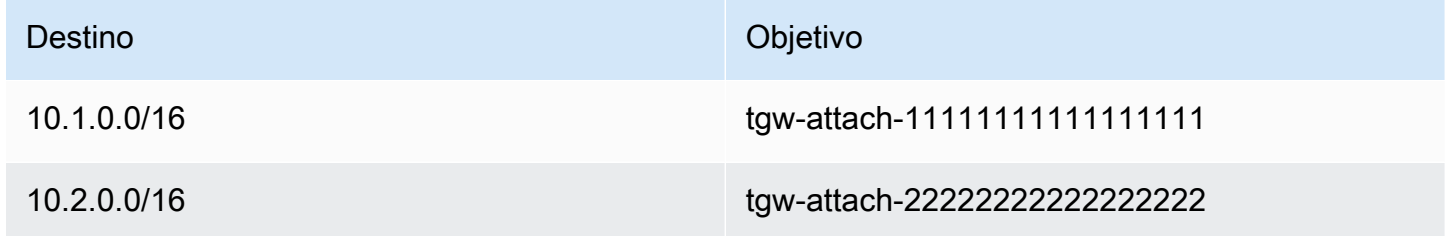

Para obtener más información acerca de las tablas de enrutamiento de la transit puerta de enlace, consulte [Enrutamiento](https://docs.aws.amazon.com/vpc/latest/tgw/how-transit-gateways-work.html#tgw-routing-overview) en Tansit puerta de enlaces de Amazon VPC.

<span id="page-193-0"></span>Enrutamiento para un dispositivo middlebox

Puede agregar dispositivos middlebox a las vías de enrutamiento de su VPC. Estos son algunos casos de uso posibles:

- Intercepte el tráfico que ingresa a la VPC a través de una puerta de enlace de Internet o una puerta de enlace privada virtual, redirigiéndolo a un dispositivo middlebox en su VPC. Puede usar el asistente de enrutamiento de middlebox para que AWS configure automáticamente las tablas de enrutamiento adecuadas para la puerta de enlace, el middlebox y la subred de destino. Para obtener más información, consulte [the section called "Asistente de enrutamiento de Middlebox".](#page-210-0)
- Dirija el tráfico entre dos subredes a un dispositivo de middlebox. Puede hacerlo creando una ruta para una tabla de enrutamientos de subred que coincida con la subred CIDR de la otra subred

y especifique un punto de enlace del equilibrador de carga de puerta de enlace, una puerta de enlace NAT, un punto de enlace de Network Firewall o la interfaz de red de un dispositivo como destino. Como alternativa, para redirigir todo el tráfico de la subred a cualquier otra subred, reemplace el destino de la ruta local por un punto de enlace del equilibrador de carga de puerta de enlace, puerta de enlace NAT o interfaz de red.

Puede configurar el dispositivo para que se adapte a sus necesidades. Por ejemplo, puede configurar un dispositivo de seguridad que cribase todo el tráfico o un dispositivo de aceleración WAN. El dispositivo se implementa como una instancia Amazon EC2 en una subred de la VPC y se representa mediante una interfaz de red elástica (interfaz de red) en la subred.

Si habilita la propagación de enrutamientos en la tabla de enrutamiento de la subred de destino, tenga en cuenta la prioridad de las rutas. La ruta más específica es la que tiene mayor prioridad y, en caso de que coincidan, las rutas estáticas tendrán prioridad sobre las rutas propagadas. Revise las rutas para asegurarse de que el tráfico se direcciona correctamente y de que no produzcan consecuencias no deseadas si habilita o deshabilita la propagación de rutas (por ejemplo, la propagación de rutas es necesaria en una conexión AWS Direct Connect que admita tramas jumbo).

Para dirigir el tráfico de VPC entrante a un dispositivo, asocie una tabla de enrutamiento a la puerta de enlace de Internet o a la puerta de enlace privada virtual y especifique la interfaz de red del dispositivo como objetivo para el tráfico de la VPC. Para obtener más información, consulte [Tablas](#page-179-0)  [de ruteo de puerta de enlace](#page-179-0). También puede dirigir el tráfico saliente de la subred a un dispositivo middlebox de otra subred.

Para ver ejemplos de enrutamiento de middlebox, consulte [Escenarios de Middlebox](#page-215-0).

#### Contenidos

- [Consideraciones sobre el dispositivo](#page-194-0)
- [Enrutamiento del tráfico entre una puerta de enlace y un dispositivo](#page-195-0)
- [Enrutamiento del tráfico entre subredes a un dispositivo](#page-197-0)

#### <span id="page-194-0"></span>Consideraciones sobre el dispositivo

Puede elegir un dispositivo de terceros de [AWS Marketplace](https://aws.amazon.com/marketplace) o configurar su propio dispositivo. Al crear o configurar un dispositivo, tenga en cuenta lo siguiente:

• El dispositivo debe configurarse en una subred independiente para el tráfico de origen o destino.

- Debe deshabilitar la comprobación de origen/destino en el dispositivo. Para obtener más información, consulte [Cambio de la comprobación de origen o destino](https://docs.aws.amazon.com/AWSEC2/latest/UserGuide/using-eni.html#change_source_dest_check) en la Guía del usuario de Amazon EC2 para instancias de Linux.
- No se puede dirigir el tráfico entre hosts de la misma subred a través de un dispositivo.
- El dispositivo no tiene que realizar la conversión de las direcciones de red (NAT).
- Puede agregar una ruta a sus tablas de enrutamiento que sea más específica que la ruta local. Puede utilizar rutas más específicas para redirigir el tráfico entre subredes dentro de una VPC (tráfico Este-Oeste) a un dispositivo de Middlebox. El destino de la ruta debe coincidir con el bloque de CIDR IPv4 o IPv6 de una subred de su VPC.
- Para interceptar el tráfico IPv6, asegúrese de que la VPC, la subred y el dispositivo sean compatibles con IPv6. Las puerta de enlaces privadas virtuales no admiten el tráfico IPv6.

### <span id="page-195-0"></span>Enrutamiento del tráfico entre una puerta de enlace y un dispositivo

Para dirigir el tráfico de VPC entrante a un dispositivo, asocie una tabla de enrutamiento a la puerta de enlace de Internet o a la puerta de enlace privada virtual y especifique la interfaz de red del dispositivo como objetivo para el tráfico de la VPC. En el ejemplo siguiente, la VPC tiene una puerta de enlace de Internet, un dispositivo y una subred con instancias. El tráfico de Internet se dirige a través de un dispositivo.

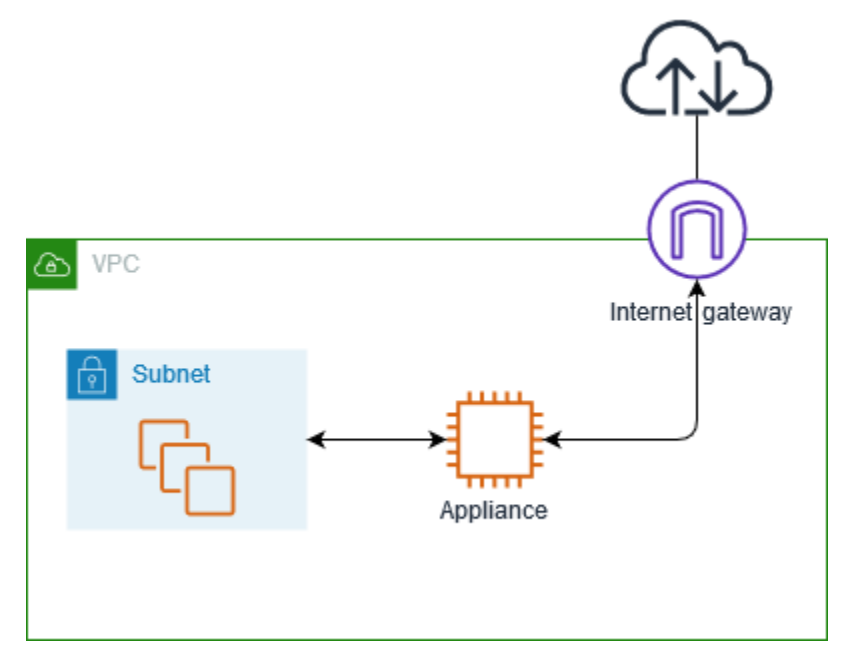

Asocie esta tabla de enrutamiento con su puerta de enlace de Internet o puerta de enlace privada virtual. La primera entrada es la ruta local. La segunda entrada envía el tráfico IPv4 destinado a la subred a la interfaz de red del dispositivo. Esta ruta es más específica que la ruta local.

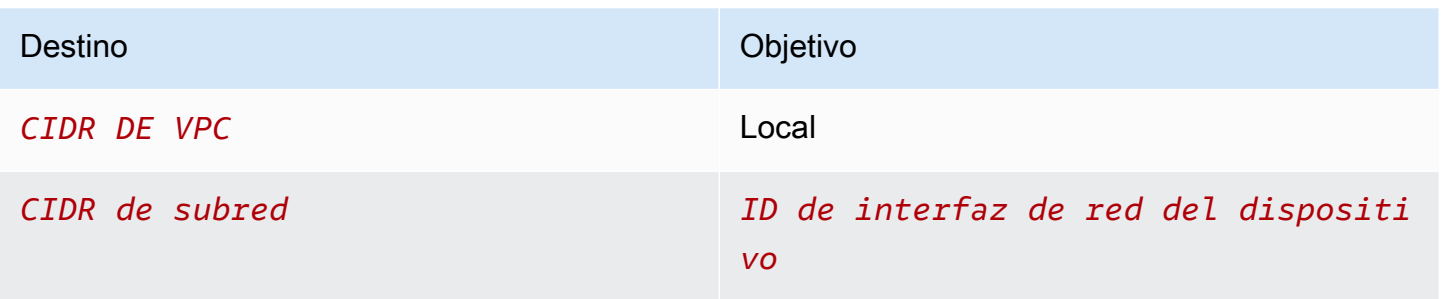

También puede sustituir el objetivo de la ruta local por la interfaz de red del dispositivo. Puede hacerlo para asegurarse de que todo el tráfico se dirige automáticamente al dispositivo, incluido el tráfico destinado a las subredes que agregue a la VPC más adelante.

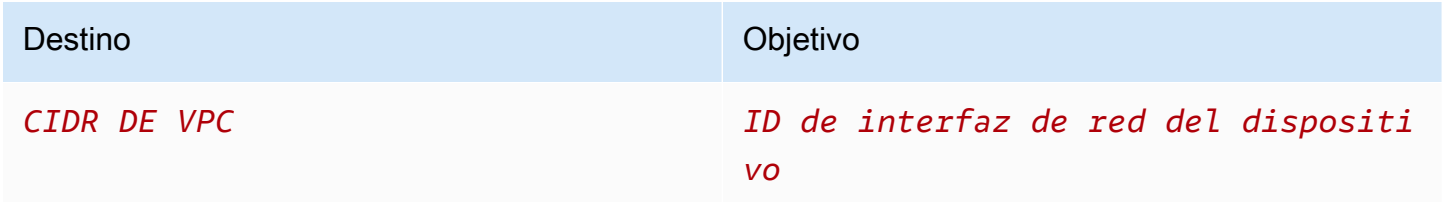

Para dirigir el tráfico de la subred a un dispositivo de otra subred, añada una ruta a la tabla de enrutamiento de la subred que dirige el tráfico a la interfaz de red del dispositivo. El destino debe ser menos específico que el destino de la ruta local. Por ejemplo, para el tráfico destinado a Internet, especifique 0.0.0.0/0 (todas las direcciones IPv4) para el destino.

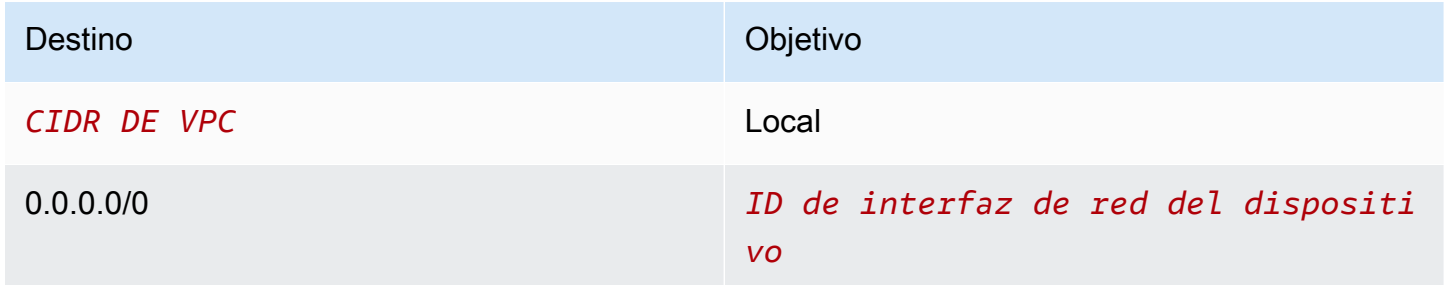

A continuación, en la tabla de enrutamientos asociada a la subred del dispositivo, agregue una ruta que envíe el tráfico a la puerta de enlace de Internet o a la puerta de enlace privada virtual.

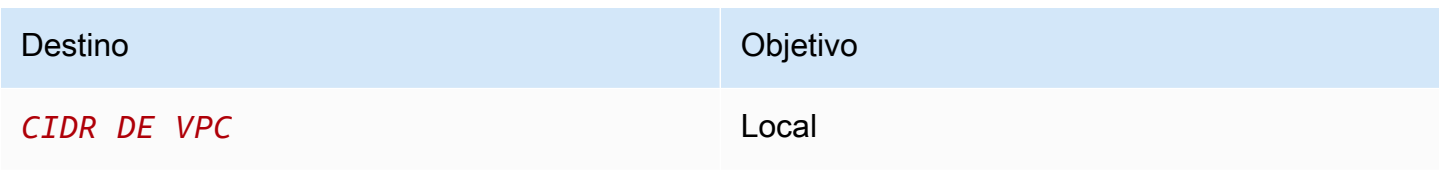

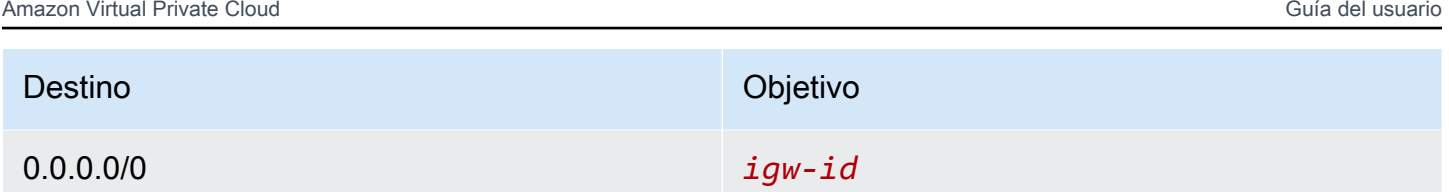

<span id="page-197-0"></span>Enrutamiento del tráfico entre subredes a un dispositivo

Puede enrutar el tráfico destinado a una subred específica a la interfaz de red de un dispositivo. En el ejemplo siguiente, la VPC contiene dos subredes y un dispositivo. No se puede dirigir el tráfico entre subredes a través de un dispositivo.

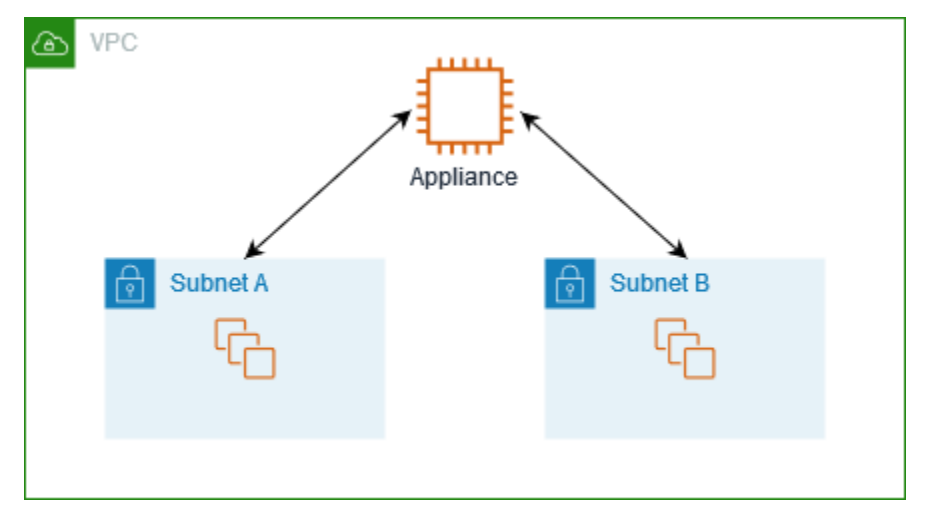

### Grupos de seguridad

Al enrutar el tráfico entre instancias en subredes diferentes a través de un dispositivo de middlebox, los grupos de seguridad de ambas instancias deben permitir que el tráfico fluya entre las instancias. El grupo de seguridad de cada instancia debe hacer referencia a la dirección IP privada de la otra instancia, o al rango CIDR de la subred que contiene la otra instancia, como fuente. Si hace referencia al grupo de seguridad de la otra instancia como fuente, esto no permite que el tráfico fluya entre las instancias.

### Enrutamiento

A continuación se muestra un ejemplo de tabla de enrutamiento para la subred A. La primera entrada habilita a las instancias de la VPC para que se comuniquen entre sí. La segunda entrada dirige todo el tráfico de la subred A a la subred B a la interfaz de red del dispositivo.

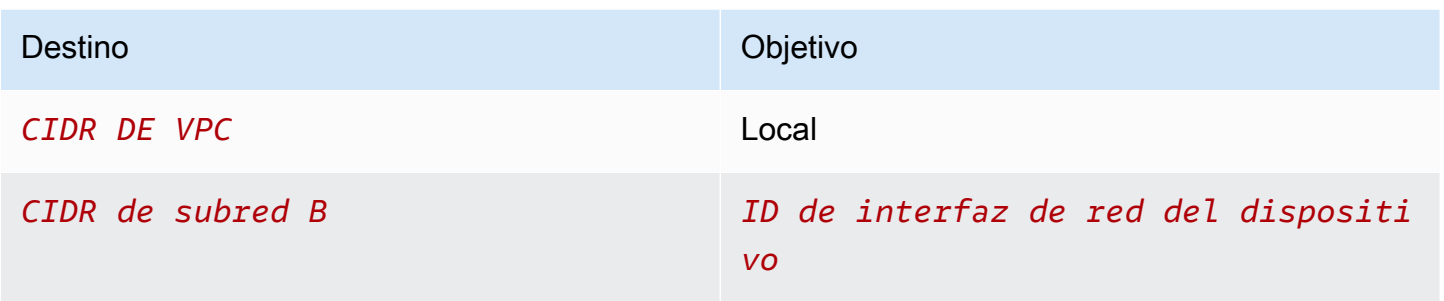

A continuación se muestra un ejemplo de tabla de rutas para la subred B. La primera entrada habilita a las instancias de la VPC a comunicarse entre sí. La segunda entrada enruta todo el tráfico de la subred B a la subred A a la interfaz de red del dispositivo.

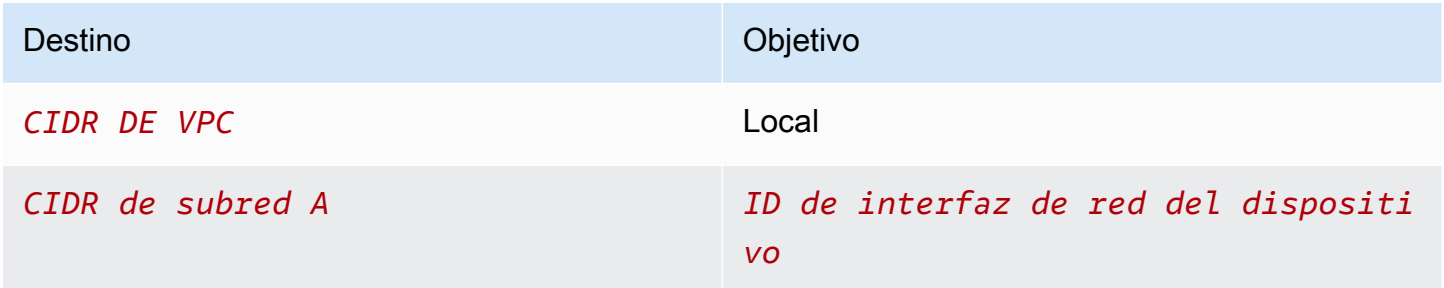

También puede sustituir el objetivo de la ruta local por la interfaz de red del dispositivo. Puede hacerlo para asegurarse de que todo el tráfico se dirige automáticamente al dispositivo, incluido el tráfico destinado a las subredes que agregue a la VPC más adelante.

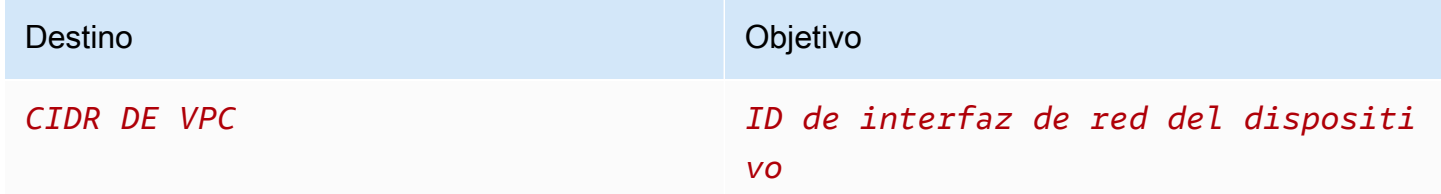

<span id="page-198-0"></span>Enrutamiento mediante una lista de prefijos

Si hace referencia con frecuencia al mismo conjunto de bloques de CIDR en sus recursos de AWS, puede crear una [lista de prefijos administrada por el cliente](#page-39-0) para agruparlos. A continuación, puede especificar la lista de prefijos como destino en la entrada de la tabla de enrutamiento. Posteriormente, puede agregar o quitar entradas para la lista de prefijos sin necesidad de actualizar las tablas de ruteo.

Por ejemplo, tiene una transit puerta de enlace con varios archivos adjuntos de VPC. Las VPC deben poder comunicarse con dos adjuntos VPC específicos que tengan los siguientes bloques de CIDR:

- 10.0.0.0/16
- $\cdot$  10.2.0.0/16

Usted crea una lista de prefijos con ambas entradas. En las tablas de ruteo de subred, se crea una ruta y se especifica la lista de prefijos como destino y la transit puerta de enlace como destino.

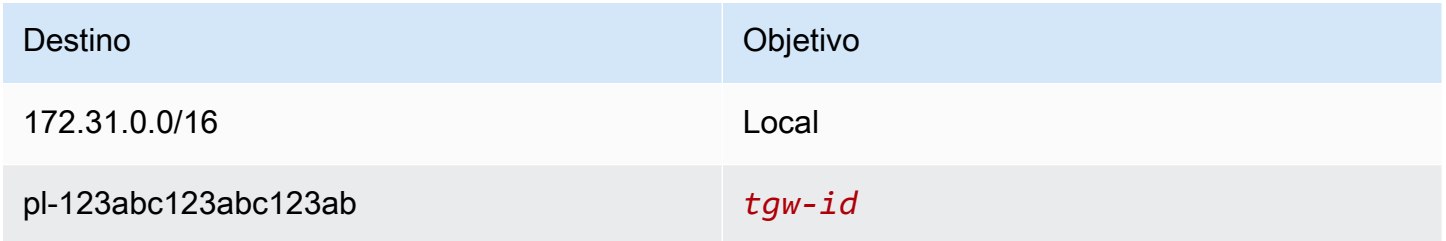

El número máximo de entradas para las listas de prefijos es igual al mismo número de entradas en la tabla de enrutamiento.

<span id="page-199-0"></span>Enrutamiento a un punto de enlace del equilibrador de carga de puerta de enlace

Un equilibrador de carga de puerta de enlace le permite distribuir tráfico a una flota de dispositivos virtuales, como firewalls. Puede configurar el equilibrador de carga como servicio al crear una [configuración de servicio de punto de enlace de la VPC.](https://docs.aws.amazon.com/vpc/latest/privatelink/vpc-endpoint-services-gwlbe.html) A continuación, cree un [punto de enlace del](https://docs.aws.amazon.com/vpc/latest/privatelink/vpce-gateway-load-balancer.html)  [equilibrador de carga de puerta de enlace](https://docs.aws.amazon.com/vpc/latest/privatelink/vpce-gateway-load-balancer.html) en la VPC para conectar la VPC al servicio.

Para direccionar el tráfico al equilibrador de carga de puerta de enlace (por ejemplo, para la inspección de seguridad), especifique el punto de enlace del equilibrador de carga de puerta de enlace como destino en las tablas de enrutamiento.

Para obtener un ejemplo de dispositivos de seguridad detrás de un equilibrador de carga de puerta de enlace, consulte [the section called "Inspeccionar el tráfico mediante dispositivos de seguridad".](#page-219-0)

Para especificar el punto de enlace del equilibrador de carga de puerta de enlace en la tabla de enrutamiento, utilice el ID del punto de enlace de la VPC. Por ejemplo, para dirigir el tráfico de 10.0.1.0/24 a un punto de enlace del equilibrador de carga de puerta de enlace, agregue la siguiente ruta.

Destino **Objetivo** Objetivo

10.0.1.0/24 *vpc-endpoint-id*

Para obtener más información, consulte [Balanceadores de carga de puerta de enlace.](https://docs.aws.amazon.com/elasticloadbalancing/latest/gateway/introduction.html)

# Trabajar con tablas de ruteo

En esta sección se explica cómo trabajar con tablas de enrutamiento.

### Contenidos

- [Determinar la tabla de enrutamiento de una subred](#page-200-0)
- [Determinar qué subredes o puertas de enlace están asociadas explícitamente](#page-201-0)
- [Creación de una tabla de enrutamiento personalizada](#page-202-0)
- [Agregar y eliminar rutas de una tabla de enrutamiento](#page-202-1)
- [Habilitar o deshabilitar la propagación de rutas](#page-204-0)
- [Asociación de una subred a una tabla de enrutamiento](#page-205-0)
- [Cambiar la tabla de enrutamiento de una subred](#page-205-1)
- [Desasociación de una subred de una tabla de enrutamiento](#page-206-0)
- [Sustituir la tabla de enrutamiento principal](#page-206-1)
- [Asociar una puerta de enlace a una tabla de enrutamiento](#page-207-0)
- [Desasociar una puerta de enlace de una tabla de enrutamiento](#page-208-0)
- [Reemplazar o restaurar el destino de una ruta local](#page-209-0)
- [Eliminación de una tabla de enrutamiento](#page-210-1)

### <span id="page-200-0"></span>Determinar la tabla de enrutamiento de una subred

Puede determinar la tabla de enrutamiento con la que se asocia la subred consultando los detalles de la subred en la consola de Amazon VPC.

Para determinar la tabla de enrutamiento de una subred

- 1. Abra la consola de Amazon VPC en [https://console.aws.amazon.com/vpc/.](https://console.aws.amazon.com/vpc/)
- 2. En el panel de navegación, elija Subnets (Subredes).
- 3. Seleccione la subred.
- 4. Elija la pestaña Route table (Tabla de enrutamiento) para ver el ID de la tabla de enrutamiento y sus rutas. Para determinar la asociación con la tabla de enrutamiento principal, y si dicha asociación es explícita, consulte [Determinar qué subredes o puertas de enlace están asociadas](#page-201-0)  [explícitamente](#page-201-0).

### <span id="page-201-0"></span>Determinar qué subredes o puertas de enlace están asociadas explícitamente

Puede determinar el número y el tipo de subredes o puerta de enlaces explícitamente asociadas a la tabla de enrutamiento.

La tabla de enrutamiento principal puede tener asociaciones de la subred implícitas y explícitas. Las tablas de ruteo principales solo tienen asociaciones explícitas.

Las subredes que no estén asociadas de manera explícita a ninguna tabla de enrutamiento tienen una asociación implícita a la tabla de enrutamiento principal. Puede asociar de forma explícita una subred con la tabla de enrutamiento principal. Para obtener un ejemplo de las razones para hacer eso, consulte [Sustituir la tabla de enrutamiento principal](#page-206-1).

Para determinar las subredes que están asociadas de manera explícita utilizando la consola

- 1. Abra la consola de Amazon VPC en [https://console.aws.amazon.com/vpc/.](https://console.aws.amazon.com/vpc/)
- 2. En el panel de navegación, elija Tablas de enrutamiento.
- 3. Consulte la columna Explicit subnet association (Asociación de subredes explícita) para determinar las subredes asociadas de manera explícita y la columna Main (Principal) para determinar si esta es la tabla de enrutamiento principal.
- 4. Seleccione la tabla de enrutamiento y elija la pestaña Subnet associations (Asociaciones de subred).
- 5. Las subredes en Explicit subnet associations (Asociaciones de subred explícitas) están asociadas de manera explícita a la tabla de enrutamiento. Las subredes en Subnets without explicit associations (Subredes sin asociaciones explícitas) pertenecen a la misma VPC que la tabla de enrutamiento, pero no están asociadas a ninguna tabla de enrutamiento, por lo que están asociadas de manera implícita a la tabla de enrutamiento principal de la VPC.

Para determinar las puerta de enlaces que están asociadas de manera explícita utilizando la consola

1. Abra la consola de Amazon VPC en [https://console.aws.amazon.com/vpc/.](https://console.aws.amazon.com/vpc/)

- 2. En el panel de navegación, elija Tablas de enrutamiento.
- 3. Seleccione la tabla de enrutamiento y elija la pestaña Edge associations (Asociaciones de periferia).

Para describir una o varias tablas de ruteo y ver sus asociaciones mediante la línea de comandos

- [describe-route-tables](https://docs.aws.amazon.com/cli/latest/reference/ec2/describe-route-tables.html) (AWS CLI)
- [Get-EC2RouteTable](https://docs.aws.amazon.com/powershell/latest/reference/items/Get-EC2RouteTable.html) (AWS Tools for Windows PowerShell)

<span id="page-202-0"></span>Creación de una tabla de enrutamiento personalizada

Puede crear una tabla de enrutamiento personalizada para la VPC mediante la consola de Amazon VPC.

Para crear una tabla de enrutamiento personalizada mediante la consola

- 1. Abra la consola de Amazon VPC en [https://console.aws.amazon.com/vpc/.](https://console.aws.amazon.com/vpc/)
- 2. En el panel de navegación, elija Tablas de enrutamiento.
- 3. Elija Create Route Table (Crear tabla de enrutamiento).
- 4. (Opcional) En Name (Etiqueta), escriba el nombre de la tabla de enrutamiento.
- 5. En VPC, elija su VPC.
- 6. (Opcional) Para agregar una etiqueta, elija Add new tag (Agregar etiqueta nueva) e ingrese la clave y el valor de la etiqueta.
- 7. Elija Create Route Table (Crear tabla de enrutamiento).

Para crear una tabla de enrutamiento personalizada mediante la línea de comandos

- [create-route-table](https://docs.aws.amazon.com/cli/latest/reference/ec2/create-route-table.html) (AWS CLI)
- [New-EC2RouteTable](https://docs.aws.amazon.com/powershell/latest/reference/items/New-EC2RouteTable.html) (AWS Tools for Windows PowerShell)

### <span id="page-202-1"></span>Agregar y eliminar rutas de una tabla de enrutamiento

Puede añadir, eliminar y modificar rutas en las tablas de ruteo. Solo podrá modificar rutas que haya añadido.

Para obtener más información acerca de cómo trabajar con rutas estáticas para una conexión de Site-to-Site VPN, consulte [Edición de rutas estáticas para una conexión de Site-to-Site VPN](https://docs.aws.amazon.com/vpn/latest/s2svpn/SetUpVPNConnections.html#vpn-edit-static-routes) en la Guía del usuario de AWS Site-to-Site VPN.

Para actualizar las rutas de una tabla de enrutamiento mediante la consola

- 1. Abra la consola de Amazon VPC en [https://console.aws.amazon.com/vpc/.](https://console.aws.amazon.com/vpc/)
- 2. En el panel de navegación, elija Route tables (Tablas de enrutamiento) y, a continuación, seleccione la tabla de enrutamiento.
- 3. Elija Actions (Acciones), Edit routes (Editar rutas).
- 4. Para agregar una ruta, elija Add route (Añadir ruta). En Destination (Destino) introduzca el bloque de CIDR de destino, una única dirección IP o el ID de una lista de prefijos.
- 5. Para modificar una ruta, para Destination (Destino), sustituya el bloque de CIDR de destino o la dirección IP única. En Objetivo, elija un objetivo.
- 6. Para eliminar una ruta, elija Remove (Eliminar).
- 7. Elija Guardar cambios.

Para actualizar las rutas de una tabla de enrutamiento mediante la línea de comdando

- [create-route](https://docs.aws.amazon.com/cli/latest/reference/ec2/create-route.html) (AWS CLI)
- [replace-route](https://docs.aws.amazon.com/cli/latest/reference/ec2/replace-route.html) (AWS CLI)
- [delete-route](https://docs.aws.amazon.com/cli/latest/reference/ec2/delete-route.html) (AWS CLI)
- [New-EC2Route](https://docs.aws.amazon.com/powershell/latest/reference/items/New-EC2Route.html) (AWS Tools for Windows PowerShell)
- [Set-EC2Route](https://docs.aws.amazon.com/powershell/latest/reference/items/Set-EC2Route.html) (AWS Tools for Windows PowerShell)
- [Remove-EC2Route](https://docs.aws.amazon.com/powershell/latest/reference/items/Remove-EC2Route.html) (AWS Tools for Windows PowerShell)

### **a** Note

Si agrega una ruta mediante una herramienta de línea de comandos o la API, el bloque de CIDR de destino se modifica automáticamente a su forma canónica. Por ejemplo, si especifica 100.68.0.18/18 para el bloque de CIDR, creamos una ruta con un bloque de CIDR de destino de 100.68.0.0/18.

# <span id="page-204-0"></span>Habilitar o deshabilitar la propagación de rutas

La propagación de rutas permite que una puerta de enlace privada virtual propague automáticamente rutas a las tablas de enrutamiento. Esto significa que no es necesario agregar o eliminar rutas de VPN manualmente.

Para completar este proceso, debe tener una puerta de enlace privada virtual.

Para obtener más información, consulte [Opciones de enrutamiento de Site-to-Site VPN](https://docs.aws.amazon.com/vpn/latest/s2svpn/VPNRoutingTypes.html) en la Guía del usuario de Site-to-Site VPN.

Para habilitar la propagación de rutas utilizando la consola

- 1. Abra la consola de Amazon VPC en [https://console.aws.amazon.com/vpc/.](https://console.aws.amazon.com/vpc/)
- 2. En el panel de navegación, elija Route tables y, a continuación, seleccione la tabla de enrutamiento.
- 3. Elija Actions (Acciones), Edit route propagation (Editar propagación de rutas).
- 4. Seleccione la casilla de verificación Enable (Habilitar) situada junto a la puerta de enlace privada virtual y, a continuación, elija Save (Guardar).

Para habilitar la propagación de rutas mediante la línea de comandos

- [enable-vgw-route-propagation](https://docs.aws.amazon.com/cli/latest/reference/ec2/enable-vgw-route-propagation.html) (AWS CLI)
- [Enable-EC2VgwRoutePropagation](https://docs.aws.amazon.com/powershell/latest/reference/items/Enable-EC2VgwRoutePropagation.html) (AWS Tools for Windows PowerShell)

Para deshabilitar la propagación de rutas utilizando la consola

- 1. Abra la consola de Amazon VPC en [https://console.aws.amazon.com/vpc/.](https://console.aws.amazon.com/vpc/)
- 2. En el panel de navegación, elija Route tables y, a continuación, seleccione la tabla de enrutamiento.
- 3. Elija Actions (Acciones), Edit route propagation (Editar propagación de rutas).
- 4. Desactive la casilla de verificación Enable (Habilitar) situada junto a la puerta de enlace privada virtual y, a continuación, elija Save (Guardar).

Para deshabilitar la propagación de rutas mediante la línea de comandos

• [disable-vgw-route-propagation](https://docs.aws.amazon.com/cli/latest/reference/ec2/disable-vgw-route-propagation.html) (AWS CLI)

• [Disable-EC2VgwRoutePropagation](https://docs.aws.amazon.com/powershell/latest/reference/items/Disable-EC2VgwRoutePropagation.html) (AWS Tools for Windows PowerShell)

#### <span id="page-205-0"></span>Asociación de una subred a una tabla de enrutamiento

Para aplicar rutas de tablas de ruteo a una subred determinada, debe asociar la tabla de enrutamiento a la subred. Una tabla de enrutamiento se puede asociar con varias subredes. Sin embargo, una subred sólo puede asociarse a una tabla de enrutamiento a la vez. Las subredes que no estén asociadas de manera explícita a ninguna tabla se asociarán implícitamente a la tabla de enrutamiento principal de forma predeterminada.

Para asociar una tabla de enrutamiento a una subred mediante la consola

- 1. Abra la consola de Amazon VPC en [https://console.aws.amazon.com/vpc/.](https://console.aws.amazon.com/vpc/)
- 2. En el panel de navegación, elija Route tables y, a continuación, seleccione la tabla de enrutamiento.
- 3. En la pestaña Subnet associations (Asociaciones de subred), elija Edit subnet associations (Editar asociaciones de subred).
- 4. Seleccione la casilla de verificación para la subred que desee asociar a la tabla de enrutamiento.
- 5. Seleccione Save associations (Guardar asociaciones).

Para asociar una subred a una tabla de enrutamiento mediante la línea de comandos

- [associate-route-table](https://docs.aws.amazon.com/cli/latest/reference/ec2/associate-route-table.html) (AWS CLI)
- [Register-EC2RouteTable](https://docs.aws.amazon.com/powershell/latest/reference/items/Register-EC2RouteTable.html) (AWS Tools for Windows PowerShell)

### <span id="page-205-1"></span>Cambiar la tabla de enrutamiento de una subred

Puede cambiar la asociación de la tabla de enrutamiento de una subred.

Al cambiar la tabla de enrutamiento, las conexiones existentes en la subred se eliminan a menos que la nueva tabla de enrutamiento contenga una ruta para el mismo tráfico al mismo destino.

Para cambiar la asociación de la tabla de enrutamiento de una subred mediante la consola

- 1. Abra la consola de Amazon VPC en [https://console.aws.amazon.com/vpc/.](https://console.aws.amazon.com/vpc/)
- 2. En el panel de navegación, elija Subnets y, a continuación, seleccione la subred.
- 3. En la pestaña Route Table (Tabla de enrutamiento) elija Edit route table association (Editar asociación de la tabla de enrutamiento).
- 4. Para Route Table ID (Id. de tabla de enrutamiento), seleccione la nueva tabla de enrutamiento.
- 5. Elija Guardar.

Para cambiar la tabla de enrutamiento asociada a una subred mediante el la línea de comandos

- [replace-route-table-association](https://docs.aws.amazon.com/cli/latest/reference/ec2/replace-route-table-association.html) (AWS CLI)
- [Set-EC2RouteTableAssociation](https://docs.aws.amazon.com/powershell/latest/reference/items/Set-EC2RouteTableAssociation.html) (AWS Tools for Windows PowerShell)

### <span id="page-206-0"></span>Desasociación de una subred de una tabla de enrutamiento

Puede desasociar una subred de una tabla de enrutamiento. Hasta que asocie la subred a otra tabla de enrutamiento, esta quedará implícitamente asociada a la tabla de enrutamiento principal.

Para desasociar una subred de una tabla de enrutamiento mediante la consola

- 1. Abra la consola de Amazon VPC en [https://console.aws.amazon.com/vpc/.](https://console.aws.amazon.com/vpc/)
- 2. En el panel de navegación, elija Route tables y, a continuación, seleccione la tabla de enrutamiento.
- 3. En la pestaña Subnet associations (Asociaciones de subred), elija Edit subnet associations (Editar asociaciones de subred).
- 4. Desactive la casilla de verificación de la subred.
- 5. Seleccione Save associations (Guardar asociaciones).

Para desasociar una subred de una tabla de enrutamiento mediante la línea de comandos

- [disassociate-route-table](https://docs.aws.amazon.com/cli/latest/reference/ec2/disassociate-route-table.html) (AWS CLI)
- [Unregister-EC2RouteTable](https://docs.aws.amazon.com/powershell/latest/reference/items/Unregister-EC2RouteTable.html) (AWS Tools for Windows PowerShell)

## <span id="page-206-1"></span>Sustituir la tabla de enrutamiento principal

Puede cambiar la tabla de enrutamiento principal de su VPC.

Para sustituir la tabla de enrutamiento principal mediante la consola

- 1. Abra la consola de Amazon VPC en [https://console.aws.amazon.com/vpc/.](https://console.aws.amazon.com/vpc/)
- 2. En el panel de navegación, elija Route tables y, a continuación, seleccione la tabla de enrutamiento.
- 3. Elija Actions (Acciones), Set main route table (Definir la tabla de enrutamiento principal).
- 4. Cuando se le solicite confirmación, ingrese **set** y luego, elija OK (Aceptar).

Para sustituir la tabla de enrutamiento principal mediante la línea de comandos

- [replace-route-table-association](https://docs.aws.amazon.com/cli/latest/reference/ec2/replace-route-table-association.html) (AWS CLI)
- [Set-EC2RouteTableAssociation](https://docs.aws.amazon.com/powershell/latest/reference/items/Set-EC2RouteTableAssociation.html) (AWS Tools for Windows PowerShell)

El procedimiento siguiente describe cómo quitar una asociación explícita entre una subred y la tabla de enrutamiento principal. El resultado es una asociación implícita entre la subred y la tabla de enrutamiento principal. El proceso es el mismo que el que se usa para desasociar subredes de tablas de ruteo.

Para quitar una asociación explícita a la tabla de enrutamiento principal

- 1. Abra la consola de Amazon VPC en [https://console.aws.amazon.com/vpc/.](https://console.aws.amazon.com/vpc/)
- 2. En el panel de navegación, elija Route tables y, a continuación, seleccione la tabla de enrutamiento.
- 3. En la pestaña Subnet associations (Asociaciones de subred), elija Edit subnet associations (Editar asociaciones de subred).
- 4. Desactive la casilla de verificación de la subred.
- 5. Seleccione Save associations (Guardar asociaciones).

#### <span id="page-207-0"></span>Asociar una puerta de enlace a una tabla de enrutamiento

Puede asociar una puerta de enlace de Internet o a una puerta de enlace privada virtual a una tabla de enrutamiento. Para obtener más información, consulte [Tablas de ruteo de puerta de enlace](#page-179-0).

Para asociar una puerta de enlace a la tabla de enrutamiento mediante la consola

1. Abra la consola de Amazon VPC en [https://console.aws.amazon.com/vpc/.](https://console.aws.amazon.com/vpc/)

- 2. En el panel de navegación, elija Route tables y, a continuación, seleccione la tabla de enrutamiento.
- 3. En la pestaña Edge associations (Asociaciones de periferia, elija Edit edge associations (Editar asociaciones de periferia).
- 4. Seleccione la casilla de verificación de la puerta de enlace.
- 5. Elija Guardar cambios.

Para asociar una puerta de enlace a la tabla de enrutamiento mediante la AWS CLI

Utilice el comando [associate-route-table](https://docs.aws.amazon.com/cli/latest/reference/ec2/associate-route-table.html). En el siguiente ejemplo se asocia una puerta de enlace de Internet igw-11aa22bb33cc44dd1 a una tabla de enrutamiento rtb-01234567890123456.

```
aws ec2 associate-route-table --route-table-id rtb-01234567890123456 --gateway-id 
igw-11aa22bb33cc44dd1
```
<span id="page-208-0"></span>Desasociar una puerta de enlace de una tabla de enrutamiento

Puede desasociar una puerta de enlace de Internet o a una puerta de enlace privada virtual de una tabla de enrutamiento.

Para asociar una puerta de enlace a la tabla de enrutamiento mediante la consola

- 1. Abra la consola de Amazon VPC en [https://console.aws.amazon.com/vpc/.](https://console.aws.amazon.com/vpc/)
- 2. En el panel de navegación, elija Route tables y, a continuación, seleccione la tabla de enrutamiento.
- 3. En la pestaña Edge associations (Asociaciones de periferia, elija Edit edge associations (Editar asociaciones de periferia).
- 4. Desactive la casilla de verificación de la puerta de enlace.
- 5. Elija Guardar cambios.

Para desasociar una puerta de enlace de una tabla de enrutamiento mediante la línea de comandos

- [disassociate-route-table](https://docs.aws.amazon.com/cli/latest/reference/ec2/disassociate-route-table.html) (AWS CLI)
- [Unregister-EC2RouteTable](https://docs.aws.amazon.com/powershell/latest/reference/items/Unregister-EC2RouteTable.html) (AWS Tools for Windows PowerShell)

### <span id="page-209-0"></span>Reemplazar o restaurar el destino de una ruta local

Puede cambiar el objetivo de la ruta local predeterminada. Si reemplaza el destino de una ruta local, puede restaurarlo posteriormente al destino local predeterminado. Si la VPC tiene [varios bloques](#page-31-0)  [de CIDR,](#page-31-0) las tablas de enrutamiento tienen varias rutas locales (una por bloque de CIDR). Puede reemplazar o restaurar el destino de cada una de las rutas locales según sea necesario.

Para actualizar la ruta local con la consola

- 1. Abra la consola de Amazon VPC en [https://console.aws.amazon.com/vpc/.](https://console.aws.amazon.com/vpc/)
- 2. En el panel de navegación, elija Route tables y, a continuación, seleccione la tabla de enrutamiento.
- 3. En la pestaña Routes (Rutas), elija Edit routes (Editar rutas).
- 4. Para la ruta local, desactive Target (Objetivo) y, a continuación, elija un nuevo objetivo.
- 5. Elija Guardar cambios.

Para restaurar el destino de una ruta local mediante la consola

- 1. Abra la consola de Amazon VPC en [https://console.aws.amazon.com/vpc/.](https://console.aws.amazon.com/vpc/)
- 2. En el panel de navegación, elija Route tables y, a continuación, seleccione la tabla de enrutamiento.
- 3. Elija Actions (Acciones), Edit routes (Editar rutas).
- 4. Para la ruta local, desactive Target (Objetivo) y, a continuación, elija local (local).
- 5. Elija Guardar cambios.

Para reemplazar el destino de una ruta local mediante la AWS CLI

Utilice el comando [replace-route.](https://docs.aws.amazon.com/cli/latest/reference/ec2/replace-route.html) En el ejemplo siguiente, se reemplaza el destino de la ruta local por eni-11223344556677889.

```
aws ec2 replace-route --route-table-id rtb-01234567890123456 --destination-cidr-block 
10.0.0.0/16 --network-interface-id eni-11223344556677889
```
Para restaurar el destino de una ruta local mediante la AWS CLI

En el ejemplo siguiente, se restaura el destino local en la tabla de enrutamiento rtb-01234567890123456.

aws ec2 replace-route --route-table-id rtb-01234567890123456 --destination-cidr-block 10.0.0.0/16 --local-target

<span id="page-210-1"></span>Eliminación de una tabla de enrutamiento

Las tablas de ruteo solo se pueden eliminar si no tienen subredes asociadas. La tabla de enrutamiento principal no se puede eliminar.

Para eliminar una tabla de enrutamiento mediante la consola

- 1. Abra la consola de Amazon VPC en [https://console.aws.amazon.com/vpc/.](https://console.aws.amazon.com/vpc/)
- 2. En el panel de navegación, elija Route tables y, a continuación, seleccione la tabla de enrutamiento.
- 3. Elija Actions (Acciones), Delete route table (Eliminar tabla de enrutamiento).
- 4. Cuando se le pida confirmación, ingrese **delete** y elija Delete (Eliminar).

Para eliminar una tabla de enrutamiento mediante la línea de comandos

- [delete-route-table](https://docs.aws.amazon.com/cli/latest/reference/ec2/delete-route-table.html) (AWS CLI)
- [Remove-EC2RouteTable](https://docs.aws.amazon.com/powershell/latest/reference/items/Remove-EC2RouteTable.html) (AWS Tools for Windows PowerShell)

# <span id="page-210-0"></span>Asistente de enrutamiento de Middlebox

Si desea configurar un control preciso sobre la ruta de enrutamiento del tráfico que entra o sale de la VPC, por ejemplo, redirigiendo el tráfico a un dispositivo de seguridad, puede utilizar el asistente de enrutamiento de middlebox en la consola de VPC. El asistente de enrutamiento de middlebox le ayuda a crear automáticamente las tablas de enrutamiento y rutas (saltos) necesarias para redirigir el tráfico según sea necesario.

El asistente de enrutamiento de middlebox puede ayudarle a configurar el enrutamiento para los siguientes escenarios:

- Dirigir el tráfico a un dispositivo de middlebox, por ejemplo, una instancia de Amazon EC2 configurada como dispositivo de seguridad.
- Enrutamiento de tráfico a un equilibrador de carga de puerta de enlace. Para obtener más información, consulte la [User Guide for Gateway Load Balancers](https://docs.aws.amazon.com/elasticloadbalancing/latest/gateway/) (Guía del usuario para Gateway Load Balancers).

Para obtener más información, consulte [the section called "Escenarios de Middlebox"](#page-215-0).

### Contenidos

- [Requisitos previos del asistente de enrutamiento de Middlebox](#page-211-0)
- [Administrar rutas de Middlebox](#page-211-1)
- [Consideraciones del asistente de enrutamiento de Middlebox](#page-214-0)
- [Escenarios de Middlebox](#page-215-0)

<span id="page-211-0"></span>Requisitos previos del asistente de enrutamiento de Middlebox

Consulte [the section called "Consideraciones del asistente de enrutamiento de Middlebox"](#page-214-0). A continuación, asegúrese de que dispone de la siguiente información antes de utilizar el asistente de enrutamiento de cuadro intermedio.

- La VPC.
- El recurso en el que el tráfico se origina o entra en la VPC, por ejemplo, una puerta de enlace de Internet, una puerta de enlace privada virtual o una interfaz de red.
- La interfaz de red de middlebox o el punto de enlace del balanceador de carga de gateway.
- La subred de destino del tráfico.

## <span id="page-211-1"></span>Administrar rutas de Middlebox

El asistente de enrutamiento de middlebox está disponible en el Amazon Virtual Private Cloud Console.

#### Contenidos

- [Cree rutas mediante el asistente de enrutamiento de middlebox](#page-211-2)
- [Modificar rutas de Middlebox](#page-212-0)
- [Vea las tablas de enrutamiento del asistente de enrutamiento de middlebox](#page-214-1)
- [Elimine la configuración del asistente de enrutamiento de middlebox](#page-214-2)

<span id="page-211-2"></span>Cree rutas mediante el asistente de enrutamiento de middlebox

Para crear rutas mediante el asistente de enrutamiento de middlebox

1. Abra la consola de Amazon VPC en [https://console.aws.amazon.com/vpc/.](https://console.aws.amazon.com/vpc/)

- 2. En el panel de navegación, elija Your VPCs (Sus VPC).
- 3. Seleccione su VPC y, a continuación, elija Actions (Acciones), Manage middlebox routes (Administrar rutas de middlebox).
- 4. Elija Create routes (Crear rutas).
- 5. En la página Specify routes (Especificar rutas), haga lo siguiente:
	- Para Source (Fuente), elija la fuente de su tráfico. Si elige una gateway privada virtual, para Destination IPv4 CIDR (CIDR de destino IPv4), ingrese el CIDR para el tráfico en las instalaciones que entra a la VPC desde la gateway privada virtual.
	- Para Middlebox, elija el ID de interfaz de red asociado con el dispositivo middlebox o, cuando utilice un punto de enlace del balanceador de carga de gateway, elija el ID de punto de enlace de la VPC.
	- Para Destination subnet (Subred de destino), elija la subred de destino.
- 6. (Opcional) Para agregar otra subred de destino, elija Add additional subnet (Agregado de subred adicional) y, a continuación, haga lo siguiente:
	- Para Middlebox, elija el ID de interfaz de red asociado con el dispositivo middlebox o, cuando utilice un punto de enlace del balanceador de carga de gateway, elija el ID de punto de enlace de la VPC.

Debe utilizar el mismo dispositivo middlebox para varias subredes.

- Para Destination subnet (Subred de destino), elija la subred de destino.
- 7. (Opcional) Para agregar otra fuente, elija Add source (Agregar fuente) y, a continuación, repita los pasos anteriores.
- 8. Elija Next (Siguiente).
- 9. En la página Review and create (Revisar y crear), compruebe las rutas y, a continuación, elija Create routes (Creación de rutas).

<span id="page-212-0"></span>Modificar rutas de Middlebox

Puede editar la configuración de la ruta cambiando la gateway, el middlebox o la subred de destino.

Al realizar cualquier modificación, el asistente de enrutamiento de middlebox realiza automáticamente las siguientes operaciones:

• Crea nuevas tablas de enrutamiento para la gateway, el middlebox y la subred de destino.

- Agrega las rutas necesarias a las nuevas tablas de enrutamiento.
- Desasocia las tablas de enrutamiento actuales que el asistente de enrutamiento de middlebox asoció a los recursos.
- Asocia las nuevas tablas de enrutamientos que crea el asistente de enrutamiento de middlebox con los recursos.

Para modificar rutas de middlebox mediante el asistente de enrutamiento de middlebox

- 1. Abra la consola de Amazon VPC en [https://console.aws.amazon.com/vpc/.](https://console.aws.amazon.com/vpc/)
- 2. En el panel de navegación, elija Your VPCs (Sus VPC).
- 3. Seleccione su VPC y, a continuación, elija Actions (Acciones), Manage middlebox routes (Administrar rutas de middlebox).
- 4. Elija Edit routes (Editar rutas).
- 5. Para cambiar la gateway, para Source (Fuente), elija la gateway a través de la cual el tráfico entra en su VPC. Si elige una gateway privada virtual, para Destination IPv4 CIDR (CIDR de destino IPv4), introduzca la subred CIDR de destino.
- 6. Para agregar otra subred de destino, elija Add additional subnet (Agregado de subred adicional) y, a continuación, haga lo siguiente:
	- Para Middlebox, elija el ID de interfaz de red asociado con el dispositivo middlebox o, cuando utilice un punto de enlace del balanceador de carga de gateway, elija el ID de punto de enlace de la VPC.

Debe utilizar el mismo dispositivo middlebox para varias subredes.

- Para Destination subnet (Subred de destino), elija la subred de destino.
- 7. Elija Siguiente.
- 8. En la página Review and update (Realice la revisión y actualización), se muestra una lista de tablas de enrutamiento y sus rutas que creará el asistente de enrutamiento de middlebox. Compruebe las rutas y, a continuación, en el cuadro de diálogo de confirmación, elija Update routes (Actualización de rutas).

<span id="page-214-1"></span>Vea las tablas de enrutamiento del asistente de enrutamiento de middlebox

Para ver las tablas de enrutamiento del asistente de enrutamiento de middlebox

- 1. Abra la consola de Amazon VPC en [https://console.aws.amazon.com/vpc/.](https://console.aws.amazon.com/vpc/)
- 2. En el panel de navegación, elija Your VPCs (Sus VPC).
- 3. Seleccione su VPC y, a continuación, elija Actions (Acciones), Manage middlebox routes (Administrar rutas de middlebox).
- 4. En Middlebox route tables (Tablas de enrutamiento de Middlebox), el número indica cuántas rutas creó el asistente de enrutamiento de middlebox. Elija el número para ver las rutas.

Mostramos las rutas del asistente de enrutamiento de middlebox en una página de tabla de enrutamiento separada.

<span id="page-214-2"></span>Elimine la configuración del asistente de enrutamiento de middlebox

Si decide que ya no desea configurar el asistente de enrutamiento de Middlebox, debe eliminar manualmente las tablas de enrutamiento.

Para eliminar la configuración del asistente de enrutamiento de middlebox

1. Vea las tablas de enrutamiento del asistente de enrutamiento de middlebox. Para obtener más información, consulte [the section called "Vea las tablas de enrutamiento del asistente de](#page-214-1) [enrutamiento de middlebox".](#page-214-1)

Después de realizar la operación, las tablas de enrutamiento creadas por el asistente de enrutamiento de middlebox aparecen en una página de tabla de rutas independiente.

2. Elimine cada tabla de enrutamiento que aparezca. Para obtener más información, consulte the [section called "Eliminación de una tabla de enrutamiento".](#page-210-1)

## <span id="page-214-0"></span>Consideraciones del asistente de enrutamiento de Middlebox

Tenga en cuenta lo siguiente cuando utilice el asistente de enrutamiento Middlebox:

- Si desea inspeccionar el tráfico, puede utilizar una gateway de Internet o una gateway privada virtual para la fuente.
- Si utiliza el mismo middlebox en una configuración de varios middlebox dentro de la misma VPC, asegúrese de que el middlebox esté en la misma posición de salto para ambas subredes.
- El dispositivo debe configurarse en una subred independiente para la subred de fuente o destino.
- Debe deshabilitar la comprobación de origen/destino en el dispositivo. Para obtener más información, consulte [Cambio de la comprobación de origen o destino](https://docs.aws.amazon.com/AWSEC2/latest/UserGuide/using-eni.html#change_source_dest_check) en la Guía del usuario de Amazon EC2 para instancias de Linux.
- Las tablas de enrutamiento y rutas que crea el asistente de enrutamiento de middlebox cuentan para las cuotas. Para obtener más información, consulte [the section called "Tablas de](#page-500-0)  [enrutamiento"](#page-500-0).
- Si elimina un recurso, por ejemplo una interfaz de red, se eliminarán las asociaciones de tabla de enrutamiento con el recurso. Si el recurso es un destino, el destino de la ruta se establece en agujero negro. Las tablas de enrutamiento no se eliminan.
- La subred Middlebox y la subred de destino deben estar asociadas a una tabla de enrutamiento no predeterminada.

#### **a** Note

Se recomienda utilizar el asistente de enrutamiento de middlebox para modificar o eliminar cualquier tabla de enrutamiento creada mediante el asistente de enrutamiento de middlebox.

### <span id="page-215-0"></span>Escenarios de Middlebox

Los siguientes ejemplos describen escenarios para el asistente de enrutamiento de Middlebox.

#### Contenidos

- [Inspeccione el tráfico destinado a una subred](#page-215-1)
- [Inspeccionar el tráfico mediante dispositivos en una VPC de seguridad](#page-219-0)
- [Inspeccione el tráfico entre subredes](#page-222-0)

<span id="page-215-1"></span>Inspeccione el tráfico destinado a una subred

Considere el escenario en el que tiene tráfico entrando en la VPC a través de una gateway de Internet y desea inspeccionar todo el tráfico destinado a una subred, por ejemplo la subred B, utilizando un dispositivo de firewall instalado en una instancia EC2. El dispositivo de firewall debe instalarse y configurarse en una instancia de EC2 en una subred independiente de la subred B de
su VPC, por ejemplo, la subred C. A continuación, podrá utilizar el asistente de enrutamiento de middlebox para configurar rutas para el tráfico entre la subred B y la puerta de enlace de Internet.

El asistente de enrutamiento Middlebox realiza automáticamente las operaciones siguientes:

- Crea las siguientes tablas de enrutamiento:
	- Tabla de enrutamiento para la puerta de enlace de Internet
	- Tabla de enrutamiento para la subred de destino
	- Tabla de enrutamiento para la subred de middlebox
- Agrega las rutas necesarias a las nuevas tablas de enrutamiento como se describe en las siguientes secciones.
- Desasocia las tablas de enrutamiento actuales asociadas a la gateway de Internet, la subred B y la subred C.
- Asocia la tabla de enrutamiento A con la puerta de enlace de Internet (el origen en el asistente de enrutamiento de middlebox), la tabla de enrutamiento C con la subred C (el Middlebox en el asistente de enrutamiento de middlebox) y la tabla de enrutamiento B con la subred B (el destino en el asistente de enrutamiento de middlebox).
- Crea una etiqueta que indica que fue creada por el asistente de enrutamiento de middlebox y una etiqueta que indica la fecha de creación.

El asistente de enrutamiento de middlebox no modifica las tablas de enrutamiento existentes. Crea nuevas tablas de enrutamiento y, a continuación, las asocia con los recursos de la gateway y de la subred. Si los recursos ya están asociados explícitamente a las tablas de enrutamiento existentes, las tablas de enrutamiento existentes se desasocian primero y, a continuación, las nuevas tablas de enrutamiento se asocian a los recursos. Las tablas de enrutamiento existentes no se eliminan.

Si no utiliza el asistente de enrutamiento de middlebox, debe configurar manualmente y, a continuación, asignar las tablas de enrutamiento a las subredes y la gateway de Internet.

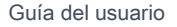

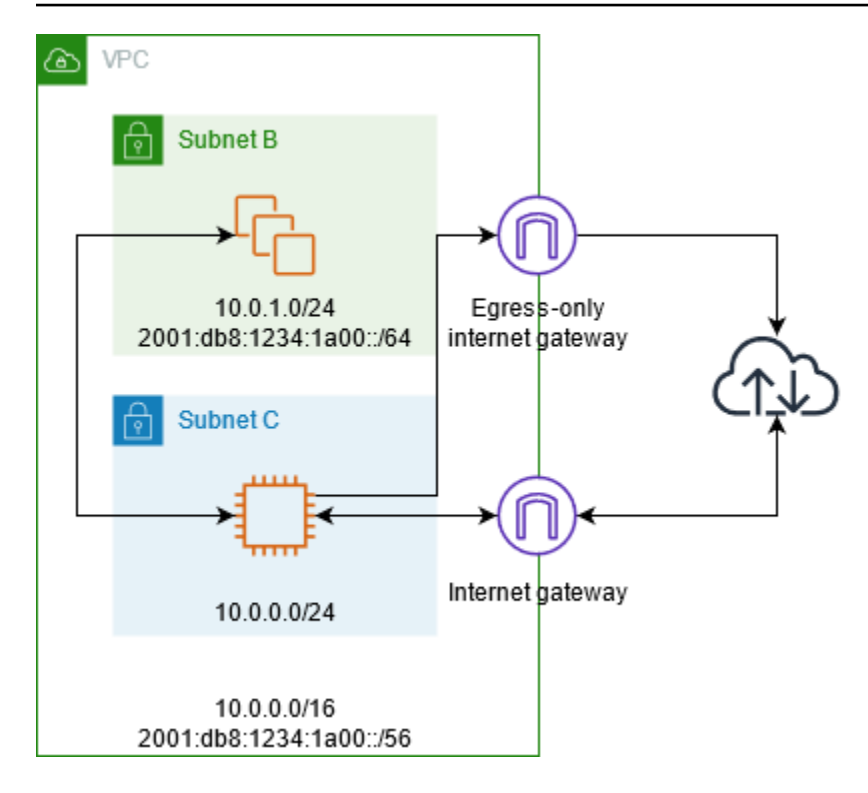

Tabla de enrutamiento de la gateway de Internet

Agregue las siguientes rutas a la tabla de enrutamiento para la puerta de enlace de Internet.

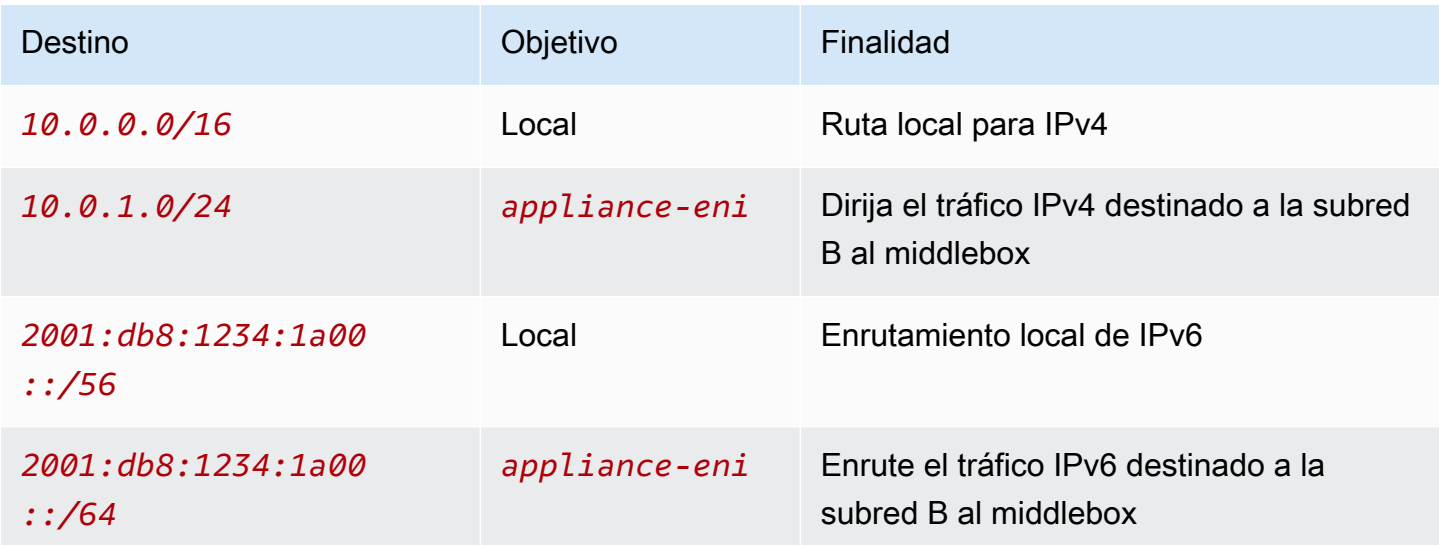

Existe una asociación de borde entre la gateway de Internet y la VPC.

Cuando utiliza el asistente de enrutamiento de Middlebox, asocia las siguientes etiquetas a la tabla de enrutamiento:

- La clave es "Origin" (Origen) y el valor es "Middlebox wizard" (Asistente de Middlebox)
- La clave es "date\_created" (fecha de creación) y el valor es el tiempo de creación (por ejemplo, "2021-02-18T22:25:49.137Z")

Tabla de enrutamiento de subred de destino

Agregue las siguientes rutas a la tabla de enrutamiento de la subred de destino (subred B del diagrama de ejemplo).

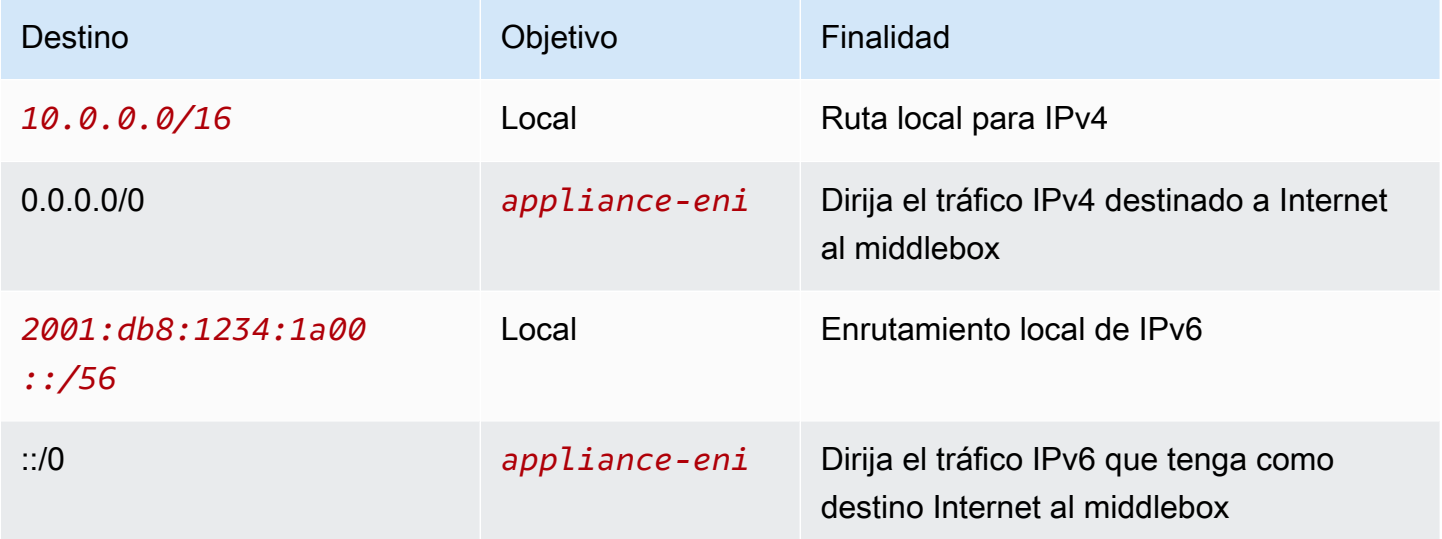

Existe una asociación de subred con la subred de middlebox.

Cuando utiliza el asistente de enrutamiento de Middlebox, asocia las siguientes etiquetas a la tabla de enrutamiento:

- La clave es "Origin" (Origen) y el valor es "Middlebox wizard" (Asistente de Middlebox)
- La clave es "date\_created" (fecha de creación) y el valor es el tiempo de creación (por ejemplo, "2021-02-18T22:25:49.137Z")

Tabla de enrutamiento de la subred Middlebox

Agregue las siguientes rutas a la tabla de enrutamiento para la subred de middlebox (subred C del diagrama de ejemplo).

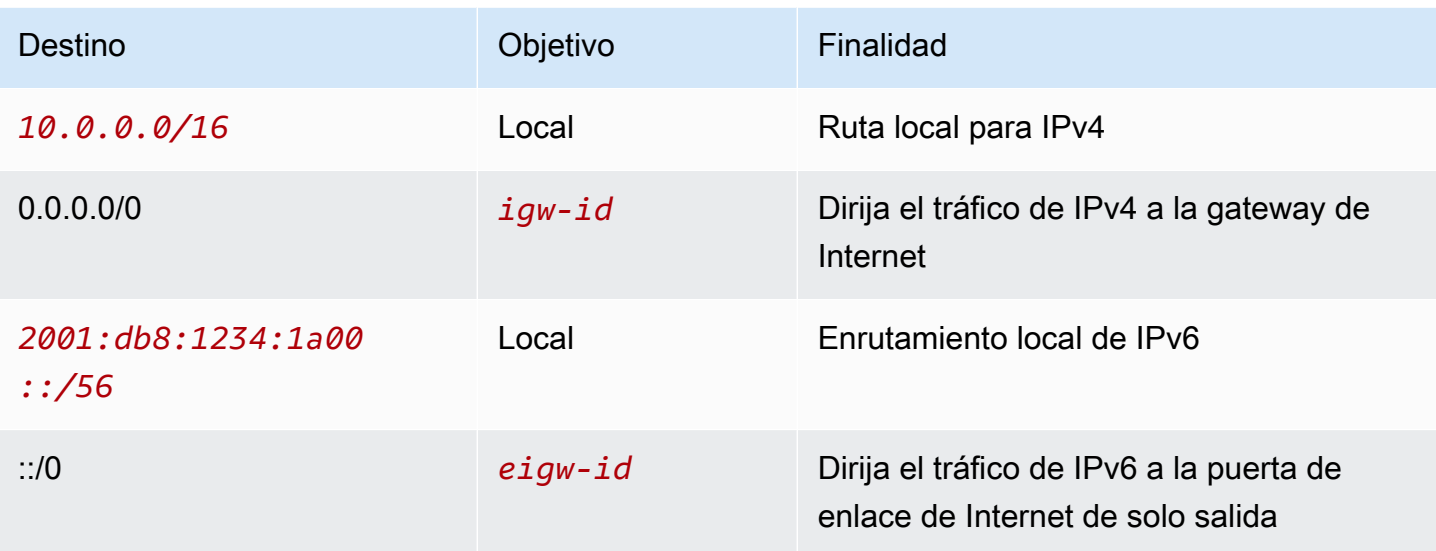

Existe una asociación de subred con la subred de destino.

Cuando utiliza el asistente de enrutamiento de Middlebox, asocia las siguientes etiquetas a la tabla de enrutamiento:

- La clave es "Origin" (Origen) y el valor es "Middlebox wizard" (Asistente de Middlebox)
- La clave es "date\_created" (fecha de creación) y el valor es el tiempo de creación (por ejemplo, "2021-02-18T22:25:49.137Z")

Inspeccionar el tráfico mediante dispositivos en una VPC de seguridad

Considere el escenario en el que necesita inspeccionar el tráfico que entra a una VPC desde la puerta de enlace de Internet y destinado a una subred mediante una flota de dispositivos de seguridad configurados detrás de un equilibrador de carga de puerta de enlace. El propietario de la VPC del consumidor de servicios crea un punto de conexión del equilibrador de carga de puerta de enlace en una subred en su VPC (representada por una interfaz de red de punto de conexión). Todo el tráfico que entra en la VPC a través de la puerta de enlace de Internet se dirige primero al punto de conexión del equilibrador de carga de puerta de enlace para su inspección en la VPC de seguridad antes de que se enrute a la subred de la aplicación. Del mismo modo, todo el tráfico que sale de la subred de la aplicación se dirige primero al punto de conexión del equilibrador de carga de puerta de enlace para su inspección en la VPC de seguridad antes de que se enrute a Internet.

El asistente de enrutamiento Middlebox realiza automáticamente las operaciones siguientes:

• Crea las tablas de enrutamiento.

- Agrega las rutas necesarias a las nuevas tablas de enrutamiento.
- Desasocia las tablas de enrutamiento actuales asociadas a las subredes.
- Asocia las tablas de enrutamiento que crea el asistente de enrutamiento de middlebox con las subredes.
- Crea una etiqueta que indica que fue creada por el asistente de enrutamiento de middlebox y una etiqueta que indica la fecha de creación.

El asistente de enrutamiento de middlebox no modifica las tablas de enrutamiento existentes. Crea nuevas tablas de enrutamiento y, a continuación, las asocia con los recursos de la gateway y de la subred. Si los recursos ya están asociados explícitamente a las tablas de enrutamiento existentes, las tablas de enrutamiento existentes se desasocian primero y, a continuación, las nuevas tablas de enrutamiento se asocian a los recursos. Las tablas de enrutamiento existentes no se eliminan.

Si no utiliza el asistente de enrutamiento de middlebox, debe configurar manualmente y, a continuación, asignar las tablas de enrutamiento a las subredes y la gateway de Internet.

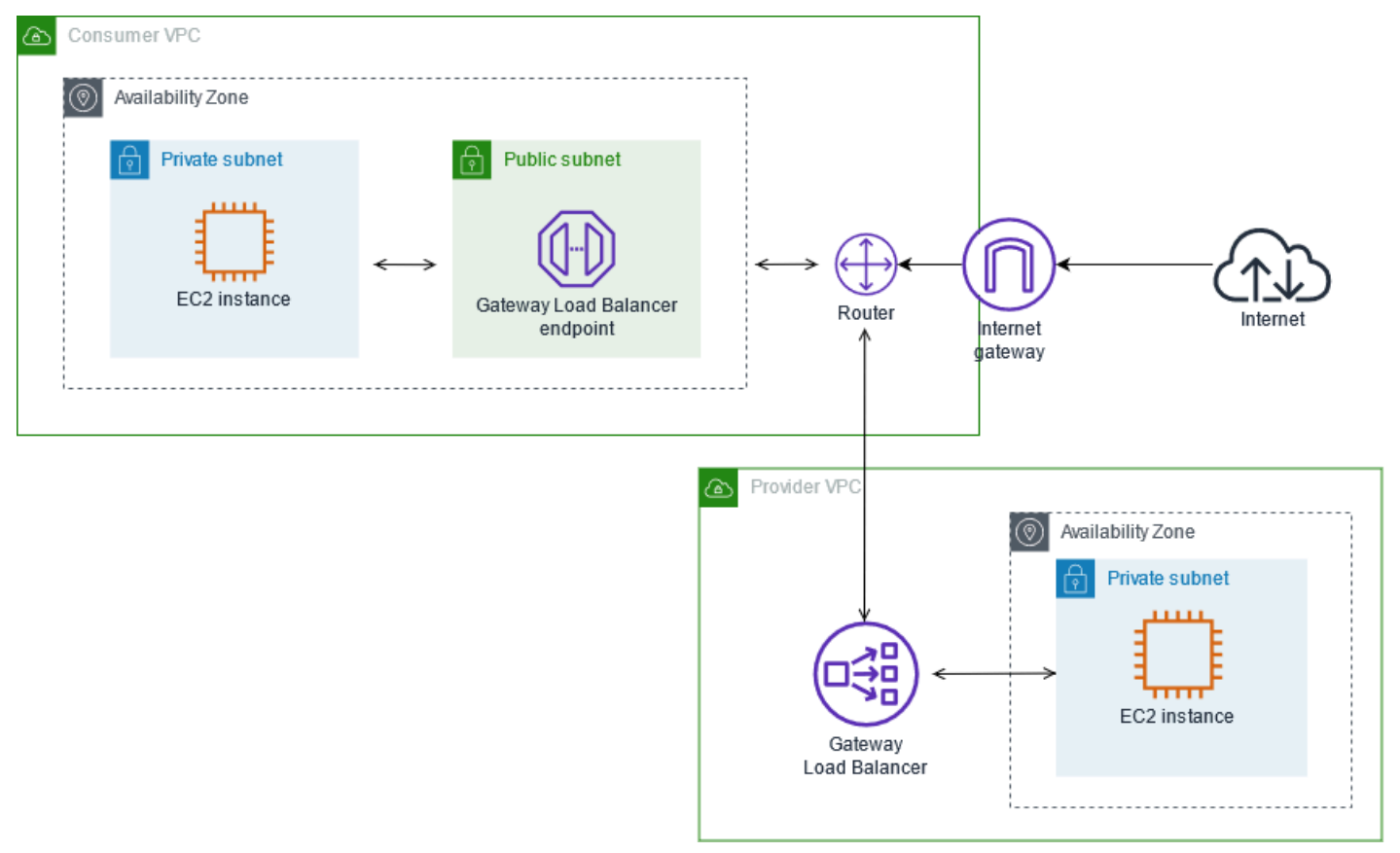

#### Tabla de enrutamiento de la gateway de Internet

La tabla de enrutamiento de la puerta de enlace de internet tiene las rutas que se indican a continuación.

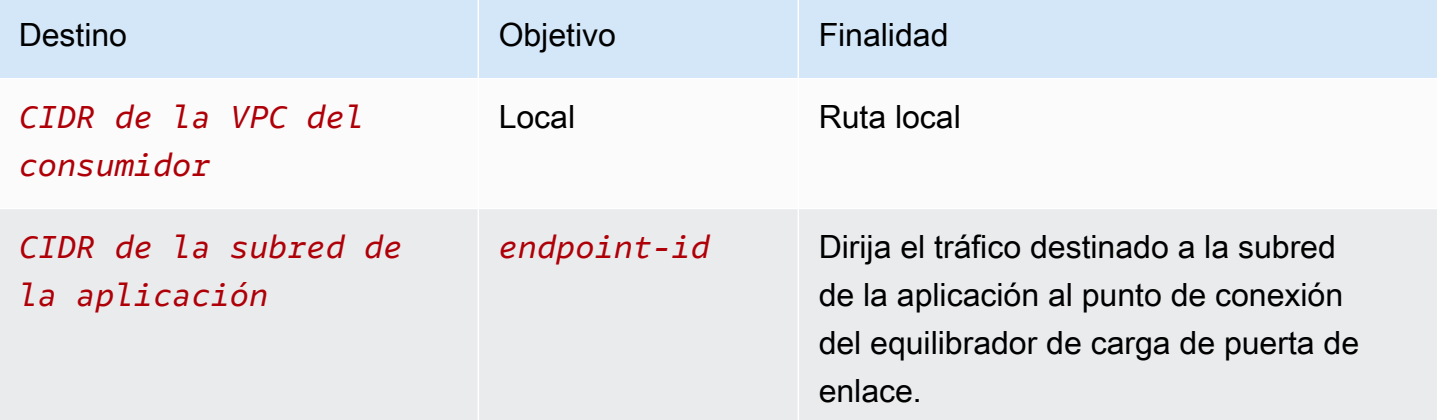

Existe una asociación de borde con la gateway.

Cuando utiliza el asistente de enrutamiento de Middlebox, asocia las siguientes etiquetas a la tabla de enrutamiento:

- La clave es "Origin" (Origen) y el valor es "Middlebox wizard" (Asistente de Middlebox)
- La clave es "date\_created" (fecha de creación) y el valor es el tiempo de creación (por ejemplo, "2021-02-18T22:25:49.137Z")

Tabla de enrutamiento de la subred de la aplicación

La tabla de enrutamiento de la subred de la aplicación tiene las rutas que se indican a continuación.

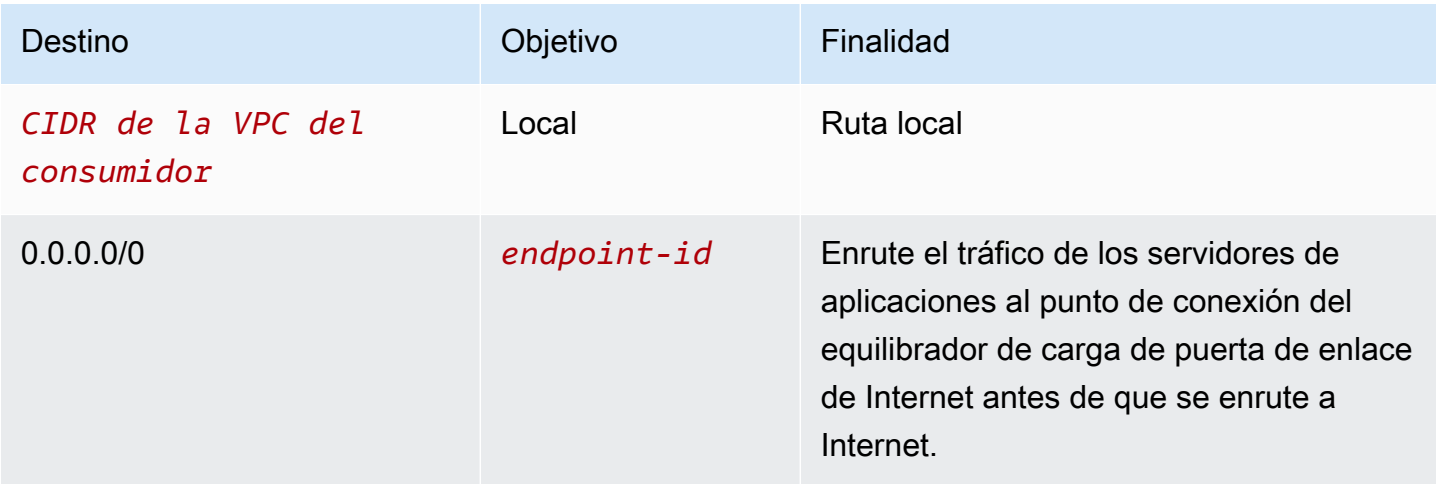

Cuando utiliza el asistente de enrutamiento de Middlebox, asocia las siguientes etiquetas a la tabla de enrutamiento:

- La clave es "Origin" (Origen) y el valor es "Middlebox wizard" (Asistente de Middlebox)
- La clave es "date created" (fecha de creación) y el valor es el tiempo de creación (por ejemplo, "2021-02-18T22:25:49.137Z")

Tabla de enrutamiento de la subred del proveedor

La tabla de enrutamiento de la subred del proveedor tiene las rutas que se indican a continuación.

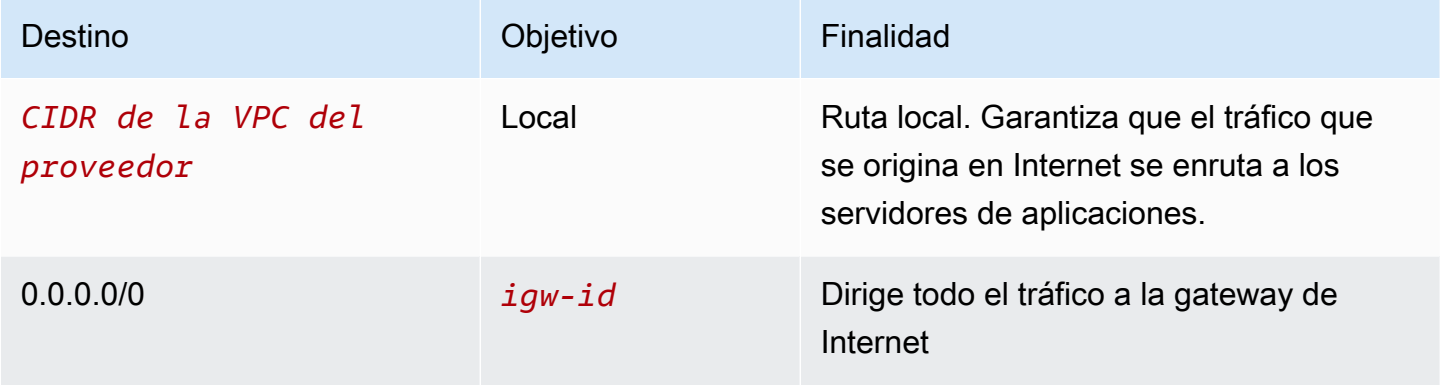

Cuando utiliza el asistente de enrutamiento de Middlebox, asocia las siguientes etiquetas a la tabla de enrutamiento:

- La clave es "Origin" (Origen) y el valor es "Middlebox wizard" (Asistente de Middlebox)
- La clave es "date created" (fecha de creación) y el valor es el tiempo de creación (por ejemplo, "2021-02-18T22:25:49.137Z")

#### Inspeccione el tráfico entre subredes

Considere el escenario en el que tiene varias subredes en una VPC y desea inspeccionar el tráfico entre dichas subredes mediante un dispositivo de firewall. Configure e instale el dispositivo de firewall en una instancia de EC2 en una subred separada de la VPC.

El siguiente diagrama muestra un dispositivo de firewall instalado en una instancia de EC2 de la subred C. El dispositivo inspecciona todo el tráfico que pasa de la subred A a la subred B (consulte 1) y de la subred B a la subred A (consulte 2).

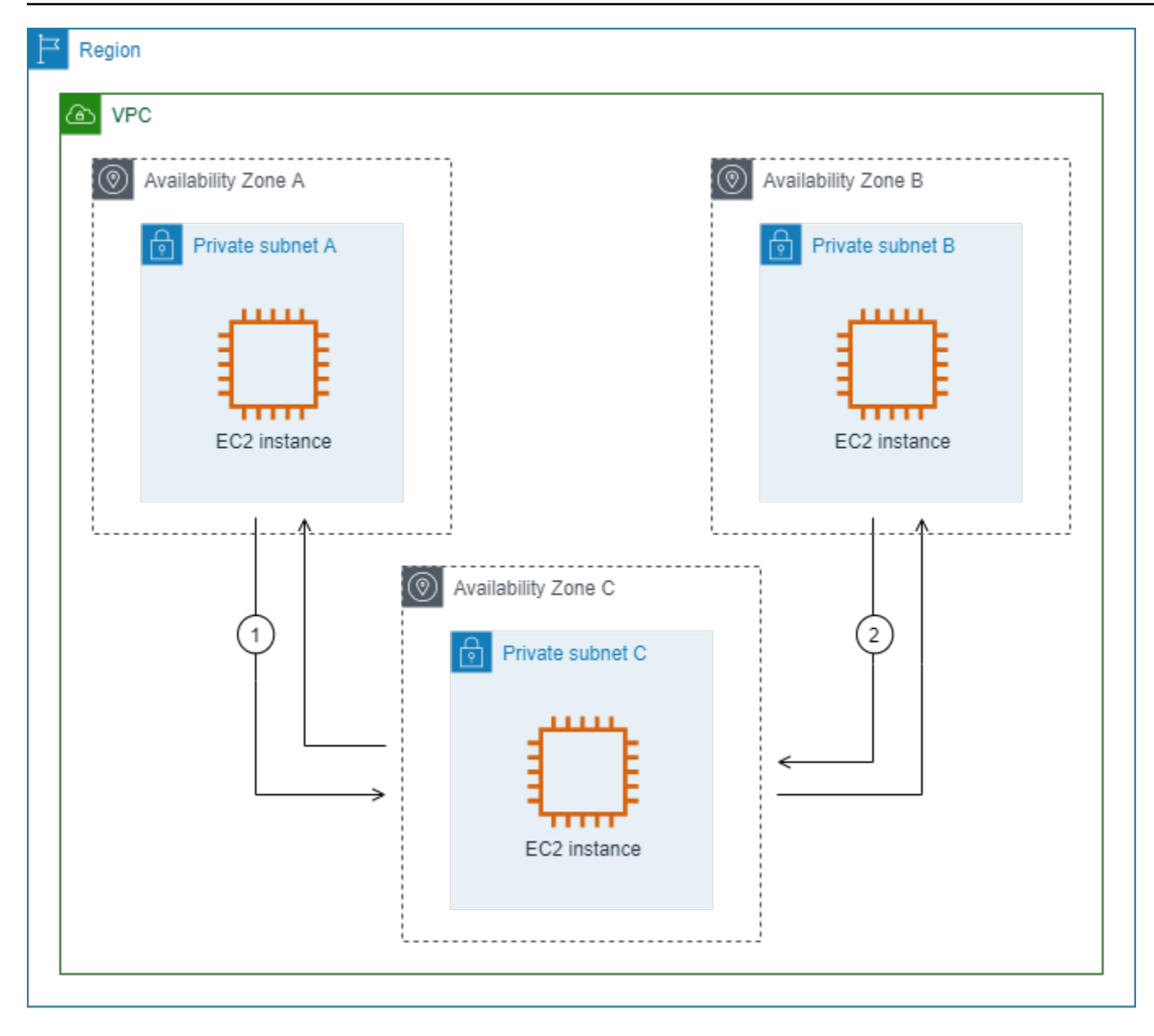

Utilice la tabla de enrutamiento principal para la VPC y la subred de middlebox. Cada una de las subredes A y B tiene una tabla de rutas personalizada.

El asistente de enrutamiento Middlebox realiza automáticamente las operaciones siguientes:

- Crea las tablas de enrutamiento.
- Agrega las rutas necesarias a las nuevas tablas de enrutamiento.
- Desasocia las tablas de enrutamiento actuales asociadas a las subredes.
- Asocia las tablas de enrutamiento que crea el asistente de enrutamiento de middlebox con las subredes.

• Crea una etiqueta que indica que fue creada por el asistente de enrutamiento de middlebox y una etiqueta que indica la fecha de creación.

El asistente de enrutamiento de middlebox no modifica las tablas de enrutamiento existentes. Crea nuevas tablas de enrutamiento y, a continuación, las asocia con los recursos de la gateway y de la subred. Si los recursos ya están asociados explícitamente a las tablas de enrutamiento existentes, las tablas de enrutamiento existentes se desasocian primero y, a continuación, las nuevas tablas de enrutamiento se asocian a los recursos. Las tablas de enrutamiento existentes no se eliminan.

Si no utiliza el asistente de enrutamiento de middlebox, debe configurar manualmente y, a continuación, asignar las tablas de enrutamiento a las subredes y la gateway de Internet.

Tabla de enrutamiento personalizada para la subred A

La tabla de enrutamiento de la subred A tienen las rutas que se indican a continuación.

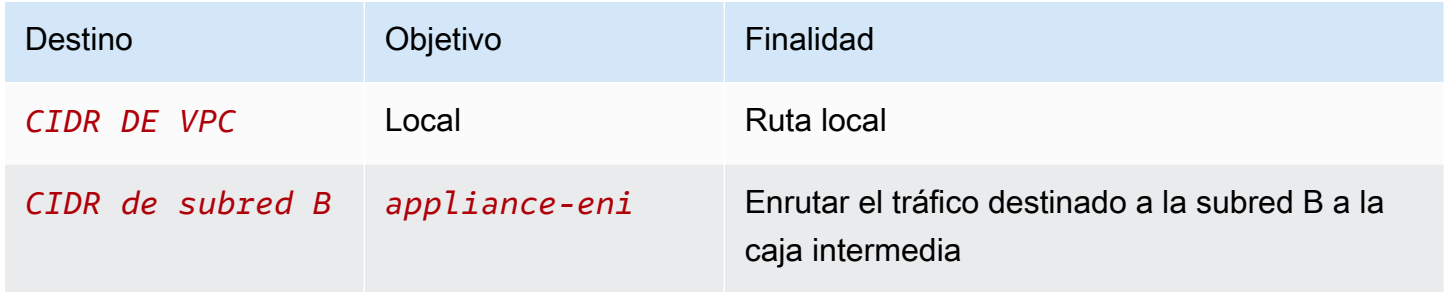

Cuando utiliza el asistente de enrutamiento de Middlebox, asocia las siguientes etiquetas a la tabla de enrutamiento:

- La clave es "Origin" (Origen) y el valor es "Middlebox wizard" (Asistente de Middlebox)
- La clave es "date\_created" (fecha de creación) y el valor es el tiempo de creación (por ejemplo, "2021-02-18T22:25:49.137Z")

Tabla de enrutamiento personalizada para la subred B

La tabla de enrutamiento de la subred B tiene las rutas que se indican a continuación.

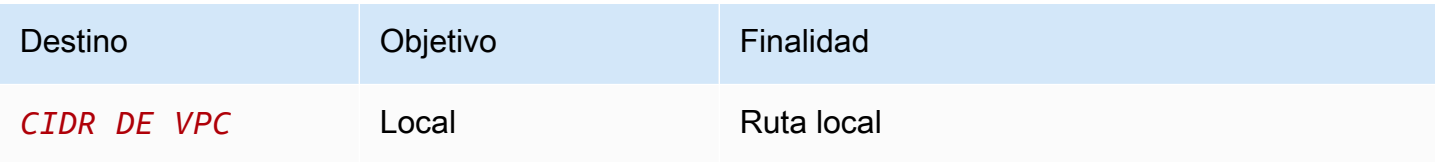

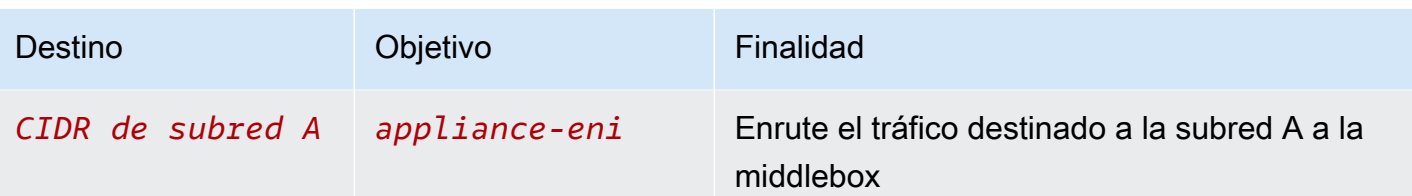

Cuando utiliza el asistente de enrutamiento de Middlebox, asocia las siguientes etiquetas a la tabla de enrutamiento:

- La clave es "Origin" (Origen) y el valor es "Middlebox wizard" (Asistente de Middlebox)
- La clave es "date\_created" (fecha de creación) y el valor es el tiempo de creación (por ejemplo, "2021-02-18T22:25:49.137Z")

Tabla de enrutamiento principal

La subred C usa la tabla de enrutamiento principal. La tabla de enrutamiento principal tiene la siguiente ruta.

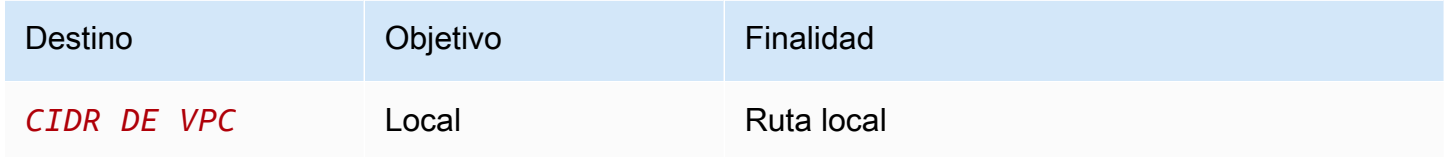

Cuando utiliza el asistente de enrutamiento de Middlebox, asocia las siguientes etiquetas a la tabla de enrutamiento:

- La clave es "Origin" (Origen) y el valor es "Middlebox wizard" (Asistente de Middlebox)
- La clave es "date\_created" (fecha de creación) y el valor es el tiempo de creación (por ejemplo, "2021-02-18T22:25:49.137Z")

# Eliminar una subred

Si ya no necesita una subred, puede eliminarla. No se puede eliminar una subred si contiene alguna interfaz de red. Por ejemplo, debe terminar cualquier instancia en una subred antes de poder eliminarla.

Para eliminar una subred mediante la consola

- 1. Abra la consola de Amazon EC2 en<https://console.aws.amazon.com/ec2/>.
- 2. Termine todas las instancias de la subred. Para obtener más información, consulte [Terminar una](https://docs.aws.amazon.com/AWSEC2/latest/UserGuide/terminating-instances.html)  [instancia](https://docs.aws.amazon.com/AWSEC2/latest/UserGuide/terminating-instances.html) en la Guía del usuario de Amazon EC2.
- 3. Abra la consola de Amazon VPC en [https://console.aws.amazon.com/vpc/.](https://console.aws.amazon.com/vpc/)
- 4. En el panel de navegación, elija Subnets (Subredes).
- 5. Seleccione la subred y elija Actions (Acciones), Delete subnet (Eliminar subred).
- 6. Cuando se le pida confirmación, escriba **delete** y elija Delete (Eliminar).

Para eliminar una subred mediante la AWS CLI

Utilice el comando [delete-subnet](https://docs.aws.amazon.com/cli/latest/reference/ec2/delete-subnet.html).

# Conectar la VPC a otras redes

Puede conectar la nube virtual privada (VPC) a otras redes. Por ejemplo, otras VPC, Internet o la red en las instalaciones.

El siguiente diagrama muestra algunas de estas opciones de conectividad. La VPC A está conectada a Internet mediante una puerta de enlace de Internet. La instancia de EC2 de la subred privada de la VPC A se puede conectar a Internet utilizando la puerta de enlace NAT de la subred pública de la VPC A. La VPC B está conectada a Internet mediante una puerta de enlace de Internet. La instancia de EC2 de la subred pública de la VPC B se puede conectar a Internet utilizando la puerta de enlace de Internet. La VPC A y la VPC B están conectadas entre sí mediante una conexión de emparejamiento de VPC y una puerta de enlace de tránsito. La puerta de enlace de tránsito tiene una conexión de VPN a un centro de datos. La VPC B tiene una conexión de AWS Direct Connect a un centro de datos.

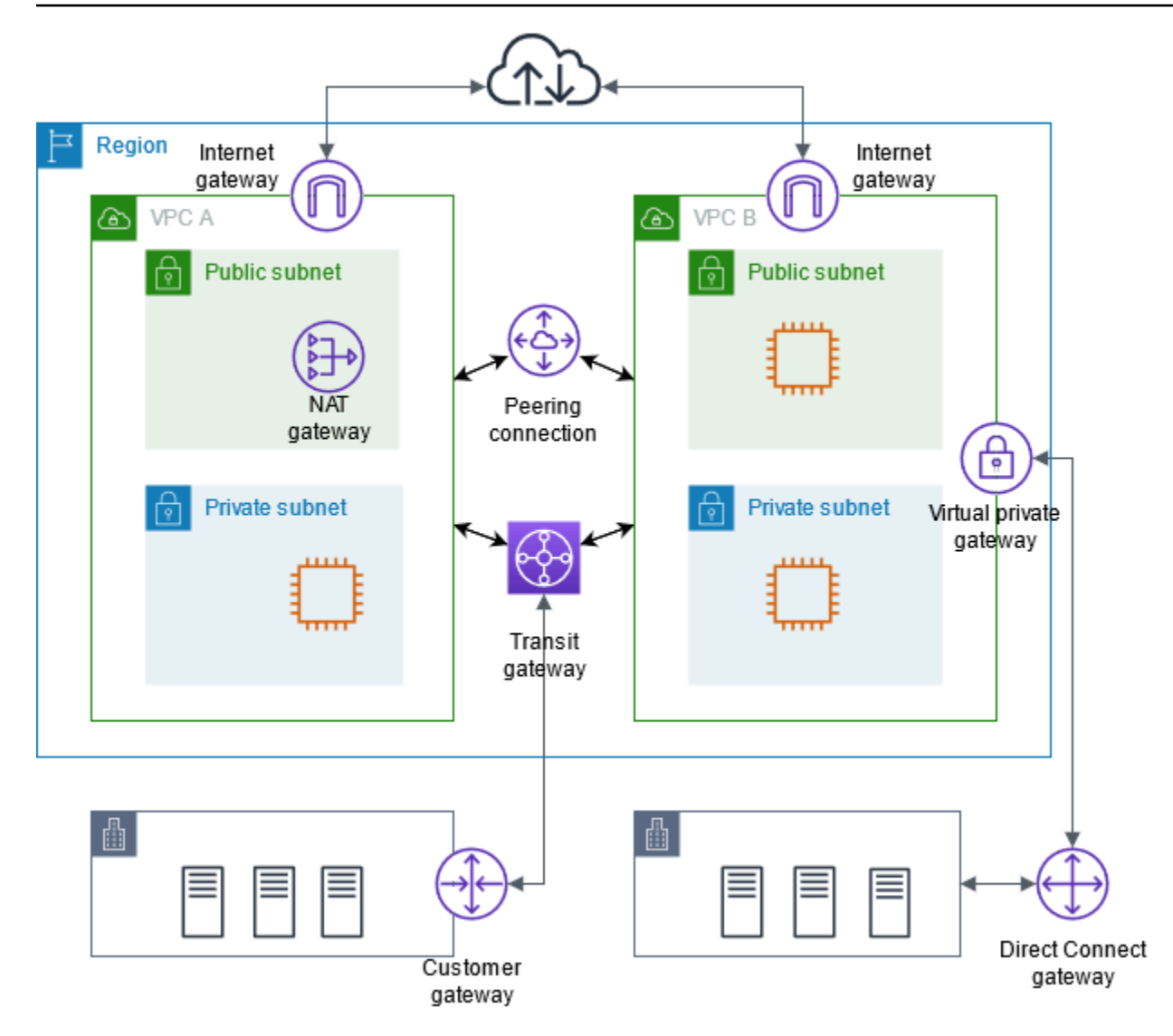

Para obtener más información, consulte [Amazon Virtual Private Cloud Connectivity Options](https://docs.aws.amazon.com/whitepapers/latest/aws-vpc-connectivity-options/) (Opciones de conectividad de Amazon Virtual Private Cloud).

#### Contenidos

- [Conexión a Internet mediante una puerta de enlace de Internet](#page-229-0)
- [Habilitar el tráfico IPv6 saliente mediante una puerta de enlace de Internet de solo salida](#page-235-0)
- [Conexión a Internet u otras redes mediante dispositivos NAT](#page-240-0)
- [Asociar direcciones IP elásticas con recursos en la VPC](#page-305-0)
- [Conectar la VPC a otras VPC y redes utilizando una puerta de enlace de tránsito](#page-317-0)
- [Conectar la VPC a redes remotas mediante AWS Virtual Private Network](#page-318-0)
- [Conecte las VPC utilizando el emparejamiento de VPC](#page-319-0)

# <span id="page-229-0"></span>Conexión a Internet mediante una puerta de enlace de Internet

Una puerta de enlace de internet es un componente de la VPC de escalado horizontal, redundante y de alta disponibilidad que permite la comunicación entre su VPC e internet. Admite el tráfico IPv4 e IPv6. No genera riesgos de disponibilidad ni restricciones del ancho de banda del tráfico de red.

Una puerta de enlace de Internet permite que los recursos en las subredes públicas (como las instancias de EC2) se conecten a Internet si el recurso tiene una dirección IPv4 pública o una dirección IPv6. Del mismo modo, los recursos de Internet pueden iniciar una conexión con los recursos de la subred utilizando la dirección IPv4 pública o la dirección IPv6. Por ejemplo, una puerta de enlace de Internet le permite conectarse a una instancia de EC2 en AWS utilizando su computadora local.

Una puerta de enlace de Internet proporciona un destino en las tablas de enrutamiento de VPC para el tráfico enrutable a Internet. Para las comunicaciones mediante IPv4, la puerta de enlace de Internet también realiza la traducción de direcciones de red (NAT). Para la comunicación mediante IPv6, no se necesita NAT porque las direcciones IPv6 son públicas. Para obtener más información, consulte [Direcciones IP y NAT.](#page-230-0)

## Configuración para el acceso a Internet

Para permitir que las instancias reciban o envíen tráfico desde Internet, realice lo siguiente:

- [Cree una puerta de enlace de Internet](#page-232-0) y [adjúntela a su VPC.](#page-233-0)
- [Agregue una ruta](#page-185-0) a la tabla de enrutamiento de la subred que dirija el tráfico vinculado a Internet a la puerta de enlace de Internet.
- Asegúrese de que las instancias de su subred tienen una dirección IPv4 pública o una dirección IPv6. A fin de obtener más información, consulte [Direcciones IP de instancias](https://docs.aws.amazon.com/AWSEC2/latest/UserGuide/using-instance-addressing.html) en la Guía del usuario de Amazon EC2 para instancias de Linux.
- Asegúrese de que los [grupos de seguridad](#page-422-0) y las [listas de control de acceso a la red](#page-443-0) permitan el envío de tráfico de Internet deseado desde o hacia sus instancias.

Para proporcionar acceso a Internet a sus instancias sin asignarles direcciones IP públicas, utilice un dispositivo NAT en su lugar. Un dispositivo NAT permite que las instancias de una subred privada se conecten a Internet, pero evita que los anfitriones de Internet inicien conexiones con las instancias. Para obtener más información, consulte [Dispositivos NAT.](#page-240-0)

#### Subredes públicas y privadas

Si la subred está asociada a una tabla de enrutamiento que tiene una ruta a una puerta de enlace de Internet, esta se denomina subred pública. Si una subred está asociada a una tabla de enrutamiento que no tiene ninguna ruta a una puerta de enlace de Internet, se denomina subred privada.

En la tabla de enrutamiento de la subred pública, puede especificar la ruta de la puerta de enlace de Internet en todos los destinos que no se conocen explícitamente en la tabla (0.0.0.0/0 para IPv4 o ::/0 para IPv6). Si lo desea, también puede establecer el alcance de la ruta en un intervalo más pequeño de direcciones IP; por ejemplo, las direcciones IPv4 públicas de los puntos de enlace públicos de la empresa que estén fuera de AWS o las direcciones IP elásticas de otras instancias de Amazon EC2 externas a la VPC.

#### <span id="page-230-0"></span>Direcciones IP y NAT

Para permitir la comunicación a través de Internet para IPv4, su instancia debe tener una dirección IPv4 pública. Puede definir su VPC para que asigne automáticamente direcciones IPv4 públicas a las instancias, o puede asignar direcciones IP elásticas a las instancias. Su instancia solo tendrá en cuenta el espacio de dirección IP (interno) privado definido en la VPC y la subred. El puerta de enlace de Internet proporciona lógicamente la NAT individual en nombre de su instancia. Por lo tanto, cuando el tráfico sale de su subred de VPC a Internet, el campo de dirección de respuesta se configura con la dirección IPv4 pública o la dirección IP elástica de su instancia y no con su dirección IP privada. Por el contrario, la dirección de destino del tráfico con destino a la dirección IP elástica o la dirección IPv4 pública de su instancia se convertirá a la dirección IPv4 privada de la instancia antes de que el tráfico se entregue a la VPC.

Para permitir la comunicación a través de Internet para IPv6, su VPC y su subred deben tener un bloque de CIDR IPv6 asociado y su instancia debe asignarse a una dirección IPv6 desde el rango de la subred. Las direcciones IPv6 son únicas de forma global y, por lo tanto, públicas de manera predeterminada.

En el siguiente diagrama, la subred de la zona de disponibilidad A es una subred pública. La tabla de enrutamiento de esta subred tiene una ruta que envía todo el tráfico IPv4 vinculado a Internet a la puerta de enlace de Internet. Las instancias de la subred pública deben tener direcciones IP públicas o direcciones IP elásticas para permitir la comunicación con Internet a través de la puerta de enlace de Internet. A modo de comparación, la subred de la zona de disponibilidad B es una subred privada porque su tabla de enrutamiento no tiene ninguna ruta hacia la puerta de enlace de Internet. Las instancias de la subred privada no pueden comunicarse con Internet a través de la puerta de enlace de Internet, incluso si tienen direcciones IP públicas.

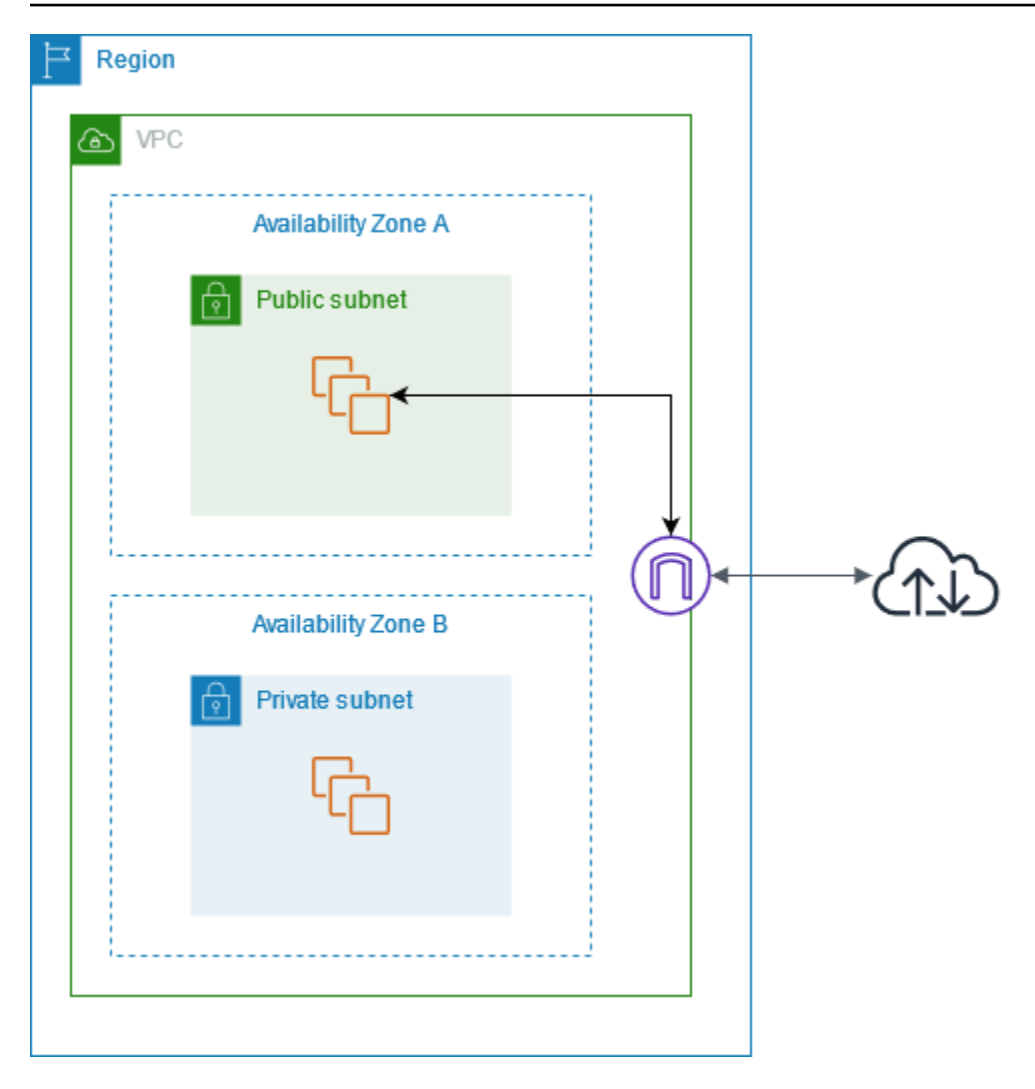

Acceso a internet para VPC predeterminadas y no predeterminadas

La tabla siguiente ofrece información general acerca de si una VPC incluye automáticamente los componentes necesarios para el acceso a Internet a través de IPv4 o IPv6.

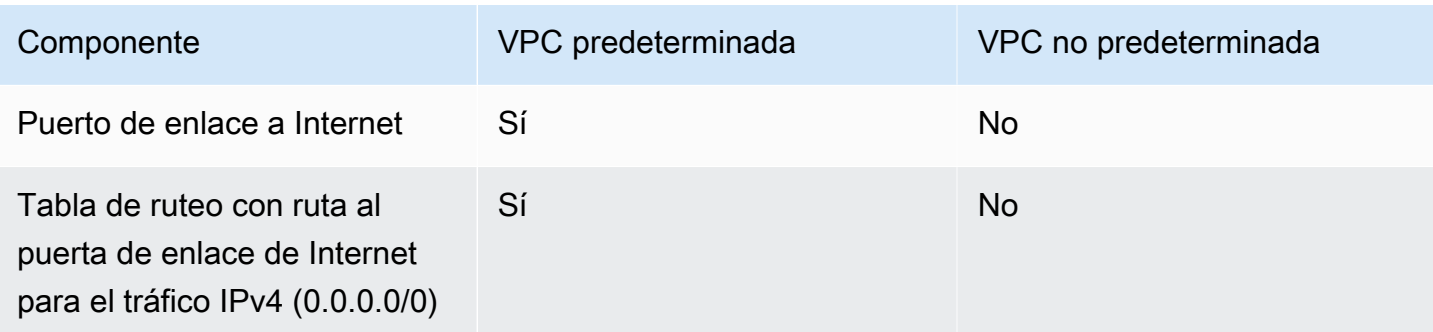

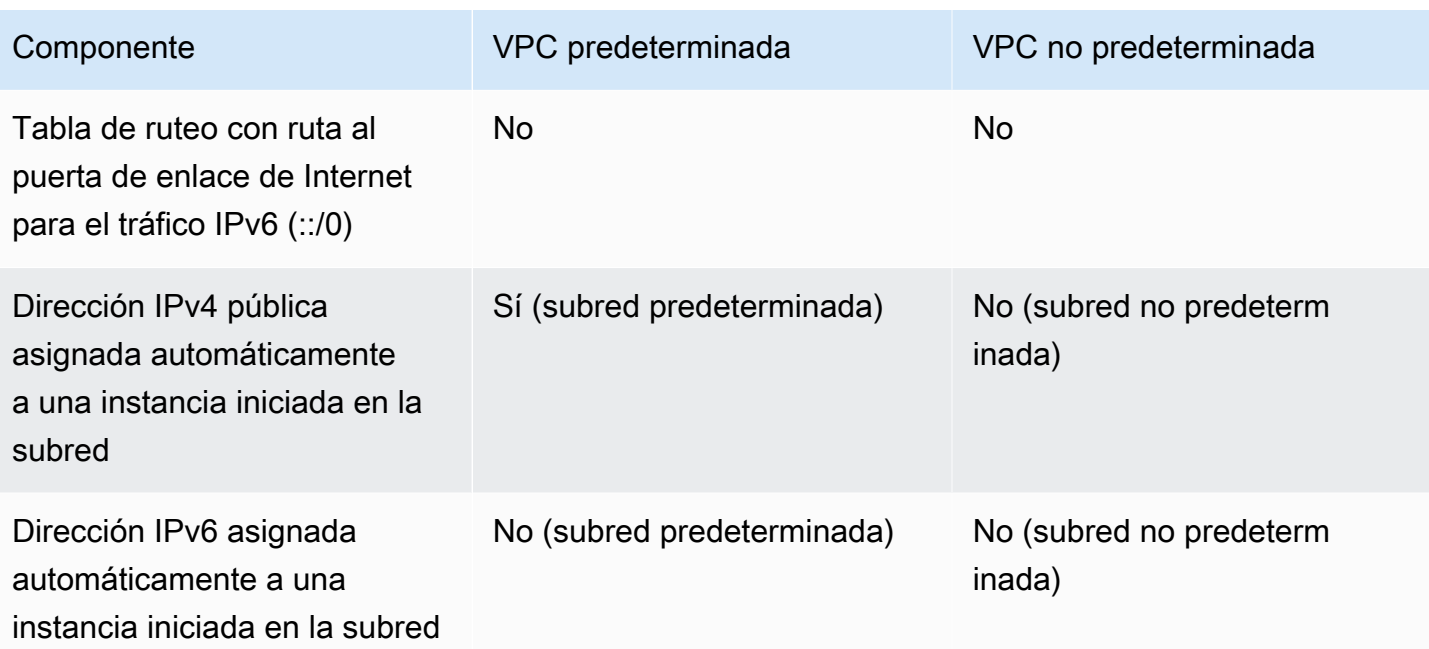

Para obtener más información acerca de las VPC predeterminadas, consulte [VPC predeterminadas](#page-87-0). Para obtener más información acerca de la creación de una VPC, consulte [Creación de una VPC.](#page-95-0)

# Trabajar con puertas de enlace de Internet

A continuación, se describe cómo admitir el acceso a Internet desde una subred de la VPC mediante una puerta de enlace de Internet. Para eliminar el acceso a Internet, puede desconectar la puerta de enlace de Internet de la VPC y, a continuación, eliminarla.

#### Tareas

- [Cree un puerta de enlace de Internet](#page-232-0)
- [Adjuntar un puerta de enlace de Internet a una VPC](#page-233-0)
- [Separar una puerta de enlace de Internet de su VPC](#page-233-1)
- [Eliminar un puerta de enlace de Internet](#page-234-0)

### <span id="page-232-0"></span>Cree un puerta de enlace de Internet

Utilice el siguiente procedimiento para crear una puerta de enlace de Internet.

Para crear una puerta de enlace de Internet

1. Abra la consola de Amazon VPC en [https://console.aws.amazon.com/vpc/.](https://console.aws.amazon.com/vpc/)

- 2. En el panel de navegación, elija Internet Gateways (Puertas de enlace de Internet).
- 3. Elija Crear puerta de enlace de Internet.
- 4. (Opcional) Ingrese un nombre para la puerta de enlace de Internet.
- 5. (Opcional) Para agregar una etiqueta, elija Agregar etiqueta nueva e ingrese la clave y el valor de la etiqueta.
- 6. Elija Crear puerta de enlace de Internet.
- 7. (Opcional) Para adjuntar la puerta de enlace de Internet a una VPC ahora, elija Adjuntar a una VPC en el banner de la parte superior de la pantalla, seleccione una VPC disponible y, a continuación, elija Adjuntar una puerta de enlace de Internet. De lo contrario, puede adjuntar la puerta de enlace de Internet a una VPC en otro momento.

#### <span id="page-233-0"></span>Adjuntar un puerta de enlace de Internet a una VPC

Para utilizar una puerta de enlace de Internet, debe adjuntarla a una VPC.

Para adjuntar un puerta de enlace de Internet a una VPC

- 1. Abra la consola de Amazon VPC en [https://console.aws.amazon.com/vpc/.](https://console.aws.amazon.com/vpc/)
- 2. En el panel de navegación, elija Internet Gateways (Puertas de enlace de Internet).
- 3. Seleccione la casilla para la puerta de enlace de Internet.
- 4. Elija Acciones y luego Adjuntar a VPC.
- 5. Seleccione una VPC disponible.
- 6. Elija Adjuntar puerta de enlace de Internet.

#### <span id="page-233-1"></span>Separar una puerta de enlace de Internet de su VPC

Si ya no necesita el acceso a Internet para las instancias que se lanzan en una VPC, puede separar la puerta de enlace de Internet de la VPC. Tenga en cuenta que no es posible separar el puerta de enlace de Internet si la VPC tiene recursos con las direcciones IP públicas o las direcciones IP elásticas.

Para separar un puerta de enlace de Internet

- 1. Abra la consola de Amazon VPC en [https://console.aws.amazon.com/vpc/.](https://console.aws.amazon.com/vpc/)
- 2. En el panel de navegación, elija Internet Gateways (Puertas de enlace de Internet).
- 3. Seleccione la casilla para la puerta de enlace de Internet.
- 4. Elija Acciones, Desasociar de la VPC.
- 5. Cuando se le solicite confirmación, elija Desasociar puerta de enlace de Internet.

#### <span id="page-234-0"></span>Eliminar un puerta de enlace de Internet

Si ya no necesita el puerta de enlace de Internet, puede eliminarlo. Tenga en cuenta que no podrá eliminar el puerta de enlace de Internet si sigue adjunto a la VPC.

Para eliminar un puerta de enlace de Internet

- 1. Abra la consola de Amazon VPC en [https://console.aws.amazon.com/vpc/.](https://console.aws.amazon.com/vpc/)
- 2. En el panel de navegación, elija Internet Gateways (Puertas de enlace de Internet).
- 3. Seleccione la casilla para la puerta de enlace de Internet.
- 4. Elija Acciones, Eliminar puerta de enlace de Internet.
- 5. Cuando se le solicite confirmación, ingrese **delete** y elija Eliminar puerta de enlace de Internet.

### Información general de la API y de los comandos

Puede realizar las tareas descritas en esta página utilizando la línea de comandos o una API. Para obtener más información acerca de las interfaces de la línea de comando, junto con una lista de las acciones de API disponibles, consulte [Trabajo con VPC de Amazon.](#page-12-0)

Cree un puerta de enlace de Internet

- [create-internet-puerta de enlace](https://docs.aws.amazon.com/cli/latest/reference/ec2/create-internet-gateway.html) (AWS CLI)
- [New-EC2InternetGateway](https://docs.aws.amazon.com/powershell/latest/reference/items/New-EC2InternetGateway.html) (AWS Tools for Windows PowerShell)

Adjuntar un puerta de enlace de Internet a una VPC

- [attach-internet-puerta de enlace](https://docs.aws.amazon.com/cli/latest/reference/ec2/attach-internet-gateway.html) (AWS CLI)
- [Add-EC2InternetGateway](https://docs.aws.amazon.com/powershell/latest/reference/items/Add-EC2InternetGateway.html) (AWS Tools for Windows PowerShell)

#### Descripción de un puerta de enlace de Internet

• [describe-internet-puerta de enlaces](https://docs.aws.amazon.com/cli/latest/reference/ec2/describe-internet-gateways.html) (AWS CLI)

• [Get-EC2InternetGateway](https://docs.aws.amazon.com/powershell/latest/reference/items/Get-EC2InternetGateway.html) (AWS Tools for Windows PowerShell)

Separar un puerta de enlace de Internet de una VPC

- [detach-internet-puerta de enlace](https://docs.aws.amazon.com/cli/latest/reference/ec2/detach-internet-gateway.html) (AWS CLI)
- [Dismount-EC2InternetGateway](https://docs.aws.amazon.com/powershell/latest/reference/items/Dismount-EC2InternetGateway.html) (AWS Tools for Windows PowerShell)

#### Eliminar un puerta de enlace de Internet

- [delete-internet-puerta de enlace](https://docs.aws.amazon.com/cli/latest/reference/ec2/delete-internet-gateway.html) (AWS CLI)
- [Remove-EC2InternetGateway](https://docs.aws.amazon.com/powershell/latest/reference/items/Remove-EC2InternetGateway.html) (AWS Tools for Windows PowerShell)

## Precios

Las puertas de enlace de Internet son gratuitas, pero se aplican cargos por la transferencia de datos para las instancias EC2 que utilizan puertas de enlace de Internet. Para obtener más información, consulte [Precios de Amazon EC2 bajo demanda](https://aws.amazon.com/ec2/pricing/on-demand/).

# <span id="page-235-0"></span>Habilitar el tráfico IPv6 saliente mediante una puerta de enlace de Internet de solo salida

La gateway de internet de solo salida es un componente de VPC de escalado horizontal, redundante y de alta disponibilidad que permite la comunicación saliente a través de IPv6 desde instancias de su VPC a internet. Asimismo, impide que internet inicie conexiones IPv6 con sus instancias.

#### **a** Note

La gateway de internet de solo salida se utiliza solo para el tráfico IPv6. Para habilitar la comunicación con internet de solo salida mediante IPv4, utilice una gateway NAT. Para obtener más información, consulte [Gateways NAT](#page-242-0).

Contenido

- [Conceptos básicos de las gateways de Internet de solo salida](#page-236-0)
- [Trabajar con gateways de Internet de solo salida](#page-237-0)
- [Información general de la API y de la CLI](#page-240-1)
- **[Precios](#page-240-2)**

## <span id="page-236-0"></span>Conceptos básicos de las gateways de Internet de solo salida

Las direcciones IPv6 son únicas de forma global y, por lo tanto, son públicas de manera predeterminada. Si desea que su instancia pueda obtener acceso a internet pero desea evitar que los recursos de internet inicien comunicaciones con su instancia, utilice una gateway de internet de solo salida. Para ello, cree una gateway de internet de solo salida en su VPC y, a continuación, añada una ruta a su tabla de enrutamiento que apunte a todo el tráfico IPv6 (::/0) o un rango específico de direcciones IPv6 a la gateway de internet de solo salida. El tráfico IPv6 de la subred asociado a la tabla de enrutamiento se direcciona a la gateway de internet de solo salida.

La gateway de internet de solo salida tiene estado: reenvía el tráfico desde las instancias de la subred a internet o a otros servicios de AWS y, a continuación, envía la respuesta de nuevo a las instancias.

La gateway de internet de solo salida tiene las características siguientes:

- No puede asociar un grupo de seguridad a una gateway de internet de solo salida. Puede utilizar grupos de seguridad para sus instancias de la subred privada para controlar el tráfico entrante y saliente de estas instancias.
- Puede usar una ACL de red para controlar el tráfico hacia la subred y procedente de esta para la que la gateway de internet de solo salida direcciona el tráfico.

En el siguiente diagrama, la VPC tiene bloques de CIDR IPv4 e IPv6 y la subred bloques de CIDR IPv4 e IPv6. La VPC tiene una puerta de enlace de Internet de solo salida.

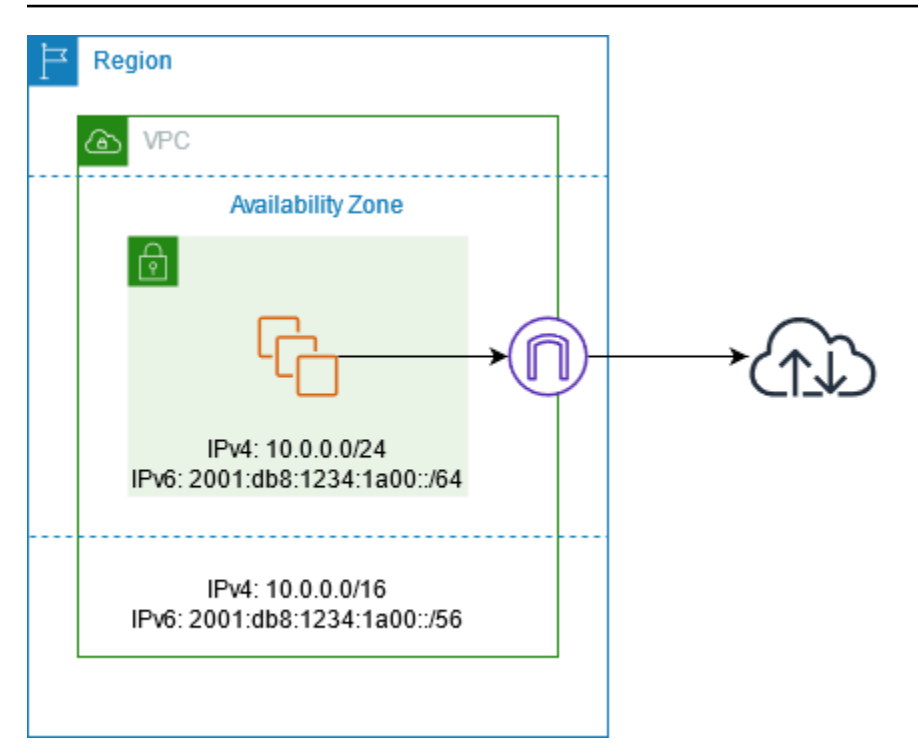

A continuación se muestra un ejemplo de la tabla de enrutamiento asociada a la subred. Hay una ruta que envía todo el tráfico IPv6 de internet (::/0) a la puerta de enlace de Internet de solo salida.

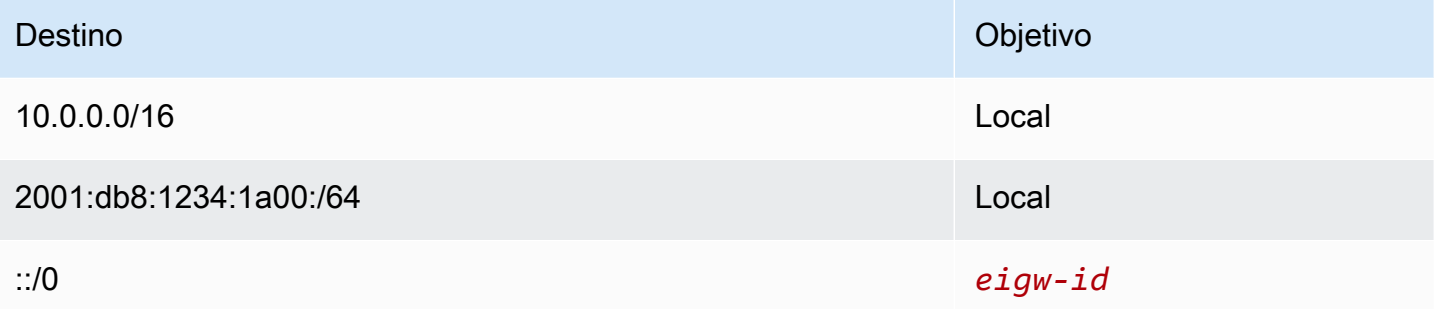

# <span id="page-237-0"></span>Trabajar con gateways de Internet de solo salida

Las tareas siguientes describen cómo crear una gateway de Internet de solo salida (saliente) para su subred privada y configurar el enrutamiento para la subred.

Tareas

- [Creación de una gateway de internet de solo salida](#page-238-0)
- [Ver la gateway de Internet de solo salida](#page-238-1)
- [Creación de una tabla de ruteo personalizada](#page-238-2)
- [Eliminación de una gateway de internet de solo salida](#page-239-0)

### <span id="page-238-0"></span>Creación de una gateway de internet de solo salida

Puede crear una gateway de Internet de solo salida para la VPC mediante la consola de Amazon VPC.

Para crear una gateway de internet de solo salida

- 1. Abra la consola de Amazon VPC en [https://console.aws.amazon.com/vpc/.](https://console.aws.amazon.com/vpc/)
- 2. En el panel de navegación, elija Egress Only Internet Gateways.
- 3. Elija Create Egress Only Internet Gateway.
- 4. (Opcional) Añada o elimine una etiqueta.

[Agregar una etiqueta] Elija Agregar nueva etiqueta y haga lo siguiente:

- En Clave, escriba el nombre de la clave.
- En Valor, escriba el valor de la clave.

[Eliminar una etiqueta] Elija Eliminar a la derecha de la clave y el valor de la etiqueta.

- 5. Seleccione la VPC en la que desea crear el puerto de enlace a Internet de solo salida.
- 6. Seleccione Create (Crear).

#### <span id="page-238-1"></span>Ver la gateway de Internet de solo salida

Puede consultar información acerca de la gateway de Internet de solo salida en la consola de Amazon VPC.

Para ver la información acerca de la gateway de internet de solo salida

- 1. Abra la consola de Amazon VPC en [https://console.aws.amazon.com/vpc/.](https://console.aws.amazon.com/vpc/)
- 2. En el panel de navegación, elija Egress Only Internet Gateways.
- 3. Seleccione la gateway de internet de solo salida para ver su información en el panel de detalles.

### <span id="page-238-2"></span>Creación de una tabla de ruteo personalizada

Para enviar el tráfico con destino fuera de la VPC a la gateway de internet de solo salida, debe crear una tabla de enrutamiento personalizada, añadir una ruta que envíe el tráfico a la gateway y, a continuación, asociarla a la subred.

Para crear una tabla de enrutamiento personalizada y añadir una ruta a la gateway de internet de solo salida

- 1. Abra la consola de Amazon VPC en [https://console.aws.amazon.com/vpc/.](https://console.aws.amazon.com/vpc/)
- 2. En el panel de navegación, elija Route Tables (Tablas de enrutamiento) y Create route table (Crear tabla de enrutamiento).
- 3. En el cuadro de diálogo Create route table (Crear tabla de enrutamiento), podrá, de manera opcional, asignar un nombre a su tabla de enrutamiento y, a continuación, seleccionar su VPC y elegir Create route table (Crear tabla de enrutamiento).
- 4. Seleccione la tabla de ruteo personalizada que acaba de crear. El panel de detalles muestra pestañas para trabajar con sus rutas, sus asociaciones y la propagación de rutas.
- 5. En la pestaña Routes (Rutas), elija Edit routes (Editar rutas), especifique ::/0 en el cuadro Destination (Destino), seleccione el ID de la puerta de enlace de Internet de solo salida en la lista Target (Objetivo) y, a continuación, elija Save changes (Guardar cambios).
- 6. En la pestaña Subnet associations (Asociaciones de subred), elija Edit subnet associations (Editar asociaciones de subred) y seleccione la casilla de verificación de la subred. Seleccione Save.

De manera alternativa, pude añadir una ruta a la tabla de ruteo existente asociada a su subred. Seleccione la tabla de enrutamiento existente y siga los pasos 5 y 6 anteriores para añadir una ruta a la gateway de internet de solo salida.

Para obtener más información acerca de las tablas de ruteo, consulte [Configurar tablas de](#page-170-0)  [enrutamiento](#page-170-0).

#### <span id="page-239-0"></span>Eliminación de una gateway de internet de solo salida

Si ya no necesita la gateway de internet de solo salida, puede eliminarla. Las rutas de la tabla de enrutamiento que apuntan a la gateway de internet de solo salida permanecerán con el estado blackhole hasta que elimine o actualice manualmente la ruta.

Para eliminar la gateway de internet de solo salida

- 1. Abra la consola de Amazon VPC en [https://console.aws.amazon.com/vpc/.](https://console.aws.amazon.com/vpc/)
- 2. En el panel de navegación, elija Gateways de Internet de solo salida y seleccione la gateway de internet de solo salida.
- 3. Elija Eliminar.

4. Elija Delete Egress Only Internet Gateway en el cuadro de diálogo de confirmación.

# <span id="page-240-1"></span>Información general de la API y de la CLI

Puede realizar las tareas descritas en esta página utilizando la línea de comandos o una API. Para obtener más información acerca de las interfaces de la línea de comando, junto con una lista de las acciones de API disponibles, consulte [Trabajo con VPC de Amazon.](#page-12-0)

Creación de una gateway de internet de solo salida

- [create-egress-only-internet-gateway](https://docs.aws.amazon.com/cli/latest/reference/ec2/create-egress-only-internet-gateway.html) (AWS CLI)
- [New-EC2EgressOnlyInternetGateway](https://docs.aws.amazon.com/powershell/latest/reference/items/New-EC2EgressOnlyInternetGateway.html) (AWS Tools for Windows PowerShell)

#### Descripción de una gateway de internet de solo salida

- [describe-egress-only-internet-gateways](https://docs.aws.amazon.com/cli/latest/reference/ec2/describe-egress-only-internet-gateways.html) (AWS CLI)
- [Get-EC2EgressOnlyInternetGatewayList](https://docs.aws.amazon.com/powershell/latest/reference/items/Get-EC2EgressOnlyInternetGatewayList.html) (AWS Tools for Windows PowerShell)

Eliminación de una gateway de internet de solo salida

- [delete-egress-only-internet-gateway](https://docs.aws.amazon.com/cli/latest/reference/ec2/delete-egress-only-internet-gateway.html) (AWS CLI)
- [Remove-EC2EgressOnlyInternetGateway](https://docs.aws.amazon.com/powershell/latest/reference/items/Remove-EC2EgressOnlyInternetGateway.html) (AWS Tools for Windows PowerShell)

# <span id="page-240-2"></span>Precios

Las puertas de enlace de Internet de solo salida son gratuitas, pero se aplican cargos por la transferencia de datos para las instancias EC2 que utilizan puertas de enlace de Internet. Para obtener más información, consulte [Precios de Amazon EC2 bajo demanda.](https://aws.amazon.com/ec2/pricing/on-demand/)

# <span id="page-240-0"></span>Conexión a Internet u otras redes mediante dispositivos NAT

Puede utilizar un dispositivo NAT para permitir que los recursos de las subredes privadas se conecten a Internet, a otras VPC o a las redes en las instalaciones. Estas instancias pueden comunicarse con servicios fuera de la VPC, pero no pueden recibir solicitudes de conexión no solicitadas.

Por ejemplo, el siguiente diagrama muestra un dispositivo NAT en una subred pública que permite que las instancias de EC2 en una subred privada se conecten a Internet a través de una puerta de enlace de Internet. El dispositivo NAT reemplaza la dirección IPv4 de origen de las instancias con la dirección del dispositivo NAT. Cuando envía tráfico de respuesta a las instancias, el dispositivo NAT traduce las direcciones a las primeras direcciones IPv4 de origen.

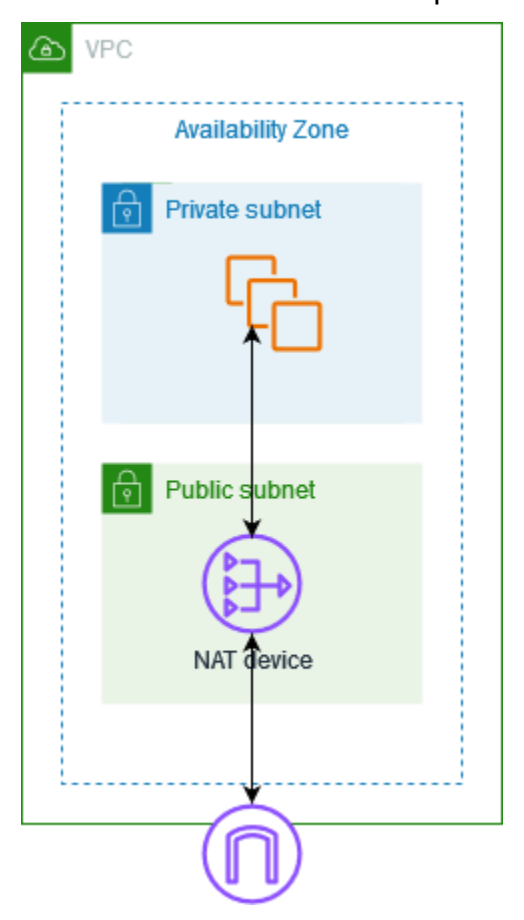

#### Consideraciones

- Los dispositivos NAT no son compatibles con el tráfico IPv6; en su lugar, utilice una puerta de enlace de Internet de solo salida. Para obtener más información, consulte [Habilitar el tráfico IPv6](#page-235-0)  [saliente mediante una puerta de enlace de Internet de solo salida](#page-235-0).
- Usamos el término NAT en esta documentación para seguir la práctica de TI común, aunque el rol real de un dispositivo NAT es tanto la traducción de direcciones como la traducción de direcciones de puerto (PAT).

Tipos de dispositivos NAT

Puede utilizar un dispositivo NAT administrado ofrecido por AWS, denominado gateway NAT, o bien crear su propio dispositivo NAT en una instancia EC2, llamada instancia NAT. Le recomendamos que utilice las puertas de enlace NAT, ya que proporcionan mayor disponibilidad y ancho de banda y requieren menos esfuerzo de administración por su parte.

#### Contenidos

- [Gateways NAT](#page-242-0)
- [Instancias NAT](#page-290-0)
- [Comparar las puertas de enlace NAT con las instancias NAT](#page-302-0)

# <span id="page-242-0"></span>Gateways NAT

Una gateway NAT es un servicio de traducción de direcciones de red (NAT). Puede utilizar una gateway NAT para que las instancias de una subred privada puedan conectarse a servicios fuera de la VPC, pero los servicios externos no pueden iniciar una conexión con esas instancias.

Cuando se crea una gateway NAT, se especifica uno de los siguientes tipos de conectividad:

- Pública (predeterminado): las instancias de subredes privadas pueden conectarse a Internet a través de una gateway NAT pública, pero no pueden recibir conexiones entrantes no solicitadas de Internet. Crea una gateway NAT pública en una subred pública y debe asociar una dirección IP elástica con la gateway NAT en el momento de la creación. El tráfico se dirige desde la gateway NAT a la gateway de Internet de la VPC. También puede utilizar una gateway NAT pública para conectarse a otras VPC o a la red en las instalaciones. En este caso, el tráfico se dirige desde la gateway NAT a través de una gateway de tránsito o una gateway privada virtual.
- Privada: las instancias de subredes privadas pueden conectarse a otras VPC o a la red en las instalaciones a través de una gateway NAT privada. El tráfico se dirige desde la gateway NAT a través de una gateway de tránsito o una gateway privada virtual. No puede asociar una dirección IP elástica a una gateway NAT privada. Puede adjuntar una gateway de Internet a una VPC con una gateway NAT privada, pero si dirige el tráfico desde la gateway NAT privada a la gateway de Internet, esta última reduce el tráfico.

Tanto las puertas de enlace NAT privadas como las públicas asignan la dirección IPv4 privada de origen de las instancias a la dirección IPv4 privada de la puerta de enlace NAT, pero en el caso de una puerta de enlace NAT pública, la puerta de enlace de Internet asigna la dirección IPv4 privada de la puerta de enlace NAT pública a la dirección IP elástica asociada a la puerta de enlace NAT.

Cuando envía tráfico de respuesta a las instancias, ya sea una puerta de enlace NAT pública o privada, la puerta de enlace NAT traduce la dirección a la dirección IP de origen.

#### **A** Important

Puede utilizar una puerta de enlace NAT pública o privada para enrutar el tráfico a puertas de enlace de tránsito y puertas de enlace privadas virtuales.

Si utiliza una puerta de enlace NAT privada para conectarse a una puerta de enlace de tránsito o a una puerta de enlace privada virtual, el tráfico hacia el destino procederá de la dirección IP privada de la puerta de enlace NAT privada.

Si utiliza una puerta de enlace NAT pública para conectarse a una puerta de enlace de tránsito o a una puerta de enlace privada virtual, el tráfico hacia el destino procederá de la dirección IP privada de la puerta de enlace NAT pública, a menos que utilice una puerta de enlace de Internet. La puerta de enlace NAT pública solo utilizará su EIP como dirección IP de origen cuando se utilice junto con una puerta de enlace de Internet.

#### Contenidos

- [Conceptos básicos de la gateway NAT](#page-243-0)
- [Controlar el uso de gateways NAT](#page-245-0)
- [Trabajar con gateways NAT](#page-245-1)
- [Información general de la API y de la CLI](#page-252-0)
- [Casos de uso de puerta de enlace NAT](#page-253-0)
- [DNS64 y NAT64](#page-266-0)
- [Monitorear las puertas de enlace NAT mediante Amazon CloudWatch](#page-270-0)
- [Solucionar problemas de las gateways NAT](#page-280-0)
- **[Precios](#page-290-1)**

#### <span id="page-243-0"></span>Conceptos básicos de la gateway NAT

Cada gateway NAT se crea en una zona de disponibilidad específica, y se implementa con redundancia en dicha zona. Hay una cuota establecida en la cantidad de gateways NAT que puede crear en cada zona de disponibilidad. Para obtener más información, consulte [Cuotas de Amazon](#page-495-0) [VPC.](#page-495-0)

Si tiene recursos en varias zonas de disponibilidad que comparten una gateway NAT y la zona de disponibilidad de la gateway NAT no funciona, los recursos de las demás zonas de disponibilidad perderán el acceso a Internet. Para mejorar la resiliencia, puede crear una puerta de enlace NAT en cada zona de disponibilidad y configurar el direccionamiento para asegurarse de que los recursos utilicen la puerta de enlace NAT en la misma zona de disponibilidad.

Las siguientes características y reglas se aplican a las gateways NAT:

- Una gateway NAT admite los siguientes protocolos: TCP, UDP e ICMP.
- Las gateways NAT son compatibles con el tráfico IPv4 o IPv6. Para el tráfico IPv6, la gateway NAT ejecuta NAT64. Al utilizarla en combinación con DNS64 (disponible en Route 53 Resolver), las cargas de trabajo de IPv6 de una subred de Amazon VPC pueden comunicarse con los recursos de IPv4. Estos servicios IPv4 pueden existir en la misma VPC (en una subred independiente) o en una VPC diferente, en su entorno en las instalaciones o en Internet.
- Las puertas de enlace NAT admiten 5 Gbps de ancho de banda y se amplían automáticamente hasta 100 Gbps. Si necesita más ancho de banda, puede dividir los recursos en varias subredes y crear una gateway NAT en cada subred.
- Una puerta de enlace NAT puede procesar un millón de paquetes por segundo y escalar automáticamente hasta diez millones de paquetes por segundo. Más allá de este límite, una gateway NAT descartará paquetes. Para evitar la pérdida de paquetes, divida los recursos en varias subredes y cree una gateway NAT independiente para cada subred.
- Cada dirección IPv4 puede admitir hasta 55 000 conexiones simultáneas a cada destino único. Un destino único se identifica mediante una combinación única de dirección IP de destino, puerto de destino y protocolo (TCP/UDP/ICMP). Puede aumentar este límite si asocia hasta 8 direcciones IPv4 a sus puertas de enlace de NAT (1 dirección IPv4 principal y 7 direcciones IPv4 secundarias). De forma predeterminada, está limitado a asociar 2 direcciones IP elásticas a su puerta de enlace de NAT pública. Puede aumentar este límite si solicita un ajuste de cuota. Para obtener más información, consulte [Direcciones IP elásticas.](#page-496-0)
- Puede elegir la dirección IPv4 privada para asignar a la puerta de enlace de NAT o hacer que se asigne de forma automática del rango de direcciones IPv4 de la subred. La dirección IPv4 privada asignada persiste hasta que elimina la puerta de enlace de NAT privada. No puede desconectar la dirección IPv4 privada ni asociar más direcciones IPv4 privadas.
- No puede asociar un grupo de seguridad a una gateway NAT. Puede asociar grupos de seguridad a las instancias para controlar su tráfico entrante y saliente.
- Puede usar una ACL de red para controlar el tráfico hacia la subred y procedente de esta en su gateway NAT. Las gateways NAT utilizan los puertos 1024-65535. Para obtener más información, consulte [Controlar el tráfico hacia las subredes utilizando las ACL de red.](#page-443-0)
- Una puerta de enlace NAT recibe una interfaz de red. Puede elegir la dirección IPv4 privada para asignar a la interfaz o hacer que se asigne de forma automática del rango de direcciones IPv4 de la subred. Puede consultar la interfaz de red de la gateway NAT con la consola de Amazon EC2. Para obtener más información, consulte [Visualización de los detalles de una interfaz de red](https://docs.aws.amazon.com/AWSEC2/latest/UserGuide/using-eni.html#view_eni_details). No se pueden modificar los atributos de esta interfaz de red.
- No se puede dirigir el tráfico a una puerta de enlace NAT mediante una conexión de emparejamiento de VPC. No puede enrutar el tráfico a través de una puerta de enlace NAT cuando el tráfico llega a través de una conexión híbrida (VPN de sitio a sitio o Direct Connect) a través de una puerta de enlace privada virtual. Puede enrutar el tráfico a través de una puerta de enlace NAT cuando el tráfico llega a través de una conexión híbrida (VPN de sitio a sitio o Direct Connect) a través de una puerta de enlace de tránsito.
- Las puertas de enlace NAT admiten tráfico con una unidad de transmisión (MTU) máxima de 8500, pero es importante tener en cuenta lo siguiente:
	- Para evitar la posible pérdida de paquetes al comunicarse con los recursos a través de Internet mediante una puerta de enlace NAT pública, la configuración de MTU de las instancias EC2 no debe superar los 1500 bytes. Para obtener más información acerca de cómo comprobar y configurar la MTU en una instancia, consulte [Comprobar y configurar la MTU en una instancia de](https://docs.aws.amazon.com/AWSEC2/latest/UserGuide/network_mtu.html#set_mtu)  [Linux](https://docs.aws.amazon.com/AWSEC2/latest/UserGuide/network_mtu.html#set_mtu) en la Guía del usuario de instancias de Linux de Amazon EC2.
	- Las puertas de enlace NAT admiten Path MTU Discovery (PMTUD) mediante paquetes ICMPv4 FRAG\_NEEDED y paquetes ICMPv6 Packet Too Big (PTB).
	- Las puertas de enlace NAT aplican el bloqueo de tamaño máximo del segmento (MSS) a todos los paquetes. Para obtener más información, consulte [RFC879.](https://datatracker.ietf.org/doc/html/rfc879)

### <span id="page-245-0"></span>Controlar el uso de gateways NAT

De forma predeterminada, los usuarios de no tienen permiso para trabajar con gateways NAT. Puede crear un rol de IAM con una política asociada que conceda permisos a los usuarios para crear, describir y eliminar puertas de enlace NAT. Para obtener más información, consulte [Identity and](#page-390-0)  [Access Management para Amazon VPC.](#page-390-0)

### <span id="page-245-1"></span>Trabajar con gateways NAT

Puede utilizar la consola de Amazon VPC para crear y administrar sus gateways NAT.

#### Tareas

- [Creación de una gateway NAT](#page-246-0)
- [Edición de asociaciones de direcciones IP secundarias](#page-248-0)
- [Etiquetar una gateway NAT](#page-251-0)
- [Eliminación de una gateway NAT](#page-251-1)

<span id="page-246-0"></span>Creación de una gateway NAT

Utilice el siguiente procedimiento para crear una puerta de enlace NAT.

Cuotas relacionadas

- No podrá crear una puerta de enlace NAT pública si ha agotado la cantidad de EIP asignadas a su cuenta. Para obtener más información detallada acerca de las cuotas de EIP y cómo ajustarlas, consulte [Direcciones IP elásticas](#page-496-0).
- Puede asignar hasta 8 direcciones IPv4 privadas a la puerta de enlace de NAT privada. Este límite no se puede ajustar.
- De forma predeterminada, está limitado a asociar 2 direcciones IP elásticas a su puerta de enlace de NAT pública. Puede aumentar este límite si solicita un ajuste de cuota. Para obtener más información, consulte [Direcciones IP elásticas.](#page-496-0)

Para crear una gateway NAT

- 1. Abra la consola de Amazon VPC en [https://console.aws.amazon.com/vpc/.](https://console.aws.amazon.com/vpc/)
- 2. En el panel de navegación, elija Puertas de enlace de NAT.
- 3. Elija Crear una puerta de enlace de NAT.
- 4. (Opcional) Especifique un nombre para la gateway NAT. Esto crea una etiqueta en la que la clave es **Name** y el valor es el nombre que especifique.
- 5. Seleccione la subred en la que crear la gateway NAT.
- 6. En Tipo de conectividad, seleccione Pública para crear una puerta de enlace de NAT pública o Privada para crear una puerta de enlace de NAT privada. Para obtener más información acerca de la diferencia entre una puerta de enlace de NAT pública y privada, consulte [Gateways NAT.](#page-242-0)
- 7. Si eligió Public (Pública), haga lo que se indica a continuación. Si no eligió esta opción, diríjase al paso 8:

1. Elija un ID de asignación de IP elástica para asignar una EIP a la puerta de enlace de NAT o elija Asignar IP elástica para asignar automáticamente una EIP para la puerta de enlace de NAT pública. De forma predeterminada, está limitado a asociar 2 direcciones IP elásticas a su puerta de enlace de NAT pública. Puede aumentar este límite si solicita un ajuste de cuota. Para obtener más información, consulte [Direcciones IP elásticas](#page-496-0).

#### **A** Important

Al asignar una EIP a una puerta de enlace NAT pública, el grupo de bordes de red de la EIP debe coincidir con el grupo de bordes de red de la zona de disponibilidad (AZ) en la que está lanzando la puerta de enlace NAT pública. Si no coinciden, la puerta de enlace NAT no se podrá iniciar. Para ver el grupo de bordes de red de la zona de disponibilidad de la subred, consulte los detalles de la subred. Del mismo modo, puede ver el grupo de bordes de red de una EIP si consulta los detalles de la dirección de la EIP. Para obtener más información acerca de los grupos de bordes de red y las EIP, consulte [Asignar una dirección IP elástica.](#page-307-0)

- 2. (Opcional) Elija Configuración adicional y, en Dirección IP privada: opcional, ingrese una dirección IPv4 privada para la puerta de enlace de NAT. Si no ingresa ninguna dirección, AWS asignará automáticamente una dirección IPv4 privada a su puerta de enlace de NAT de forma aleatoria desde la subred en la que se encuentra la puerta de enlace de NAT.
- 3. Vaya al paso 11.
- 8. Si eligió Privada, diríjase a Configuración adicional, luego a Método de asignación de direcciones IPv4 privadas y elija una de las siguientes opciones:
	- Asignación automática: AWS elige la dirección IPv4 privada principal para la puerta de enlace de NAT. En Cantidad de direcciones IPv4 privadas asignadas de manera automática, puede especificar la cantidad de direcciones IPv4 privadas secundarias para la puerta de enlace de NAT. AWS elige estas direcciones IP de forma aleatoria de la subred para la puerta de enlace de NAT.
	- Personalizada: en Dirección IPv4 privada principal, elija la dirección IPv4 privada principal para la puerta de enlace de NAT. En Direcciones IPv4 privadas secundarias, puede especificar hasta 7 direcciones IPv4 privadas secundarias para la puerta de enlace de NAT.
- 9. Si ha elegido Personalizado en el paso 8, omita este paso. Si ha elegido Asignación automática, en Número de direcciones IP privadas asignadas automáticamente, elija la cantidad de

direcciones IPv4 secundarias que desea que AWS asigne a esta puerta de enlace de NAT privada. Puede elegir hasta 7 direcciones IPv4.

#### **a** Note

Las direcciones IPv4 secundarias son opcionales y deben asignarse cuando las cargas de trabajo que utilizan una puerta de enlace de NAT superen las 55 000 conexiones simultáneas a un único destino (la misma IP de destino, puerto de destino y protocolo). Las direcciones IPv4 secundarias aumentan la cantidad de puertos disponibles y, por lo tanto, aumentan el límite de conexiones simultáneas que las cargas de trabajo pueden establecer mediante una puerta de enlace de NAT.

- 10. Si ha elegido Asignación automática en el paso 9, omita este paso. Si ha elegido Personalizado, proceda de la siguiente manera:
	- 1. En Dirección IPv4 privada principal, ingrese la dirección IPv4 privada.
	- 2. En Dirección IPv4 privada secundaria, ingrese hasta 7 direcciones IPv4 privadas secundarias.
- 11. (Opcional) Para agregar una etiqueta a la puerta de enlace NAT, elija Add new tag (Agregar etiqueta nueva) e ingrese la clave y el valor de la etiqueta. Puede añadir hasta 50 etiquetas.
- 12. Elija Crear una puerta de enlace de NAT.
- 13. El estado inicial de la gateway NAT es Pending. Una vez que el estado cambia a Available, la gateway NAT está lista para su uso. Asegúrese de actualizar las tablas de enrutamiento según sea necesario. Para ver ejemplos, consulte [the section called "Casos de uso".](#page-253-0)

Si el estado de la gateway NAT cambia a Failed, es que ha habido un error durante la creación. Para obtener más información, consulte [La creación de la gateway NAT produce un error.](#page-281-0)

<span id="page-248-0"></span>Edición de asociaciones de direcciones IP secundarias

Cada dirección IPv4 puede admitir hasta 55 000 conexiones simultáneas a cada destino único. Un destino único se identifica mediante una combinación única de dirección IP de destino, puerto de destino y protocolo (TCP/UDP/ICMP). Puede aumentar este límite si asocia hasta 8 direcciones IPv4 a sus puertas de enlace de NAT (1 dirección IPv4 principal y 7 direcciones IPv4 secundarias). De forma predeterminada, está limitado a asociar 2 direcciones IP elásticas a su puerta de enlace de NAT pública. Puede aumentar este límite si solicita un ajuste de cuota. Para obtener más información, consulte [Direcciones IP elásticas.](#page-496-0)

Puede utilizar las [métricas de la puerta de enlace de NAT de CloudWatch](#page-271-0) ErrorPortAllocation y PacketsDropCount para determinar si su puerta de enlace de NAT genera errores de asignación de puertos o descarta paquetes. Para resolver este problema, agregue direcciones IPv4 secundarias a su puerta de enlace de NAT.

#### Consideraciones

- Puede agregar direcciones IPv4 privadas secundarias al crear una puerta de enlace de NAT privada o después de crear la puerta de enlace de NAT mediante el procedimiento de esta sección. Puede agregar direcciones EIP secundarias a las puertas de enlace de NAT públicas solo después de crear la puerta de enlace de NAT mediante el procedimiento de esta sección.
- Su puerta de enlace de NAT puede tener hasta 8 direcciones IPv4 asociadas (1 dirección IPv4 principal y 7 direcciones IPv4 secundarias). Puede asignar hasta 8 direcciones IPv4 privadas a la puerta de enlace de NAT privada. De forma predeterminada, está limitado a asociar 2 direcciones IP elásticas a su puerta de enlace de NAT pública. Puede aumentar este límite si solicita un ajuste de cuota. Para obtener más información, consulte [Direcciones IP elásticas](#page-496-0).

Edición de asociaciones de direcciones IPv4 secundarias

- 1. Abra la consola de Amazon VPC en [https://console.aws.amazon.com/vpc/.](https://console.aws.amazon.com/vpc/)
- 2. En el panel de navegación, elija Puertas de enlace de NAT.
- 3. Seleccione la puerta de enlace de NAT cuyas asociaciones de direcciones IPv4 secundarias desee editar.
- 4. Elija Acciones y, a continuación, elija Editar asociaciones de direcciones IP secundarias.
- 5. Si está editando las asociaciones de direcciones IPv4 secundarias de una puerta de enlace de NAT privada, en Acción, elija Asignar nuevas direcciones IPv4 o Anular asignación de direcciones IPv4 existentes. Si está editando las asociaciones de direcciones IPv4 secundarias de una puerta de enlace de NAT pública, en Acción, elija Asociar nuevas direcciones IPv4 o Desasociar direcciones IPv4 existentes.
- 6. Realice una de las acciones siguientes:
	- Si ha elegido asignar o asociar direcciones IPv4 nuevas, haga lo siguiente:
		- 1. Este paso es necesario. Debe seleccionar una dirección IPv4 privada. Elija el Método de asignación de direcciones IPv4 privadas:
			- Asignación automática: AWS elige automáticamente una dirección IPv4 privada principal y usted elige si desea que AWS asigne hasta 7 direcciones IPv4 privadas

secundarias para asignarlas a la puerta de enlace de NAT. AWS las elige y las asigna automáticamente de forma aleatoria desde la subred en la que se encuentra la puerta de enlace de NAT.

- Personalizado: elija la dirección IPv4 privada principal y hasta 7 direcciones IPv4 privadas secundarias para asignarlas a la puerta de enlace de NAT.
- 2. En ID de asignación de IP elástica, elija una EIP para agregar como dirección IPv4 secundaria. Este paso es necesario. Debe seleccionar una EIP junto con una dirección IPv4 privada. Si ha elegido Personalizado como Método de asignación de direcciones IP privadas, también debe ingresar una dirección IPv4 privada para cada EIP que agregue.

#### **A** Important

Al asignar una EIP secundaria a una puerta de enlace NAT pública, el grupo de bordes de red de la EIP debe coincidir con el grupo de bordes de red de la zona de disponibilidad (AZ) en la que se encuentra la puerta de enlace NAT pública. Si no coinciden, no se podrá asignar la EIP. Para ver el grupo de bordes de red de la zona de disponibilidad de la subred, consulte los detalles de la subred. Del mismo modo, puede ver el grupo de bordes de red de una EIP si consulta los detalles de la dirección de la EIP. Para obtener más información acerca de los grupos de bordes de red y las EIP, consulte [Asignar una dirección IP elástica.](#page-307-0)

Su puerta de enlace de NAT puede tener hasta 8 direcciones IP asociadas. Si se trata de una puerta de enlace de NAT pública, existe un límite de cuota predeterminado para las EIP por región. Para obtener más información, consulte [Direcciones IP elásticas.](#page-496-0)

- Si ha elegido desasociar o anular la asignación de nuevas direcciones IPv4, realice lo siguiente:
	- 1. En Dirección IP secundaria existente para anular asignación, seleccione las direcciones IP secundarias que desee anular.
	- 2. (opcional) En Duración del drenaje de conexiones, ingrese el tiempo máximo de espera (en segundos) antes de forzar la liberación de las direcciones IP si las conexiones siguen en curso. Si no ingresa un valor, el valor predeterminado es de 350 segundos.
- 7. Elija Guardar cambios.

Si el estado de la gateway NAT cambia a Failed, es que ha habido un error durante la creación. Para obtener más información, consulte [La creación de la gateway NAT produce un error.](#page-281-0)

#### <span id="page-251-0"></span>Etiquetar una gateway NAT

Puede etiquetar la gateway NAT como ayuda para identificarla o clasificarla según las necesidades de su organización. Para obtener información sobre cómo trabajar con etiquetas, consulte [Etiquetado](https://docs.aws.amazon.com/AWSEC2/latest/UserGuide/Using_Tags.html)  [de los recursos de Amazon EC2](https://docs.aws.amazon.com/AWSEC2/latest/UserGuide/Using_Tags.html) en la Guía del usuario de Amazon EC2 para instancias de Linux.

Las etiquetas de asignación de costos son compatibles con las gateways NAT. Por lo tanto, también puede utilizar etiquetas para organizar su factura de AWS y reflejar su propia estructura de costos. Para obtener más información, consulte [Uso de etiquetas de asignación de costos](https://docs.aws.amazon.com/awsaccountbilling/latest/aboutv2/cost-alloc-tags.html) en la Guía del usuario de AWS Billing. Para obtener más información acerca de la configuración de un informe de asignación de costos con etiquetas, consulte [Informe de asignación de costos mensual](https://docs.aws.amazon.com/awsaccountbilling/latest/aboutv2/configurecostallocreport.html) en la sección de Facturación de cuentas de AWS.

Para etiquetar una puerta de enlace de NAT

- 1. Abra la consola de Amazon VPC en [https://console.aws.amazon.com/vpc/.](https://console.aws.amazon.com/vpc/)
- 2. En el panel de navegación, elija NAT Gateways.
- 3. Seleccione la puerta de enlace de NAT que desee etiquetar y elija Acciones. A continuación, elija Administrar etiquetas.
- 4. Elija Agregar nueva etiqueta y defina una Clave y un Valor para la etiqueta. Puede añadir hasta 50 etiquetas.
- 5. Elija Guardar.

<span id="page-251-1"></span>Eliminación de una gateway NAT

Si ya no necesita una gateway NAT, puede eliminarla. Una vez que se elimine la gateway NAT, la entrada permanece visible en la consola de Amazon VPC durante aproximadamente una hora, hasta que se elimine de forma automática. No puede quitar esta entrada por sí mismo.

Al eliminar una gateway NAT, se desasocia su dirección IP elástica, pero no se libera la dirección de su cuenta. Si elimina una gateway NAT, sus rutas permanecerán con el estado blackhole hasta que las elimine o las actualice.

Para eliminar una gateway NAT

- 1. Abra la consola de Amazon VPC en [https://console.aws.amazon.com/vpc/.](https://console.aws.amazon.com/vpc/)
- 2. En el panel de navegación, elija NAT Gateways.
- 3. Seleccione el botón de opción de la gateway NAT y, a continuación, elija Actions (Acciones), Delete NAT gateway (Eliminar gateway NAT).
- 4. Cuando se le pida confirmación, ingrese **delete** y elija Delete (Eliminar).
- 5. Si ya no necesita la dirección IP elástica asociada con la gateway NAT pública, es recomendable liberarla. Para obtener más información, consulte [Liberar una dirección IP elástica](#page-315-0).

Información general de la API y de la CLI

Puede realizar las tareas descritas en esta página utilizando la línea de comandos o al API. Para obtener más información acerca de las interfaces de la línea de comandos, junto con una lista de las operaciones de API disponibles, consulte [Trabajo con VPC de Amazon.](#page-12-0)

Asignación de una dirección IPv4 privada a una puerta de enlace de NAT privada

- [assign-private-nat-gateway-address](https://docs.aws.amazon.com/cli/latest/reference/ec2/assign-private-nat-gateway-address.html) (AWS CLI)
- [Register-EC2PrivateNatGatewayAddress](https://docs.aws.amazon.com/powershell/latest/reference/items/Register-EC2PrivateNatGatewayAddress.html) (AWS Tools for Windows PowerShell)
- [AssignPrivateNatGatewayAddress](https://docs.aws.amazon.com/AWSEC2/latest/APIReference/API_AssignPrivateNatGatewayAddress.html) (API de consulta de Amazon EC2)

Asociación de direcciones IP elásticas (EIP) y direcciones IPv4 privadas con una puerta de enlace de NAT pública

- [associate-nat-gateway-address](https://docs.aws.amazon.com/cli/latest/reference/ec2/associate-nat-gateway-address.html) (AWS CLI)
- [Register-EC2NatGatewayAddress](https://docs.aws.amazon.com/powershell/latest/reference/items/Register-EC2NatGatewayAddress.html) (AWS Tools for Windows PowerShell)
- [AssociateNatGatewayAddress](https://docs.aws.amazon.com/AWSEC2/latest/APIReference/API_AssociateNatGatewayAddress.html) (API de consulta de Amazon EC2)

Creación de una gateway NAT

- [create-nat-gateway](https://docs.aws.amazon.com/cli/latest/reference/ec2/create-nat-gateway.html) (AWS CLI)
- [New-EC2NatGateway](https://docs.aws.amazon.com/powershell/latest/reference/items/New-EC2NatGateway.html) (AWS Tools for Windows PowerShell)
- [CreateNatGateway](https://docs.aws.amazon.com/AWSEC2/latest/APIReference/API_CreateNatGateway.html) (API de consulta de Amazon EC2)

Eliminación de una gateway NAT

- [delete-nat-gateway](https://docs.aws.amazon.com/cli/latest/reference/ec2/delete-nat-gateway.html) (AWS CLI)
- [Remove-EC2NatGateway](https://docs.aws.amazon.com/powershell/latest/reference/items/Remove-EC2NatGateway.html) (AWS Tools for Windows PowerShell)

• [DeleteNatGateway](https://docs.aws.amazon.com/AWSEC2/latest/APIReference/API_DeleteNatGateway.html) (API de consulta de Amazon EC2)

Descripción de una gateway NAT

- [describe-nat-gateways](https://docs.aws.amazon.com/cli/latest/reference/ec2/describe-nat-gateways.html) (AWS CLI)
- [Get-EC2NatGateway](https://docs.aws.amazon.com/powershell/latest/reference/items/Get-EC2NatGateway.html) (AWS Tools for Windows PowerShell)
- [DescribeNatGateways](https://docs.aws.amazon.com/AWSEC2/latest/APIReference/API_DescribeNatGateways.html) (API de consulta de Amazon EC2)

Desasociación de direcciones IP elásticas (EIP) secundarias de una puerta de enlace de NAT pública

- [disassociate-nat-gateway-address](https://docs.aws.amazon.com/cli/latest/reference/ec2/disassociate-nat-gateway-address.html) (AWS CLI)
- [Unregister-EC2NatGatewayAddress](https://docs.aws.amazon.com/powershell/latest/reference/items/Unregister-EC2NatGatewayAddress.html) (AWS Tools for Windows PowerShell)
- [DisassociateNatGatewayAddress](https://docs.aws.amazon.com/AWSEC2/latest/APIReference/API_DisassociateNatGatewayAddress.html) (API de consulta de Amazon EC2)

#### Etiquetar una gateway NAT

- [create-tags](https://docs.aws.amazon.com/cli/latest/reference/ec2/create-tags.html) (AWS CLI)
- [New-EC2Tag](https://docs.aws.amazon.com/powershell/latest/reference/items/New-EC2Tag.html) (AWS Tools for Windows PowerShell)
- [CreateTags](https://docs.aws.amazon.com/AWSEC2/latest/APIReference/API_CreateTags.html) (API de consulta de Amazon EC2)

Anulación de asignación de direcciones IPv4 secundarias de una puerta de enlace de NAT privada

- [unassign-private-nat-gateway-address](https://docs.aws.amazon.com/cli/latest/reference/ec2/unassign-private-nat-gateway-address.html) (AWS CLI)
- [Unregister-EC2PrivateNatGatewayAddress](https://docs.aws.amazon.com/powershell/latest/reference/items/Unregister-EC2PrivateNatGatewayAddress.html) (AWS Tools for Windows PowerShell)
- [UnassignPrivateNatGatewayAddress](https://docs.aws.amazon.com/AWSEC2/latest/APIReference/API_UnassignPrivateNatGatewayAddress.html) (API de consulta de Amazon EC2)

# Casos de uso de puerta de enlace NAT

Los siguientes son ejemplos de casos de uso de gateways NAT públicas y privadas.

#### **Escenarios**

- [Acceso a Internet desde una subred privada](#page-254-0)
- [Acceso a la red mediante las direcciones IP permitidas](#page-260-0)
- [Habilitar la comunicación entre redes superpuestas](#page-262-0)

## <span id="page-254-0"></span>Acceso a Internet desde una subred privada

Puede utilizar una puerta de enlace NAT pública para permitir que las instancias de una subred privada envíen tráfico de salida a Internet, además de evitar que Internet establezca conexiones a dichas instancias.

## Contenidos

- [Información general](#page-254-1)
- **[Enrutamiento](#page-255-0)**
- [Prueba de la gateway NAT pública](#page-257-0)

# <span id="page-254-1"></span>Información general

El siguiente diagrama ilustra este caso de uso. Hay dos zonas de disponibilidad, con dos subredes en cada zona de disponibilidad. La tabla de enrutamiento de cada subred determina cómo se dirige el tráfico. En la zona de disponibilidad A, las instancias de la subred pública pueden conectarse a Internet a través de una ruta a la puerta de enlace de Internet, mientras que las instancias de la subred privada no tienen ruta a Internet. En la zona de disponibilidad B, la subred pública contiene una puerta de enlace NAT y las instancias de la subred privada pueden conectarse a Internet a través de una ruta a la puerta de enlace NAT de la subred pública. Tanto las puertas de enlace NAT privadas como las públicas asignan la dirección IPv4 privada de origen de las instancias a la dirección IPv4 privada de la puerta de enlace NAT privada, pero en el caso de una puerta de enlace NAT pública, la puerta de enlace de Internet asigna la dirección IPv4 privada de la puerta de enlace NAT pública a la dirección IP elástica asociada a la puerta de enlace NAT. Cuando envía tráfico de respuesta a las instancias, ya sea una puerta de enlace NAT pública o privada, la puerta de enlace NAT traduce la dirección a la dirección IP de origen.

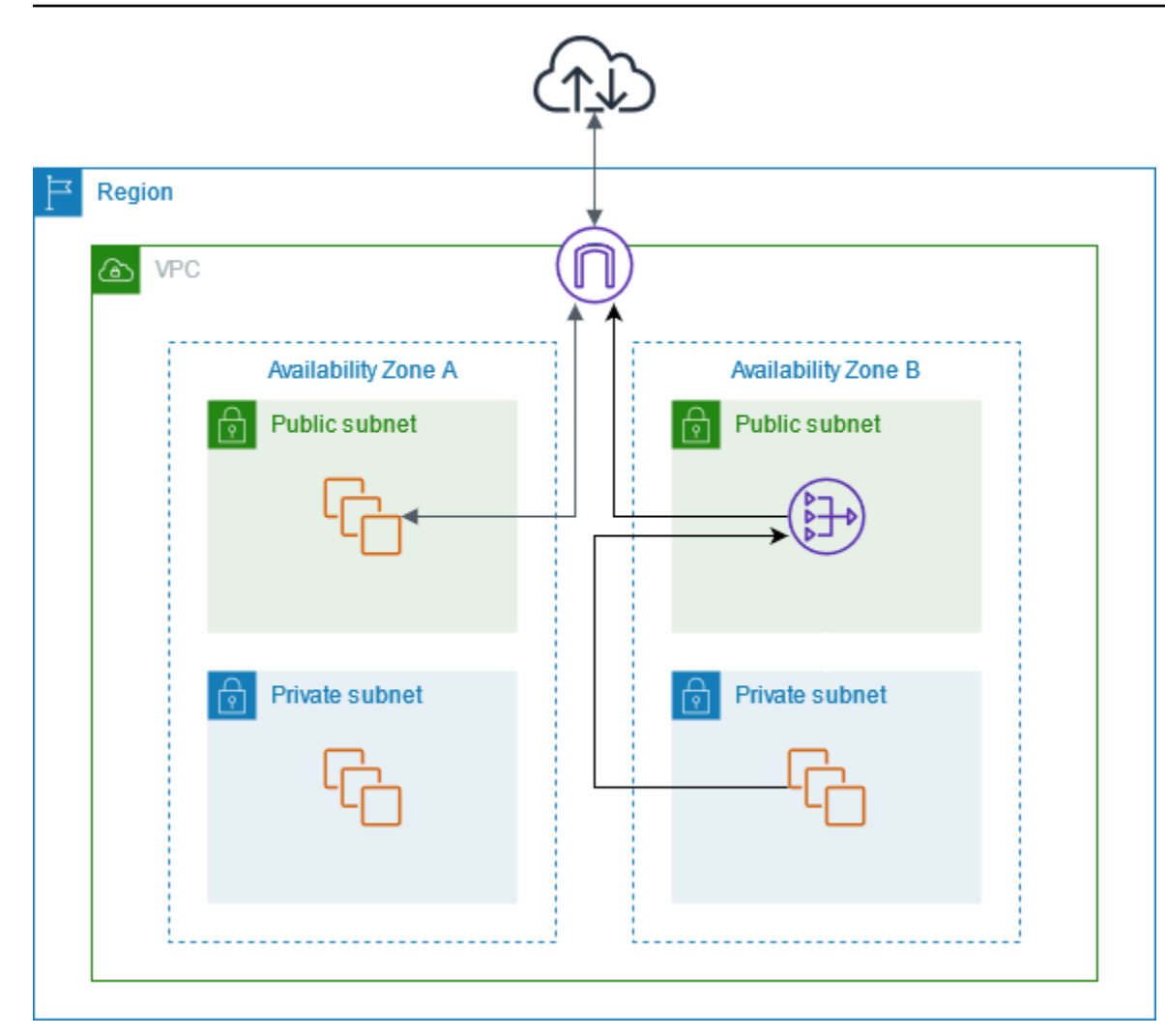

Tenga en cuenta que, si las instancias de la subred privada de la zona de disponibilidad A también necesitan acceder a Internet, puede crear una ruta desde esta subred hasta la puerta de enlace NAT en la zona de disponibilidad B. También, puede mejorar la resiliencia al crear una puerta de enlace NAT en cada zona de disponibilidad que contenga recursos que requieren acceso a Internet. Para ver un diagrama de ejemplo, consulte [the section called "Servidores privados"](#page-489-0).

#### <span id="page-255-0"></span>Enrutamiento

La siguiente es la tabla de enrutamiento asociada a la subred pública en la zona de disponibilidad A. La primera entrada es la ruta local. Esta permite a las instancias de la subred comunicarse con otras instancias de la VPC mediante las direcciones IP privadas. La segunda entrada envía el resto del tráfico de la subred a la puerta de enlace de Internet, lo que permite a las instancias de la subred acceder a Internet.

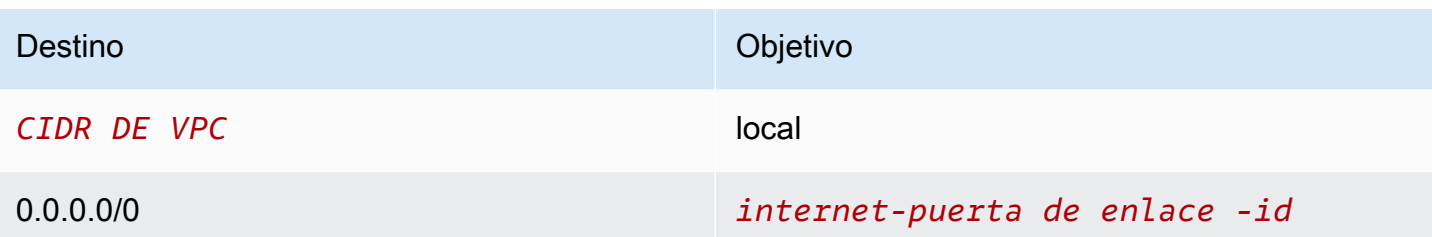

La siguiente es la tabla de enrutamiento asociada a la subred privada de la zona de disponibilidad A. La entrada es la ruta local que permite a las instancias de la subred comunicarse con otras instancias de la VPC mediante las direcciones IP privadas. Las instancias de esta subred no tienen acceso a Internet.

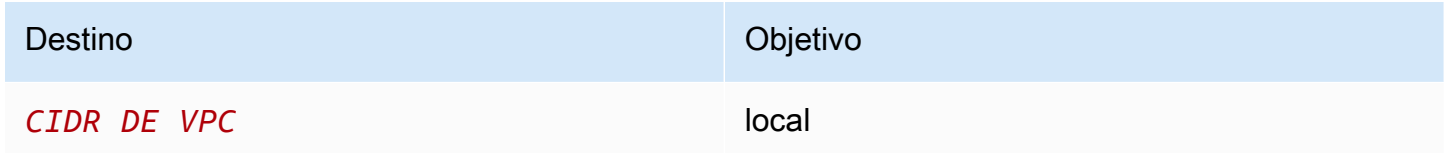

La siguiente es la tabla de enrutamiento asociada a la subred pública en la zona de disponibilidad B. La primera entrada es la ruta local que permite a las instancias de la subred comunicarse con otras instancias de la VPC mediante las direcciones IP privadas. La segunda entrada envía el resto del tráfico de la subred a la puerta de enlace de Internet, lo que permite a la puerta de enlace de NAT de la subred acceder a Internet.

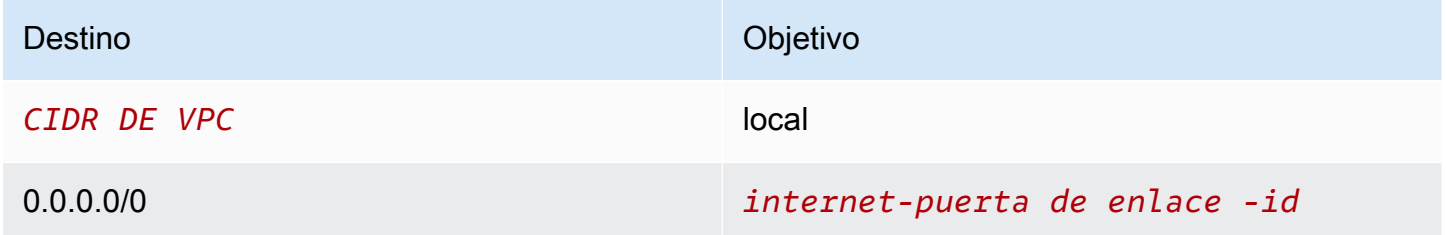

La siguiente es la tabla de enrutamiento asociada a la subred privada en la zona de disponibilidad B. La primera entrada es la ruta local. Esta permite a las instancias de la subred comunicarse con otras instancias de la VPC mediante las direcciones IP privadas. La segunda entrada envía el resto del tráfico de subred a la gateway NAT.

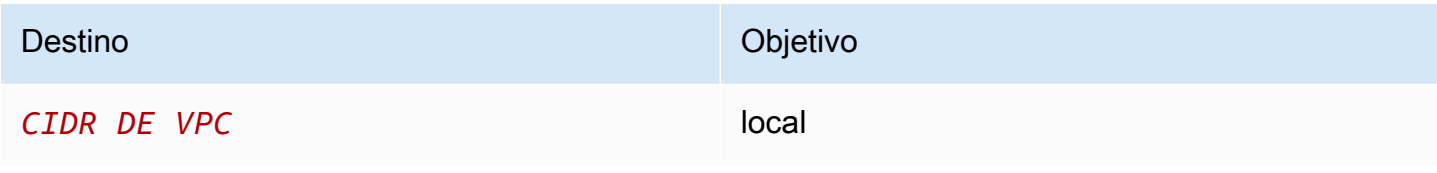

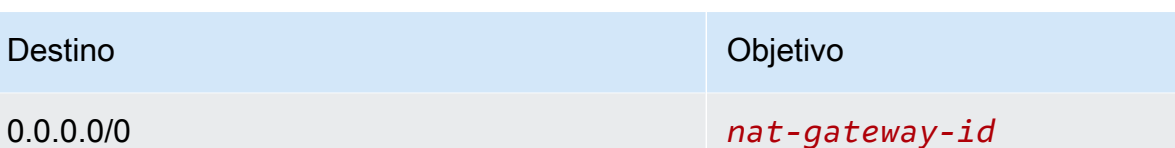

Para obtener más información, consulte [the section called "Trabajar con tablas de ruteo"](#page-200-0).

<span id="page-257-0"></span>Prueba de la gateway NAT pública

Una vez que ha creado su gateway NAT y ha actualizado sus tablas de enrutamiento, puede hacer ping a direcciones remotas de Internet desde una instancia de su subred privada para comprobar si puede conectarse a Internet. Para ver un ejemplo práctico, consulte [Comprobación de la conexión a](#page-257-1)  [Internet.](#page-257-1)

Si puede conectarse a Internet, también podrá probar si el tráfico de Internet se dirige a través de la gateway NAT:

- Trace la ruta de tráfico desde una instancia de su subred privada. Para ello, ejecute el comando traceroute desde una instancia de Linux en su subred privada. En el resultado, debería ver la dirección IP privada de la gateway NAT en uno de los saltos (suele ser el primero).
- Puede utilizar un sitio web o una herramienta de terceros que muestre la dirección IP de origen al conectarse desde una instancia de su subred privada. La dirección IP de origen debería ser la dirección IP elástica de la gateway NAT.

Si estas pruebas no son satisfactorias, consulte [Solucionar problemas de las gateways NAT](#page-280-0).

<span id="page-257-1"></span>Comprobación de la conexión a Internet

En el siguiente ejemplo se muestra cómo comprobar si una instancia en una subred privada se puede conectar a Internet.

- 1. Lance una instancia en su subred pública (la usará como host bastión). En el asistente de lanzamiento, asegúrese de seleccionar una AMI de Amazon Linux y de asignar una dirección IP pública a la instancia. Asegúrese de que las reglas de su grupo de seguridad admiten el tráfico SSH entrante del rango de direcciones IP de su red local y el tráfico SSH saliente al rango de direcciones IP de su subred privada (también puede utilizar 0.0.0.0/0 para el tráfico SSH tanto entrante como saliente en esta prueba).
- 2. Lance una instancia en su subred privada. En el asistente de lanzamiento, asegúrese de seleccionar una AMI de Amazon Linux. No asigne una dirección IP pública a su instancia.

Asegúrese de que las reglas de su grupo de seguridad admiten el tráfico SSH entrante de la dirección IP privada de la instancia que lanzó en la subred pública, así como todo el tráfico ICMP saliente. Debe elegir el mismo par de claves que utilizó para lanzar su instancia en la subred pública.

- 3. Configure el reenvío de agentes SSH en su equipo local, y conéctese a su host bastión en la subred pública. Para obtener más información, consulte [Para configurar el reenvío de agentes](#page-258-0) [SSH para Linux o macOS](#page-258-0) o [Para configurar el reenvío de agentes SSH para Windows.](#page-258-1)
- 4. Desde el host bastión, conéctese a su instancia en la subred privada y, a continuación, compruebe la conexión a Internet desde su instancia en la subred privada. Para obtener más información, consulte [Para comprobar la conexión a Internet](#page-259-0).

<span id="page-258-0"></span>Para configurar el reenvío de agentes SSH para Linux o macOS

1. Desde su equipo local, añada su clave privada al agente de autenticación.

Para Linux, utilice el siguiente comando.

ssh-add -c mykeypair.pem

Para macOS, utilice el siguiente comando.

```
ssh-add -K mykeypair.pem
```
2. Conéctese a su instancia en la subred pública utilizando la opción -A para habilitar el reenvío de agentes SSH y utilice la dirección pública de la instancia, como se muestra en el ejemplo siguiente.

ssh -A ec2-user@*54.0.0.123*

<span id="page-258-1"></span>Para configurar el reenvío de agentes SSH para Windows

Puede usar el cliente OpenSSH disponible en Windows o instalar el cliente SSH que prefiera (por ejemplo, PuTTY).

#### OpenSSH

Instale OpenSSH para Windows como se describe en este artículo: [Introducción a OpenSSH](https://learn.microsoft.com/en-us/windows-server/administration/openssh/openssh_install_firstuse)  [para Windows.](https://learn.microsoft.com/en-us/windows-server/administration/openssh/openssh_install_firstuse) A continuación, agregue su clave al agente de autenticación. Para obtener más información, consulte [Autenticación basada en claves en OpenSSH para Windows.](https://learn.microsoft.com/en-us/windows-server/administration/openssh/openssh_keymanagement)

#### PuTTY

- 1. Descargue e instale Pageant desde la [página de descargas de PuTTY,](http://www.chiark.greenend.org.uk/~sgtatham/putty/) si aún no lo tiene instalado.
- 2. Convierta su clave privada al formato .ppk. Para obtener más información, consulte [Conversión de la clave privada mediante PuTTYgen](https://docs.aws.amazon.com/AWSEC2/latest/UserGuide/putty.html#putty-private-key) en la Guía del usuario de Amazon EC2 para instancias de Linux.
- 3. Inicie Pageant, haga clic con el botón derecho en el icono de Pageant de la barra de tareas (puede estar oculto) y elija Add Key. Seleccione el archivo .ppk que ha creado, escriba la frase de contraseña si es necesario y elija Open (Abrir).
- 4. Inicie una sesión de PuTTY y conéctese a su instancia en la subred pública utilizando su dirección IP pública. Para obtener más información, consulte [Conexión a la instancia de](https://docs.aws.amazon.com/AWSEC2/latest/UserGuide/putty.html#putty-ssh)  [Linux.](https://docs.aws.amazon.com/AWSEC2/latest/UserGuide/putty.html#putty-ssh) En la categoría Auth, asegúrese de seleccionar la opción Allow agent forwarding y deje el cuadro Private key file for authentication en blanco.

<span id="page-259-0"></span>Para comprobar la conexión a Internet

1. Desde su instancia en la subred pública, conéctese a su instancia en la subred privada utilizando su dirección IP privada, como se muestra en el ejemplo siguiente.

```
ssh ec2-user@10.0.1.123
```
2. Desde su instancia privada, compruebe que puede conectarse a Internet ejecutando el comando ping para un sitio web que tenga ICMP habilitado.

ping ietf.org

```
PING ietf.org (4.31.198.44) 56(84) bytes of data.
64 bytes from mail.ietf.org (4.31.198.44): icmp_seq=1 ttl=47 time=86.0 ms
64 bytes from mail.ietf.org (4.31.198.44): icmp_seq=2 ttl=47 time=75.6 ms
...
```
Pulse Ctrl+C en su teclado para cancelar el comando ping. Si el comando ping da error, consulte [Las instancias no pueden obtener acceso a Internet](#page-285-0).

3. (Opcional) Si ya no necesita las instancias, termínelas. Para obtener más información, consulte [Terminar la instancia](https://docs.aws.amazon.com/AWSEC2/latest/UserGuide/terminating-instances.html) en la Guía del usuario de Amazon EC2 para instancias de Linux.

<span id="page-260-0"></span>Acceso a la red mediante las direcciones IP permitidas

Puede utilizar una puerta de enlace NAT privada para habilitar la comunicación desde las VPC a su red en las instalaciones mediante un grupo de direcciones permitidas. En lugar de asignar a cada instancia una dirección IP independiente del rango de direcciones IP permitidas, puede dirigir el tráfico desde la subred destinada a la red en las instalaciones a través de una puerta de enlace NAT privada con una dirección IP del rango de direcciones IP permitidas.

## Contenidos

- [Información general](#page-260-1)
- **[Recursos](#page-261-0)**
- **[Enrutamiento](#page-261-1)**

# <span id="page-260-1"></span>Información general

En el siguiente diagrama se muestra cómo las instancias pueden acceder a los recursos en las instalaciones mediante AWS VPN. El tráfico de las instancias se dirige a una puerta de enlace privada virtual, a través de la conexión VPN, a la puerta de enlace de cliente y, a continuación, al destino de las redes en las instalaciones. Sin embargo, supongamos que el destino permite tráfico solo desde un rango de direcciones IP específico, como 100.64.1.0/28. Esto evitaría que el tráfico de estas instancias llegue a la red en las instalaciones.

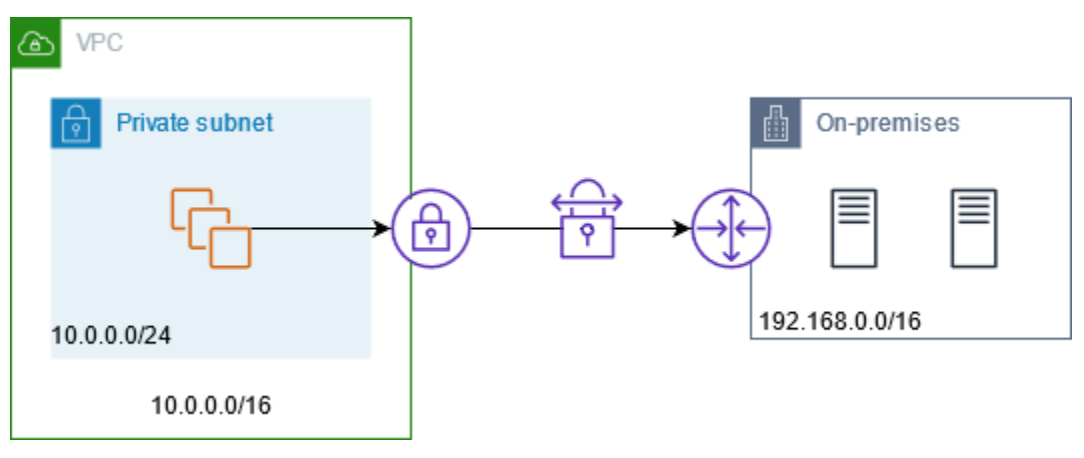

El siguiente diagrama muestra los componentes clave de la configuración de este escenario. La VPC tiene su rango de direcciones IP original más el rango de direcciones IP permitido. La VPC tiene una subred del rango de direcciones IP permitido con una puerta de enlace NAT privada. El tráfico de las instancias destinadas a la red en las instalaciones se envía a la puerta de enlace NAT antes de dirigirse a la conexión VPN. La red en las instalaciones recibe el tráfico de las instancias con la dirección IP de origen de la puerta de enlace NAT, que proviene del rango de direcciones IP permitido.

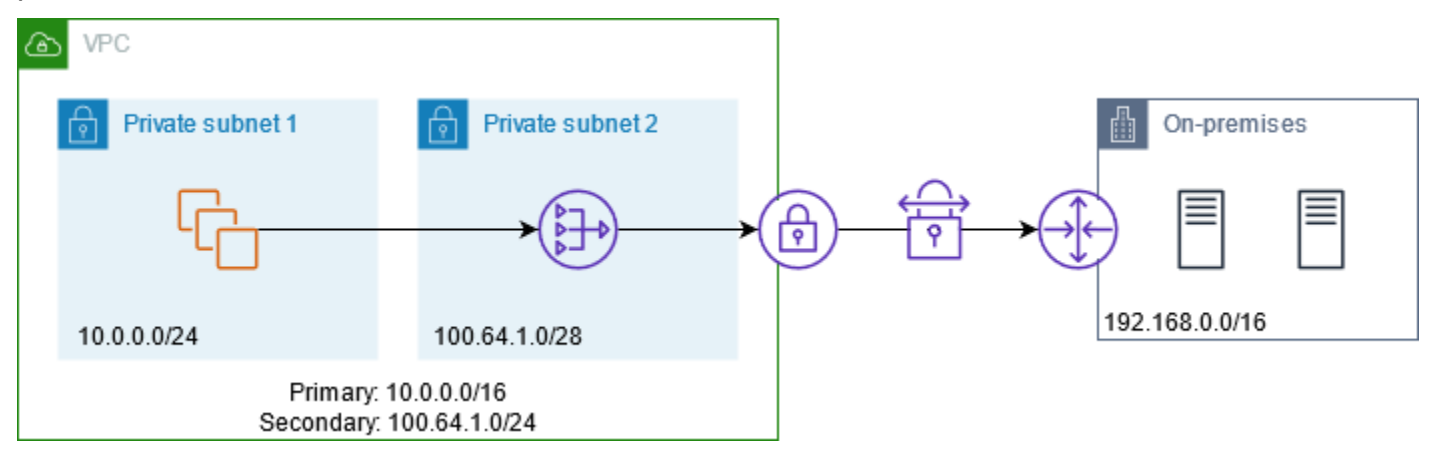

#### <span id="page-261-0"></span>Recursos

Cree o actualice recursos de la siguiente manera:

- Asocie el rango de direcciones IP permitido a la VPC.
- Cree una subred en la VPC a partir del rango de direcciones IP permitido.
- Cree una puerta de enlace NAT privada en la nueva subred.
- Actualice la tabla de enrutamiento de la subred con las instancias para enviar el tráfico destinado a la red en las instalaciones hacia la puerta de enlace NAT. Agregue una ruta a la tabla de enrutamiento de la subred con la puerta de enlace NAT privada que envía tráfico destinado a la red en las instalaciones hacia la puerta de enlace privada virtual.

#### <span id="page-261-1"></span>Enrutamiento

La siguiente es la tabla de enrutamiento principal asociada a la primera subred. Hay una ruta local para cada CIDR de VPC. Las rutas locales permiten a los recursos de la subred comunicarse con otros recursos de la VPC mediante direcciones IP privadas. La tercera entrada envía el tráfico destinado a la red en las instalaciones a la puerta de enlace NAT privada.

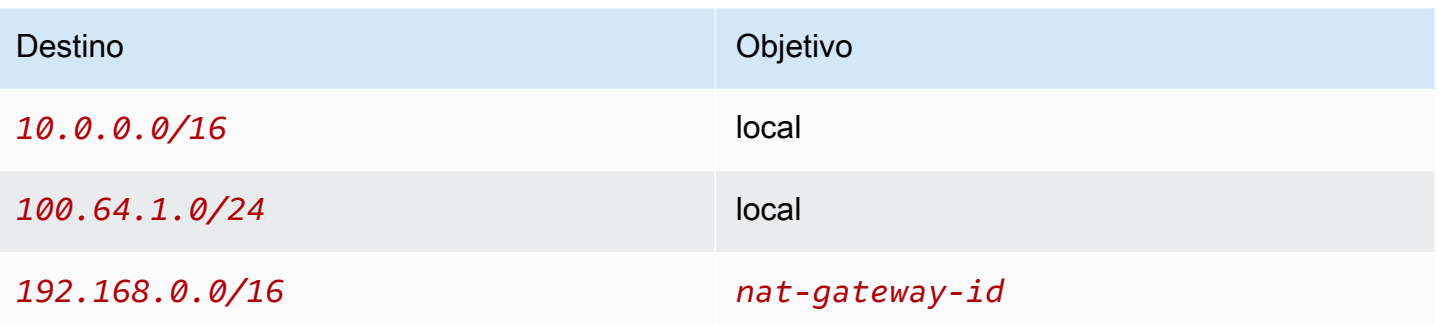

La siguiente es la tabla de enrutamiento principal asociada a la segunda subred. Hay una ruta local para cada CIDR de VPC. Las rutas locales permiten a los recursos de la subred comunicarse con otros recursos de la VPC mediante direcciones IP privadas. La tercera entrada envía el tráfico destinado a la red en las instalaciones a la puerta de enlace privada virtual.

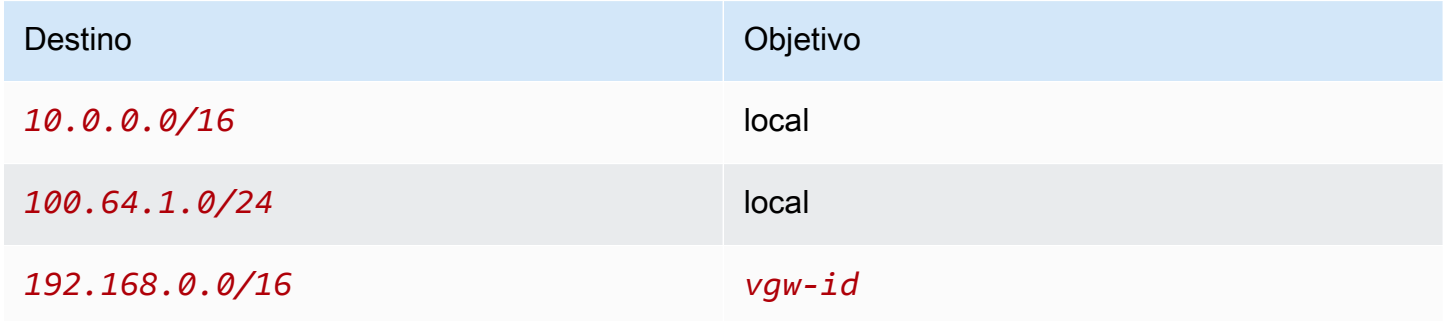

<span id="page-262-0"></span>Habilitar la comunicación entre redes superpuestas

Puede utilizar una puerta de enlace NAT privada para habilitar la comunicación entre redes incluso si tienen rangos de CIDR superpuestos. Por ejemplo, supongamos que las instancias de la VPC A necesitan acceder a los servicios proporcionados por las instancias de la VPC B.

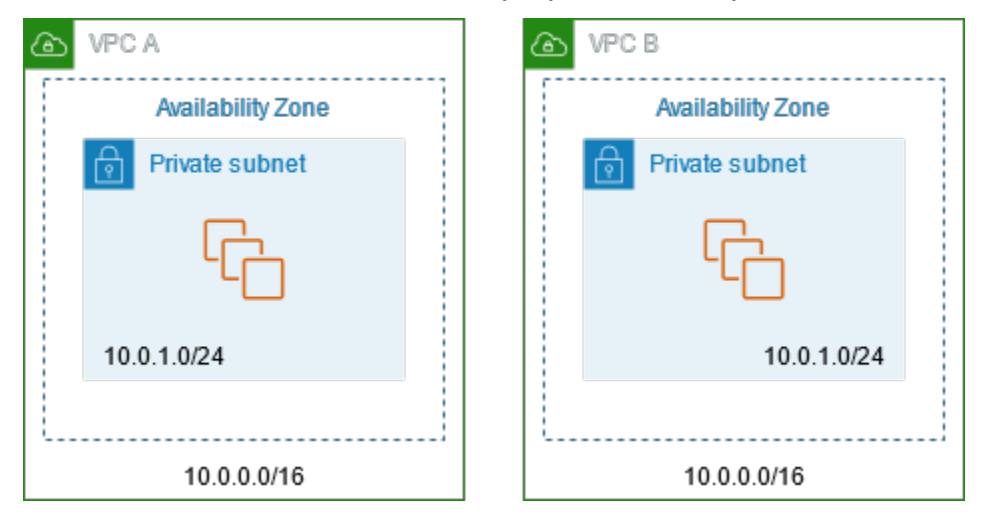

# Contenidos

- [Información general](#page-263-0)
- **[Recursos](#page-264-0)**
- **[Enrutamiento](#page-265-0)**

# <span id="page-263-0"></span>Información general

El siguiente diagrama muestra los componentes clave de la configuración de este escenario. En primer lugar, su equipo de administración de IP determina qué rangos de direcciones pueden superponerse (rangos de direcciones no enrutables) y cuáles no (rangos de direcciones enrutables). El equipo de administración de IP asigna rangos de direcciones desde el grupo de rangos de direcciones enrutables a proyectos por petición.

Cada VPC tiene su rango de direcciones IP original, que no es enrutable, más el rango de direcciones IP enrutable que le ha asignado el equipo de administración de IP. La VPC A tiene una subred de su rango enrutable con una puerta de enlace NAT privada. La puerta de enlace NAT privada obtiene su dirección IP de su subred. La VPC B tiene una subred de su rango enrutable con un Application Load Balancer. El Application Load Balancer obtiene las direcciones IP de sus subredes.

El tráfico de una instancia de la subred no enrutable de la VPC A destinada a las instancias de la subred no enrutable de la VPC B se envía a través de la puerta de enlace NAT privada y, a continuación, se dirige a la puerta de enlace de tránsito. La puerta de enlace de tránsito envía el tráfico al equilibrador de carga de aplicación, que dirige el tráfico a una de las instancias de destino de la subred no enrutable de la VPC B. Este tráfico de puerta de enlace de tráfico al equilibrador de carga de aplicación tiene la dirección IP de origen de la puerta de enlace NAT privada. Por lo tanto, el tráfico de respuesta del equilibrador de carga utiliza la dirección de la puerta de enlace NAT privada como destino. El tráfico de respuesta se envía a la puerta de enlace de tránsito y, luego, se dirige a la puerta de enlace NAT privada, lo que traduce el destino a la instancia de la subred no enrutable de la VPC A.

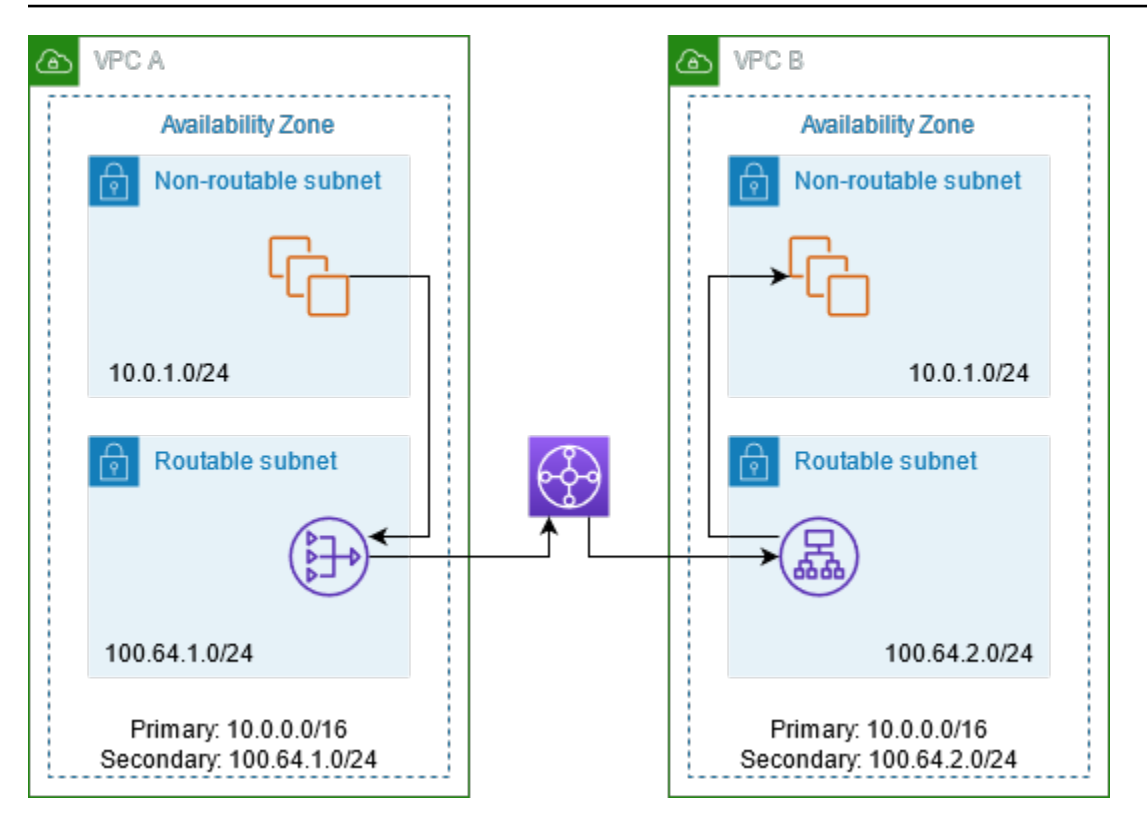

#### <span id="page-264-0"></span>Recursos

Cree o actualice recursos de la siguiente manera:

- Asocie los rangos de direcciones IP enrutables asignados a sus respectivas VPC.
- Cree una subred en la VPC A a partir de su rango de direcciones IP enrutable y cree una puerta de enlace NAT privada en esta nueva subred.
- Cree una subred en la VPC B a partir de su rango de direcciones IP enrutable y cree un Application Load Balancer en esta nueva subred. Registre las instancias en la subred no enrutable con el grupo de destino del equilibrador de carga.
- Cree una puerta de enlace de tránsito para conectar las VPC. Asegúrese de desactivar la propagación de rutas. Cuando adjunte cada VPC a la puerta de enlace de tránsito, utilice el rango de direcciones enrutables de la VPC.
- Actualice la tabla de enrutamiento de la subred no enrutable de la VPC A para enviar todo el tráfico destinado al rango de direcciones enrutables de la VPC B hacia la puerta de enlace NAT privada. Actualice la tabla de enrutamiento de la subred enrutable de la VPC A para enviar todo el tráfico destinado al rango de direcciones enrutables de la VPC B hacia la puerta de enlace de tránsito.
- Actualice la tabla de enrutamiento de la subred enrutable de la VPC B para enviar todo el tráfico destinado al rango de direcciones enrutables de la VPC A hacia la puerta de enlace de tránsito.

#### <span id="page-265-0"></span>Enrutamiento

La siguiente es la tabla de enrutamiento de la subred no enrutable de la VPC A.

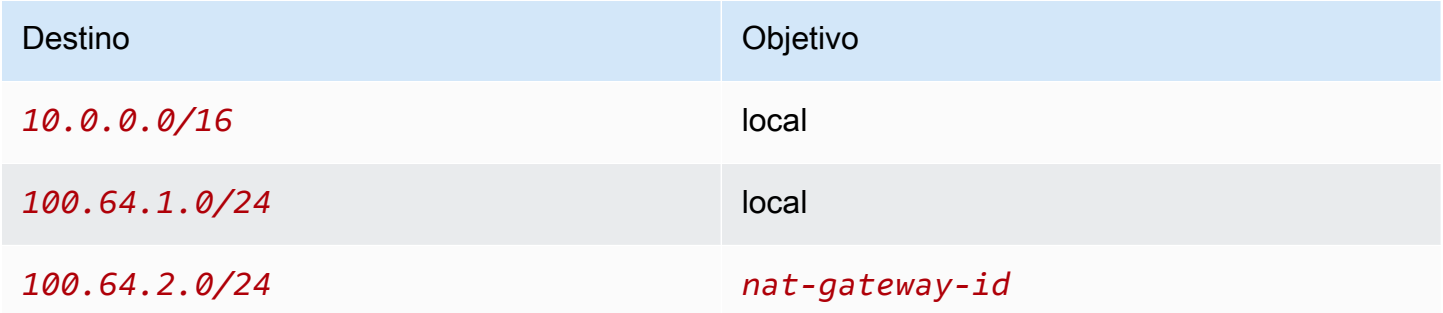

La siguiente es la tabla de enrutamiento de la subred enrutable de la VPC A.

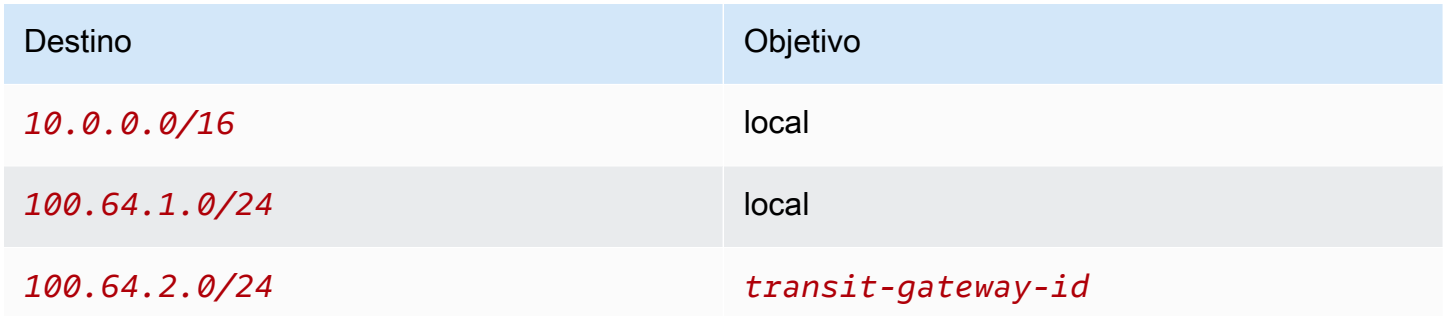

La siguiente es la tabla de enrutamiento de la subred no enrutable de la VPC B.

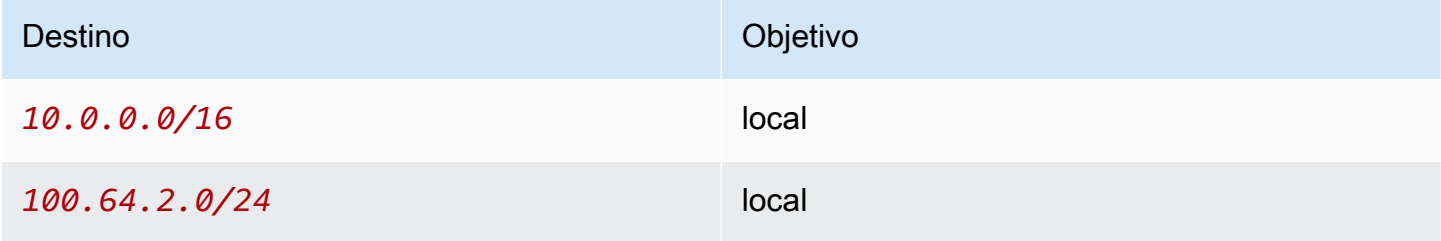

La siguiente es la tabla de enrutamiento de la subred enrutable de la VPC B.

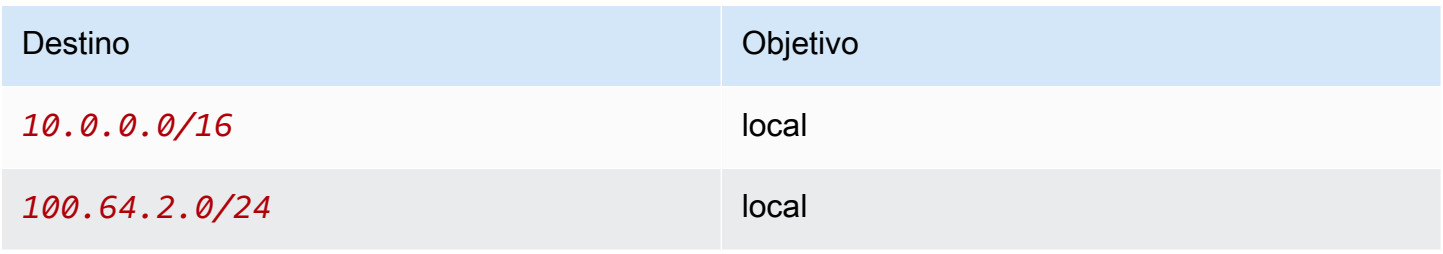

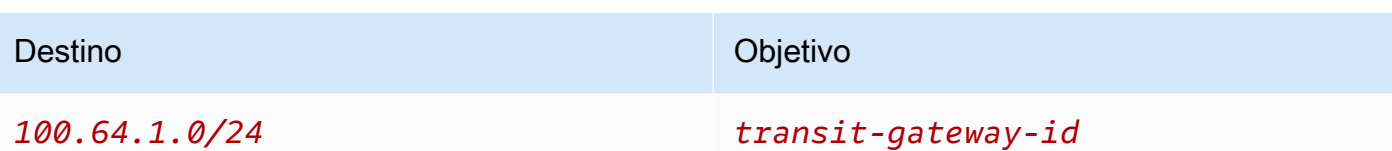

A continuación, se muestra la tabla de enrutamiento de la puerta de enlace de tránsito.

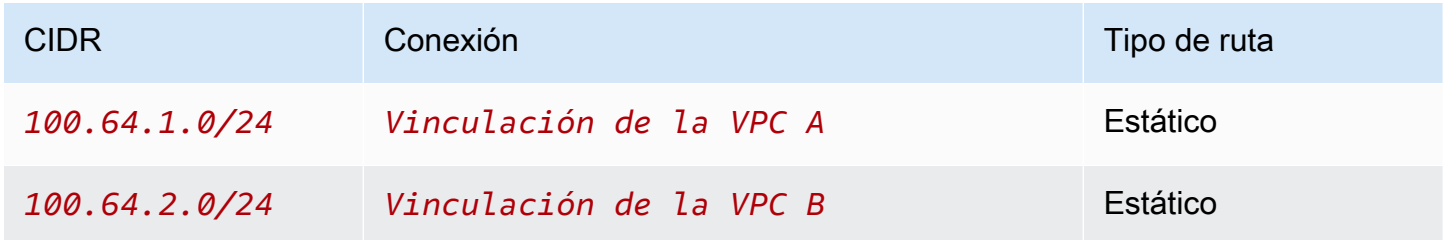

# DNS64 y NAT64

Una puerta de enlace NAT admite la traducción de direcciones de red de IPv6 a IPv4, y se la conoce popularmente como NAT64. La NAT64 ayuda a los recursos IPv6 de AWS a comunicarse con los recursos IPv4 en la misma VPC o en una VPC diferente, en la red en las instalaciones o en Internet. Puede utilizar NAT64 con DNS64 en Amazon Route 53 Resolver o puede utilizar su propio servidor DNS64.

# Contenidos

- [¿Qué es DNS64?](#page-266-0)
- [¿Qué es NAT64?](#page-267-0)
- [Configuración de DNS64 y NAT64](#page-268-0)

# <span id="page-266-0"></span>¿Qué es DNS64?

Las cargas de trabajo solo de IPv6 que se ejecutan en las VPC solo pueden enviar y recibir paquetes de red IPv6. Sin DNS64, una consulta de DNS para un servicio solo de IPv4 producirá una dirección de destino IPv4 en respuesta, y su servicio exclusivo IPv6 no puede comunicarse con esta. Para reducir esta brecha de comunicación, puede habilitar DNS64 para una subred y se aplicará a todos los recursos de AWS dentro de esa subred. Con DNS64, Amazon Route 53 Resolver busca el registro DNS del servicio para el cual realizó la consulta y realiza una de las siguientes acciones:

• Si el registro contiene una dirección IPv6, devuelve el registro original y la conexión se establece sin ninguna traducción a través de IPv6.

• Si no hay ninguna dirección IPv6 asociada al destino en el registro DNS, Route 53 Resolver sintetiza una al anteponer el conocido prefijo /96, definido en RFC6052 (64:ff9b::/96), a la dirección IPv4 del registro. El servicio solo de IPv6 envía paquetes de red a la dirección IPv6 sintetizada. A continuación, deberá dirigir este tráfico a través de la gateway NAT, que realiza la traducción necesaria del tráfico para permitir que los servicios IPv6 de su subred accedan a los servicios IPv4 fuera de esa subred.

Puede habilitar o desactivar DNS64 en una subred mediante [modify-subnet-attribute](https://docs.aws.amazon.com/cli/latest/reference/ec2/modify-subnet-attribute.html) con AWS CLI o la consola de la VPC al seleccionar una subred y elegir Actions > Edit subnet settings (Acciones > Editar configuración de subred).

## <span id="page-267-0"></span>¿Qué es NAT64?

NAT64 permite que los servicios solo de IPv6 en Amazon VPC se comuniquen con servicios solo de IPv4 dentro de la misma VPC (en distintas subredes) o VPC conectadas, en sus redes en las instalaciones o en Internet.

NAT64 está disponible automáticamente en las gateways NAT actuales o en cualquier gateway NAT nueva que cree. No puede habilitar o desactivar esta característica. La subred en la que se encuentra la puerta de enlace NAT no necesita ser una subred de doble pila para que NAT64 funcione.

Después de habilitar DNS64, si el servicio solo de IPv6 envía paquetes de red a la dirección IPv6 sintetizada a través de la puerta de enlace NAT, ocurre lo siguiente:

- Desde el prefijo 64: ff9b::/96, la gateway NAT reconoce que el destino original es IPv4 y traduce los paquetes IPv6 a IPv4 al reemplazar:
	- La IPv6 fuente con su propia IP privada, que la gateway de Internet traduce a una dirección IP elástica.
	- La IPv6 de destino a IPv4 al truncar el prefijo 64:ff9b::/96.
- La gateway NAT envía los paquetes IPv4 traducidos al destino a través de la gateway de Internet, la gateway privada virtual o la gateway de tránsito e inicia una conexión.
- El host solo de IPv4 envía paquetes de respuesta IPv4. Una vez que se haya establecido una conexión, la puerta de enlace NAT acepta los paquetes IPv4 de respuesta de los hosts externos.
- Los paquetes IPv4 de respuesta están destinados a la gateway NAT, que recibe los paquetes y revierte la traducción de NAT al reemplazar su IP (IP de destino) por la dirección IPv6 del host y

anteponiendo nuevamente 64:ff9b::/96 en la dirección IPv4 fuente. A continuación, el paquete fluye hacia el host siguiendo la ruta local.

De este modo, la puerta de enlace NAT permite que las cargas de trabajo solo de IPv6 de una subred se comuniquen con los servicios solo de IPv4 fuera de la subred.

<span id="page-268-0"></span>Configuración de DNS64 y NAT64

Siga los pasos de esta sección para configurar DNS64 y NAT64 a fin de habilitar la comunicación con los servicios solo de IPv4.

## Contenidos

- [Habilitar la comunicación con los servicios solo de IPv4 en Internet con AWS CLI](#page-268-1)
- [Habilitar la comunicación con los servicios solo de IPv4 en su entorno en las instalaciones](#page-269-0)

<span id="page-268-1"></span>Habilitar la comunicación con los servicios solo de IPv4 en Internet con AWS CLI

Si tiene una subred con cargas de trabajo solo de IPv6 que necesita comunicarse con servicios solo de IPv4 fuera de la subred, en este ejemplo se muestra cómo habilitar estos servicios solo de IPv6 para comunicarse con servicios solo de IPv4 en Internet.

Primero debe configurar una gateway NAT en una subred pública (independiente de la subred que contiene las cargas de trabajo solo de IPv6). Por ejemplo, la subred que contiene la puerta de enlace NAT debe tener una ruta 0.0.0.0/0 con dirección a la puerta de enlace de Internet.

Siga estos pasos para permitir que estos servicios solo de IPv6 se conecten con servicios solo de IPv4 en Internet:

- 1. Agregue las tres rutas siguientes a la tabla de enrutamiento de la subred que contiene las cargas de trabajo solo de IPv6:
	- Ruta IPv4 (si la hay) en dirección a la gateway NAT.
	- Ruta 64:ff9b::/96 en dirección a la gateway NAT. Esto permitirá que el tráfico de las cargas de trabajo solo de IPv6 destinadas a servicios solo de IPv4 se enrute a través de la gateway NAT.
	- Ruta IPv6 ::/0 en dirección a la gateway de Internet solo de salida (o gateway de Internet).

Tenga en cuenta que dirigir ::/0 a la gateway de Internet permitirá que los hosts IPv6 externos (fuera de la VPC) inicien la conexión a través de IPv6.

```
aws ec2 create-route --route-table-id rtb-34056078 --destination-cidr-block
0.0.0.0/0 --nat-gateway-id nat-05dba92075d71c408
```

```
aws ec2 create-route --route-table-id rtb-34056078 --destination-ipv6-cidr-block
64:ff9b::/96 --nat-gateway-id nat-05dba92075d71c408
```

```
aws ec2 create-route --route-table-id rtb-34056078 --destination-ipv6-cidr-block
::/0 --egress-only-internet-gateway-id eigw-c0a643a9
```
2. Habilite la función de DNS64 en la subred que contiene las cargas de trabajo solo de IPv6.

aws ec2 modify-subnet-attribute --subnet-id **subnet-1a2b3c4d** --enable-dns64

Ahora, los recursos de su subred privada pueden establecer conexiones con estado con servicios IPv4 e IPv6 en Internet. Configure el grupo de seguridad y las NACL de manera apropiada para permitir el tráfico de salida e entrada a 64:ff9b::/96.

<span id="page-269-0"></span>Habilitar la comunicación con los servicios solo de IPv4 en su entorno en las instalaciones

Amazon Route 53 Resolver le permite reenviar consultas de DNS desde la VPC a una red en las instalaciones y viceversa. Para hacerlo, siga estos pasos:

- Cree un punto de enlace de salida de Route 53 Resolver en una VPC y asígnelo a las direcciones IPv4 desde las que desea que Route 53 Resolver reenvíe las consultas. Para su solucionador de DNS en las instalaciones, estas son las direcciones IP desde las que se originan las consultas de DNS y, por lo tanto, deben ser direcciones IPv4.
- Cree una o más reglas que especifiquen los nombres de dominio de las consultas de DNS que desea que Route 53 Resolver reenvíe a los solucionadores en las instalaciones. También debe especificar las direcciones IPv4 de los solucionadores en las instalaciones.

• Ahora que ha configurado un punto de enlace de salida de Route 53 Resolver, debe habilitar DNS64 en la subred que contiene sus cargas de trabajo solo de IPv6 y dirigir los datos destinados a la red en las instalaciones a través de una gateway NAT.

Cómo funciona DNS64 para destinos solo de IPv4 en redes en las instalaciones:

- 1. Asigne una dirección IPv4 al punto de enlace de salida de Route 53 Resolver de la VPC.
- 2. La consulta de DNS de su servicio IPv6 va a Route 53 Resolver a través de IPv6. Route 53 Resolver coteja la consulta con la regla de reenvío y obtiene una dirección IPv4 para el solucionador en las instalaciones.
- 3. Route 53 Resolver convierte el paquete de consulta de IPv6 a IPv4 y lo reenvía al punto de enlace de salida. Cada dirección IP del punto de enlace representa una ENI que reenvía la solicitud a la dirección IPv4 en las instalaciones de su solucionador DNS.
- 4. El solucionador en las instalaciones envía el paquete de respuesta a través de IPv4 nuevamente a través del punto de enlace de salida a Route 53 Resolver.
- 5. Suponiendo que la consulta se realizó desde una subred habilitada para DNS64, Route 53 Resolver realiza dos cosas:
	- a. Verifica el contenido del paquete de respuestas. Si hay una dirección IPv6 en el registro, mantiene el contenido tal cual, pero si contiene solo un registro IPv4. Sintetiza también un registro IPv6 al anteponer 64:ff9b::/96 a la dirección IPv4.
	- b. Vuelve a empaquetar el contenido y lo envía al servicio de la VPC a través de IPv6.

# Monitorear las puertas de enlace NAT mediante Amazon CloudWatch

Puede monitorear la gateway NAT con CloudWatch, que recopila información de la gateway NAT y crea métricas legibles casi en tiempo real. Puede utilizar esta información para monitorizar la gateway NAT y solucionar sus problemas. Los datos de las métricas de gateway NAT se proporcionan en intervalos de un minuto y las estadísticas se registran durante un periodo de 15 meses.

Para obtener más información sobre Amazon CloudWatch, consulte la [Guía del usuario de Amazon](https://docs.aws.amazon.com/AmazonCloudWatch/latest/monitoring/) [CloudWatch](https://docs.aws.amazon.com/AmazonCloudWatch/latest/monitoring/). Para obtener más información sobre precios, consulte [Precios de Amazon CloudWatch](https://aws.amazon.com/cloudwatch/pricing).

## Métricas y dimensiones de gateway NAT

Las siguientes métricas están disponibles para las gateways de NAT. La columna de descripción incluye una descripción de cada métrica, así como las [unidades](https://docs.aws.amazon.com/AmazonCloudWatch/latest/monitoring/cloudwatch_concepts.html#Unit) y las [estadísticas.](https://docs.aws.amazon.com/AmazonCloudWatch/latest/monitoring/Statistics-definitions.html)

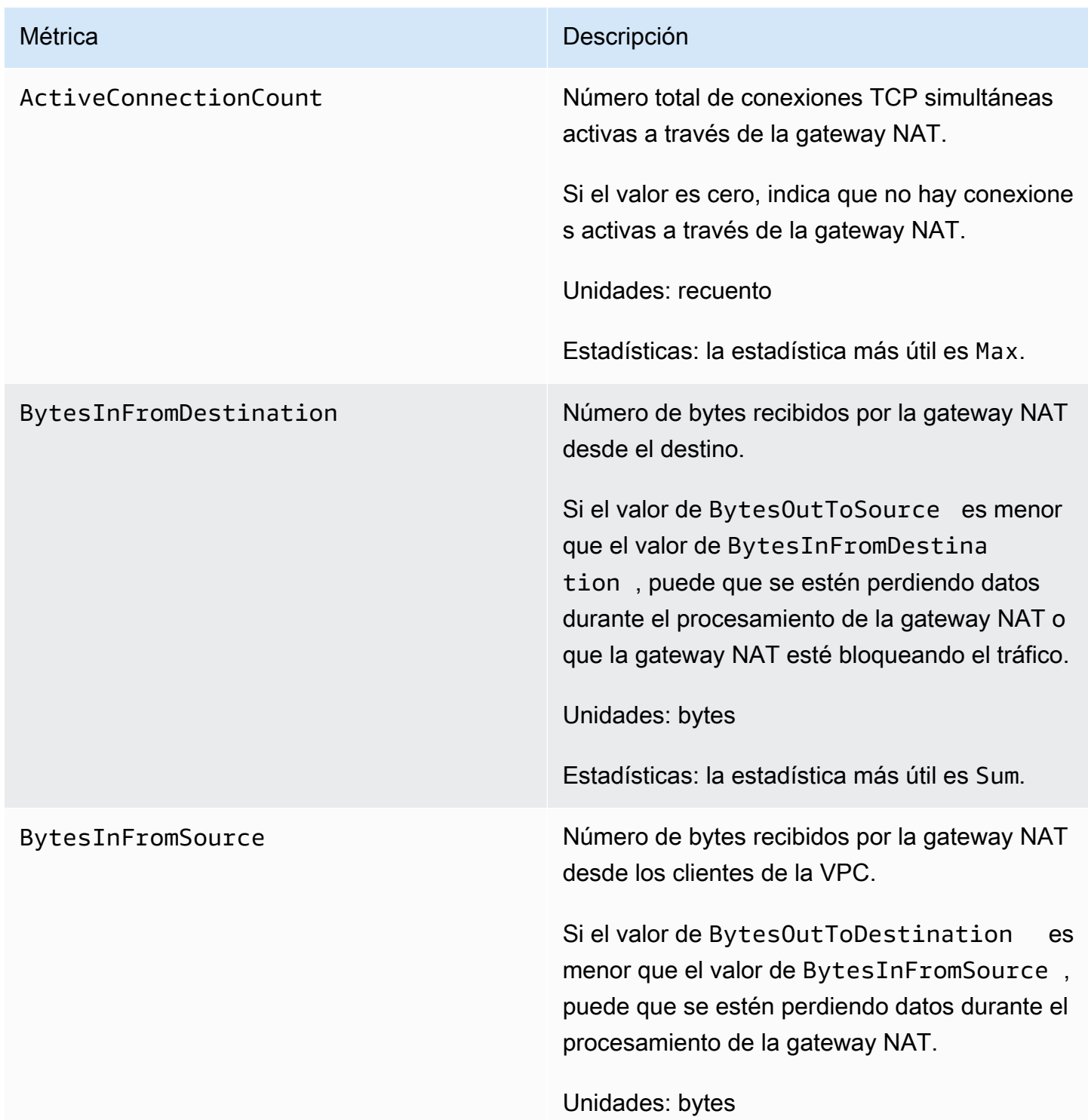

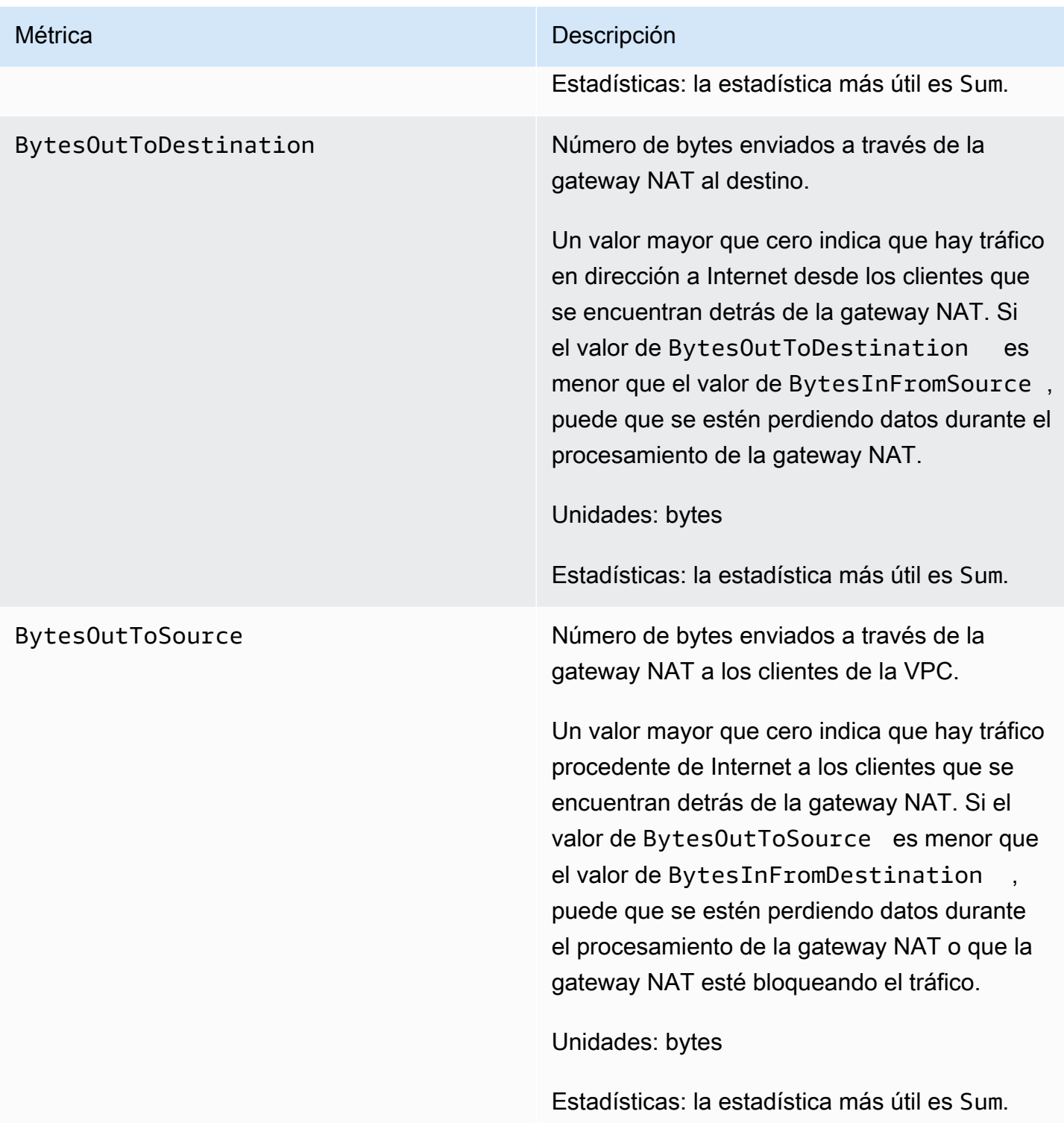

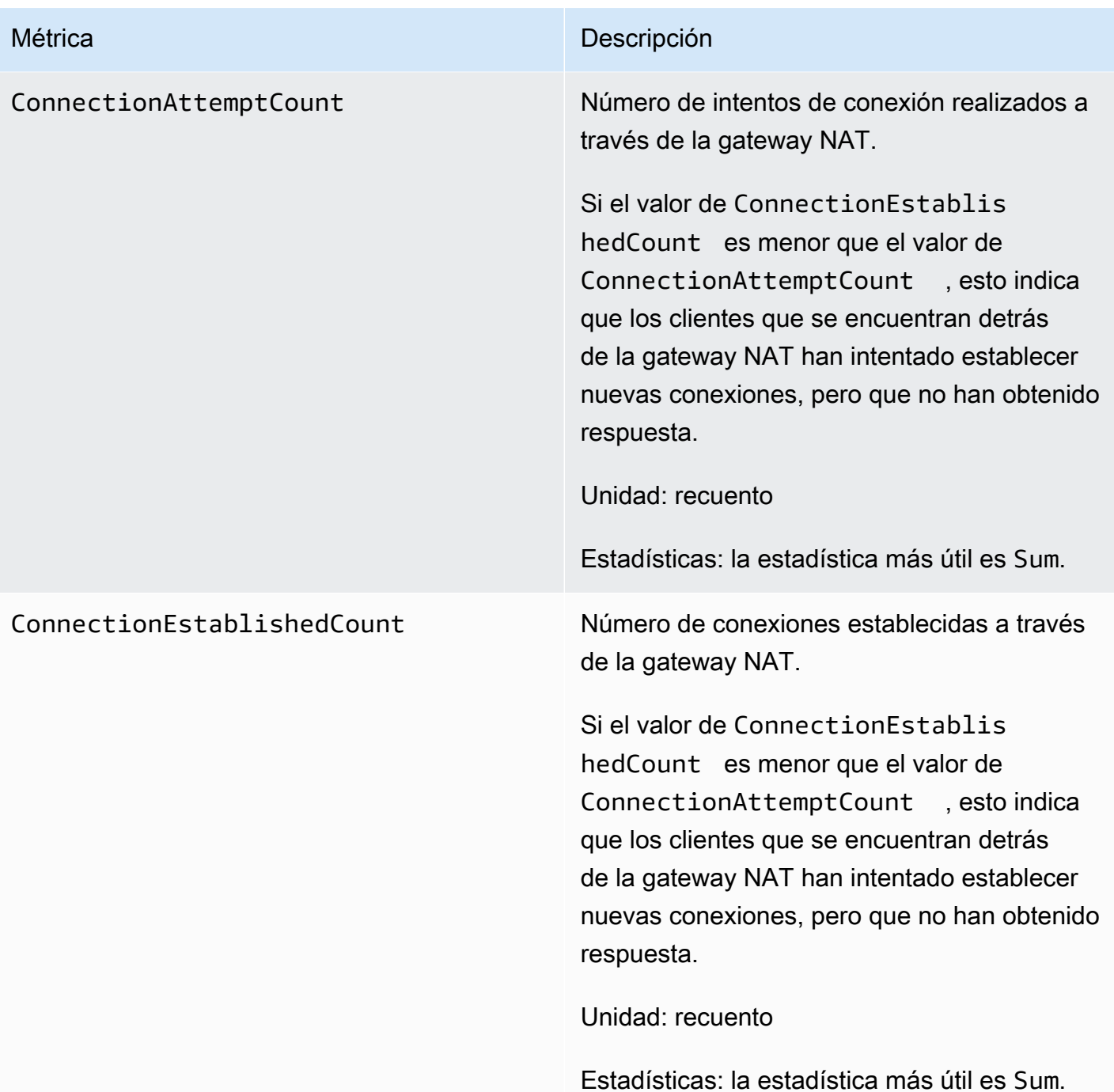

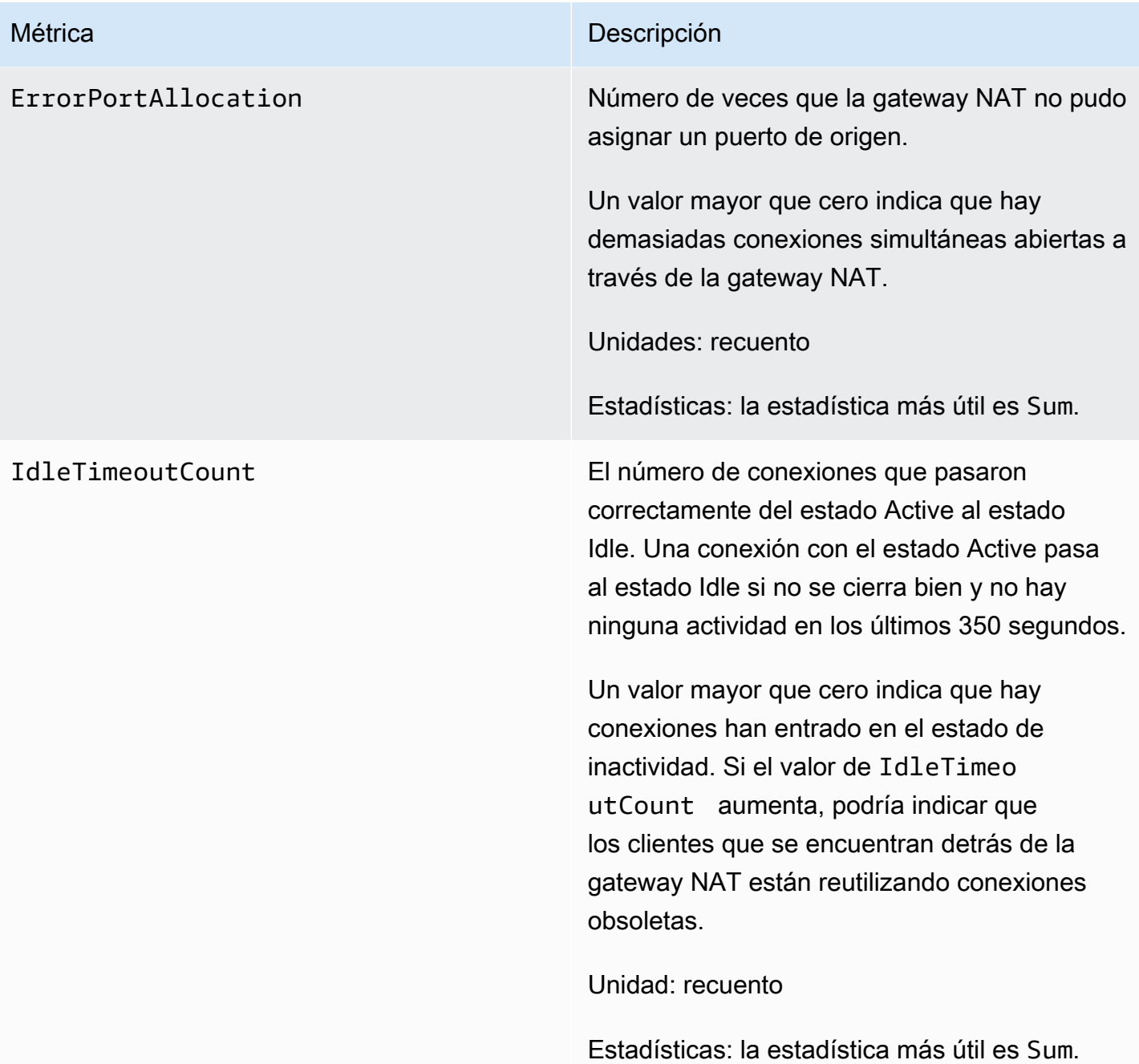

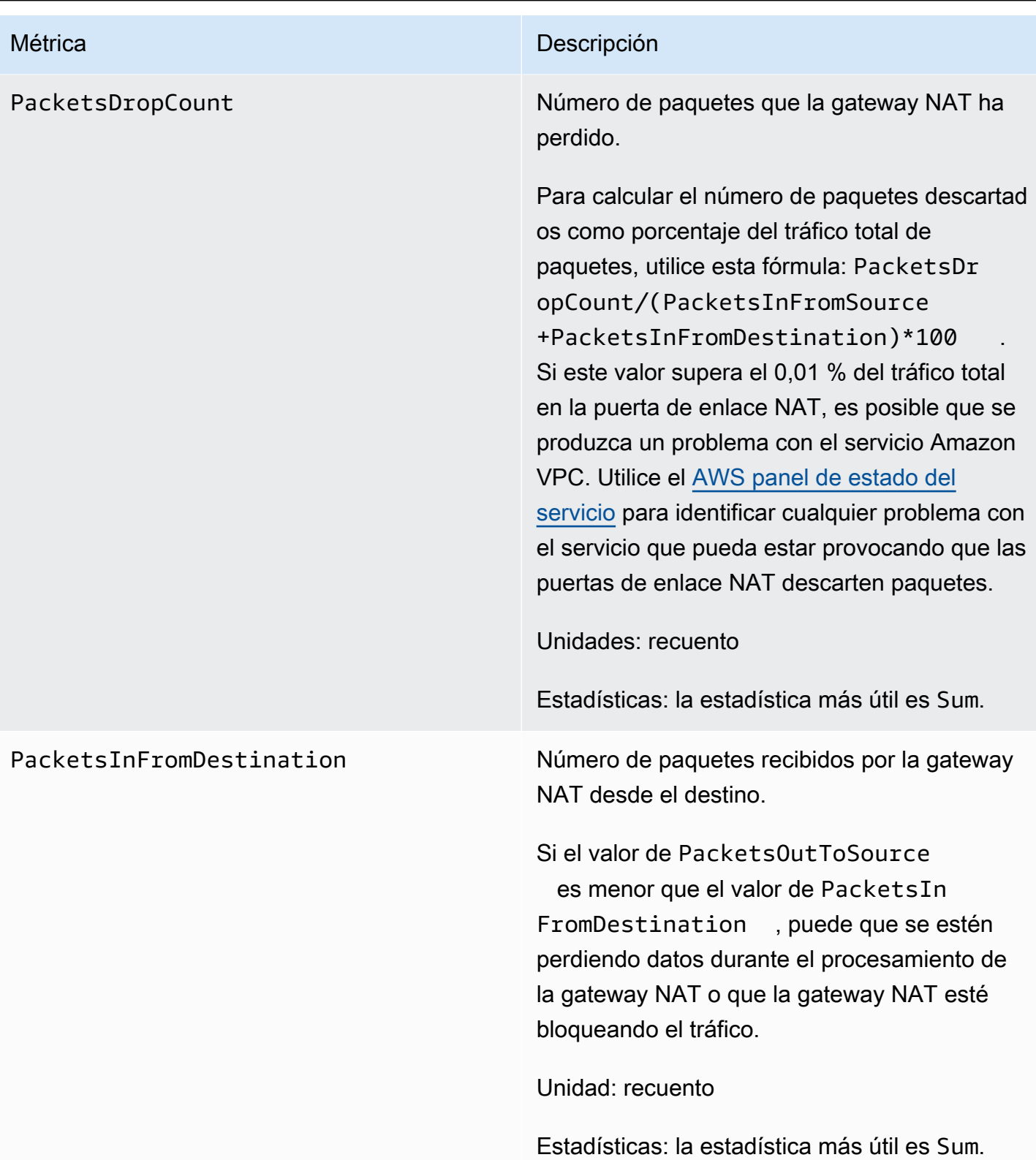

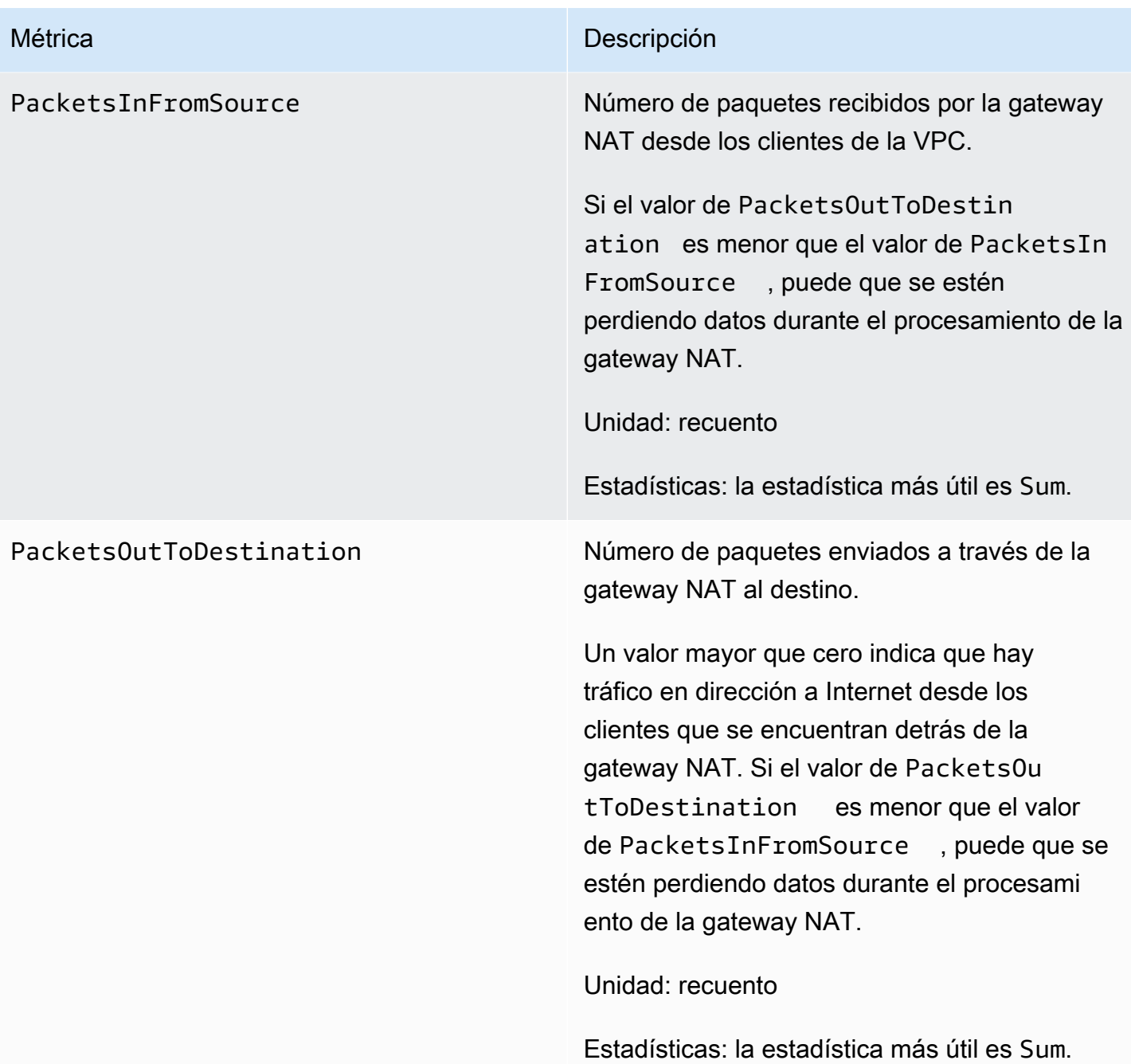

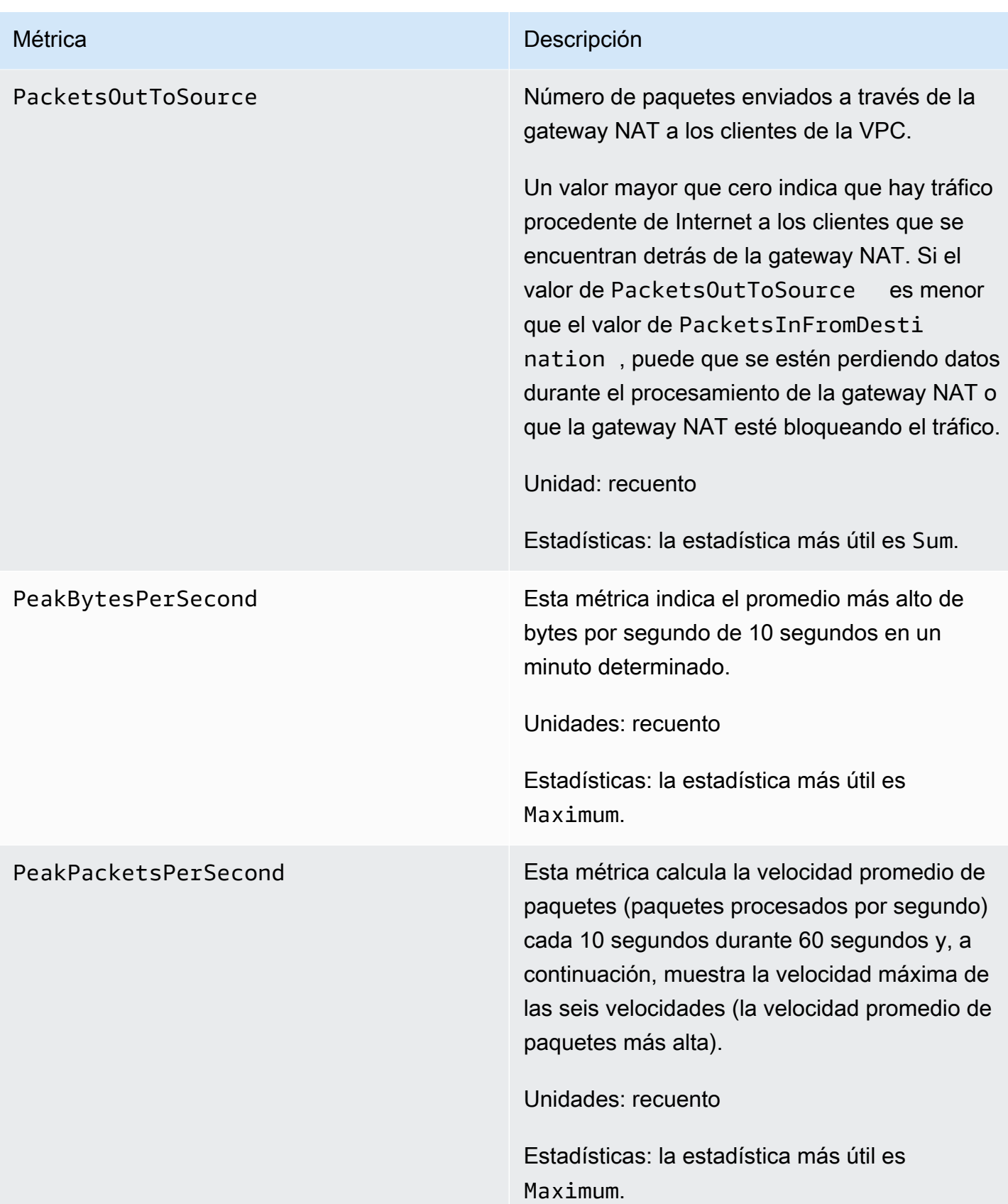

Para filtrar los datos de las métricas, use la siguiente dimensión.

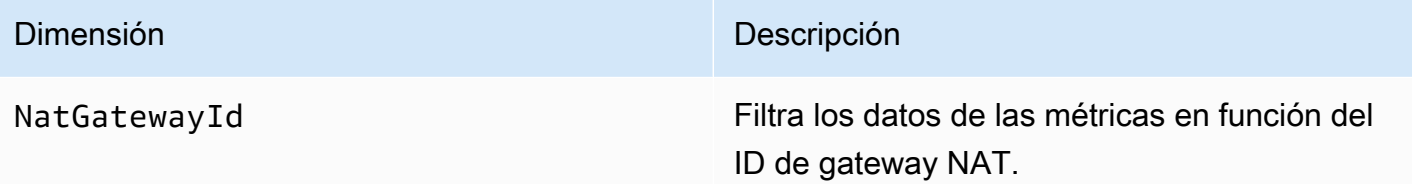

Consultar las métricas de CloudWatch para las gateways NAT

Las métricas de la gateway NAT se envían a CloudWatch en intervalos de un minuto. Las métricas se agrupan primero por el espacio de nombres de servicio y, a continuación, por las posibles combinaciones de dimensiones dentro de cada espacio de nombres. Puede ver las métricas de las gateways NAT de la manera siguiente.

Para ver las métricas a través de la consola de CloudWatch

- 1. Abra la consola de CloudWatch en [https://console.aws.amazon.com/cloudwatch/.](https://console.aws.amazon.com/cloudwatch/)
- 2. En el panel de navegación, seleccione Metrics (Métricas) y, a continuación, All metrics (Todas las métricas).
- 3. Elija el espacio de nombres de la métrica NATGateway.
- 4. Elija la dimensión de la métrica.

Para ver métricas mediante la AWS CLI

En el símbolo del sistema, use el siguiente comando para enumerar las métricas que están disponibles para el servicio de gateway NAT.

**aws cloudwatch list-metrics --namespace "AWS/NATGateway"**

Crear alarmas de CloudWatch para monitorear una gateway NAT

Puede crear una alarma de CloudWatch que envíe un mensaje de Amazon SNS cuando la alarma cambie de estado. Una alarma vigila una métrica determinada durante el periodo especificado. Envía una notificación a un tema de Amazon SNS en función del valor de la métrica con respecto a un umbral determinado durante varios periodos de tiempo.

Por ejemplo, puede crear una alarma que monitorice el volumen de tráfico que entra o sale de la gateway NAT. La alarma siguiente monitoriza el volumen de tráfico saliente de los clientes de la VPC a través de la gateway NAT a Internet. Envía una notificación cuando el número de bytes alcanza un umbral de 5 000 000 durante un periodo de 15 minutos.

Para crear una alarma para el tráfico saliente a través de la gateway NAT

- 1. Abra la consola de CloudWatch en [https://console.aws.amazon.com/cloudwatch/.](https://console.aws.amazon.com/cloudwatch/)
- 2. En el panel de navegación, elija Alarms (Alarmas) y, luego, Create Alarm (Crear alarma).
- 3. Elija Create alarm (Crear alarma).
- 4. Elija Select Metric (Seleccionar métrica).
- 5. Elija el espacio de nombres de la métrica NATGateway y, a continuación, elija una dimensión de métrica. Cuando llegue a las métricas, seleccione la casilla de verificación situada junto a la métrica BytesOutToDestination para la gateway NAT y, a continuación, elija Select metric (Seleccionar métrica).
- 6. Configure la alarma como se indica a continuación y, luego, elija Next (Siguiente):
	- En Statistic (Estadística), elija Sum (Suma).
	- En Period (Período), seleccione 15 minutes (15 minutos).
	- En Whenever (Cada vez que), elija Greater/Equal (Mayor o igual) e ingrese 5000000 para el umbral.
- 7. Para Notification (Notificación), seleccione un tema de SNS existente o elija Create new topic (Crear tema nuevo) para crear uno nuevo. Elija Next (Siguiente).
- 8. Ingrese un nombre y una descripción para la alarma y, a continuación, elija Next (Siguiente).
- 9. Cuando haya terminado de configurar la alarma, elija Create alarm (Crear alarma).

Como un ejemplo adicional, puede crear una alarma que monitoree los errores de asignación de puertos y que envíe una notificación cuando el valor sea mayor que cero (0) durante tres períodos consecutivos de 5 minutos.

Para crear una alarma para monitorizar los errores de asignación de puertos

- 1. Abra la consola de CloudWatch en [https://console.aws.amazon.com/cloudwatch/.](https://console.aws.amazon.com/cloudwatch/)
- 2. En el panel de navegación, elija Alarms (Alarmas) y, luego, Create Alarm (Crear alarma).
- 3. Elija Create alarm (Crear alarma).
- 4. Elija Select Metric (Seleccionar métrica).
- 5. Elija el espacio de nombres de la métrica NATGateway y, a continuación, elija una dimensión de métrica. Cuando llegue a las métricas, seleccione la casilla de verificación situada junto a la métrica ErrorPortAllocation para la gateway NAT y, a continuación, elija Select metric (Seleccionar métrica).
- 6. Configure la alarma como se indica a continuación y, luego, elija Next (Siguiente):
	- En Statistic (Estadística), elija Maximum (Máximo).
	- En Period (Período), elija 1 minutes (5 minutos).
	- En Whenever (Cada vez que), elija Greater (Mayor) e ingrese 0 para el umbral.
	- En Additional configuration (Configuración adicional), Datapoints to alarm (Puntos de datos para alarma), ingrese 3.
- 7. Para Notification (Notificación), seleccione un tema de SNS existente o elija Create new topic (Crear tema nuevo) para crear uno nuevo. Elija Next (Siguiente).
- 8. Ingrese un nombre y una descripción para la alarma y, a continuación, elija Next (Siguiente).
- 9. Cuando haya terminado de configurar la alarma, elija Create alarm (Crear alarma).

Para obtener más información, consulte [Uso de las alarmas de Amazon CloudWatch](https://docs.aws.amazon.com/AmazonCloudWatch/latest/monitoring/AlarmThatSendsEmail.html) en la Guía del usuario de Amazon CloudWatch.

<span id="page-280-0"></span>Solucionar problemas de las gateways NAT

Los siguientes temas le ayudarán a solucionar problemas comunes que podría encontrarse a la hora de crear o utilizar una gateway NAT.

#### Problemas

- [La creación de la gateway NAT produce un error](#page-281-0)
- [Cuota de gateways NAT](#page-282-0)
- [Cuota de direcciones IP elásticas](#page-283-0)
- [La zona de disponibilidad no es compatible](#page-284-0)
- [La gateway NAT ya no está visible](#page-284-1)
- [La gateway NAT no responde a un comando ping](#page-284-2)
- [Las instancias no pueden obtener acceso a Internet](#page-285-0)
- [Error de la conexión TCP a un destino](#page-286-0)
- [La salida del comando traceroute no muestra la dirección IP privada de la gateway NAT](#page-288-0)
- [La conexión a Internet se pierde después de 350 segundos](#page-288-1)
- [La conexión IPsec no se puede establecer](#page-289-0)
- [No se pueden iniciar más conexiones](#page-289-1)

<span id="page-281-0"></span>La creación de la gateway NAT produce un error

#### Problema

Al crear una gateway NAT, esta cambia al estado Failed.

#### **a** Note

Una gateway NAT que falle se elimina automáticamente, normalmente en aproximadamente una hora.

#### Causa

Se produjo un error al crear la gateway NAT. El mensaje de estado devuelto proporciona el motivo del error.

#### Solución

Para ver el mensaje de error, abra la consola de Amazon VPC y, a continuación, elija NAT Gateways (Gateways NAT). Seleccione el botón de opción de la gateway NAT y, a continuación, busque State message (Mensaje de estado) en la ficha Details (Detalles).

En la siguiente tabla se muestran las causas posibles del error según lo que se indique en la consola de Amazon VPC. Tras aplicar los pasos recomendados como solución, puede intentar volver a crear una gateway NAT.

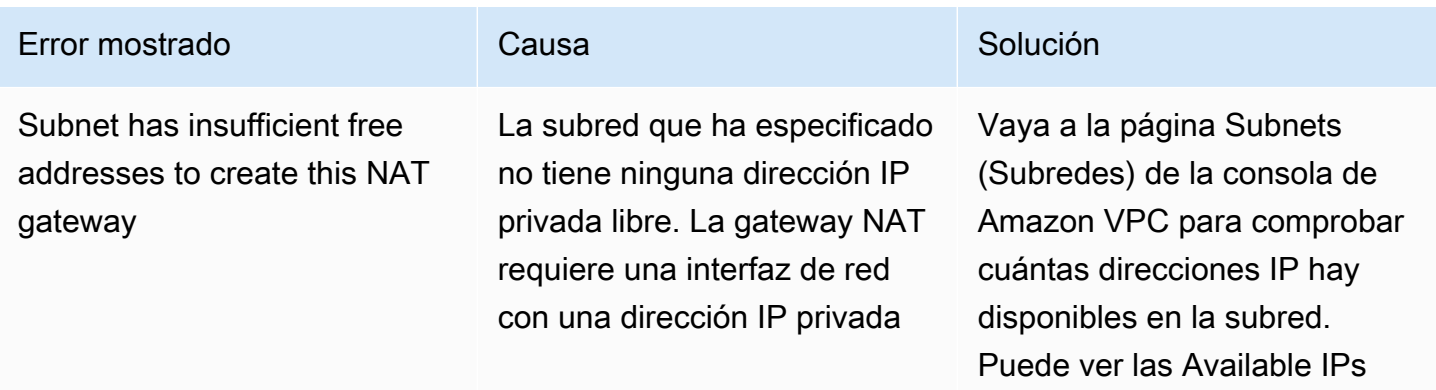

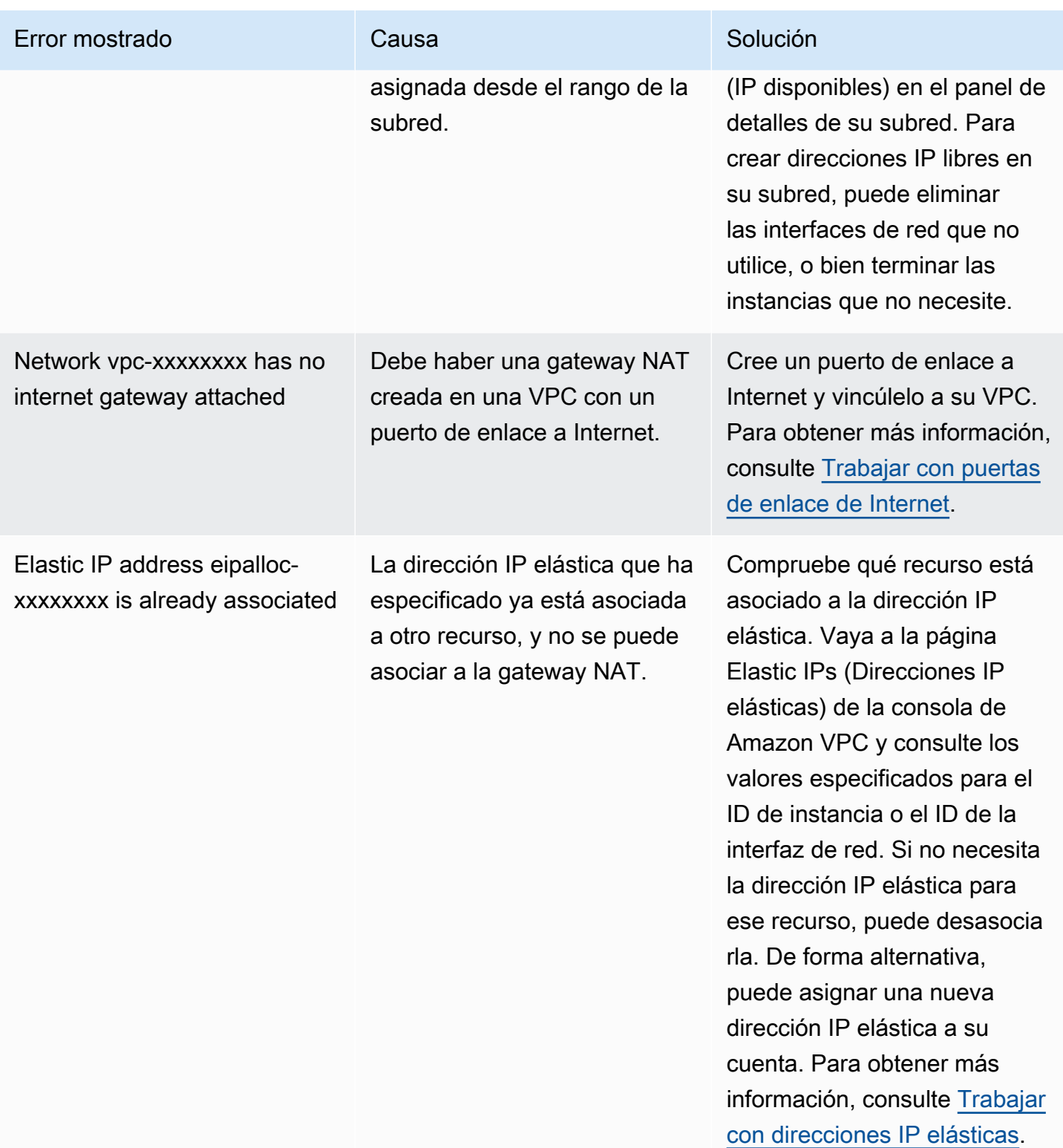

# <span id="page-282-0"></span>Cuota de gateways NAT

Cuando intenta crear una gateway NAT, obtiene el siguiente error.

Performing this operation would exceed the limit of 5 NAT gateways

#### Causa

Ha alcanzado la cuota correspondiente al número de gateways NAT para esa zona de disponibilidad.

Solución

Si ha alcanzado esta cuota gateways NAT para su cuenta, puede hacer una de estas cosas:

- Solicite un aumento de la [cuota de gateways NAT por zona de disponibilidad](https://console.aws.amazon.com/servicequotas/home/services/vpc/quotas/L-FE5A380F) mediante la consola de Service Quotas.
- Compruebe el estado de su gateway NAT. Una gateway con los estados Pending, Available o Deleting cuenta al calcular la cuota. Si ha eliminado recientemente una gateway NAT, espere unos minutos para que el estado cambie de Deleting a Deleted. A continuación, intente crear una nueva gateway NAT.
- Si no necesita que su gateway NAT esté en una zona de disponibilidad específica, intente crear una gateway NAT en una zona de disponibilidad en la que no haya alcanzado la cuota.

<span id="page-283-0"></span>Para obtener más información, consulte [Cuotas de Amazon VPC](#page-495-0).

Cuota de direcciones IP elásticas

#### Problema

Cuando intenta asignar una dirección IP elástica a su gateway NAT pública, obtiene el siguiente error.

The maximum number of addresses has been reached.

#### Causa

Ha alcanzado la cuota de direcciones IP elásticas para su cuenta en esa región.

#### Solución

Si ha alcanzado la cuota de direcciones IP elásticas, puede anular la asociación de una dirección IP elástica de otro recurso. También puede solicitar un aumento de la [cuota de IP elásticas](https://console.aws.amazon.com/servicequotas/home/services/ec2/quotas/L-0263D0A3) mediante la consola de Service Quotas.

## <span id="page-284-0"></span>La zona de disponibilidad no es compatible

#### Problema

Cuando intenta crear una gateway NAT, obtiene el siguiente mensaje de error: NotAvailableInZone.

#### Causa

Es posible que intente crear la gateway NAT en una zona de disponibilidad limitada, es decir, una zona en la que la capacidad de ampliación esté restringida.

## Solución

Las gateways NAT no son compatibles en estas zonas de disponibilidad. Puede crear una gateway NAT en una zona de disponibilidad diferente y usarla para subredes privadas en la zona limitada. También puede mover los recursos a una zona de disponibilidad no limitada para que sus recursos y su gateway NAT estén en la misma zona.

<span id="page-284-1"></span>La gateway NAT ya no está visible

Problema

Ha creado una gateway NAT, pero ya no está visible en la consola de Amazon VPC.

#### Causa

Es posible que haya habido un error durante la creación de la gateway NAT y que haya fallado la creación. Una gateway NAT cuyo estado sea Failed está visible en la consola de Amazon VPC durante una hora aproximadamente. Después de una hora, se elimina automáticamente.

Solución

Revise la información en [La creación de la gateway NAT produce un error](#page-281-0) e intente crear una nueva gateway NAT.

<span id="page-284-2"></span>La gateway NAT no responde a un comando ping

#### Problema

Cuando intenta hacer ping a la dirección IP elástica de una gateway NAT o en la dirección IP privada desde Internet (por ejemplo, desde su equipo doméstico) o desde alguna instancia en su VPC, no obtiene ninguna respuesta.

#### Causa

Una gateway NAT solo pasa el tráfico desde una instancia de una subred privada a Internet.

Solución

Para comprobar si su gateway NAT está funcionando, consulte [Prueba de la gateway NAT pública](#page-257-0).

<span id="page-285-0"></span>Las instancias no pueden obtener acceso a Internet

#### Problema

Ha creado una gateway NAT pública y ha seguido los pasos para probarla, pero el comando ping produce un error, o bien sus instancias de la subred privada no pueden acceder a Internet.

#### Causas

Este problema podría deberse a una de las siguientes causas:

- La gateway NAT no está lista para dirigir tráfico.
- Sus tablas de ruteo no se han configurado correctamente.
- Sus grupos de seguridad o las ACL de red están bloqueando el tráfico entrante o saliente.
- Está utilizando un protocolo no admitido.

#### Solución

Compruebe la siguiente información:

- Compruebe que la gateway NAT tiene el estado Available. En la consola Amazon VPC, vaya a la página NAT Gateways (Gateways NAT) y consulte la información de estado en el panel de detalles. Si la gateway NAT tiene un estado de error, puede que haya habido un error durante su creación. Para obtener más información, consulte [La creación de la gateway NAT produce un](#page-281-0) [error](#page-281-0).
- Asegúrese de haber configurado las tablas de ruteo correctamente:
	- La gateway NAT debe estar en una subred pública con una tabla de ruteo que direccione el tráfico de Internet a un puerto de enlace a Internet.
	- Su instancia debe estar en una subred privada con una tabla de ruteo que direccione el tráfico de Internet a la gateway NAT.
	- Compruebe que no haya otras entradas de tabla de ruteo que dirijan todo o parte del tráfico de Internet a otro dispositivo en lugar de a la gateway NAT.

• Asegúrese de que las reglas de su grupo de seguridad para su instancia privada permiten el tráfico de salida de Internet. Para que el comando ping funcione, las reglas también deben permitir el tráfico ICMP saliente.

La gateway NAT permite por sí misma todo el tráfico de salida, y el tráfico recibido en respuesta a una solicitud saliente (por tanto, es con estado).

• Asegúrese de que las ACL de red estén asociadas a la subred privada y de que las subredes públicas no tengan reglas que bloqueen el tráfico de entrada y salida de Internet. Para que el comando ping funcione, las reglas también deben permitir el tráfico ICMP entrante y saliente.

Puede habilitar los logs de flujo para que le ayuden a diagnosticar las conexiones perdidas a causa de las reglas de grupos de seguridad o de ACL de red. Para obtener más información, consulte [Registro del tráfico de IP con registros de flujo de la VPC.](#page-322-0)

- Si va a utilizar el comando ping, asegúrese de hacer ping a un host con ICMP habilitado. Si ICMP no se ha habilitado, no recibirá paquetes de respuesta. Para comprobar esto, ejecute el mismo comando ping desde el terminal de línea de comandos en su propio equipo.
- Asegúrese de que su instancia puede hacer ping a otros recursos, como, por ejemplo, otras instancias de la subred privada (suponiendo que las reglas de ese grupo de seguridad lo permitan).
- Asegúrese de que su conexión esté utilizando únicamente un protocolo TCP, UDP o ICMP.

<span id="page-286-0"></span>Error de la conexión TCP a un destino

#### Problema

Algunas de sus conexiones TCP desde instancias de una subred privada a un destino específico a través de una gateway de NAT se realizan correctamente, pero otras producen errores o se agota el tiempo de espera.

#### Causas

Este problema podría deberse a una de las siguientes causas:

- El punto de enlace de destino responde con paquetes TCP fragmentados. Las gateways NAT no admiten la fragmentación de IP para TCP o ICMP. Para obtener más información, consulte [Comparar las puertas de enlace NAT con las instancias NAT](#page-302-0).
- La opción tcp tw recycle, de la que se sabe que causa problemas cuando hay varias conexiones desde detrás de un dispotivo NAT, está habilitada en el servidor remoto.

#### **Soluciones**

Haga lo siguiente para comprobar si el punto de enlace al que intenta conectarse está respondiendo con paquetes TCP fragmentados:

- 1. Utilizar una instancia en una subred pública con una dirección IP pública para desencadenar una respuesta lo suficientemente grande para provocar la fragmentación desde el punto de enlace específico.
- 2. Utilizar tcpdump para verificar que el punto de conexión esté enviando paquetes fragmentados.

# **A** Important

Debe utilizar una instancia en una subred pública para realizar estas comprobaciones. No puede utilizar la instancia desde la que estaba fallando la conexión original ni una instancia en una subred privada detrás de una gateway NAT o una instancia NAT.

Las herramientas de diagnóstico que envían o reciben grandes paquetes ICMP informarán de la pérdida de paquetes. Por ejemplo, el comando ping -s 10000 example.com no funciona tras una gateway NAT.

3. Si el punto de conexión está enviando paquetes TCP fragmentados, puede utilizar una instancia NAT en lugar de una gateway NAT.

Si tiene acceso al servidor remoto, haga lo siguiente para comprobar si la opción tcp\_tw\_recycle está habilitada:

1. Desde el servidor, ejecute el comando siguiente.

cat /proc/sys/net/ipv4/tcp\_tw\_recycle

Si el resultado es 1, la opción tcp\_tw\_recycle está habilitada.

2. Si se ha habilitado tcp\_tw\_recycle, le recomendamos deshabilitarla. Si necesita reutilizar las conexiones, tcp\_tw\_reuse es una opción más segura.

Si no tiene acceso al servidor remoto, pruebe a deshabilitar temporalmente la opción tcp\_timestamps en una instancia de la subred privada. A continuación, vuelva a conectarse al servidor remoto. Si la conexión se realiza correctamente, puede que el error anterior se deba a que la
opción tcp\_tw\_recycle está habilitada en el servidor remoto. Si es posible, póngase en contacto con el propietario del servidor remoto para comprobar si esta opción está habilitada y solicitar que se deshabilite.

La salida del comando traceroute no muestra la dirección IP privada de la gateway NAT

### Problema

Su instancia puede obtener acceso a Internet, pero al ejecutar el comando traceroute, la salida no muestra la dirección IP privada de la gateway NAT.

### Causa

Su instancia está obteniendo acceso a Internet mediante una gateway distinta, como una gateway de Internet.

### Solución

En la tabla de ruteo de la subred en la que se encuentra su instancia, compruebe la siguiente información:

- Asegúrese de que hay una ruta que envía el tráfico de Internet a la gateway NAT.
- Asegúrese de que no hay una ruta más específica que esté enviando el tráfico de Internet a otros dispositivos, como una gateway privada virtual o un puerto de enlace a Internet.

La conexión a Internet se pierde después de 350 segundos

## Problema

Sus instancias pueden obtener acceso a Internet, pero la conexión se interrumpe transcurridos 350 segundos.

### Causa

Si una conexión que está utilizando una gateway NAT se queda inactiva durante 350 segundos o más, su tiempo de espera se agota.

Cuando el tiempo de espera de una conexión finaliza, una gateway NAT devuelve un paquete RST a los recursos situados detrás de la gateway NAT que intenten continuar la conexión (no envía un paquete FIN).

### Solución

Para impedir que se pierda la conexión, puede iniciar más tráfico a través de esta. También puede habilitar conexiones keepalive de TCP en la instancia con un valor inferior a 350 segundos.

La conexión IPsec no se puede establecer

Problema

No puede establecer una conexión IPsec a un destino.

### Causa

Las gateways NAT actualmente no admiten el protocolo IPsec.

### Solución

Puede usar NAT-Traversal (NAT-T) para encapsular el tráfico IPsec en UDP, que es un protocolo admitido para las gateways NAT. Asegúrese de probar la configuración de NAT-T e IPsec para verificar que el tráfico IPsec no se elimina.

No se pueden iniciar más conexiones

#### Problema

Ya tiene conexiones a un destino a través de una puerta de enlace NAT, pero no puede establecer más.

#### Causa

Puede que haya alcanzado el límite de conexiones simultáneas para una sola gateway NAT. Para obtener más información, consulte [Conceptos básicos de la gateway NAT.](#page-243-0) Si sus instancias de la subred privada crean un gran número de conexiones, puede que alcance este límite.

### Solución

Realice una de las acciones siguientes:

- Cree una gateway NAT por zona de disponibilidad y reparta sus clientes entre estas zonas.
- Cree gateways NAT adicionales en la subred pública y divida sus clientes en varias subredes privadas, cada una con una ruta a una gateway NAT distinta.
- Limite el número de conexiones que pueden crear sus clientes al destino.
- Utilice la métrica [IdleTimeoutCount](#page-270-0) en CloudWatch para monitorear los aumentos de las conexiones inactivas. Cierre las conexiones inactivas para liberar capacidad.

• Cree una puerta de enlace NAT con varias direcciones IP o agregue direcciones IP secundarias a una puerta de enlace NAT existente. Cada dirección IPv4 nueva puede admitir hasta 55 000 conexiones simultáneas. Para obtener más información, consulte [Creación de una gateway NAT](#page-246-0) o [Edición de asociaciones de direcciones IP secundarias](#page-248-0).

## Precios

Cuando aprovisione una puerta de enlace NAT, se le cobrará por cada hora que esté disponible y por cada gigabyte de datos que procese. Para obtener más información, consulte [Precios de Amazon](https://aws.amazon.com/vpc/pricing/)  [VPC.](https://aws.amazon.com/vpc/pricing/)

Las siguientes estrategias pueden servir de ayuda para reducir los cargos por transferencia de datos de su gateway NAT:

- Si sus recursos de AWS envían o reciben un volumen significativo de tráfico entre las zonas de disponibilidad, asegúrese de que los recursos se encuentran en la misma zona de disponibilidad que la puerta de enlace NAT. También puede crear una puerta de enlace NAT en cada zona de disponibilidad con recursos.
- Si la mayor parte del tráfico que fluye a través de la gateway NAT se dirige a los servicios de AWS que admiten puntos de enlace de interfaz o puntos de enlace de gateway, considere la posibilidad de crear un punto de enlace de interfaz o un punto de enlace de gateway para estos servicios. Para obtener más información sobre el posible ahorro de costos, consulte [Precios de](https://aws.amazon.com/privatelink/pricing/) [AWS PrivateLink.](https://aws.amazon.com/privatelink/pricing/)

# Instancias NAT

Una instancia NAT proporciona traducción de direcciones de red (NAT). Puede usar una instancia NAT para permitir que los recursos de una subred privada se comuniquen con destinos fuera de la nube privada virtual (VPC), como Internet o una red en las instalaciones. Los recursos de la subred privada pueden iniciar el tráfico IPv4 saliente a Internet, pero no pueden recibir el tráfico entrante iniciado en Internet.

# **A** Important

NAT AMI se basa en la última versión de Amazon Linux AMI, 2018.03, cuya compatibilidad estándar llegó a su fin el 31 de diciembre de 2020 y su mantenimiento llegó a su fin el 31 de diciembre de 2023. Para obtener más información, consulte la siguiente entrada del blog: [Amazon Linux AMI end of life.](https://aws.amazon.com/blogs/aws/update-on-amazon-linux-ami-end-of-life/)

Si utiliza una AMI NAT existente, AWS recomienda que [migre a una gateway NAT](#page-305-0). Las gateway NAT ofrecen una mejor disponibilidad, un mayor ancho de banda y que requieren menos esfuerzo administrativo. Para obtener más información, consulte [Comparar las](#page-302-0)  [puertas de enlace NAT con las instancias NAT.](#page-302-0)

Si las instancias NAT coinciden mejor con su caso de uso que las puertas de enlace NAT, puede crear su propia AMI NAT de una versión actual de Amazon Linux como se describe en [the section called "Creación de una AMI de NAT".](#page-295-0)

### Contenidos

- [Conceptos básicos de las instancias NAT](#page-291-0)
- [Crear una VPC para la instancia NAT](#page-292-0)
- [Crear un grupo de seguridad para instancias NAT](#page-293-0)
- [Creación de una AMI de NAT](#page-295-0)
- [Lanzamiento de una instancia NAT](#page-296-0)
- [Deshabilitar las comprobaciones de origen/destino](#page-297-0)
- [Actualización de la tabla de enrutamiento](#page-298-0)
- [Pruebe su instancia NAT](#page-299-0)

# <span id="page-291-0"></span>Conceptos básicos de las instancias NAT

El siguiente gráfico muestra los conceptos básicos de las instancias NAT. La tabla de enrutamiento asociada con la subred privada envía tráfico de Internet desde las instancias de la subred privada a la instancia NAT en la subred pública. La instancia NAT luego envía el tráfico a la puerta de enlace de Internet. El tráfico se atribuye a la dirección IP pública de la instancia NAT. La instancia NAT especifica un número de puerto alto para la respuesta; si la respuesta vuelve, la instancia NAT la envía a una instancia de la subred privada en función del número de puerto de la respuesta.

La instancia NAT debe tener acceso a Internet, por lo que debe estar en una subred pública (una subred que tiene una tabla de enrutamiento con una ruta a la puerta de enlace de Internet) y debe tener una dirección IP pública o una dirección IP elástica.

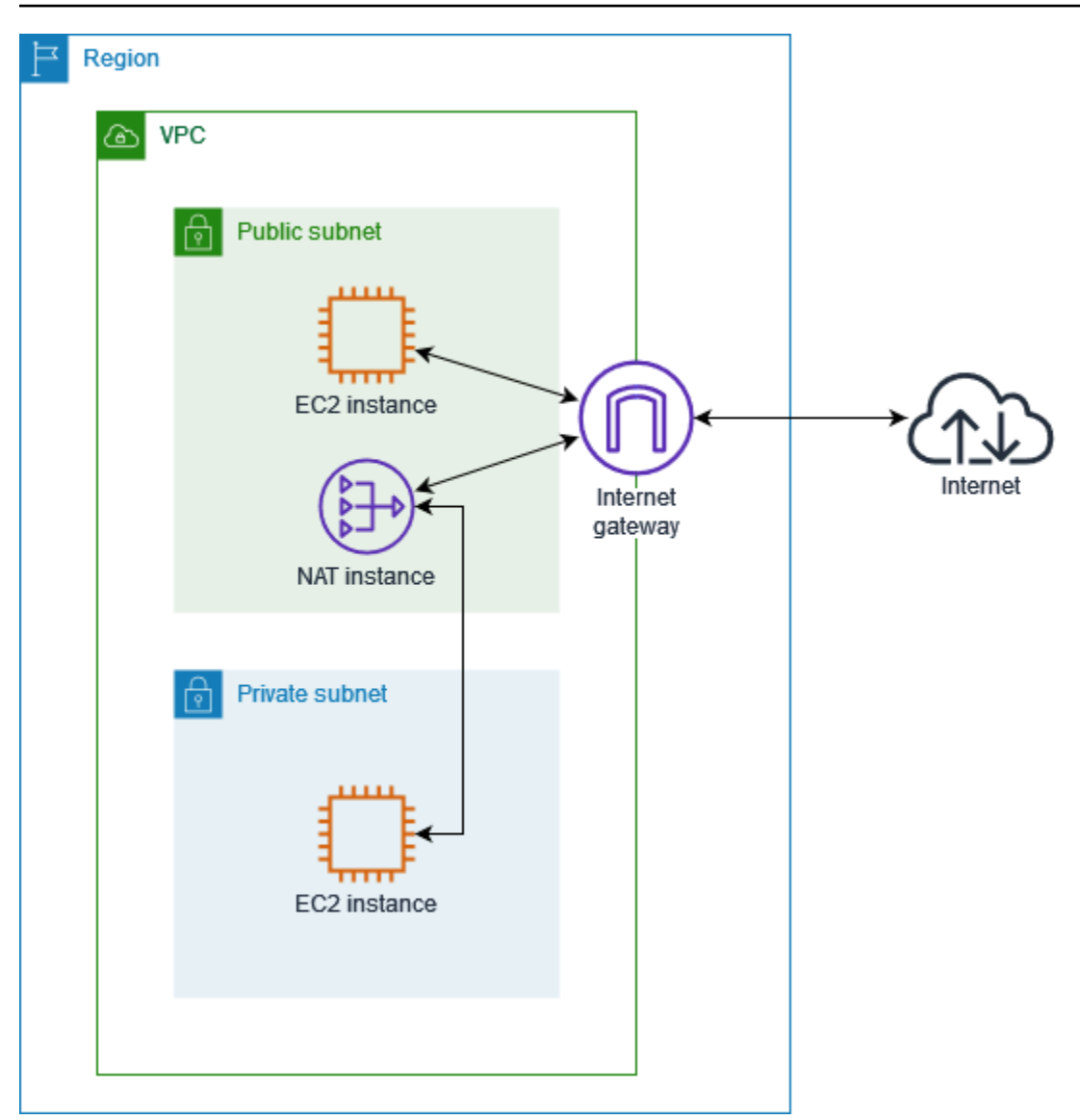

Para empezar a utilizar las instancias NAT, cree una AMI de NAT, cree un grupo de seguridad para la instancia NAT y lance la instancia de NAT en su VPC.

Su cuota de instancias NAT depende de la cuota de instancias para la región. Para obtener más información, consulte [Service Quotas de Amazon EC2](https://docs.aws.amazon.com/general/latest/gr/ec2-service.html#limits_ec2) en Referencia general de AWS.

<span id="page-292-0"></span>Crear una VPC para la instancia NAT

Utilice el siguiente procedimiento para crear una VPC con una subred pública y una subred privada.

Para crear la VPC

- 1. Abra la consola de Amazon VPC en [https://console.aws.amazon.com/vpc/.](https://console.aws.amazon.com/vpc/)
- 2. Seleccione Crear VPC.
- 3. En Resources to create (Recursos para crear), elija VPC and more (VPC y más).
- 4. En Generación automática de etiquetas de nombre, ingrese un nombre para la VPC.
- 5. Para configurar las subredes, haga lo siguiente:
	- a. En Number of Availability Zones (Número de zonas de disponibilidad), elija 1 o 2, según sus necesidades.
	- b. En Number of public subnets (Número de subredes públicas), asegúrese de tener una subred pública por zona de disponibilidad.
	- c. En Number of private subnets (Número de subredes privadas), asegúrese de tener una subred privada por zona de disponibilidad.
- 6. Seleccione Crear VPC.

# <span id="page-293-0"></span>Crear un grupo de seguridad para instancias NAT

Cree un grupo de seguridad con las reglas que se describen en la tabla siguiente. Estas reglas permiten que su instancia NAT reciba tráfico vinculado a Internet de instancias en la subred privada, así como también tráfico SSH de su red. La instancia NAT también puede enviar tráfico a internet, lo que permite que las instancias de la subred privada obtengan actualizaciones de software.

A continuación, se muestran las reglas recomendadas.

### Entrada

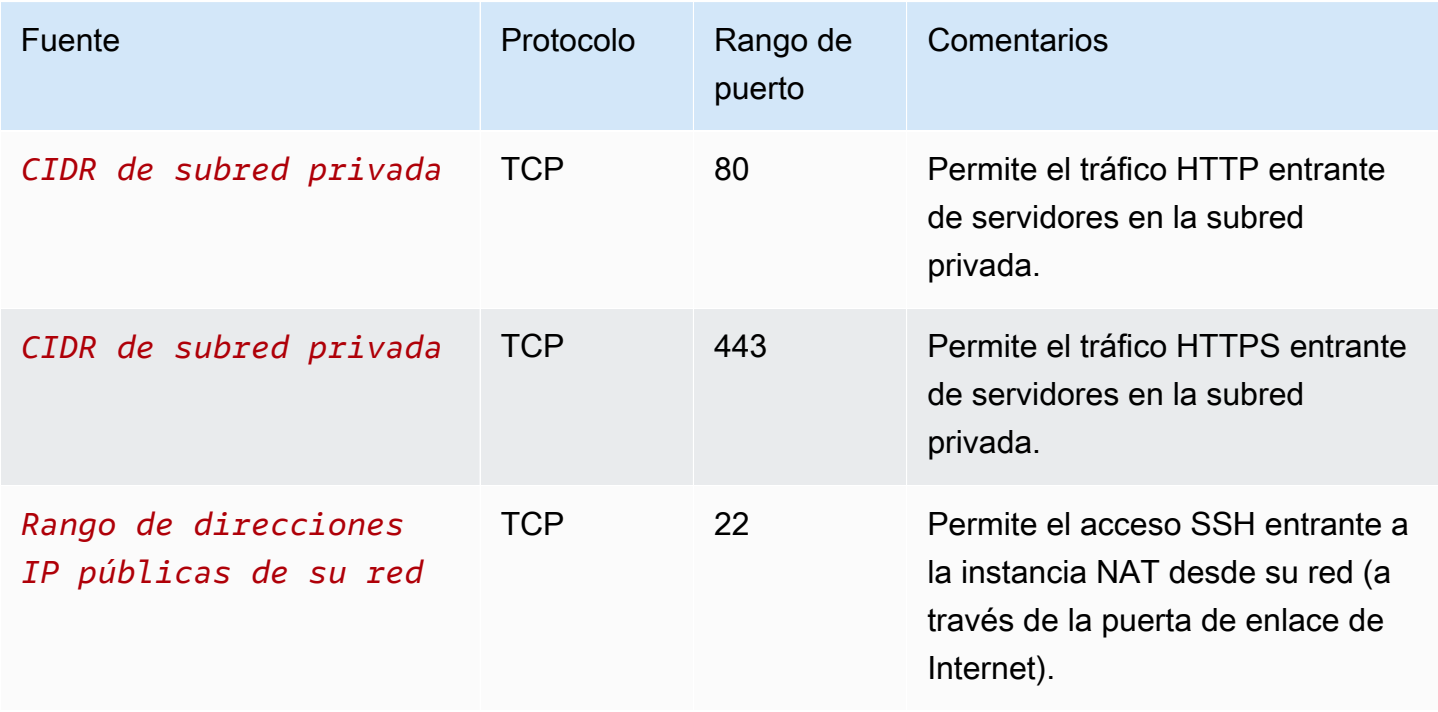

### Salida

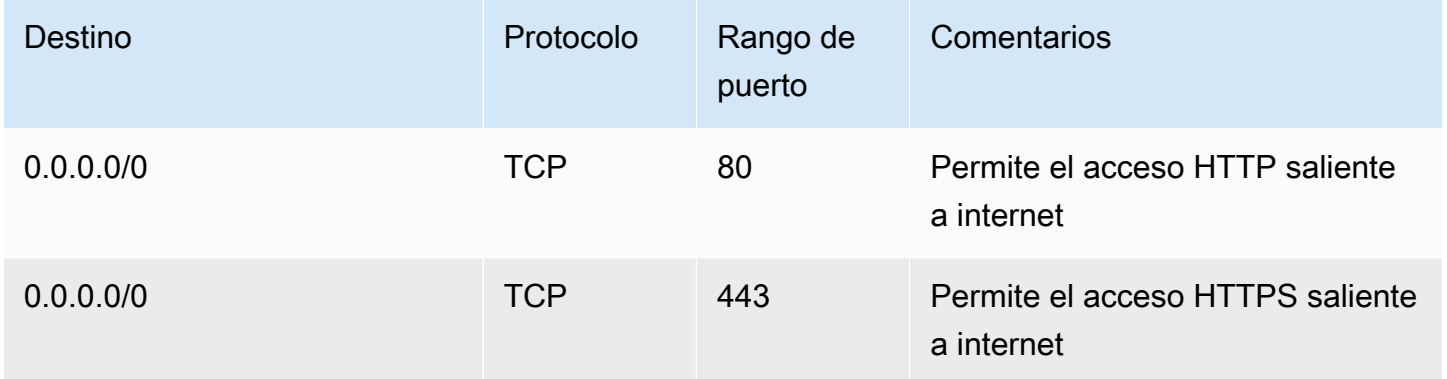

#### Para crear el grupo de seguridad

- 1. Abra la consola de Amazon VPC en [https://console.aws.amazon.com/vpc/.](https://console.aws.amazon.com/vpc/)
- 2. En el panel de navegación, elija Grupos de seguridad.
- 3. Elija Create Security Group (Crear grupo de seguridad).
- 4. Ingrese un nombre y una descripción para el grupo de seguridad.
- 5. Para VPC, seleccione el ID de la VPC para su instancia NAT.
- 6. Agregue reglas para el tráfico entrante en Reglas entrantes de la siguiente manera:
	- a. Seleccione Agregar regla. Elija HTTP para Tipo e ingrese el rango de direcciones IP de su subred privada para Fuente.
	- b. Seleccione Agregar regla. Elija HTTPS para Tipo e ingrese el rango de direcciones IP de su subred privada para Fuente.
	- c. Seleccione Agregar regla. Elija SSH para Tipo e ingrese el rango de direcciones IP de su red para Origen.
- 7. Agregue reglas para el tráfico saliente en Reglas salientes de la siguiente manera:
	- a. Seleccione Agregar regla. Elija HTTP como Tipo e introduzca 0.0.0.0/0 como Destino.
	- b. Seleccione Agregar regla. Elija HTTPS como Tipo e introduzca 0.0.0.0/0 como Destino.
- 8. Elija Create Security Group (Crear grupo de seguridad).

Para obtener más información, consulte [Grupos de seguridad](#page-422-0).

# <span id="page-295-0"></span>Creación de una AMI de NAT

Una AMI de NAT está configurada para ejecutar NAT en una instancia de EC2. Debe crear una AMI de NAT y, a continuación, lanzar la instancia NAT con su AMI de NAT.

Si piensa utilizar un sistema operativo que no sea Amazon Linux para su AMI de NAT, consulte la documentación de este sistema operativo para obtener información sobre cómo configurar la NAT. Asegúrese de guardar esta configuración para que se mantenga incluso después de reiniciar la instancia.

Para crear una AMI de NAT para Amazon Linux

- 1. Lance una instancia EC2 que ejecute AL2023 o Amazon Linux 2. Asegúrese de especificar el grupo de seguridad que creó para la instancia de NAT.
- 2. Conéctese a la instancia y ejecute los comandos siguientes en la instancia para habilitar iptables.

```
sudo yum install iptables-services -y
sudo systemctl enable iptables
sudo systemctl start iptables
```
- 3. Haga lo siguiente en la instancia para habilitar el reenvío de IP de forma que persista después del reinicio:
	- a. Mediante un editor de texto, como nano o vim, cree el siguiente archivo de configuración: / etc/sysctl.d/custom-ip-forwarding.conf.
	- b. Agregue la siguiente línea al archivo de configuración.

```
net.ipv4.ip_forward=1
```
- c. Guarde el archivo de configuración y salga del editor de texto.
- d. Ejecute el siguiente comando para aplicar el archivo de configuración.

sudo sysctl -p /etc/sysctl.d/custom-ip-forwarding.conf

4. Ejecute el siguiente comando en la instancia y anote el nombre de la interfaz de red principal. Necesitará esta información para el siguiente paso.

netstat -i

En el ejemplo de salida a continuación, docker0 es una interfaz de red creada por Docker, eth0 es la interfaz de red principal y lo es la interfaz de bucle invertido.

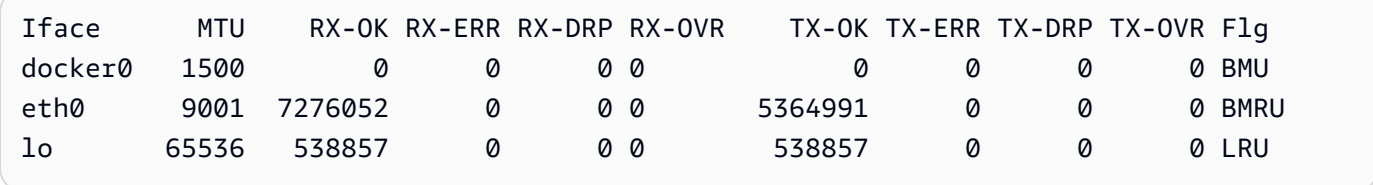

En el ejemplo de salida a continuación, la interfaz de red principal es enX0.

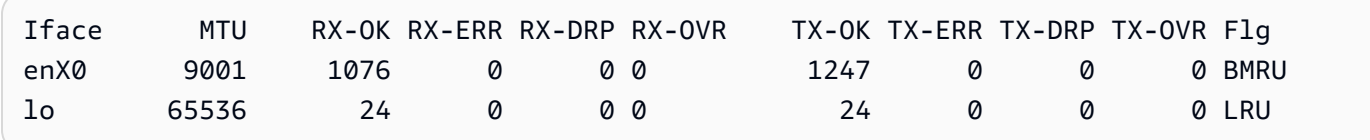

En el ejemplo de salida a continuación, la interfaz de red principal es ens5.

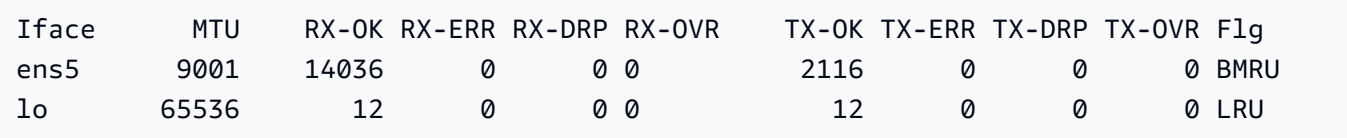

5. Ejecute los comandos siguientes en la instancia para configurar NAT. Si la interfaz de red principal no es eth0, reemplace *eth0* por la interfaz de red principal que anotó en el paso anterior.

```
sudo /sbin/iptables -t nat -A POSTROUTING -o eth0 -j MASQUERADE
sudo /sbin/iptables -F FORWARD
sudo service iptables save
```
6. Cree una AMI de NAT desde la instancia EC2. Para obtener más información, consulte [Crear](https://docs.aws.amazon.com/AWSEC2/latest/UserGuide/creating-an-ami-ebs.html#how-to-create-ebs-ami)  [una AMI de Linux desde una instancia](https://docs.aws.amazon.com/AWSEC2/latest/UserGuide/creating-an-ami-ebs.html#how-to-create-ebs-ami) en la Guía del usuario de Amazon EC2 para instancias de Linux.

## <span id="page-296-0"></span>Lanzamiento de una instancia NAT

Utilice el siguiente procedimiento para lanzar una instancia NAT mediante la VPC, el grupo de seguridad y la AMI de NAT que ha creado.

Para lanzar una instancia NAT

- 1. Abra la consola de Amazon EC2 en<https://console.aws.amazon.com/ec2/>.
- 2. En el panel, elija Iniciar instancia.
- 3. En Nombre, ingrese un nombre para la instancia NAT.
- 4. Para las imágenes de aplicaciones y sistemas operativos, seleccione su AMI de NAT (elija Buscar más AMI, Mis AMI).
- 5. En Tipo de instancia, elija un tipo de instancia que proporcione los recursos de computación, memoria y almacenamiento que necesita su instancia NAT.
- 6. (Opcional) En Par de claves, seleccione un par de claves existente o elija Crear nuevo par de claves.
- 7. En Network settings (Configuración de red), haga lo siguiente:
	- a. Elija Editar.
	- b. En VPC, elija la VPC que ha creado.
	- c. En Subred, elija la subred pública que creó para la VPC.
	- d. En Auto-assign public IP (Autoasignar IP pública), elija Enable (Habilitar). Como alternativa, después de lanzar la instancia NAT, asigne una dirección IP elástica y asígnela a la instancia NAT.
	- e. En Firewall, elija Seleccionar un grupo de seguridad existente y, a continuación, elija el grupo de seguridad que creó.
- 8. Seleccione Iniciar instancia. Elija el ID de la instancia para abrir la página de detalles de la instancia. Espere a que el estado de la instancia cambie a En ejecución y a que las comprobaciones de estado se realicen de forma correcta.
- 9. Deshabilite las comprobaciones de origen o destino para la instancia NAT (consulte [Deshabilitar](#page-297-0) [las comprobaciones de origen/destino](#page-297-0)).
- 10. Actualice la tabla de enrutamiento para enviar tráfico a la instancia NAT (consulte [Actualización](#page-298-0)  [de la tabla de enrutamiento](#page-298-0)).

# <span id="page-297-0"></span>Deshabilitar las comprobaciones de origen/destino

Cada instancia EC2 realiza las comprobaciones de origen/destino de forma predeterminada. Esto significa que la instancia debe ser el origen o el destino de todo tráfico que envíe o reciba. No obstante, una instancia NAT debe poder enviar y recibir tráfico cuando el origen o el destino no

sea la propia instancia. Por lo tanto, debe deshabilitar las comprobaciones de origen/destino en la instancia NAT.

Para deshabilitar las comprobaciones de origen o destino

- 1. Abra la consola de Amazon EC2 en<https://console.aws.amazon.com/ec2/>.
- 2. En el panel de navegación, seleccione Instances (Instancia[s]).
- 3. Seleccione la instancia NAT.
- 4. Elija Acciones, Redes, Cambiar verificación de origen/destino.
- 5. Para comprobar el origen o el destino, seleccione Detener.
- 6. Elija Guardar.
- 7. Si la instancia NAT tiene una interfaz de red secundaria, selecciónela en Network interfaces (Interfaces de red) en la pestaña Networking (Redes). Elija el ID de interfaz para ir a la página de interfaces de red. Elija Actions (Acciones), Change source/des. check (Cambiar comprobación de origen y destino), borrar Enable (Habilitar) y elija Save (Guardar).

<span id="page-298-0"></span>Actualización de la tabla de enrutamiento

La tabla de enrutamiento para la subred privada debe tener una ruta que envíe tráfico de Internet a la instancia NAT.

Para actualizar la tabla de enrutamiento

- 1. Abra la consola de Amazon VPC en [https://console.aws.amazon.com/vpc/.](https://console.aws.amazon.com/vpc/)
- 2. En el panel de navegación, elija Tablas de enrutamiento.
- 3. Seleccione la tabla de enrutamiento de la subred privada.
- 4. En la pestaña Rutas, elija Editar rutas y luego elija Agregar ruta.
- 5. Ingrese 0.0.0.0/0 para Destino y el ID de instancia de la instancia NAT para Destino.
- 6. Elija Guardar cambios.

Para obtener más información, consulte [Configurar tablas de enrutamiento.](#page-170-0)

# <span id="page-299-0"></span>Pruebe su instancia NAT

Una vez que haya lanzado una instancia NAT y haya completado los pasos de configuración anteriores, puede probar si una instancia en su subred privada puede acceder a Internet a través de la instancia de NAT mediante el uso de la instancia NAT como servidor bastión.

Tareas

- [Paso 1: Actualizar el grupo de seguridad de la instancia de NAT](#page-299-1)
- [Paso 2: Lanzar una instancia de prueba en la subred privada](#page-300-0)
- [Paso 3: Realizar un ping a un sitio web compatible con ICMP](#page-300-1)
- [Paso 4: Limpiar](#page-302-1)

<span id="page-299-1"></span>Paso 1: Actualizar el grupo de seguridad de la instancia de NAT

Para permitir que las instancias de la subred privada envíen tráfico de ping a la instancia de NAT, añada una regla que permita el tráfico ICMP entrante y saliente. Para permitir que la instancia de NAT sirva como servidor bastión, agregue una regla que permita el tráfico SSH saliente a la subred privada.

Para actualizar el grupo de seguridad de su instancia de NAT

- 1. Abra la consola de Amazon VPC en [https://console.aws.amazon.com/vpc/.](https://console.aws.amazon.com/vpc/)
- 2. En el panel de navegación, elija Grupos de seguridad.
- 3. Seleccione la casilla de verificación del grupo de seguridad asociado a la instancia NAT.
- 4. En la pestaña Reglas de entrada, seleccione Editar reglas de entrada.
- 5. Seleccione Add rule (Agregar regla). Seleccione All ICMP IPv4 (Todos los ICMP IPv4) para Type (Tipo). Elija Personalizado para Origen e ingrese el rango de direcciones IP de su subred privada. Seleccione Guardar reglas.
- 6. En la pestaña Reglas de salida, elija Editar reglas de salida.
- 7. Seleccione Add rule (Agregar regla). Seleccione SSH para Type (Tipo). Elija Personalizado para Destino e ingrese el rango de direcciones IP de su subred privada.
- 8. Seleccione Add rule (Agregar regla). Seleccione All ICMP IPv4 (Todos los ICMP IPv4) para Type (Tipo). Seleccione Anywhere - PIv4 (En cualquier lugar: IPv4) para Destination (Destino). Seleccione Save rules (Guardar reglas).

<span id="page-300-0"></span>Paso 2: Lanzar una instancia de prueba en la subred privada

Lance una instancia en su subred privada. Debe permitir el acceso a SSH desde la instancia de NAT y debe utilizar el mismo par de claves que utilizó para la instancia de NAT.

Para lanzar una instancia de prueba en la subred privada

- 1. Abra la consola de Amazon EC2 en<https://console.aws.amazon.com/ec2/>.
- 2. En el panel, elija Iniciar instancia.
- 3. Seleccione su subred privada.
- 4. No asigne una dirección IP pública a esta instancia.
- 5. Asegúrese de que el grupo de seguridad de esta instancia permita el acceso SSH entrante desde su instancia NAT o desde el rango de direcciones IP de su subred pública y el tráfico ICMP saliente.
- 6. Seleccione el mismo par de claves que utilizó para la instancia de NAT.

<span id="page-300-1"></span>Paso 3: Realizar un ping a un sitio web compatible con ICMP

Para comprobar que la instancia de prueba de la subred privada puede usar la instancia de NAT para comunicarse con Internet, ejecute el comando ping.

Para probar la conexión a Internet desde tu instancia privada

1. Desde su equipo local, configure el reenvío del agente SSH para poder utilizar la instancia de NAT como servidor bastión.

Linux and macOS

ssh-add *key*.pem

### Windows

[Descargue e instale Pageant](http://www.chiark.greenend.org.uk/~sgtatham/putty/), si aún no está instalado.

[Convierta su clave privada en el formato .ppk](https://docs.aws.amazon.com/AWSEC2/latest/UserGuide/putty.html#putty-private-key) con PuTTYgen.

Inicie Pageant, haga clic con el botón derecho en el icono de Pageant de la barra de tareas (puede estar oculto) y elija Añadir clave. Seleccione el archivo .ppk que ha creado, escriba la frase de contraseña si es necesario, y elija Abrir.

2. Conéctese a la instancia de NAT desde su equipo local.

Linux and macOS

ssh -A ec2-user@*nat-instance-public-ip-address*

**Windows** 

Conéctese a la instancia de NAT mediante PuTTY. En Auth, debe seleccionar Allow agent forwarding y deje Private key file for authentication en blanco.

3. Desde la instancia de NAT, ejecute el comando ping y especifique un sitio web que esté habilitado para ICMP.

[ec2-user@ip-10-0-4-184]\$ ping *ietf.org*

Para confirmar que la instancia de NAT tiene acceso a Internet, compruebe que ha recibido un resultado como el siguiente y, a continuación, pulse Ctrl+C para cancelar el comando ping. De lo contrario, compruebe que la instancia de NAT esté en una subred pública (que su tabla de enrutamiento contenga una ruta a una puerta de enlace de Internet).

```
PING ietf.org (104.16.45.99) 56(84) bytes of data.
64 bytes from 104.16.45.99 (104.16.45.99): icmp_seq=1 ttl=33 time=7.88 ms
64 bytes from 104.16.45.99 (104.16.45.99): icmp_seq=2 ttl=33 time=8.09 ms
64 bytes from 104.16.45.99 (104.16.45.99): icmp_seq=3 ttl=33 time=7.97 ms
...
```
4. Desde su instancia NAT, conéctese a su instancia en su subred privada utilizando su dirección IP privada.

```
[ec2-user@ip-10-0-4-184]$ ssh ec2-user@private-server-private-ip-address
```
5. Desde su instancia privada, pruebe que puede conectarse a Internet ejecutando el comando ping.

```
[ec2-user@ip-10-0-135-25]$ ping ietf.org
```
Para confirmar que la instancia privada tiene acceso a Internet a través de la instancia de NAT, compruebe que ha recibido un resultado como el siguiente y, a continuación, pulse Ctrl+C para cancelar el comando ping.

PING ietf.org (104.16.45.99) 56(84) bytes of data. 64 bytes from 104.16.45.99 (104.16.45.99): icmp\_seq=1 ttl=33 time=8.76 ms 64 bytes from 104.16.45.99 (104.16.45.99): icmp\_seq=2 ttl=33 time=8.26 ms 64 bytes from 104.16.45.99 (104.16.45.99): icmp\_seq=3 ttl=33 time=8.27 ms ...

#### Solución de problemas

Si el ping comando falla desde el servidor de la subred privada, siga estos pasos para solucionar el problema:

- Verifique que haya hecho ping a un sitio web que tenga habilitado ICMP. De lo contrario, su servidor no puede recibir paquetes de respuesta. Para probar esto, ejecute el mismo comando ping desde una terminal de línea de comandos en su propia computadora.
- Verifique que el grupo de seguridad de su instancia NAT permita el tráfico ICMP entrante desde su subred privada. De lo contrario, su instancia NAT no puede recibir el comando ping de su instancia privada.
- Verifique que deshabilitó la verificación de origen o destino para su instancia NAT. Para obtener más información, consulte [Deshabilitar las comprobaciones de origen/destino](#page-297-0).
- Verifique que configuró sus tablas de rutas correctamente. Para obtener más información, consulte [Actualización de la tabla de enrutamiento](#page-298-0).

#### <span id="page-302-1"></span>Paso 4: Limpiar

Si ya no necesita el servidor de prueba de la subred privada, finalice la instancia para que no se le siga facturando. Para obtener más información, consulte [Terminar una instancia](https://docs.aws.amazon.com/AWSEC2/latest/UserGuide/terminating-instances.html) en la Guía del usuario de instancias de Linux de Amazon EC2.

Si ya no necesita la instancia de NAT, puede detenerla o cancelarla para que no se le siga facturando. Si ha creado una AMI de NAT, puede crear una nueva instancia de NAT siempre que la necesite.

# <span id="page-302-0"></span>Comparar las puertas de enlace NAT con las instancias NAT

A continuación se proporciona un resumen general de las diferencias entre las puertas de enlace NAT y las instancias NAT. Le recomendamos que utilice las gateways NAT, ya que proporcionan mayor disponibilidad y ancho de banda y requieren menos esfuerzo de administración por su parte.

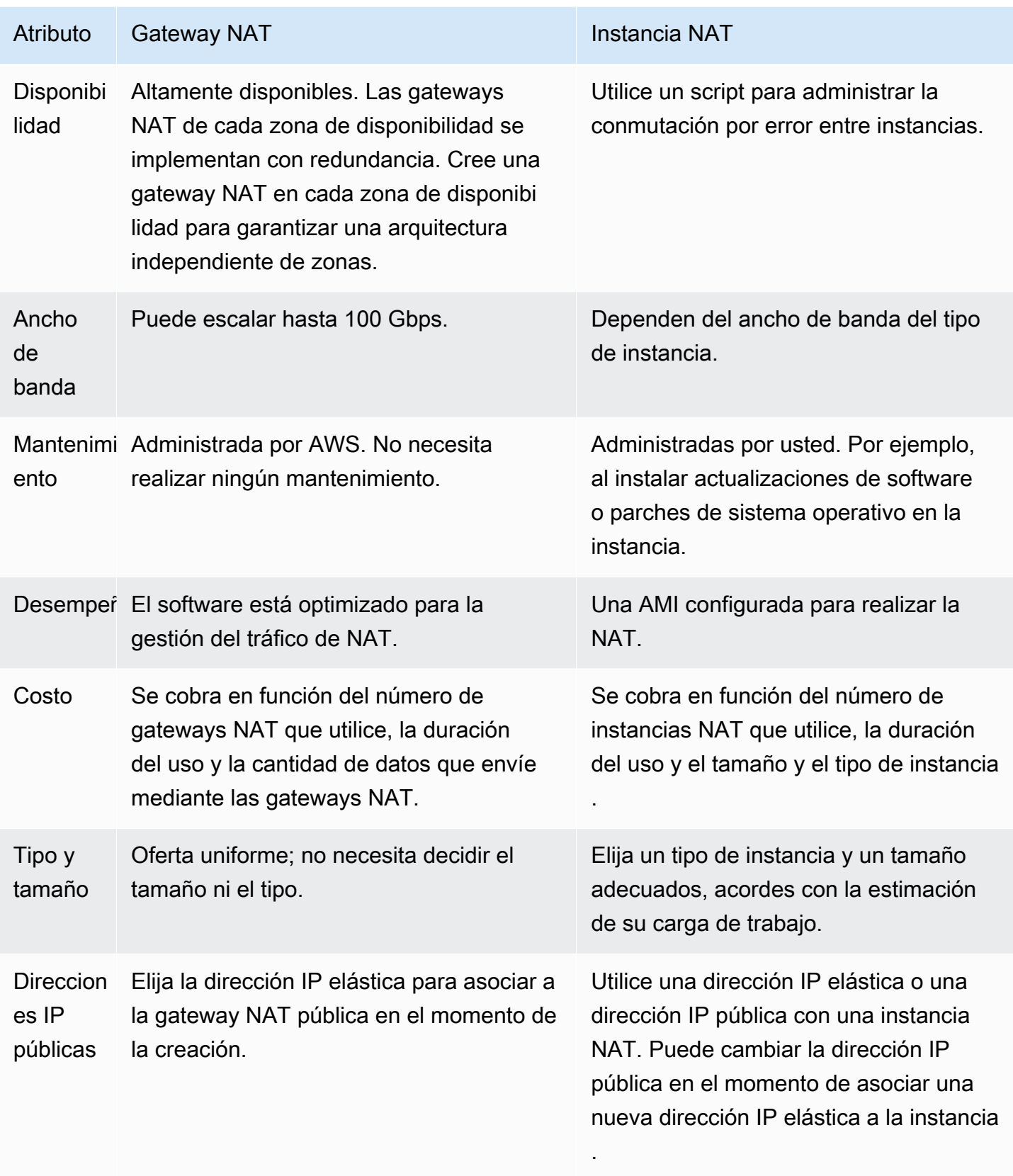

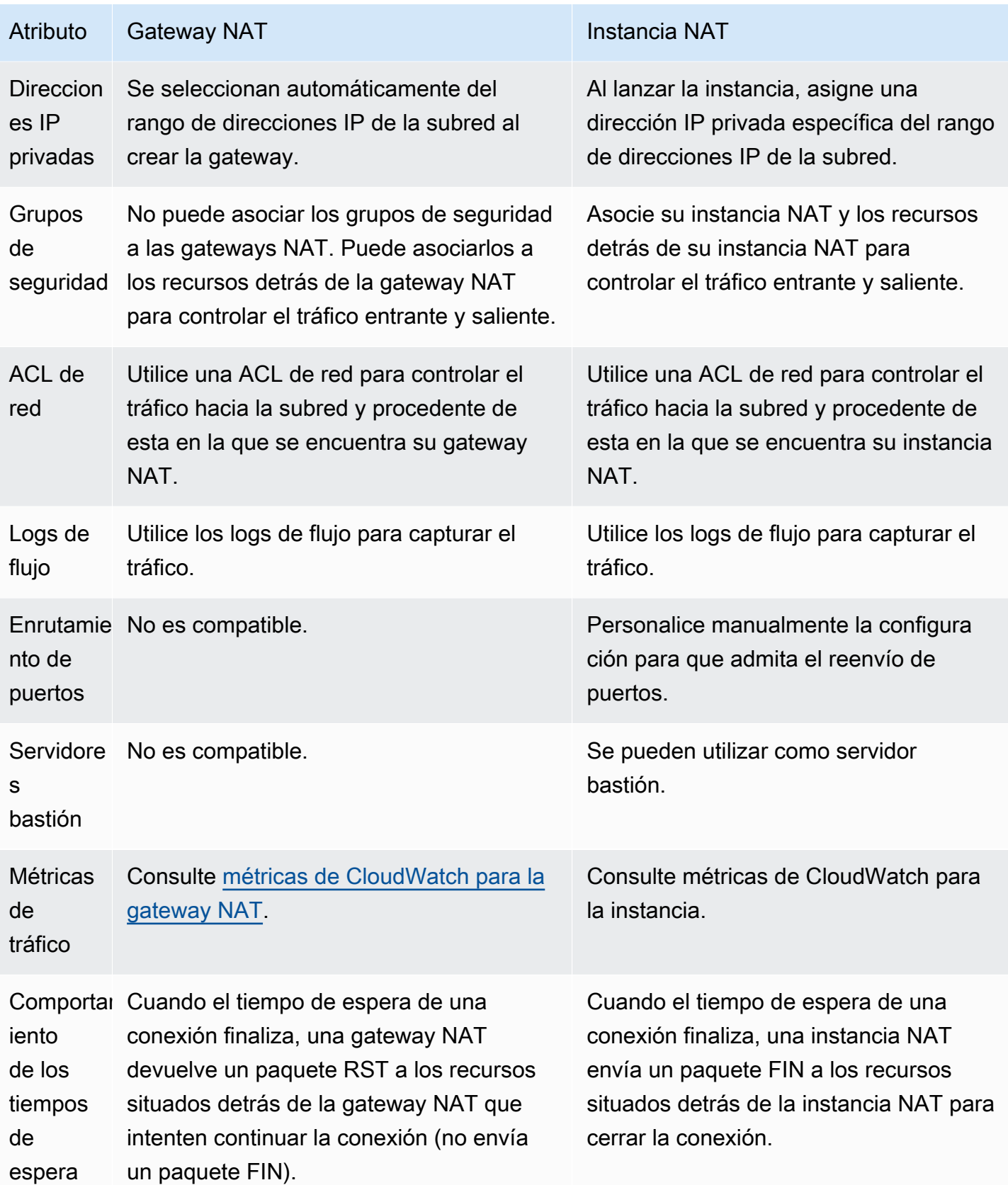

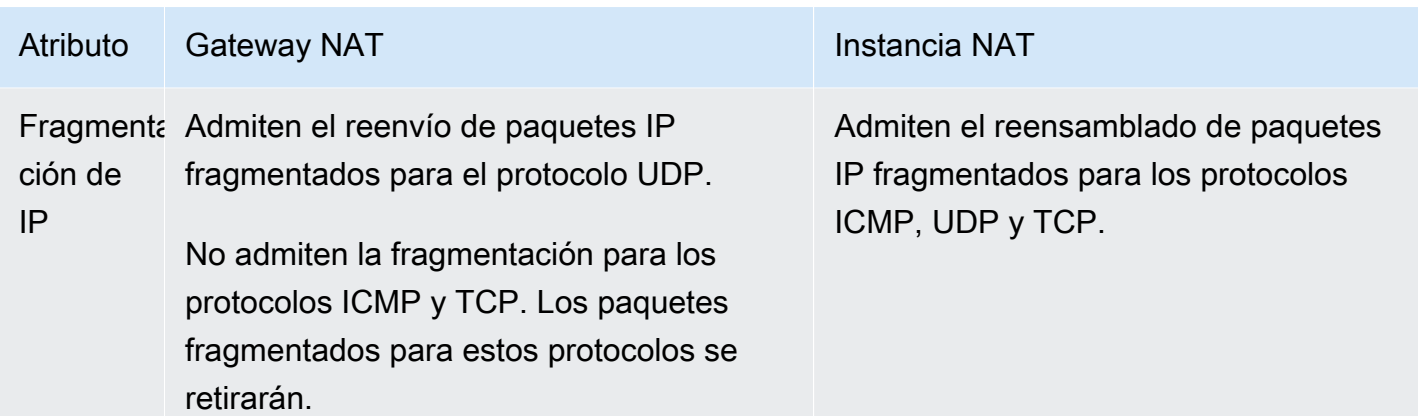

# <span id="page-305-0"></span>Migrar desde una instancia NAT a una puerta de enlace NAT

Si ya está utilizando una instancia NAT, recomendamos que la reemplace por una gateway NAT. Para ello, puede crear una gateway NAT en la misma subred que su instancia NAT, y luego reemplazar la ruta existente en su tabla de enrutamiento que apunta a la instancia NAT por una ruta que apunte a la gateway NAT. Para usar la misma dirección IP elástica para la gateway NAT que utiliza actualmente para su instancia NAT, primero debe desasociar la dirección IP elástica de su instancia NAT y después asociarla a su gateway NAT al crear la gateway.

Si cambia su direccionamiento de una instancia NAT a una puerta de enlace NAT, o si desasocia la dirección IP elástica de su instancia NAT, las conexiones actuales se perderán y tendrá que volver a establecerlas. Asegúrese de no estar ejecutando ninguna tarea crítica (o cualquier otra tarea que opere mediante la instancia NAT).

# Asociar direcciones IP elásticas con recursos en la VPC

Las direcciones IP elásticas son direcciones IPv4 estáticas y públicas, diseñadas para la informática en la nube dinámica. Puede asociar una dirección IP elástica con cualquier instancia o interfaz de red de cualquier VPC de su cuenta. Con una dirección IP elástica, puede enmascarar los errores de las instancias reasignando rápidamente la dirección a otra instancia de su VPC.

# Conceptos y reglas de direcciones IP elásticas

Para utilizar una dirección IP elástica, primero debe asignarla para utilizar en su cuenta. A continuación, puede asociarla con una instancia o interfaz de red en su VPC. La dirección IP elástica se mantiene asignada a su cuenta de AWS hasta que la libera de forma explícita.

Las direcciones IP elásticas son propiedad de una interfaz de red. Puede asociar una dirección IP elástica a una instancia actualizando la interfaz de red vinculada a la instancia. La ventaja de asociar la dirección IP elástica con la interfaz de red en lugar de directamente con la instancia es que puede mover todos los atributos de la interfaz de red de una instancia a otra en un solo paso. Para obtener más información, consulte [Interfaces de redes elásticas](https://docs.aws.amazon.com/AWSEC2/latest/UserGuide/using-eni.html) en la Guía del usuario de Amazon EC2.

Se aplican las siguientes reglas:

- Una dirección IP elástica se puede asociar con una única instancia o interfaz de red a la vez.
- Puede mover una dirección IP elástica de una instancia o interfaz de red a otra.
- Si asocia una dirección IP elástica a la interfaz de red eth0 de su instancia, su dirección IPv4 pública actual (en caso de que la tenga) se liberará al grupo de direcciones IP públicas EC2- VPC. Si anula la asociación de la dirección IP elástica, a la interfaz de red eth0 se le asignará automáticamente una nueva dirección IPv4 pública en unos minutos. Esto no es aplicable si ha vinculado una segunda interfaz de red a su instancia.
- Se limita a cinco direcciones IP elásticas. Para ayudar a conservarlas, puede usar un dispositivo NAT. Para obtener más información, consulte [Conexión a Internet u otras redes mediante](#page-240-0)  [dispositivos NAT](#page-240-0).
- No se admiten direcciones IP elásticas para IPv6.
- Puede etiquetar una dirección IP elástica asociada para usarse en una VPC, sin embargo, no se admiten etiquetas de asignación de costos. Si recupera una dirección IP elástica, las etiquetas no se recuperan.
- Puede acceder a una dirección IP elástica desde Internet cuando el grupo de seguridad y la ACL de red permiten el tráfico desde la dirección IP de origen. El tráfico de respuesta desde dentro la VPC de vuelta a Internet requiere una puerta de enlace de Internet. Para obtener más información, consulte [Grupos de seguridad](#page-422-0) y [ACL de red](#page-443-0).
- Puede utilizar cualquiera de las siguientes opciones para las direcciones IP elásticas:
	- Que Amazon proporcione las direcciones IP elásticas. Al seleccionar esta opción, puede asociar las direcciones IP elásticas a un grupo de bordes de red. Esta es la ubicación desde la que anunciamos el bloque CIDR. Establecer el grupo de bordes de red limita el bloque de CIDR a este grupo.
	- Utilice sus propias direcciones IP Para obtener información sobre cómo traer sus propias direcciones IP, consulte [Traiga sus propias direcciones IP \(BYOIP\)](https://docs.aws.amazon.com/AWSEC2/latest/UserGuide/ec2-byoip.html) en la Guía del usuario de Amazon EC2 para instancias de Linux.

Las direcciones IP elásticas son regionales. Para obtener más información acerca del uso de Global Accelerator para aprovisionar direcciones IP globales, consulte [Uso de direcciones IP estáticas](https://docs.aws.amazon.com/global-accelerator/latest/dg/about-accelerators.eip-accelerator.html) [globales en lugar de direcciones IP estáticas regionales](https://docs.aws.amazon.com/global-accelerator/latest/dg/about-accelerators.eip-accelerator.html) en la Guía para desarrolladores de AWS Global Accelerator.

# Trabajar con direcciones IP elásticas

En las secciones siguientes, se describe cómo se utilizan las direcciones IP elásticas.

# Tareas

- [Asignar una dirección IP elástica](#page-307-0)
- [Asociar una dirección IP elástica](#page-309-0)
- [Ver las direcciones IP elásticas](#page-309-1)
- [Etiquetado de una dirección IP elástica](#page-310-0)
- [Anulación de la asociación de una dirección IP elástica](#page-310-1)
- [Transferencia de las direcciones IP elásticas](#page-310-2)
- [Liberar una dirección IP elástica](#page-315-0)
- [Recuperar una dirección IP elástica](#page-315-1)
- [Información general de la API y de los comandos](#page-315-2)

# <span id="page-307-0"></span>Asignar una dirección IP elástica

Antes de utilizar una IP elástica, debe asignar una para su uso en la VPC.

Para asignar una dirección IP elástica

- 1. Abra la consola de Amazon VPC en [https://console.aws.amazon.com/vpc/.](https://console.aws.amazon.com/vpc/)
- 2. En el panel de navegación, elija Elastic IPs.
- 3. Elija Asignar dirección IP elástica.
- 4. (Opcional) Si asigna una dirección IP elástica (EIP), elija el Grupo de bordes de red al que desea asignar la EIP. Un grupo de bordes de red es un conjunto de zonas de disponibilidad (AZ), zonas locales o zonas de Wavelength desde las que AWS anuncia una dirección IP pública. Es posible que las zonas locales y las zonas de Wavelength tengan grupos de bordes de red diferentes a los de las AZ de una región para garantizar una latencia o una distancia física mínima entre la red de AWS y los clientes que acceden a los recursos de estas zonas.

# **A** Important

Debe asignar una EIP en el mismo grupo de bordes de red que el recurso de AWS que se asociará a la EIP. Una EIP de un grupo de bordes de red solo se puede anunciar en zonas de ese grupo de bordes de red y no en otras zonas representadas por otros grupos de bordes de red.

Si tiene zonas locales o zonas de Wavelength habilitadas (para obtener más información, consulte [Habilitar una zona local](https://docs.aws.amazon.com/local-zones/latest/ug/getting-started.html#getting-started-find-local-zone) o [Habilitar zonas de Wavelength\)](https://docs.aws.amazon.com/wavelength/latest/developerguide/get-started-wavelength.html#enable-zone-group), puede elegir un grupo de bordes de red para las AZ, las zonas locales o las zonas de Wavelength. Elija el grupo de bordes de red con cuidado, ya que la EIP y el recurso de AWS al que está asociado deben residir en el mismo grupo de bordes de red. Puede utilizar la consola de EC2 para ver el grupo de bordes de red en el que se encuentran las zonas de disponibilidad, las zonas locales o las zonas de Wavelength (consulte [Zonas locales\)](https://docs.aws.amazon.com/AWSEC2/latest/UserGuide/using-regions-availability-zones.html#concepts-local-zones). Por lo general, todas las zonas de disponibilidad de una región pertenecen al mismo grupo de bordes de red, mientras que las zonas locales o las zonas de Wavelength pertenecen a sus propios grupos de bordes de red independientes.

Si las zonas locales o las zonas de Wavelength no están habilitadas, cuando asigna una EIP, el grupo de bordes de red que representa a todas las AZ de la región (por ejemplo us-west-2) se predefine para usted y no puede cambiarlo. Esto significa que la EIP que asigne a este grupo de bordes de red se anunciará en todas las zonas de disponibilidad de la región en la que usted se encuentre.

- 5. En Public IPv4 address pool (Grupo de direcciones IPv4 públicas) elija una de las siguientes opciones:
	- Amazon's pool of IP addresses (Grupo de direcciones IP de Amazon): si desea que una dirección de IPv4 se asigne desde un grupo de direcciones IP de Amazon.
	- My pool of public IPv4 addresses (Mi grupo de direcciones IPv4 públicas): si desea asignar una dirección IPv4 de un grupo de direcciones IP que trajo a su cuenta de AWS. Esta opción está deshabilitada si no tiene grupos de direcciones IP.
	- Customer owned pool of IPv4 addresses (Grupo de direcciones IPv4 propiedad del cliente): si desea asignar una dirección IPv4 de un grupo creado desde la red en las instalaciones para su uso con un Outpost. Esta opción solo está disponible si tiene un Outpost.
- 6. (Opcional) Añada o elimine una etiqueta.

[Agregar una etiqueta] Elija Agregar nueva etiqueta y haga lo siguiente:

- En Clave, escriba el nombre de la clave.
- En Valor, escriba el valor de la clave.

[Eliminar una etiqueta] Elija Eliminar a la derecha de la clave y el valor de la etiqueta.

7. Elija Asignar.

# <span id="page-309-0"></span>Asociar una dirección IP elástica

Puede asociar una IP elástica con una instancia en ejecución o interfaz de red en su VPC.

Después de asociar la dirección IP elástica con su instancia, la instancia recibe un nombre de host DNS público si los nombres de host DNS están habilitados. Para obtener más información, consulte [Atributos DNS para la VPC.](#page-123-0)

Para asociar una dirección IP elástica con una instancia o interfaz de red

- 1. Abra la consola de Amazon VPC en [https://console.aws.amazon.com/vpc/.](https://console.aws.amazon.com/vpc/)
- 2. En el panel de navegación, elija Elastic IPs.
- 3. Seleccione una dirección IP elástica asignada para su uso con una VPC (la columna Scope (Ámbito) tiene un valor de vpc) y, a continuación, elija Actions (Acciones), Associate Elastic IP address (Asociar dirección IP elástica).
- 4. Elija Instance o Network interface y, a continuación, seleccione la instancia o el ID de interfaz de red. Seleccione la dirección IP privada a la que desea asociar la dirección IP elástica. Elija Associate.

<span id="page-309-1"></span>Ver las direcciones IP elásticas

Puede consultar las direcciones IP elásticas asignadas a su cuenta.

Para ver sus direcciones IP elásticas

- 1. Abra la consola de Amazon VPC en [https://console.aws.amazon.com/vpc/.](https://console.aws.amazon.com/vpc/)
- 2. En el panel de navegación, elija Elastic IPs.

3. Para filtrar la lista mostrada, comience escribiendo parte de la dirección IP elástica o uno de sus atributos en el cuadro de búsqueda.

<span id="page-310-0"></span>Etiquetado de una dirección IP elástica

Puede aplicar etiquetas a las direcciones IP elásticas para poder identificarlas o clasificarlas según las necesidades de su organización.

Para etiquetar una dirección IP elástica

- 1. Abra la consola de Amazon VPC en [https://console.aws.amazon.com/vpc/.](https://console.aws.amazon.com/vpc/)
- 2. En el panel de navegación, elija Elastic IPs.
- 3. Seleccione las direcciones IP elásticas y elija Tags.
- 4. Elija Manage tags (Administrar etiquetas), escriba las claves y los valores de etiquetas necesarios y elija Save (Guardar).

# <span id="page-310-1"></span>Anulación de la asociación de una dirección IP elástica

Para cambiar el recurso con el que está asociada la dirección IP elástica, primero debe desasociarla del recurso asociado actualmente.

Para anular la asociación de una dirección IP elástica

- 1. Abra la consola de Amazon VPC en [https://console.aws.amazon.com/vpc/.](https://console.aws.amazon.com/vpc/)
- 2. En el panel de navegación, elija Elastic IPs.
- 3. Seleccione la dirección IP elástica y, a continuación, elija Actions (Acciones), Disassociate Elastic IP address (Desvincular dirección IP elástica).
- 4. Cuando se le solicite, elija Disassociate (Desasociar).

# <span id="page-310-2"></span>Transferencia de las direcciones IP elásticas

En esta sección se describe cómo transferir las direcciones IP elásticas de una Cuenta de AWS a otra. La transferencia de direcciones IP elásticas puede resultar útil en las siguientes situaciones:

• Reestructuración organizativa: utilice las transferencias de direcciones IP elásticas para mover rápidamente las cargas de trabajo de una Cuenta de AWS a otra. No debe esperar a que se permita incluir nuevas direcciones IP elásticas en sus grupos de seguridad y NACL.

- Administración de seguridad centralizada: utilice una cuenta de seguridad de AWS centralizada para rastrear y transferir direcciones IP elásticas que se hayan examinado y cumplan con las normas de seguridad.
- Recuperación de desastres: utilice las transferencias de direcciones IP elásticas para reasignar rápidamente las IP a las cargas de trabajo de Internet orientadas al público durante eventos de emergencia.

La transferencia de direcciones IP elásticas no implica cargos.

### Tareas

- [Habilitar la transferencia de direcciones IP elásticas](#page-311-0)
- [Deshabiltar la transferencia de direcciones IP elásticas](#page-313-0)
- [Aceptar una dirección IP elástica transferida](#page-313-1)

<span id="page-311-0"></span>Habilitar la transferencia de direcciones IP elásticas

En esta sección, se describe cómo aceptar una dirección IP elástica que se ha transferido. Tenga en cuenta las siguientes limitaciones relacionadas con la habilitación de direcciones IP elásticas para su transferencia:

- Puede transferir direcciones IP elásticas de cualquier Cuenta de AWS (cuenta de origen) a cualquier otra cuenta de AWS de la misma región de AWS (cuenta de transferencia).
- Al transferir una dirección IP elástica, hay un protocolo de enlace de dos pasos entre Cuentas de AWS. Cuando la cuenta de origen inicie la transferencia, las cuentas de transferencia tienen siete días para aceptar la transferencia de la dirección IP elástica. Durante esos siete días, la cuenta de origen puede ver la transferencia pendiente (por ejemplo, en la consola de AWS o mediante el comando de la AWS CLI [describe-address-transfers\)](https://docs.aws.amazon.com/cli/latest/reference/ec2/describe-address-transfers.html). Transcurridos siete días, la transferencia caduca y la propiedad de la dirección IP elástica vuelve a la cuenta de origen.
- Las transferencias aceptadas están visibles en la cuenta de origen (por ejemplo, en laAWS consola o mediante elAWS CLI comando [describe-address-transfers\)](https://docs.aws.amazon.com/cli/latest/reference/ec2/describe-address-transfers.html) durante tres días después de que se hayan aceptado las transferencias.
- AWS no notifica a las cuentas de transferencia sobre las solicitudes pendientes de transferencia de direcciones IP elásticas. El propietario de la cuenta de origen debe notificar al propietario de la cuenta de transferencia que hay una solicitud de transferencia de direcciones IP elásticas que debe aceptar.
- Todas las etiquetas asociadas a la dirección IP elástica que se transfiere se restablecen cuando se completa la transferencia.
- No puede transferir las direcciones IP elásticas asignadas desde los grupos de direcciones IPv4 públicas que incorpore a su Cuenta de AWS (normalmente denominados grupos de direcciones traiga su propia IP [BYOIP]).
- Si intenta transferir una dirección IP elástica que tenga un registro DNS inverso asociado, puede iniciar el proceso de transferencia, pero la cuenta de transferencia no podrá aceptar la transferencia hasta que se elimine el registro DNS asociado.
- Si ha habilitado y configurado AWS Outposts, es posible que haya asignado direcciones IP elásticas de un grupo de direcciones IP (CoIP) que son propiedad del cliente. No puede transferir direcciones IP elásticas asignadas desde una CoIP. Sin embargo, puede usar AWS RAM para compartir un CoIP con otra cuenta. Para obtener más información, consulte [Direcciones IP](https://docs.aws.amazon.com/outposts/latest/userguide/routing.html#ip-addressing)  [propiedad del cliente](https://docs.aws.amazon.com/outposts/latest/userguide/routing.html#ip-addressing) en la Guía del usuario de AWS Outposts.
- Puede utilizar Amazon VPC IPAM para hacer un seguimiento de la transferencia de direcciones IP elásticas a cuentas de una organización desde AWS Organizations. Para obtener más información, consulte [Ver historial de direcciones IP.](https://docs.aws.amazon.com/vpc/latest/ipam/view-history-cidr-ipam.html) Si se transfiere una dirección IP elástica a una Cuenta de AWS fuera de la organización, se pierde el historial de auditoría de IPAM de la dirección IP elástica.

La cuenta de origen debe completar estos pasos.

Para habilitar la transferencia de direcciones IP elásticas

- 1. Asegúrese de utilizar la cuenta de AWS de origen.
- 2. Abra la consola de Amazon VPC en [https://console.aws.amazon.com/vpc/.](https://console.aws.amazon.com/vpc/)
- 3. En el panel de navegación, elija Elastic IP.
- 4. Seleccione una o más direcciones IP elásticas para habilitar la transferencia y elija Acciones, Habilitar la transferencia.
- 5. Si está transfiriendo varias direcciones IP elásticas, verá la opción Tipo de transferencia. Seleccione una de las siguientes opciones:
	- Elija Una sola cuenta si va a transferir las direcciones IP elásticas a una sola cuenta de AWS.
	- Elija Varias cuentas si va a transferir las direcciones IP elásticas a varias cuentas de AWS.
- 6. En Transferir ID de cuenta, ingrese los ID de las cuentas de AWS a las que quiere transferir las direcciones IP elásticas.
- 7. Para confirmar la transferencia, ingrese **enable** en el cuadro de texto.
- 8. Elija Enviar.
- 9. Para aceptar la transferencia, consulte [Aceptar una dirección IP elástica transferida](#page-313-1). Para deshabilitar la transferencia, consulte [Deshabiltar la transferencia de direcciones IP elásticas.](#page-313-0)

<span id="page-313-0"></span>Deshabiltar la transferencia de direcciones IP elásticas

En esta sección, se describe cómo deshabilitar una transferencia de una dirección IP elástica una vez se ha habilitado la transferencia.

La cuenta de origen que habilitó la transferencia debe llevar a cabo estos pasos.

Para deshabilitar la transferencia de una dirección IP elástica

- 1. Asegúrese de utilizar la cuenta de AWS de origen.
- 2. Abra la consola de Amazon VPC en [https://console.aws.amazon.com/vpc/.](https://console.aws.amazon.com/vpc/)
- 3. En el panel de navegación, elija Elastic IP.
- 4. En la lista de recursos de IP elásticas, asegúrese de tener habilitada la propiedad que muestra la columna Estado de la transferencia.
- 5. Seleccione una o más direcciones IP elásticas que tengan un Estado de la transferencia en Pendiente y elija Acciones, Deshabilitar la transferencia.
- 6. Para confirmarlo, ingrese **disable** en el cuadro de texto.
- 7. Elija Enviar.

<span id="page-313-1"></span>Aceptar una dirección IP elástica transferida

En esta sección, se describe cómo aceptar una dirección IP elástica que se ha transferido.

Al transferir una dirección IP elástica, hay un protocolo de enlace de dos pasos entre Cuentas de AWS. Cuando la cuenta de origen inicie la transferencia, las cuentas de transferencia tienen siete días para aceptar la transferencia de la dirección IP elástica. Durante esos siete días, la cuenta de origen puede ver la transferencia pendiente (por ejemplo, en la consola de AWS o mediante el comando de la AWS CLI [describe-address-transfers\)](https://docs.aws.amazon.com/cli/latest/reference/ec2/describe-address-transfers.html). Transcurridos siete días, la transferencia caduca y la propiedad de la dirección IP elástica vuelve a la cuenta de origen.

Al aceptar las transferencias, tenga en cuenta las siguientes excepciones que pueden tener lugar y cómo solucionarlas:

- AddressLimitExceed: si su cuenta de transferencia superó la cuota de direcciones IP elásticas, la cuenta de origen puede habilitar la transferencia de direcciones IP elásticas, pero esta excepción se produce cuando la cuenta de transferencia intenta aceptarla. De forma predeterminada, todas las cuentas de AWS están limitadas a cinco (5) direcciones IP elásticas por región. Consulte [Límite](https://docs.aws.amazon.com/AWSEC2/latest/UserGuide/elastic-ip-addresses-eip.html#using-instance-addressing-limit)  [de direcciones IP elásticas](https://docs.aws.amazon.com/AWSEC2/latest/UserGuide/elastic-ip-addresses-eip.html#using-instance-addressing-limit) en la Guía del usuario de Amazon EC2 para instancias de Linux para obtener instrucciones sobre cómo aumentar el límite.
- InvalidTransfer.AddressCustomPtrset: si usted o alguien de su organización ha configurado la dirección IP elástica que está intentando transferir para utilizar la búsqueda de DNS inversa, la cuenta de origen puede habilitar la transferencia de la dirección IP elástica, pero esta excepción se produce cuando la cuenta de transferencia intenta aceptar la transferencia. Para resolver este problema, la cuenta de origen debe eliminar el registro DNS de la dirección IP elástica. Para obtener más información, consulte [Eliminación de un registro de DNS inverso](https://docs.aws.amazon.com/AWSEC2/latest/UserGuide/elastic-ip-addresses-eip.html#Using_Elastic_Addressing_Reverse_DNS) en la Guía del usuario de Amazon EC2 para instancias de Linux.
- InvalidTransfer.AddressAssociated: si una dirección IP elástica está asociada a una instancia de ENI o EC2, la cuenta de origen puede habilitar la transferencia de la dirección IP elástica, pero esta excepción se produce cuando la cuenta de transferencia intenta aceptarla. Para resolver este problema, la cuenta de origen debe desasociar la dirección IP elástica. Para obtener más información, consulte [Desasociar una dirección IP elástica](https://docs.aws.amazon.com/AWSEC2/latest/UserGuide/elastic-ip-addresses-eip.html#using-instance-addressing-eips-associating-different) en la Guía del usuario de Amazon EC2 para instancias de Linux.

Para otras excepciones, [póngase en contacto conAWS Support.](https://aws.amazon.com/contact-us/)

La cuenta de transferencia debe completar estos pasos.

Para aceptar la transferencia de una dirección IP elástica

- 1. Asegúrese de utilizar la cuenta de transferencia.
- 2. Abra la consola de Amazon VPC en [https://console.aws.amazon.com/vpc/.](https://console.aws.amazon.com/vpc/)
- 3. En el panel de navegación, elija Elastic IP.
- 4. Elija Acciones, Aceptar la transferencia.
- 5. No se transfiere ninguna etiqueta asociada a la dirección IP elástica que se transfiere con la dirección IP elástica cuando acepta la transferencia. Si desea definir una etiqueta Nombre de la dirección IP elástica que acepta, seleccione Crear una etiqueta con la clave "Nombre" y un valor que especifique.
- 6. Ingrese la dirección IP elástica que quiere transferir.
- 7. Si acepta la transferencia de varias direcciones IP elásticas, elija Agregar dirección para ingresar una dirección IP elástica adicional.
- 8. Elija Enviar.

## <span id="page-315-0"></span>Liberar una dirección IP elástica

Si ya no necesita una dirección IP elástica, se recomienda que la libere. Se le cobrarán cargos por las direcciones IP elásticas asignadas para su uso con una VPC que no estén asociadas a una instancia. La dirección IP elástica no se debe asociar con una instancia o interfaz de red.

Para liberar una dirección IP elástica

- 1. Abra la consola de Amazon VPC en [https://console.aws.amazon.com/vpc/.](https://console.aws.amazon.com/vpc/)
- 2. En el panel de navegación, elija Elastic IPs.
- 3. Seleccione la dirección IP elástica y, a continuación, elija Actions (Acciones), Release Elastic IP addresses (Liberar direcciones IP elásticas).
- 4. Cuando se le solicite, elija Release.

### <span id="page-315-1"></span>Recuperar una dirección IP elástica

Si libera una dirección IP elástica pero cambia de idea, es posible que pueda recuperarla. No podrá recuperar la dirección IP elástica si se ha asignado a otra cuenta de AWS o si recuperarla da como resultado que usted supere la cuota de direcciones IP elásticas.

Puede recuperar una dirección IP elástica mediante la API de Amazon EC2 o una herramienta de línea de comandos.

Para recuperar una dirección IP elástica con la AWS CLI

Utilice el comando [allocate-address](https://docs.aws.amazon.com/cli/latest/reference/ec2/allocate-address.html) y especifique la dirección IP con el parámetro --address.

```
aws ec2 allocate-address --domain vpc --address 203.0.113.3
```
## <span id="page-315-2"></span>Información general de la API y de los comandos

Puede realizar las tareas descritas en esta sección mediante la línea de comandos o una API. Para obtener más información acerca de las interfaces de la línea de comando, junto con una lista de las acciones de API disponibles, consulte [Trabajo con VPC de Amazon.](#page-12-0)

Acepte la transferencia de direcciones IP elásticas

- [accept-address-transfer](https://docs.aws.amazon.com/cli/latest/reference/ec2/accept-address-transfer.html) (AWS CLI)
- [Approve-EC2AddressTransfer](https://docs.aws.amazon.com/powershell/latest/reference/items/Approve-EC2AddressTransfer.html) (AWS Tools for Windows PowerShell)

Asignar una dirección IP elástica

- [allocate-address](https://docs.aws.amazon.com/cli/latest/reference/ec2/allocate-address.html) (AWS CLI)
- [New-EC2Address](https://docs.aws.amazon.com/powershell/latest/reference/items/New-EC2Address.html) (AWS Tools for Windows PowerShell)

Asociación de una dirección IP elástica a una instancia o una interfaz de red

- [associate-address](https://docs.aws.amazon.com/cli/latest/reference/ec2/associate-address.html) (AWS CLI)
- [Register-EC2Address](https://docs.aws.amazon.com/powershell/latest/reference/items/Register-EC2Address.html) (AWS Tools for Windows PowerShell)

Describa las transferencias de direcciones IP elásticas

- [describe-address-transfers](https://docs.aws.amazon.com/cli/latest/reference/ec2/describe-address-transfers.html) (AWS CLI)
- [Get-EC2AddressTransfer](https://docs.aws.amazon.com/powershell/latest/reference/items/Get-EC2AddressTransfer.html) (AWS Tools for Windows PowerShell)

Deshabiltar la transferencia de direcciones IP elásticas

- [disable-address-transfer](https://docs.aws.amazon.com/cli/latest/reference/ec2/disable-address-transfer.html) (AWS CLI)
- [Disable-EC2AddressTransfer](https://docs.aws.amazon.com/powershell/latest/reference/items/Disable-EC2AddressTransfer.html) (AWS Tools for Windows PowerShell)

Anulación de la asociación de una dirección IP elástica

- [disassociate-address](https://docs.aws.amazon.com/cli/latest/reference/ec2/disassociate-address.html) (AWS CLI)
- [Unregister-EC2Address](https://docs.aws.amazon.com/powershell/latest/reference/items/Unregister-EC2Address.html) (AWS Tools for Windows PowerShell)

Habiltar la transferencia de direcciones IP elásticas

- [enable-address-transfer](https://docs.aws.amazon.com/cli/latest/reference/ec2/enable-address-transfer.html) (AWS CLI)
- [Enable-EC2AddressTransfer](https://docs.aws.amazon.com/powershell/latest/reference/items/Enable-EC2AddressTransfer.html) (AWS Tools for Windows PowerShell)

Liberar una dirección IP elástica

- [release-address](https://docs.aws.amazon.com/cli/latest/reference/ec2/release-address.html) (AWS CLI)
- [Remove-EC2Address](https://docs.aws.amazon.com/powershell/latest/reference/items/Remove-EC2Address.html) (AWS Tools for Windows PowerShell)

Etiquetado de una dirección IP elástica

- [create-tags](https://docs.aws.amazon.com/cli/latest/reference/ec2/create-tags.html) (AWS CLI)
- [New-EC2Tag](https://docs.aws.amazon.com/powershell/latest/reference/items/New-EC2Tag.html) (AWS Tools for Windows PowerShell)

Ver las direcciones IP elásticas

- [describe-addresses](https://docs.aws.amazon.com/cli/latest/reference/ec2/describe-addresses.html) (AWS CLI)
- [Get-EC2Address](https://docs.aws.amazon.com/powershell/latest/reference/items/Get-EC2Address.html) (AWS Tools for Windows PowerShell)

# Precios

Para garantizar el uso eficiente de las direcciones IP elásticas, hemos establecido un pequeño cargo por horas. Para obtener más información, consulte Direcciones IPv4 públicas en [Precios de Amazon](https://aws.amazon.com/vpc/pricing/)  [VPC.](https://aws.amazon.com/vpc/pricing/)

# Conectar la VPC a otras VPC y redes utilizando una puerta de enlace de tránsito

Puede conectar las nubes virtuales privadas (VPC) y las redes en las instalaciones utilizando una puerta de enlace de tránsito, que actúa como un concentrador central, para dirigir el tráfico entre las VPC, las conexiones VPN y las conexiones de AWS Direct Connect. Para obtener más información, consulte [AWS Transit Gateway.](https://aws.amazon.com/transit-gateway/)

En la siguiente tabla se describen algunos casos de uso comunes de puertas de enlace de tránsito y se proporcionan vínculos a más información en las Puertas de enlace de tránsito de Amazon VPC.

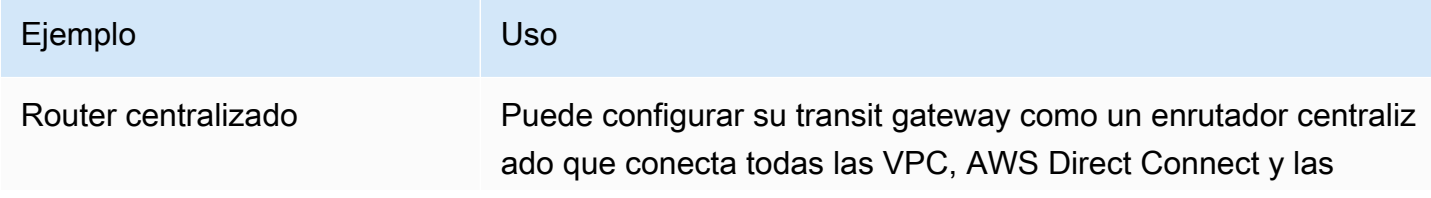

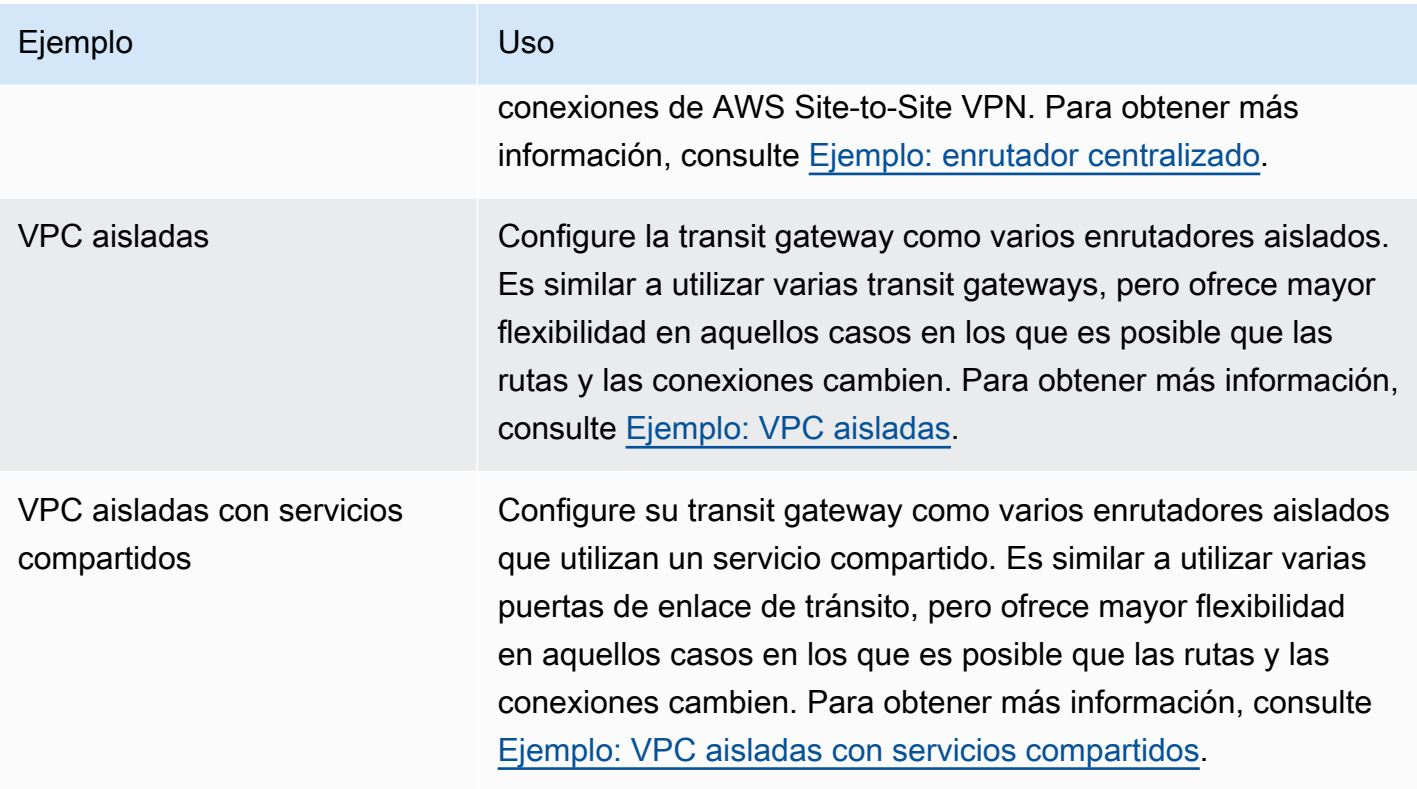

# Conectar la VPC a redes remotas mediante AWS Virtual Private Network

Puede conectar su VPC a redes y usuarios remotos mediante las siguientes opciones de conectividad de VPN.

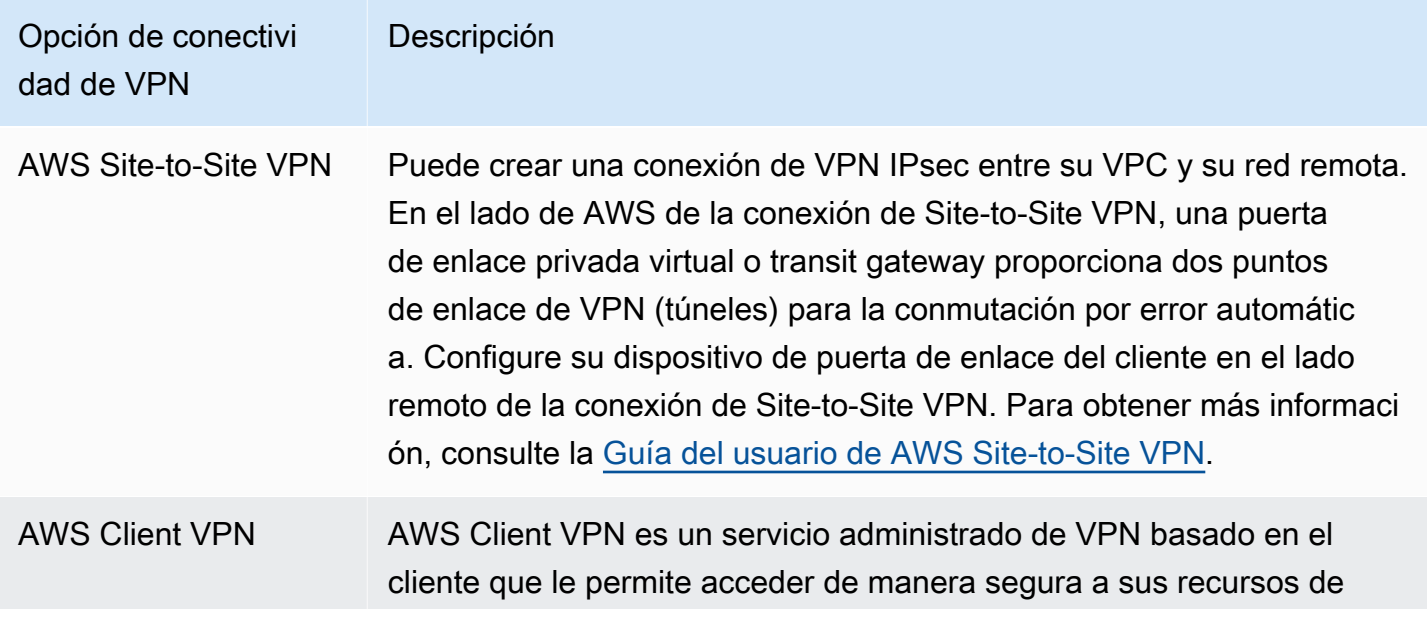

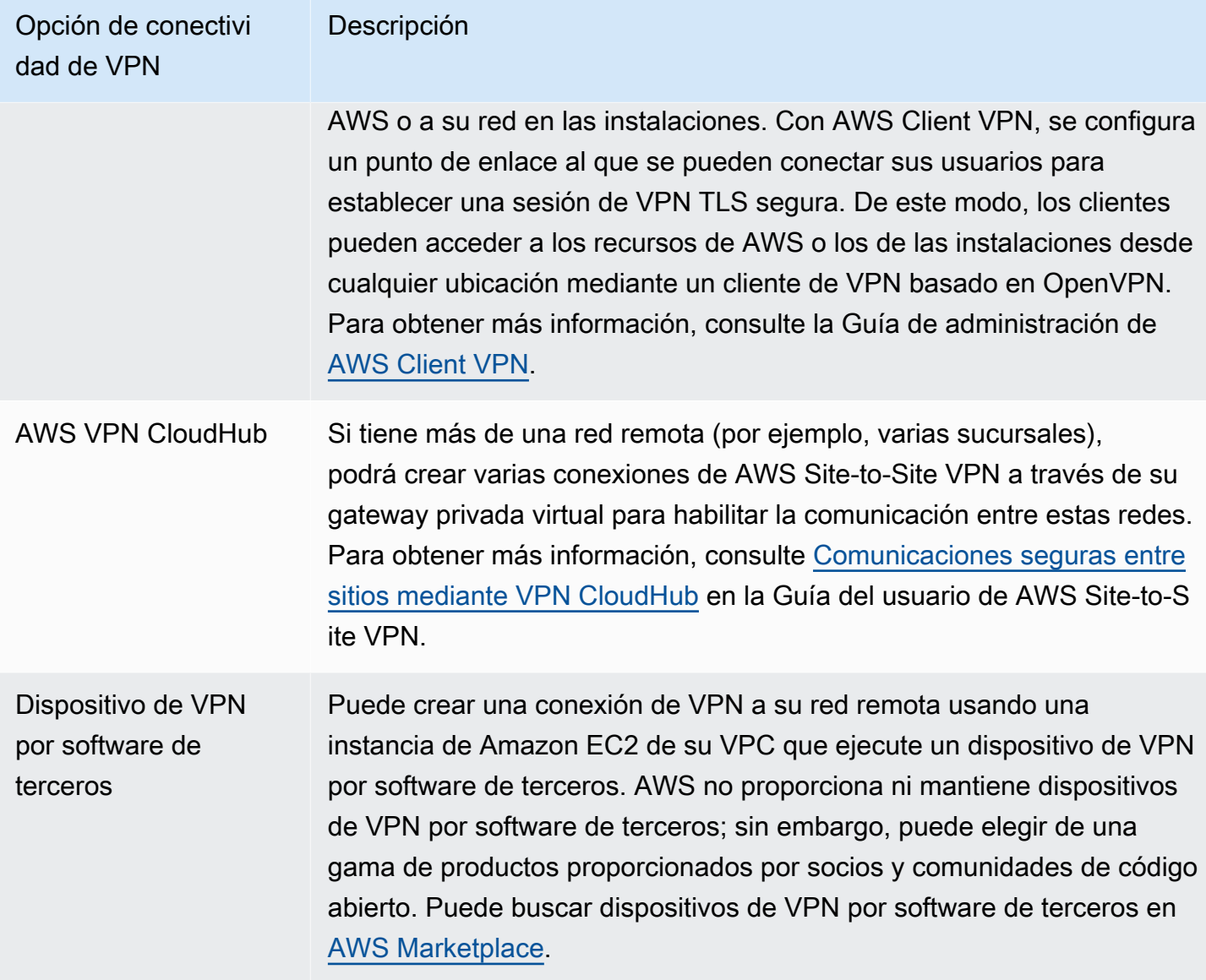

También puede utilizar AWS Direct Connect para crear una conexión privada dedicada desde la red remota a su VPC. Esta conexión se puede combinar con una AWS Site-to-Site VPN para crear una conexión con cifrado IPsec. Para obtener más información, consulte [¿Qué es AWS Direct Connect?](https://docs.aws.amazon.com/directconnect/latest/UserGuide/Welcome.html) en la Guía del usuario de AWS Direct Connect.

# Conecte las VPC utilizando el emparejamiento de VPC

Una interconexión de VPC es una conexión de redes entre dos VPC que permite direccionar el tráfico entre ellas de forma privada. Los recursos de VPC emparejadas pueden comunicarse entre sí como si se encontraran en la misma red. Puede crear una conexión de emparejamiento de

VPC entre sus VPC, con una VPC de otra Cuenta de AWS o con una VPC de una región de AWS diferente. El tráfico entre las VPC emparejadas nunca atraviesa la Internet pública.

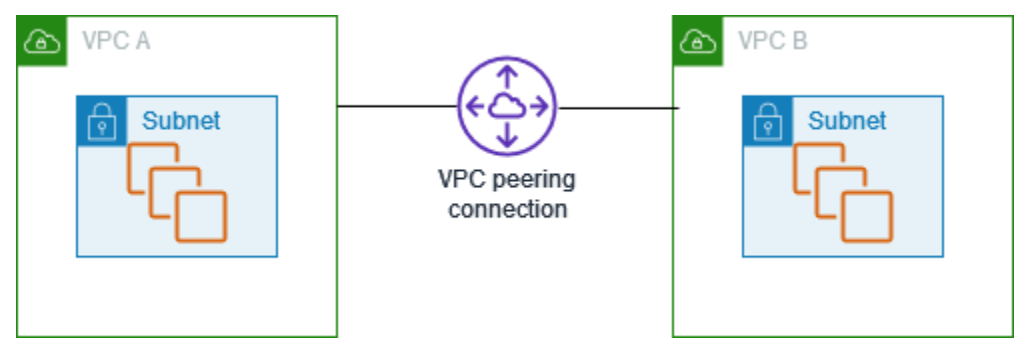

AWS utiliza la infraestructura existente de una VPC para crear una conexión de emparejamiento de VPC. Una conexión de emparejamiento de VPC no es una puerta de enlace ni una conexión AWS Site-to-Site VPN, y no utiliza ningún hardware físico individual. Por lo tanto, no existen puntos de error de comunicaciones ni cuellos de botella de ancho de banda.

Para obtener más información, consulte la [Guía de interconexión de Amazon VPC](https://docs.aws.amazon.com/vpc/latest/peering/).

# Supervisión de la VPC

Puede utilizar las siguientes herramientas para supervisar el tráfico o el acceso a la red en la nube virtual privada (VPC).

Logs de flujo de VPC

Puede utilizar los registros de flujo de VPC para recopilar información detallada sobre el tráfico entrante y saliente de las interfaces de red en las VPC.

Amazon VPC IP Address Manager (IPAM)

Puede utilizar IPAM para planificar, rastrear y supervisar las direcciones IP de las cargas de trabajo. Para obtener más información, consulte [IP Address Manager](https://docs.aws.amazon.com/vpc/latest/ipam/) (Administrador de direcciones IP).

### Replicación de tráfico

Puede utilizar esta característica para copiar el tráfico desde una interfaz de red de una instancia de Amazon EC2 y enviarlo a dispositivos de seguridad y supervisión fuera de banda para una inspección profunda de paquetes. Puede detectar anomalías de red y seguridad, obtener información operativa, aplicar controles de conformidad y seguridad, además de solucionar problemas. Para obtener más información, consulte [Replicación de tráfico.](https://docs.aws.amazon.com/vpc/latest/mirroring/)

### Analizador de accesibilidad

Puede utilizar esta herramienta para analizar y depurar la accesibilidad de la red entre dos recursos en la VPC. Después de especificar los recursos de origen y destino, Reachability Analyzer produce detalles salto a salto de la ruta virtual entre ellos cuando son accesibles e identifica el componente de bloqueo cuando son inaccesibles. Para obtener más información, consulte [Reachability Analyzer](https://docs.aws.amazon.com/vpc/latest/reachability/) (Analizador de accesibilidad).

### Analizador de acceso a la red

Puede utilizar Analizador de acceso a la red para comprobar el acceso de la red a los recursos. Esto le ayuda a identificar mejoras en la posición de seguridad de la red y a demostrar que esta cumple con los requisitos específicos de conformidad. Para obtener más información, consulte [Analizador de acceso a la red](https://docs.aws.amazon.com/vpc/latest/network-access-analyzer/).

### Registros de CloudTrail

Puede utilizar AWS CloudTrail para recopilar información detallada sobre las llamadas realizadas a la API de Amazon VPC. Puede utilizar los registros de CloudTrail generados para determinar

qué llamadas se han efectuado, la dirección IP de origen de la que procede la llamada, quién la ha realizado, cuándo, etc. Para obtener más información, consulte [Registrar llamadas a la API de](https://docs.aws.amazon.com/AWSEC2/latest/APIReference/using-cloudtrail.html)  [Amazon EC2, Amazon EBS y Amazon VPC con AWS CloudTrail](https://docs.aws.amazon.com/AWSEC2/latest/APIReference/using-cloudtrail.html) en la Referencia de las API de Amazon EC2.

# Registro del tráfico de IP con registros de flujo de la VPC

Los logs de flujo de VPC son una característica que permite capturar información acerca del tráfico IP que entra y sale de las interfaces de red en la VPC. Los datos del registro de flujo se pueden publicar en las siguientes ubicaciones: Registros de Amazon CloudWatch, Amazon S3 o Amazon Data Firehose. Una vez creado un registro de flujo, puede recuperarlo y ver las entradas del registro de flujo en el grupo de registro, el bucket o el flujo de entrega que configuró.

Los logs de flujo pueden ayudarlo en una serie de tareas, tales como:

- Diagnosticar reglas de grupo de seguridad muy restrictivas
- Supervisar el tráfico que llega a su instancia
- Determinar la dirección del tráfico hacia y desde las interfaces de red

Los datos de registro de flujo se recopilan fuera de la ruta del tráfico de red y, por lo tanto, no afectan al rendimiento ni a la latencia de la red. Puede crear o eliminar registros de flujo sin ningún riesgo de impacto en el rendimiento de la red.

### Contenido

- [Conceptos básicos de logs de flujo](#page-323-0)
- [Registros de log de flujo](#page-326-0)
- [Ejemplos de registros de log de flujo](#page-336-0)
- [Limitaciones de los logs de flujo](#page-344-0)
- [Precios](#page-345-0)
- [Trabajo con registros de flujo](#page-346-0)
- [Publicar registros de flujo en CloudWatch Logs](#page-350-0)
- [Publicar registros de flujo en Amazon S3](#page-358-0)
- [Publicar registros de flujo a Amazon Data Firehose](#page-367-0)
- [Realizar consultas en los registros de flujo mediante Amazon Athena](#page-374-0)

#### • [Solucionar problemas de los registros de flujo de VPC](#page-379-0)

# <span id="page-323-0"></span>Conceptos básicos de logs de flujo

Puede crear un log de flujo para una VPC, una subred o una interfaz de red. Si crea un log de flujo para una subred o VPC, se supervisará cada interfaz de red de la VPC o la subred.

Los datos de logs de flujo de una interfaz de red supervisada se registran como registros de logs de flujo, que son eventos de registro que constan de campos que describen el flujo de tráfico. Para obtener más información, consulte [Registros de log de flujo](#page-326-0).

Para crear un registro de flujo, especifique:

- El recurso para el que desea crear el log de flujo
- El tipo de tráfico que capturar (tráfico aceptado, tráfico rechazado o todo el tráfico)
- Los destinos a los que desea publicar los datos de log de flujo

En el ejemplo siguiente, se crea una entrada de registro que captura el tráfico aceptado para la interfaz de red de una de las instancias EC2 en una subred privada y publica las entradas de registro de flujo en un bucket de Amazon S3.
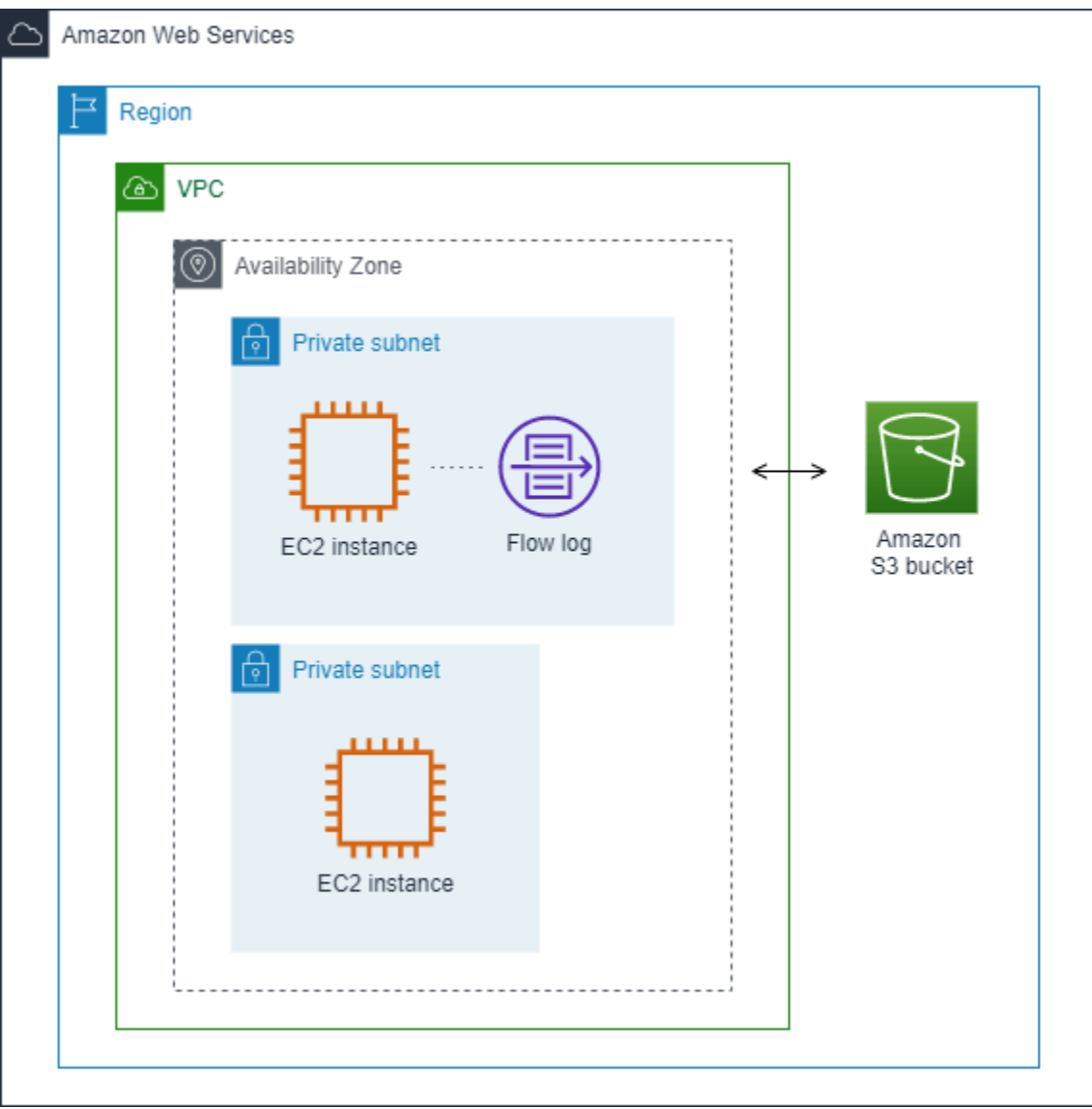

En el siguiente ejemplo una entrada de registro de flujo captura todo el tráfico de la subred y publica las entradas de registro de flujo en los Registros de Amazon CloudWatch. El registro de flujo captura el tráfico de todas las interfaces de red de la subred.

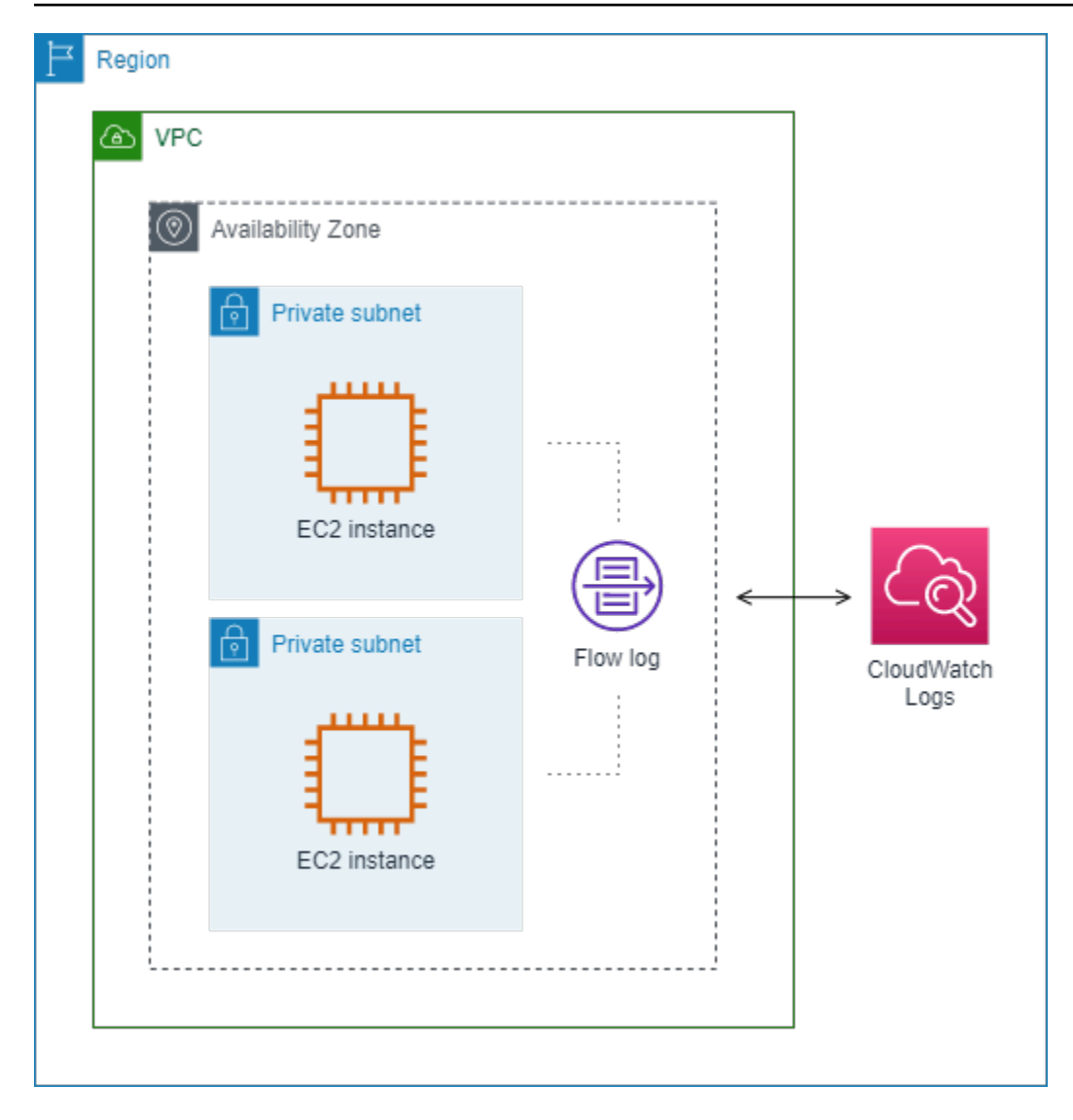

Después de crear un registro de flujo, pueden transcurrir varios minutos hasta que se empiecen a recopilar datos y a publicarse en los destinos elegidos. Los logs de flujo no capturan los flujos de logs en tiempo real de las interfaces de red. Para obtener más información, consulte [Crear un log de flujo.](#page-347-0)

Si lanza una instancia en la subred después de haber creado un registro de flujo para la subred o la VPC, creamos un nuevo flujo de registros (para CloudWatch Logs) o un objeto de archivo de registros (para Amazon S3) para la nueva interfaz de red apenas haya tráfico de red para la interfaz de red.

Puede crear registros de flujo para interfaces de red creadas por otros servicios de AWS, tales como:

- Elastic Load Balancing
- Amazon RDS
- Amazon ElastiCache
- Amazon Redshift
- Amazon WorkSpaces
- Gateways NAT
- Transit puerta de enlaces

Con independencia del tipo de interfaz de red, debe utilizar la consola de Amazon EC2 o la API de Amazon EC2 para crear un registro de flujo para una interfaz de red.

Puede aplicar etiquetas a los registros de flujo. Cada etiqueta está formada por una clave y un valor opcional, ambos definidos por el usuario. Las etiquetas pueden ayudarlo a organizar los registros de flujo, por ejemplo, por finalidad o propietario.

Si ya no necesita un log de flujo, puede eliminarlo. Al eliminar un registro de flujo, se deshabilita el servicio del registro de flujo para el recurso, de modo que no se creen ni se publiquen nuevas entradas de registros de flujo. La eliminación de un registro de flujo no elimina ningún dato de registro de flujo existente. Tras eliminar un registro de flujo, puede eliminar los datos del registro de flujo directamente desde el destino cuando haya terminado con él. Para obtener más información, consulte [Eliminar un registro de flujo](#page-348-0).

# <span id="page-326-0"></span>Registros de log de flujo

Un registro de log de flujo representa un flujo de red en su VPC. De forma predeterminada, cada registro captura un flujo de tráfico del protocolo de Internet (IP) de red (caracterizado por 5 tuplas para cada interfaz de red) que tiene lugar dentro de un intervalo de agregación, lo también se conoce como período de captura.

Cada registro es una cadena con campos separados por espacios. Un registro incluye valores para los distintos componentes del flujo de IP, por ejemplo, el origen, el destino y el protocolo.

Al crear un registro de flujo, puede utilizar el formato predeterminado para el registro del registro de flujo o puede especificar un formato personalizado.

#### Contenido

- [Intervalo de agregación](#page-327-0)
- [Formato predeterminado](#page-327-1)
- [Formato personalizado](#page-327-2)
- [Campos disponibles](#page-327-3)

## <span id="page-327-0"></span>Intervalo de agregación

El intervalo de agregación es el período de tiempo durante el que se captura un flujo determinado y se agrega a un registro de flujo. De forma predeterminada, el intervalo de agregación máximo es de 10 minutos. Cuando cree un registro de flujo, si lo desea, puede especificar un intervalo máximo de agregación de 1 minuto. Los registros de flujo con un intervalo de agregación máximo de 1 minuto producen un volumen mayor de registros que los que tienen un intervalo de agregación máximo de 10 minutos.

Cuando una interfaz de red está asociada a una [instancia basada en Nitro,](https://docs.aws.amazon.com/AWSEC2/latest/UserGuide/instance-types.html#ec2-nitro-instances) el intervalo de agregación siempre es igual o inferior a 1 minuto, independientemente del intervalo de agregación máximo especificado.

Una vez que los datos se han capturado durante el intervalo de agregación, se necesita más tiempo para procesarlos y publicarlos en CloudWatch Logs o Amazon S3. El servicio de registros de flujo suele entregar registros a CloudWatch Logs en unos 5 minutos y a Amazon S3 en unos 10 minutos. No obstante, aunque se hace todo lo posible para realizar la entrega de los registros, puede que se produzcan retrasos y se necesite más tiempo del habitual para entregarlos.

## <span id="page-327-1"></span>Formato predeterminado

Con el formato predeterminado, los registros del log de flujo incluyen los campos de la versión 2, en el orden mostrado en la tabla de [campos disponibles.](#page-327-3) No puede personalizar o cambiar el formato predeterminado. Para capturar los campos adicionales o un subconjunto de campos distinto, especifique un formato personalizado.

## <span id="page-327-2"></span>Formato personalizado

Con un formato personalizado, especifique qué campos se incluyen en los registros del log de flujo y en qué orden. De este modo, puede crear registros de flujo específicos con arreglo a sus necesidades y omitir los campos que no resulten relevantes. El uso de un formato personalizado puede reducir la necesidad de procesos separados para extraer información específica de logs de flujo publicados. Puede especificar cualquier número de campos de log de flujo disponibles, pero debe especificar al menos uno.

## <span id="page-327-3"></span>Campos disponibles

La tabla siguiente describe todos los campos disponibles para un registro de logs de flujo. La columna Version (Versión) indica la versión de los registros de flujo de VPC en la que se introdujo el campo. El formato predeterminado incluye todos los campos de la versión 2, en el mismo orden en que aparecen en la tabla.

Al publicar datos de registro de flujo en Amazon S3, el tipo de datos de los campos depende del formato del registro de flujo. Si el formato es texto sin formato, todos los campos son de tipo STRING. Si el formato es Parquet, consulte la tabla de los tipos de datos de campo.

Si un campo no es aplicable o no se pudo calcular para un registro específico, el registro muestra un símbolo "-" en esa entrada. Los campos de metadatos que no provienen directamente del encabezado del paquete son aproximaciones de mejor esfuerzo y sus valores pueden faltar o ser inexactos.

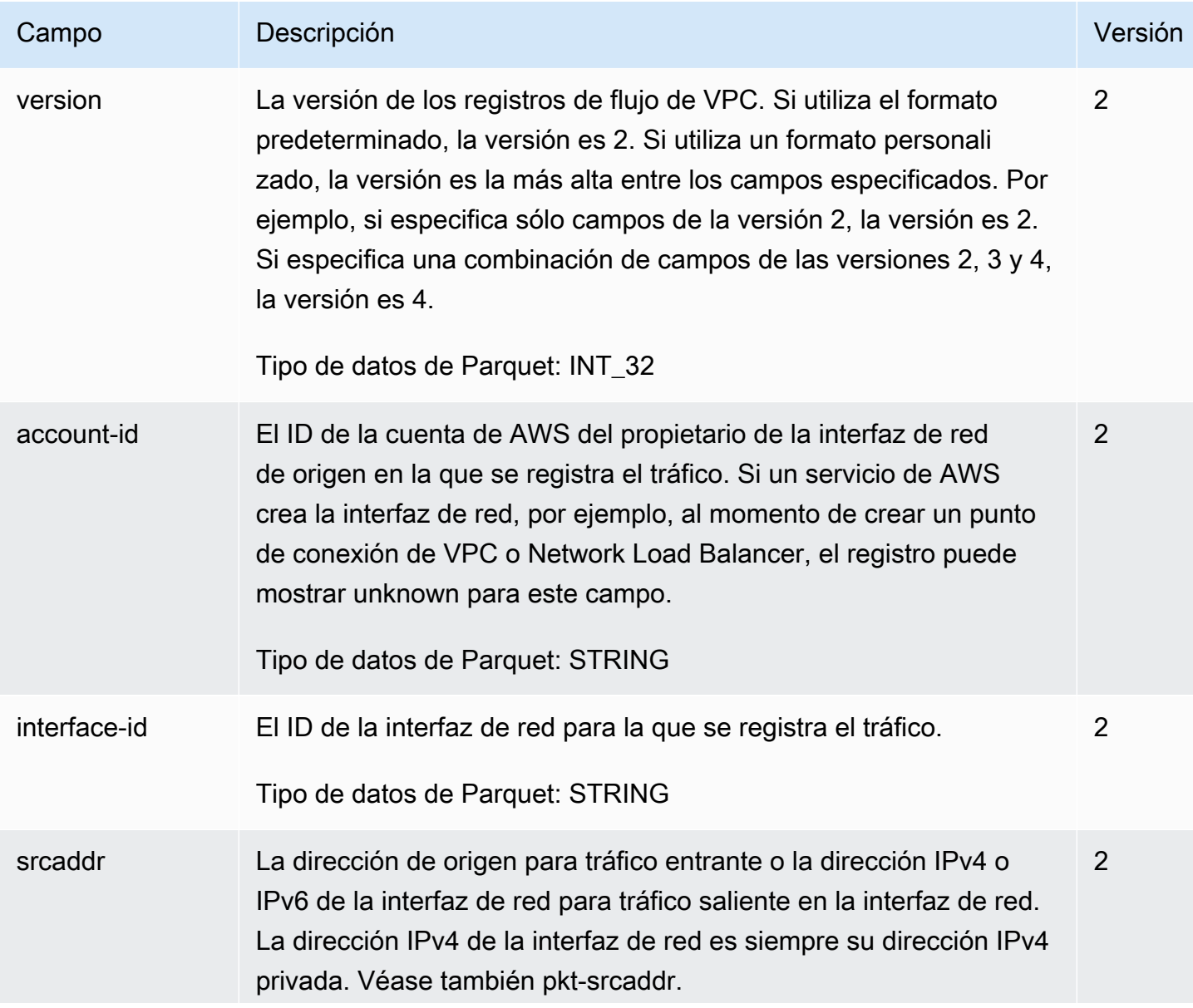

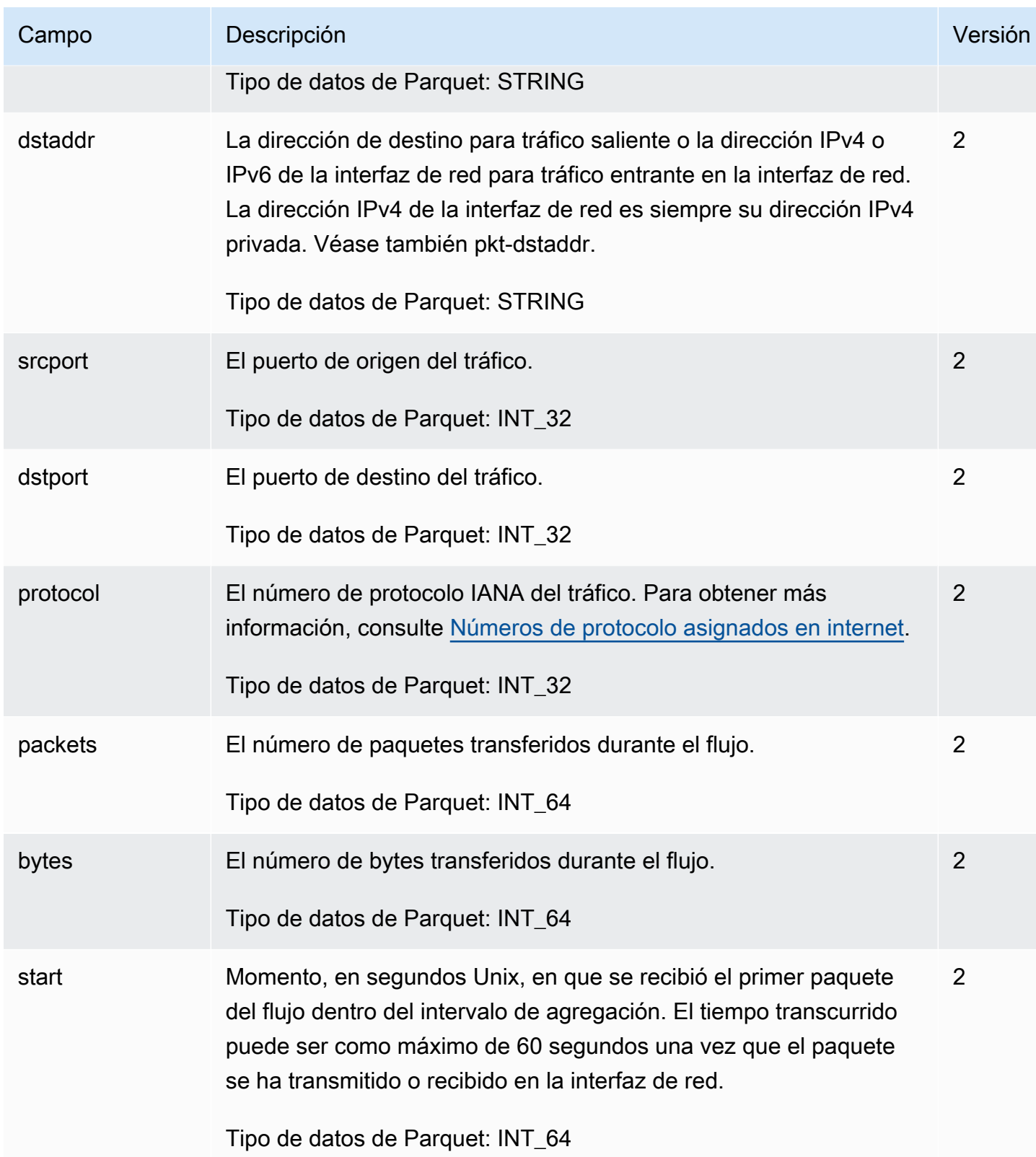

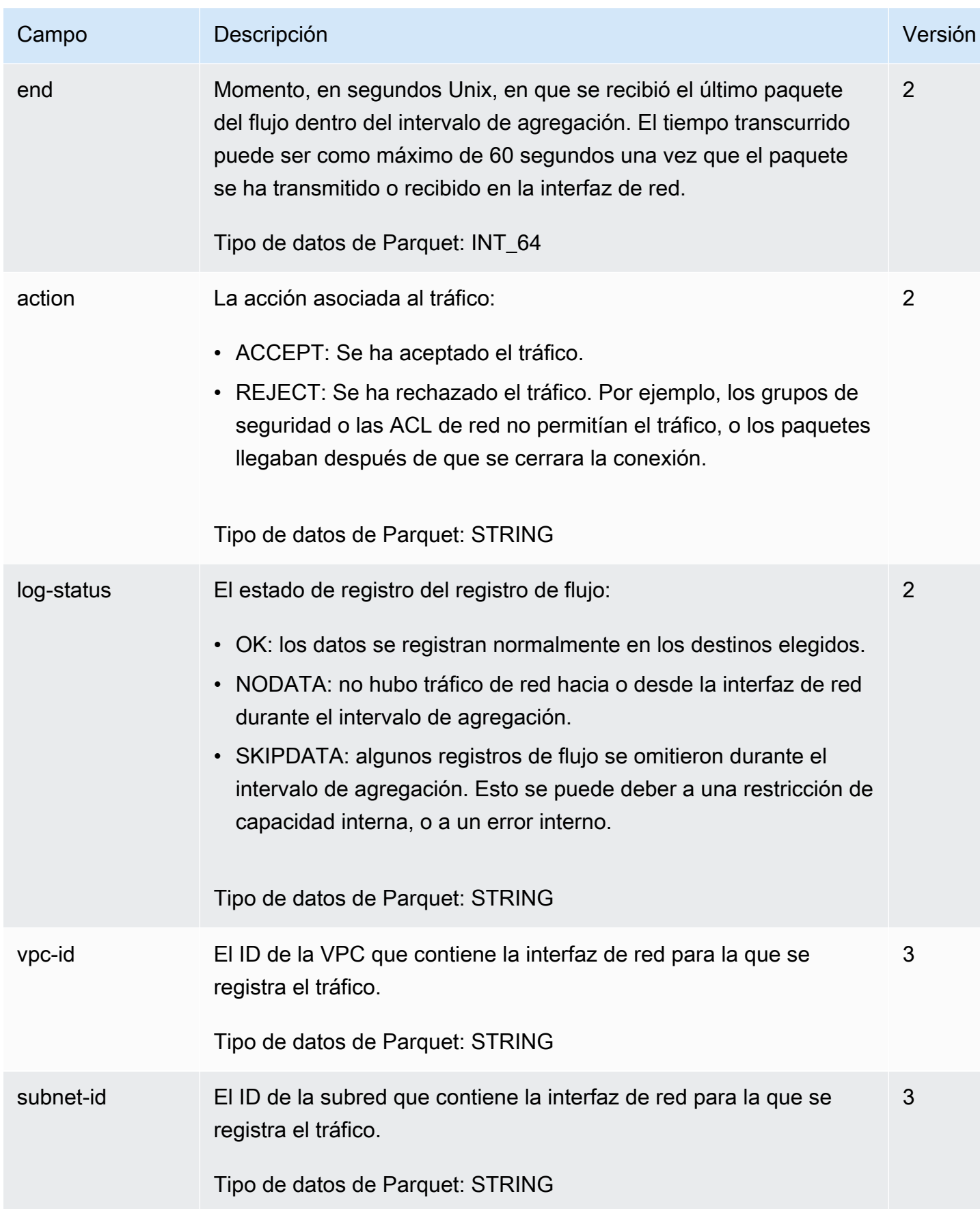

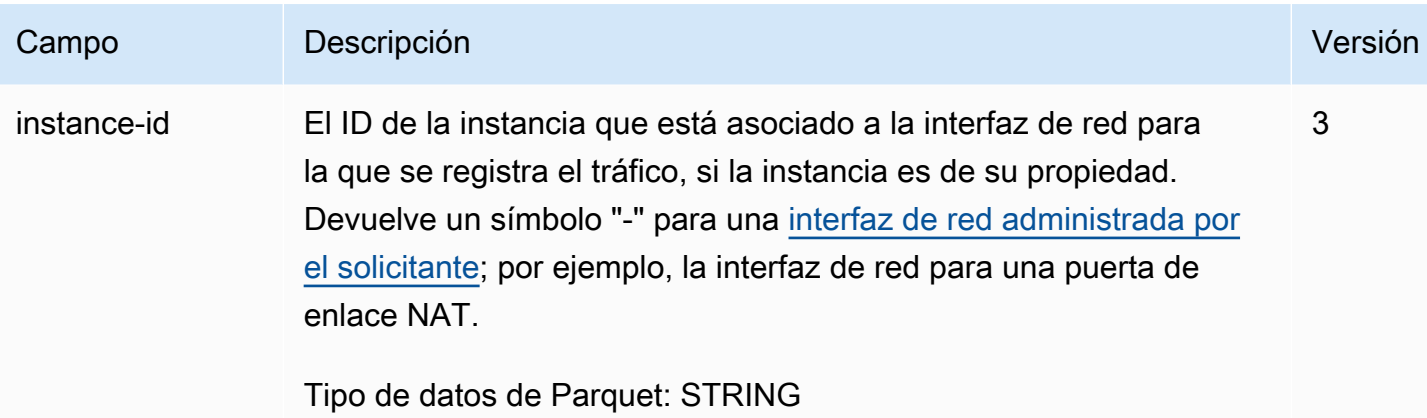

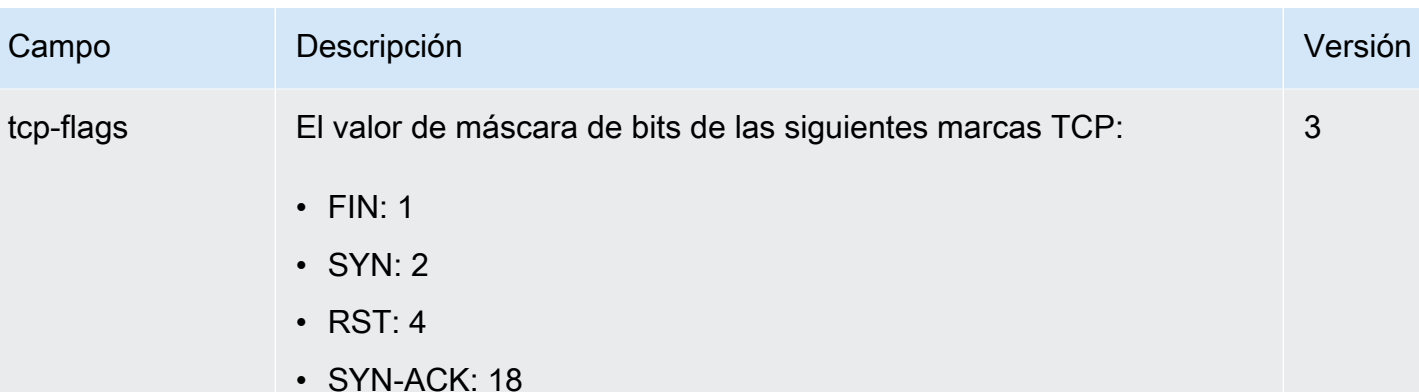

Si no se registran marcadores compatibles, el valor del marcador TCP es 0. Por ejemplo, dado que tcp-flags no es compatible con el registro de marcadores ACK o PSH, los registros de tráfico con estos marcadores no compatibles darán como resultado un valor 0 de tcp-flags. Sin embargo, si un marcador no compatible va acompañado de un marcador compatible, indicaremos el valor del marcador compatible. Por ejemplo, si ACK forma parte de SYN-ACK, indicará 18. Y si hay un registro como SYN+ECE, dado que SYN es un marcador compatible y ECE no, el valor del marcador TCP es 2. Si por alguna razón la combinación de marcadores no es válida y el valor no se puede calcular, el valor es -. Si no se envían marcadores, el valor del marcador TCP es 0.

Se puede aplicar OR a las marcas TCP durante el intervalo de agregación. Para conexiones breves, los marcadores se pueden establecer en la misma línea en el registro de flujo, por ejemplo 19 para SYN-ACK y FIN y 3 para SYN y FIN. Para ver un ejemplo, consulte [Secuencia de marca TCP](#page-338-0).

Para obtener información general sobre marcadores TCP (como el significado de marcadores como FIN, SYN y ACK), consulte [TCP](https://en.wikipedia.org/wiki/Transmission_Control_Protocol#TCP_segment_structure) [segment structure](https://en.wikipedia.org/wiki/Transmission_Control_Protocol#TCP_segment_structure) (Estructura de segmentos TCP) en Wikipedia.

Tipo de datos de Parquet: INT\_32

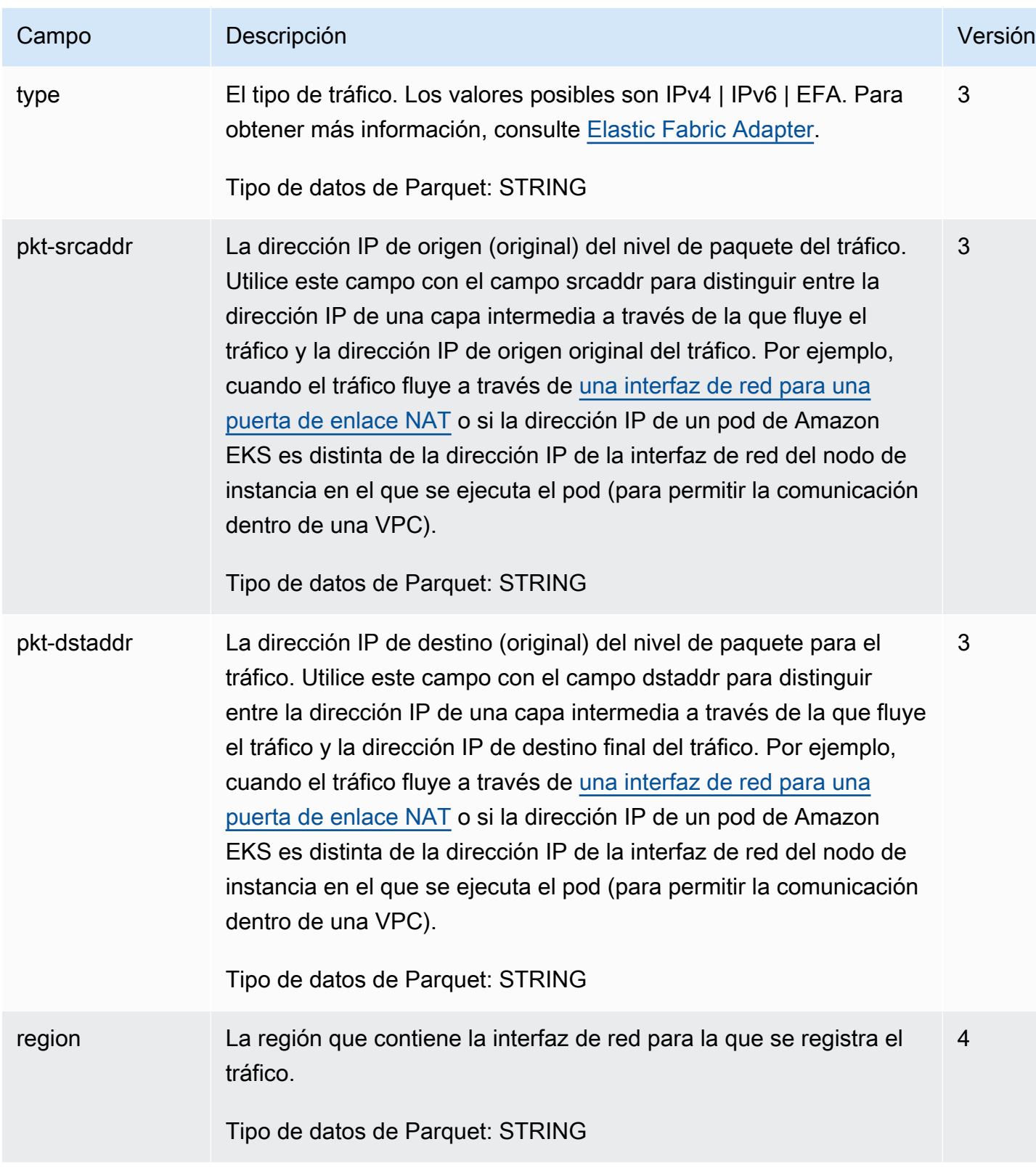

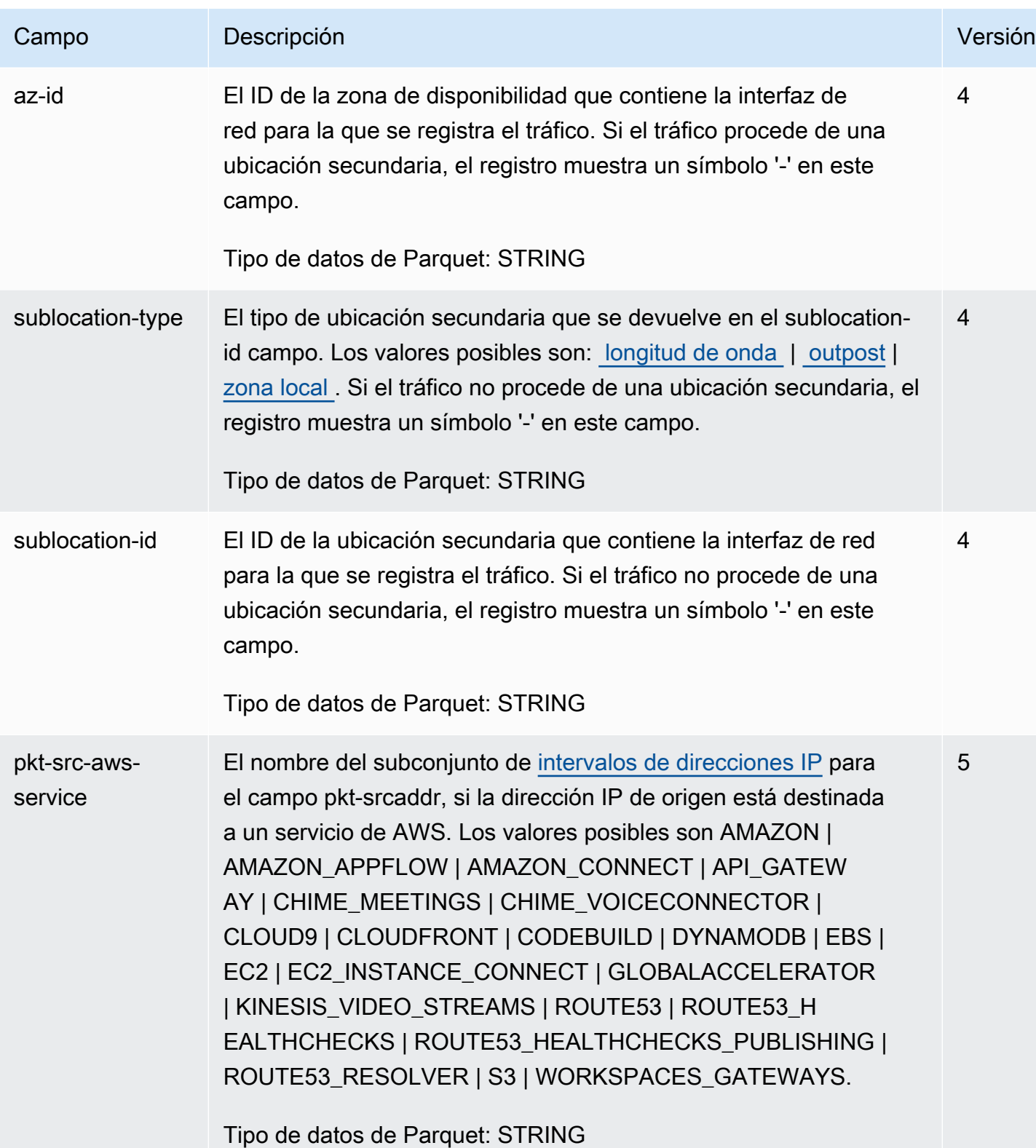

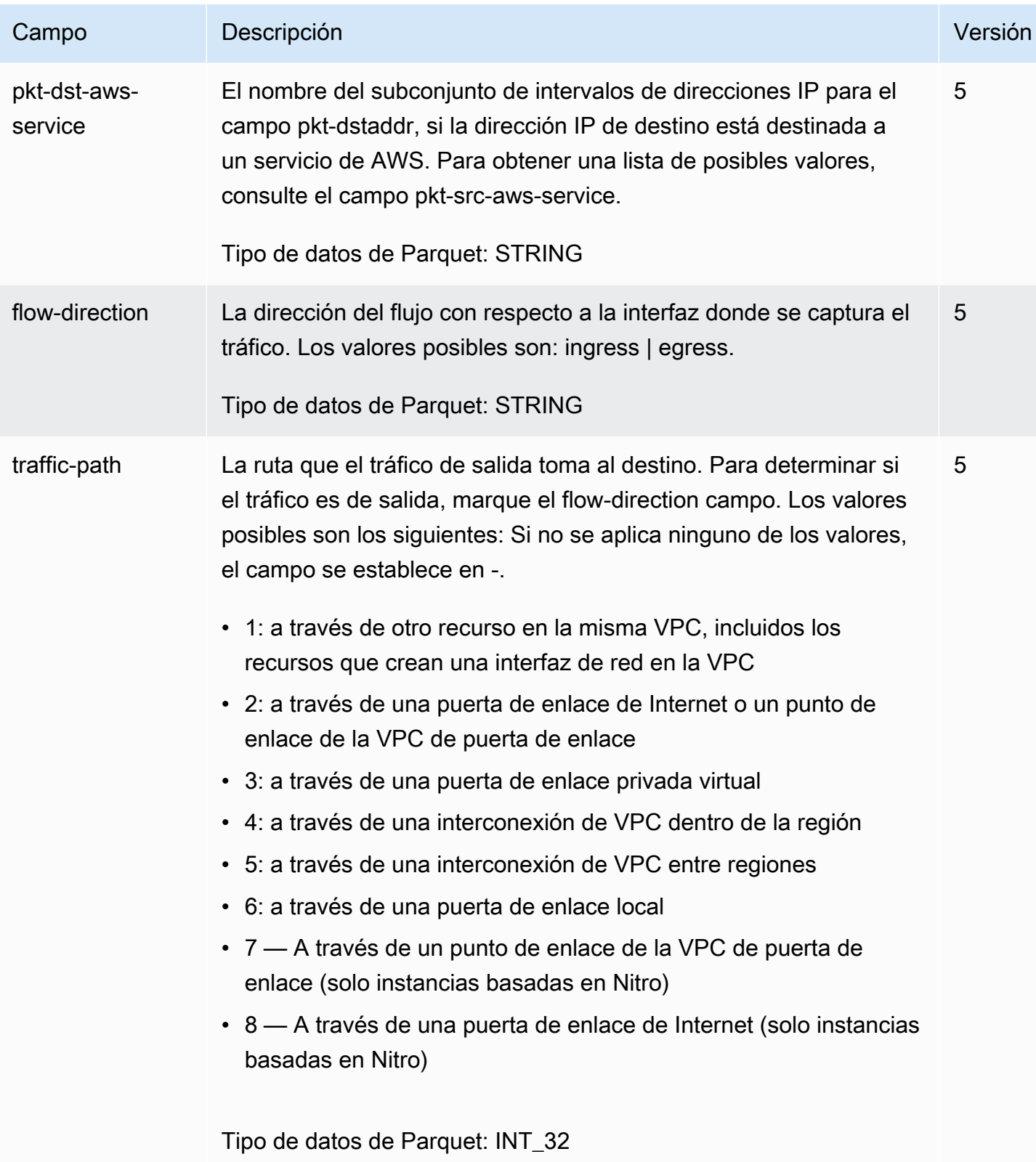

# Ejemplos de registros de log de flujo

A continuación se muestran ejemplos de registros de logs de flujo que capturan flujos de tráfico específicos.

Para obtener información sobre el formato de entradas de registro de flujo, consulte [Registros de log](#page-326-0)  [de flujo.](#page-326-0) Para obtener información sobre cómo crear registros de flujo, consulte [Trabajo con registros](#page-346-0) [de flujo.](#page-346-0)

#### Contenido

- [Tráfico aceptado y rechazado](#page-336-0)
- [Registros sin datos y omitidos](#page-337-0)
- [Reglas de grupos de seguridad y ACL de red](#page-337-1)
- [Tráfico IPv6](#page-338-1)
- [Secuencia de marca TCP](#page-338-0)
- [Tráfico a través de una puerta de enlace NAT](#page-340-0)
- [Tráfico a través de una transit puerta de enlace](#page-342-0)
- [Nombre del servicio, ruta de tráfico y dirección del flujo](#page-343-0)

## <span id="page-336-0"></span>Tráfico aceptado y rechazado

Los siguientes ejemplos son registros de logs de flujo predeterminados.

En este ejemplo, se permitió el tráfico SSH (puerto de destino 22, protocolo TCP) desde la dirección IP 172.31.16.139 a la interfaz de red con la dirección IP privada 172.31.16.21 y el ID eni-1235b8ca123456789 en la cuenta 123456789010.

```
2 123456789010 eni-1235b8ca123456789 172.31.16.139 172.31.16.21 20641 22 6 20 4249 
  1418530010 1418530070 ACCEPT OK
```
En este ejemplo, se ha rechazado el tráfico RDP (puerto de destino 3389, protocolo TCP) a la interfaz de red eni-1235b8ca123456789 en la cuenta 123456789010.

```
2 123456789010 eni-1235b8ca123456789 172.31.9.69 172.31.9.12 49761 3389 6 20 4249 
  1418530010 1418530070 REJECT OK
```
## <span id="page-337-0"></span>Registros sin datos y omitidos

Los siguientes ejemplos son registros de logs de flujo predeterminados.

En este ejemplo, no se registraron datos durante el intervalo de agregación.

2 123456789010 eni-1235b8ca123456789 - - - - - - - 1431280876 1431280934 - NODATA

En este ejemplo, se omitieron los registros durante el intervalo de agregación. Los registros de flujo de la VPC omite registros cuando no puede capturar datos del registro de flujo durante un intervalo de integración porque supera la capacidad interna. Un único registro que se omita puede representar varios flujos que no se capturaron para la interfaz de red durante el intervalo de integración.

```
2 123456789010 eni-11111111aaaaaaaaa - - - - - - - 1431280876 1431280934 - SKIPDATA
```
## <span id="page-337-1"></span>Reglas de grupos de seguridad y ACL de red

Si va a utilizar logs de flujo para diagnosticar reglas excesivamente restrictivas o permisivas de grupos de seguridad o ACL de red, tenga en cuenta el estado de estos recursos. Los grupos de seguridad son grupos con estado: esto significa que las respuestas al tráfico permitido también están permitidas, incluso si las reglas del grupo de seguridad no lo permiten. Por otro lado, las ACL de red son sin estado, y por lo tanto las respuestas al tráfico permitido están sujetas a las reglas de la ACL de red.

Por ejemplo, supongamos que utiliza el comando ping desde su equipo doméstico (la dirección IP es 203.0.113.12) hasta su instancia (la dirección IP privada de la interfaz de red es 172.31.16.139). Las reglas entrantes del grupo de seguridad permiten el tráfico ICMP, pero las reglas salientes no permiten el tráfico ICMP. Dado que los grupos de seguridad son grupos con estado, se permite el ping de respuesta de su instancia. Su ACL de red permite el tráfico ICMP entrante, pero no permite el tráfico ICMP saliente. Puesto que las ACL de red son sin estado, se descarta el ping de respuesta y no llegará a su equipo doméstico. En un log de flujo predeterminado, esto se muestra como dos registros de logs de flujo:

- Un registro de ACCEPT para el ping de origen que han permitido tanto la ACL de red como el grupo de seguridad, y que por tanto puede llegar a su instancia.
- Un registro de REJECT para el ping de respuesta que ha denegado la ACL de red.

2 123456789010 eni-1235b8ca123456789 203.0.113.12 172.31.16.139 0 0 1 4 336 1432917027 1432917142 ACCEPT OK

2 123456789010 eni-1235b8ca123456789 172.31.16.139 203.0.113.12 0 0 1 4 336 1432917094 1432917142 REJECT OK

Si su ACL de red permite el tráfico ICMP saliente, el log de flujo muestra dos registros ACCEPT (uno para el ping de origen y otro para el ping de respuesta). Si su grupo de seguridad deniega el tráfico ICMP entrante, el log de flujo mostrará un único recurso REJECT, ya que el tráfico no tiene permiso para llegar a su instancia.

### <span id="page-338-1"></span>Tráfico IPv6

A continuación se muestra un ejemplo de un registro de log de flujo predeterminado. En el ejemplo, se permitió el tráfico SSH (puerto 22) desde la dirección IPv6 2001:db8:1234:a100:8d6e:3477:df66:f105 a la interfaz de red eni-1235b8ca123456789 en la cuenta 123456789010.

2 123456789010 eni-1235b8ca123456789 2001:db8:1234:a100:8d6e:3477:df66:f105 2001:db8:1234:a102:3304:8879:34cf:4071 34892 22 6 54 8855 1477913708 1477913820 ACCEPT OK

## <span id="page-338-0"></span>Secuencia de marca TCP

Esta sección contiene ejemplos de registros de flujo personalizados que capturan los siguientes campos en el orden que se indica a continuación.

version vpc-id subnet-id instance-id interface-id account-id type srcaddr dstaddr srcport dstport pkt-srcaddr pkt-dstaddr protocol bytes packets start end action tcpflags log-status

La tcp-flags de los ejemplos de esta sección están representados por el segundo al último valor del registro de flujo. Los marcadores TCP pueden ayudarlo a identificar la dirección del tráfico, por ejemplo, el servidor que inició la conexión.

#### **a** Note

Para obtener más información sobre las opciones de tcp-flags y una explicación de cada uno de los marcadores TCP, consulte [Campos disponibles.](#page-327-3)

En los registros siguientes (empezando a las 7:47:55 PM y terminando a las 7:48:53 PM), un cliente inició dos conexiones a un servidor que se ejecuta en el puerto 5001. El servidor recibió dos marcas SYN (2) del cliente desde puertos de origen distintos en el cliente (43416 y 43418). Para cada SYN, se envió una marca SYN-ACK desde el servidor al cliente (18) en el puerto correspondiente.

```
3 vpc-abcdefab012345678 subnet-aaaaaaaa012345678 i-01234567890123456 
  eni-1235b8ca123456789 123456789010 IPv4 52.213.180.42 10.0.0.62 43416 5001 
  52.213.180.42 10.0.0.62 6 568 8 1566848875 1566848933 ACCEPT 2 OK
3 vpc-abcdefab012345678 subnet-aaaaaaaa012345678 i-01234567890123456 
  eni-1235b8ca123456789 123456789010 IPv4 10.0.0.62 52.213.180.42 5001 43416 10.0.0.62 
  52.213.180.42 6 376 7 1566848875 1566848933 ACCEPT 18 OK
3 vpc-abcdefab012345678 subnet-aaaaaaaa012345678 i-01234567890123456 
  eni-1235b8ca123456789 123456789010 IPv4 52.213.180.42 10.0.0.62 43418 5001 
  52.213.180.42 10.0.0.62 6 100701 70 1566848875 1566848933 ACCEPT 2 OK
3 vpc-abcdefab012345678 subnet-aaaaaaaa012345678 i-01234567890123456 
  eni-1235b8ca123456789 123456789010 IPv4 10.0.0.62 52.213.180.42 5001 43418 10.0.0.62 
  52.213.180.42 6 632 12 1566848875 1566848933 ACCEPT 18 OK
```
En el segundo intervalo de agregación, una de las conexiones que se estableció durante el flujo anterior ahora está cerrada. El cliente envió una marca FIN (1) al servidor para la conexión en el puerto 43418. El servidor envió una marca FIN al cliente en el puerto 43418.

```
3 vpc-abcdefab012345678 subnet-aaaaaaaa012345678 i-01234567890123456 
  eni-1235b8ca123456789 123456789010 IPv4 10.0.0.62 52.213.180.42 5001 43418 10.0.0.62 
  52.213.180.42 6 63388 1219 1566848933 1566849113 ACCEPT 1 OK
3 vpc-abcdefab012345678 subnet-aaaaaaaa012345678 i-01234567890123456 
  eni-1235b8ca123456789 123456789010 IPv4 52.213.180.42 10.0.0.62 43418 5001 
  52.213.180.42 10.0.0.62 6 23294588 15774 1566848933 1566849113 ACCEPT 1 OK
```
En las conexiones breves (de unos cuantos segundos, por ejemplo) que se abren y cierran en un mismo intervalo de agregación, las marcas podrían establecerse en la misma línea del registro del flujo de tráfico que tiene lugar en la misma dirección. En el ejemplo siguiente, la conexión se establece y termina en el mismo intervalo de agregación. En la primera línea, el valor de la marca TCP es 3, que indica que se envió SYN y un mensaje FIN desde el cliente al servidor. En la segunda línea, el valor de la marca TCP es 19, que indica que se envió SYN-ACK y un mensaje FIN desde el servidor al cliente

```
3 vpc-abcdefab012345678 subnet-aaaaaaaa012345678 i-01234567890123456 
  eni-1235b8ca123456789 123456789010 IPv4 52.213.180.42 10.0.0.62 43638 5001 
  52.213.180.42 10.0.0.62 6 1260 17 1566933133 1566933193 ACCEPT 3 OK
3 vpc-abcdefab012345678 subnet-aaaaaaaa012345678 i-01234567890123456 
  eni-1235b8ca123456789 123456789010 IPv4 10.0.0.62 52.213.180.42 5001 43638 10.0.0.62 
  52.213.180.42 6 967 14 1566933133 1566933193 ACCEPT 19 OK
```
## <span id="page-340-0"></span>Tráfico a través de una puerta de enlace NAT

En este ejemplo, una instancia en una subred privada accede a Internet a través de una puerta de enlace NAT que está en una subred pública.

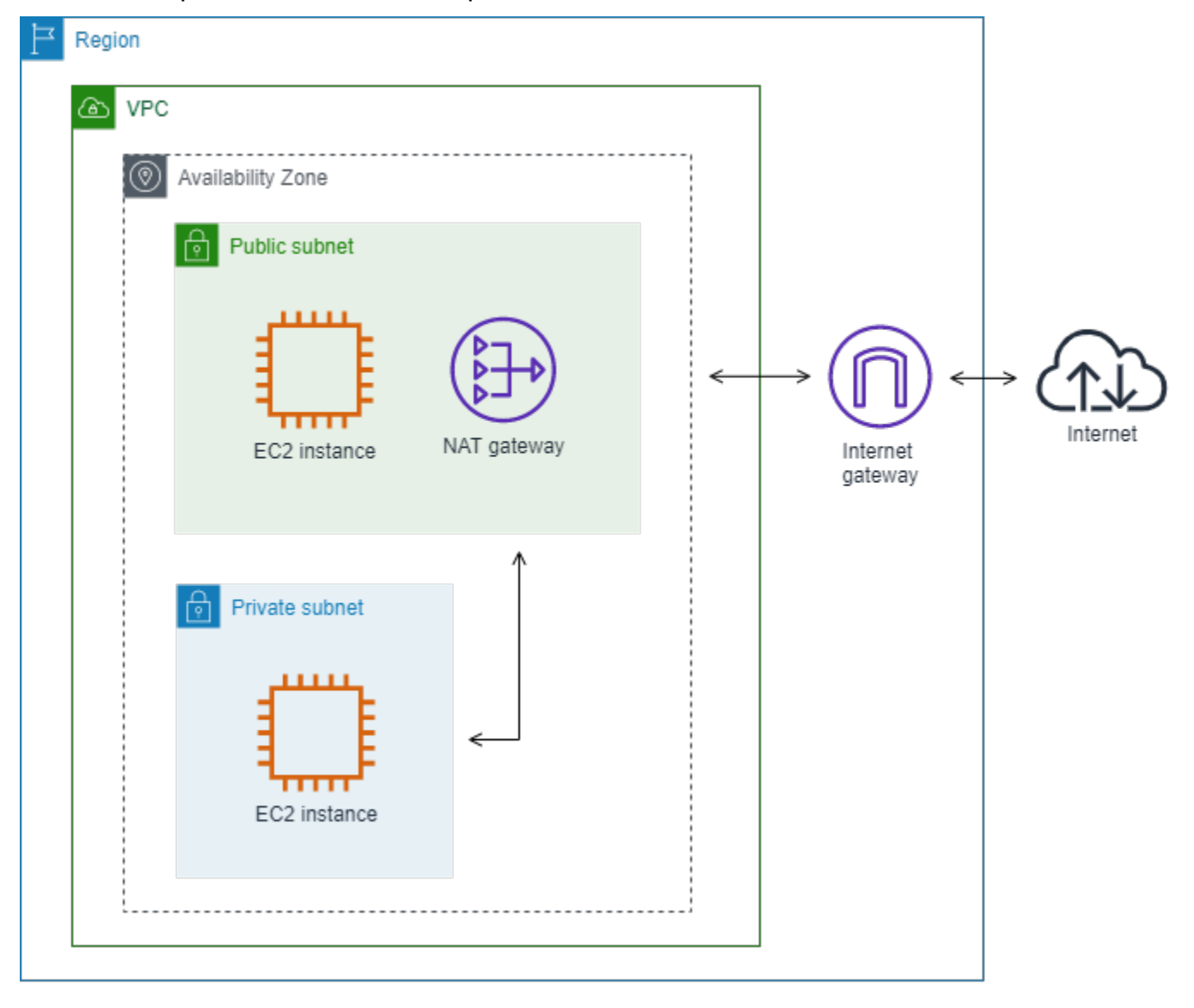

El siguiente log de flujo personalizado para la interfaz de red de puerta de enlace de NAT captura los campos siguientes en el orden siguiente.

instance-id interface-id srcaddr dstaddr pkt-srcaddr pkt-dstaddr

El log de flujo muestra el flujo de tráfico desde la dirección IP de la instancia (10.0.1.5) a través de la interfaz de red de la puerta de enlace de NAT a un host en Internet (203.0.113.5). La interfaz de red de puerta de enlace de NAT es una interfaz de red administrada por el solicitante, por tanto, el registro de logs de flujo muestra un símbolo «-» para el campo instance-id. La línea siguiente muestra tráfico desde la instancia de origen a la interfaz de red de la puerta de enlace de NAT. Los valores para los campos dstaddr y pkt-dstaddr son distintos. El campo dstaddr muestra la dirección IP privada de la interfaz de red de la puerta de enlace de NAT y el campo pkt-dstaddr muestra la dirección IP de destino final del host en Internet.

- eni-1235b8ca123456789 10.0.1.5 10.0.0.220 10.0.1.5 203.0.113.5

Las dos líneas siguientes muestra el tráfico desde la interfaz red de puerta de enlace de NAT al host de destino en Internet y el tráfico de respuesta desde el host a la interfaz de red de la puerta de enlace de NAT.

- eni-1235b8ca123456789 10.0.0.220 203.0.113.5 10.0.0.220 203.0.113.5 - eni-1235b8ca123456789 203.0.113.5 10.0.0.220 203.0.113.5 10.0.0.220

La línea siguiente muestra tráfico de respuesta desde la interfaz de red de la puerta de enlace de NAT a la instancia de origen. Los valores para los campos srcaddr y pkt-srcaddr son distintos. El campo srcaddr muestra la dirección IP privada de la interfaz de red de la puerta de enlace de NAT y el campo pkt-srcaddr muestra la dirección IP del host en Internet.

- eni-1235b8ca123456789 10.0.0.220 10.0.1.5 203.0.113.5 10.0.1.5

Puede crear otro log de flujo personalizado utilizando el mismo conjunto de campos que con anterioridad. Puede crear el log de flujo para la interfaz de red para la instancia en la subred privada. En este caso, el campo instance-id devuelve el ID de la instancia que está asociado a la interfaz de red y no hay ninguna diferencia entre los campos dstaddr y pkt-dstaddr y los campos srcaddr y pktsrcaddr. A diferencia de la interfaz de red para la puerta de enlace de NAT, esta interfaz de red no es una interfaz de red intermedia para el tráfico.

```
i-01234567890123456 eni-1111aaaa2222bbbb3 10.0.1.5 203.0.113.5 10.0.1.5 203.0.113.5 
  #Traffic from the source instance to host on the internet
i-01234567890123456 eni-1111aaaa2222bbbb3 203.0.113.5 10.0.1.5 203.0.113.5 10.0.1.5 
  #Response traffic from host on the internet to the source instance
```
<span id="page-342-0"></span>Tráfico a través de una transit puerta de enlace

En este ejemplo, un cliente en VPC A se conecta a un servidor web en VPC B a través de una transit puerta de enlace. El cliente y el servidor están en zonas de disponibilidad distintas. El tráfico llega al servidor de la VPC B utilizando un ID de interfaz de red elástica (en este ejemplo, supongamos que el ID es eni-11111111111111111) y deja la VPC B usando otro (por ejemplo, eni-22222222222222222).

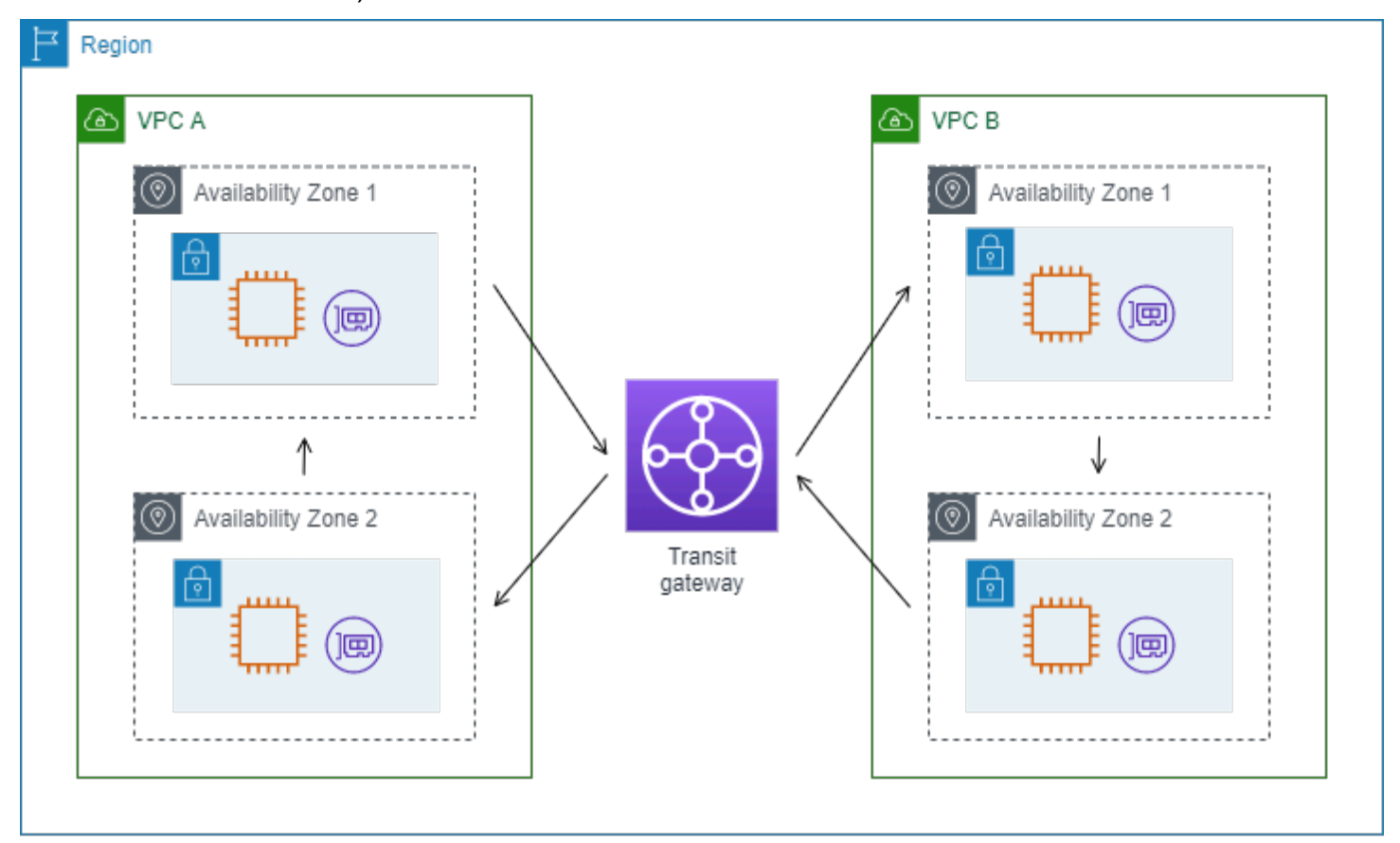

Puede crear un log de flujo personalizado para VPC B con el formato siguiente.

version interface-id account-id vpc-id subnet-id instance-id srcaddr dstaddr srcport dstport protocol tcp-flags type pkt-srcaddr pkt-dstaddr action log-status

Ejemplos de registros de log de flujo 334

Las líneas siguientes de los registros de logs de flujo muestran el flujo de tráfico en la interfaz de red para el servidor web. La primera línea es el tráfico de solicitudes del cliente y la última línea es el tráfico de respuesta del servidor web.

3 eni-33333333333333333 123456789010 vpc-abcdefab012345678 subnet-22222222bbbbbbbbb i-01234567890123456 10.20.33.164 10.40.2.236 39812 80 6 3 IPv4 10.20.33.164 10.40.2.236 ACCEPT OK ... 3 eni-33333333333333333 123456789010 vpc-abcdefab012345678 subnet-22222222bbbbbbbbb i-01234567890123456 10.40.2.236 10.20.33.164 80 39812 6 19 IPv4 10.40.2.236 10.20.33.164 ACCEPT OK

La línea siguiente es el tráfico de solicitudes en eni-11111111111111111, una interfaz de red administrada el por solicitante para la transit puerta de enlace en la subred subnet-11111111aaaaaaaaa. El registro de logs de flujo por tanto muestra un símbolo «-» para el campo instance-id. El campo srcaddr muestra la dirección IP privada de la interfaz de red de transit puerta de enlace y el campo pkt-srcaddr muestra la dirección IP de origen del cliente en VPC A.

3 eni-11111111111111111 123456789010 vpc-abcdefab012345678 subnet-11111111aaaaaaaaa - 10.40.1.175 10.40.2.236 39812 80 6 3 IPv4 10.20.33.164 10.40.2.236 ACCEPT OK

La línea siguiente es el tráfico de respuesta en eni-22222222222222222, una interfaz de red administrada por el solicitante para la transit puerta de enlace en la subred subnet-22222222bbbbbbbbb. El campo dstaddr muestra la dirección IP privada de la interfaz de red de transit puerta de enlace y el campo pkt-dstaddr muestra la dirección IP del cliente en VPC A.

3 eni-22222222222222222 123456789010 vpc-abcdefab012345678 subnet-22222222bbbbbbbbb - 10.40.2.236 10.40.2.31 80 39812 6 19 IPv4 10.40.2.236 10.20.33.164 ACCEPT OK

<span id="page-343-0"></span>Nombre del servicio, ruta de tráfico y dirección del flujo

A continuación se presenta un ejemplo de los campos para un registro de log de flujo personalizado.

version srcaddr dstaddr srcport dstport protocol start end type packets bytes accountid vpc-id subnet-id instance-id interface-id region az-id sublocation-type sublocationid action tcp-flags pkt-srcaddr pkt-dstaddr pkt-src-aws-service pkt-dst-aws-service traffic-path flow-direction log-status

En el ejemplo siguiente, la versión es 5 porque los registros incluyen campos de la versión 5. Una instancia EC2 llama al servicio Amazon S3. Los logs de flujo se capturan en la interfaz de red de la instancia. El primer registro tiene una dirección de flujo de ingress y el segundo registro tiene una dirección de flujo de egress. Para el registro egress, traffic-path es 8, lo que indica que el tráfico pasa a través de un puerta de enlace de Internet. El campo traffic-path no es compatible con el tráfico de ingress. Cuando pkt-srcaddr o pkt-dstaddr es una dirección IP pública, se muestra el nombre del servicio.

5 52.95.128.179 10.0.0.71 80 34210 6 1616729292 1616729349 IPv4 14 15044 123456789012 vpc-abcdefab012345678 subnet-aaaaaaaa012345678 i-0c50d5961bcb2d47b eni-1235b8ca123456789 ap-southeast-2 apse2-az3 - - ACCEPT 19 52.95.128.179 10.0.0.71 S3 - - ingress OK 5 10.0.0.71 52.95.128.179 34210 80 6 1616729292 1616729349 IPv4 7 471 123456789012 vpcabcdefab012345678 subnet-aaaaaaaa012345678 i-0c50d5961bcb2d47b eni-1235b8ca123456789 ap-southeast-2 apse2-az3 - - ACCEPT 3 10.0.0.71 52.95.128.179 - S3 8 egress OK

# Limitaciones de los logs de flujo

Para utilizar los logs de flujo, debe conocer las siguientes limitaciones:

- No se pueden habilitar los logs de flujo para VPC interconectadas con su VPC a menos que la VPC del mismo nivel se encuentre en su cuenta.
- Después de haber creado un registro de flujo, no puede cambiar su configuración ni el formato de registro de los registros de flujo. Por ejemplo, no puede asociar un rol de IAM diferente con el registro de flujo ni agregar o quitar campos en la entrada de registro de flujo. En su lugar, puede eliminar el log de flujo y crear uno nuevo con la configuración necesaria.
- Si su interfaz de red tiene varias direcciones IPv4 y el tráfico se envía a una dirección IPv4 privada secundaria, el log de flujo mostrará la dirección IPv4 privada principal en el campo dstaddr. Para capturar la dirección IP de destino original, cree un log de flujo con el campo pkt-dstaddr.
- Si el tráfico se envía a una interfaz de red y el destino no es ninguna de las direcciones IP de la interfaz de red, el log de flujo muestra la dirección IPv4 privada principal en el campo dstaddr. Para capturar la dirección IP de destino original, cree un log de flujo con el campo pkt-dstaddr.
- Si el tráfico se envía a una interfaz de red y el origen no es ninguna de las direcciones IP de la interfaz de red, el log de flujo muestra la dirección IPv4 privada principal en el campo srcaddr. Para capturar la dirección IP de origen original, cree un log de flujo con el campo pkt-srcaddr.
- Si el tráfico se envía a una interfaz de red o desde una interfaz de red, los campos srcaddr y dstaddr del registro de flujo muestran siempre la dirección IPv4 privada principal, con independencia del origen o destino del paquete. Para capturar el origen o destino del paquete, cree un log de flujo con los campos pkt-srcaddr y pkt-dstaddr.

• Cuando la interfaz de red está asociada a una [instancia basada en Nitro](https://docs.aws.amazon.com/AWSEC2/latest/UserGuide/instance-types.html#ec2-nitro-instances), el intervalo de agregación siempre es igual o menor a 1 minuto, independientemente del intervalo máximo de agregación especificado.

Los logs de flujo no capturan todo el tráfico IP. Los siguientes tipos de tráfico no se registran:

- Tráfico generado por instancias al contactar con el servidor DNS de Amazon. Si utiliza su propio servidor DNS, sí se registrará el tráfico a ese servidor DNS.
- Tráfico generado por una instancia de Windows para la activación de licencia de Windows para Amazon.
- Tráfico entrante y saliente de 169.254.169.254 para metadatos de instancias.
- Tráfico entrante y saliente de 169.254.169.123 para el Servicio de sincronización temporal de Amazon.
- Tráfico DHCP.
- Tráfico reflejado.
- Tráfico a la dirección IP reservada para el router VPC predeterminado.
- El tráfico entre una interfaz de red de punto de enlace y una interfaz de red de Network Load Balancer.

# Precios

Se aplican costos por archivo e ingesta de datos para los registros distribuidos cuando se publican registros de flujo. Para obtener más información acerca de los precios de publicación de registros distribuidos, abra [Precios de Amazon CloudWatch](https://aws.amazon.com/cloudwatch/pricing), seleccione Logs (Registros) y busque Vended Logs (Registros distribuidos).

Para realizar un seguimiento de los cargos de publicación de los registros de flujo, puede aplicar etiquetas de asignación de costos al recurso de destino. A partir de entonces, el informe de asignación de costos de AWS incluirá el uso y los costos agregados por estas etiquetas. Puede aplicar etiquetas que representen categorías de negocio (por ejemplo, centros de costos, nombres de aplicación o propietarios) para organizar los costos. Para más información, consulte los siguientes temas:

• [Uso de etiquetas de asignación de costos](https://docs.aws.amazon.com/awsaccountbilling/latest/aboutv2/cost-alloc-tags.html) en la Guía del usuario de AWS Billing.

- [Etiquetado de grupos de registro de Amazon CloudWatch](https://docs.aws.amazon.com/AmazonCloudWatch/latest/logs/Working-with-log-groups-and-streams.html#log-group-tagging) en la Guía del usuario de Amazon CloudWatch Logs
- [Uso de etiquetas de buckets de S3 de asignación de costos](https://docs.aws.amazon.com/AmazonS3/latest/userguide/CostAllocTagging.html) en la Guía del usuario de Amazon Simple Storage Service
- [Etiquetado de flujos de entrega](https://docs.aws.amazon.com/firehose/latest/dev/firehose-tagging.html) en la Guía para desarrolladores de Amazon Data Firehose

# <span id="page-346-0"></span>Trabajo con registros de flujo

Puede trabajar con registros de flujo con las consolas de Amazon EC2 y Amazon VPC.

### Tareas

- [Controlar el uso de los registros de flujo](#page-346-1)
- [Crear un log de flujo](#page-347-0)
- [Ver un registro de flujo](#page-347-1)
- [Etiquetado de un registro de flujo](#page-348-1)
- [Eliminar un registro de flujo](#page-348-0)
- [Información general de la API y de la CLI](#page-349-0)

# <span id="page-346-1"></span>Controlar el uso de los registros de flujo

De forma predeterminada, los usuarios no tienen permiso para trabajar con registros de flujo. Puede crear un rol de IAM con una política asociada que conceda permisos a los usuarios para crear, describir y eliminar registros de flujo.

A continuación se muestra una política de ejemplo que concede a los usuarios permisos completos para crear, describir y eliminar logs de flujo.

```
{ 
   "Version": "2012-10-17", 
   "Statement": [ 
     { 
        "Effect": "Allow", 
        "Action": [ 
          "ec2:DeleteFlowLogs", 
          "ec2:CreateFlowLogs", 
          "ec2:DescribeFlowLogs" 
        ],
```

```
 "Resource": "*" 
      } 
   ]
}
```
Para obtener más información, consulte [the section called "Cómo funciona Amazon VPC con IAM".](#page-398-0)

## <span id="page-347-0"></span>Crear un log de flujo

Puede crear registros de flujo para sus VPC, subredes o interfaces de red. Al crear un registro de flujo, debe especificar un destino para el registro de flujo. Para más información, consulte los siguientes temas:

- [the section called "Crear un registro de flujo que se publique en CloudWatch Logs"](#page-353-0)
- [the section called "Crear un registro de flujo que se publique en Amazon S3"](#page-364-0)
- [the section called "Crear un registro de flujo que publique en Amazon Data Firehose"](#page-372-0)

## <span id="page-347-1"></span>Ver un registro de flujo

Puede ver información sobre los registros de flujo de un recurso, como una interfaz de red. La información que se muestra incluye el ID del registro de flujo, la configuración del registro de flujo y la información acerca del estado del registro de flujo.

Para ver información acerca de los registros de flujo

- 1. Realice una de las acciones siguientes:
	- Abra la consola de Amazon EC2 en<https://console.aws.amazon.com/ec2/>. En el panel de navegación, elija Network Interfaces. Seleccione la casilla de verificación de la interfaz de red.
	- Abra la consola de Amazon VPC en [https://console.aws.amazon.com/vpc/.](https://console.aws.amazon.com/vpc/) En el panel de navegación, elija Your VPCs (Sus VPC). Seleccione la casilla de verificación de la VPC.
	- Abra la consola de Amazon VPC en [https://console.aws.amazon.com/vpc/.](https://console.aws.amazon.com/vpc/) En el panel de navegación, elija Subnets (Subredes). Seleccione la casilla de verificación de la subred.
- 2. Elija Flow Logs (Registros de flujo).
- 3. (Opcional) Para ver los datos del registro de flujo, abra el destino del registro.

## <span id="page-348-1"></span>Etiquetado de un registro de flujo

Puede agregar o eliminar etiquetas de un registro de flujo en cualquier momento.

Para administrar las etiquetas de un registro de flujo

- 1. Realice una de las acciones siguientes:
	- Abra la consola de Amazon EC2 en<https://console.aws.amazon.com/ec2/>. En el panel de navegación, elija Network Interfaces. Seleccione la casilla de verificación de la interfaz de red.
	- Abra la consola de Amazon VPC en [https://console.aws.amazon.com/vpc/.](https://console.aws.amazon.com/vpc/) En el panel de navegación, elija Your VPCs (Sus VPC). Seleccione la casilla de verificación de la VPC.
	- Abra la consola de Amazon VPC en [https://console.aws.amazon.com/vpc/.](https://console.aws.amazon.com/vpc/) En el panel de navegación, elija Subnets (Subredes). Seleccione la casilla de verificación de la subred.
- 2. Elija Flow Logs (Registros de flujo).
- 3. Elija Actions (Acciones) y, a continuación, Manage tags (Administrar etiquetas).
- 4. Para agregar una etiqueta nueva, elija Add new tag (Agregar nueva etiqueta) y, a continuación, ingrese la clave y el valor. Para eliminar una etiqueta, elija Eliminar.
- 5. Cuando termine de agregar o quitar las etiquetas, elija Save (Guardar).

## <span id="page-348-0"></span>Eliminar un registro de flujo

Puede eliminar un registro de flujo en cualquier momento. Tras haber eliminado un registro de flujo, puede que se necesiten varios minutos para que se dejen de recopilar los datos.

La eliminación de un registro de flujo no elimina los datos del registro del destino ni modifica el recurso de destino. Debe eliminar los datos del registro de flujo existentes directamente desde el destino y borrar el recurso de destino mediante la consola del servicio de destino.

Para eliminar un registro de flujo

- 1. Realice una de las acciones siguientes:
	- Abra la consola de Amazon EC2 en<https://console.aws.amazon.com/ec2/>. En el panel de navegación, elija Network Interfaces. Seleccione la casilla de verificación de la interfaz de red.
	- Abra la consola de Amazon VPC en [https://console.aws.amazon.com/vpc/.](https://console.aws.amazon.com/vpc/) En el panel de navegación, elija Your VPCs (Sus VPC). Seleccione la casilla de verificación de la VPC.
- Abra la consola de Amazon VPC en [https://console.aws.amazon.com/vpc/.](https://console.aws.amazon.com/vpc/) En el panel de navegación, elija Subnets (Subredes). Seleccione la casilla de verificación de la subred.
- 2. Elija Flow Logs (Registros de flujo).
- 3. Elija Actions (Acciones), Delete flow logs (Eliminar registros de flujo).
- 4. Cuando se le pida confirmación, escriba **delete** y elija Delete (Eliminar).

## <span id="page-349-0"></span>Información general de la API y de la CLI

Puede realizar las tareas descritas en esta página utilizando la línea de comandos o al API. Para obtener más información acerca de las interfaces de la línea de comando, junto con una lista de las acciones de API disponibles, consulte [Trabajo con VPC de Amazon.](#page-12-0)

#### Crear un log de flujo

- [create-flow-logs](https://docs.aws.amazon.com/cli/latest/reference/ec2/create-flow-logs.html) (AWS CLI)
- [New-EC2FlowLog](https://docs.aws.amazon.com/powershell/latest/reference/items/New-EC2FlowLog.html) (AWS Tools for Windows PowerShell)
- [CreateFlowLogs](https://docs.aws.amazon.com/AWSEC2/latest/APIReference/API_CreateFlowLogs.html) (API de consulta de Amazon EC2)

#### Describir un registro de flujo

- [describe-flow-logs](https://docs.aws.amazon.com/cli/latest/reference/ec2/describe-flow-logs.html) (AWS CLI)
- [Get-EC2FlowLog](https://docs.aws.amazon.com/powershell/latest/reference/items/Get-EC2FlowLog.html) (AWS Tools for Windows PowerShell)
- [DescribeFlowLogs](https://docs.aws.amazon.com/AWSEC2/latest/APIReference/API_DescribeFlowLogs.html) (API de consulta de Amazon EC2)

#### Etiquetado de un registro de flujo

- [create-tags](https://docs.aws.amazon.com/cli/latest/reference/ec2/create-tags.html) y [delete-tags](https://docs.aws.amazon.com/cli/latest/reference/ec2/delete-tags.html) (AWS CLI)
- [New-EC2Tag](https://docs.aws.amazon.com/powershell/latest/reference/items/New-EC2Tag.html) y [Remove-EC2Tag](https://docs.aws.amazon.com/powershell/latest/reference/items/Remove-EC2Tag.html) (AWS Tools for Windows PowerShell)
- [CreateTags](https://docs.aws.amazon.com/AWSEC2/latest/APIReference/API_CreateTags.html) y [DeleteTags](https://docs.aws.amazon.com/AWSEC2/latest/APIReference/API_DeleteTags.html) (API de consulta de Amazon EC2)

#### Eliminar un registro de flujo

- [delete-flow-logs](https://docs.aws.amazon.com/cli/latest/reference/ec2/delete-flow-logs.html) (AWS CLI)
- [Remove-EC2FlowLog](https://docs.aws.amazon.com/powershell/latest/reference/items/Remove-EC2FlowLog.html) (AWS Tools for Windows PowerShell)

#### • [DeleteFlowLogs](https://docs.aws.amazon.com/AWSEC2/latest/APIReference/API_DeleteFlowLogs.html) (API de consulta de Amazon EC2)

# Publicar registros de flujo en CloudWatch Logs

Los registros de flujo pueden publicar datos de registro de flujo directamente en Amazon CloudWatch.

Al publicar en CloudWatch Logs, los datos de registro de flujo se publican en un grupo de registros y cada interfaz de red tiene una secuencia de registro única en el grupo de registros. Los flujos de logs contienen registros de logs de flujo. Puede crear varios logs de flujo que publiquen datos en el mismo grupo de logs. Si la misma interfaz de red está presente en uno o varios logs de flujo en el mismo grupo de logs, tendrá un flujo de logs combinado. Si ha especificado que un log de flujo debe capturar el tráfico rechazado y otro log de flujo debe capturar el tráfico aceptado, el flujo de logs combinado capturará todo el tráfico.

En CloudWatch Logs, el campo timestamp (marca temporal) corresponde a la hora de inicio capturada en la entrada de registro de flujo. El campo ingestionTime indica la fecha y hora en que CloudWatch Logs recibió la entrada de registro de flujo. Esta marca de tiempo es posterior a la hora de finalización capturada en el registro de flujo.

Para obtener más información acerca de CloudWatch Logs, consulte [Registros enviados a](https://docs.aws.amazon.com/AmazonCloudWatch/latest/logs/AWS-logs-and-resource-policy.html#AWS-logs-infrastructure-CWL) [CloudWatch Logs](https://docs.aws.amazon.com/AmazonCloudWatch/latest/logs/AWS-logs-and-resource-policy.html#AWS-logs-infrastructure-CWL) en la Guía del usuario de Amazon CloudWatch Logs.

#### Precios

Se aplican costos por incorporación y archivo de datos para los registros a la venta cuando se publican registros de flujo en CloudWatch Logs. Para obtener más información, abra [Precios de](https://aws.amazon.com/cloudwatch/pricing)  [Amazon CloudWatch](https://aws.amazon.com/cloudwatch/pricing) seleccione Logs (Registros) y consulte Vended Logs (Registros distribuidos).

#### Contenidos

- [Rol de IAM para publicar registros de flujo en CloudWatch Logs](#page-351-0)
- [Permisos para entidades principales de IAM que publican registros de flujo en CloudWatch Logs](#page-353-1)
- [Crear un registro de flujo que se publique en CloudWatch Logs](#page-353-0)
- [Ver entradas de registros de flujo](#page-355-0)
- [Buscar entradas de registros de flujo](#page-356-0)
- [Procesar entradas de registro de flujo en CloudWatch Logs](#page-357-0)

## <span id="page-351-0"></span>Rol de IAM para publicar registros de flujo en CloudWatch Logs

El rol de IAM asociado con el registro de flujo debe tener permisos suficientes para publicar registros de flujo en el grupo de registro especificado en CloudWatch Logs. El rol de IAM debe pertenecer a la cuenta de AWS.

La política de IAM asociada al rol de IAM debe incluir al menos los siguientes permisos.

```
{ 
   "Version": "2012-10-17", 
   "Statement": [ 
     { 
        "Effect": "Allow", 
        "Action": [ 
          "logs:CreateLogGroup", 
          "logs:CreateLogStream", 
          "logs:PutLogEvents", 
          "logs:DescribeLogGroups", 
          "logs:DescribeLogStreams" 
        ], 
        "Resource": "*" 
     } 
   ]
}
```
Asegúrese de que el rol posee la siguiente política de confianza, la cual permite al servicio de registros de flujo asumir ese rol.

```
{ 
   "Version": "2012-10-17", 
   "Statement": [ 
     { 
        "Effect": "Allow", 
        "Principal": { 
          "Service": "vpc-flow-logs.amazonaws.com" 
        }, 
        "Action": "sts:AssumeRole" 
     } 
   ]
}
```
Le recomendamos que utilice las claves de condición aws:SourceAccount y aws:SourceArn para protegerse contra el [problema del suplente confuso.](https://docs.aws.amazon.com/IAM/latest/UserGuide/confused-deputy.html) Por ejemplo, podría agregar el siguiente bloque de condición a la política de confianza anterior. La cuenta fuente es la propietaria del registro de flujo y el ARN fuente es el ARN del registro de flujo. Si no conoce el ID del registro de flujo, puede reemplazar esa parte del ARN por un comodín (\*) y, a continuación, actualizar la política después de crear el registro de flujo.

```
"Condition": { 
     "StringEquals": { 
          "aws:SourceAccount": "account_id" 
     }, 
     "ArnLike": { 
          "aws:SourceArn": "arn:aws:ec2:region:account_id:vpc-flow-log/flow-log-id" 
     }
}
```
Crear un rol de IAM para registros de flujo

Se puede actualizar un rol existente tal como se ha descrito anteriormente. También puede emplear el siguiente procedimiento para crear un nuevo rol y usarlo con los registros de flujo. Especificará esta función al crear el registro de flujo.

Para crear un rol de IAM para registros de flujo

- 1. Abra la consola de IAM en [https://console.aws.amazon.com/iam/.](https://console.aws.amazon.com/iam/)
- 2. En el panel de navegación, seleccione Políticas.
- 3. Elija Create Policy (Crear política).
- 4. En la página Create policy (Crear política), haga lo siguiente:
	- a. Elija JSON.
	- b. Reemplace el contenido de esta ventana por la política de permisos que aparece al principio de esta sección.
	- c. Elija Siguiente.
	- d. Introduzca un nombre para su política y una descripción y etiquetas opcionales y, a continuación, elija Create policy (Crear política).
- 5. Seleccione Roles en el panel de navegación.
- 6. Elija Crear rol.

7. En Trusted entity type (Tipo de entidad de confianza), elija Custom trust policy (Política de confianza personalizada). En Custom trust policy (Política de confianza personalizada), reemplace "Principal": {}, con lo siguiente y luego elija Next (Siguiente).

```
"Principal": { 
    "Service": "vpc-flow-logs.amazonaws.com"
},
```
- 8. En la página Add permissions (Agregar permisos), seleccione la casilla de verificación de la política que creó anteriormente en este procedimiento y luego elija Next (Siguiente).
- 9. Ingrese un nombre para el rol y, opcionalmente, especifique una descripción.
- 10. Elija Create role (Crear rol).

<span id="page-353-1"></span>Permisos para entidades principales de IAM que publican registros de flujo en CloudWatch Logs

Los usuarios deben tener permisos para usar la acción iam:PassRole para el rol de IAM que está asociado con el registro de flujo.

```
{ 
   "Version": "2012-10-17", 
   "Statement": [ 
    \mathcal{L} "Effect": "Allow", 
        "Action": ["iam:PassRole"], 
        "Resource": "arn:aws:iam::account-id:role/flow-log-role-name" 
     } 
   ]
}
```
<span id="page-353-0"></span>Crear un registro de flujo que se publique en CloudWatch Logs

Puede crear registros de flujo para sus VPC, subredes o interfaces de red. Si sigue estos pasos como usuario empleando un determinado rol de IAM, asegúrese de que el rol tenga permisos para utilizar la acción iam:PassRole. Para obtener más información, consulte [Permisos para entidades](#page-353-1)  [principales de IAM que publican registros de flujo en CloudWatch Logs.](#page-353-1)

#### Requisito previo

• Cree un rol de IAM tal como se describe en [the section called "Rol de IAM para publicar registros](#page-351-0) [de flujo en CloudWatch Logs"](#page-351-0).

Para crear un registro de flujo mediante la consola

- 1. Realice una de las acciones siguientes:
	- Abra la consola de Amazon EC2 en<https://console.aws.amazon.com/ec2/>. En el panel de navegación, elija Network Interfaces. Seleccione la casilla de verificación de la interfaz de red.
	- Abra la consola de Amazon VPC en [https://console.aws.amazon.com/vpc/.](https://console.aws.amazon.com/vpc/) En el panel de navegación, elija Your VPCs (Sus VPC). Seleccione la casilla de verificación de la VPC.
	- Abra la consola de Amazon VPC en [https://console.aws.amazon.com/vpc/.](https://console.aws.amazon.com/vpc/) En el panel de navegación, elija Subnets (Subredes). Seleccione la casilla de verificación de la subred.
- 2. Seleccione Actions (Acciones) y, a continuación, Create flow log (Crear registro de flujo).
- 3. Para Filter (Filtro), especifique el tipo de tráfico que desea registrar. Elija All (Todos) para registrar el tráfico aceptado y rechazado, Reject (Rechazar) a fin de registrar sólo el tráfico rechazado o Accept (Aceptar) con el objetivo de registrar sólo el tráfico aceptado.
- 4. En Maximum aggregation interval (Intervalo máximo de agregación), elija el período de tiempo máximo durante el que se va a capturar el flujo y se va a agregar a un registro de flujo.
- 5. En Destination (Destino), elija Send to CloudWatch Logs (Enviar a CloudWatch Logs).
- 6. Para el grupo de registro de destino, elija el nombre de un grupo de registro existente o ingrese el nombre de un grupo de registro nuevo que se creará durante la creación de este registro de flujo.
- 7. En IAM role (Rol de IAM), especifique el nombre del rol que tiene permisos para publicar registros en CloudWatch Logs.
- 8. Para Log record format (Formato de registro de registro), seleccione el formato para el registro de flujo.
	- Para utilizar el formato predeterminado, elija AWS default format (Formato predeterminado de AWS).
	- Para utilizar un formato personalizado, elija Custom format (Formato personalizado) y, a continuación, seleccione campos de Log format (Formato de registro).
- 9. (Opcional) Elija Add new tag (Agregar etiqueta nueva) para aplicar etiquetas al registro de flujo.

10. Elija Create flow log (Crear registro de flujo).

Para crear un registro de flujo mediante la línea de comandos

Utilice uno de los siguientes comandos.

- [create-flow-logs](https://docs.aws.amazon.com/cli/latest/reference/ec2/create-flow-logs.html) (AWS CLI)
- [New-EC2FlowLogs](https://docs.aws.amazon.com/powershell/latest/reference/items/New-EC2FlowLogs.html) (AWS Tools for Windows PowerShell)

El siguiente ejemplo de la AWS CLI crea un registro de flujo que captura todo el tráfico aceptado para la subred especificada. Los registros de flujo se entregan al grupo de registros especificado. El parámetro --deliver-logs-permission-arn especifica el rol de IAM necesario para publicar en CloudWatch Logs.

```
aws ec2 create-flow-logs --resource-type Subnet --resource-ids subnet-1a2b3c4d --
traffic-type ACCEPT --log-group-name my-flow-logs --deliver-logs-permission-arn 
  arn:aws:iam::123456789101:role/publishFlowLogs
```
## <span id="page-355-0"></span>Ver entradas de registros de flujo

Puede consultar las entradas de registro de flujo a través de la consola de CloudWatch Logs. Es posible que, después de crear su registro de flujo, se necesiten unos minutos para que se encuentre visible en la consola.

Para consultar las entradas de registro de flujo publicados en CloudWatch Logs mediante la consola

- 1. Abra la consola de CloudWatch en [https://console.aws.amazon.com/cloudwatch/.](https://console.aws.amazon.com/cloudwatch/)
- 2. En el panel de navegación, elija Logs (Registros), Log groups (Grupos de registros).
- 3. Seleccione el nombre del grupo de registro que contiene los registros de flujo para abrir la página de detalles.
- 4. Seleccione el nombre del flujo de registro que contiene las entradas de registro de flujo. Para obtener más información, consulte [Registros de log de flujo](#page-326-0).

Para consultar las entradas de registro de flujo publicados en CloudWatch Logs mediante la línea de comandos

• [get-log-events](https://docs.aws.amazon.com/cli/latest/reference/logs/get-log-events.html) (AWS CLI)

• [Get-CWLLogEvent](https://docs.aws.amazon.com/powershell/latest/reference/items/Get-CWLLogEvent.html) (AWS Tools for Windows PowerShell)

### <span id="page-356-0"></span>Buscar entradas de registros de flujo

Puede buscar las entradas de registro de flujo que se publican en CloudWatch Logs mediante la consola de CloudWatch Logs. Puede utilizar [filtros de métricas](https://docs.aws.amazon.com/AmazonCloudWatch/latest/logs/FilterAndPatternSyntax.html) para filtrar entradas de registro de flujo. Los registros de log de flujo están delimitados por espacios.

Para buscar entradas de registro de flujo mediante la consola de CloudWatch Logs

- 1. Abra la consola de CloudWatch en [https://console.aws.amazon.com/cloudwatch/.](https://console.aws.amazon.com/cloudwatch/)
- 2. En el panel de navegación, elija Logs (Registros), Log groups (Grupos de registros).
- 3. Seleccione el grupo de registro que contiene el registro de flujo y, a continuación, seleccione el flujo de registro si conoce la interfaz de red que está buscando. De manera alternativa, elija Search log group (Buscar el grupo de registros). Esto puede tardar algún tiempo si hay muchas interfaces de red en el grupo de registro o en función del intervalo de tiempo que seleccione.
- 4. En Filtrar eventos, introduzca la siguiente cadena. Esto supone que el registro de log de flujo utiliza el [formato predeterminado.](#page-327-1)

[version, accountid, interfaceid, srcaddr, dstaddr, srcport, dstport, protocol, packets, bytes, start, end, action, logstatus]

5. Modifique el filtro según sea necesario especificando valores para los campos. En los siguientes ejemplos se filtra por direcciones IP de origen específicas.

[version, accountid, interfaceid, srcaddr = 10.0.0.1, dstaddr, srcport, dstport, protocol, packets, bytes, start, end, action, logstatus] [version, accountid, interfaceid, srcaddr = 10.0.2.\*, dstaddr, srcport, dstport, protocol, packets, bytes, start, end, action, logstatus]

En los siguientes ejemplos se filtra por puerto de destino, el número de bytes y si se ha rechazado el tráfico.

```
[version, accountid, interfaceid, srcaddr, dstaddr, srcport, dstport = 80 || 
 dstport = 8080, protocol, packets, bytes, start, end, action, logstatus]
[version, accountid, interfaceid, srcaddr, dstaddr, srcport, dstport = 80 || 
 dstport = 8080, protocol, packets, bytes >= 400, start, end, action = REJECT, 
  logstatus]
```
## <span id="page-357-0"></span>Procesar entradas de registro de flujo en CloudWatch Logs

Puede trabajar con las entradas de registro de flujo al igual que con los demás eventos de registro recopilados por CloudWatch Logs. Para obtener más información acerca de los datos de registro y filtros de métricas de supervisión, consulte [Búsqueda y filtrado de datos de registros](https://docs.aws.amazon.com/AmazonCloudWatch/latest/DeveloperGuide/MonitoringLogData.html) en la Guía del usuario de Amazon CloudWatch.

Ejemplo: crear un filtro de métrica y una alarma de CloudWatch para un registro de flujo

En este ejemplo, tiene un log de flujo para eni-1a2b3c4d. Desea crear una alarma que le avise si ha habido 10 o más intentos rechazados para conectar con su instancia a través del puerto TCP 22 (SSH) en un periodo de 1 hora. En primer lugar, debe crear un filtro de métrica que coincida con el patrón de tráfico para el que va a crear la alarma. A continuación, puede crear una alarma para el filtro de métrica.

Para crear un filtro de métrico para el tráfico SSH rechazado y una alarma para el filtro

- 1. Abra la consola de CloudWatch en [https://console.aws.amazon.com/cloudwatch/.](https://console.aws.amazon.com/cloudwatch/)
- 2. En el panel de navegación, elija Logs (Registros), Log groups (Grupos de registros).
- 3. Seleccione la casilla de verificación para el grupo de registro y, a continuación, elija Actions (Acciones), Create metric filter (Crear filtro de métricas).
- 4. En Filter Pattern (Patrón de filtro), ingrese la siguiente cadena.

[version, account, eni, source, destination, srcport, destport="22", protocol="6", packets, bytes, windowstart, windowend, action="REJECT", flowlogstatus]

- 5. En Select Log Data to Test (Seleccionar datos de registro para prueba), seleccione el flujo de registro para la interfaz de red. (Opcional) Para ver las líneas de los datos de registro que concuerdan con el patrón de filtro, elija Test Pattern (Probar patrón).
- 6. Cuando esté preparado para continuar, seleccione Next (Siguiente).
- 7. Ingrese un nombre de filtro, un espacio de nombres de métrica y un nombre de métrica. Establezca el valor de la métrica en 1. Cuando haya terminado, elija Next (Siguiente) y, luego, elija Create metric filter (Crear filtro de métricas).
- 8. En el panel de navegación, elija Alarms (Alarmas), Create Alarm (Crear alarma).
- 9. Elija Create alarm (Crear alarma).
- 10. Seleccione el nombre de métrica que ha creado y elija Select metric (Seleccionar métrica).
- 11. Configure la alarma como se indica a continuación y, luego, elija Next (Siguiente):
	- En Statistic (Estadística), elija Sum (Suma). Asegura que esté capturando el número total de puntos de datos para el período especificado.
	- En Period (Período), seleccione 1 Hour (1 hora).
	- En Whenever TimeSinceLastActive is... (Siempre LaÚltimaVezActivo es…), elija Greater/Equal (Mayor o igual) e ingrese 10 en el umbral.
	- En Additional configuration (Configuración adicional), Datapoints to alarm (Puntos de datos para alarma), deje el valor predeterminado 1.
- 12. Elija Siguiente.
- 13. Para Notification (Notificación), seleccione un tema de SNS existente o elija Create new topic (Crear tema nuevo) para crear uno nuevo. Elija Next (Siguiente).
- 14. Ingrese un nombre y una descripción para la alarma y, a continuación, elija Next (Siguiente).
- 15. Cuando haya terminado de obtener una vista previa de la alarma, elija Create alarm (Crear alarma).

## Publicar registros de flujo en Amazon S3

Los registros de flujo pueden publicar datos de registros de flujo en Amazon S3.

Al publicar en Amazon S3, los datos de registro de flujo se publican en un bucket de Amazon S3 existente que especifique. Los registros de logs de flujo de todas las interfaces de red supervisadas se publican en una serie de objetos de archivos log que se almacenan en el bucket. Si el log de flujo captura datos de una VPC, se publican los registros de logs de flujo de todas las interfaces de red de la VPC seleccionada.

Para crear un bucket de Amazon S3 a fin de utilizarlo con registros de flujo, consulte [Create a bucket](https://docs.aws.amazon.com/AmazonS3/latest/gsg/CreatingABucket.html) (Crear un bucket) en la Guía de introducción de Amazon Simple Storage Service.

Para obtener más información acerca del registro de varias cuentas, consulte [Registro central](https://aws.amazon.com/solutions/implementations/centralized-logging/) en la Biblioteca de soluciones de AWS.

Para obtener más información acerca de CloudWatch Logs, consulte [Registros enviados a Simple](https://docs.aws.amazon.com/AmazonCloudWatch/latest/logs/AWS-logs-and-resource-policy.html#AWS-logs-infrastructure-S3) [Storage Service \(Amazon S3\)](https://docs.aws.amazon.com/AmazonCloudWatch/latest/logs/AWS-logs-and-resource-policy.html#AWS-logs-infrastructure-S3) en la Guía del usuario de Amazon CloudWatch Logs.

#### Precios

Se aplican costos por ingesta y archivo de datos para los registros a la venta cuando se publican registros de flujo en Amazon S3. Para obtener más información, abra [Precios de Amazon](https://aws.amazon.com/cloudwatch/pricing) [CloudWatch](https://aws.amazon.com/cloudwatch/pricing) seleccione Logs (Registros) y consulte Vended Logs (Registros distribuidos).

### Contenidos

- [Archivos de registro de flujo](#page-359-0)
- [Permisos para entidades principales de IAM que publican registros de flujo en Amazon S3](#page-361-0)
- [Permisos del bucket de Amazon S3 para registros de flujo](#page-362-0)
- [Política de clave requerida para el uso con SSE-KMS](#page-364-1)
- [Permisos de archivos de registro de Amazon S3](#page-364-2)
- [Crear un registro de flujo que se publique en Amazon S3](#page-364-0)
- [Ver entradas de registros de flujo](#page-367-0)
- [Procesar entradas de registro de flujo en Amazon S3](#page-367-1)

# <span id="page-359-0"></span>Archivos de registro de flujo

VPC Flow Logs recopila colecciones de datos de registros de flujo, las consolidan en archivos de registro y, a continuación, publican los archivos de registro en el bucket de Amazon S3 en intervalos de cinco minutos. Cada archivo de registro contiene registros de flujo del tráfico IP registrado en los cinco minutos anteriores.

El tamaño de archivo máximo de un archivo log es de 75 MB. Si el archivo log alcanza el límite de tamaño de archivo en el periodo de cinco minutos, el log de flujo deja de añadirle registros de logs de flujo. A continuación, publica el registro de flujo en el bucket de Amazon S3 y crea un nuevo archivo de registro.

En Amazon S3, el campo Last modified (Última modificación) del archivo de registro de flujo indica la fecha y la hora en que el archivo se cargó en el bucket de Amazon S3. Este valor es posterior a la marca temporal del nombre de archivo y difiere en la cantidad de tiempo invertido en cargar el archivo en el bucket de Amazon S3.

Formato de archivo de registro

Puede especificar uno de los siguientes formatos para los archivos de registro. Cada archivo se comprime en un único archivo Gzip.

• Texto: Texto sin formato. Este es el formato predeterminado.
• Parquet: Apache Parquet es un formato de datos columnar. Las consultas sobre los datos en formato Parquet son de 10 a 100 veces más rápidas en comparación con las consultas de datos en texto sin formato. Los datos en formato Parquet con compresión Gzip ocupan un 20 por ciento menos de espacio de almacenamiento que el texto sin formato con compresión Gzip.

#### **a** Note

Si los datos en formato Parquet con compresión Gzip pesan menos de 100 KB por período de agregación, el almacenamiento de los datos en formato Parquet puede ocupar más espacio que el texto sin formato con compresión Gzip debido a los requisitos de memoria de los archivos de Parquet.

Opciones de archivo de registro

Puede especificar las siguientes opciones:

- Prefijos de S3 compatibles con Hive: Habilite los prefijos compatibles con Hive en lugar de importar las particiones a las herramientas compatibles con Hive. Antes de ejecutar las consultas, utilice el comando MSCK REPAIR TABLE.
- Particiones por horas: Si tiene un gran volumen de registros y, por lo general, orienta las consultas a una hora en específico, puede obtener resultados más rápidos y ahorrar en costos de consulta si particiona los registros por hora.

Estructura del bucket de S3 del archivo de registro

Los archivos de registro se guardan en el bucket de Amazon S3 especificado con una estructura de carpetas basada en el ID del registro de flujo, la Región, la fecha en que se crearon y en las opciones de destino.

De forma predeterminada, los archivos se entregan en la siguiente ubicación.

*bucket-and-optional-prefix*/AWSLogs/*account\_id*/vpcflowlogs/*region*/*year*/*month*/*day*/

Si habilita los prefijos de S3 compatibles con Hive, los archivos se entregan en la siguiente ubicación.

*bucket-and-optional-prefix*/AWSLogs/aws-account-id=*account\_id*/aws-service=vpcflowlogs/ aws-region=*region*/year=*year*/month=*month*/day=*day*/

Si habilita particiones por hora, los archivos se entregan en la siguiente ubicación.

*bucket-and-optional-prefix*/AWSLogs/*account\_id*/vpcflowlogs/*region*/*year*/*month*/*day*/*hour*/

Si habilita particiones compatibles con Hive y particiona el registro de flujo por hora, los archivos se entregan en la siguiente ubicación.

```
bucket-and-optional-prefix/AWSLogs/aws-account-id=account_id/aws-service=vpcflowlogs/
aws-region=region/year=year/month=month/day=day/hour=hour/
```
Nombre de archivo de registro

El nombre de archivo de un archivo de registro se basa en el ID del registro de flujo, la Región y en la fecha y hora de creación. Los nombres de archivo utilizan el formato siguiente.

*aws\_account\_id*\_vpcflowlogs\_*region*\_*flow\_log\_id*\_*YYYYMMDD*T*HHmm*Z\_*hash*.log.gz

A continuación, se muestra un ejemplo de un archivo de registros para un registro de flujo que la cuenta 123456789012 de AWS ha creado para un recurso en la Región us-east-1, el June 20, 2018 a las 16:20 UTC. El archivo contiene las colecciones de datos del registro de flujo con una hora de finalización entre las 16:20:00 y las 16:24:59.

```
123456789012_vpcflowlogs_us-east-1_fl-1234abcd_20180620T1620Z_fe123456.log.gz
```
Permisos para entidades principales de IAM que publican registros de flujo en Amazon S3

La entidad principal de IAM que cree el registro de flujo debe utilizar un rol de IAM que tenga los siguientes permisos, que son necesarios para publicar registros de flujo en el bucket de Amazon S3 de destino.

```
{ 
   "Version": "2012-10-17", 
   "Statement": [ 
     { 
        "Effect": "Allow", 
        "Action": [ 
          "logs:CreateLogDelivery",
```

```
 "logs:DeleteLogDelivery" 
         ], 
         "Resource": "*" 
      } 
   ]
}
```
## <span id="page-362-0"></span>Permisos del bucket de Amazon S3 para registros de flujo

De forma predeterminada, los buckets de Amazon S3 y los objetos que contienen son privados. Solo el propietario del bucket puede tener acceso al bucket y a los objetos almacenados en él. Sin embargo, el propietario del bucket puede conceder acceso a otros recursos y usuarios escribiendo una política de acceso.

Si el usuario que crea el registro de flujo es el propietario del bucket y tiene permisos PutBucketPolicy y GetBucketPolicy para el bucket, adjuntamos de forma automática la siguiente política al bucket. Esta política sobrescribe cualquier política existente asociada al bucket.

De otra manera, el propietario del bucket debe agregar esta política al bucket, al especificar el ID de cuenta de AWS del creador del registro de flujo o fallará la creación del registro de flujo. Para obtener más información, consulte [Uso de políticas de bucket](https://docs.aws.amazon.com/AmazonS3/latest/user-guide/bucket-policies.html) en la Guía del usuario de Amazon Simple Storage Service.

```
{ 
     "Version": "2012-10-17", 
     "Statement": [ 
         { 
              "Sid": "AWSLogDeliveryWrite", 
              "Effect": "Allow", 
              "Principal": { 
                  "Service": "delivery.logs.amazonaws.com" 
             }, 
              "Action": "s3:PutObject", 
              "Resource": "my-s3-arn/*", 
              "Condition": { 
                  "StringEquals": { 
                      "aws:SourceAccount": account_id, 
                      "s3:x-amz-acl": "bucket-owner-full-control" 
                  }, 
                  "ArnLike": { 
                      "aws:SourceArn": "arn:aws:logs:region:account_id:*" 
 }
```

```
 } 
         }, 
         { 
             "Sid": "AWSLogDeliveryAclCheck", 
             "Effect": "Allow", 
             "Principal": { 
                  "Service": "delivery.logs.amazonaws.com" 
             }, 
             "Action": [ 
                  "s3:GetBucketAcl", 
                  "s3:ListBucket" 
             ], 
             "Resource": "arn:aws:s3:::bucket_name", 
              "Condition": { 
                  "StringEquals": { 
                      "aws:SourceAccount": account_id
                  }, 
                  "ArnLike": { 
                      "aws:SourceArn": "arn:aws:logs:region:account_id:*" 
 } 
 } 
         } 
    \mathbf{I}}
```
El ARN que especifique para *my-s3-arn* depende de si utiliza prefijos de S3 compatibles con HIVE.

• Prefijos predeterminados

arn:aws:s3:::*bucket\_name*/*optional\_folder*/AWSLogs/*account\_id*/\*

• Prefijos de S3 compatibles con HIVE

arn:aws:s3:::*bucket\_name*/*optional\_folder*/AWSLogs/aws-account-id=*account\_id*/\*

Recomendamos que conceda estos permisos a la entidad principal del servicio de entrega de registros en lugar de a los ARN individuales de Cuenta de AWS. También es una práctica recomendada utilizar las claves de condición aws:SourceAccount y aws:SourceArn para protegerse del [problema del suplente confuso](https://docs.aws.amazon.com/IAM/latest/UserGuide/confused-deputy.html). La cuenta fuente es la propietaria del registro de flujo y el ARN fuente es el ARN comodín (\*) del servicio de registros.

## Política de clave requerida para el uso con SSE-KMS

Para proteger los datos del bucket de Amazon S3, habilite el cifrado del lado del servidor con las claves administradas de Amazon S3 (SSE-S3) o con el cifrado del lado del servidor con claves de KMS (SSE-KMS) en su bucket de S3. Para obtener más información, consulte [Protección de datos](https://docs.aws.amazon.com/AmazonS3/latest/userguide/serv-side-encryption.html) [mediante cifrado del lado del servidor](https://docs.aws.amazon.com/AmazonS3/latest/userguide/serv-side-encryption.html) en la Guía del usuario de Amazon S3.

Si elija SSE-S3, no se requiere ninguna configuración adicional. Amazon S3 se encarga de la clave de cifrado.

Si elige SSE-KMS, debe utilizar un ARN de clave administrada por el cliente. Si utiliza un ID de clave, puede producirse un error [LogDestination undeliverable](#page-382-0) cuando cree un registro de flujo. Además, debe actualizar la política de claves para la clave administrada por el cliente, de manera que la cuenta de entrega de registros pueda escribir en el bucket de S3. Para obtener más información sobre la política clave requerida para usar con SSE-KMS, consulte [Cifrado del lado del servidor del](https://docs.aws.amazon.com/AmazonCloudWatch/latest/logs/AWS-logs-and-resource-policy.html#AWS-logs-SSE-KMS-S3)  [bucket de Amazon S3](https://docs.aws.amazon.com/AmazonCloudWatch/latest/logs/AWS-logs-and-resource-policy.html#AWS-logs-SSE-KMS-S3) en la Guía del usuario de Amazon CloudWatch Logs.

Permisos de archivos de registro de Amazon S3

Además de las políticas de bucket necesarias, Amazon S3 utiliza listas de control de acceso (ACL) para administrar el acceso a los archivos de registro creados por un registro de flujo. De forma predeterminada, el propietario del bucket tiene los permisos FULL\_CONTROL en cada archivo log. El propietario de la entrega de logs, si es diferente del propietario del bucket, no tiene permisos. La cuenta de entrega de registros tiene los permisos READ y WRITE. Para obtener más información, consulte [Access Control List \(ACL\) Overview](https://docs.aws.amazon.com/AmazonS3/latest/dev/acl-overview.html) (Información general de la Lista de control de acceso [ACL]) en la Guía del usuario de Amazon Simple Storage Service.

## Crear un registro de flujo que se publique en Amazon S3

Después de haber creado y configurado el bucket de Amazon S3, puede crear registros de flujo para las interfaces de red, las subredes y las VPC.

Para crear un registro de flujo mediante la consola

- 1. Realice una de las acciones siguientes:
	- Abra la consola de Amazon EC2 en<https://console.aws.amazon.com/ec2/>. En el panel de navegación, elija Network Interfaces. Seleccione la casilla de verificación de la interfaz de red.
- Abra la consola de Amazon VPC en [https://console.aws.amazon.com/vpc/.](https://console.aws.amazon.com/vpc/) En el panel de navegación, elija Your VPCs (Sus VPC). Seleccione la casilla de verificación de la VPC.
- Abra la consola de Amazon VPC en [https://console.aws.amazon.com/vpc/.](https://console.aws.amazon.com/vpc/) En el panel de navegación, elija Subnets (Subredes). Seleccione la casilla de verificación de la subred.
- 2. Seleccione Actions (Acciones) y, a continuación, Create flow log (Crear registro de flujo).
- 3. En Filter (Filtro), especifique el tipo de datos de tráfico IP que desea registrar.
	- Accepted (Aceptado): registrar solo tráfico aceptado.
	- Rejected (Rechazado): registrar solo tráfico rechazado.
	- All (Todo): Tráfico aceptado y rechazado
- 4. En Maximum aggregation interval (Intervalo máximo de agregación), elija el período de tiempo máximo durante el que se va a capturar el flujo y se va a agregar a un registro de flujo.
- 5. En Destination (Destino), elija Send to an Amazon S3 bucket (Enviar a un bucket de Amazon S3).
- 6. En S3 bucket ARN (ARN de bucket de S3), especifique el nombre de recurso de Amazon (ARN) de un bucket de Amazon S3 existente. Si lo desea, puede incluir una subcarpeta. Por ejemplo, para especificar una subcarpeta llamada my-logs de un bucket denominado my-bucket, utilice el siguiente ARN:

arn:aws:s3:::my-bucket/my-logs/

El bucket no puede utilizar AWSLogs como nombre de subcarpeta, ya que se trata de un término reservado.

Si posee el bucket, crearemos automáticamente una política de recursos y la asociaremos al bucket. Para obtener más información, consulte [Permisos del bucket de Amazon S3 para](#page-362-0) [registros de flujo.](#page-362-0)

- 7. Para Log record format (Formato de registro), seleccione el formato para el registro de flujo.
	- Para utilizar el formato de registro predeterminado del registro de flujo, elija AWS default format (Formato predeterminado de AWS).
	- Para crear un formato personalizado, seleccione Formato personalizado. En Log format (Formato de log), elija los campos que desea incluir en el registro de flujo.
- 8. Para Log file format (Formato de archivo de registro), especifique el formato del archivo de registro.
- Text (Texto): Texto sin formato. Este es el formato predeterminado.
- Parquet: Apache Parquet es un formato de datos columnar. Las consultas sobre los datos en formato Parquet son de 10 a 100 veces más rápidas en comparación con las consultas de datos en texto sin formato. Los datos en formato Parquet con compresión Gzip ocupan un 20 por ciento menos de espacio de almacenamiento que el texto sin formato con compresión Gzip.
- 9. (Opcional) Para utilizar prefijos de S3 compatibles con Hive, elija Hive-compatible S3 prefix (Prefijo de S3 compatible con Hive) y, a continuación, Enable (Habilitar).
- 10. (Opcional) Para particionar los registros de flujo por hora, elija Every 1 hour (60 mins) (Cada 1 hora [60 minutos]).
- 11. (Opcional) Para agregar una etiqueta al registro de flujo, elija Add new tag (Añadir nueva etiqueta) y especifique la clave y el valor de etiqueta.
- 12. Elija Create flow log (Crear registro de flujo).

Para crear un registro de flujo que publica en Amazon S3 mediante una herramienta de línea de comandos

Utilice uno de los siguientes comandos:

- [create-flow-logs](https://docs.aws.amazon.com/cli/latest/reference/ec2/create-flow-logs.html) (AWS CLI)
- [New-EC2FlowLogs](https://docs.aws.amazon.com/powershell/latest/reference/items/New-EC2FlowLogs.html) (AWS Tools for Windows PowerShell)

En el siguiente ejemplo de AWS CLI se crea un registro de flujo que captura todo el tráfico de la VPC especificada y entrega los registros de flujo al bucket de Amazon S3 especificado. El parámetro - log-format especifica un formato personalizado para las entradas de registros de flujo.

```
aws ec2 create-flow-logs --resource-type VPC --resource-ids vpc-00112233344556677 --
traffic-type ALL --log-destination-type s3 --log-destination arn:aws:s3:::flow-log-
bucket/custom-flow-logs/ --log-format '${version} ${vpc-id} ${subnet-id} ${instance-
id} ${srcaddr} ${dstaddr} ${srcport} ${dstport} ${protocol} ${tcp-flags} ${type} ${pkt-
srcaddr} ${pkt-dstaddr}'
```
## Ver entradas de registros de flujo

Puede ver las entradas de registro de flujo mediante la consola de Amazon S3. Es posible que, después de crear su registro de flujo, se necesiten unos minutos para que se encuentre visible en la consola.

Para consultar las entradas de registro de flujo publicadas en Amazon S3

- 1. Abra la consola de Amazon S3 en [https://console.aws.amazon.com/s3.](https://console.aws.amazon.com/s3/)
- 2. Seleccione el nombre del bucket para abrir la página de detalles.
- 3. Diríjase a la carpeta con los archivos de registro. Por ejemplo, *prefijo*/ AWSLogs/*account\_id*/vpcflowlogs/*región*/*año*/*mes*/*día*/.
- 4. Seleccione la casilla de verificación junto al nombre del archivo y luego elija Download (Descargar).

## Procesar entradas de registro de flujo en Amazon S3

Los archivos log están comprimidos. Si abre los archivos de registro con la consola de Amazon S3, se descomprimen y se muestran las entradas de registro de flujo. Si descarga los archivos, debe descomprimirlos para ver los registros de logs de flujo.

También puede consultar las entradas de registro de flujo en los archivos de registro mediante Amazon Athena. Amazon Athena es un servicio de consultas interactivo que facilita el análisis de datos en Amazon S3 con SQL estándar. Para obtener más información, consulte [Consulta de](https://docs.aws.amazon.com/athena/latest/ug/vpc-flow-logs.html)  [registros de flujo de Amazon VPC](https://docs.aws.amazon.com/athena/latest/ug/vpc-flow-logs.html) en la Guía del usuario de Amazon Athena.

# Publicar registros de flujo a Amazon Data Firehose

Los registros de flujo pueden publicar datos del registro de flujo directamente en Amazon Data Firehose.

Al publicar en Amazon Data Firehose, los datos del registro de flujo se publican en un flujo de entrega de Amazon Data Firehose en formato de texto sin formato.

Precios

Se aplican los cargos estándar de ingesta y entrega. Para obtener más información, abra [Precios de](https://aws.amazon.com/cloudwatch/pricing)  [Amazon CloudWatch](https://aws.amazon.com/cloudwatch/pricing) seleccione Logs (Registros) y consulte Vended Logs (Registros distribuidos).

## Contenidos

- [Roles de IAM para la entrega entre cuentas](#page-368-0)
- [Crear un registro de flujo que publique en Amazon Data Firehose](#page-372-0)
- [Entradas de registro de flujo de proceso en Amazon Data Firehose](#page-374-0)

### <span id="page-368-0"></span>Roles de IAM para la entrega entre cuentas

Al publicar en Amazon Data Firehose, puede elegir un flujo de entrega que esté en la misma cuenta que el recurso que se va a supervisar (la cuenta de origen) o en una cuenta diferente (la cuenta de destino). Para habilitar la entrega entre cuentas de los registros de flujo a Amazon Data Firehose, debe crear un rol de IAM en la cuenta de origen y un rol de IAM en la cuenta de destino.

Roles

- [Rol de cuenta de origen](#page-368-1)
- [Rol de cuenta de destino](#page-370-0)

#### <span id="page-368-1"></span>Rol de cuenta de origen

En la cuenta de origen, cree un rol que conceda los siguientes permisos. En este ejemplo, el nombre del rol es mySourceRole, pero puede elegir un nombre diferente para este rol. La última instrucción permite que el rol de la cuenta de destino asuma este rol. Las instrucciones de condición garantizan que esta función se pase solo al servicio de entrega de registros y solo al supervisar el recurso especificado. Al crear la política, especifique las VPC, las interfaces de red o las subredes que está supervisando con la clave de condición iam:AssociatedResourceARN.

```
{ 
   "Version": "2012-10-17", 
   "Statement": [ 
     { 
        "Effect": "Allow", 
        "Action": "iam:PassRole", 
        "Resource": "arn:aws:iam::source-account:role/mySourceRole", 
        "Condition": { 
             "StringEquals": { 
                 "iam:PassedToService": "delivery.logs.amazonaws.com" 
            }, 
             "StringLike": { 
                 "iam:AssociatedResourceARN": [ 
                      "arn:aws:ec2:region:source-account:vpc/vpc-00112233344556677" 
. . . . . . . . . . . . . . . . <u>]</u>
```

```
 } 
       } 
     }, 
     { 
       "Effect": "Allow", 
       "Action": [ 
            "logs:CreateLogDelivery", 
            "logs:DeleteLogDelivery", 
            "logs:ListLogDeliveries", 
            "logs:GetLogDelivery" 
       ], 
       "Resource": "*" 
     }, 
     { 
       "Effect": "Allow", 
       "Action": "sts:AssumeRole", 
       "Resource": "arn:aws:iam::destination-account:role/
AWSLogDeliveryFirehoseCrossAccountRole" 
     } 
   ]
}
```
Asegúrese de que este rol tenga la siguiente política de confianza, la cual permite que el servicio de entrega de registros asuma el rol.

```
{ 
   "Version": "2012-10-17", 
   "Statement": [ 
    \{ "Effect": "Allow", 
        "Principal": { 
          "Service": "delivery.logs.amazonaws.com" 
        }, 
        "Action": "sts:AssumeRole" 
     } 
   ]
}
```
En la cuenta de origen, use el siguiente procedimiento para crear el rol.

Para crear el rol de la cuenta de origen

1. Abra la consola de IAM en [https://console.aws.amazon.com/iam/.](https://console.aws.amazon.com/iam/)

- 2. En el panel de navegación, seleccione Políticas.
- 3. Elija Create Policy (Crear política).
- 4. En la página Create policy (Crear política), haga lo siguiente:
	- a. Elija JSON.
	- b. Reemplace el contenido de esta ventana por la política de permisos que aparece al principio de esta sección.
	- c. Elija Siguiente.
	- d. Introduzca un nombre para su política y una descripción y etiquetas opcionales y, a continuación, elija Create policy (Crear política).
- 5. Seleccione Roles en el panel de navegación.
- 6. Elija Crear rol.
- 7. En Trusted entity type (Tipo de entidad de confianza), elija Custom trust policy (Política de confianza personalizada). En Custom trust policy (Política de confianza personalizada), reemplace "Principal": {}, con lo siguiente, lo cual especifica el servicio de entrega de registros. Elija Siguiente.

```
"Principal": { 
    "Service": "delivery.logs.amazonaws.com"
},
```
- 8. En la página Add permissions (Agregar permisos), seleccione la casilla de verificación de la política que creó anteriormente en este procedimiento y luego elija Next (Siguiente).
- 9. Ingrese un nombre para el rol y, opcionalmente, especifique una descripción.
- 10. Elija Create role (Crear rol).

#### <span id="page-370-0"></span>Rol de cuenta de destino

En la cuenta de destino, cree un rol con un nombre que comience con AWSLogDeliveryFirehoseCrossAccountRole. El rol debe otorgar los siguientes permisos.

```
{ 
   "Version": "2012-10-17", 
   "Statement": [ 
     { 
        "Effect": "Allow", 
        "Action": [
```

```
 "iam:CreateServiceLinkedRole", 
             "firehose:TagDeliveryStream" 
        ], 
        "Resource": "*" 
      } 
   ]
}
```
Asegúrese de que este rol tenga la siguiente política de confianza, la cual permite que el rol que creó en la cuenta de origen asuma este rol.

```
{ 
   "Version": "2012-10-17", 
   "Statement": [ 
    \{ "Effect": "Allow", 
        "Principal": { 
             "AWS": "arn:aws:iam::source-account:role/mySourceRole" 
        }, 
        "Action": "sts:AssumeRole" 
     } 
   ]
}
```
En la cuenta de destino, use el siguiente procedimiento para crear el rol.

Para crear el rol de cuenta de destino

- 1. Abra la consola de IAM en [https://console.aws.amazon.com/iam/.](https://console.aws.amazon.com/iam/)
- 2. En el panel de navegación, seleccione Políticas.
- 3. Elija Create Policy (Crear política).
- 4. En la página Create policy (Crear política), haga lo siguiente:
	- a. Elija JSON.
	- b. Reemplace el contenido de esta ventana por la política de permisos que aparece al principio de esta sección.
	- c. Elija Siguiente.
	- d. Ingrese un nombre para la política que comience con AWSLogDeliveryFirehoseCrossAccountRole y, a continuación, elija Create policy (Crear política).
- 5. Seleccione Roles en el panel de navegación.
- 6. Elija Crear rol.
- 7. En Trusted entity type (Tipo de entidad de confianza), elija Custom trust policy (Política de confianza personalizada). En Custom trust policy (Política de confianza personalizada), reemplace "Principal": {}, con lo siguiente, lo cual especifica la función de la cuenta de origen. Elija Siguiente.

```
"Principal": { 
    "AWS": "arn:aws:iam::source-account:role/mySourceRole"
},
```
- 8. En la página Add permissions (Agregar permisos), seleccione la casilla de verificación de la política que creó anteriormente en este procedimiento y luego elija Next (Siguiente).
- 9. Ingrese un nombre para el rol y, opcionalmente, especifique una descripción.
- 10. Elija Create role (Crear rol).

<span id="page-372-0"></span>Crear un registro de flujo que publique en Amazon Data Firehose

Puede crear registros de flujo para sus VPC, subredes o interfaces de red.

Requisitos previos

- Cree el flujo de entrega de Amazon Data Firehose de destino. Use Direct Put (Venta directa) como fuente. Para obtener más información, consulte [Creación de un flujo de entrega de Amazon Data](https://docs.aws.amazon.com/firehose/latest/dev/basic-create.html) [Firehose.](https://docs.aws.amazon.com/firehose/latest/dev/basic-create.html)
- Si va a publicar registros de flujo en una cuenta diferente, cree las funciones de IAM necesarias tal como se describe en [the section called "Roles de IAM para la entrega entre cuentas".](#page-368-0)

Para crear un registro de flujo que publique en Amazon Data Firehose

- 1. Realice una de las acciones siguientes:
	- Abra la consola de Amazon EC2 en<https://console.aws.amazon.com/ec2/>. En el panel de navegación, elija Network Interfaces. Seleccione la casilla de verificación de la interfaz de red.
	- Abra la consola de Amazon VPC en [https://console.aws.amazon.com/vpc/.](https://console.aws.amazon.com/vpc/) En el panel de navegación, elija Your VPCs (Sus VPC). Seleccione la casilla de verificación de la VPC.
- Abra la consola de Amazon VPC en [https://console.aws.amazon.com/vpc/.](https://console.aws.amazon.com/vpc/) En el panel de navegación, elija Subnets (Subredes). Seleccione la casilla de verificación de la subred.
- 2. Seleccione Actions (Acciones) y, a continuación, Create flow log (Crear registro de flujo).
- 3. Para Filter (Filtro), especifique el tipo de tráfico que desea registrar.
	- Accepted (Aceptado): registrar solo tráfico aceptado
	- Rejected (Rechazado): registrar solo tráfico rechazado
	- All (Todo): registrar tráfico aceptado y rechazado
- 4. En Maximum aggregation interval (Intervalo máximo de agregación), elija el período de tiempo máximo durante el que se va a capturar el flujo y se va a agregar a un registro de flujo.
- 5. En Destination (Destino), elija cualquiera de las siguientes opciones:
	- Send to Amazon Data Firehose in the same account (Enviar a Amazon Data Firehose en la misma cuenta): el flujo de entrega y el recurso para supervisar están en la misma cuenta.
	- Send to Amazon Data Firehose in a different account (Enviar a Amazon Data Firehose en una cuenta diferente): el flujo de entrega y el recurso para supervisar están en cuentas diferentes.
- 6. Para Amazon Firehose stream name (nombre de la secuencia de Amazon Firehose), elija la secuencia de entrega que ha creado.
- 7. [Solo entrega entre cuentas] En IAM roles (Roles de IAM), especifique las funciones necesarias (consulte [the section called "Roles de IAM para la entrega entre cuentas"\)](#page-368-0).
- 8. (Opcional) Elija Add tag (Agregar etiqueta) para aplicar etiquetas al registro de flujo.
- 9. Elija Create flow log (Crear registro de flujo).

Para crear un registro de flujo que publica en Amazon Data Firehose mediante una herramienta de línea de comandos

Utilice uno de los siguientes comandos:

- [create-flow-logs](https://docs.aws.amazon.com/cli/latest/reference/ec2/create-flow-logs.html) (AWS CLI)
- [New-EC2FlowLogs](https://docs.aws.amazon.com/powershell/latest/reference/items/New-EC2FlowLogs.html) (AWS Tools for Windows PowerShell)

En el siguiente ejemplo de AWS CLI, se crea un registro de flujo que captura todo el tráfico de la VPC especificada y envía los registros de flujo al flujo de entrega de Amazon Data Firehose especificado en la misma cuenta.

```
aws ec2 create-flow-logs --traffic-type ALL \ 
   --resource-type VPC \ 
  --resource-ids vpc-00112233344556677 \ 
  --log-destination-type kinesis-data-firehose \ 
   --log-destination arn:aws:firehose:us-
east-1:123456789012:deliverystream:flowlogs_stream
```
En el siguiente ejemplo de AWS CLI, se crea un registro de flujo que captura todo el tráfico de la VPC especificada y envía los registros de flujo al flujo de entrega de Amazon Data Firehose especificado en una cuenta diferente.

```
aws ec2 create-flow-logs --traffic-type ALL \ 
   --resource-type VPC \ 
   --resource-ids vpc-00112233344556677 \ 
   --log-destination-type kinesis-data-firehose \ 
   --log-destination arn:aws:firehose:us-
east-1:123456789012:deliverystream:flowlogs_stream \ 
   --deliver-logs-permission-arn arn:aws:iam::source-account:role/mySourceRole \ 
   --deliver-cross-account-role arn:aws:iam::destination-account:role/
AWSLogDeliveryFirehoseCrossAccountRole
```
## <span id="page-374-0"></span>Entradas de registro de flujo de proceso en Amazon Data Firehose

Puede obtener los datos del registro de flujo del destino que configuró para el flujo de entrega.

# Realizar consultas en los registros de flujo mediante Amazon Athena

Amazon Athena es un servicio de consulta interactivo que le permite analizar datos en Amazon S3, como los logs de flujo, mediante SQL estándar. Puede utilizar Athena con los logs de flujo de VPC para obtener rápidamente información útil sobre el tráfico que fluye a través de su VPC. Por ejemplo, puede identificar qué recursos de sus nubes privadas virtuales (VPC) son los principales interlocutores o puede identificar las direcciones IP con las conexiones TCP más rechazadas.

#### **Opciones**

• Puede optimizar y automatizar la integración de los registros de flujo de VPC con Athena generando una plantilla de CloudFormation que cree los recursos de AWS necesarios, además de consultas predefinidas que puede ejecutar para obtener información sobre el tráfico que fluye a través de la VPC.

• Puede crear sus propias consultas con Athena. Para obtener más información, consulte [Realizar](https://docs.aws.amazon.com/athena/latest/ug/vpc-flow-logs.html)  [consultas en los registros de flujo mediante Amazon Athena](https://docs.aws.amazon.com/athena/latest/ug/vpc-flow-logs.html) en la Guía del usuario de Amazon Athena.

#### Precios

Incurre en [cargos estándar de Amazon Athena](https://aws.amazon.com/athena/pricing) por ejecutar consultas. Incurre en [cargos estándar](https://aws.amazon.com/lambda/pricing) [de AWS Lambda](https://aws.amazon.com/lambda/pricing) por la función de Lambda que carga nuevas particiones en una programación periódica (cuando especifica una frecuencia de carga de partición pero no especifica una fecha de inicio y finalización).

Para utilizar las consultas predefinidas

- [Generar la plantilla de CloudFormation mediante la consola](#page-375-0)
- [Generar la plantilla de CloudFormation mediante la AWS CLI](#page-377-0)
- [Ejecutar una consulta predefinida](#page-377-1)

## <span id="page-375-0"></span>Generar la plantilla de CloudFormation mediante la consola

Después de entregar los primeros logs de flujo a su bucket de S3, puede integrarse con Athena generando una plantilla de CloudFormation y utilizando la plantilla para crear una pila.

#### Requisitos

- La región seleccionada debe admitir AWS Lambda y Amazon Athena.
- Los buckets de Amazon S3 deben estar en la región seleccionada.
- El formato del registro de registro para el registro de flujo debe incluir los campos utilizados por las consultas predefinidas específicas que desea ejecutar.

Para generar la plantilla mediante la consola

- 1. Aplique alguna de las siguientes acciones:
	- Abra la consola de Amazon VPC. En el panel de navegación, elija Your VPCs (Sus VPC) y, a continuación seleccione su VPC,
	- Abra la consola de Amazon VPC. En el panel de navegación, elija Subnets (Subredes) y, a continuación, seleccione la suya.
- Abra la consola de Amazon EC2. En el panel de navegación, elija Network Interfaces (Interfaces de red) y, a continuación, seleccione su interfaz de red.
- 2. En la pestaña Flow logs (Logs de flujo) , seleccione un log de flujo que se publique en Amazon S3 y, a continuación, elija Actions (Acciones), Generate Athena integration (Generar integración de Athena).
- 3. Especifique la frecuencia de carga de la partición. Si elija None (Ninguno), debe especificar la fecha de inicio y finalización de la partición, utilizando fechas anteriores. Si elija Daily (Diaria), Weekly (Semanal)o Monthly (Mensual), las fechas de inicio y finalización de la partición son opcionales. Si no especifica fechas de inicio y finalización, la plantilla de CloudFormation crea una función Lambda que carga nuevas particiones con una programación recurrente.
- 4. Seleccione o cree un bucket de S3 para la plantilla generada y un bucket de S3 para los resultados de la consulta.
- 5. Elija Generate Athena Integration (Generar integración de Athena).
- 6. (Opcional) En el mensaje de éxito, elija el vínculo para navegar al bucket especificado para la plantilla de CloudFormation y personalice la plantilla.
- 7. En el mensaje de éxito, elija Create CloudFormation stack (Crear pila de CloudFormation) para abrir el asistente Create Stack (Crear pila) en la consola de AWS CloudFormation. La dirección URL de la plantilla de CloudFormation generada se especifica en la sección Template (Plantilla) . Complete el asistente para crear los recursos especificados en la plantilla.

Recursos creados por la plantilla de CloudFormation

- Una base de datos de Athena. El nombre de la base de datos es vpcflowlogsathenadatabase<flowlogs-subscription-id>.
- Un grupo de trabajo de Athena. El nombre del grupo de trabajo es <flow-log-subscriptionid><partition-load-frequency><start-date><end-date>workgroup
- Una tabla Athena particionada que corresponde a sus registros del log de flujo. El nombre de la tabla es <flow-log-subscription-id> <partition-load-frequency > <start-date> <end-date>.
- Un conjunto de consultas llamadas Athena. Para obtener más información, consulte [Consultas](#page-378-0)  [predefinidas](#page-378-0).
- Una función Lambda que carga nuevas particiones en la tabla según la programación especificada (diaria, semanal o mensual).
- Una función de IAM que otorga permiso para ejecutar las funciones Lambda.

## <span id="page-377-0"></span>Generar la plantilla de CloudFormation mediante la AWS CLI

Después de entregar los primeros logs de flujo a su bucket de S3, puede generar y utilizar una plantilla de CloudFormation para integrarse con Athena.

Utilice el siguiente comando [get-flow-logs-integration-template](https://docs.aws.amazon.com/cli/latest/reference/ec2/get-flow-logs-integration-template.html) para generar la plantilla de CloudFormation.

```
aws ec2 get-flow-logs-integration-template --cli-input-json file://config.json
```
A continuación se muestra un ejemplo del archivo config.json.

```
{ 
     "FlowLogId": "fl-12345678901234567", 
     "ConfigDeliveryS3DestinationArn": "arn:aws:s3:::my-flow-logs-athena-integration/
templates/", 
     "IntegrateServices": { 
         "AthenaIntegrations": [ 
\{\hspace{.1cm} \} "IntegrationResultS3DestinationArn": "arn:aws:s3:::my-flow-logs-
analysis/athena-query-results/", 
                 "PartitionLoadFrequency": "monthly", 
                 "PartitionStartDate": "2021-01-01T00:00:00", 
                 "PartitionEndDate": "2021-12-31T00:00:00" 
 } 
         ] 
     }
}
```
Utilice el siguiente comando [create-stack](https://docs.aws.amazon.com/cli/latest/reference/cloudformation/create-stack.html) para crear una pila utilizando la plantilla de CloudFormation generada.

```
aws cloudformation create-stack --stack-name my-vpc-flow-logs --template-body file://
my-cloudformation-template.json
```
## <span id="page-377-1"></span>Ejecutar una consulta predefinida

La plantilla de CloudFormation generada proporciona un conjunto de consultas predefinidas que puede ejecutar para obtener rápidamente información significativa sobre el tráfico de su red de AWS. Después de crear la pila y comprobar que todos los recursos se han creado correctamente, puede ejecutar una de las consultas predefinidas.

Para ejecutar una consulta predefinida mediante la consola

- 1. Abra la consola de Athena.
- 2. En el panel de navegación izquierdo, elija Query Editor (Editor de consultas). En Workgroup (Grupo de trabajo), seleccione el grupo de trabajo creado por la plantilla de CloudFormation.
- 3. Seleccione Saved queries (Consultas guardadas), seleccione una consulta, modifique los parámetros según sea necesario y, a continuación, ejecute la consulta. Para obtener una lista de las consultas predefinidas disponibles, consulte [Predefined queries](#page-378-0) (Consultas predefinidas).
- 4. En Query results (Resultados de consulta), consulte los resultados de la consulta.

### <span id="page-378-0"></span>Consultas predefinidas

La siguiente es la lista completa de consultas llamadas Athena. Las consultas predefinidas que se proporcionan al generar la plantilla dependen de los campos que forman parte del formato de la entrada de registro del registro de flujo. Por lo tanto, es posible que la plantilla no contenga todas estas consultas predefinidas.

- vpcFlowLogsAcceptedTraffic: las conexiones TCP permitidas en función de los grupos de seguridad y las ACL de red.
- VpcFlowLogsAdminPortTraffic: las 10 direcciones IP con más tráfico, registradas por las aplicaciones que atienden solicitudes en los puertos administrativos.
- vPCFlowLogsipv4Traffic: el total de bytes del tráfico IPv4 registrado.
- vPCFlowLogsiPV6Traffic: el total de bytes del tráfico IPv6 registrado.
- vpcFlowLogsRejectedTCPTraffic: las conexiones TCP que se rechazaron en función de los grupos de seguridad o las ACL de red.
- vpcFlowLogsRejectedTraffic: el tráfico que se rechazó en función de los grupos de seguridad o las ACL de red.
- vpcFlowLogssShrdpTraffic: el tráfico SSH y RDP.
- vpcFlowLogStopTalkers: las 50 direcciones IP con la mayor cantidad de tráfico registrado.
- vPCFlowLogStopTalkerSpacketLevel: las 50 direcciones IP de nivel de paquete con la mayor cantidad de tráfico registrado.
- vPCFlowLogStopTalkingInstances: las ID de las 50 instancias con la mayor cantidad de tráfico registrado.
- vpcFlowLogStopTalkingSubnets: las ID de las 50 subredes con la mayor cantidad de tráfico registrado.
- vpcflowLogStoptCPTraffic: todo el tráfico TCP registrado para una dirección IP de origen.
- vpcFlowLogsTotalByteTransferred los 50 pares de direcciones IP de origen y destino con la mayoría de bytes registrados.
- vpcFlowLogsTotalByTestransferredPacketLevel: los 50 pares de direcciones IP de origen y destino a nivel de paquete con la mayor cantidad de bytes registrados.
- vpcFlowLogsTrafficFrmsrcAddr: el tráfico registrado para una dirección IP de origen específica.
- vpcFlowLogsTrafficToStaddr: el tráfico registrado para una dirección IP de destino específica.

# Solucionar problemas de los registros de flujo de VPC

A continuación se indican los posibles problemas que pueden surgir al trabajar con registros de flujo.

### Problemas

- [Registros de logs de flujo incompletos](#page-379-0)
- [El log de flujo está activo, pero no hay registros de logs de flujo ni grupo de logs](#page-380-0)
- [Error 'LogDestinationNotFoundException' o 'Access Denied for LogDestination'](#page-381-0)
- [Superación del límite de la política de bucket de Amazon S3](#page-381-1)
- **[LogDestination undeliverable](#page-382-0)**

## <span id="page-379-0"></span>Registros de logs de flujo incompletos

#### Problema

Sus registros de flujo están incompletos o ya no se publican.

#### Causa

Es posible que haya un problema con la entrega de registros de flujo al grupo de registros de CloudWatch Logs.

## Solución

En la consola de Amazon EC2 o en la consola de Amazon VPC, elija la pestaña Flow Logs (Registros de flujo) para el recurso correspondiente. Para obtener más información, consulte [Ver un registro de flujo.](#page-347-0) La tabla de logs de flujo muestra los errores en la columna Status.

Otra opción, utilice el comando [describe-flow-logs](https://docs.aws.amazon.com/cli/latest/reference/ec2/describe-flow-logs.html) y compruebe el valor devuelto en el campo DeliverLogsErrorMessage. Es posible que se muestre uno de los siguientes errores:

- Rate limited: este error se puede producir si se ha aplicado una limitación controlada de CloudWatch Logs, cuando el número de entradas de registro de flujo para una interfaz de red es superior al número máximo de registros que se pueden publicar en un periodo determinado. Este error también se puede producir si ha alcanzado la cuota del número de grupos de registro de CloudWatch Logs que puede crear. Para obtener más información, consulte [Service Quotas de](https://docs.aws.amazon.com/AmazonCloudWatch/latest/DeveloperGuide/cloudwatch_limits.html)  [CloudWatch](https://docs.aws.amazon.com/AmazonCloudWatch/latest/DeveloperGuide/cloudwatch_limits.html) en la Guía del usuario de Amazon CloudWatch.
- Access error: este error puede producirse por las razones siguientes:
	- El rol de IAM del registro de flujo no tiene permisos suficientes para publicar entradas de registros de flujo en el grupo de registros de CloudWatch
	- El rol de IAM no tiene una relación de confianza con el servicio de registros de flujo
	- La relación de confianza no especifica el servicio de logs de flujo como elemento principal

Para obtener más información, consulte [Rol de IAM para publicar registros de flujo en CloudWatch](#page-351-0)  [Logs](#page-351-0).

• Unknown error: se ha producido un error interno en el servicio de logs de flujo.

## <span id="page-380-0"></span>El log de flujo está activo, pero no hay registros de logs de flujo ni grupo de logs

## Problema

Usted creó un registro de flujo y la consola de Amazon VPC o Amazon EC2 muestra el registro de flujo como Active. Sin embargo, no puede ver ninguna secuencia de registro en CloudWatch Logs ni en los archivos de registro del bucket de Amazon S3.

## Causas posibles

- El registro de flujo sigue en proceso de creación. En algunos casos, pueden necesitarse diez minutos o más después de crear el registro de flujo para que se cree el grupo de registros y para que se muestren los datos.
- Aún no se ha registrado tráfico en sus interfaces de red. El grupo de registros de CloudWatch Logs solo se crea cuando se registra el tráfico.

#### Solución

Espere unos minutos a que se cree el grupo de registros o a que se registre el tráfico.

## <span id="page-381-0"></span>Error 'LogDestinationNotFoundException' o 'Access Denied for LogDestination'

Problema

Aparece un error Access Denied for LogDestination o LogDestinationNotFoundException cuando crea un registro de flujo.

### Causas posibles

- Al crear un registro de flujo que publica datos en un bucket de Amazon S3, este error indica que no se pudo encontrar el bucket de S3 especificado o que la política de bucket no permite que los registros se entreguen al bucket.
- Al crear un registro de flujo que publica datos en Amazon CloudWatch Logs, este error indica que el rol de IAM no permite que los registros se entreguen al grupo de registros.

## Solución

- Al publicar en Amazon S3, asegúrese de que ha especificado el ARN de un bucket de S3 existente y de que el ARN tiene el formato correcto. Si no es propietario del bucket de S3, compruebe que la [política de bucket](#page-362-0) cuente con los permisos necesarios y utilice el ID de cuenta y el nombre de bucket correctos en el ARN.
- Al publicar en CloudWatch Logs, compruebe que el [rol de IAM](#page-351-0) cuente con los permisos necesarios.

<span id="page-381-1"></span>Superación del límite de la política de bucket de Amazon S3

#### Problema

Cuando intenta crear un registro de flujo, obtiene el siguiente mensaje de error: LogDestinationPermissionIssueException.

#### Causas posibles

Las políticas de bucket de Amazon S3 tienen un límite de tamaño de 20 KB.

Cada vez que crea un registro de flujo que publica en un bucket de Amazon S3, se agrega automáticamente el ARN del bucket especificado, que incluye la ruta de la carpeta, al elemento Resource de la política del bucket.

La creación de varios registros de flujo que publican en el mismo bucket podría provocar que se superara el límite de la política de bucket.

Solución

- Elimine la política de bucket al quitar las entradas del registro de flujo que ya no se necesitan.
- Otorgue permisos a todo el bucket reemplazando las entradas individuales del log de flujo por las siguientes:

arn:aws:s3:::*bucket\_name/\**

Si concede permisos a todo el bucket, las nuevas suscripciones de registro de flujo no añaden nuevos permisos a la política de bucket.

## <span id="page-382-0"></span>LogDestination undeliverable

Problema

Cuando intenta crear un registro de flujo, obtiene el siguiente mensaje de error: LogDestination <bucket name> is undeliverable.

#### Causas posibles

El bucket de Amazon S3 de destino se cifra mediante el cifrado del lado del servidor con AWS KMS (SSE-KMS) y el cifrado predeterminado del bucket es un ID de la clave de KMS.

## Solución

El valor debe ser un ARN de la clave de KMS. Cambie el tipo de cifrado predeterminado de S3 de ID de la clave de KMS a ARN de la clave de KMS. Para obtener más información, consulte [Configuración del cifrado predeterminado](https://docs.aws.amazon.com/AmazonS3/latest/userguide/default-bucket-encryption.html) en la Guía del usuario de Amazon Simple Storage Service.

# Métricas de CloudWatch para sus VPC

Amazon VPC publica datos sobre sus VPC en Amazon CloudWatch. Puede recuperar estadísticas sobre sus VPC como un conjunto ordenado de datos de serie temporal, denominados métricas. Una métrica es una variable que hay que supervisar y los datos son los valores de esa variable a lo largo del tiempo. Para obtener más información, consulte la [Guía del usuario de Amazon CloudWatch.](https://docs.aws.amazon.com/AmazonCloudWatch/latest/monitoring/)

#### Contenidos

- [Dimensiones y métricas de NAU](#page-383-0)
- [Habilitación o deshabilitación de la supervisión del NAU](#page-386-0)
- [Ejemplo de alarma de CloudWatch para NAU](#page-386-1)

# <span id="page-383-0"></span>Dimensiones y métricas de NAU

[Uso de direcciones de red](#page-131-0) (NAU, uso de direcciones de red) es una métrica que se aplica a los recursos de la red virtual para ayudarlo a planificar y supervisar el tamaño de su VPC. Supervisar el NAU no tiene ningún costo. El monitoreo del NAU es útil porque, si agota las cuotas de NAU o NAU emparejadas de su VPC, no podrá lanzar nuevas instancias de EC2 ni aprovisionar nuevos recursos, como los equilibradores de carga de red, los puntos de conexión de VPC las funciones de Lambda, las conexiones de puerta de enlace de tránsito o las puertas de enlace NAT.

Si ha habilitado la supervisión del uso de direcciones de red para una VPC, Amazon VPC envía las métricas relacionadas con el NAU a Amazon CloudWatch. El tamaño de una VPC se mide por la cantidad de unidades de uso de direcciones de red (NAU) que contiene la VPC.

Puede usar estas métricas para entender el ritmo de crecimiento de su VPC, pronosticar cuándo alcanzará su límite de tamaño o crear alarmas cuando se superen los umbrales de tamaño.

El espacio de nombres AWS/EC2 incluye las siguientes métricas de supervisión de NAU.

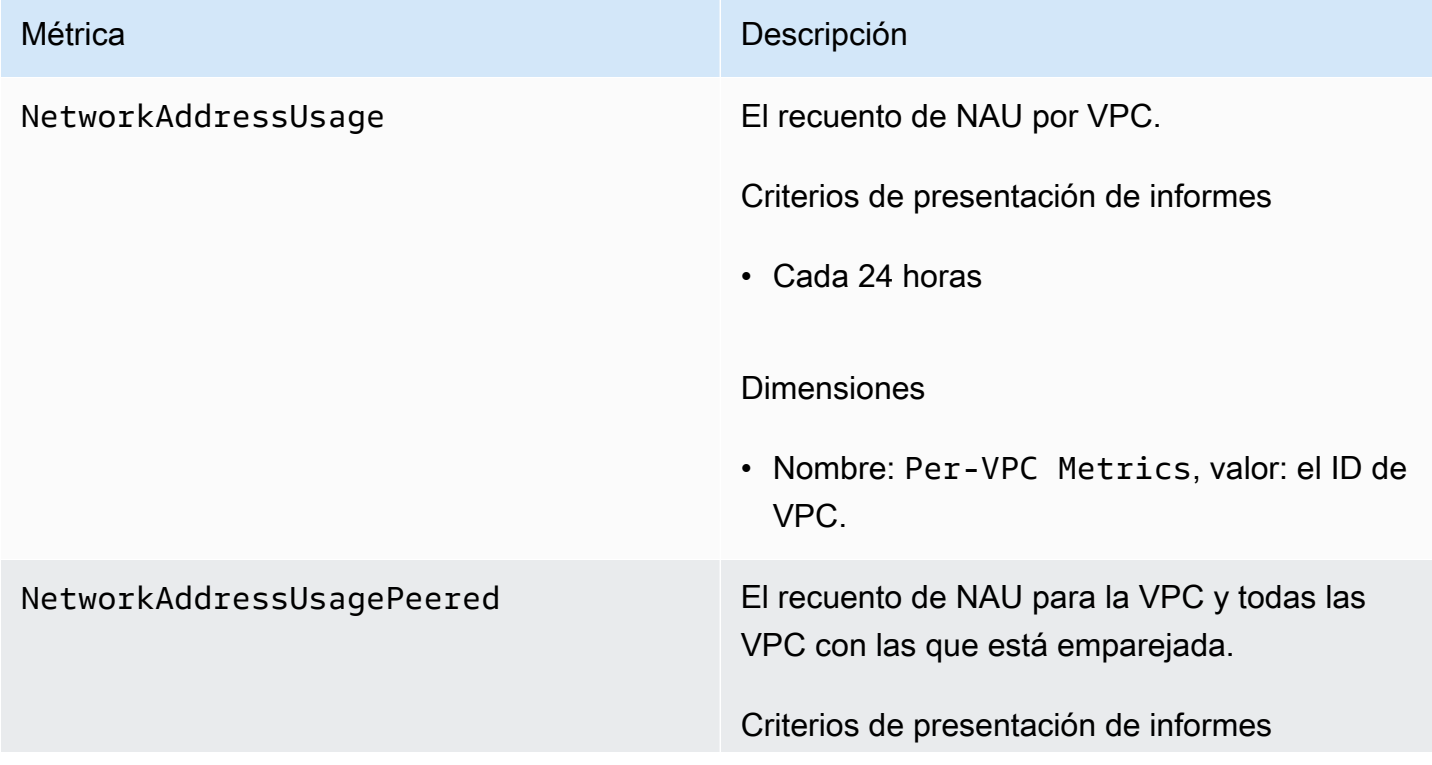

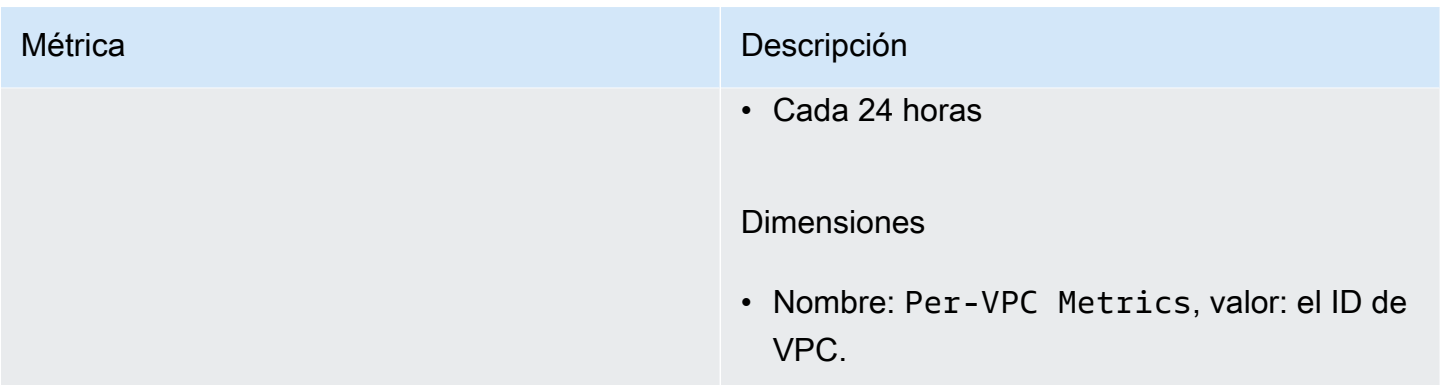

El espacio de nombres AWS/Usage incluye las siguientes métricas de supervisión de NAU.

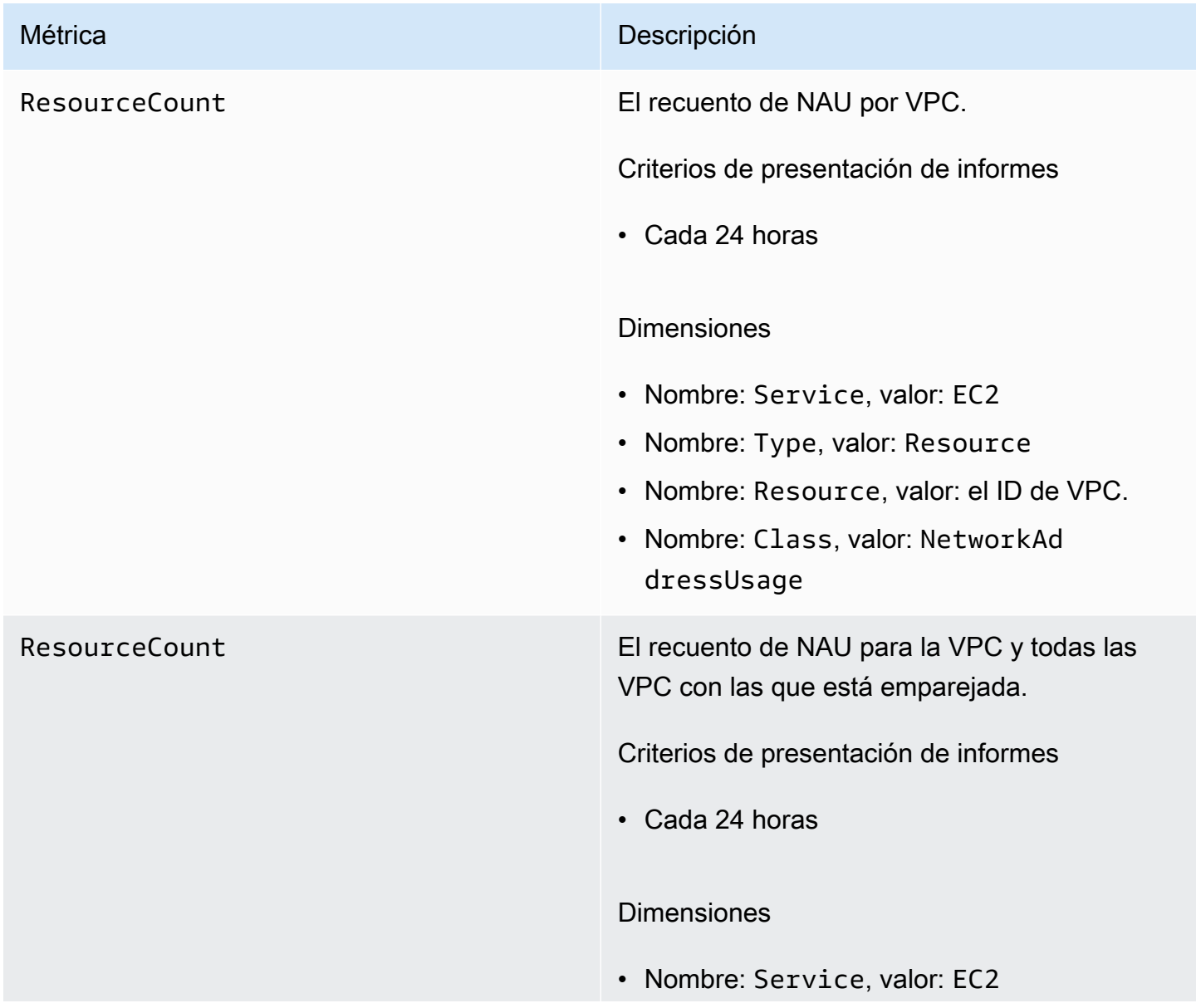

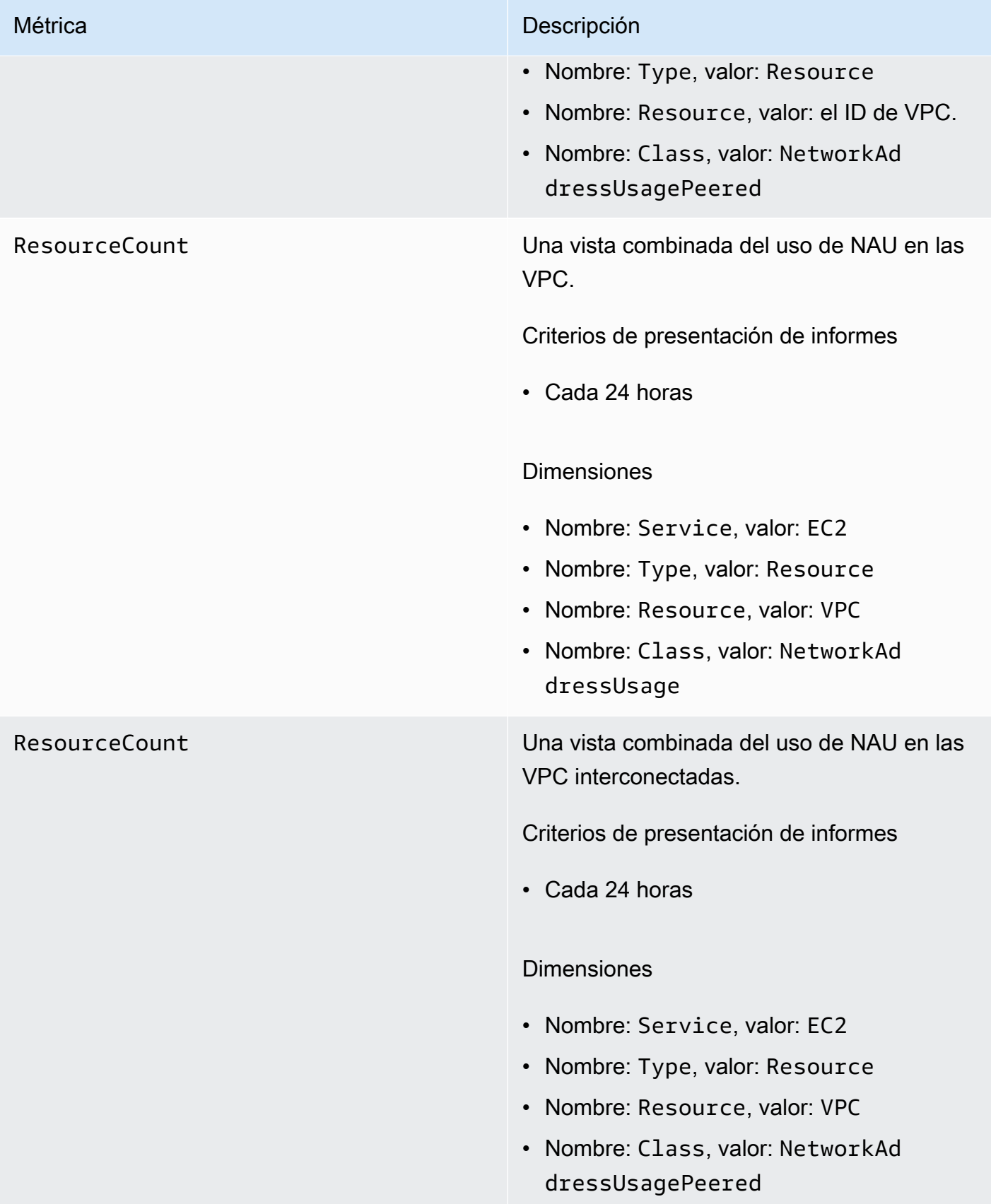

# <span id="page-386-0"></span>Habilitación o deshabilitación de la supervisión del NAU

Para ver las métricas del NAU en CloudWatch, primero debe habilitar la supervisión en cada VPC que desee supervisar.

Para habilitar o deshabilitar la supervisión del NAU

- 1. Abra la consola de Amazon VPC en [https://console.aws.amazon.com/vpc/.](https://console.aws.amazon.com/vpc/)
- 2. En el panel de navegación, elija Your VPCs (Sus VPC).
- 3. Seleccione la casilla de verificación de la VPC.
- 4. Seleccione Actions (Acciones), Edit VPC settings (Editar la configuración de VPC).
- 5. Realice una de las acciones siguientes:
	- Para habilitar la supervisión, seleccione Network mapping units metrics settings (Configuración de métricas de unidades de mapeo de red), Enable network address usage metrics (Habilitar métricas de uso de direcciones de red).
	- Para deshabilitar la supervisión, desmarque Network mapping units metrics settings (Configuración de métricas de unidades de mapeo de red), Enable network address usage metrics (Habilitar métricas de uso de direcciones de red).

Para habilitar o deshabilitar la supervisión mediante la línea de comandos

- [modify-vpc-attribute](https://docs.aws.amazon.com/cli/latest/reference/ec2/modify-vpc-attribute) (AWS CLI)
- [Edit-EC2VpcAttribute](https://docs.aws.amazon.com/powershell/latest/reference/items/Edit-EC2VpcAttribute.html) (AWS Tools for Windows PowerShell)

# <span id="page-386-1"></span>Ejemplo de alarma de CloudWatch para NAU

Puede usar el comando AWS CLI y el ejemplo . j son siguientes para crear una alarma de Amazon CloudWatch y una notificación de SNS que realice un seguimiento al uso de NAU de la VPC con un umbral de 50 000 NAU. En esta muestra, es necesario crear primero un tema de Amazon SNS. Para obtener más información, consulte [Introducción a Amazon SNS](https://docs.aws.amazon.com/sns/latest/dg/sns-getting-started.html) en la Guía para desarrolladores de Amazon Simple Notification Service.

aws cloudwatch put-metric-alarm --cli-input-json file://*nau-alarm.json*

A continuación se muestra un ejemplo de nau-alarm.json.

```
{ 
     "Namespace": "AWS/EC2", 
     "MetricName": "NetworkAddressUsage", 
     "Dimensions": [{ 
         "Name": "Per-VPC Metrics", 
         "Value": "vpc-0123456798" 
     }], 
     "AlarmActions": ["arn:aws:sns:us-west-1:123456789012:my_sns_topic"], 
     "ComparisonOperator": "GreaterThanThreshold", 
     "Period": 86400, 
     "EvaluationPeriods": 1, 
     "Threshold": 50000, 
     "AlarmDescription": "Tracks NAU utilization of the VPC with 50k NAUs as the 
  threshold", 
     "AlarmName": "VPC NAU Utilization", 
     "Statistic": "Maximum"
}
```
# Seguridad en Amazon Virtual Private Cloud

La seguridad en la nube de AWS es la máxima prioridad. Como cliente de AWS, se beneficia de una arquitectura de red y un centro de datos que se han diseñado para satisfacer los requisitos de seguridad de las organizaciones más exigentes.

La seguridad es una responsabilidad compartida entre AWS y usted. El [modelo de responsabilidad](https://aws.amazon.com/compliance/shared-responsibility-model/)  [compartida](https://aws.amazon.com/compliance/shared-responsibility-model/) la describe como seguridad de la nube y seguridad en la nube:

- Seguridad de la nube: AWSes responsable de proteger la infraestructura que ejecuta los servicios de AWS en la nube de AWS. AWS también proporciona servicios que puede utilizar de forma segura. Los auditores externos prueban y verifican periódicamente la eficacia de nuestra seguridad como parte de los [AWSProgramas de conformidad de .](https://aws.amazon.com/compliance/programs/) Para obtener información sobre los programas de conformidad que se aplican a Amazon Virtual Private Cloud, consulte [Servicios de](https://aws.amazon.com/compliance/services-in-scope/)  [AWS en el alcance del programa de conformidad](https://aws.amazon.com/compliance/services-in-scope/).
- Seguridad en la nube: su responsabilidad se determina según el servicio de AWSque utilice. También es responsable de otros factores, incluida la confidencialidad de los datos, los requisitos de la empresa y la legislación y la normativa aplicables.

Esta documentación le ayuda a comprender cómo aplicar el modelo de responsabilidad compartida cuando se utiliza Amazon VPC. En los siguientes temas, se le muestra cómo configurar Amazon VPC para satisfacer los objetivos de seguridad y conformidad. También descubrirá cómo se utilizan otros servicios de AWS que le ayudan a monitorear y proteger los recursos de Amazon VPC.

#### Contenidos

- [Protección de datos en Amazon Virtual Private Cloud](#page-389-0)
- [Identity and Access Management para Amazon VPC](#page-390-0)
- [Seguridad de la infraestructura en Amazon VPC](#page-418-0)
- [Controlar el tráfico hacia los recursos de AWS mediante grupos de seguridad](#page-422-0)
- [Controlar el tráfico hacia las subredes utilizando las ACL de red](#page-443-0)
- [Resiliencia en Amazon Virtual Private Cloud](#page-468-0)
- [Validación de conformidad para Amazon Virtual Private Cloud](#page-469-0)
- [Prácticas recomendadas de seguridad de la VPC](#page-470-0)

# <span id="page-389-0"></span>Protección de datos en Amazon Virtual Private Cloud

El [modelo de responsabilidad compartida](https://aws.amazon.com/compliance/shared-responsibility-model/) de AWS se aplica a la protección de los datos en Amazon Virtual Private Cloud. Como se describe en este modelo, AWS es responsable de proteger la infraestructura global que ejecuta toda la Nube de AWS. Usted es responsable de mantener el control sobre el contenido alojado en esta infraestructura. Usted también es responsable de las tareas de administración y configuración de seguridad para los Servicios de AWS que utiliza. Para obtener más información sobre la privacidad de los datos, consulte las [Preguntas frecuentes sobre](https://aws.amazon.com/compliance/data-privacy-faq)  [la privacidad de datos.](https://aws.amazon.com/compliance/data-privacy-faq) Para obtener información sobre la protección de datos en Europa, consulte la publicación de blog sobre el [Modelo de responsabilidad compartida de AWS y GDPR](https://aws.amazon.com/blogs/security/the-aws-shared-responsibility-model-and-gdpr/) en el Blog de seguridad de AWS.

Con fines de protección de datos, recomendamos proteger las credenciales de la Cuenta de AWS y configurar cuentas de usuario individuales con AWS IAM Identity Center o AWS Identity and Access Management (IAM). De esta manera, solo se otorgan a cada usuario los permisos necesarios para cumplir sus obligaciones laborales. También recomendamos proteger sus datos de la siguiente manera:

- Utilice la autenticación multifactor (MFA) en cada cuenta.
- Utilice SSL/TLS para comunicarse con los recursos de AWS. Se recomienda el uso de TLS 1.2 y recomendamos TLS 1.3.
- Configure la API y el registro de actividad del usuario con AWS CloudTrail.
- Utilice las soluciones de cifrado de AWS, junto con todos los controles de seguridad predeterminados dentro de los servicios de Servicios de AWS.
- Utilice servicios de seguridad administrados avanzados, como Amazon Macie, que lo ayuden a detectar y proteger los datos confidenciales almacenados en Amazon S3.
- Si necesita módulos criptográficos validados FIPS 140-2 al acceder a AWS a través de una interfaz de la línea de comandos o una API, utilice un punto de conexión de FIPS. Para obtener más información sobre los puntos de conexión de FIPS disponibles, consulte [Estándar de](https://aws.amazon.com/compliance/fips/)  [procesamiento de la información federal \(FIPS\) 140-2](https://aws.amazon.com/compliance/fips/).

Se recomienda encarecidamente no introducir nunca información confidencial o sensible, como, por ejemplo, direcciones de correo electrónico de clientes, en etiquetas o campos de formato libre, tales como el campo Nombre. Esto incluye cuando trabaja con Amazon VPC u otros Servicios de AWS mediante la consola, la API, la AWS CLI o los SDK de AWS. Cualquier dato que ingrese en etiquetas o campos de formato libre utilizados para nombres se puede emplear para los registros

de facturación o diagnóstico. Si proporciona una URL a un servidor externo, recomendamos encarecidamente que no incluya información de credenciales en la URL a fin de validar la solicitud para ese servidor.

# Privacidad del tráfico entre redes en Amazon VPC

Amazon Virtual Private Cloud ofrece características que puede utilizar para aumentar y supervisar la seguridad de la nube privada virtual (VPC):

- Grupos de seguridad: los grupos de seguridad permiten el tráfico entrante y saliente específico a nivel de recursos (como una instancia de EC2). Cuando lanza una instancia, puede asociarla a uno o varios grupos de seguridad. Cada instancia de su VPC podría pertenecer a un conjunto distinto de grupos de seguridad. Si no especifica ningún grupo de seguridad al lanzar una instancia, se asocia automáticamente al grupo de seguridad predeterminado de la VPC. Para obtener más información, consulte [Grupos de seguridad.](#page-422-0)
- Listas de control de acceso (ACL) de red: las ACL de red permiten o deniegan el tráfico entrante y saliente específico en el ámbito de la subred. Para obtener más información, consulte [Controlar el](#page-443-0)  [tráfico hacia las subredes utilizando las ACL de red.](#page-443-0)
- Registros de flujo: los registros de flujo capturan información acerca del tráfico IP entrante y saliente de las interfaces de red en su VPC. Puede crear un registro de flujo para una VPC, una subred o una interfaz de red individual. Los datos del registro de flujo se publican en CloudWatch Logs o Amazon S3 y pueden ayudarlo a diagnosticar reglas de ACL de red y de grupos de seguridad excesivamente restrictivas o permisivas. Para obtener más información, consulte [Registro del tráfico de IP con registros de flujo de la VPC.](#page-322-0)
- Replicación del tráfico: puede copiar el tráfico de red desde una interfaz de red elástica de una instancia de Amazon EC2. A continuación, puede enviar el tráfico a dispositivos de supervisión y seguridad fuera de banda. Para obtener más información, consulte la [Guía de replicación de](https://docs.aws.amazon.com/vpc/latest/mirroring/)  [tráfico.](https://docs.aws.amazon.com/vpc/latest/mirroring/)

# <span id="page-390-0"></span>Identity and Access Management para Amazon VPC

AWS Identity and Access Management (IAM) es un Servicio de AWS que ayuda a los administradores a controlar de forma segura el acceso a los recursos de AWS. Los administradores de IAM controlan quién está autenticado (ha iniciado sesión) y autorizado (tiene permisos) para utilizar recursos de Amazon VPC. IAM es un Servicio de AWS que se puede utilizar sin cargo adicional.

### Contenidos

- [Autenticarse con identidades](#page-392-0)
- [Administrar el acceso con políticas](#page-395-0)
- [Cómo funciona Amazon VPC con IAM](#page-398-0)
- [Ejemplos de políticas de Amazon VPC](#page-403-0)
- [Solucionar problemas de identidad y acceso de Amazon VPC](#page-413-0)
- [Políticas administradas por AWS para Amazon Virtual Private Cloud](#page-415-0)

# <span id="page-391-0"></span>Público

La forma en que utiliza AWS Identity and Access Management (IAM) difiere en función del trabajo que realiza en Amazon VPC.

Usuario de servicio: si utiliza el servicio de Amazon VPC para realizar su trabajo, el administrador le proporcionará las credenciales y los permisos que necesita. A medida que utilice más características de Amazon VPC para realizar su trabajo, es posible que necesite permisos adicionales. Entender cómo se administra el acceso puede ayudarlo a solicitar los permisos correctos a su administrador. Si no puede acceder a una característica de Amazon VPC, consulte [Solucionar problemas de](#page-413-0) [identidad y acceso de Amazon VPC](#page-413-0).

Administrador de servicio: si está a cargo de los recursos de Amazon VPC de su empresa, probablemente tenga acceso completo a Amazon VPC. Su trabajo consiste en determinar a qué características y recursos de Amazon VPC pueden acceder los empleados. Debe enviar solicitudes al administrador de IAM para cambiar los permisos de los usuarios de los servicios. Revise la información de esta página para conocer los conceptos básicos de IAM. Para obtener más información sobre cómo la empresa puede utilizar IAM con Amazon VPC, consulte [Cómo funciona](#page-398-0) [Amazon VPC con IAM](#page-398-0).

Administrador de IAM: si es un administrador de IAM, es posible que desee obtener información sobre cómo escribir políticas para administrar el acceso a Amazon VPC. Para ver ejemplos de políticas, consulte [Ejemplos de políticas de Amazon VPC.](#page-403-0)

# <span id="page-392-0"></span>Autenticarse con identidades

La autenticación es la manera de iniciar sesión en AWS mediante credenciales de identidad. Debe estar autenticado (haber iniciado sesión en AWS) como Usuario raíz de la cuenta de AWS, como un usuario de IAM o asumiendo un rol de IAM.

Puede iniciar sesión en AWS como una identidad federada mediante las credenciales proporcionadas a través de una fuente de identidad. AWS IAM Identity Center Los usuarios (del Centro de identidades de IAM), la autenticación de inicio de sesión único de su empresa y sus credenciales de Google o Facebook son ejemplos de identidades federadas. Al iniciar sesión como una identidad federada, su administrador habrá configurado previamente la federación de identidades mediante roles de IAM. Cuando accede a AWS mediante la federación, está asumiendo un rol de forma indirecta.

Según el tipo de usuario que sea, puede iniciar sesión en la AWS Management Console o en el portal de acceso AWS. Para obtener más información sobre el inicio de sesión en AWS, consulte [Cómo iniciar sesión en su Cuenta de AWS](https://docs.aws.amazon.com/signin/latest/userguide/how-to-sign-in.html) en la Guía del usuario de AWS Sign-In.

Si accede a AWS mediante programación, AWS proporciona un kit de desarrollo de software (SDK) y una interfaz de la línea de comandos (CLI) para firmar criptográficamente las solicitudes mediante el uso de las credenciales. Si no usa las herramientas de AWS, debe firmar usted mismo las solicitudes. Para obtener más información sobre la firma de solicitudes, consulte [Firma de solicitudes](https://docs.aws.amazon.com/IAM/latest/UserGuide/reference_aws-signing.html)  [API de AWS](https://docs.aws.amazon.com/IAM/latest/UserGuide/reference_aws-signing.html) en la Guía del usuario de IAM.

Independientemente del método de autenticación que use, es posible que deba proporcionar información de seguridad adicional. Por ejemplo, AWS le recomienda el uso de la autenticación multifactor (MFA) para aumentar la seguridad de su cuenta. Para obtener más información, consulte [Autenticación multifactor](https://docs.aws.amazon.com/singlesignon/latest/userguide/enable-mfa.html) en la Guía del usuario de AWS IAM Identity Center y [Uso de la](https://docs.aws.amazon.com/IAM/latest/UserGuide/id_credentials_mfa.html)  [autenticación multifactor \(MFA\) en AWS](https://docs.aws.amazon.com/IAM/latest/UserGuide/id_credentials_mfa.html)en la Guía del usuario de IAM.

## Usuario raíz de Cuenta de AWS

Cuando se crea una Cuenta de AWS, se comienza con una identidad de inicio de sesión que tiene acceso completo a todos los recursos y Servicios de AWS de la cuenta. Esta identidad recibe el nombre de usuario raíz de la Cuenta de AWS y se accede a ella iniciando sesión con el email y la contraseña que utilizó para crear la cuenta. Recomendamos encarecidamente que no utilice el usuario raíz para sus tareas diarias. Proteja las credenciales del usuario raíz y utilícelas solo para las tareas que solo el usuario raíz pueda realizar. Para ver la lista completa de las tareas que requieren

que inicie sesión como usuario raíz, consulte [Tareas que requieren credenciales de usuario raíz](https://docs.aws.amazon.com/IAM/latest/UserGuide/root-user-tasks.html) en la Guía del usuario de IAM.

## Usuarios y grupos de IAM

Un [usuario de IAM](https://docs.aws.amazon.com/IAM/latest/UserGuide/id_users.html) es una identidad de la Cuenta de AWSque dispone de permisos específicos para una sola persona o aplicación. Siempre que sea posible, recomendamos emplear credenciales temporales, en lugar de crear usuarios de IAM que tengan credenciales de larga duración como contraseñas y claves de acceso. No obstante, si tiene casos de uso específicos que requieran credenciales de larga duración con usuarios de IAM, recomendamos rotar las claves de acceso. Para más información, consulte [Rotar las claves de acceso periódicamente para casos de uso que](https://docs.aws.amazon.com/IAM/latest/UserGuide/best-practices.html#rotate-credentials)  [requieran credenciales de larga duración](https://docs.aws.amazon.com/IAM/latest/UserGuide/best-practices.html#rotate-credentials) en la Guía del usuario de IAM.

Un [grupo de IAM](https://docs.aws.amazon.com/IAM/latest/UserGuide/id_groups.html) es una identidad que especifica un conjunto de usuarios de IAM. No puede iniciar sesión como grupo. Puede usar los grupos para especificar permisos para varios usuarios a la vez. Los grupos facilitan la administración de los permisos de grandes conjuntos de usuarios. Por ejemplo, podría tener un grupo cuyo nombre fuese IAMAdmins y conceder permisos a dicho grupo para administrar los recursos de IAM.

Los usuarios son diferentes de los roles. Un usuario se asocia exclusivamente a una persona o aplicación, pero la intención es que cualquier usuario pueda asumir un rol que necesite. Los usuarios tienen credenciales permanentes a largo plazo y los roles proporcionan credenciales temporales. Para más información, consulte [Cuándo crear un usuario de IAM \(en lugar de un rol\)](https://docs.aws.amazon.com/IAM/latest/UserGuide/id.html#id_which-to-choose) en la Guía del usuario de IAM.

## Roles de IAM

Un [rol de IAM](https://docs.aws.amazon.com/IAM/latest/UserGuide/id_roles.html) es una identidad de la Cuenta de AWSque dispone de permisos específicos. Es similar a un usuario de IAM, pero no está asociado a una determinada persona. Puede asumir temporalmente un rol de IAM en la AWS Management Console [cambiando de roles](https://docs.aws.amazon.com/IAM/latest/UserGuide/id_roles_use_switch-role-console.html). Puede asumir un rol llamando a una operación de la AWS CLI o de la API de AWS, o utilizando una URL personalizada. Para más información sobre los métodos para el uso de roles, consulte [Uso de roles](https://docs.aws.amazon.com/IAM/latest/UserGuide/id_roles_use.html)  [de IAM](https://docs.aws.amazon.com/IAM/latest/UserGuide/id_roles_use.html) en la Guía del usuario de IAM.

Los roles de IAM con credenciales temporales son útiles en las siguientes situaciones:

• Acceso de usuario federado: para asignar permisos a una identidad federada, puede crear un rol y definir sus permisos. Cuando se autentica una identidad federada, se asocia la identidad al rol y se le conceden los permisos define el rol. Para obtener información acerca de roles para federación, consulte [Creación de un rol para un proveedor de identidades de terceros](https://docs.aws.amazon.com/IAM/latest/UserGuide/id_roles_create_for-idp.html) en la Guía del usuario de IAM. Si utiliza IAM Identity Center, debe configurar un conjunto de permisos. IAM Identity Center correlaciona el conjunto de permisos con un rol en IAM para controlar a qué pueden acceder las identidades después de autenticarse. Para obtener información acerca de los conjuntos de permisos, consulte [Conjuntos de permisos](https://docs.aws.amazon.com/singlesignon/latest/userguide/permissionsetsconcept.html) en la Guía del usuario de AWS IAM Identity Center.

- Permisos de usuario de IAM temporales: un usuario de IAM puede asumir un rol de IAM para recibir temporalmente permisos distintos que le permitan realizar una tarea concreta.
- Acceso entre cuentas: puede utilizar un rol de IAM para permitir que alguien (una entidad principal de confianza) de otra cuenta acceda a los recursos de la cuenta. Los roles son la forma principal de conceder acceso entre cuentas. No obstante, con algunos Servicios de AWS se puede adjuntar una política directamente a un recurso (en lugar de utilizar un rol como representante). Para obtener información acerca de la diferencia entre los roles y las políticas basadas en recursos para el acceso entre cuentas, consulte [Cómo los roles de IAM difieren de las políticas basadas en](https://docs.aws.amazon.com/IAM/latest/UserGuide/id_roles_compare-resource-policies.html)  [recursos](https://docs.aws.amazon.com/IAM/latest/UserGuide/id_roles_compare-resource-policies.html) en la Guía del usuario de IAM.
- Acceso entre servicios: algunos Servicios de AWS utilizan características de otros Servicios de AWS. Por ejemplo, cuando realiza una llamada en un servicio, es común que ese servicio ejecute aplicaciones en Amazon EC2 o almacene objetos en Amazon S3. Es posible que un servicio haga esto usando los permisos de la entidad principal, usando un rol de servicio o usando un rol vinculado a servicios.
	- Reenviar sesiones de acceso (FAS): cuando utiliza un rol o un usuario de IAM para llevar a cabo acciones en AWS, se le considera una entidad principal. Cuando utiliza algunos servicios, es posible que realice una acción que desencadene otra acción en un servicio diferente. FAS utiliza los permisos de la entidad principal para llamar a un Servicio de AWS, combinados con el Servicio de AWS solicitante para realizar solicitudes a servicios posteriores. Las solicitudes de FAS solo se realizan cuando un servicio recibe una solicitud que requiere interacciones con otros Servicios de AWS o recursos para completarse. En este caso, debe tener permisos para realizar ambas acciones. Para obtener información sobre las políticas a la hora de realizar solicitudes de FAS, consulte [Reenviar sesiones de acceso.](https://docs.aws.amazon.com/IAM/latest/UserGuide/access_forward_access_sessions.html)
	- Rol de servicio: un rol de servicio es un [rol de IAM](https://docs.aws.amazon.com/IAM/latest/UserGuide/id_roles.html) que adopta un servicio para realizar acciones en su nombre. Un administrador de IAM puede crear, modificar y eliminar un rol de servicio desde IAM. Para obtener más información, consulte [Creación de un rol para delegar permisos a](https://docs.aws.amazon.com/IAM/latest/UserGuide/id_roles_create_for-service.html)  [un Servicio de AWS](https://docs.aws.amazon.com/IAM/latest/UserGuide/id_roles_create_for-service.html) en la Guía del usuario de IAM.
	- Rol vinculado a los servicios: un rol vinculado a servicios es un tipo de rol de servicio que está vinculado a un Servicio de AWS. El servicio puede asumir el rol para realizar una acción en su

nombre. Los roles vinculados a servicios aparecen en la Cuenta de AWS y son propiedad del servicio. Un administrador de IAM puede ver, pero no editar, los permisos de los roles vinculados a servicios.

• Aplicaciones que se ejecutan en Amazon EC2: puede utilizar un rol de IAM que le permita administrar credenciales temporales para las aplicaciones que se ejecutan en una instancia de EC2 y realizan solicitudes a la AWS CLI o a la API de AWS. Es preferible hacerlo de este modo a almacenar claves de acceso en la instancia de EC2. Para asignar un rol de AWS a una instancia de EC2 y ponerla a disposición de todas las aplicaciones, cree un perfil de instancia adjuntado a la instancia. Un perfil de instancia contiene el rol y permite a los programas que se ejecutan en la instancia de EC2 obtener credenciales temporales. Para más información, consulte [Uso de un rol](https://docs.aws.amazon.com/IAM/latest/UserGuide/id_roles_use_switch-role-ec2.html) [de IAM para conceder permisos a aplicaciones que se ejecutan en instancias Amazon EC2](https://docs.aws.amazon.com/IAM/latest/UserGuide/id_roles_use_switch-role-ec2.html) en la Guía del usuario de IAM.

Para obtener información sobre el uso de los roles de IAM, consulte [Cuándo crear un rol de IAM \(en](https://docs.aws.amazon.com/IAM/latest/UserGuide/id.html#id_which-to-choose_role)  [lugar de un usuario\)](https://docs.aws.amazon.com/IAM/latest/UserGuide/id.html#id_which-to-choose_role) en la Guía del usuario de IAM.

## <span id="page-395-0"></span>Administrar el acceso con políticas

Para controlar el acceso en AWS, se crean políticas y se adjuntan a identidades o recursos de AWS. Una política es un objeto de AWS que, cuando se asocia a una identidad o un recurso, define sus permisos. AWS evalúa estas políticas cuando una entidad principal (sesión de rol, usuario o usuario raíz) realiza una solicitud. Los permisos en las políticas determinan si la solicitud se permite o se deniega. Las mayoría de las políticas se almacenan en AWS como documentos JSON. Para obtener más información sobre la estructura y el contenido de los documentos de política JSON, consulte [Información general de políticas JSON](https://docs.aws.amazon.com/IAM/latest/UserGuide/access_policies.html#access_policies-json) en la Guía del usuario de IAM.

Los administradores pueden utilizar las políticas JSON de AWS para especificar quién tiene acceso a qué. Es decir, qué entidad principal puede realizar acciones en qué recursos y en qué condiciones.

De forma predeterminada, los usuarios y los roles no tienen permisos. Para conceder permiso a los usuarios para realizar acciones en los recursos que necesiten, un administrador de IAM puede crear políticas de IAM. A continuación, el administrador puede añadir las políticas de IAM a roles y los usuarios pueden asumirlos.

Las políticas de IAM definen permisos para una acción independientemente del método que se utilice para realizar la operación. Por ejemplo, suponga que dispone de una política que permite la acción iam:GetRole. Un usuario con dicha política puede obtener información del usuario de la AWS Management Console, la AWS CLI o la API de AWS.
## Políticas basadas en identidades

Las políticas basadas en identidad son documentos de políticas de permisos JSON que puede adjuntar a una identidad, como un usuario, un grupo de usuarios o un rol de IAM. Estas políticas controlan qué acciones pueden realizar los usuarios y los roles, en qué recursos y en qué condiciones. Para obtener más información sobre cómo crear una política basada en identidad, consulte [Creación de políticas de IAM](https://docs.aws.amazon.com/IAM/latest/UserGuide/access_policies_create.html) en la Guía del usuario de IAM.

Las políticas basadas en identidades pueden clasificarse además como políticas insertadas o políticas administradas. Las políticas insertadas se integran directamente en un único usuario, grupo o rol. Las políticas administradas son políticas independientes que puede adjuntar a varios usuarios, grupos y roles de su Cuenta de AWS. Las políticas administradas incluyen las políticas administradas por AWS y las políticas administradas por el cliente. Para más información sobre cómo elegir una política administrada o una política insertada, consulte [Elegir entre políticas administradas y políticas](https://docs.aws.amazon.com/IAM/latest/UserGuide/access_policies_managed-vs-inline.html#choosing-managed-or-inline) [insertadas](https://docs.aws.amazon.com/IAM/latest/UserGuide/access_policies_managed-vs-inline.html#choosing-managed-or-inline) en la Guía del usuario de IAM.

## Políticas basadas en recursos

Las políticas basadas en recursos son documentos de política JSON que se asocian a un recurso. Ejemplos de políticas basadas en recursos son las políticas de confianza de roles de IAM y las políticas de bucket de Amazon S3. En los servicios que admiten políticas basadas en recursos, los administradores de servicios pueden utilizarlos para controlar el acceso a un recurso específico. Para el recurso al que se asocia la política, la política define qué acciones puede realizar una entidad principal especificada en ese recurso y en qué condiciones. Debe [especificar una entidad principal](https://docs.aws.amazon.com/IAM/latest/UserGuide/reference_policies_elements_principal.html) en una política en función de recursos. Las entidades principales pueden incluir cuentas, usuarios, roles, usuarios federados o Servicios de AWS.

Las políticas basadas en recursos son políticas insertadas que se encuentran en ese servicio. No se puede utilizar políticas de IAM administradas por AWS en una política basada en recursos.

## Listas de control de acceso (ACL)

Las listas de control de acceso (ACL) controlan qué entidades principales (miembros de cuentas, usuarios o roles) tienen permisos para acceder a un recurso. Las ACL son similares a las políticas basadas en recursos, aunque no utilizan el formato de documento de políticas JSON.

Amazon S3, AWS WAF y Amazon VPC son ejemplos de servicios que admiten las ACL. Para obtener más información sobre las ACL, consulte [Información general de Lista de control de acceso](https://docs.aws.amazon.com/AmazonS3/latest/dev/acl-overview.html)  [\(ACL\)](https://docs.aws.amazon.com/AmazonS3/latest/dev/acl-overview.html) en la Guía para desarrolladores de Amazon Simple Storage Service.

## Otros tipos de políticas

AWS admite otros tipos de políticas adicionales menos frecuentes. Estos tipos de políticas pueden establecer el máximo de permisos que los tipos de políticas más frecuentes le conceden.

- Límites de permisos: un límite de permisos es una característica avanzada que le permite establecer los permisos máximos que una política basada en identidad puede conceder a una entidad de IAM (usuario o rol de IAM). Puede establecer un límite de permisos para una entidad. Los permisos resultantes son la intersección de las políticas basadas en la identidad de la entidad y los límites de permisos. Las políticas basadas en recursos que especifiquen el usuario o rol en el campo Principal no estarán restringidas por el límite de permisos. Una denegación explícita en cualquiera de estas políticas anulará el permiso. Para obtener más información sobre los límites de los permisos, consulte [Límites de permisos para las entidades de IAM](https://docs.aws.amazon.com/IAM/latest/UserGuide/access_policies_boundaries.html) en la Guía del usuario de IAM.
- Políticas de control de servicio (SCP): las SCP son políticas de JSON que especifican los permisos máximos de una organización o una unidad organizativa en AWS Organizations. AWS Organizations es un servicio que le permite agrupar y administrar de manera centralizada varias Cuentas de AWS que posea su empresa. Si habilita todas las características en una empresa, entonces podrá aplicar políticas de control de servicio (SCP) a una o todas sus cuentas. Una SCP limita los permisos para las entidades de las cuentas de miembros, incluido cada Usuario raíz de la cuenta de AWS. Para obtener más información acerca de Organizations y las SCP, consulte [Funcionamiento de las SCP](https://docs.aws.amazon.com/organizations/latest/userguide/orgs_manage_policies_about-scps.html) en la Guía del usuario de AWS Organizations.
- Políticas de sesión: las políticas de sesión son políticas avanzadas que se pasan como parámetro cuando se crea una sesión temporal mediante programación para un rol o un usuario federado. Los permisos de la sesión resultantes son la intersección de las políticas basadas en identidades del rol y las políticas de la sesión. Los permisos también pueden proceder de una política en función de recursos. Una denegación explícita en cualquiera de estas políticas anulará el permiso. Para más información, consulte [Políticas de sesión](https://docs.aws.amazon.com/IAM/latest/UserGuide/access_policies.html#policies_session) en la Guía del usuario de IAM.

## Varios tipos de políticas

Cuando se aplican varios tipos de políticas a una solicitud, los permisos resultantes son más complicados de entender. Para obtener información acerca de cómo AWS decide si permitir o no una solicitud cuando hay varios tipos de políticas implicados, consulte [Lógica de evaluación de políticas](https://docs.aws.amazon.com/IAM/latest/UserGuide/reference_policies_evaluation-logic.html) en la Guía del usuario de IAM.

# <span id="page-398-1"></span>Cómo funciona Amazon VPC con IAM

Antes de utilizar IAM para administrar el acceso a Amazon VPC, debe conocer qué características de IAM están disponibles con Amazon VPC. Para obtener una perspectiva general sobre cómo funcionan Amazon VPC y otros servicios de AWS con IAM, consulte [Servicios de AWS que](https://docs.aws.amazon.com/IAM/latest/UserGuide/reference_aws-services-that-work-with-iam.html) [funcionan con IAM](https://docs.aws.amazon.com/IAM/latest/UserGuide/reference_aws-services-that-work-with-iam.html) en la Guía del usuario de IAM.

### Contenido

- **[Acciones](#page-398-0)**
- **[Recursos](#page-399-0)**
- [Claves de condición](#page-400-0)
- [Políticas basadas en recursos de Amazon VPC](#page-401-0)
- [Autorización basada en etiquetas](#page-401-1)
- [Roles de IAM](#page-402-0)

Con las políticas basadas en identidad de IAM, puede especificar acciones permitidas o denegadas. Para algunas acciones, puede especificar los recursos y las condiciones en los cuales se permiten o deniegan las acciones. Amazon VPC admite acciones, claves de condiciones y recursos específicos. Para obtener más información acerca de los elementos que utiliza en una política de JSON, consulte [Referencia de los elementos de las políticas de JSON de IAM](https://docs.aws.amazon.com/IAM/latest/UserGuide/reference_policies_elements.html) en la Guía del usuario de IAM.

## <span id="page-398-0"></span>Acciones

Los administradores pueden utilizar las políticas JSON de AWS para especificar quién tiene acceso a qué. Es decir, qué entidad principal puede realizar acciones en qué recursos y en qué condiciones.

El elemento Action de una política JSON describe las acciones que puede utilizar para conceder o denegar el acceso en una política. Las acciones de la política generalmente tienen el mismo nombre que la operación de API AWS asociada. Hay algunas excepciones, como acciones de solo permiso que no tienen una operación de API coincidente. También hay algunas operaciones que requieren varias acciones en una política. Estas acciones adicionales se denominan acciones dependientes.

Incluya acciones en una política para conceder permisos para realizar la operación asociada.

Amazon VPC comparte su espacio de nombres de la API con Amazon EC2. Las acciones de políticas de Amazon VPC utilizan el siguiente prefijo antes de la acción: ec2:. Por ejemplo, para conceder a un usuario permiso para crear una VPC mediante la operación de la API CreateVpc, se concede acceso a la acción ec2:CreateVpc. Las instrucciones de la política deben incluir un elemento Action o un elemento NotAction.

Para especificar varias acciones en una única instrucción, sepárelas con comas como se muestra en el siguiente ejemplo.

```
"Action": [ 
        "ec2:action1", 
        "ec2:action2"
]
```
Puede utilizar caracteres comodín para especificar varias acciones (\*). Por ejemplo, para especificar todas las acciones que comiencen con la palabra Describe, incluya la siguiente acción.

"Action": "ec2:Describe\*"

Para ver una lista de las acciones de Amazon VPC, consulte [Acciones definidas por Amazon EC2](https://docs.aws.amazon.com/IAM/latest/UserGuide/list_amazonec2.html#amazonec2-actions-as-permissions) en la Referencia de autorizaciones de servicio.

### <span id="page-399-0"></span>Recursos

Los administradores pueden utilizar las políticas JSON de AWS para especificar quién tiene acceso a qué. Es decir, qué entidad principal puede realizar acciones en qué recursos y en qué condiciones.

El elemento Resource de la política JSON especifica el objeto u objetos a los que se aplica la acción. Las instrucciones deben contener un elemento Resource o NotResource. Como práctica recomendada, especifique un recurso utilizando el [Nombre de recurso de Amazon \(ARN\).](https://docs.aws.amazon.com/general/latest/gr/aws-arns-and-namespaces.html) Puede hacerlo para acciones que admitan un tipo de recurso específico, conocido como permisos de nivel de recurso.

Para las acciones que no admiten permisos de nivel de recurso, como las operaciones de descripción, utilice un carácter comodín (\*) para indicar que la instrucción se aplica a todos los recursos.

```
"Resource": "*"
```
El recurso de VPC tiene el ARN que se muestra en el ejemplo siguiente.

```
arn:${Partition}:ec2:${Region}:${Account}:vpc/${VpcId}
```
Por ejemplo, para especificar la VPC vpc-1234567890abcdef0 en su instrucción, utilice el ARN que se muestra en el ejemplo siguiente.

```
"Resource": "arn:aws:ec2:us-east-1:123456789012:vpc/vpc-1234567890abcdef0"
```
Para especificar todas las VPC de una región específica que pertenezcan a una cuenta específica, utilice el comodín (\*).

```
"Resource": "arn:aws:ec2:us-east-1:123456789012:vpc/*"
```
Algunas acciones de Amazon VPC, como las que se utilizan para crear recursos, no se pueden llevar a cabo en un recurso específico. En dichos casos, debe utilizar el carácter comodín (\*).

```
"Resource": "*"
```
En muchas acciones de la API de Amazon EC2 se utilizan varios recursos. Para especificar varios recursos en una única instrucción, separe los ARN con comas.

```
"Resource": [ 
        "resource1", 
        "resource2"
]
```
Para ver una lista de los tipos de recursos de Amazon VPC y sus ARN, consulte [Tipos de recursos](https://docs.aws.amazon.com/IAM/latest/UserGuide/list_amazonec2.html#amazonec2-resources-for-iam-policies) [definidos por Amazon EC2](https://docs.aws.amazon.com/IAM/latest/UserGuide/list_amazonec2.html#amazonec2-resources-for-iam-policies) en la Referencia de autorizaciones de servicio.

### <span id="page-400-0"></span>Claves de condición

Los administradores pueden utilizar las políticas JSON de AWS para especificar quién tiene acceso a qué. Es decir, qué entidad principal puede realizar acciones en qué recursos y en qué condiciones.

El elemento Condition (o bloque de Condition) permite especificar condiciones en las que entra en vigor una instrucción. El elemento Condition es opcional. Puede crear expresiones condicionales que utilicen [operadores de condición](https://docs.aws.amazon.com/IAM/latest/UserGuide/reference_policies_elements_condition_operators.html), tales como igual o menor que, para que la condición de la política coincida con los valores de la solicitud.

Si especifica varios elementos de Condition en una instrucción o varias claves en un único elemento de Condition, AWS las evalúa mediante una operación AND lógica. Si especifica varios valores para una única clave de condición, AWS evalúa la condición con una operación lógica OR. Se deben cumplir todas las condiciones antes de que se concedan los permisos de la instrucción.

También puede utilizar variables de marcador de posición al especificar condiciones. Por ejemplo, puede conceder un permiso de usuario de IAM para acceder a un recurso solo si está etiquetado con su nombre de usuario de IAM. Para más información, consulte [Elementos de la política de IAM:](https://docs.aws.amazon.com/IAM/latest/UserGuide/reference_policies_variables.html)  [variables y etiquetas](https://docs.aws.amazon.com/IAM/latest/UserGuide/reference_policies_variables.html) en la Guía del usuario de IAM.

AWS admite claves de condición globales y claves de condición específicas del servicio. Para ver todas las claves de condición globales de AWS, consulte [Claves de contexto de condición globales](https://docs.aws.amazon.com/IAM/latest/UserGuide/reference_policies_condition-keys.html)  [de AWSe](https://docs.aws.amazon.com/IAM/latest/UserGuide/reference_policies_condition-keys.html)n la Guía del usuario de IAM.

Todas las acciones de Amazon EC2 admiten las claves de condición aws:RequestedRegion y ec2:Region. Para obtener más información, consulte [Ejemplo: restricción del acceso a una región](https://docs.aws.amazon.com/AWSEC2/latest/UserGuide/ExamplePolicies_EC2.html#iam-example-region) [específica](https://docs.aws.amazon.com/AWSEC2/latest/UserGuide/ExamplePolicies_EC2.html#iam-example-region).

Amazon VPC define su propio conjunto de claves de condición y también admite el uso de algunas claves de condición globales. Para ver una lista de las claves de condición de Amazon VPC, consulte [Claves de condición para Amazon EC2](https://docs.aws.amazon.com/IAM/latest/UserGuide/list_amazonec2.html#amazonec2-policy-keys) en la Referencia de autorizaciones de servicio. Para obtener más información acerca de las acciones y los recursos con los que puede utilizar una clave de condición, consulte [Acciones definidas por Amazon EC2.](https://docs.aws.amazon.com/IAM/latest/UserGuide/list_amazonec2.html#amazonec2-actions-as-permissions)

## <span id="page-401-0"></span>Políticas basadas en recursos de Amazon VPC

Las políticas basadas en recursos son documentos de políticas JSON que especifican qué acciones puede realizar una entidad principal especificada en el recurso de Amazon VPC y en qué condiciones.

Para habilitar el acceso entre cuentas, puede especificar toda una cuenta o entidades de IAM de otra cuenta como la [entidad principal de una política basada en recursos](https://docs.aws.amazon.com/IAM/latest/UserGuide/reference_policies_elements_principal.html). Añadir a una política basada en recursos una entidad principal entre cuentas es solo una parte del establecimiento de una relación de confianza. Cuando el principal y el recurso se encuentran en cuentas de AWS diferentes, también debe conceder a la entidad principal permiso para obtener acceso al recurso. Conceda permiso asociando a la entidad una política basada en identidades. Sin embargo, si la política basada en recursos concede el acceso a una entidad principal de la misma cuenta, no es necesaria una política basada en identidad adicional. Para más información, consulte [Cómo los roles de IAM difieren de las](https://docs.aws.amazon.com/IAM/latest/UserGuide/id_roles_compare-resource-policies.html)  [políticas basadas en recursos](https://docs.aws.amazon.com/IAM/latest/UserGuide/id_roles_compare-resource-policies.html) en la Guía del usuario de IAM.

## <span id="page-401-1"></span>Autorización basada en etiquetas

Puede asociar etiquetas a los recursos de Amazon VPC o transferirlas en una solicitud. Para controlar el acceso en función de etiquetas, debe proporcionar información de las etiquetas en el

[elemento Condition](https://docs.aws.amazon.com/IAM/latest/UserGuide/reference_policies_elements_condition.html) de una política mediante las claves de condición. Para obtener más información, consulte [Etiquetar recursos durante la creación](https://docs.aws.amazon.com/AWSEC2/latest/UserGuide/supported-iam-actions-tagging.html) y [Controlar acceso a recursos de EC2 mediante](https://docs.aws.amazon.com/AWSEC2/latest/UserGuide/control-access-with-tags.html) [etiquetas de recursos](https://docs.aws.amazon.com/AWSEC2/latest/UserGuide/control-access-with-tags.html) en la Guía del usuario de Amazon EC2.

Para consultar un ejemplo de política basada en la identidad para limitar el acceso a un recurso en función de las etiquetas de ese recurso, consulte [Lanzar instancias en una VPC específica.](#page-412-0)

## <span id="page-402-0"></span>Roles de IAM

Un [rol de IAM](https://docs.aws.amazon.com/IAM/latest/UserGuide/id_roles.html) es una entidad de la Cuenta de AWS que dispone de permisos específicos.

Utilizar credenciales temporales

Puede utilizar credenciales temporales para iniciar sesión con federación, asumir un rol de IAM o asumir un rol de acceso entre cuentas. Las credenciales de seguridad temporales se obtienen mediante una llamada a operaciones de la API de AWS STS, como [AssumeRole](https://docs.aws.amazon.com/STS/latest/APIReference/API_AssumeRole.html) o [GetFederationToken.](https://docs.aws.amazon.com/STS/latest/APIReference/API_GetFederationToken.html)

Amazon VPC admite el uso de credenciales temporales.

Roles vinculados a servicios

Los [roles vinculados a servicios](https://docs.aws.amazon.com/IAM/latest/UserGuide/id_roles_terms-and-concepts.html#iam-term-service-linked-role) permiten a los servicios de AWS obtener acceso a los recursos de otros servicios para completar una acción en su nombre. Los roles vinculados a servicios aparecen en la cuenta de IAM y son propiedad del servicio. Un administrador de IAM puede ver, pero no editar, los permisos de los roles vinculados a servicios.

Las [puertas de enlaces de tránsito](https://docs.aws.amazon.com/vpc/latest/tgw/tgw-service-linked-roles.html) admiten roles vinculados a servicios.

### Roles de servicio

Esta característica permite que un servicio asuma un [rol de servicio](https://docs.aws.amazon.com/IAM/latest/UserGuide/id_roles_terms-and-concepts.html#iam-term-service-role) en su nombre. Este rol permite que el servicio obtenga acceso a los recursos de otros servicios para completar una acción en su nombre. Los roles de servicio aparecen en su cuenta de IAM y son propiedad de la cuenta. Esto significa que un administrador de IAM puede cambiar los permisos de este rol. Sin embargo, hacerlo podría deteriorar la funcionalidad del servicio.

Amazon VPC admite roles de servicio para registros de flujo. Al crear un registro de flujo, debe elegir un rol que permita al servicio de registros de flujo acceder a CloudWatch Logs. Para obtener más información, consulte [the section called "Rol de IAM para publicar registros de flujo en CloudWatch](#page-351-0) [Logs"](#page-351-0).

# Ejemplos de políticas de Amazon VPC

De manera predeterminada, los roles de IAM no tienen permiso para crear ni modificar recursos de VPC. Tampoco pueden realizar tareas mediante la AWS Management Console, la AWS CLI o la API de AWS. Un administrador de IAM debe crear políticas de IAM que concedan permiso a los roles para realizar operaciones de API concretas en los recursos especificados que necesiten. El administrador debe asociar esas políticas a los roles de IAM que necesiten esos permisos.

Para obtener información acerca de cómo crear una política basada en identidades de IAM con estos documentos de políticas JSON de ejemplo, consulte [Creación de políticas de IAM](https://docs.aws.amazon.com/IAM/latest/UserGuide/access_policies_create.html#access_policies_create-json-editor) en la Guía del usuario de IAM.

### Contenidos

- [Prácticas recomendadas sobre las políticas](#page-403-0)
- [Utilizar la consola de Amazon VPC](#page-404-0)
- [Crear una VPC con una subred pública](#page-406-0)
- [Modificar y eliminar recursos de VPC](#page-407-0)
- [Administrar grupos de seguridad](#page-408-0)
- [Administración de reglas de grupos de seguridad](#page-410-0)
- [Lanzar instancias en una subred específica](#page-411-0)
- [Lanzar instancias en una VPC específica](#page-412-0)
- [Ejemplos de políticas de Amazon VPC adicionales](#page-413-0)

## <span id="page-403-0"></span>Prácticas recomendadas sobre las políticas

Las políticas basadas en identidades determinan si alguien puede crear, eliminar o acceder a los recursos de Amazon VPC de su cuenta. Estas acciones pueden generar costes adicionales para su Cuenta de AWS. Siga estas directrices y recomendaciones al crear o editar políticas basadas en identidades:

• Comience con las políticas administradas por AWSy continúe con los permisos de privilegio mínimo: a fin de comenzar a conceder permisos a los usuarios y las cargas de trabajo, utilice las políticas administradas por AWS, que conceden permisos para muchos casos de uso comunes. Están disponibles en su Cuenta de AWS. Se recomienda definir políticas administradas por el cliente de AWS específicas para sus casos de uso a fin de reducir aún más los permisos. Con

el fin de obtener más información, consulte las [políticas administradas por AWS](https://docs.aws.amazon.com/IAM/latest/UserGuide/access_policies_managed-vs-inline.html#aws-managed-policies) o las [políticas](https://docs.aws.amazon.com/IAM/latest/UserGuide/access_policies_job-functions.html)  [administradas por AWS para funciones de trabajo](https://docs.aws.amazon.com/IAM/latest/UserGuide/access_policies_job-functions.html) en la Guía de usuario de IAM.

- Aplique permisos de privilegio mínimo: cuando establezca permisos con políticas de IAM, conceda solo los permisos necesarios para realizar una tarea. Para ello, debe definir las acciones que se pueden llevar a cabo en determinados recursos en condiciones específicas, también conocidos como permisos de privilegios mínimos. Con el fin de obtener más información sobre el uso de IAM para aplicar permisos, consulte [Políticas y permisos en IAM](https://docs.aws.amazon.com/IAM/latest/UserGuide/access_policies.html) en la Guía del usuario de IAM.
- Utilice condiciones en las políticas de IAM para restringir aún más el acceso: puede agregar una condición a sus políticas para limitar el acceso a las acciones y los recursos. Por ejemplo, puede escribir una condición de políticas para especificar que todas las solicitudes deben enviarse utilizando SSL. También puede usar condiciones para conceder acceso a acciones de servicios si se emplean a través de un Servicio de AWS determinado, como por ejemplo AWS CloudFormation. Para obtener más información, consulte [Elementos de la política de JSON de](https://docs.aws.amazon.com/IAM/latest/UserGuide/reference_policies_elements_condition.html) [IAM: Condición](https://docs.aws.amazon.com/IAM/latest/UserGuide/reference_policies_elements_condition.html) en la Guía del usuario de IAM.
- Utilice el analizador de acceso de IAM para validar las políticas de IAM con el fin de garantizar la seguridad y funcionalidad de los permisos: el analizador de acceso de IAM valida políticas nuevas y existentes para que respeten el lenguaje (JSON) de las políticas de IAM y las prácticas recomendadas de IAM. El analizador de acceso de IAM proporciona más de 100 verificaciones de políticas y recomendaciones procesables para ayudar a crear políticas seguras y funcionales. Para más información, consulte [Política de validación de Analizador de acceso de IAM](https://docs.aws.amazon.com/IAM/latest/UserGuide/access-analyzer-policy-validation.html) en la Guía de usuario de IAM.
- Solicite la autenticación multifactor (MFA): si se encuentra en una situación en la que necesita usuarios raíz o de IAM en su Cuenta de AWS, active la MFA para mayor seguridad. Para solicitar la MFA cuando se invocan las operaciones de la API, agregue las condiciones de la MFA a sus políticas. Para más información, consulte [Configuración del acceso a una API protegido por MFA](https://docs.aws.amazon.com/IAM/latest/UserGuide/id_credentials_mfa_configure-api-require.html) en la Guía de usuario de IAM.

Para obtener más información sobre las prácticas recomendadas de IAM, consulte las [Prácticas](https://docs.aws.amazon.com/IAM/latest/UserGuide/best-practices.html)  [recomendadas de seguridad en IAM](https://docs.aws.amazon.com/IAM/latest/UserGuide/best-practices.html) en la Guía del usuario de IAM.

## <span id="page-404-0"></span>Utilizar la consola de Amazon VPC

Para acceder a la consola de Amazon VPC, debe tener un conjunto mínimo de permisos. Estos permisos deben permitirle mostrar y consultar los detalles sobre los recursos de Amazon VPC en la cuenta de AWS. Si se crea una política basada en identidad que es más restrictiva que los permisos necesarios mínimos, la consola no funcionará del modo esperado para las entidades (roles de IAM) que tengan esa política.

La siguiente política concede permiso a un rol para enumerar los recursos en la consola de la VPC, pero no para crearlos, actualizarlos ni eliminarlos.

```
{ 
     "Version": "2012-10-17", 
     "Statement": [ 
         { 
              "Effect": "Allow", 
              "Action": [ 
                  "ec2:DescribeAccountAttributes", 
                  "ec2:DescribeAddresses", 
                  "ec2:DescribeAvailabilityZones", 
                  "ec2:DescribeClassicLinkInstances", 
                  "ec2:DescribeClientVpnEndpoints", 
                  "ec2:DescribeCustomerGateways", 
                  "ec2:DescribeDhcpOptions", 
                  "ec2:DescribeEgressOnlyInternetGateways", 
                  "ec2:DescribeFlowLogs", 
                  "ec2:DescribeInternetGateways", 
                  "ec2:DescribeManagedPrefixLists", 
                  "ec2:DescribeMovingAddresses", 
                  "ec2:DescribeNatGateways", 
                  "ec2:DescribeNetworkAcls", 
                  "ec2:DescribeNetworkInterfaceAttribute", 
                  "ec2:DescribeNetworkInterfacePermissions", 
                  "ec2:DescribeNetworkInterfaces", 
                  "ec2:DescribePrefixLists", 
                  "ec2:DescribeRouteTables", 
                  "ec2:DescribeSecurityGroupReferences", 
                  "ec2:DescribeSecurityGroups", 
                  "ec2:DescribeSecurityGroupRules", 
                  "ec2:DescribeStaleSecurityGroups", 
                  "ec2:DescribeSubnets", 
                  "ec2:DescribeTags", 
                  "ec2:DescribeTrafficMirrorFilters", 
                  "ec2:DescribeTrafficMirrorSessions", 
                  "ec2:DescribeTrafficMirrorTargets", 
                  "ec2:DescribeTransitGateways", 
                  "ec2:DescribeTransitGatewayVpcAttachments", 
                  "ec2:DescribeTransitGatewayRouteTables",
```
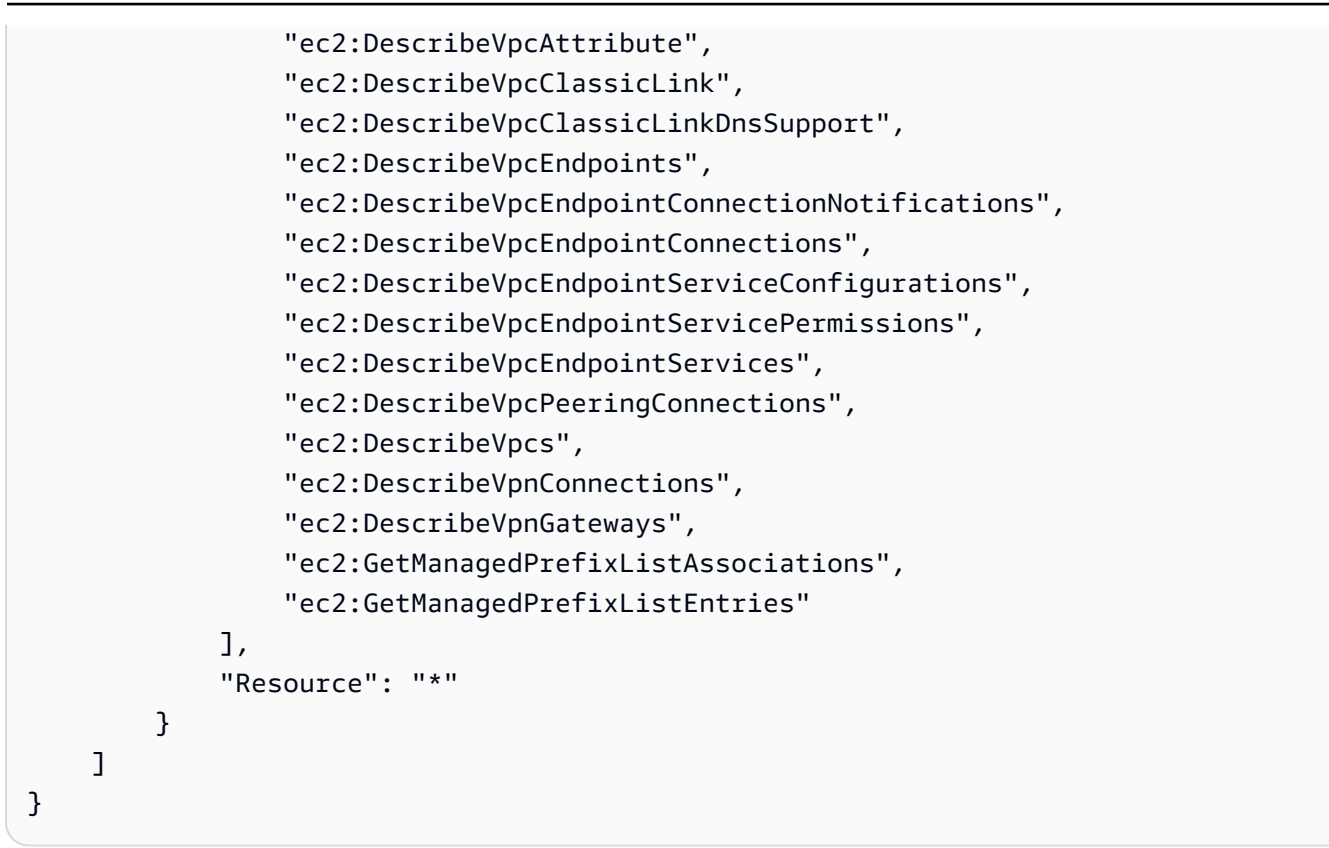

No es necesario conceder permisos mínimos para la consola a los roles que solo realizan llamadas a la AWS CLI o a la API de AWS. En lugar de ello, conceda acceso únicamente a las acciones que coincidan con la operación de API que el rol necesite ejecutar.

## <span id="page-406-0"></span>Crear una VPC con una subred pública

En el siguiente ejemplo se permite a los roles crear VPC, subredes, tablas de enrutamiento y puertas de enlace de Internet. Los roles también pueden asociar una puerta de enlace de Internet a una VPC y crear enrutamientos en tablas de enrutamiento. La acción ec2:ModifyVpcAttribute permite a los roles habilitar nombres de host de DNS para la VPC, con el fin de que cada instancia lanzada en una VPC reciba un nombre de host de DNS.

```
{ 
    "Version": "2012-10-17", 
    "Statement": [{ 
        "Effect": "Allow", 
        "Action": [ 
          "ec2:CreateVpc", 
          "ec2:CreateSubnet", 
          "ec2:DescribeAvailabilityZones", 
          "ec2:CreateRouteTable",
```

```
 "ec2:CreateRoute", 
          "ec2:CreateInternetGateway", 
          "ec2:AttachInternetGateway", 
          "ec2:AssociateRouteTable", 
          "ec2:ModifyVpcAttribute" 
        ], 
        "Resource": "*" 
     } 
   \mathbf{I}}
```
La política anterior también permite a los roles crear una VPC en la consola de Amazon VPC.

<span id="page-407-0"></span>Modificar y eliminar recursos de VPC

Es posible que desee controlar los recursos de VPC que los roles pueden modificar o eliminar. Por ejemplo, la siguiente política permite a los roles utilizar y eliminar tablas de enrutamiento que tengan la etiqueta Purpose=Test. La política también especifica que los roles solo pueden eliminar puertas de enlace de Internet que tengan la etiqueta Purpose=Test. Los roles no pueden utilizar tablas de enrutamiento ni puertas de enlace de Internet que no tengan esta etiqueta.

```
{ 
     "Version": "2012-10-17", 
     "Statement": [ 
         { 
             "Effect": "Allow", 
             "Action": "ec2:DeleteInternetGateway", 
             "Resource": "arn:aws:ec2:*:*:internet-gateway/*", 
             "Condition": { 
                  "StringEquals": { 
                      "ec2:ResourceTag/Purpose": "Test" 
 } 
 } 
         }, 
         { 
             "Effect": "Allow", 
             "Action": [ 
                  "ec2:DeleteRouteTable", 
                  "ec2:CreateRoute", 
                  "ec2:ReplaceRoute", 
                  "ec2:DeleteRoute" 
             ], 
             "Resource": "arn:aws:ec2:*:*:route-table/*",
```

```
 "Condition": { 
                "StringEquals": { 
                    "ec2:ResourceTag/Purpose": "Test" 
 } 
 } 
        } 
   \mathbf{I}}
```
### <span id="page-408-0"></span>Administrar grupos de seguridad

La siguiente política permite a los roles administrar grupos de seguridad. La primera instrucción permite a los roles eliminar cualquier grupo de seguridad con la etiqueta Stack=test y administrar las reglas de entrada y salida de cualquier grupo de seguridad con la etiqueta Stack=test. La segunda instrucción exige que los roles etiqueten todos los grupos de seguridad que creen con la etiqueta Stack=Test. La tercera instrucción permite a los roles crear etiquetas cuando creen un grupo de seguridad. La cuarta instrucción permite a los roles ver cualquier grupo de seguridad y cualquier regla de grupo de seguridad. La quinta instrucción permite a los roles crear un grupo de seguridad en una VPC.

### **a** Note

AWS CloudFormation no puede utilizar esta política para crear un grupo de seguridad con las etiquetas necesarias. Si elimina la condición de la acción ec2:CreateSecurityGroup que requiere la etiqueta, la política funcionará.

```
{ 
     "Version": "2012-10-17", 
     "Statement": [ 
         { 
              "Effect": "Allow", 
              "Action": [ 
                  "ec2:RevokeSecurityGroupIngress", 
                  "ec2:AuthorizeSecurityGroupEgress", 
                  "ec2:AuthorizeSecurityGroupIngress", 
                  "ec2:UpdateSecurityGroupRuleDescriptionsEgress", 
                  "ec2:RevokeSecurityGroupEgress", 
                  "ec2:DeleteSecurityGroup", 
                  "ec2:ModifySecurityGroupRules", 
                  "ec2:UpdateSecurityGroupRuleDescriptionsIngress"
```

```
 ], 
             "Resource": "arn:aws:ec2:*:*:security-group/*", 
             "Condition": { 
                 "StringEquals": { 
                      "ec2:ResourceTag/Stack": "test" 
 } 
             } 
         }, 
         { 
             "Effect": "Allow", 
             "Action": "ec2:CreateSecurityGroup", 
             "Resource": "arn:aws:ec2:*:*:security-group/*", 
             "Condition": { 
                 "StringEquals": { 
                      "aws:RequestTag/Stack": "test" 
                 }, 
                 "ForAllValues:StringEquals": { 
                      "aws:TagKeys": "Stack" 
 } 
             } 
         }, 
         { 
             "Effect": "Allow", 
             "Action": "ec2:CreateTags", 
             "Resource": "arn:aws:ec2:*:*:security-group/*", 
             "Condition": { 
                 "StringEquals": { 
                      "ec2:CreateAction": "CreateSecurityGroup" 
 } 
 } 
         }, 
         { 
             "Effect": "Allow", 
             "Action": [ 
                 "ec2:DescribeSecurityGroupRules", 
                 "ec2:DescribeVpcs", 
                 "ec2:DescribeSecurityGroups" 
             ], 
             "Resource": "*" 
         }, 
         { 
             "Effect": "Allow", 
             "Action": "ec2:CreateSecurityGroup", 
             "Resource": "arn:aws:ec2:*:*:vpc/*"
```
}

 $\mathbf{I}$ }

Para permitir que los roles cambien el grupo de seguridad que está asociado a una instancia, agregue la acción ec2:ModifyInstanceAttribute a la política.

Para permitir que los roles cambien los grupos de seguridad de una interfaz de red, agregue la acción ec2:ModifyNetworkInterfaceAttribute a la política.

## <span id="page-410-0"></span>Administración de reglas de grupos de seguridad

Mediante la siguiente política, se concede a los roles permiso para ver todos los grupos de seguridad y las reglas de los grupos de seguridad, agregar y quitar reglas de entrada y salida para los grupos de seguridad de una VPC específica, y modificar las descripciones de las reglas de esa VPC específica. En la primera instrucción, se utiliza la clave de condición ec2:Vpc a fin de obtener permisos para una VPC específica.

La segunda instrucción concede a los roles permisos para describir todos los grupos de seguridad, reglas de grupos de seguridad y etiquetas. Esto permite a los roles ver las reglas de los grupos de seguridad para modificarlas.

```
{ 
   "Version": "2012-10-17", 
   "Statement":[{ 
     "Effect":"Allow", 
     "Action": [ 
        "ec2:AuthorizeSecurityGroupIngress", 
        "ec2:RevokeSecurityGroupIngress", 
        "ec2:UpdateSecurityGroupRuleDescriptionsIngress", 
        "ec2:AuthorizeSecurityGroupEgress", 
        "ec2:RevokeSecurityGroupEgress", 
        "ec2:UpdateSecurityGroupRuleDescriptionsEgress", 
        "ec2:ModifySecurityGroupRules" 
     ], 
      "Resource": "arn:aws:ec2:region:account-id:security-group/*", 
       "Condition": { 
          "ArnEquals": { 
            "ec2:Vpc": "arn:aws:ec2:region:account-id:vpc/vpc-id" 
          } 
       }
```

```
 }, 
     { 
        "Effect": "Allow", 
        "Action": [ 
             "ec2:DescribeSecurityGroups", 
             "ec2:DescribeSecurityGroupRules", 
             "ec2:DescribeTags" 
        ], 
        "Resource": "*" 
     }, 
     { 
        "Effect": "Allow", 
        "Action": [ 
             "ec2:ModifySecurityGroupRules" 
        ], 
        "Resource": "arn:aws:ec2:region:account-id:security-group-rule/*" 
     } 
   ]
}
```
## <span id="page-411-0"></span>Lanzar instancias en una subred específica

La siguiente política concede a los roles permiso para lanzar instancias en una subred específica, así como para utilizar un grupo de seguridad determinado en la solicitud. Esta política se consigue al especificar el ARN de la subred y el ARN del grupo de seguridad. Si los roles intentan lanzar una instancia en una subred distinta o tratan de utilizar otro grupo de seguridad, se producirá un error en la solicitud (a no ser que otra política o instrucción conceda a los roles permiso para realizar tales acciones).

La política también concede permiso para utilizar el recurso de interfaz de red. Cuando se realiza el lanzamiento en una subred, la solicitud RunInstances crea una interfaz de red principal de manera predeterminada, de modo que el rol necesita permiso para crear este recurso cuando lanza la instancia.

```
{ 
    "Version": "2012-10-17", 
    "Statement": [{ 
       "Effect": "Allow", 
        "Action": "ec2:RunInstances", 
       "Resource": [ 
          "arn:aws:ec2:region::image/ami-*", 
          "arn:aws:ec2:region:account:instance/*",
```

```
 "arn:aws:ec2:region:account:subnet/subnet-id", 
         "arn:aws:ec2:region:account:network-interface/*", 
         "arn:aws:ec2:region:account:volume/*", 
         "arn:aws:ec2:region:account:key-pair/*", 
         "arn:aws:ec2:region:account:security-group/sg-id" 
       ] 
     } 
    ]
}
```
<span id="page-412-0"></span>Lanzar instancias en una VPC específica

La siguiente política concede a los roles permiso para lanzar instancias en cualquier subred de una VPC específica. Esto se consigue al aplicar en la política una clave de condición (ec2:Vpc) para el recurso de la subred.

La política también concede a los roles permiso para lanzar instancias utilizando solo AMI que tengan la etiqueta "department=dev".

```
{ 
    "Version": "2012-10-17", 
    "Statement": [{ 
       "Effect": "Allow", 
       "Action": "ec2:RunInstances", 
       "Resource": "arn:aws:ec2:region:account-id:subnet/*", 
          "Condition": { 
           "ArnEquals": { 
              "ec2:Vpc": "arn:aws:ec2:region:account-id:vpc/vpc-id" 
           } 
       } 
    }, 
    { 
       "Effect": "Allow", 
       "Action": "ec2:RunInstances", 
       "Resource": "arn:aws:ec2:region::image/ami-*", 
       "Condition": { 
           "StringEquals": { 
              "ec2:ResourceTag/department": "dev" 
 } 
       } 
    }, 
    { 
       "Effect": "Allow",
```

```
 "Action": "ec2:RunInstances", 
       "Resource": [ 
          "arn:aws:ec2:region:account:instance/*", 
          "arn:aws:ec2:region:account:volume/*", 
          "arn:aws:ec2:region:account:network-interface/*", 
          "arn:aws:ec2:region:account:key-pair/*", 
          "arn:aws:ec2:region:account:security-group/*" 
 ] 
       } 
    ]
}
```
## <span id="page-413-0"></span>Ejemplos de políticas de Amazon VPC adicionales

Puede encontrar otras políticas de IAM de ejemplo relacionadas con Amazon VPC en la siguiente documentación:

- [Listas de prefijos administradas](#page-41-0)
- [Replicación de tráfico](https://docs.aws.amazon.com/vpc/latest/mirroring/traffic-mirroring-security.html)
- [Gateways de tránsito](https://docs.aws.amazon.com/vpc/latest/tgw/transit-gateway-authentication-access-control.html#tgw-example-iam-policies)
- [Puntos de enlace de la VPC y servicios de puntos de enlace de la VPC](https://docs.aws.amazon.com/vpc/latest/userguide/vpc-endpoints-iam.html)
- [Políticas de punto de enlace de VPC](https://docs.aws.amazon.com/vpc/latest/privatelink/vpc-endpoints-access.html)
- [Interconexión con VPC](https://docs.aws.amazon.com/vpc/latest/peering/security-iam.html)
- **[AWS Wavelength](https://docs.aws.amazon.com/wavelength/latest/developerguide/wavelength-policy-examples.html)**

# Solucionar problemas de identidad y acceso de Amazon VPC

Utilice la siguiente información para diagnosticar y solucionar los problemas comunes que es posible que surjan cuando se trabaja con Amazon VPC e IAM.

### Problemas

- [No tengo autorización para realizar una acción en Amazon VPC](#page-414-0)
- [No tengo autorización para realizar la operación iam:PassRole](#page-414-1)
- [Quiero permitir que personas ajenas a mi cuenta de AWS accedan a mis recursos de Amazon](#page-415-0)  [VPC.](#page-415-0)

### <span id="page-414-0"></span>No tengo autorización para realizar una acción en Amazon VPC

Si la AWS Management Console le indica que no está autorizado para llevar a cabo una acción, debe ponerse en contacto con su administrador para recibir ayuda. El administrador es la persona que le proporcionó las credenciales de inicio de sesión.

El siguiente ejemplo de error se produce cuando el usuario de IAM mateojackson intenta utilizar la consola para consultar detalles sobre una subred pero su rol de IAM no tiene permisos ec2:DescribeSubnets.

```
User: arn:aws:iam::123456789012:user/mateojackson is not authorized to perform: 
  ec2:DescribeSubnets on resource: subnet-id
```
<span id="page-414-1"></span>En este caso, Mateo pide a su administrador que actualice la política para poder acceder a la subred.

No tengo autorización para realizar la operación iam:PassRole

Si recibe un error que indica que no tiene autorización para llevar a cabo la acción iam:PassRole, sus políticas deben actualizarse para permitirle pasar un rol a Amazon VPC.

Algunos servicios de Servicios de AWS le permiten transferir un rol existente a dicho servicio en lugar de crear un nuevo rol de servicio o uno vinculado al servicio. Para ello, debe tener permisos para transferir el rol al servicio.

En el siguiente ejemplo, el error se produce cuando un usuario de IAM denominado marymajor intenta utilizar la consola para realizar una acción en Amazon VPC. Sin embargo, la acción requiere que el servicio cuente con permisos que otorguen un rol de servicio. Mary no tiene permisos para transferir el rol al servicio.

```
User: arn:aws:iam::123456789012:user/marymajor is not authorized to perform: 
  iam:PassRole
```
En este caso, las políticas de Mary se deben actualizar para permitirle realizar la acción iam:PassRole.

Si necesita ayuda, póngase en contacto con su administrador de AWS. El administrador es la persona que le proporcionó las credenciales de inicio de sesión.

<span id="page-415-0"></span>Quiero permitir que personas ajenas a mi cuenta de AWS accedan a mis recursos de Amazon VPC.

Puede crear un rol que los usuarios de otras cuentas o las personas externas a la organización puedan utilizar para acceder a sus recursos. Puede especificar una persona de confianza para que asuma el rol. En el caso de los servicios que admitan las políticas basadas en recursos o las listas de control de acceso (ACL), puede utilizar dichas políticas para conceder a las personas acceso a sus recursos.

Para obtener más información, consulte lo siguiente:

- Para saber si Amazon VPC admite estas características, consulte [Cómo funciona Amazon VPC](#page-398-1)  [con IAM.](#page-398-1)
- Para obtener información acerca de cómo proporcionar acceso a los recursos de las Cuentas de AWS de su propiedad, consulte [Proporcionar acceso a un usuario de IAM a otra cuenta de Cuenta](https://docs.aws.amazon.com/IAM/latest/UserGuide/id_roles_common-scenarios_aws-accounts.html)  [de AWS de la que es propietario](https://docs.aws.amazon.com/IAM/latest/UserGuide/id_roles_common-scenarios_aws-accounts.html) en la Guía del usuario de IAM.
- Para obtener información acerca de cómo proporcionar acceso a tus recursos a Cuentas de AWS de terceros, consulte [Proporcionar acceso a Cuentas de AWS que son propiedad de terceros](https://docs.aws.amazon.com/IAM/latest/UserGuide/id_roles_common-scenarios_third-party.html) en la Guía del usuario de IAM.
- Para obtener información sobre cómo proporcionar acceso mediante una federación de identidades, consulte [Proporcionar acceso a usuarios autenticados externamente \(identidad](https://docs.aws.amazon.com/IAM/latest/UserGuide/id_roles_common-scenarios_federated-users.html)  [federada\)](https://docs.aws.amazon.com/IAM/latest/UserGuide/id_roles_common-scenarios_federated-users.html) en la Guía del usuario de IAM.
- Para obtener información sobre la diferencia entre los roles y las políticas basadas en recursos para el acceso entre cuentas, consulte [Cómo los roles de IAM difieren de las políticas basadas en](https://docs.aws.amazon.com/IAM/latest/UserGuide/id_roles_compare-resource-policies.html)  [recursos](https://docs.aws.amazon.com/IAM/latest/UserGuide/id_roles_compare-resource-policies.html) en la Guía del usuario de IAM.

## Políticas administradas por AWS para Amazon Virtual Private Cloud

Una política administrada de AWS es una política independiente que AWS crea y administra. Las políticas administradas de AWS se diseñan para ofrecer permisos para muchos casos de uso comunes, por lo que puede empezar a asignar permisos a los usuarios, grupos y roles.

Considere que es posible que las políticas administradas por AWS no concedan permisos de privilegio mínimo para los casos de uso concretos, ya que están disponibles para que las utilicen todos los clientes de AWS. Se recomienda definir [políticas administradas por el cliente](https://docs.aws.amazon.com/IAM/latest/UserGuide/access_policies_managed-vs-inline.html#customer-managed-policies) específicas para sus casos de uso a fin de reducir aún más los permisos.

No puede cambiar los permisos definidos en las políticas administradas de AWS. Si AWS actualiza los permisos definidos en una política administrada de AWS, la actualización afecta a todas las identidades de entidades principales (usuarios, grupos y roles) a las que está adjunta la política. Lo más probable es que AWS actualice una política administrada de AWS cuando se lance un nuevo Servicio de AWS o las operaciones de la API nuevas estén disponibles para los servicios existentes.

Para obtener más información, consulte [Políticas administradas por AWS](https://docs.aws.amazon.com/IAM/latest/UserGuide/access_policies_managed-vs-inline.html#aws-managed-policies) en la Guía del usuario de IAM.

<span id="page-416-0"></span>Política administrada por AWS: AmazonVPCFullAccess

Puede adjuntar la política AmazonVPCFullAccess a las identidades de IAM. Esta política otorga permisos que brindan acceso completo a Amazon VPC.

Para ver los permisos de esta política, consulte [AmazonVPCFullAccess](https://docs.aws.amazon.com/aws-managed-policy/latest/reference/AmazonVPCFullAccess.html) en la Referencia de políticas administradas por AWS.

<span id="page-416-1"></span>Política administrada por AWS: AmazonVPCReadOnlyAccess

Puede adjuntar la política AmazonVPCReadOnlyAccess a las identidades de IAM. Esta política otorga permisos que brindan acceso de solo lectura a Amazon VPC.

Para ver los permisos de esta política, consulte [AmazonVPCReadOnlyAccess](https://docs.aws.amazon.com/aws-managed-policy/latest/reference/AmazonVPCReadOnlyAccess.html) en la Referencia de políticas administradas por AWS.

<span id="page-416-2"></span>política administrada AWS: AmazonVPCCrossAccountNetworkInterfaceOperations

Puede adjuntar la política AmazonVPCCrossAccountNetworkInterfaceOperations a las identidades de IAM. Esta política otorga permisos que permiten a la identidad crear interfaces de red y adjuntarlas a recursos multicuenta.

Para ver los permisos de esta política, consulte

[AmazonVPCCrossAccountNetworkInterfaceOperations](https://docs.aws.amazon.com/aws-managed-policy/latest/reference/AmazonVPCCrossAccountNetworkInterfaceOperations) en la Referencia de políticas administradas por AWS.

Actualizaciones de Amazon VPC en las políticas administradas por AWS

Es posible consultar los detalles sobre las actualizaciones de las políticas administradas por AWS para Amazon VPC debido a que este servicio comenzó a realizar el seguimiento de estos cambios en marzo de 2021.

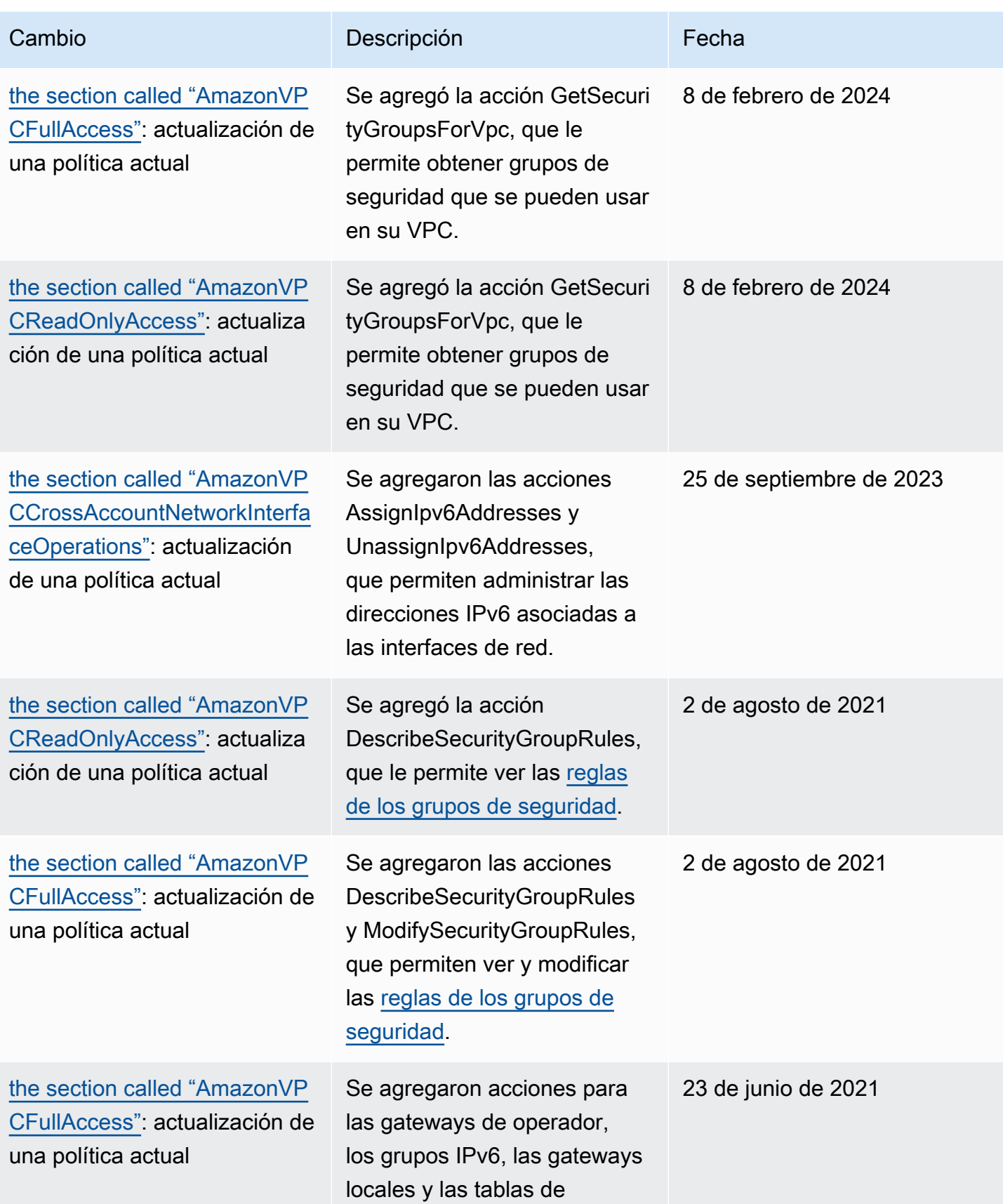

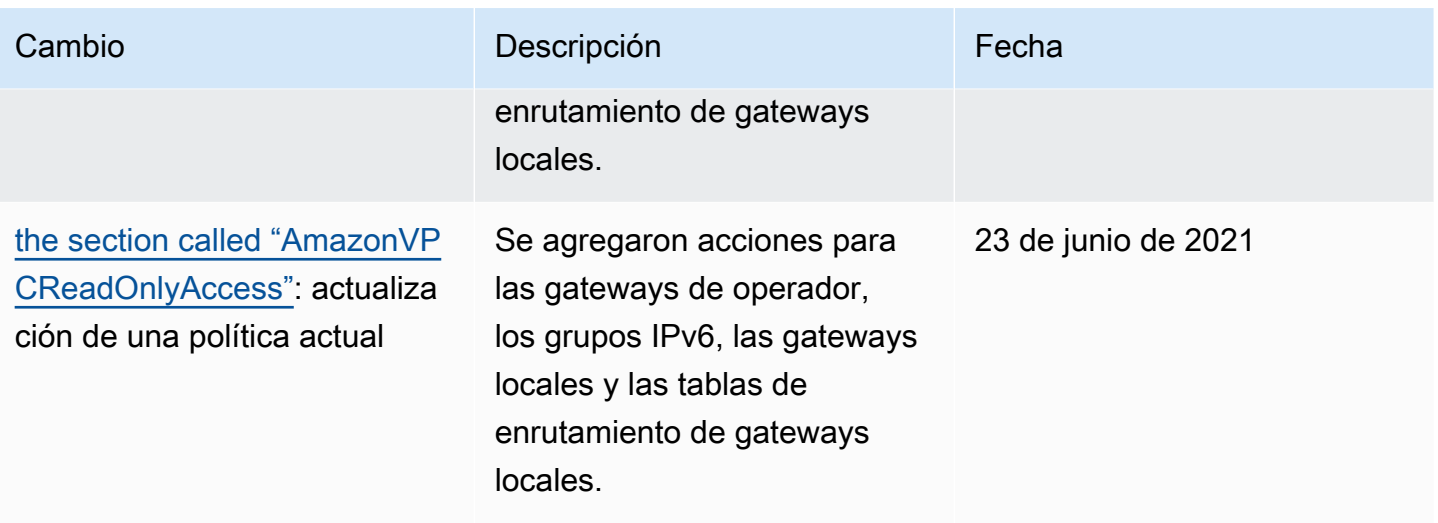

# Seguridad de la infraestructura en Amazon VPC

Como se trata de un servicio administrado, Amazon Virtual Private Cloud está protegido por la seguridad de red global de AWS. Para obtener información sobre los servicios de seguridad de AWS y cómo AWSprotege la infraestructura, consulte [Seguridad en la nube de AWS](https://aws.amazon.com/security/). Para diseñar su entorno de AWS con las prácticas recomendadas de seguridad de infraestructura, consulte [Protección de la infraestructura](https://docs.aws.amazon.com/wellarchitected/latest/security-pillar/infrastructure-protection.html) en Portal de seguridad de AWS Well‐Architected Framework.

Puede utilizar llamadas a la API publicadas de AWS para acceder a Amazon VPC a través de la red. Los clientes deben admitir lo siguiente:

- Seguridad de la capa de transporte (TLS). Exigimos TLS 1.2 y recomendamos TLS 1.3.
- Conjuntos de cifrado con confidencialidad directa total (PFS) como DHE (Ephemeral Diffie-Hellman) o ECDHE (Elliptic Curve Ephemeral Diffie-Hellman). La mayoría de los sistemas modernos como Java 7 y posteriores son compatibles con estos modos.

Además, las solicitudes deben estar firmadas mediante un ID de clave de acceso y una clave de acceso secreta que esté asociada a una entidad principal de IAM. También puede utilizar [AWS](https://docs.aws.amazon.com/STS/latest/APIReference/Welcome.html) [Security Token Service](https://docs.aws.amazon.com/STS/latest/APIReference/Welcome.html) (AWS STS) para generar credenciales de seguridad temporales para firmar solicitudes.

# Aislamiento de red

Una Virtual Private Cloud (VPC) es una red virtual en su propia área, aislada lógicamente en la nube de AWS. Utilice VPC separados para aislar la infraestructura por carga de trabajo o unidad organizativa.

Una subred es un rango de direcciones IP de una VPC. Al iniciar una instancia, la lanza a una subred en su VPC. Utilice subredes para aislar los niveles de la aplicación (por ejemplo, web, aplicación y base de datos) en una VPC individual. Utilice subredes privadas para las instancias si no se debe acceder a ellas directamente desde Internet.

Puede utilizar [AWS PrivateLink](https://docs.aws.amazon.com/vpc/latest/privatelink/) para permitir que los recursos de la VPC se conecten a Servicios de AWS mediante direcciones IP privadas, como si los servicios estuvieran alojados directamente en la VPC. Por lo tanto, no es necesario utilizar una puerta de enlace de Internet o un dispositivo NAT para acceder a los Servicios de AWS.

# Controlar el tráfico de red

Tenga en cuenta las siguientes opciones para controlar el tráfico de red a los recursos en la VPC, como las instancias EC2:

- Utilice [grupos de seguridad](#page-422-0) como mecanismo principal para controlar el acceso de red a las VPC. Cuando sea necesario, utilice las [ACL de red](#page-443-0) para proporcionar un control de red sin estado y amplio. Los grupos de seguridad son más versátiles que las ACL de red, debido a su capacidad de realizar un filtrado de paquetes con estado y crear reglas que hagan referencia a otros grupos de seguridad. Las ACL de red pueden ser efectivas como control secundario (por ejemplo, para denegar un subconjunto específico de tráfico) o como medidas de protección de subred de alto nivel. Además, dado que las ACL de red se aplican a toda una subred, se pueden utilizar como defensa en profundidad en caso de que una instancia se lance sin un grupo de seguridad correcto.
- Utilice subredes privadas para las instancias si no se debe acceder a ellas directamente desde Internet. Utilice un host bastión o una puerta de enlace NAT para acceder a Internet desde las instancias en subredes privadas.
- Configure [tablas de enrutamiento](#page-170-0) de subred con las rutas de red mínimas para cumplir con los requisitos de conectividad.
- Considere la posibilidad de utilizar grupos de seguridad adicionales o interfaces de red para controlar y auditar el tráfico de administración de instancias de Amazon EC2 con independencia del tráfico normal de aplicaciones. Así, puede implementar políticas de IAM especiales para el control de cambios, lo que facilita auditar los cambios de las reglas de los grupos de seguridad o

en los scripts de verificación de reglas automatizados. Múltiples interfaces de red también ofrecen opciones adicionales para controlar el tráfico de red, incluida la capacidad de crear políticas de direccionamiento basadas en el host o aprovechar diferentes reglas de direccionamiento de la subred de la VPC basadas en interfaces de red asignadas a una subred.

- Utilice AWS Virtual Private Network o AWS Direct Connect para establecer conexiones privadas desde sus redes remotas a sus VPC. Para obtener más información, consulte [Opciones de](https://docs.aws.amazon.com/whitepapers/latest/aws-vpc-connectivity-options/network-to-amazon-vpc-connectivity-options.html)  [conectividad de red a Amazon VPC](https://docs.aws.amazon.com/whitepapers/latest/aws-vpc-connectivity-options/network-to-amazon-vpc-connectivity-options.html).
- Utilice [registros de flujo de VPC](https://docs.aws.amazon.com/vpc/latest/userguide/flow-logs.html) para monitorear el tráfico que llegue a sus instancias.
- Utilice [AWS Security Hub](https://aws.amazon.com/security-hub/) para verificar la accesibilidad accidental a la red desde sus instancias.
- Utilice [AWS Network Firewall](#page-473-0) para proteger las subredes de la VPC de amenazas de red comunes.

# <span id="page-420-0"></span>Comparar grupos de seguridad y ACL de red

La siguiente tabla resume las diferencias básicas entre grupos de seguridad y ACL de red.

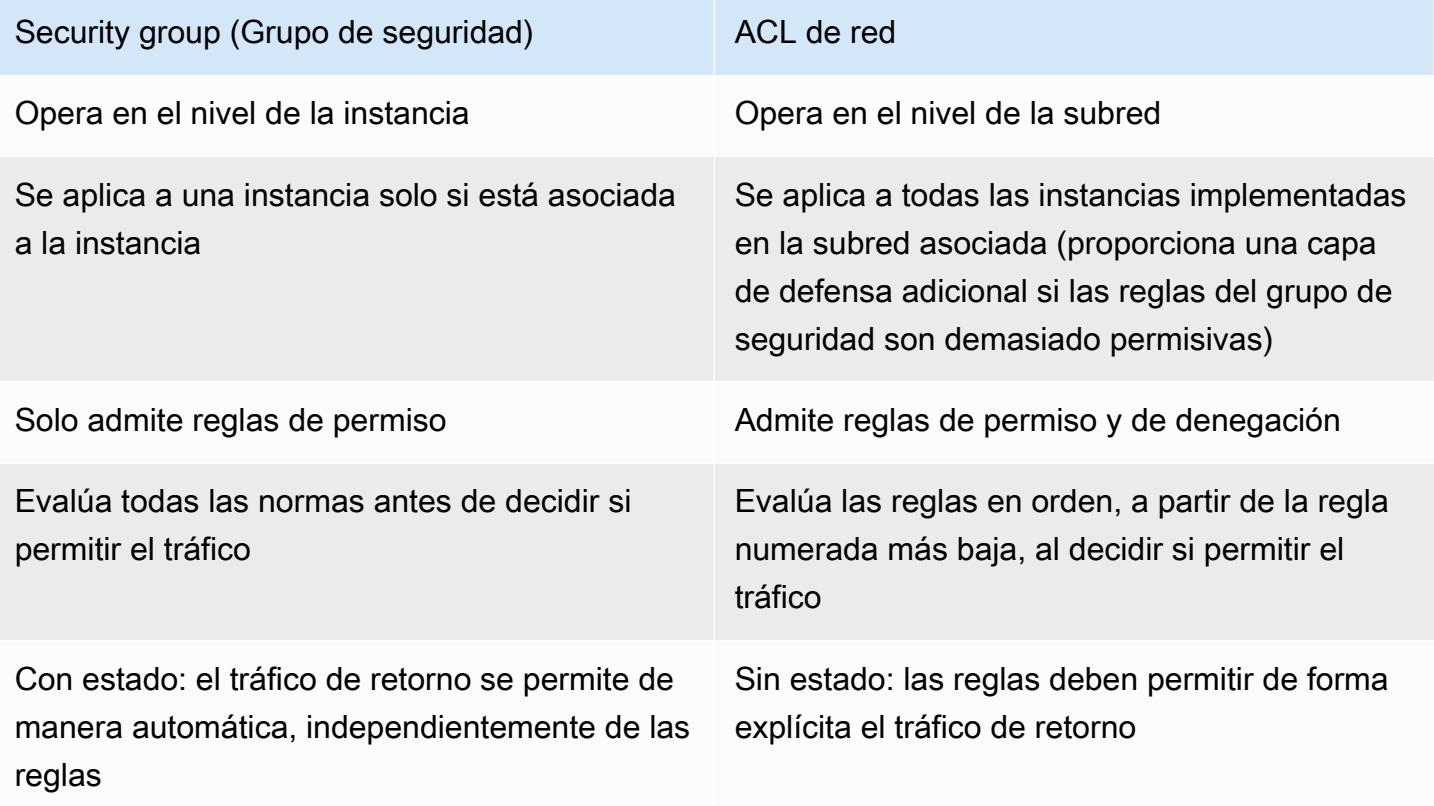

El siguiente diagrama muestra las capas de seguridad proporcionadas por los grupos de seguridad y las ACL de red. Por ejemplo, el tráfico de un puerto de enlace a Internet se dirige a la subred

correspondiente mediante las rutas de la tabla de ruteo. Las reglas de la ACL de red que se asocian a la subred controlan el tráfico que se permite en la subred. Las reglas del grupo de seguridad que se asocian a una instancia controlan el tráfico que se permite en la instancia.

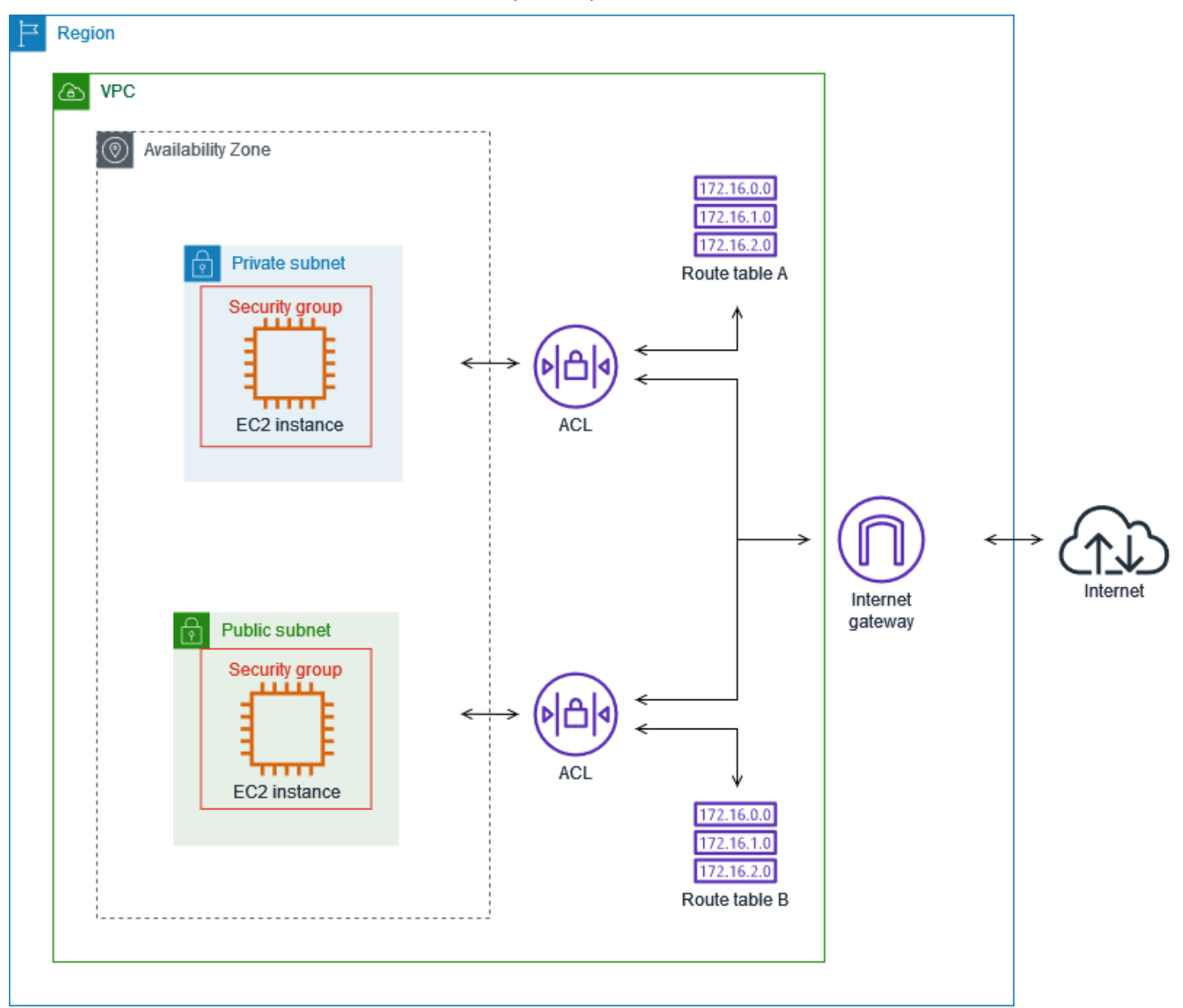

Puede proteger sus instancias utilizando sólo grupos de seguridad. Sin embargo, puede añadir ACL de red como una capa adicional de defensa. Para obtener más información, consulte [Ejemplo:](#page-464-0)  [controlar el acceso a las instancias de una subred](#page-464-0).

# <span id="page-422-0"></span>Controlar el tráfico hacia los recursos de AWS mediante grupos de seguridad

Un grupo de seguridad controla el tráfico al que se permite llegar y dejar los recursos a los que está asociado. Por ejemplo, después de asociar un grupo de seguridad a una instancia de EC2, controla el tráfico de entrada y salida de la instancia.

Al crear una VPC, incluye un grupo de seguridad predeterminado. Puede crear grupos de seguridad adicionales para una VPC, cada uno con sus propias reglas de entrada y salida. Puede especificar el origen, el rango de puertos y el protocolo de cada regla de entrada. Puede especificar el destino, el rango de puertos y el protocolo de cada regla de salida.

En el siguiente diagrama se muestra una VPC con una subred, una puerta de enlace de Internet y un grupo de seguridad. La subred contiene una instancia de EC2. El grupo de seguridad se asigna a la instancia. El grupo de seguridad actúa como un firewall virtual. El único tráfico que llega a la instancia es el permitido por las reglas del grupo de seguridad. Por ejemplo, si el grupo de seguridad contiene una regla que permite el tráfico ICMP a la instancia desde su red, puede hacer ping a la instancia desde su equipo. Si el grupo de seguridad no contiene una regla que permita el tráfico SSH, no podrá conectarse a la instancia mediante SSH.

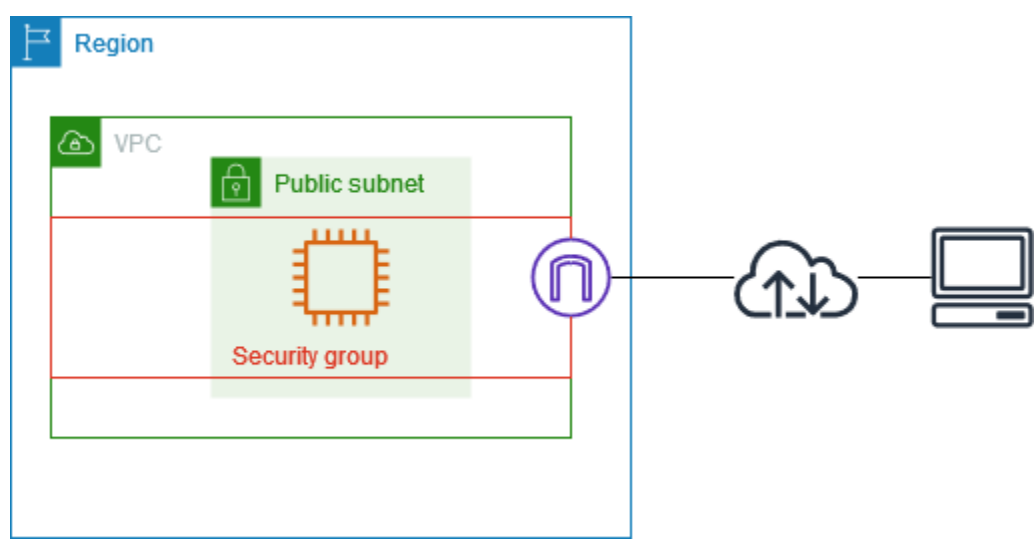

Contenidos

- [Conceptos básicos de los grupos de seguridad](#page-423-0)
- [Ejemplo de grupo de seguridad](#page-424-0)
- [Reglas del grupo de seguridad](#page-425-0)
- [Grupos de seguridad predeterminados para las VPC](#page-436-0)

### • [Trabajar con grupos de seguridad](#page-438-0)

### Precios

<span id="page-423-0"></span>El uso de grupos de seguridad no supone ningún cargo adicional.

## Conceptos básicos de los grupos de seguridad

- Un grupo de seguridad solo puede asignarse a los recursos que se crean en la misma VPC que el grupo de seguridad. Puede asignar varios grupos de seguridad a un recurso.
- Al crear un grupo de seguridad, debe darle un nombre y una descripción. Se aplican las siguientes reglas:
	- El nombre de un grupo de seguridad debe ser único dentro de la VPC.
	- Los nombres y las descripciones pueden tener una longitud máxima de 255 caracteres.
	- Los nombres y las descripciones solo pueden contener los siguientes caracteres: a-z, A-Z, 0-9, espacios y  $_{-}$  :/()#,@[] += &;{}!\$\*.
	- Cuando el nombre contiene espacios finales, los recortamos. Por ejemplo, si introduce el nombre "Grupo de seguridad de prueba ", se guardará como "Grupo de seguridad de prueba".
	- El nombre del grupo de seguridad no puede comenzar con sg-.
- Los grupos de seguridad son grupos con estado. Por ejemplo, si envía una solicitud desde una instancia, se permite el tráfico de respuesta de dicha solicitud para conectar la instancia independientemente de las reglas del grupo de seguridad de entrada. Se permiten las respuestas al tráfico de entrada para dejar la instancia, independientemente de las reglas de salida.
- Los grupos de seguridad no filtran el tráfico destinado a los siguientes servicios ni desde estos:
	- Servicios de nombres de dominio de Amazon (DNS)
	- Protocolo de configuración dinámica de host de Amazon (DHCP)
	- Metadatos de la instancia de Amazon EC2
	- Puntos de conexión de metadatos de tareas de Amazon ECS
	- Activación de licencias para instancias de Windows
	- Servicio de sincronización temporal de Amazon
	- Direcciones IP reservadas del enrutador de la VPC predeterminado
- Se ha establecido una cuota del número de grupos de seguridad que puede crear por cada VPC, al igual que el número de reglas que puede añadir a cada grupo de seguridad y el número de Conceptos básicos de los grupos de seguridad 414

grupos de seguridad que puede asociar a una interfaz de red. Para obtener más información, consulte [Cuotas de Amazon VPC.](#page-495-0)

### Prácticas recomendadas

- Autorice solo a entidades principales de IAM específicas a crear y modificar grupos de seguridad.
- Cree el número mínimo de grupos de seguridad que necesite para reducir el riesgo de error. Use cada grupo de seguridad para administrar el acceso a los recursos que tienen funciones y requisitos de seguridad similares.
- Al agregar reglas entrantes para los puertos 22 (SSH) o 3389 (RDP) para acceder a sus instancias de EC2, autorice solo rangos de direcciones IP específicas. Si especifica 0.0.0.0/0 (IPv4) y ::/ (IPv6), esto permite a cualquier persona acceder a sus instancias desde cualquier dirección IP mediante el protocolo especificado.
- No abra rangos de puertos grandes. Asegúrese de que el acceso a través de cada puerto esté restringido a las fuentes o destinos que lo requieran.
- Considere crear ACL de red con reglas similares a sus grupos de seguridad para agregar una capa de seguridad adicional a su VPC. Para obtener más información acerca de las diferencias entre los grupos de seguridad y las ACL de red, consulte [Comparar grupos de seguridad y ACL de](#page-420-0)  [red](#page-420-0).

# <span id="page-424-0"></span>Ejemplo de grupo de seguridad

En el siguiente diagrama se muestra una VPC con dos grupos de seguridad y dos subredes. Las instancias de la subred A tienen los mismos requisitos de conectividad; por lo tanto, están asociadas al grupo de seguridad 1. Las instancias de la subred B tienen los mismos requisitos de conectividad; por lo tanto, están asociadas al grupo de seguridad 2. Las reglas del grupo de seguridad permiten el tráfico de la siguiente manera:

- La primera regla de entrada del grupo de seguridad 1 permite el tráfico SSH a las instancias de la subred A desde el rango de direcciones especificado (por ejemplo, un rango de su propia red).
- La segunda regla de entrada del grupo de seguridad 1 permite que las instancias de la subred A se comuniquen entre sí mediante cualquier protocolo o puerto.
- La primera regla de entrada del grupo de seguridad 2 permite que las instancias de la subred B se comuniquen entre sí mediante cualquier protocolo o puerto.
- La segunda regla de entrada del grupo de seguridad 2 permite que las instancias de la subred A se comuniquen con las instancias de la subred B mediante SSH.
- Ambos grupos de seguridad utilizan la regla de salida predeterminada, la cual permite todo el tráfico.

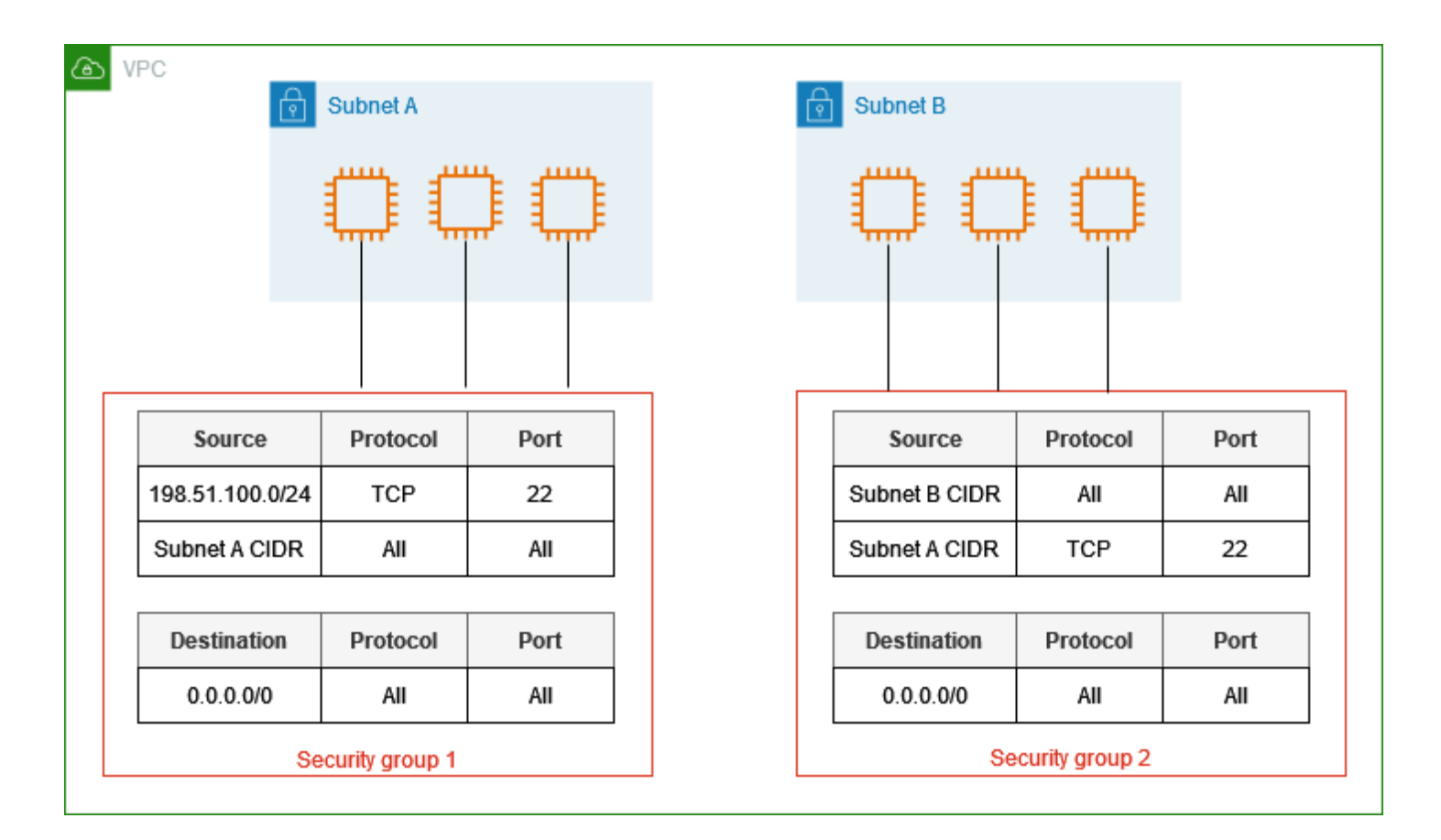

# <span id="page-425-0"></span>Reglas del grupo de seguridad

Las reglas de un grupo de seguridad controlan el tráfico de entrada que puede llegar a los recursos asociados al grupo de seguridad. Las reglas también controlan el tráfico saliente que puede salir de ellos.

Puede añadir o quitar reglas de un grupo de seguridad (este proceso también se conoce como autorización o revocación del acceso entrante o saliente). Las reglas se aplican al tráfico entrante (entrada) o saliente (salida). Puede conceder acceso a un origen o destino específicos.

Contenidos

- [Conceptos básicos de las reglas de los grupos de seguridad](#page-426-0)
- [Componentes de una regla de grupo de seguridad](#page-427-0)
- [Referencia a grupos de seguridad](#page-427-1)
- [Tamaño del grupo de seguridad](#page-429-0)
- [Reglas antiguas de los grupos de seguridad](#page-430-0)
- [Trabajar con reglas de grupos de seguridad](#page-430-1)
- [Reglas de ejemplo](#page-434-0)
- [Solución de problemas de accesibilidad](#page-436-1)

### <span id="page-426-0"></span>Conceptos básicos de las reglas de los grupos de seguridad

- Puede especificar reglas de permiso, pero no reglas de denegación.
- Cuando se crea un grupo de seguridad, este carece de reglas de entrada. Por lo tanto, no se permitirá el tráfico de entrada hasta que no agregue reglas de entrada al grupo de seguridad.
- La primera vez que crea un grupo de seguridad, este tiene una regla de salida que permite todo el tráfico de salida procedente del recurso. Es posible quitar esta regla y añadir reglas saliente que permitan solo el tráfico saliente específico. Si el grupo de seguridad no tiene reglas de entrada, no se permitirá el tráfico de salida.
- Cuando asocia varios grupos de seguridad a un recurso, las reglas de cada grupo de seguridad se agregan para formar un solo conjunto de reglas utilizadas para determinar si se permite el acceso.
- Cuando se agregan, actualizan o eliminan reglas, los cambios se aplican automáticamente a todos los recursos asociados al grupo de seguridad. El efecto de algunos cambios en las reglas puede depender de cómo se realiza el seguimiento del tráfico. Para obtener más información, consulte [Seguimiento de la conexión](https://docs.aws.amazon.com/AWSEC2/latest/UserGuide/using-network-security.html#security-group-connection-tracking) en la Guía del usuario de Amazon EC2 para instancias de Linux.
- Cuando usted crea una regla de grupo de seguridad, AWS le asigna un ID único. Puede utilizar el ID de una regla cuando utilice la API o la CLI para modificarla o eliminarla.

### Limitación

Los grupos de seguridad no pueden bloquear las solicitudes de DNS hacia Route 53 Resolver o desde este, a veces denominado "dirección IP de VPC+2" (consulte [Amazon Route 53 Resolver](https://docs.aws.amazon.com/Route53/latest/DeveloperGuide/resolver.html) en la Guía para desarrolladores de Amazon Route 53) o [AmazonProvidedDNS](#page-117-0). Para filtrar las solicitudes de DNS a través de Route 53 Resolver, utilice el [Firewall de DNS de Route 53 Resolver.](https://docs.aws.amazon.com/Route53/latest/DeveloperGuide/resolver-dns-firewall.html)

## <span id="page-427-0"></span>Componentes de una regla de grupo de seguridad

- Protocolo: el protocolo que se permite. Los protocolos más habituales son 6 (TCP), 17 (UDP) y 1 (ICMP).
- Rango de puertos: para TCP, UDP o un protocolo personalizado, el rango de puertos que se permite. Puede especificar un solo número de puerto (por ejemplo, 22), o bien un rango de números de puertos (por ejemplo, 7000-8000).
- Tipo y código ICMP: para ICMP, el tipo y el código ICMP. Por ejemplo, utilice el tipo 8 para la Echo Request de ICMP o el tipo 128 para la Echo Request de ICMPv6.
- Origen o destino: el origen (reglas de entrada) o el destino (reglas de salida) del tráfico que se va a permitir. Especifique uno de los siguientes valores:
	- Una única dirección IPv4. Debe utilizar la longitud de prefijo /32. Por ejemplo, 203.0.113.1/32.
	- Una única dirección IPv6. Debe utilizar la longitud de prefijo /128. Por ejemplo, 2001:db8:1234:1a00::123/128.
	- Un rango de direcciones IPv4 en notación de bloque de CIDR. Por ejemplo, 203.0.113.0/24.
	- Un rango de direcciones IPv6 en notación de bloque de CIDR. Por ejemplo, 2001:db8:1234:1a00::/64.
	- El ID de una lista de prefijos. Por ejemplo, p1-1234abc1234abc123. Para obtener más información, consulte [the section called "Listas de prefijos administradas".](#page-39-0)
	- El ID de un grupo de seguridad. Por ejemplo, sg-1234567890abcdef0. Para obtener más información, consulte [the section called "Referencia a grupos de seguridad"](#page-427-1).
- (Opcional) Descripción: puede agregar una descripción a la regla, que puede ayudarlo a identificarla más adelante. Una descripción puede tener una longitud máxima de 255 caracteres. Los caracteres permitidos incluyen a-z, A-Z, 0-9, espacios y  $\cdot$  -:/()#,@[]+=;{}!\$\*.

## <span id="page-427-1"></span>Referencia a grupos de seguridad

Al especificar un grupo de seguridad como origen o destino de una regla, la regla afecta a todas las instancias que están asociadas a los grupos de seguridad. Las instancias se pueden comunicar en la dirección que se determine, mediante las direcciones IP privadas de las instancias, a través del protocolo y el puerto especificados.

Por ejemplo, a continuación, se representa una regla de entrada para un grupo de seguridad que hace referencia al grupo de seguridad sg-0abcdef1234567890. Esta regla permite el tráfico SSH entrante desde las instancias asociadas a sg-0abcdef1234567890.

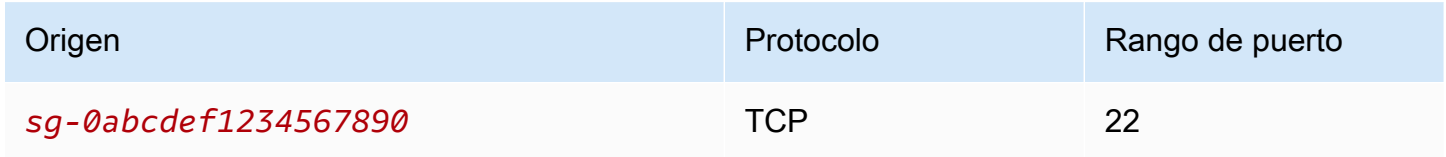

Al hacer referencia a un grupo de seguridad en una regla de grupo de seguridad, tenga en cuenta lo siguiente:

- Los dos grupos de seguridad deben pertenecer a la misma VPC o a VPC emparejadas.
- No se agrega ninguna regla del grupo de seguridad al que se hace referencia al grupo de seguridad que hace referencia a él.
- En el caso de las reglas de entrada, las instancias de EC2 asociadas al grupo de seguridad pueden recibir tráfico entrante de las direcciones IP privadas de las instancias de EC2 asociadas al grupo de seguridad al que se hace referencia.
- En el caso de las reglas de salida, las instancias de EC2 asociadas al grupo de seguridad pueden enviar tráfico saliente a las direcciones IP privadas de las instancias de EC2 asociadas al grupo de seguridad al que se hace referencia.

### Limitación

Si configura rutas para reenviar el tráfico entre dos instancias en subredes diferentes a través de un dispositivo de middlebox, debe asegurarse de que los grupos de seguridad de ambas instancias permiten que el tráfico fluya entre las instancias. El grupo de seguridad de cada instancia debe hacer referencia a la dirección IP privada de la otra instancia o al rango CIDR de la subred que contiene la otra instancia como fuente. Si hace referencia al grupo de seguridad de la otra instancia como fuente, esto no permite que el tráfico fluya entre las instancias.

## Ejemplo

En el siguiente diagrama se muestra una VPC con subredes en dos zonas de disponibilidad, una puerta de enlace de Internet y un equilibrador de carga de aplicación. Cada zona de disponibilidad tiene una subred pública para servidores web y una subred privada para servidores de bases de datos. Hay grupos de seguridad independientes para el equilibrador de carga, los servidores web y

los servidores de bases de datos. Cree las siguientes reglas de grupo de seguridad para permitir el tráfico.

- Agregue reglas al grupo de seguridad del equilibrador de carga para permitir el tráfico HTTP y HTTPS de Internet. El origen es 0.0.0.0/0.
- Agregue reglas al grupo de seguridad para servidores web para permitir solo el tráfico HTTP y HTTPS del equilibrador de carga. El origen es el grupo de seguridad para el equilibrador de carga.
- Agregue reglas al grupo de seguridad para servidores de bases de datos para permitir solicitudes de bases de datos de servidores web. El origen es el grupo de seguridad para los servidores web.

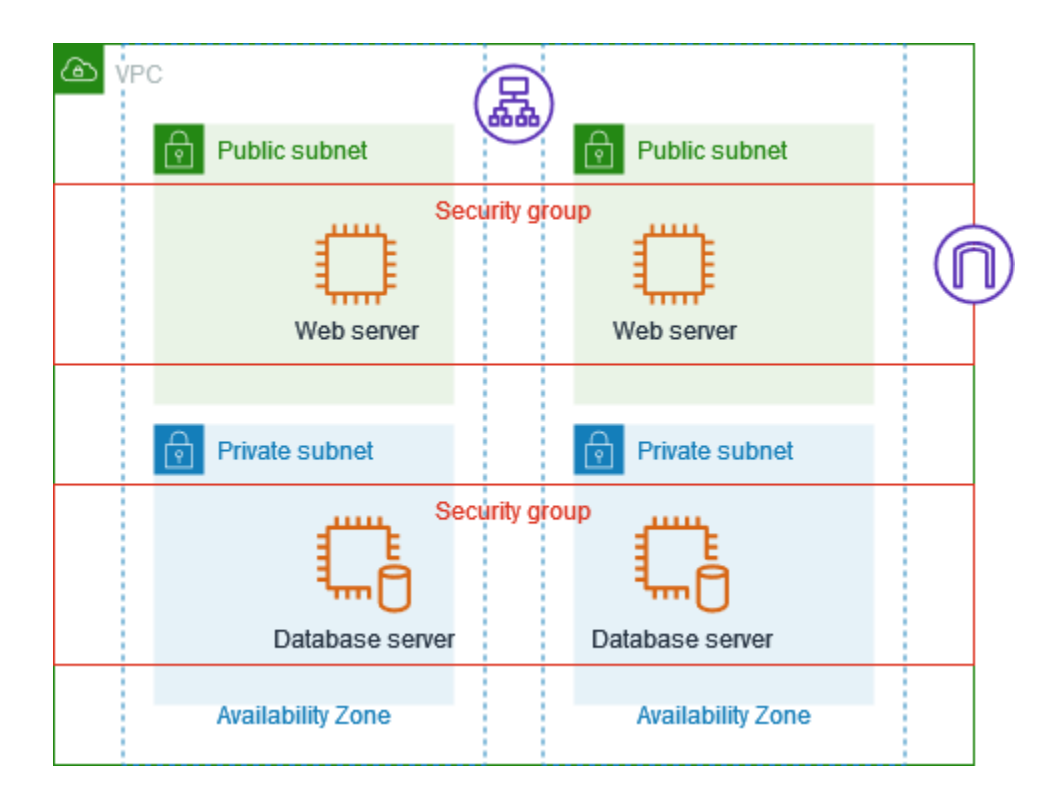

### <span id="page-429-0"></span>Tamaño del grupo de seguridad

El tipo de origen o destino determina la forma en que cada regla cuenta para el número máximo de reglas que puede tener por grupo de seguridad.

- Una regla que hace referencia a un bloque de CIDR cuenta como una regla.
- Una regla que hace referencia a otro grupo de seguridad cuenta como una regla, independientemente del tamaño del grupo de seguridad al que se hace referencia.
- Una regla que hace referencia a una lista de prefijos administrada por el cliente cuenta como el tamaño máximo de la lista de prefijos. Por ejemplo, si el tamaño máximo de la lista de prefijos es 20, una regla que haga referencia a esta lista de prefijos cuenta como 20 reglas.
- Una regla que hace referencia a una lista de prefijos administrados por AWS cuenta como el peso de la lista de prefijos. Por ejemplo, si el peso de la lista de prefijos es 10, una regla que haga referencia a esta lista de prefijos cuenta como 10 reglas. Para obtener más información, consulte [the section called "Listas de prefijos administradas por AWS disponibles".](#page-48-0)

## <span id="page-430-0"></span>Reglas antiguas de los grupos de seguridad

Si su VPC tiene una conexión de emparejamiento de VPC con otra VPC, o si utiliza una VPC compartida con otra cuenta, la regla del grupo de seguridad puede hacer referencia a otro grupo de seguridad de la VPC del mismo nivel. Esto permite que los recursos asociados al grupo de seguridad al que se hace referencia y los asociados al grupo de seguridad que hace la referencia se comuniquen entre sí.

Si se elimina el grupo de seguridad de la VPC compartida o si se elimina la conexión de emparejamiento de VPC, la regla del grupo de seguridad se marca como obsoleta. Las reglas obsoletas de los grupos de seguridad se pueden eliminar de la misma manera que cualquier otra regla del grupo de seguridad. Para obtener más información, consulte [Trabajo con reglas de grupo](https://docs.aws.amazon.com/vpc/latest/peering/vpc-peering-security-groups.html#vpc-peering-stale-groups)  [de seguridad obsoletas](https://docs.aws.amazon.com/vpc/latest/peering/vpc-peering-security-groups.html#vpc-peering-stale-groups) en la Guía de interconexión de Amazon VPC.

### <span id="page-430-1"></span>Trabajar con reglas de grupos de seguridad

Las siguientes tareas muestran cómo trabajar con reglas de grupos de seguridad.

### Permisos necesarios

• [Administración de reglas de grupos de seguridad](#page-410-0)

### Tareas

- [Agregar reglas a un grupo de seguridad](#page-431-0)
- [Actualizar reglas de los grupos de seguridad](#page-432-0)
- [Etiquete las reglas de los grupos de seguridad](#page-433-0)
- [Eliminar las reglas de un grupo de seguridad](#page-433-1)

### <span id="page-431-0"></span>Agregar reglas a un grupo de seguridad

Al agregar una regla a un grupo de seguridad, la nueva regla se aplica automáticamente a cualquier recurso asociado al grupo de seguridad.

Si tiene una interconexión de VPC, podrá hacer referencia a grupos de seguridad de la VPC del mismo nivel como origen o destino en sus reglas de grupo de seguridad. Para obtener más información, consulte [Actualizar los grupos de seguridad para que hagan referencia a grupos de](https://docs.aws.amazon.com/vpc/latest/peering/vpc-peering-security-groups.html) [seguridad de VPC del mismo nivel](https://docs.aws.amazon.com/vpc/latest/peering/vpc-peering-security-groups.html) en la Guía de interconexión de Amazon VPC.

Para obtener más información sobre los permisos necesarios para administrar las reglas de los grupos de seguridad, consulte [Administración de reglas de grupos de seguridad.](#page-410-0)

### **A** Warning

Si elige Anywhere-IPv4, permite el tráfico desde todas las direcciones IPv4. Si elige Anywhere-IPv6, permite el tráfico desde todas las direcciones IPv6. Cuando agrega reglas para los puertos 22 (SSH) o 3389 (RDP), autorice solo un rango de direcciones IP específico para que accedan a sus instancias.

Para agregar una regla a través de la consola

- 1. Abra la consola de Amazon VPC en [https://console.aws.amazon.com/vpc/.](https://console.aws.amazon.com/vpc/)
- 2. En el panel de navegación, elija Grupos de seguridad.
- 3. Seleccione el grupo de seguridad.
- 4. Elija Actions (Acciones), Edit inbound rules (Editar reglas de entrada) o Actions (Acciones), Edit outbound rules (Editar reglas de salida).
- 5. Para cada regla, elija Add Rule (Agregar regla) y realice lo siguiente.
	- a. En Type (Tipo), elija el tipo de protocolo que desea permitir.
		- Para TCP o UDP, debe ingresar el rango de puertos que va a permitir.
		- Para el protocolo ICMP personalizado, debe elegir el nombre del tipo de ICMP en Protocol (Protocolo) y, si se aplica, el nombre del código en Port Range (Rango de puertos).
		- Si elige cualquier otro tipo, el protocolo y el rango de puertos se configurarán de forma automática.
- b. Para Source type (Tipo de origen) (reglas de entrada) o Destination type (Tipo de destino) (reglas de salida), realice alguna de las siguientes acciones para permitir el tráfico:
	- Elija Personalizado y, a continuación, ingrese una dirección IP en notación CIDR, un bloque de CIDR, otro grupo de seguridad o una lista de prefijos.
	- Elija Anywhere-IPv4 para permitir el tráfico de cualquier dirección IPv4 (reglas de entrada) o para permitir que el tráfico llegue a todas las direcciones IPv4 (reglas de salida). Esto agrega automáticamente una regla para el bloque de CIDR IPv4 0.0.0.0/0.
	- Elija Anywhere-IPv6 para permitir el tráfico de cualquier dirección IPv6 (reglas de entrada) o para permitir que el tráfico llegue a todas las direcciones IPv6 (reglas de salida). Esto agrega automáticamente una regla para el bloque de CIDR IPv6 ::/0.
	- Elija My IP (Mi IP) para permitir solo el tráfico entrante (reglas de entrada) o saliente (reglas de salida) de la dirección IPv4 pública de su computadora local.
- c. En Description (Descripción), especifique una breve descripción de la regla.
- 6. Seleccione Save rules (Guardar reglas).

Para agregar una regla a un grupo de seguridad mediante la AWS CLI

Utilice los comandos [authorize-security-group-ingress](https://docs.aws.amazon.com/cli/latest/reference/ec2/authorize-security-group-ingress.html) y [authorize-security-group-egress](https://docs.aws.amazon.com/cli/latest/reference/ec2/authorize-security-group-egress.html).

<span id="page-432-0"></span>Actualizar reglas de los grupos de seguridad

Cuando actualiza una regla, esta se aplica automáticamente a todos los recursos asociados al grupo de seguridad.

Para obtener más información sobre los permisos necesarios para administrar las reglas de los grupos de seguridad, consulte [Administración de reglas de grupos de seguridad.](#page-410-0)

Para actualizar una regla a través de la consola

- 1. Abra la consola de Amazon VPC en [https://console.aws.amazon.com/vpc/.](https://console.aws.amazon.com/vpc/)
- 2. En el panel de navegación, elija Grupos de seguridad.
- 3. Seleccione el grupo de seguridad.
- 4. Elija Actions (Acciones), Edit inbound rules (Editar reglas de entrada) o Actions (Acciones), Edit outbound rules (Editar reglas de salida).
- 5. Actualice la regla según sea necesario.
- 6. Seleccione Save rules (Guardar reglas).

Para actualizar una regla de grupo de seguridad mediante la AWS CLI

Utilice los comandos [modify-security-group-rules,](https://docs.aws.amazon.com/cli/latest/reference/ec2/modify-security-group-rules.html) [update-security-group-rule-descriptions-ingress](https://docs.aws.amazon.com/cli/latest/reference/ec2/update-security-group-rule-descriptions-ingress.html) y [update-security-group-rule-descriptions-egress.](https://docs.aws.amazon.com/cli/latest/reference/ec2/update-security-group-rule-descriptions-egress.html)

#### Etiquete las reglas de los grupos de seguridad

Añada etiquetas a sus recursos para organizarlos e identificarlos mejor, por ejemplo, por objetivo, propietario o entorno. Puede agregar etiquetas a las reglas de los grupos de seguridad. Las claves de las etiquetas deben ser únicas para cada regla de grupo de seguridad. Si agrega una etiqueta con una clave que ya está asociada a la regla del grupo de seguridad, se actualizará el valor de esa etiqueta.

Para etiquetar una regla mediante la consola

- 1. Abra la consola de Amazon VPC en [https://console.aws.amazon.com/vpc/.](https://console.aws.amazon.com/vpc/)
- 2. En el panel de navegación, elija Grupos de seguridad.
- 3. Seleccione el grupo de seguridad.
- 4. En la pestaña Reglas de entrada o Reglas de salida, seleccione la casilla de verificación correspondiente a la regla y, luego, elija Administrar etiquetas.
- 5. La página Administrar etiquetas muestra las etiquetas asignadas a la regla. Para agregar una etiqueta, elija Agregar etiqueta e ingrese la clave y el valor de la etiqueta. Para eliminar una etiqueta, elija Remove (Eliminar) junto a la etiqueta que desee eliminar.
- 6. Elija Save changes.

Para etiquetar una regla mediante la AWS CLI

Utilice el comando [create-tags](https://docs.aws.amazon.com/cli/latest/reference/ec2/create-tags.html).

Eliminar las reglas de un grupo de seguridad

Al eliminar una regla de un grupo de seguridad, el cambio se aplica de forma automática a toda instancia asociada al grupo de seguridad.

Para eliminar una regla del grupo de seguridad desde la consola

- 1. Abra la consola de Amazon VPC en [https://console.aws.amazon.com/vpc/.](https://console.aws.amazon.com/vpc/)
- 2. En el panel de navegación, elija Grupos de seguridad.
- 3. Seleccione el grupo de seguridad.
- 4. Seleccione Actions (Acciones) y, a continuación, elija Edit inbound rules (Editar reglas de entrada) para eliminar una regla de entrada o Edit outbound rules (Editar reglas de salida) para eliminar una regla de salida.
- 5. Seleccione el botón Delete (Eliminar) situado junto a la regla que desea eliminar.
- 6. Seleccione Save rules (Guardar reglas). También puede seleccionar Vista previa de los cambios, revisar los cambios y elegir Confirmar.

Para eliminar una regla del grupo de seguridad mediante la AWS CLI

Utilice los comandos [revoke-security-group-ingress](https://docs.aws.amazon.com/cli/latest/reference/ec2/revoke-security-group-ingress.html) y [revoke-security-group-egress.](https://docs.aws.amazon.com/cli/latest/reference/ec2/revoke-security-group-egress.html)

## Reglas de ejemplo

### Servidores web

Las siguientes reglas de ejemplo describen un grupo de seguridad de servidores web. Los servidores web pueden recibir tráfico HTTP y HTTPS de todas las direcciones IPv4 e IPv6 y enviar el tráfico SQL o MySQL a los servidores de la base de datos.

# **A** Warning

Al agregar reglas para los puertos 22 (SSH) o 3389 (RDP) para acceder a sus instancias de EC2, le recomendamos que autorice solo rangos de direcciones IP específicas. Si especifica 0.0.0.0/0 (IPv4) y ::/ (IPv6), esto permite a cualquier persona acceder a sus instancias desde cualquier dirección IP mediante el protocolo especificado.

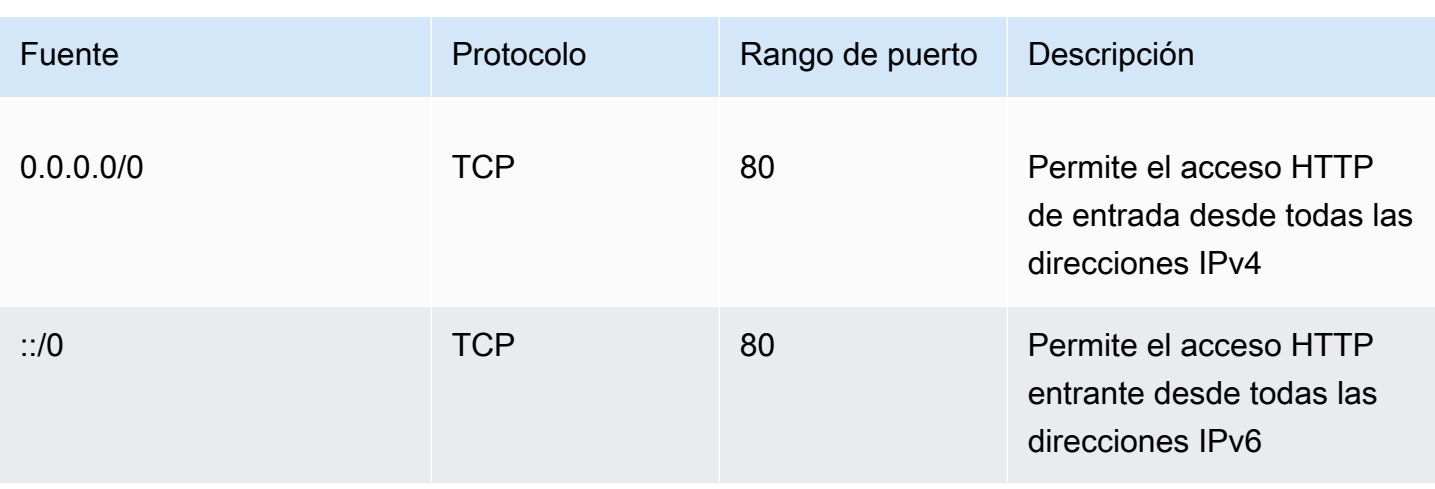

Amazon Virtual Private Cloud Guía del usuario

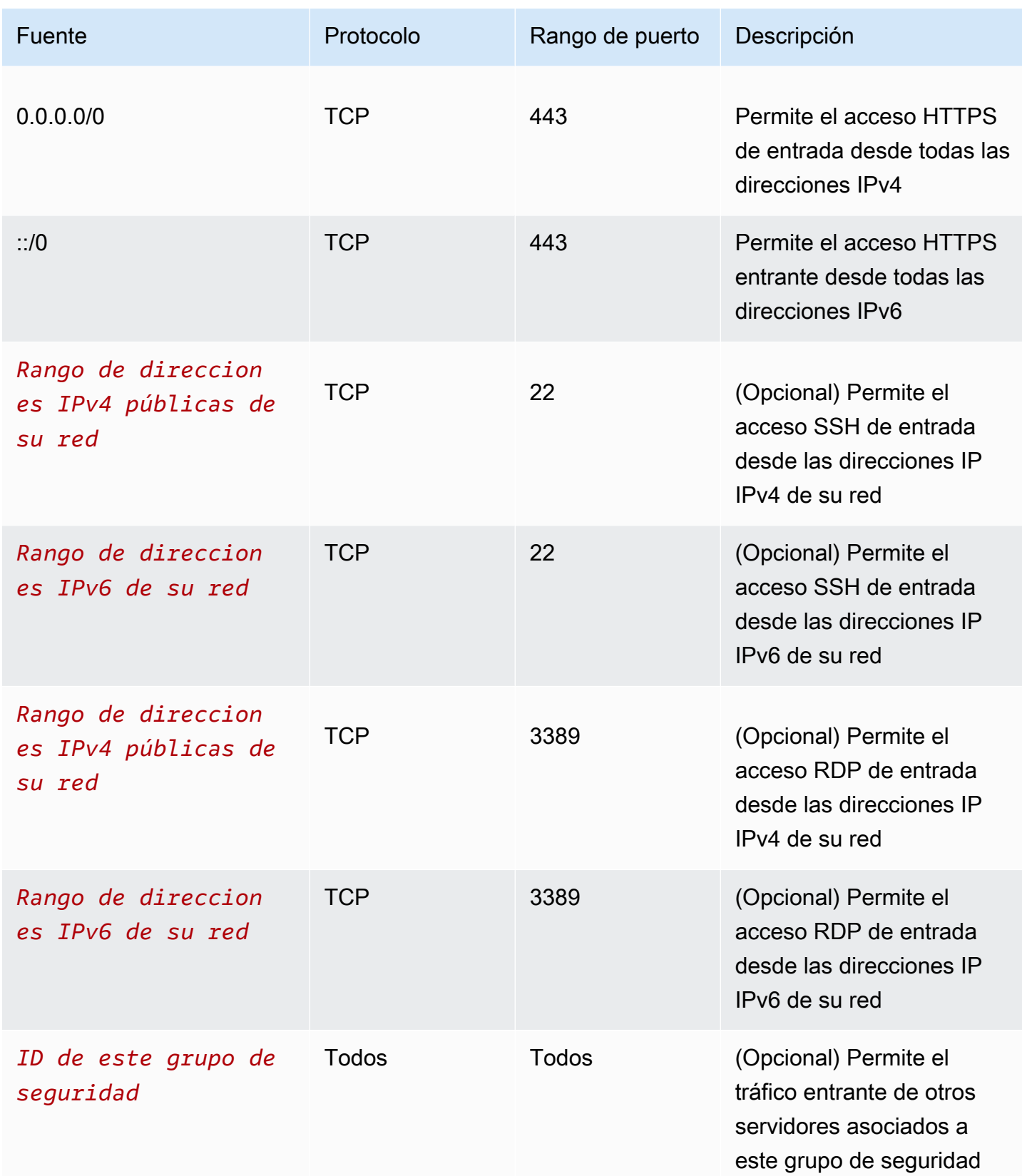

### Salida

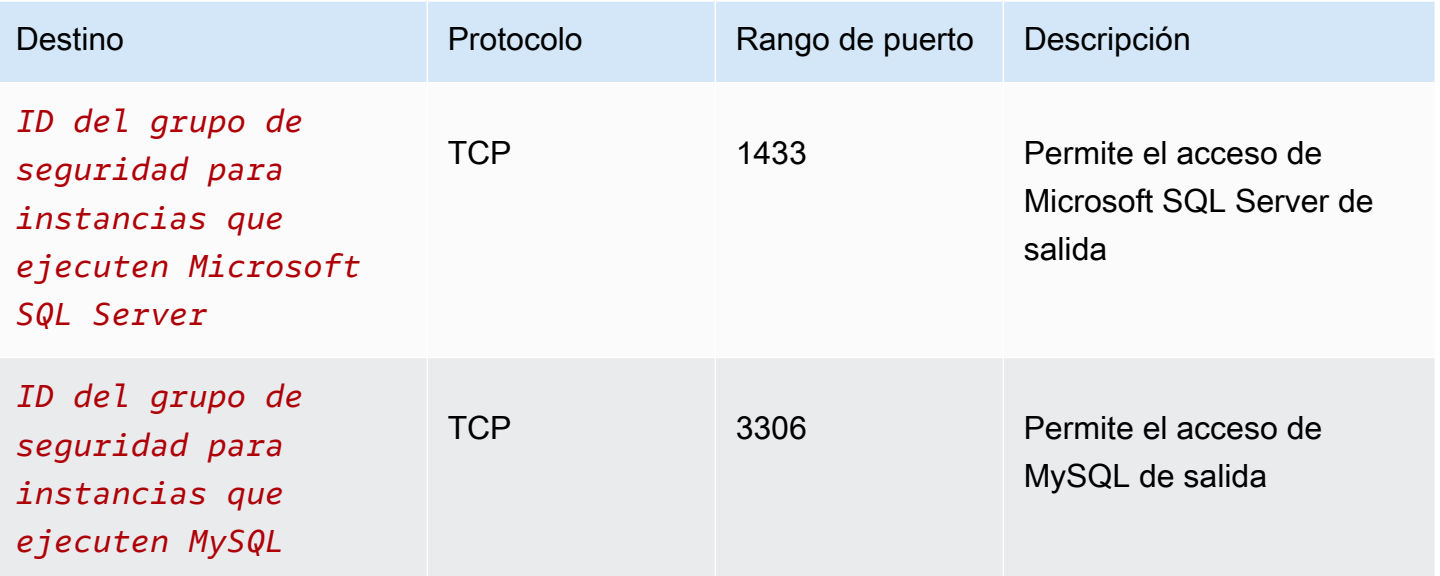

#### Servidores de bases de datos

Los servidores de bases de datos requieren reglas que permitan protocolos específicos de entrada, como MySQL o Microsoft SQL Server. Para ver ejemplos, consulte [Database server rules](https://docs.aws.amazon.com/AWSEC2/latest/UserGuide/security-group-rules-reference.html#sg-rules-db-server) (Reglas del servidor de base de datos) en la Guía del usuario de Amazon EC2. Para obtener más información acerca de los grupos de seguridad para instancias de base de datos de Amazon RDS, consulte [Control de acceso con grupos de seguridad](https://docs.aws.amazon.com/AmazonRDS/latest/UserGuide/Overview.RDSSecurityGroups.html) en la Guía del usuario de Amazon RDS.

# Solución de problemas de accesibilidad

Reachability Analyzer es una herramienta de análisis de configuración estática. Utilice Reachability Analyzer para analizar y depurar la accesibilidad de la red entre dos recursos en la VPC. Reachability Analyzer produce detalles salto a salto de la ruta virtual entre estos recursos cuando son accesibles y, en caso contrario, identifica el componente de bloqueo. Por ejemplo, puede identificar reglas de grupos de seguridad faltantes o mal configuradas.

Para obtener más información, consulte la [Guía del Analizador de accesibilidad.](https://docs.aws.amazon.com/vpc/latest/reachability/)

# Grupos de seguridad predeterminados para las VPC

Las VPC predeterminadas y las VPC que cree incluyen un grupo de seguridad predeterminado. El nombre del grupo de seguridad predeterminado es "default".

Se recomienda crear grupos de seguridad para recursos o grupos de recursos específicos en lugar de utilizar el grupo de seguridad predeterminado. Sin embargo, si no asocia un grupo de seguridad con algunos recursos en el momento de la creación, los asociamos con el grupo de seguridad predeterminado. Por ejemplo, si no especifica un grupo de seguridad cuando lanza una instancia EC2, asociamos la instancia con el grupo de seguridad predeterminado para su VPC.

## Conceptos básicos de un grupo de seguridad predeterminado

- Puede cambiar las reglas de un grupo de seguridad predeterminado.
- El grupo de seguridad predeterminado no se puede eliminar. Si intenta eliminar el grupo de seguridad predeterminado, devolveremos el siguiente código de error: Client.CannotDelete.

# Reglas predeterminadas

Las tablas siguientes describen las reglas predeterminadas para un grupo de seguridad predeterminado.

Entrada

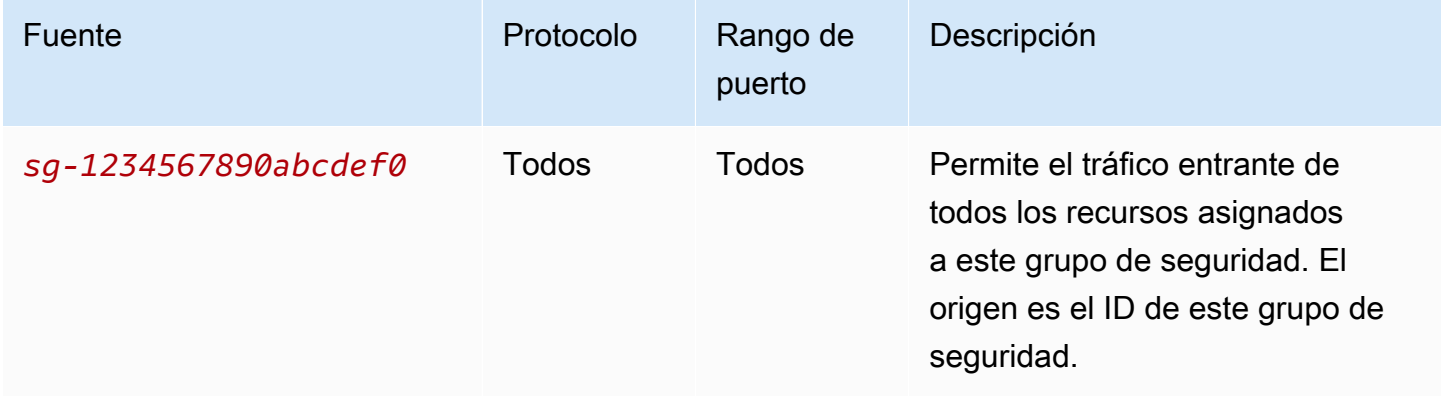

#### Salida

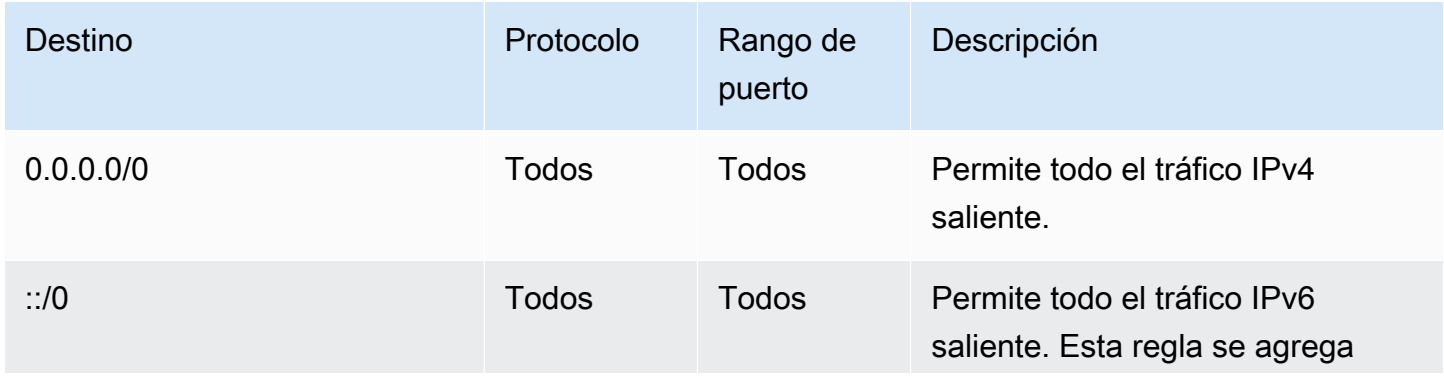

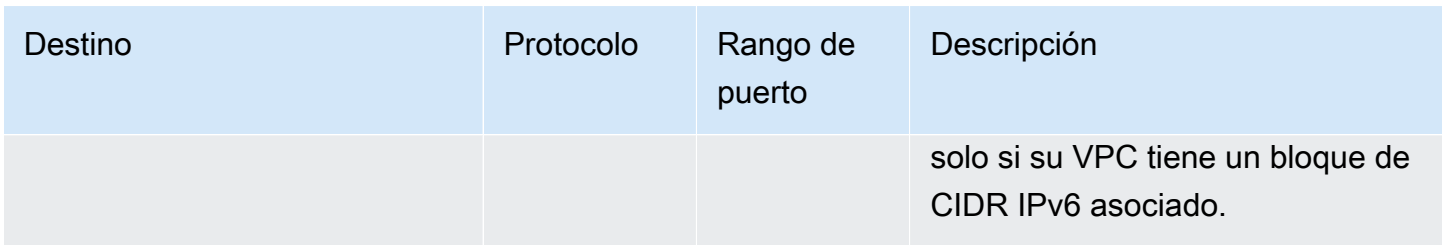

# Ejemplo

En el siguiente diagrama se muestra una VPC con un grupo de seguridad predeterminado, una puerta de enlace de Internet y una puerta de enlace de NAT. La seguridad predeterminada contiene solo sus reglas predeterminadas y está asociada con dos instancias de EC2 que se ejecutan en la VPC. En este escenario, cada instancia puede recibir tráfico entrante de la otra instancia en todos los puertos y protocolos. Las reglas predeterminadas no permiten que las instancias reciban tráfico de la puerta de enlace de Internet ni de la puerta de enlace de NAT. Si las instancias deben recibir tráfico adicional, se recomienda crear un grupo de seguridad con las reglas necesarias y asociar el grupo de seguridad nuevo a las instancias en lugar del grupo de seguridad predeterminado.

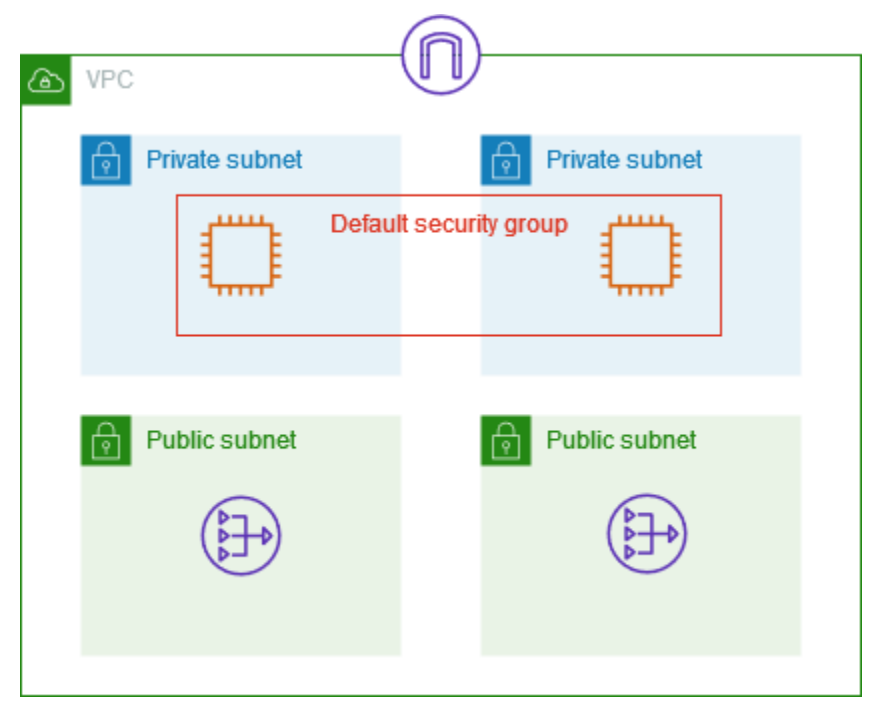

# Trabajar con grupos de seguridad

Las siguientes tareas muestran cómo trabajar con grupos de seguridad.

## Tareas

- [Creación de un grupo de seguridad](#page-439-0)
- [Ver los grupos de seguridad](#page-440-0)
- [Etiquetar los grupos de seguridad](#page-441-0)
- [Eliminación de un grupo de seguridad](#page-441-1)
- [Administración de grupos de seguridad mediante Firewall Manager](#page-442-0)

#### Permisos necesarios

Antes de comenzar, asegúrese de tener los permisos necesarios.

- [Administrar grupos de seguridad](#page-408-0)
- [Administración de reglas de grupos de seguridad](#page-410-0)

Las reglas de un grupo de seguridad controlan el tráfico de entrada que puede llegar a los recursos asociados al grupo de seguridad. Para obtener más información acerca de las reglas de los grupos de seguridad, consulte [Reglas del grupo de seguridad](#page-425-0).

### <span id="page-439-0"></span>Creación de un grupo de seguridad

De forma predeterminada, los grupos de seguridad nuevos comienzan con una única regla de salida que permite que todo el tráfico salga del recurso. Debe añadir reglas para permitir el tráfico entrante o restringir el tráfico saliente.

Para crear un grupo de seguridad con la consola

- 1. Abra la consola de Amazon VPC en [https://console.aws.amazon.com/vpc/.](https://console.aws.amazon.com/vpc/)
- 2. En el panel de navegación, elija Grupos de seguridad.
- 3. Elija Create Security Group (Crear grupo de seguridad).
- 4. Ingrese un nombre y una descripción para el grupo de seguridad. No puede cambiar el nombre ni la descripción de un grupo de seguridad después de crearlo.
- 5. En VPC, elija una VPC. El grupo de seguridad solo se puede utilizar en la VPC para la que se creó.
- 6. Puede agregar reglas de grupo de seguridad ahora o más adelante. Para obtener más información, consulte [Agregar reglas a un grupo de seguridad.](#page-431-0)
- 7. Puede agregar etiquetas ahora o más adelante. Para agregar una etiqueta, elija Agregar nueva etiqueta y, a continuación, ingrese la clave y el valor de la etiqueta.

#### 8. Elija Crear grupo de seguridad.

Una vez que se haya creado un grupo de seguridad, podrá realizar alguna de las siguientes acciones:

- Asigne el grupo de seguridad a una instancia de EC2 cuando lance la instancia o cambie el grupo de seguridad asignado actualmente a una instancia. Para obtener más información, consulte [Lanzar una instancia](https://docs.aws.amazon.com/AWSEC2/latest/UserGuide/EC2_GetStarted.html#ec2-launch-instance) o [Cambiar grupos de seguridad](https://docs.aws.amazon.com/AWSEC2/latest/UserGuide/working-with-security-groups.html#changing-security-group) en la Guía del usuario de Amazon EC2 para instancias de Linux.
- Agregue reglas de grupos de seguridad. Las reglas de un grupo de seguridad controlan el tráfico de entrada que puede llegar a los recursos asociados al grupo de seguridad. Para obtener más información acerca de las reglas de los grupos de seguridad, consulte [Trabajar con reglas de](#page-430-0) [grupos de seguridad](#page-430-0).

Para crear un grupo de seguridad con AWS CLI

Utilice el comando [create-security-group.](https://docs.aws.amazon.com/cli/latest/reference/ec2/create-security-group.html)

<span id="page-440-0"></span>Ver los grupos de seguridad

Puede ver información acerca de sus grupos de seguridad de la siguiente manera.

Para ver los grupos de seguridad mediante la consola

- 1. Abra la consola de Amazon VPC en [https://console.aws.amazon.com/vpc/.](https://console.aws.amazon.com/vpc/)
- 2. En el panel de navegación, elija Grupos de seguridad.
- 3. Los grupos de seguridad aparecen en la lista. Para ver los detalles de un grupo de seguridad específico, incluidas sus reglas de entrada y salida, elija el grupo de seguridad. Para obtener más información sobre cómo actualizar las reglas de grupos de seguridad, consulte [Actualizar](#page-432-0)  [reglas de los grupos de seguridad.](#page-432-0)

Para ver todos los grupos de seguridad en las regiones

Abra la consola de Amazon EC2 Global View en [https://console.aws.amazon.com/ec2globalview/](https://console.aws.amazon.com/ec2globalview/home)  [home](https://console.aws.amazon.com/ec2globalview/home). Para obtener más información, consulte [Enumerar y filtrar recursos mediante Amazon EC2](https://docs.aws.amazon.com/AWSEC2/latest/UserGuide/Using_Filtering.html#global-view)  [Global View](https://docs.aws.amazon.com/AWSEC2/latest/UserGuide/Using_Filtering.html#global-view) en la Guía del usuario de Amazon EC2 para instancias de Linux.

Para ver los grupos de seguridad mediante la AWS CLI

Utilice los comandos [describe-security-groups](https://docs.aws.amazon.com/cli/latest/reference/ec2/describe-security-groups.html) y [describe-security-group-rules.](https://docs.aws.amazon.com/cli/latest/reference/ec2/describe-security-group-rules.html)

# <span id="page-441-0"></span>Etiquetar los grupos de seguridad

Añada etiquetas a sus recursos para organizarlos e identificarlos mejor, por ejemplo, por objetivo, propietario o entorno. Puede agregar etiquetas a sus grupos de seguridad. Las claves de las etiquetas deben ser únicas para cada grupo de seguridad. Si agrega una etiqueta con una clave que ya está asociada a la regla, se actualiza el valor de esa etiqueta.

Para etiquetar un grupo de seguridad mediante la consola

- 1. Abra la consola de Amazon VPC en [https://console.aws.amazon.com/vpc/.](https://console.aws.amazon.com/vpc/)
- 2. En el panel de navegación, elija Grupos de seguridad.
- 3. Seleccione la casilla de verificación del grupo de seguridad.
- 4. Elija Actions (Acciones) y, a continuación, Manage tags (Administrar etiquetas). La página Manage tags (Administrar etiquetas) muestra las etiquetas que están asignadas al grupo de seguridad.
- 5. Para agregar una etiqueta, elija Agregar nueva etiqueta y luego, ingrese la clave y el valor de la etiqueta. Para eliminar una etiqueta, elija Remove (Eliminar) junto a la etiqueta.
- 6. Elija Guardar cambios.

Para etiquetar un grupo de seguridad mediante la AWS CLI

Utilice el comando [create-tags](https://docs.aws.amazon.com/cli/latest/reference/ec2/create-tags.html).

## <span id="page-441-1"></span>Eliminación de un grupo de seguridad

Puede eliminar un grupo de seguridad solo si no está asociado a ninguna instancia. El grupo de seguridad predeterminado no se puede eliminar.

Si está utilizando la consola, puede eliminar más de un grupo de seguridad a la vez. Si utiliza la línea de comandos o la API, solo podrá eliminar un grupo de seguridad a la vez.

Para eliminar un grupo de seguridad con la consola

- 1. Abra la consola de Amazon VPC en [https://console.aws.amazon.com/vpc/.](https://console.aws.amazon.com/vpc/)
- 2. En el panel de navegación, elija Security Groups (Grupos de seguridad).
- 3. Seleccione un grupo de seguridad y elija Acciones, Eliminar grupo de seguridad.

4. Cuando se le pida confirmación, seleccione Eliminar.

Para eliminar un grupo de seguridad mediante la AWS CLI

<span id="page-442-0"></span>Utilice el comando [delete-security-group.](https://docs.aws.amazon.com/cli/latest/reference/ec2/delete-security-group.html)

### Administración de grupos de seguridad mediante Firewall Manager

AWS Firewall Manager simplifica las tareas de administración y mantenimiento de grupos de seguridad en múltiples cuentas y recursos. Con Firewall Manager, puede configurar y auditar los grupos de seguridad de la organización desde una única cuenta de administrador central. Firewall Manager aplica automáticamente las reglas y las protecciones en todas las cuentas y recursos, incluso cuando se agregan recursos nuevos. Firewall Manager es especialmente útil cuando se desea proteger a toda la organización o si se agregan con frecuencia nuevos recursos que se desea proteger desde una cuenta de administrador central.

Puede utilizar Firewall Manager para administrar de forma centralizada grupos de seguridad de las siguientes maneras:

- Configurar grupos de seguridad de referencia común en toda la organización: puede utilizar una política de grupo de seguridad común para proporcionar una asociación controlada centralmente de grupos de seguridad con cuentas y recursos de toda la organización. Especifique dónde y cómo aplicar la política en su organización.
- Auditar grupos de seguridad existentes en la organización: puede utilizar una política de grupos de seguridad de auditoría para comprobar las reglas existentes que están en uso en los grupos de seguridad de la organización. Puede definir el alcance de la política para auditar todas las cuentas, cuentas específicas o recursos etiquetados dentro de la organización. Firewall Manager detecta automáticamente nuevas cuentas y recursos y los audita. Puede crear reglas de auditoría para establecer límites sobre qué reglas de grupo de seguridad permitir o no permitir dentro de la organización y para comprobar si hay grupos de seguridad no utilizados o redundantes.
- Obtener informes sobre recursos no conformes y remediarlo: puede obtener informes y alertas de recursos no conformes para sus políticas de referencia y de auditoría. También puede establecer flujos de trabajo de corrección automática para corregir cualquier recurso no compatible que Firewall Manager detecte.

Para obtener más información acerca del uso de Firewall Manager para administrar grupos de seguridad, consulte los siguientes recursos en la Guía para desarrolladores de AWS WAF:

- [Requisitos previos de AWS Firewall Manager](https://docs.aws.amazon.com/waf/latest/developerguide/fms-prereq.html)
- [Introducción a las políticas de grupos de seguridad de Amazon VPC de AWS Firewall Manager](https://docs.aws.amazon.com/waf/latest/developerguide/getting-started-fms-security-group.html)
- [Cómo funcionan las políticas de grupos de seguridad en AWS Firewall Manager](https://docs.aws.amazon.com/waf/latest/developerguide/security-group-policies.html)
- [Casos de uso de políticas de grupos de seguridad](https://docs.aws.amazon.com/waf/latest/developerguide/security-group-policies.html#security-group-policies-use-cases)

# Controlar el tráfico hacia las subredes utilizando las ACL de red

Una lista de control de acceso (ACL) de red permite o deniega el tráfico entrante o saliente específico en el nivel de subred. Puede usar la ACL de red predeterminada para su VPC o puede crear una ACL de red personalizada para su VPC con reglas similares a las reglas de sus grupos de seguridad para agregar una capa de seguridad adicional a su VPC.

El uso de ACL de red no supone ningún cargo adicional.

En el siguiente diagrama se muestra una VPC con dos subredes. Cada subred tiene una ACL de red. Cuando el tráfico entra en la VPC (por ejemplo, desde una VPC interconectada, una conexión VPN o Internet), el enrutador envía el tráfico a su destino. La ACL de red A determina qué tráfico destinado a la subred 1 puede entrar en la subred 1, y qué tráfico destinado a una ubicación fuera de la subred 1 puede salir de la subred 1. Del mismo modo, la ACL de red B determina qué tráfico puede entrar y salir de la subred 2.

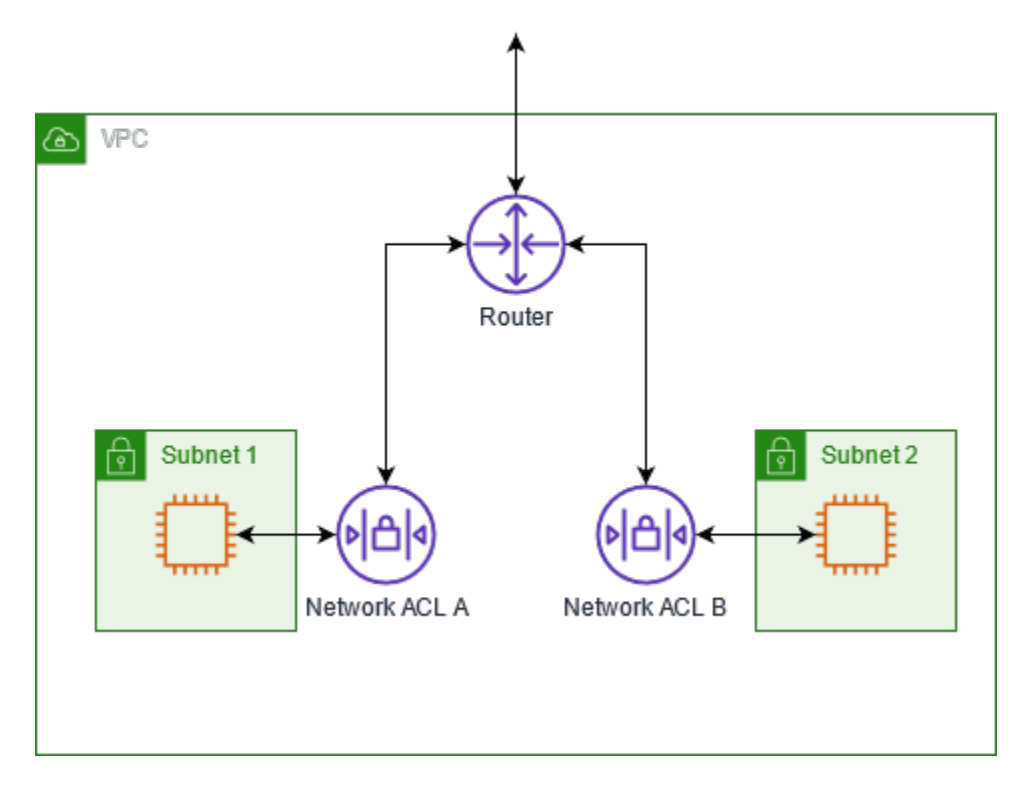

Para obtener más información acerca de las diferencias entre los grupos de seguridad y las ACL de red, consulte [Comparar grupos de seguridad y ACL de red](#page-420-0).

#### Contenidos

- [Conceptos básicos de la ACL de red](#page-444-0)
- [Reglas de ACL de red](#page-446-0)
- [ACL de red predeterminada](#page-446-1)
- [ACL de red personalizada](#page-448-0)
- [ACL de red personalizadas y otros servicios de AWS](#page-456-0)
- [Puertos efímeros](#page-457-0)
- [Detección de la MTU de la ruta](#page-458-0)
- [Trabajar con ACL de red](#page-458-1)
- [Ejemplo: controlar el acceso a las instancias de una subred](#page-464-0)
- [Solución de problemas de accesibilidad](#page-468-0)

# <span id="page-444-0"></span>Conceptos básicos de la ACL de red

A continuación se describen los conceptos básicos que debe saber acerca de las ACL de red:

- Su VPC incluye automáticamente una ACL de red predeterminada y modificable. De forma predeterminada, permite todo el tráfico IPv4 entrante y saliente y, si corresponde, el tráfico IPv6.
- Puede crear una ACL de red personalizada y asociarla a una subred para permitir o denegar el tráfico entrante o saliente específico a nivel de subred.
- Cada subred de su VPC debe estar asociada a una ACL de red. Si no asocia una subred de forma explícita a una ACL de red, la subred se asociará automáticamente a la ACL de red predeterminada.
- Puede asociar una ACL de red con varias subredes. Sin embargo, una subred sólo puede asociarse a una ACL de red a la vez. Al asociar una ACL de red a una subred, se quita la asociación anterior.
- Una ACL de red tiene reglas de entrada y reglas de salida. Cada regla puede permitir o denegar el tráfico. Cada regla tiene un número del 1 al 32 766. Evaluamos las reglas en orden, empezando por la regla numerada más baja, al decidir permitir o denegar el tráfico. Si el tráfico coincide con una regla, se aplica la regla y no evaluamos ninguna regla adicional. Le recomendamos que, para

empezar, cree reglas en incrementos (por ejemplo, incrementos de 10 o 100), de forma que pueda insertar reglas nuevas más adelante de ser necesario.

- Evaluamos las reglas de ACL de red cuando el tráfico entra y sale de la subred, no cuando se enruta dentro de una subred.
- Las NACL no tienen estado, lo que significa que no se guarda la información sobre el tráfico enviado o recibido anteriormente. Si, por ejemplo, crea una regla de NACL para permitir que cierto tráfico entrante específico llegue a una subred, no se permitirán las respuestas a ese tráfico automáticamente. Esto contrasta con la forma en que funcionan los grupos de seguridad. Los grupos de seguridad tienen estado, lo que significa que se guarda la información sobre el tráfico enviado o recibido anteriormente. Si, por ejemplo, un grupo de seguridad permite el tráfico entrante a una instancia EC2, las respuestas se permiten de forma automática independientemente de las reglas de salida del grupo de seguridad.
- Las ACL de red no pueden bloquear las solicitudes de DNS hacia Route 53 Resolver (también conocido como dirección IP VPC+2 o AmazonProvidedDNS) ni desde este. Para filtrar las solicitudes de DNS a través de Route 53 Resolver, puede habilitar el [firewall de DNS de Route 53](https://docs.aws.amazon.com/Route53/latest/DeveloperGuide/resolver-dns-firewall.html) [Resolver](https://docs.aws.amazon.com/Route53/latest/DeveloperGuide/resolver-dns-firewall.html) en la Guía para desarrolladores de Amazon Route 53.
- Las ACL de red no pueden bloquear el tráfico hacia el Servicio de metadatos de la instancia (IMDS). Para administrar el acceso al IMDS, consulte [Configurar las opciones de metadatos de la](https://docs.aws.amazon.com/AWSEC2/latest/UserGuide/configuring-instance-metadata-options.html)  [instancia](https://docs.aws.amazon.com/AWSEC2/latest/UserGuide/configuring-instance-metadata-options.html) en la Guía del usuario de Amazon EC2.
- Las ACL de red de Amazon no filtran el tráfico destinado a los siguientes servicios ni desde estos:
	- Servicios de nombres de dominio de Amazon (DNS)
	- Protocolo de configuración dinámica de host de Amazon (DHCP)
	- Metadatos de la instancia de Amazon EC2
	- Puntos de conexión de metadatos de tareas de Amazon ECS
	- Activación de licencias para instancias de Windows
	- Servicio de sincronización temporal de Amazon
	- Direcciones IP reservadas del enrutador de la VPC predeterminado
- Existen cuotas (también conocidos como límites) para el número de ACL de red por VPC y el número de reglas por ACL de red. Para obtener más información, consulte [Cuotas de Amazon](#page-495-0)  [VPC.](#page-495-0)

# <span id="page-446-0"></span>Reglas de ACL de red

Puede añadir o quitar reglas de la ACL de red predeterminada, o bien crear ACL de red adicionales para su VPC. Al añadir o quitar reglas de una ACL de red, los cambios se aplicarán automáticamente a las subredes con las que esté asociada.

Las siguientes son las partes de una regla de ACL de red:

- Número de regla. Las reglas se evalúan comenzando por la regla con el número más bajo. Cuando una regla coincide con el tráfico, esta se aplica independientemente de si hay una regla con un número más alto que la pueda contradecir.
- Tipo. El tipo de tráfico; por ejemplo, SSH. También puede especificar todo el tráfico o un rango personalizado.
- Protocolo. Puede especificar cualquier protocolo que tenga un número de protocolo estándar. Para obtener más información, consulte [Protocol Numbers.](http://www.iana.org/assignments/protocol-numbers/protocol-numbers.xhtml) Si especifica ICMP como el protocolo, puede especificar cualquiera de los tipos y códigos de ICMP.
- Rango de puertos. El puerto de escucha o el rango de puertos para el tráfico. Por ejemplo, 80 para el tráfico HTTP.
- Source. [Solo reglas de entrada] Origen del tráfico (rango de CIDR).
- Destino. [Solo reglas de salida] Destino del tráfico (rango de CIDR).
- Permitir/Denegar. permitir o denegar el tráfico especificado.

Si agrega una regla mediante una herramienta de línea de comandos o la API de Amazon EC2, el intervalo de CIDR se modifica automáticamente a la forma canónica. Por ejemplo, si especifica 100.68.0.18/18 en el rango de CIDR, creamos una regla con un rango de CIDR 100.68.0.0/18.

# <span id="page-446-1"></span>ACL de red predeterminada

La ACL de red predeterminada está configurada para permitir todo el tráfico entrante y saliente de las subredes con las que está asociada. Cada ACL de red también incluye una regla cuyo número de regla es un asterisco (\*). Esta regla garantiza que si un paquete no coincide con ninguna de las reglas numeradas, se denegará. No es posible modificar ni quitar esta regla.

A continuación se muestra un ejemplo de una ACL de red predeterminada para una VPC que solo admite IPv4.

#### Entrada

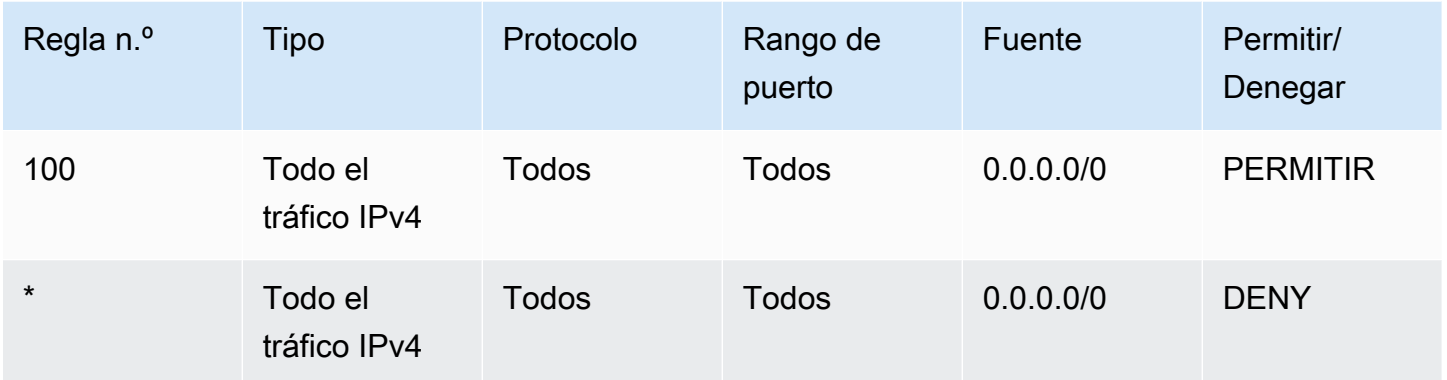

#### Salida

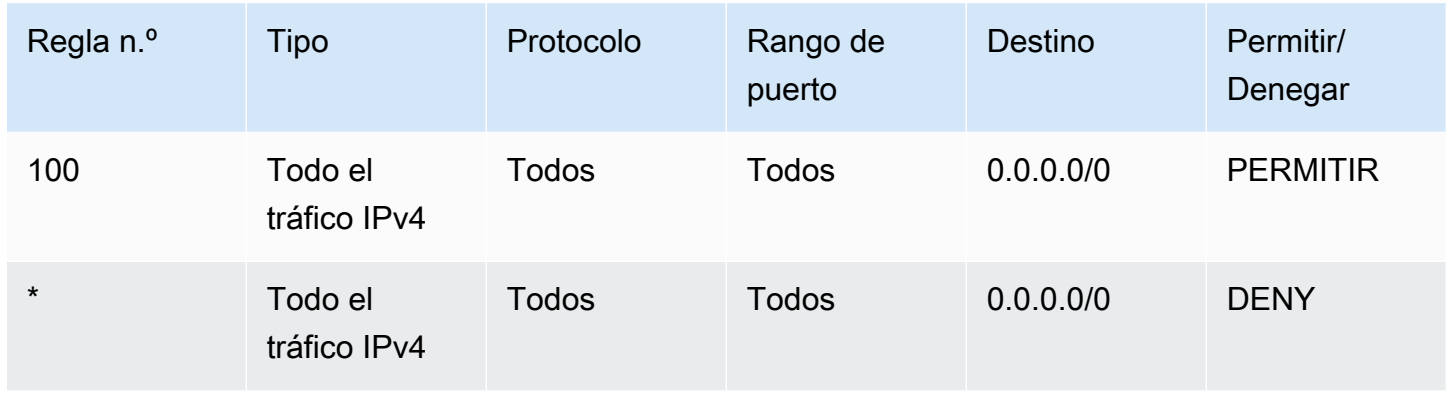

Si crea una VPC con un bloque de CIDR IPv6 o si asocia un bloque de CIDR IPv6 con su VPC existente, añadiremos automáticamente reglas que permitan todo el tráfico IPv6 entrante y saliente de su subred. Asimismo, añadiremos reglas cuyos números de regla sean un asterisco que asegure que un paquete se denegará si no coincide con ninguno de las demás reglas numeradas. No es posible modificar ni quitar estas reglas. A continuación se muestra un ejemplo de una ACL de red predeterminada para una VPC que solo admite IPv4 e IPv6.

### **a** Note

Si ha modificado las reglas entrantes de la ACL de red predeterminada, no se agregará de forma automática una regla ALLOW para el tráfico IPv6 entrante cuando asocie un bloque de IPv6 con su VPC. De forma similar, si modificó las reglas salientes, no se agregará de forma automática una regla ALLOW para el tráfico IPv6 saliente.

#### Entrada

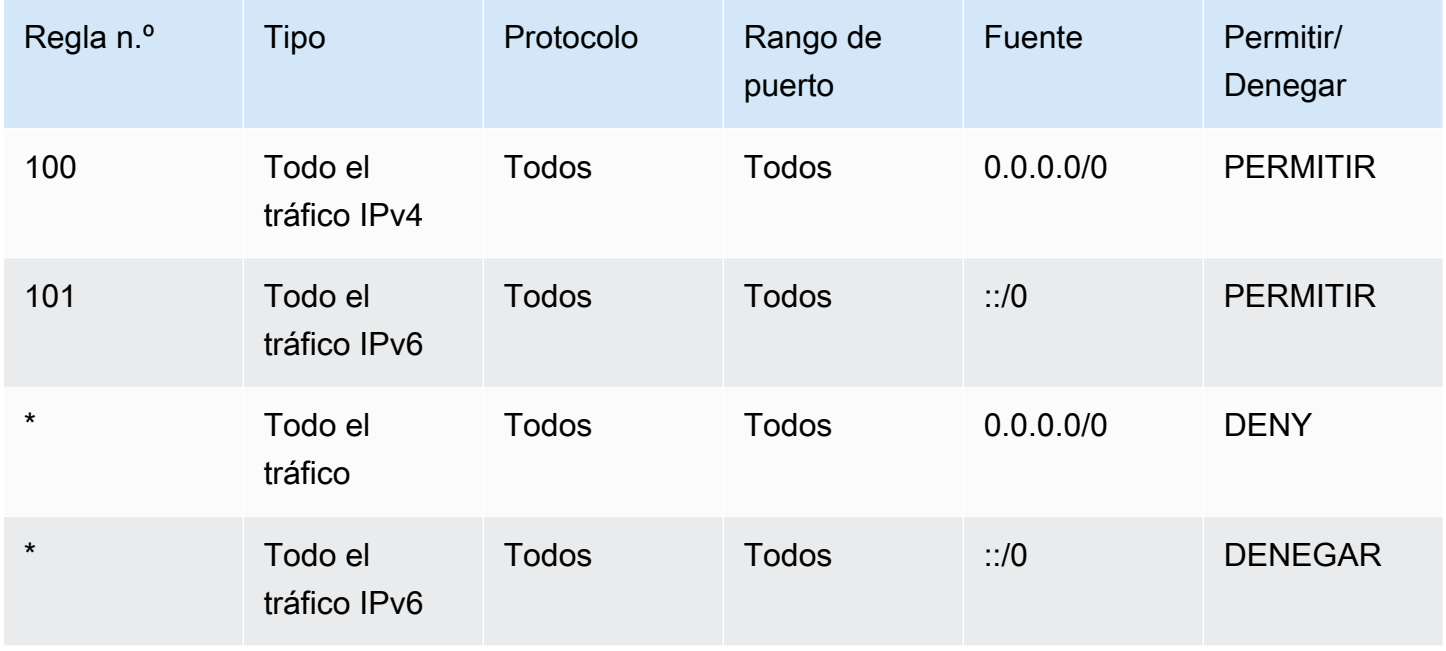

## Salida

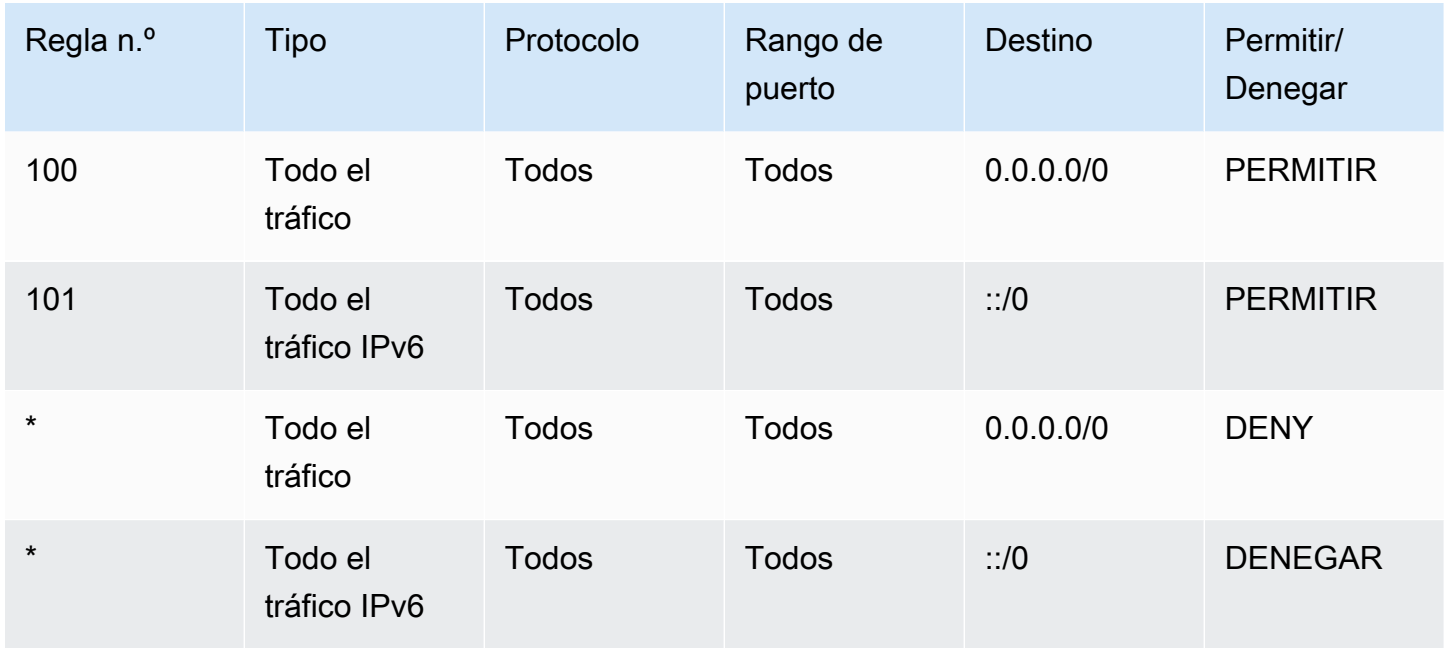

# <span id="page-448-0"></span>ACL de red personalizada

El ejemplo siguiente muestra una ACL de red personalizada para una VPC que solo admite IPv4. Incluye reglas de entrada que permiten el tráfico HTTP y HTTPS (100 y 110). Hay una regla saliente correspondiente que permite las respuestas a ese tráfico entrante (140), que cubre los puertos efímeros 32768-65535. Para obtener más información acerca de cómo seleccionar el rango de puerto efímero correcto, consulte [Puertos efímeros.](#page-457-0)

La ACL de red también incluye reglas entrantes que permiten el tráfico SSH y RDP en la subred. La regla saliente 120 permite que las respuestas dejen la subred.

La ACL de red tiene reglas salientes (100 y 110) que permiten que el tráfico saliente HTTP y HTTPS salga de la subred. Hay una regla entrante correspondiente que permite las respuestas a ese tráfico saliente (140), que cubre los puertos efímeros 32768-65535.

Cada ACL de red incluye una regla predeterminada cuyo número de regla es un asterisco. Esta regla garantiza que si un paquete no coincide con ninguna de las demás reglas, se denegará. No es posible modificar ni quitar esta regla.

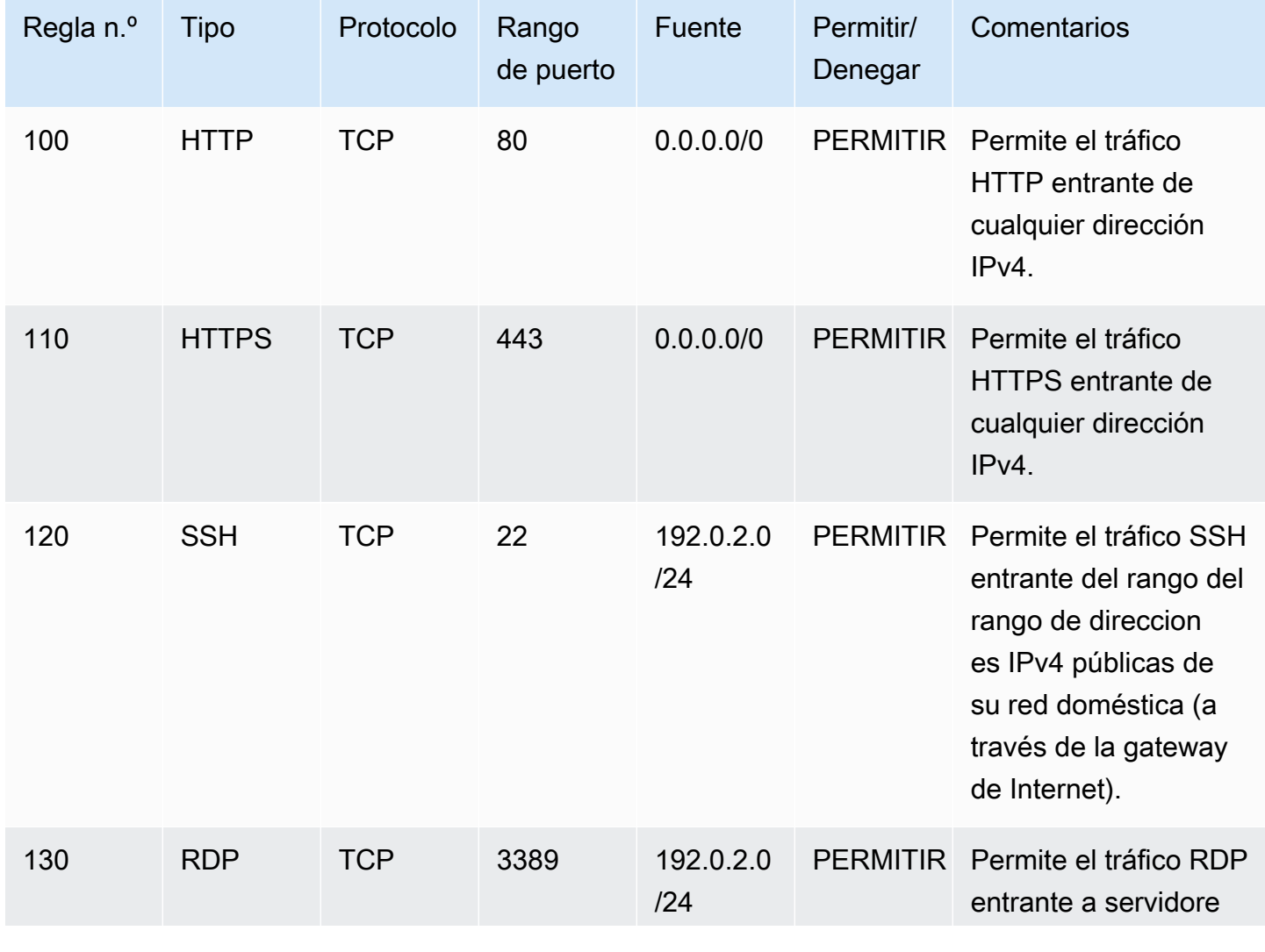

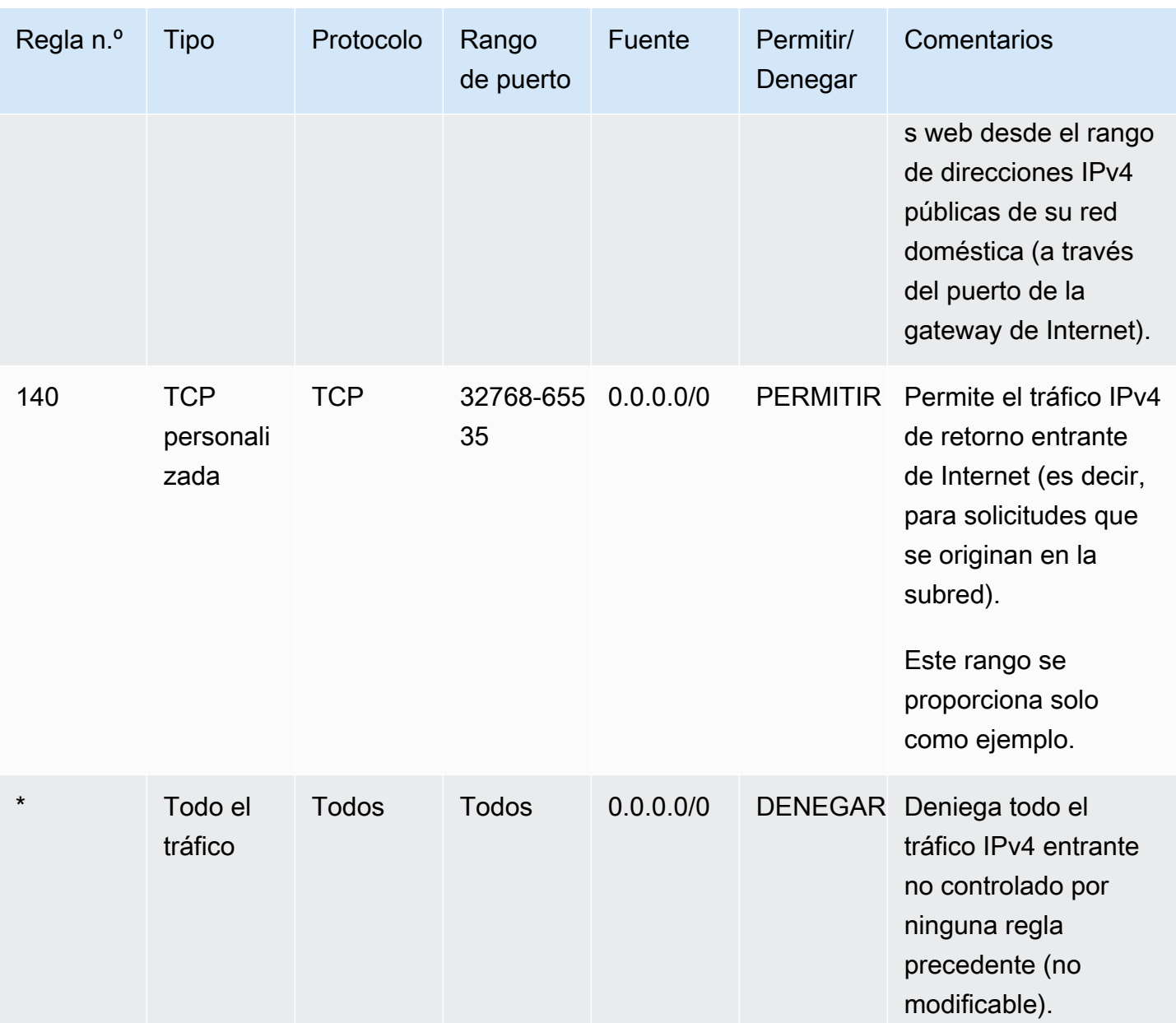

# Salida

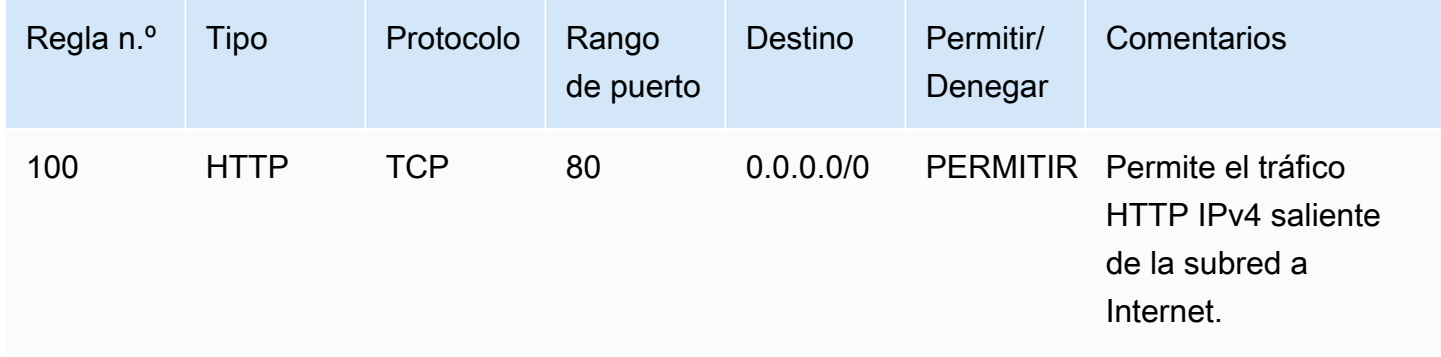

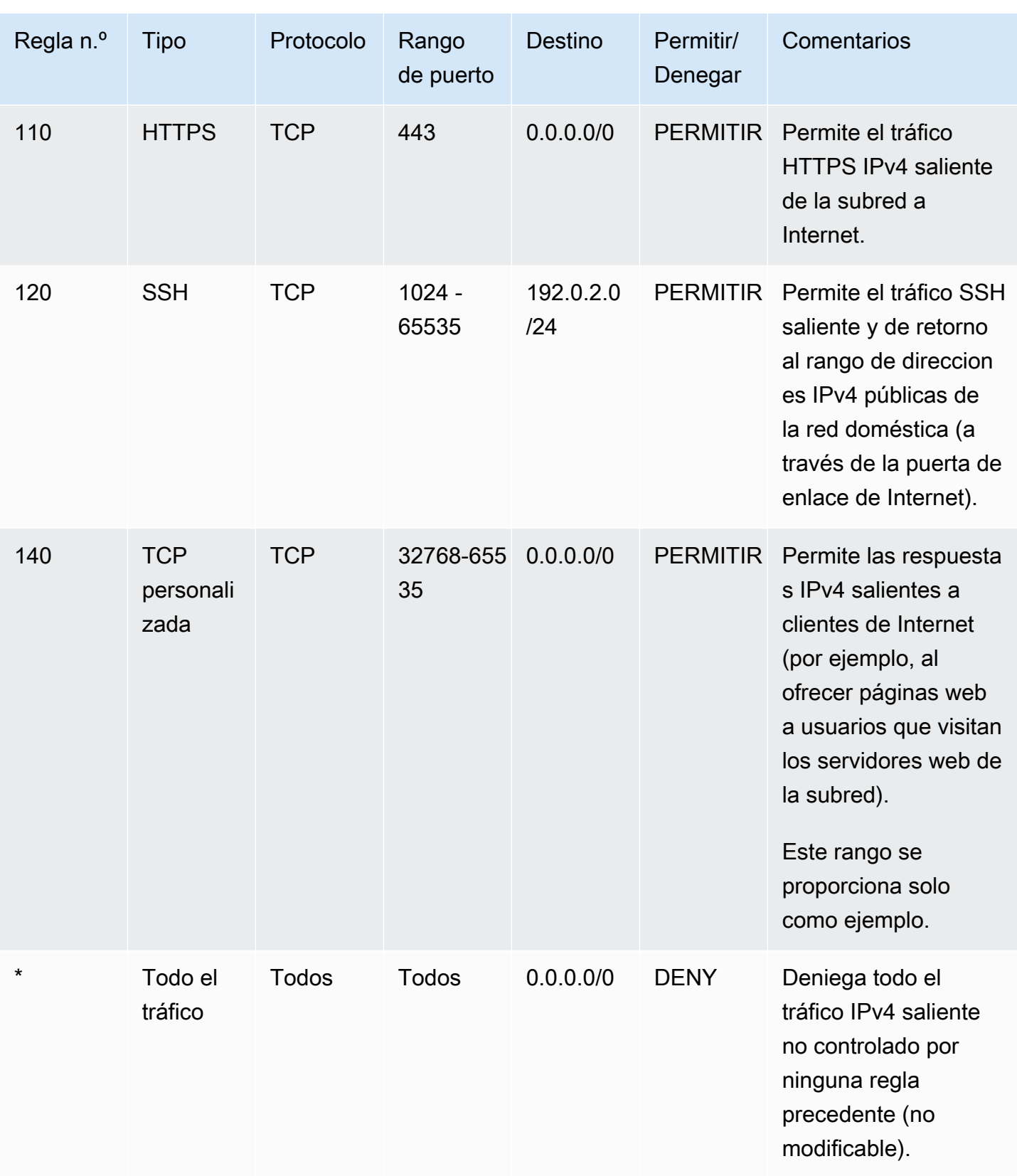

Cuando un paquete llega a la subred, lo evaluamos según las reglas entrantes de la ACL con la que está asociada la subred (comenzando desde la parte superior de la lista de reglas, y desplazándose hasta la parte inferior). A continuación, se indica cómo se realiza la evaluación si el paquete está destinado al puerto HTTPS (443). El paquete no coincide con la primera regla evaluada (regla 100). No coincide con la segunda regla (110), que permite el paquete en la subred. Si el paquete se ha destinado al puerto 139 (NetBIOS), no se le aplica ninguna de las reglas y la regla \* termina por rechazarlo.

Puede que desee añadir una regla denegar en el caso en que tenga la necesidad justificada de abrir un amplio rango de puertos, pero hay ciertos puertos en el rango que desea denegar. Asegúrese de colocar la regla denegar en la tabla antes de la regla que permita el rango amplio de tráfico de puerto.

Añade reglas permitir en función de su caso de uso. Por ejemplo, puede añadir una regla que permita TCP saliente y acceso UDP en el puerto 53 para resolución de DNS. Para todas las reglas que añada, asegúrese de que haya una regla de entrada o salida correspondiente que permita el tráfico de respuesta.

El ejemplo siguiente muestra una ACL de red personalizada para una VPC que tiene un bloque de CIDR IPv6 asociado. Esta ACL de red incluye reglas para todo el tráfico HTTP y HTTPS IPv6. En este caso, se insertaron nuevas reglas entre las reglas existentes para el tráfico IPv4. También puede agregar las reglas como reglas de número superior tras las reglas IPv4. El tráfico IPv4 y el IPv6 son independientes y, por lo tanto, ninguna de las reglas para el tráfico IPv4 se aplican a las del tráfico IPv6.

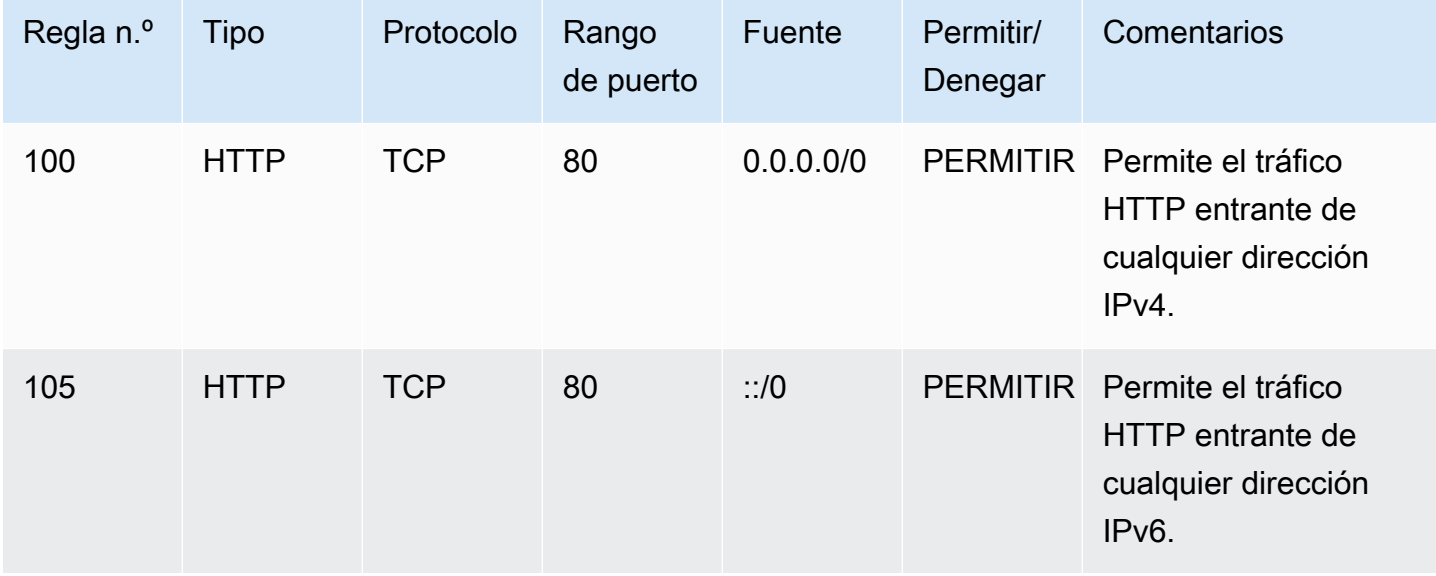

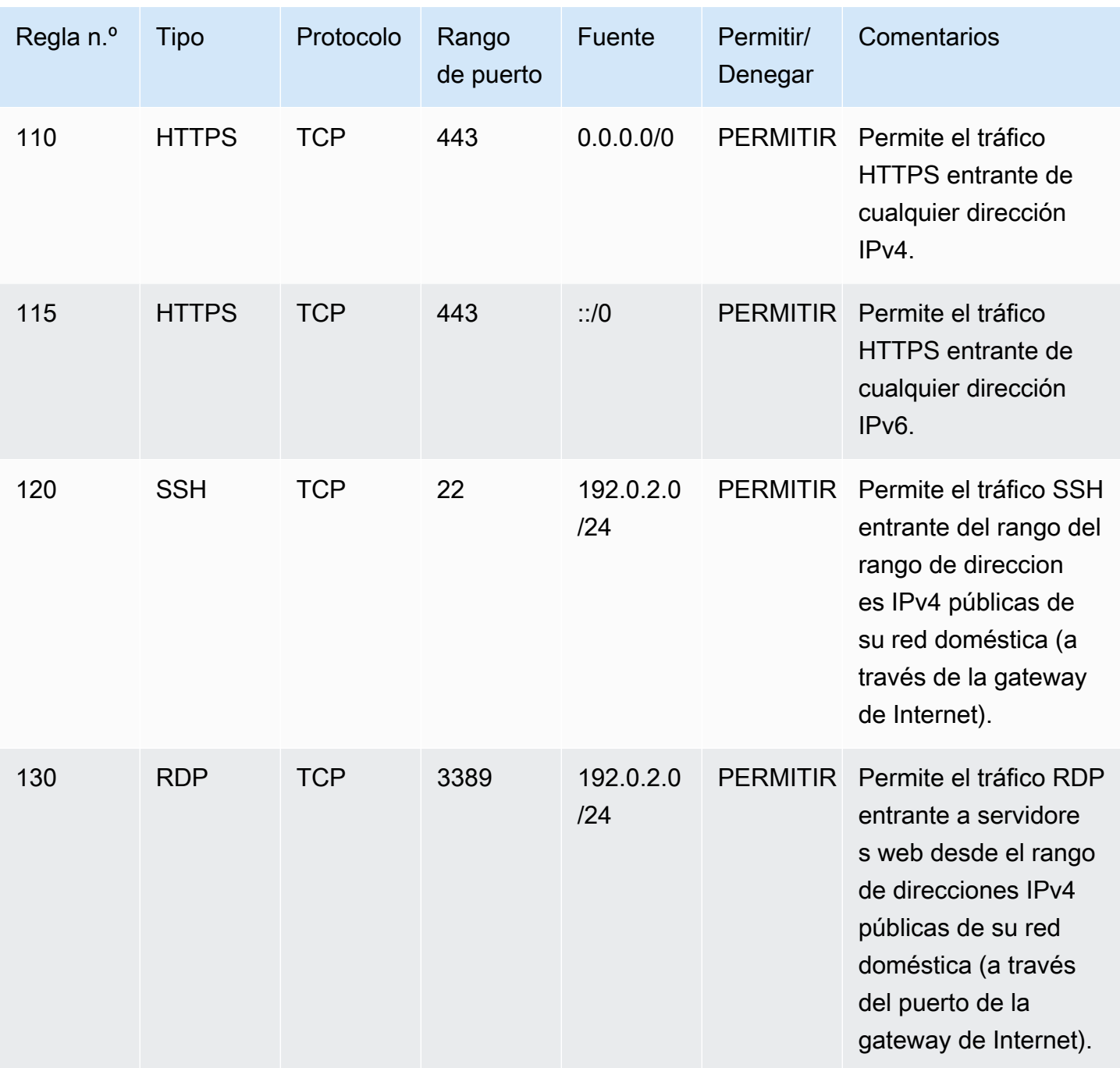

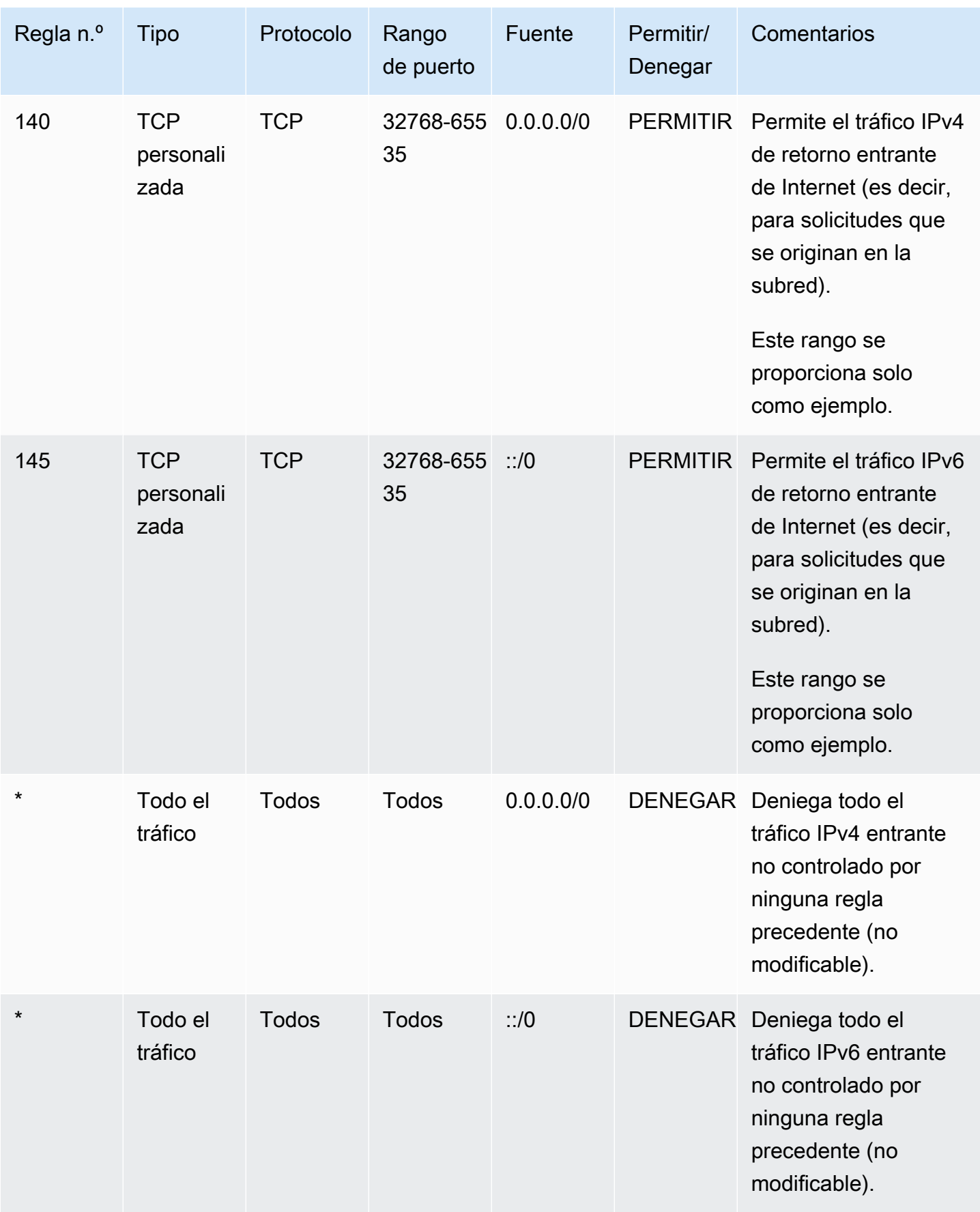

## Salida

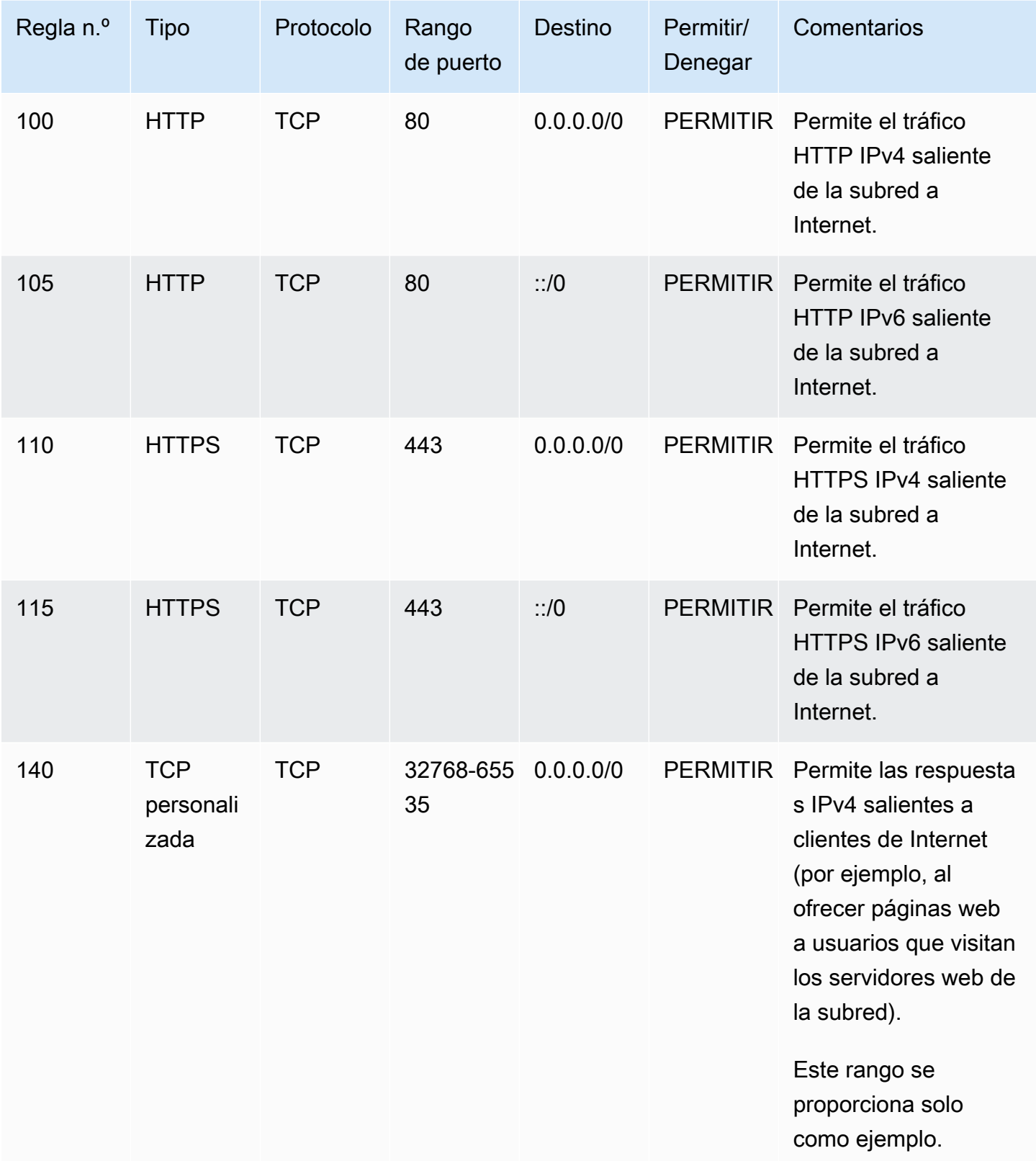

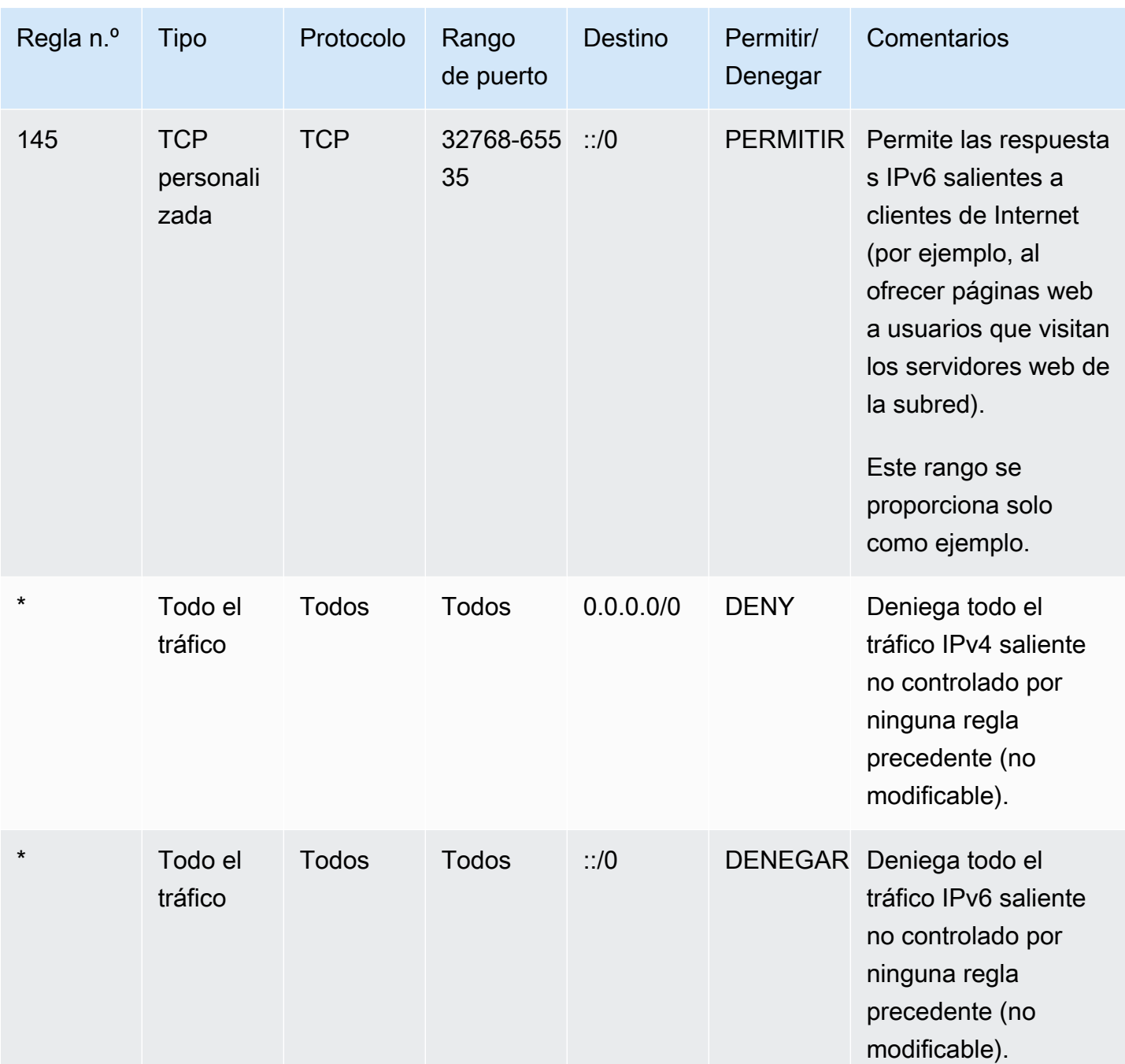

# <span id="page-456-0"></span>ACL de red personalizadas y otros servicios de AWS

Si crea una ACL de red personalizada, tenga en cuenta cómo podría afectar a los recursos que crea que utilizan otros servicios de AWS.

Con Elastic Load Balancing, si la subred para las instancias backend tiene una ACL de red en la que ha agregado una regla denegar para todo el tráfico con un origen de 0.0.0.0/0 o el CIDR

de la subred, el balanceador de carga no puede realizar ninguna comprobación de estado en las instancias. Para obtener más información acerca de las reglas de ACL de red recomendadas para los balanceadores de carga e instancias backend, consulte [ACL de red para balanceadores de carga](https://docs.aws.amazon.com/elasticloadbalancing/latest/classic/elb-security-groups.html#elb-vpc-nacl) [en una VPC](https://docs.aws.amazon.com/elasticloadbalancing/latest/classic/elb-security-groups.html#elb-vpc-nacl) en la Guía del usuario de balanceadores de carga clásicos.

# <span id="page-457-0"></span>Puertos efímeros

La ACL de red de ejemplo en la sección anterior utiliza un rango de puertos efímeros de 32768-65535. No obstante, puede que desee utilizar un rango diferente para sus ACL de red, dependiendo del tipo de cliente que esté utilizando o con el que se esté comunicando.

El cliente que inicia la solicitud elige el rango de puertos efímeros. El rango varía en función del sistema operativo del cliente.

- Muchos kernels de Linux (incluido el kernel de Amazon Linux) utilizan puertos 32768-61000.
- Las solicitudes que se originan desde Elastic Load Balancing utilizan puertos 1024-65535.
- Los sistemas operativos Windows con Windows Server 2003 utilizan los puertos 1025-5000.
- Windows Server 2008 y las versiones posteriores utilizan los puertos 49152-65535.
- Una gateway NAT utiliza los puertos 1024-65535.
- Las funciones de AWS Lambda utilizan los puertos 1024-65535.

Por ejemplo, si una solicitud llega a un servidor web en su VPC desde un cliente de Windows 10 en Internet, su ACL de red deberá tener una regla saliente para permitir el tráfico destinado a los puertos 49152 a 65535.

Si una instancia de la VPC es el cliente que inicia una solicitud, la ACL de red debe tener una regla entrante para habilitar el tráfico destinado a los puertos efímeros específicos del tipo de instancia (Amazon Linux, Windows Server 2008, etc.).

En la práctica, para cubrir los distintos tipos de clientes que pueden iniciar tráfico a instancias públicas en su VPC, puede abrir los puertos efímeros 1024-65535. Sin embargo, también puede añadir reglas a la ACL para denegar tráfico en puertos malintencionados en ese rango. Asegúrese de colocar las reglas denegar en la tabla antes de las reglas permitir que abren el amplio rango de puertos efímeros.

# <span id="page-458-0"></span>Detección de la MTU de la ruta

La detección de la MTU de la ruta se utiliza para determinar la MTU de la ruta entre dos dispositivos. La MTU de la ruta es tamaño máximo del paquete admitido en la ruta entre el host de origen y el host receptor.

Para IPv4, cuando un host envía un paquete mayor que la MTU del host receptor o que es mayor que la MTU de un dispositivo a lo largo de la ruta, el host o dispositivo receptor descarta el paquete y, a continuación, devuelve el siguiente mensaje ICMP: Destination Unreachable: Fragmentation Needed and Don't Fragment was Set (Tipo 3, código 4). Esto indica al host transmisor que divida la carga útil en varios paquetes más pequeños y, a continuación, los retransmita.

El protocolo IPv6 no admite la fragmentación en la red. Cuando un host envía un paquete mayor que la MTU del host receptor o que es mayor que la MTU de un dispositivo a lo largo de la ruta, el host o dispositivo receptor descarta el paquete y, a continuación, devuelve el siguiente mensaje ICMP: ICMPv6 Packet Too Big (PTB) (Tipo 2). Esto indica al host transmisor que divida la carga útil en varios paquetes más pequeños y, a continuación, los retransmita.

Si la unidad de transmisión máxima (MTU) entre los anfitriones de las subredes es diferente o si las instancias se comunican con pares a través de Internet, debe agregar la siguiente regla de ACL de red, tanto entrante como saliente. Esta garantiza que la detección de la MTU de la ruta pueda funcionar correctamente y evita la pérdida de paquetes. Seleccione Custom ICMP Rule (Regla ICMP personalizada) para el tipo y Destination Unreachable (No se puede llegar al destino), fragmentation required (fragmentación obligatoria) y DF flag set (marca DF establecida) para el rango de puerto (tipo 3, código 4). Si utiliza el comando traceroute, añada también la siguiente regla: seleccione Custom ICMP Rule (Regla ICMP personalizada) para el tipo y Time Exceeded (Tiempo superado), TTL expired transit (TTL vencido en tránsito) para el rango de puerto (tipo 11, código 0). Para obtener más información, consulte [Unidad de transmisión máxima \(MTU\) de red para la instancia EC2](https://docs.aws.amazon.com/AWSEC2/latest/UserGuide/network_mtu.html) en la Guía del usuario de Amazon EC2 para instancias de Linux.

# <span id="page-458-1"></span>Trabajar con ACL de red

En las siguientes tareas se muestra cómo trabajar con las ACL de red con la consola de Amazon VPC.

## Tareas

- [Determinar las asociaciones de ACL de red](#page-459-0)
- [Crear una ACL de red](#page-459-1)
- [Agregar y eliminar reglas](#page-460-0)
- [Asociar una subred a una ACL de red](#page-462-0)
- [Desasociar una ACL de red de una subred](#page-462-1)
- [Cambiar la ACL de red de una subred](#page-462-2)
- [Eliminación de una ACL de red](#page-463-0)
- [Información general de la API y de los comandos](#page-463-1)

<span id="page-459-0"></span>Determinar las asociaciones de ACL de red

Puede utilizar la consola de Amazon VPC para determinar la ACL de red asociada con una subred. Las ACL de red se pueden asociar a más de una subred, de modo que también puede determinar las subredes asociadas a una ACL de red.

Para determinar qué ACL de red está asociada a una subred

- 1. Abra la consola de Amazon VPC en [https://console.aws.amazon.com/vpc/.](https://console.aws.amazon.com/vpc/)
- 2. En el panel de navegación, elija Subnets y, a continuación, seleccione la subred.

La ACL de red asociada a la subred se incluye en la pestaña Network ACL, junto con las reglas de la ACL de red.

Para determinar qué subredes están asociadas a una ACL de red

- 1. Abra la consola de Amazon VPC en [https://console.aws.amazon.com/vpc/.](https://console.aws.amazon.com/vpc/)
- 2. En el panel de navegación, elija Network ACLs. La columna Associated With indica el número de subredes asociadas a cada ACL de red.
- 3. Seleccione una ACL de red.
- 4. En el panel de detalles, elija Subnet Associations (Asociaciones de subred) para mostrar las subredes asociadas a la ACL de red.

## <span id="page-459-1"></span>Crear una ACL de red

Puede crear una ACL de red personalizada para su VPC. De forma predeterminada, una ACL de red que cree bloqueará todo el tráfico entrante y saliente hasta que añada reglas, y no se asociará a ninguna subred hasta que le asocie una de forma explícita.

#### Para crear una regla ACL de red

- 1. Abra la consola de Amazon VPC en [https://console.aws.amazon.com/vpc/.](https://console.aws.amazon.com/vpc/)
- 2. En el panel de navegación, elija Network ACLs.
- 3. Elija Create Network ACL.
- 4. En el cuadro de diálogo Create Network ACL (Crear ACL de red), puede asignar, de forma opcional, un nombre a su ACL de red, y seleccionar el ID de su VPC en la lista VPC. Después seleccione Yes, Create (Sí, crear).

# <span id="page-460-0"></span>Agregar y eliminar reglas

Al añadir o eliminar una regla de una ACL, las subredes asociadas a la ACL estarán sujetas a ese cambio. No tiene que terminar ni relanzar las instancias de la subred. Los cambios surten efecto después de un corto período de tiempo.

#### **A** Important

Tenga mucho cuidado si va a agregar y eliminar reglas al mismo tiempo. Las reglas de ACL de red definen qué tipos de tráfico de red pueden ingresar a las VPC o salir de ellas. Si elimina reglas de entrada o de salida y, a continuación, agrega más entradas nuevas de las permitidas en [Cuotas de Amazon VPC,](#page-495-0) se quitarán las entradas seleccionadas para eliminación y las nuevas entradas no se agregarán. Esto podría provocar problemas de conectividad inesperados e impedir involuntariamente el acceso a sus VPC y la conexión desde ellas.

Si utiliza la API de Amazon EC2 o una herramienta de línea de comandos, no puede modificar reglas. Sólo puede agregar y eliminar reglas. Si utiliza la consola de Amazon VPC, puede modificar las entradas de las reglas existentes. La consola elimina la regla existente y añade una regla nueva. Si necesita cambiar el orden de una regla en la ACL, deberá añadir una regla nueva con el número de la regla nueva, y luego eliminar la regla original.

Para añadir reglas a una ACL de red

- 1. Abra la consola de Amazon VPC en [https://console.aws.amazon.com/vpc/.](https://console.aws.amazon.com/vpc/)
- 2. En el panel de navegación, elija Network ACLs.
- 3. En el panel de detalles, elija la pestaña Inbound Rules o Outbound Rules, según el tipo de regla que necesite añadir, y luego elija Edit.
- 4. En Rule #, escriba un número de regla (por ejemplo, 100). El número de regla no debe estar ya en uso en la ACL de red. Las reglas se procesan por orden, empezando por el número más bajo.

Recomendamos dejar espacios entre los números de regla (como 100, 200, 300), en lugar de utilizar números secuenciales, (101, 102, 103). Esto le facilitará el añadir reglas nuevas sin tener que reenumerar las existentes.

- 5. Seleccione una regla de la lista Type. Por ejemplo, para añadir una regla para HTTP, elija HTTP. Para añadir una regla para permitir todo el tráfico TCP, elija All TCP. Para algunas de estas opciones (por ejemplo, HTTP), completaremos el puerto por usted. Para utilizar un protocolo que no aparezca en la lista, elija Custom Protocol Rule.
- 6. (Opcional) Si va a crear una regla de protocolo personalizada, seleccione el número de protocolo y asígnele un nombre en la lista Protocol. Para obtener más información, consulte [IANA List of](http://www.iana.org/assignments/protocol-numbers/protocol-numbers.xhtml)  [Protocol Numbers.](http://www.iana.org/assignments/protocol-numbers/protocol-numbers.xhtml)
- 7. (Opcional) Si el protocolo que ha seleccionado requiere un número de puerto, escriba el número de puerto o el rango de puertos separados por un guion (por ejemplo, 49152-65535).
- 8. En el campo Source o Destination (en función de si se trata de una regla entrante o saliente), escriba el rango de CIDR al que se aplica la regla.
- 9. En la lista Allow/Deny, seleccione ALLOW para permitir el tráfico especificado, o DENY para denegar el tráfico especificado.
- 10. (Opcional) Para añadir otra regla, elija Add another rule y repita los pasos del 4 al 9 según sea necesario.
- 11. Cuando haya terminado, elija Save.

Para eliminar una regla de una ACL de red

- 1. Abra la consola de Amazon VPC en [https://console.aws.amazon.com/vpc/.](https://console.aws.amazon.com/vpc/)
- 2. En el panel de navegación, elija Network ACLs y, a continuación, seleccione la ACL de red.
- 3. En el panel de detalles, seleccione la pestaña Inbound Rules o Outbound Rules y, a continuación, elija Edit. Elija Remove para la regla que desea eliminar y, a continuación, elija Save.

# <span id="page-462-0"></span>Asociar una subred a una ACL de red

Para aplicar las reglas de una ACL de red a una subred en particular, debe asociar la subred a la ACL de red. Puede asociar una ACL de red con varias subredes. Sin embargo, una subred sólo puede asociarse a una ACL de red. Las subredes no asociadas a una ACL concreta se asociarán automáticamente a la ACL de red predeterminada.

Para asociar una subred a una ACL de red

- 1. Abra la consola de Amazon VPC en [https://console.aws.amazon.com/vpc/.](https://console.aws.amazon.com/vpc/)
- 2. En el panel de navegación, elija Network ACLs y, a continuación, seleccione la ACL de red.
- 3. En el panel de detalles, en la pestaña Subnet Associations, elija Edit. Active la casilla de verificación Associate para la subred que desee asociar a la ACL de red y, a continuación, elija Save.

# <span id="page-462-1"></span>Desasociar una ACL de red de una subred

Puede desasociar una ACL de red personalizada de una subred. Cuando se ha desasociado la subred de la ACL de red personalizada, se asocia automáticamente a la ACL de red predeterminada.

Para anular la asociación de una subred a una ACL de red

- 1. Abra la consola de Amazon VPC en [https://console.aws.amazon.com/vpc/.](https://console.aws.amazon.com/vpc/)
- 2. En el panel de navegación, elija Network ACLs y, a continuación, seleccione la ACL de red.
- 3. En el panel de detalles, elija la pestaña Subnet Associations.
- 4. Elija Edit y anule la selección de la casilla de verificación Associate para la subred. Seleccione Save.

# <span id="page-462-2"></span>Cambiar la ACL de red de una subred

Puede cambiar la ACL de red asociada a una subred. Por ejemplo, al crear una subred, esta se asocia inicialmente a la ACL de red predeterminada. Puede que desee, en su lugar, asociarla a una ACL de red personalizada que ha creado.

Después de cambiar la ACL de red de una subred, no tiene que terminar ni relanzar las instancias de la subred. Los cambios surten efecto después de un corto período de tiempo.

Para cambiar la asociación de una ACL de red a una subred

- 1. Abra la consola de Amazon VPC en [https://console.aws.amazon.com/vpc/.](https://console.aws.amazon.com/vpc/)
- 2. En el panel de navegación, elija Subnets y, a continuación, seleccione la subred.
- 3. Elija la pestaña Network ACL y, a continuación, elija Edit.
- 4. En la lista Change to (Cambiar a), seleccione la ACL de red con la que asociar la subred y, a continuación, elija Save (Guardar).

## <span id="page-463-0"></span>Eliminación de una ACL de red

La ACL de red solo se puede eliminar si no tiene subredes asociadas. La ACL de red predeterminada no se puede eliminar.

Para eliminar una ACL de red

- 1. Abra la consola de Amazon VPC en [https://console.aws.amazon.com/vpc/.](https://console.aws.amazon.com/vpc/)
- 2. En el panel de navegación, elija Network ACLs.
- 3. Seleccione la ACL de red y elija Delete.
- 4. En el cuadro de diálogo de confirmación, elija Yes, Delete.

## <span id="page-463-1"></span>Información general de la API y de los comandos

Puede realizar las tareas descritas en esta página utilizando la línea de comandos o una API. Para obtener más información acerca de las interfaces de la línea de comandos, junto con una lista de API disponibles, consulte [Trabajo con VPC de Amazon.](#page-12-0)

Creación de una ACL de red para su VPC

- [create-network-acl](https://docs.aws.amazon.com/cli/latest/reference/ec2/create-network-acl.html) (AWS CLI)
- [New-EC2NetworkAcl](https://docs.aws.amazon.com/powershell/latest/reference/items/New-EC2NetworkAcl.html) (AWS Tools for Windows PowerShell)

Descripción de una o varias de sus ACL de red

- [describe-network-acls](https://docs.aws.amazon.com/cli/latest/reference/ec2/describe-network-acls.html) (AWS CLI)
- [Get-EC2NetworkAcl](https://docs.aws.amazon.com/powershell/latest/reference/items/Get-EC2NetworkAcl.html) (AWS Tools for Windows PowerShell)

#### Adición de una regla a una ACL de red

- [create-network-acl-entry](https://docs.aws.amazon.com/cli/latest/reference/ec2/create-network-acl-entry.html) (AWS CLI)
- [New-EC2NetworkAclEntry](https://docs.aws.amazon.com/powershell/latest/reference/items/New-EC2NetworkAclEntry.html) (AWS Tools for Windows PowerShell)

Eliminación de una regla de una ACL de red

- [delete-network-acl-entry](https://docs.aws.amazon.com/cli/latest/reference/ec2/delete-network-acl-entry.html) (AWS CLI)
- [Remove-EC2NetworkAclEntry](https://docs.aws.amazon.com/powershell/latest/reference/items/Remove-EC2NetworkAclEntry.html) (AWS Tools for Windows PowerShell)

Sustitución de una regla existente en una ACL de red

- [replace-network-acl-entry](https://docs.aws.amazon.com/cli/latest/reference/ec2/replace-network-acl-entry.html) (AWS CLI)
- [Set-EC2NetworkAclEntry](https://docs.aws.amazon.com/powershell/latest/reference/items/Set-EC2NetworkAclEntry.html) (AWS Tools for Windows PowerShell)

Sustitución de una asociación de ACL de red

- [replace-network-acl-association](https://docs.aws.amazon.com/cli/latest/reference/ec2/replace-network-acl-association.html) (AWS CLI)
- [Set-EC2NetworkAclAssociation](https://docs.aws.amazon.com/powershell/latest/reference/items/Set-EC2NetworkAclAssociation.html) (AWS Tools for Windows PowerShell)

Eliminación de una ACL de red

- [delete-network-acl](https://docs.aws.amazon.com/cli/latest/reference/ec2/delete-network-acl.html) (AWS CLI)
- [Remove-EC2NetworkAcl](https://docs.aws.amazon.com/powershell/latest/reference/items/Remove-EC2NetworkAcl.html) (AWS Tools for Windows PowerShell)

# <span id="page-464-0"></span>Ejemplo: controlar el acceso a las instancias de una subred

En este ejemplo, las instancias de su subred se pueden comunicar entre sí, y se puede obtener acceso a ellas desde un equipo remoto de confianza. El equipo remoto puede ser un equipo en la red local o una instancia en una subred o VPC diferente. Se utiliza para conectarse a las instancias para realizar tareas administrativas. Las reglas de su grupo de seguridad y de ACL de red permiten el acceso desde la dirección IP de su equipo remoto (172.31.1.2/32). El resto del tráfico de Internet u otras redes se deniega. Este escenario le proporciona la flexibilidad necesaria para cambiar los grupos de seguridad o las reglas de grupos de seguridad de sus instancias, así como para tener la ACL de red como capa de copia de seguridad de defensa.

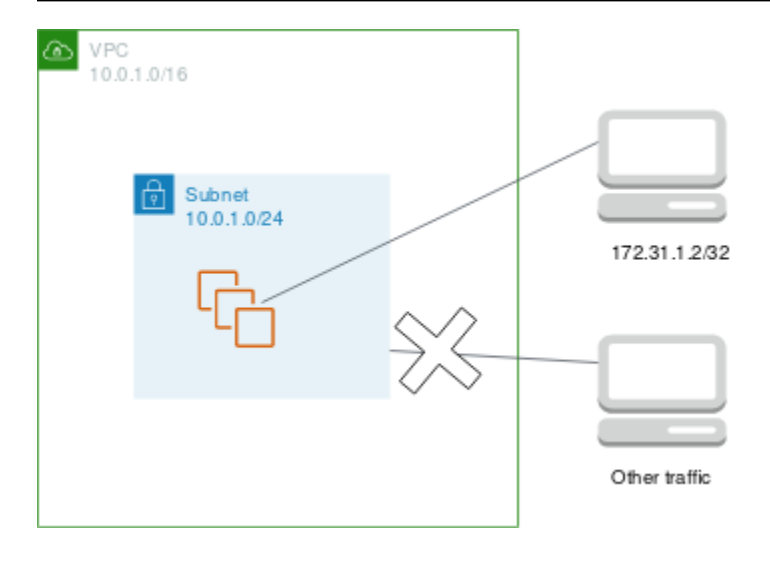

A continuación se muestra un ejemplo de grupo de seguridad para asociar a las instancias. Los grupos de seguridad son grupos con estado. Por lo tanto, no necesita una regla que permita respuestas al tráfico entrante.

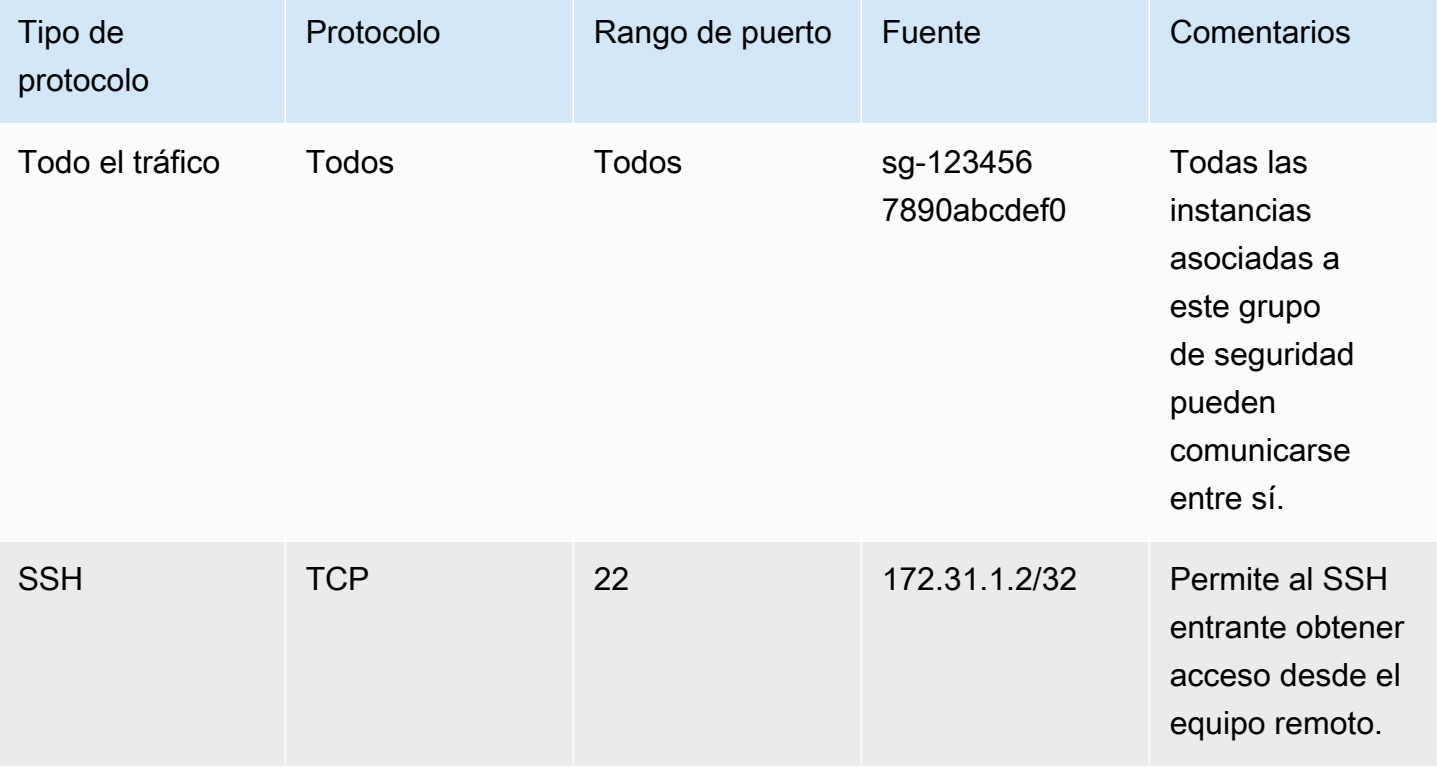

#### Salida

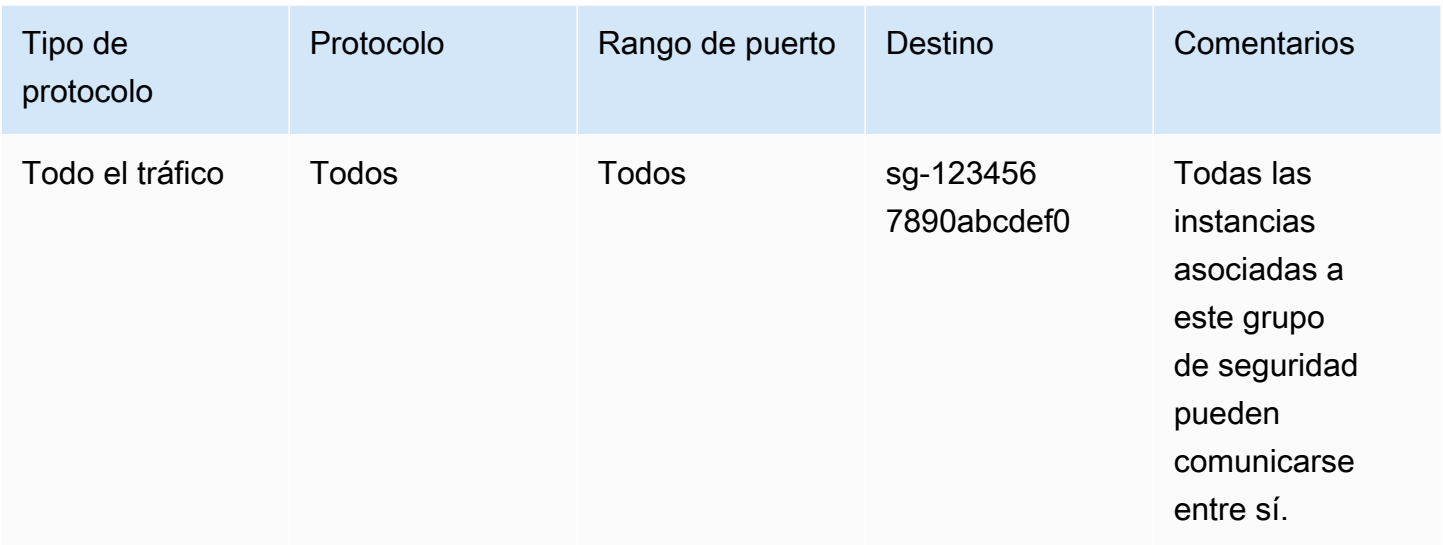

A continuación se muestra un ejemplo de ACL de red para asociar a las subredes de las instancias. Las reglas de ACL de red se aplican a todas las instancias de la subred. Las ACL de red son sin estado. Por lo tanto, necesita una regla que permita respuestas al tráfico entrante.

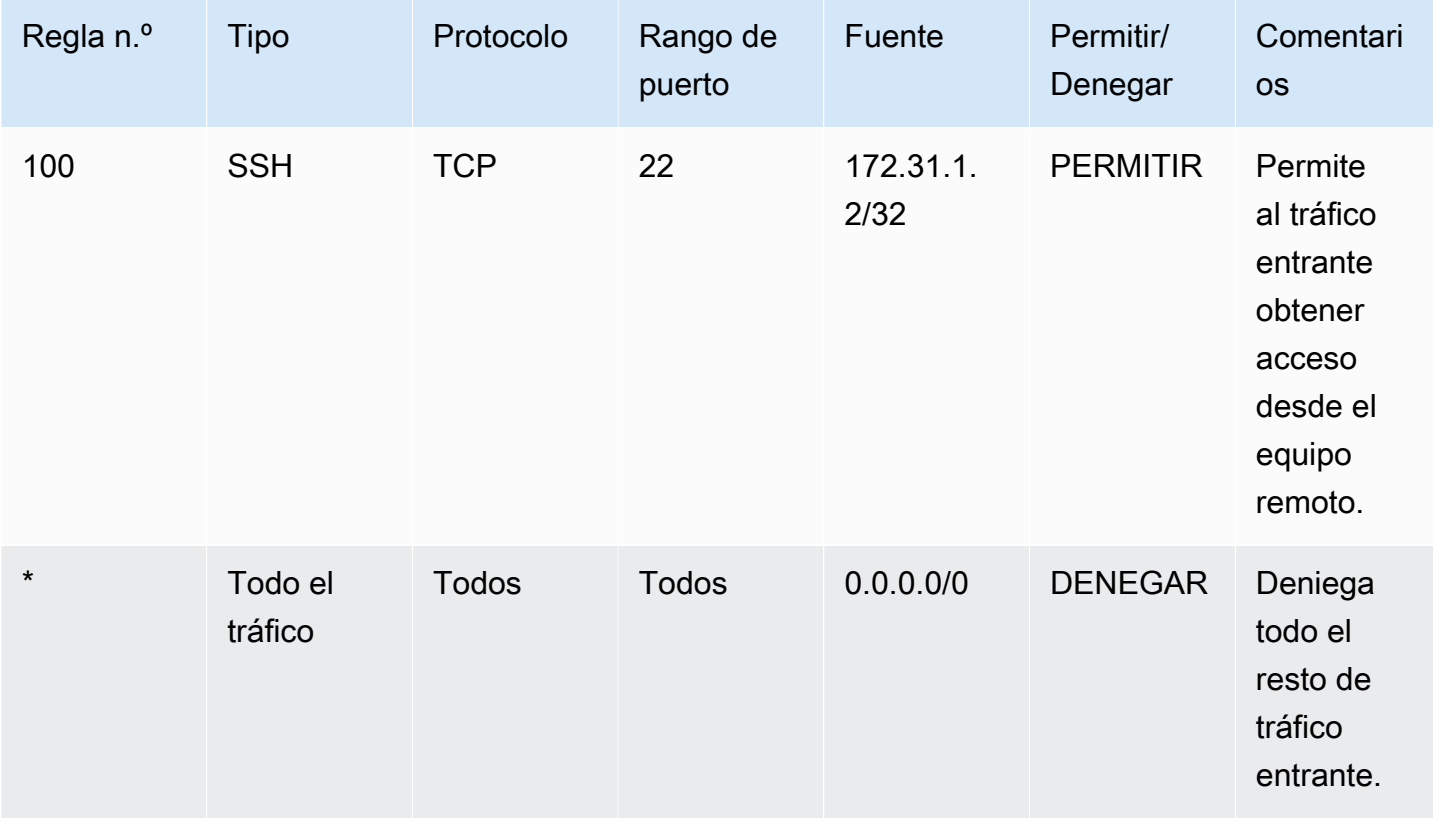

#### Salida

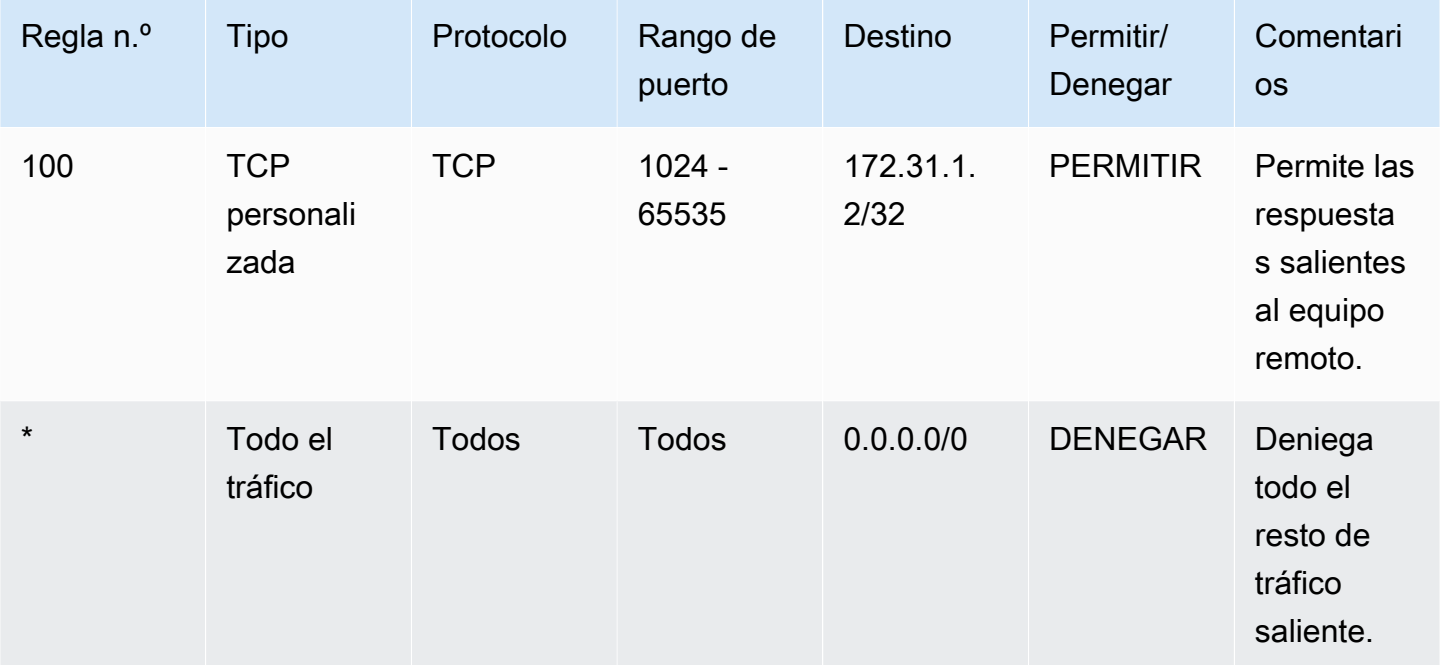

En caso de crear por error reglas de grupos de seguridad demasiado permisivas, la ACL de red de este ejemplo seguirá permitiendo el acceso solo desde la dirección IP especificada. Por ejemplo, el siguiente grupo de seguridad contiene una regla que permite el acceso SSH entrante desde cualquier dirección IP. Sin embargo, si asocia este grupo de seguridad a una instancia de una subred que utiliza la ACL de red, solo otras instancias de la subred y el equipo remoto pueden acceder a la instancia, ya que las reglas de la ACL de red deniegan cualquier otro tráfico entrante a la subred.

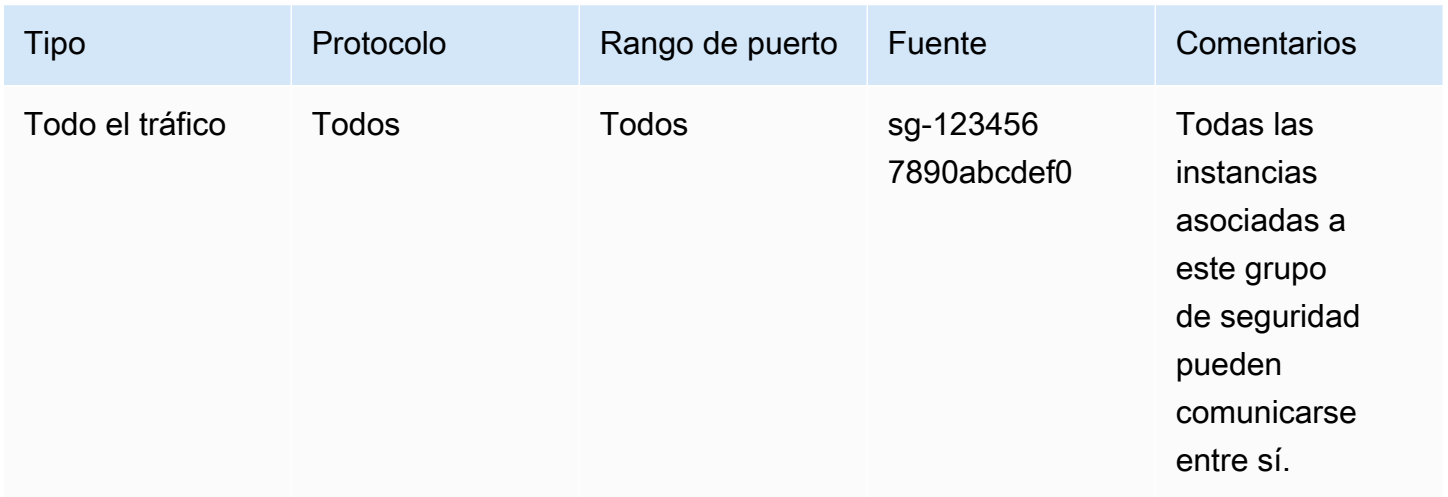
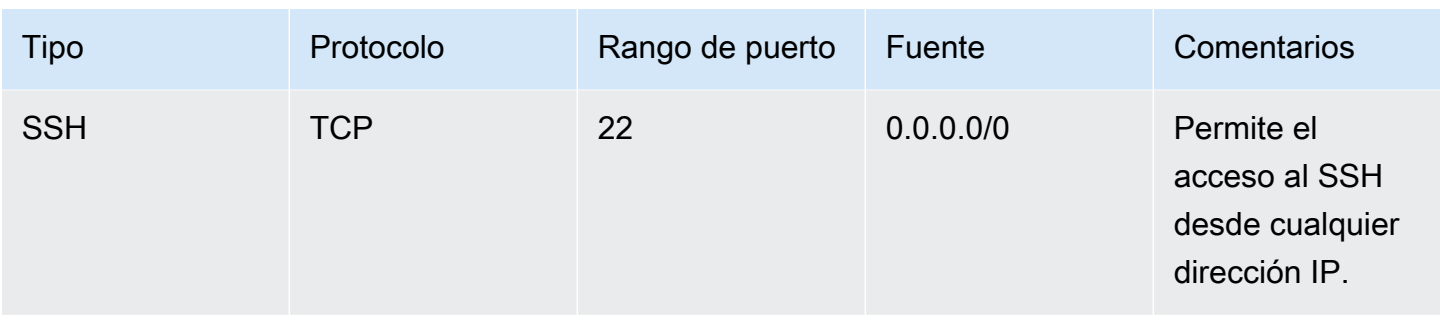

#### Salida

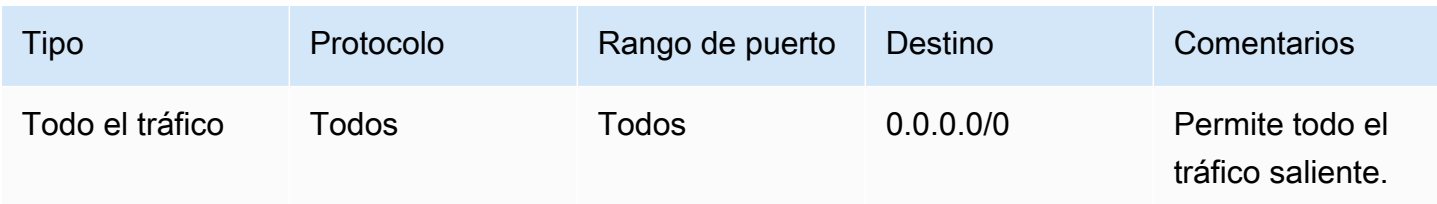

### Solución de problemas de accesibilidad

Reachability Analyzer es una herramienta de análisis de configuración estática. Utilice Reachability Analyzer para analizar y depurar la accesibilidad de la red entre dos recursos en la VPC. Reachability Analyzer produce detalles salto a salto de la ruta virtual entre estos recursos cuando son accesibles y, en caso contrario, identifica el componente de bloqueo. Por ejemplo, puede identificar reglas de ACL de red faltantes o mal configuradas.

Para obtener más información, consulte la [Guía del Analizador de accesibilidad.](https://docs.aws.amazon.com/vpc/latest/reachability/)

# Resiliencia en Amazon Virtual Private Cloud

La infraestructura global de AWS se divide en Regiones de AWS y zonas de disponibilidad. Las Regiones de AWS proporcionan varias zonas de disponibilidad físicamente independientes y aisladas que se encuentran conectadas mediante redes de baja latencia, con alto nivel de rendimiento y redundancia. Con las zonas de disponibilidad, puede diseñar y utilizar aplicaciones y bases de datos que realizan una conmutación por error automática entre las zonas sin interrupciones. Las zonas de disponibilidad tienen una mayor disponibilidad, tolerancia a errores y escalabilidad que las infraestructuras tradicionales de uno o varios centros de datos.

Para obtener más información sobre las Regiones de AWS y las zonas de disponibilidad, consulte la [Infraestructura global de AWS.](https://aws.amazon.com/about-aws/global-infrastructure/)

Puede configurar las VPC para cumplir con los requisitos de resiliencia de las cargas de trabajo. Para más información, consulte los siguientes temas:

- [Comprensión de los patrones de resiliencia y las compensaciones](https://aws.amazon.com/blogs/architecture/understand-resiliency-patterns-and-trade-offs-to-architect-efficiently-in-the-cloud/) (Blog de arquitectura de AWS)
- [Planificación de la topología de red](https://docs.aws.amazon.com/wellarchitected/latest/reliability-pillar/plan-your-network-topology.html) (Marco de AWS Well-Architected)
- [Opciones de conectividad de Amazon Virtual Private Cloud](https://docs.aws.amazon.com/whitepapers/latest/aws-vpc-connectivity-options/introduction.html) (Documentos técnicos de AWS)

## Validación de conformidad para Amazon Virtual Private Cloud

Para saber si un servicio de Servicio de AWS está incluido en el ámbito de programas de conformidad específicos, consulte [Servicios de Servicios de AWS en el ámbito del programa de](https://aws.amazon.com/compliance/services-in-scope/)  [conformidad](https://aws.amazon.com/compliance/services-in-scope/) y escoja el programa de conformidad que le interese. Para obtener información general, consulte [Programas de conformidad de AWS.](https://aws.amazon.com/compliance/programs/)

Puede descargar los informes de auditoría de terceros utilizando AWS Artifact. Para obtener más información, consulte [Descarga de informes en AWS Artifact.](https://docs.aws.amazon.com/artifact/latest/ug/downloading-documents.html)

Su responsabilidad de conformidad al utilizar Servicios de AWS se determina en función de la sensibilidad de los datos, los objetivos de cumplimiento de su empresa y la legislación y los reglamentos correspondientes. AWS proporciona los siguientes recursos para ayudar con la conformidad:

- [Guías de inicio rápido de seguridad y conformidad](https://aws.amazon.com/quickstart/?awsf.filter-tech-category=tech-category%23security-identity-compliance): estas guías de implementación tratan consideraciones sobre arquitectura y ofrecen pasos para implementar los entornos de referencia centrados en la seguridad y la conformidad en AWS.
- [Architecting for HIPAA Security and Compliance on Amazon Web Services](https://docs.aws.amazon.com/whitepapers/latest/architecting-hipaa-security-and-compliance-on-aws/welcome.html) (Arquitectura para la seguridad y el cumplimiento de la HIPAA en Amazon Web Services): en este documento técnico, se describe cómo las empresas pueden utilizar AWS para crear aplicaciones aptas para HIPAA.

**a** Note

No todos los Servicios de AWS son aptos para HIPAA. Para más información, consulte la [Referencia de servicios compatibles con HIPAA.](https://aws.amazon.com/compliance/hipaa-eligible-services-reference/)

• [Recursos de conformidad de AWS:](https://aws.amazon.com/compliance/resources/) este conjunto de manuales y guías podría aplicarse a su sector y ubicación.

- [Guías de cumplimiento para clientes de AWS](https://d1.awsstatic.com/whitepapers/compliance/AWS_Customer_Compliance_Guides.pdf): comprenda el modelo de responsabilidad compartida desde el punto de vista del cumplimiento. Las guías resumen las mejores prácticas para garantizar la seguridad de los Servicios de AWS y orientan los controles de seguridad en varios marcos (incluidos el Instituto Nacional de Estándares y Tecnología (NIST, por sus siglas en inglés), el Consejo de Estándares de Seguridad de la Industria de Tarjetas de Pago (PCI, por sus siglas en inglés) y la Organización Internacional de Normalización (ISO, por sus siglas en inglés)).
- [Evaluación de recursos con reglas](https://docs.aws.amazon.com/config/latest/developerguide/evaluate-config.html) en la Guía para desarrolladores de AWS Config: el servicio AWS Config evalúa en qué medida las configuraciones de sus recursos cumplen las prácticas internas, las directrices del sector y las normativas.
- [AWS Security Hub](https://docs.aws.amazon.com/securityhub/latest/userguide/what-is-securityhub.html): este Servicio de AWS proporciona una visión completa de su estado de seguridad en AWS. Security Hub utiliza controles de seguridad para evaluar sus recursos de AWS y comprobar su cumplimiento con los estándares y las prácticas recomendadas del sector de la seguridad. Para obtener una lista de los servicios y controles compatibles, consulte la [Referencia](https://docs.aws.amazon.com/securityhub/latest/userguide/securityhub-controls-reference.html)  [de controles de Security Hub.](https://docs.aws.amazon.com/securityhub/latest/userguide/securityhub-controls-reference.html)
- [AWS Audit Manager:](https://docs.aws.amazon.com/audit-manager/latest/userguide/what-is.html) este servicio de Servicio de AWS le ayuda a auditar continuamente el uso de AWS con el fin de simplificar la forma en que administra el riesgo y la conformidad con las normativas y los estándares del sector.

## Prácticas recomendadas de seguridad de la VPC

Las siguientes prácticas recomendadas son directrices generales y no suponen una solución de seguridad completa. Puesto que es posible que estas prácticas recomendadas no sean adecuadas o suficientes para el entorno, considérelas como consideraciones útiles en lugar de como normas.

- Cuando agregue subredes a la VPC para alojar la aplicación, créelas en varias zonas de disponibilidad. Una zona de disponibilidad consiste en uno o varios centros de datos discretos con alimentación, redes y conectividad redundantes en una región de AWS. Usar varias zonas de disponibilidad permite que las aplicaciones de producción estén altamente disponibles, sean tolerantes a errores y tengan escalabilidad. Para obtener más información, consulte [Amazon VPC](https://aws.amazon.com/solutions/implementations/vpc/)  [en AWS.](https://aws.amazon.com/solutions/implementations/vpc/)
- Utilice grupos de seguridad para controlar el acceso del tráfico a instancias EC2 en sus subredes. Para obtener más información, consulte [Grupos de seguridad](#page-422-0).
- Use las ACL de red para controlar el tráfico entrante y saliente en el nivel de subred. Para obtener más información, consulte [Controlar el tráfico hacia las subredes utilizando las ACL de red.](#page-443-0)
- Administre el acceso a los recursos de AWS de la VPC mediante federación de identidades, usuarios y roles de AWS Identity and Access Management (IAM). Para obtener más información, consulte [Identity and Access Management para Amazon VPC.](#page-390-0)
- Use VPC Flow Logs para supervisar el tráfico IP entrante y saliente de una VPC, subred o interfaz de red. Para obtener más información, consulte [Logs de flujo de VPC.](#page-322-0)
- Utilice el Analizador de acceso a la red para identificar acceso no deseado a la red con destino a recursos de nuestras VPC. Para obtener más información, consulte la [Guía del usuario del](https://docs.aws.amazon.com/vpc/latest/network-access-analyzer/)  [Analizador de acceso a la red](https://docs.aws.amazon.com/vpc/latest/network-access-analyzer/).
- Use AWS Network Firewall para supervisar y proteger su VPC mediante el filtrado de tráfico entrante y saliente. Para obtener más información, consulte la [Guía de AWS Network Firewall.](https://docs.aws.amazon.com/network-firewall/latest/developerguide/)

Para obtener respuestas a las preguntas frecuentes relacionadas con la seguridad de las VPC, consulte Seguridad y filtrado en las [Preguntas frecuentes sobre Amazon VPC.](https://aws.amazon.com/vpc/faqs/)

# Uso de Amazon VPC con otros Servicios de AWS

Puede utilizar Amazon VPC con otros Servicios de AWS para crear soluciones que satisfagan sus necesidades.

Contenidos

- [Conectar la VPC a los servicios mediante AWS PrivateLink](#page-472-0)
- [Filtrado del tráfico de red utilizando AWS Network Firewall](#page-473-0)
- [Filtrar el tráfico de DNS utilizando Route 53 Resolver DNS Firewall](#page-475-0)
- [Solucione problemas de accesibilidad con Reachability Analyzer](#page-476-0)

## <span id="page-472-0"></span>Conectar la VPC a los servicios mediante AWS PrivateLink

AWS PrivateLink establece conectividad privada entre nubes virtuales privadas (VPC) y Servicios de AWS compatibles, servicios alojados por otras Cuentas de AWS y servicios de AWS Marketplace compatibles. Para comunicarse con el servicio no necesita una puerta de enlace de Internet, dispositivo NAT, conexión a AWS Direct Connect ni conexión de AWS Site-to-Site VPN.

Para utilizar AWS PrivateLink, cree un punto de conexión de VPC en la VPC, especificando el nombre del servicio y una subred. De este modo se crea una interfaz de red elástica en la subred que sirve como punto de entrada al tráfico dirigido al servicio.

Puede crear su propio servicio de punto de enlace de la VPC, con tecnología de AWS PrivateLink, y permitir que otros clientes de AWS accedan al servicio.

En el siguiente diagrama, se muestran casos de uso comunes de AWS PrivateLink. La VPC de la izquierda tiene varias instancias de EC2 en una subred privada y tres puntos de conexión de VPC de la interfaz. El punto de conexión de VPC superior se conecta a un Servicio de AWS. El punto de conexión de VPC central se conecta a un servicio alojado por otra Cuenta de AWS (un servicio de punto de conexión de VPC). El punto de conexión de VPC inferior se conecta a un servicio asociado de AWS Marketplace.

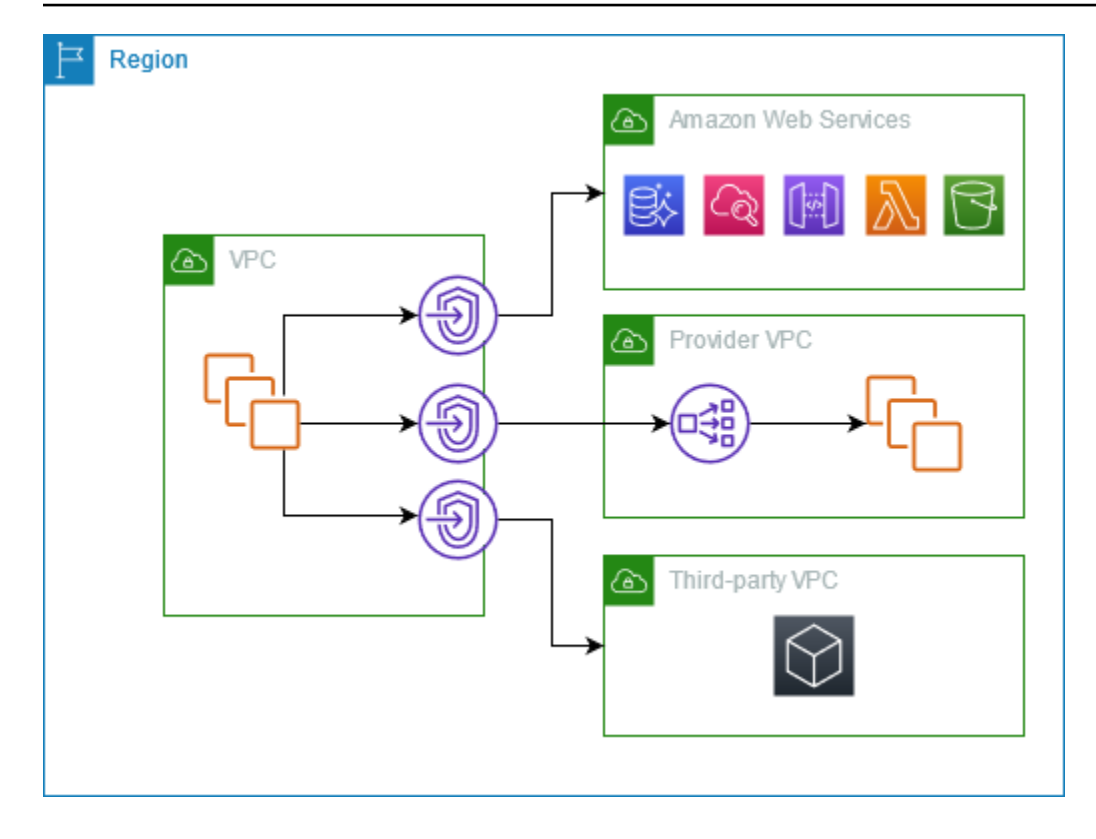

<span id="page-473-0"></span>Para obtener más información, consulte [AWS PrivateLink](https://docs.aws.amazon.com/vpc/latest/privatelink/).

## Filtrado del tráfico de red utilizando AWS Network Firewall

Puede filtrar el tráfico de red en el perímetro de la VPC mediante AWS Network Firewall. Network Firewall es un servicio de detección y prevención de intrusiones con estado, administrado y de firewall de red. Para obtener más información, consulte [AWS Network Firewall Developer Guide](https://docs.aws.amazon.com/network-firewall/latest/developerguide/firewalls.html).

Puede implementar Network Firewall con los siguientes recursos de AWS.

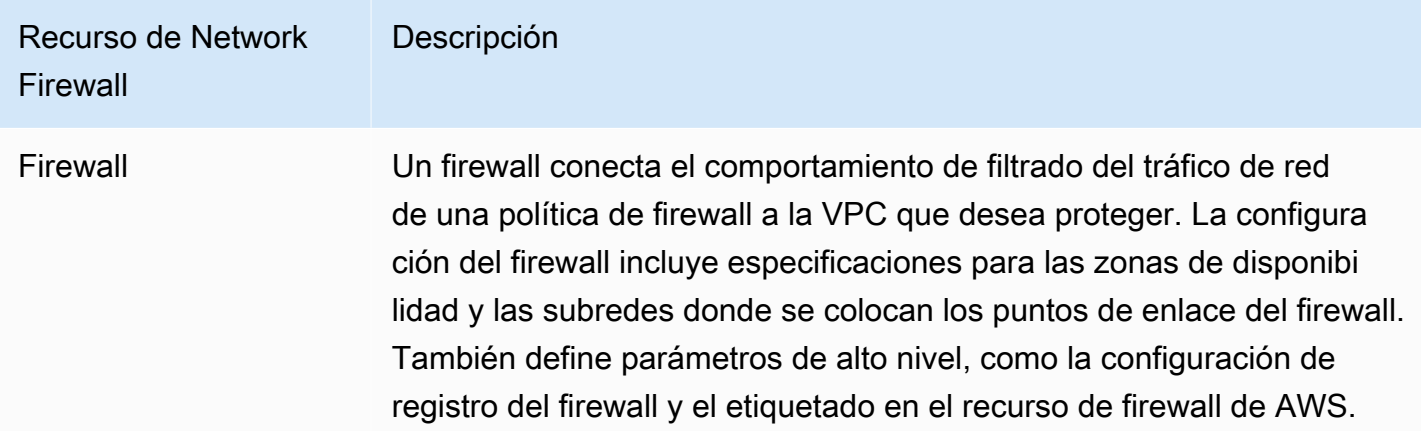

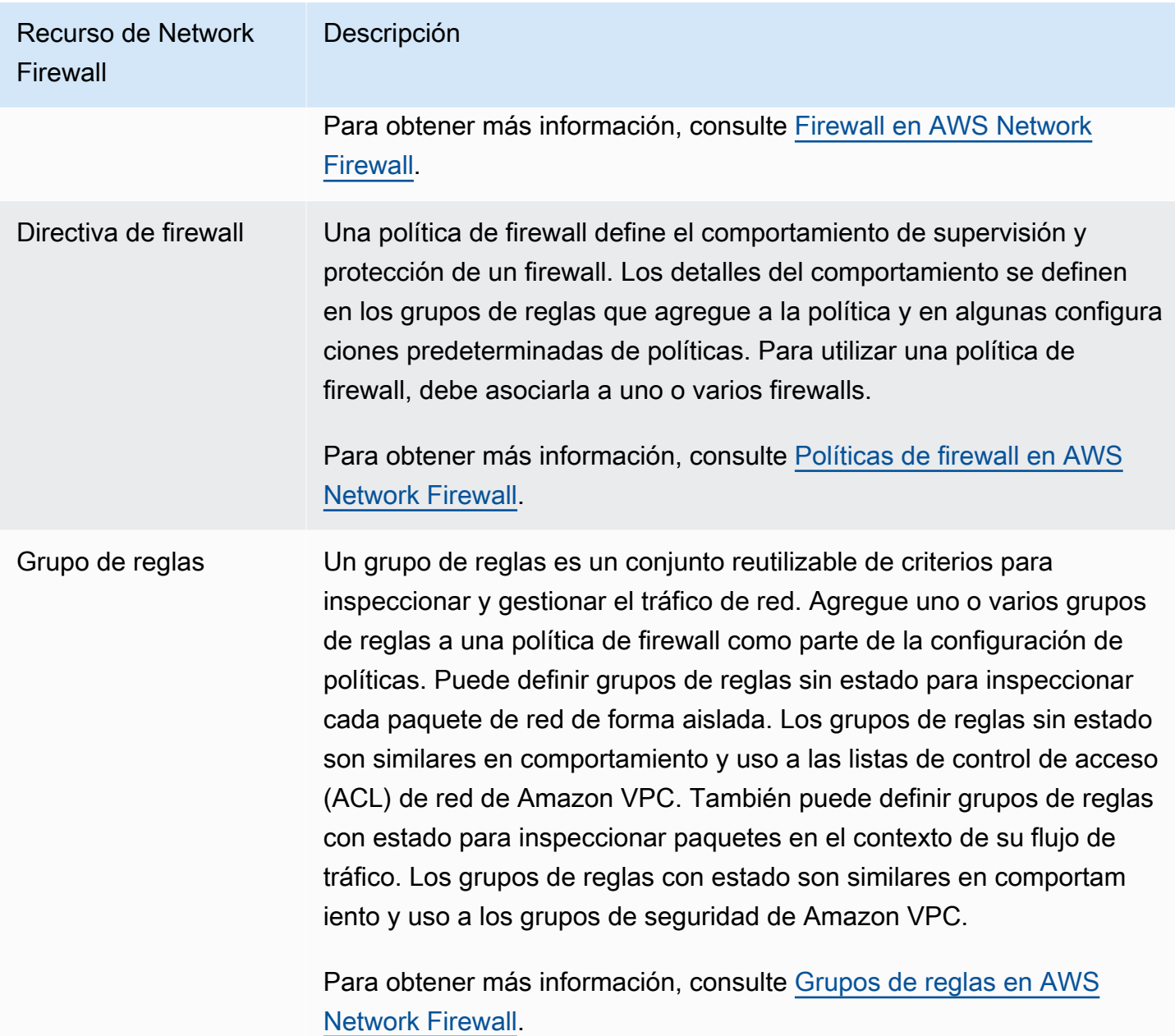

También puede utilizar AWS Firewall Manager para configurar y administrar de manera centralizada los recursos de Network Firewall en todas sus cuentas y aplicaciones de AWS Organizations. Puede administrar firewalls para varias cuentas al utilizar una sola cuenta en Firewall Manager. Para obtener más información, consulte [AWS Firewall Manager](https://docs.aws.amazon.com/waf/latest/developerguide/fms-chapter.html) en la Guía para desarrolladores de AWS WAF, AWS Firewall Manager y AWS Shield Advanced.

## <span id="page-475-0"></span>Filtrar el tráfico de DNS utilizando Route 53 Resolver DNS Firewall

Con DNS Firewall, puede definir reglas de filtrado de nombres de dominio en grupos de reglas y asociarlos a las VPC. Puede especificar listas de nombres de dominio que se deban permitir o bloquear, así como personalizar las respuestas a las consultas de DNS que bloquee. Para obtener más información, consulte la [Documentación de DNS Firewall de Route 53 Resolver.](https://docs.aws.amazon.com/Route53/latest/DeveloperGuide/resolver-dns-firewall.html)

Puede implementar DNS Firewall con los siguientes recursos de AWS.

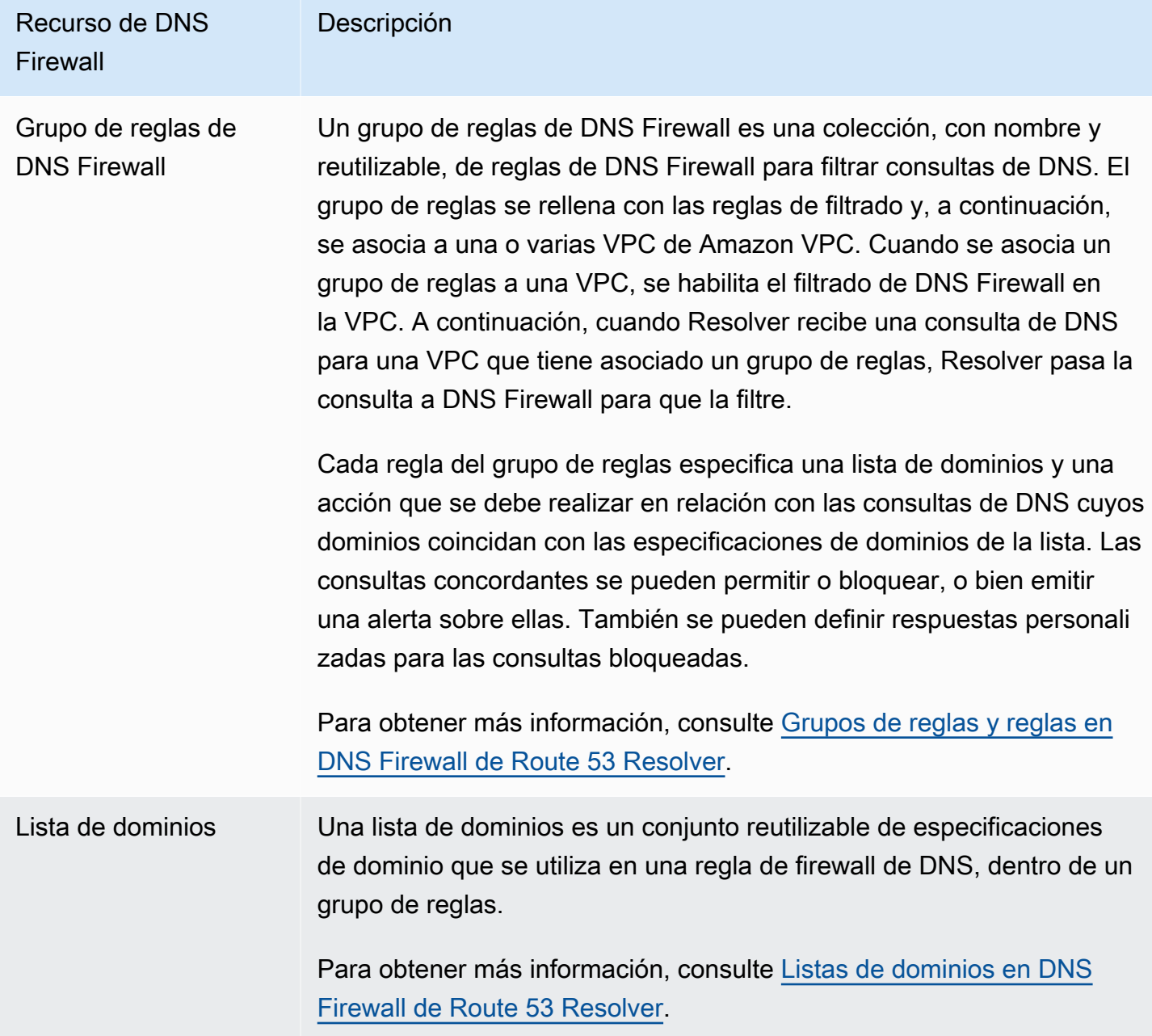

También puede utilizar AWS Firewall Manager para configurar y administrar de manera centralizada los recursos de DNS Firewall en todas sus cuentas y organizaciones de AWS Organizations. Puede administrar firewalls para varias cuentas al utilizar una sola cuenta en Firewall Manager. Para obtener más información, consulte [AWS Firewall Manager](https://docs.aws.amazon.com/waf/latest/developerguide/fms-chapter.html) en la Guía para desarrolladores de AWS WAF, AWS Firewall Manager y AWS Shield Advanced.

## <span id="page-476-0"></span>Solucione problemas de accesibilidad con Reachability Analyzer

Reachability Analyzer es una herramienta de análisis de configuración estática. Utilice Reachability Analyzer para analizar y depurar la accesibilidad de la red entre dos recursos en la VPC. Reachability Analyzer produce detalles salto a salto de la ruta virtual entre estos recursos cuando son accesibles y, en caso contrario, identifica el componente de bloqueo.

Puede usar Reachability Analyzer para analizar la accesibilidad entre los siguientes recursos:

- instancias
- Gateways de Internet
- Interfaces de red
- Puertas de enlace de tránsito
- Vinculaciones de las puerta de enlaces de tránsito
- Servicios de punto de conexión de la VPC
- Puntos de conexión de VPC
- Interconexiones de VPC
- Puertas de enlace de VPN

Para obtener más información, consulte la [Guía del Analizador de accesibilidad.](https://docs.aws.amazon.com/vpc/latest/reachability/)

# Ejemplos de VPC

Los siguientes son ejemplos de configuraciones para sus nubes privadas virtuales (VPC).

#### Ejemplos

- [Ejemplo: VPC para un entorno de prueba](#page-477-0)
- [Ejemplo: una VPC para servidores web y de bases de datos](#page-482-0)
- [Ejemplo: una VPC con servidores en subredes privadas y NAT](#page-489-0)

#### Ejemplos relacionados

- Para conectar las VPC entre sí, consulte [Configuraciones de emparejamiento de VPC](https://docs.aws.amazon.com/vpc/latest/peering/peering-configurations.html) en la Guía de emparejamiento de VPC de Amazon.
- Para conectar las VPC a su propia red, consulte [Arquitecturas de Site-to-Site VPN](https://docs.aws.amazon.com/vpn/latest/s2svpn/site-site-architechtures.html) en la Guía del usuario de AWS Site-to-Site VPN.
- Para conectar las VPC entre sí y a su propia red, consulte [Ejemplos de puertas de enlace de](https://docs.aws.amazon.com/vpc/latest/tgw/TGW_Scenarios.html) [tránsito](https://docs.aws.amazon.com/vpc/latest/tgw/TGW_Scenarios.html) en Puertas de enlace de tránsito de Amazon VPC.

#### Recursos adicionales de

- [Comprensión de los patrones de resiliencia y las compensaciones](https://aws.amazon.com/blogs/architecture/understand-resiliency-patterns-and-trade-offs-to-architect-efficiently-in-the-cloud/) (Blog de arquitectura de AWS)
- [Planificación de la topología de red](https://docs.aws.amazon.com/wellarchitected/latest/reliability-pillar/plan-your-network-topology.html) (Marco de AWS Well-Architected)
- [Opciones de conectividad de Amazon Virtual Private Cloud](https://docs.aws.amazon.com/whitepapers/latest/aws-vpc-connectivity-options/introduction.html) (Documentos técnicos de AWS)

# <span id="page-477-0"></span>Ejemplo: VPC para un entorno de prueba

En este ejemplo se muestra cómo crear una VPC que se puede utilizar como entorno de desarrollo o de prueba. Dado que esta VPC no está pensada para ser utilizada en producción, no es necesario desplegar sus servidores en múltiples zonas de disponibilidad. Para mantener bajos los costes y la complejidad, puede desplegar sus servidores en una única zona de disponibilidad.

#### Contenidos

- [Información general](#page-478-0)
- [Creación de la VPC](#page-480-0)
- [Implementar la aplicación](#page-481-0)
- [Pruebe la configuración](#page-482-1)
- **[Limpieza](#page-482-2)**

### <span id="page-478-0"></span>Información general

En el diagrama siguiente, se proporciona información general sobre los recursos que se incluyen en este ejemplo. La VPC tiene una subred pública en una única zona de disponibilidad y una puerta de enlace de Internet. El servidor es una instancia de EC2 que se ejecuta en la subred pública. El grupo de seguridad de la instancia permite el tráfico SSH desde su propio equipo, además de cualquier otro tráfico que se requiera de forma específica para sus actividades de desarrollo o de prueba.

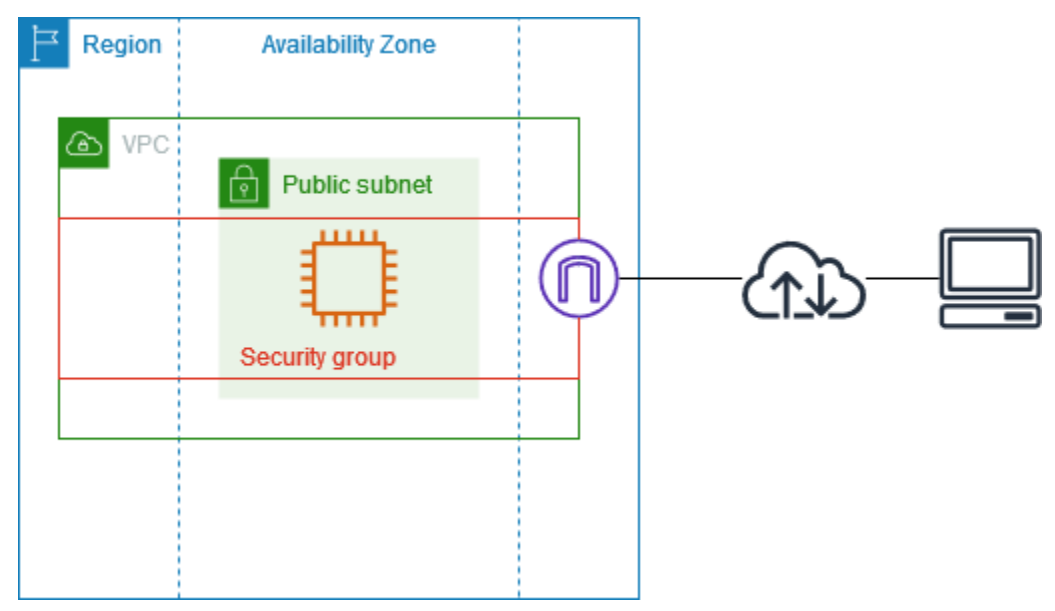

#### Enrutamiento

Cuando crea esta VPC con la consola de Amazon VPC, creamos una tabla de enrutamiento para la subred pública con rutas locales y rutas a la puerta de enlace de Internet. A continuación, se muestra un ejemplo de una tabla de enrutamiento con rutas para IPv4 e IPv6. Si crea una subred solo para IPv4 en lugar de una subred de doble pila, la tabla de enrutamiento solo contiene las rutas IPv4.

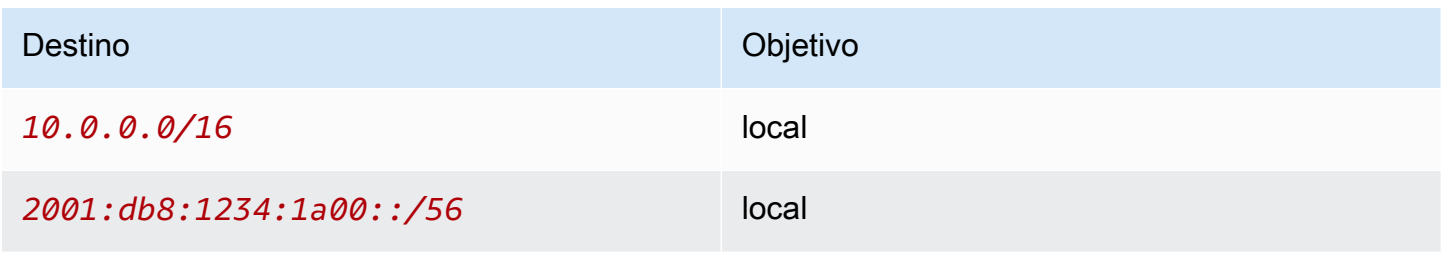

### Seguridad

Para esta configuración de ejemplo, debe crear un grupo de seguridad para su instancia que permita el tráfico que necesita su aplicación. Por ejemplo, puede que necesite añadir una regla que permita el tráfico SSH desde su ordenador o el tráfico HTTP desde su red.

Los siguientes son ejemplos de reglas de entrada para un grupo de seguridad, con reglas para IPv4 e IPv6. Si crea subredes solo de IPv4 en lugar de subredes de doble pila, solo necesitará las reglas para IPv4.

#### Entrada

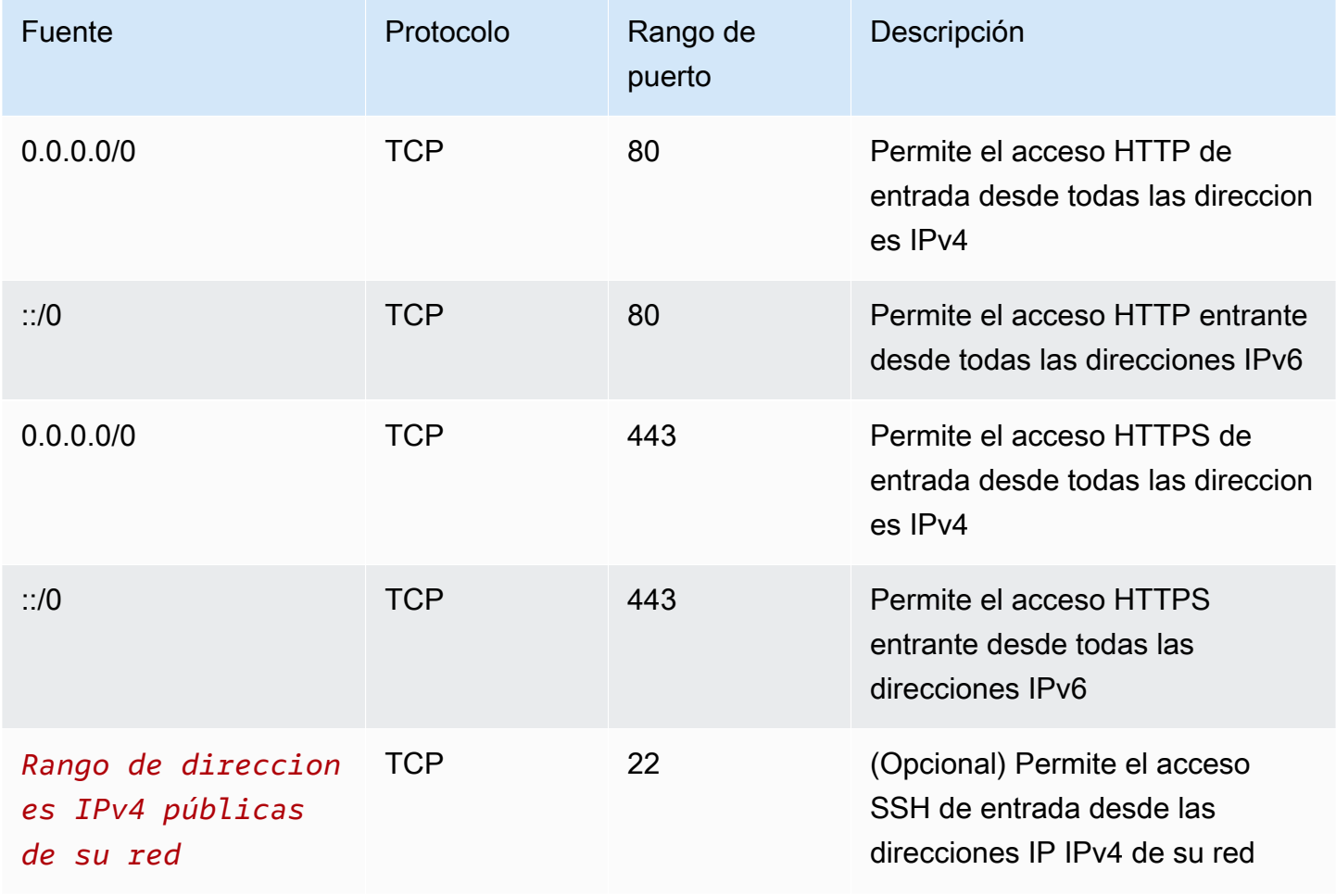

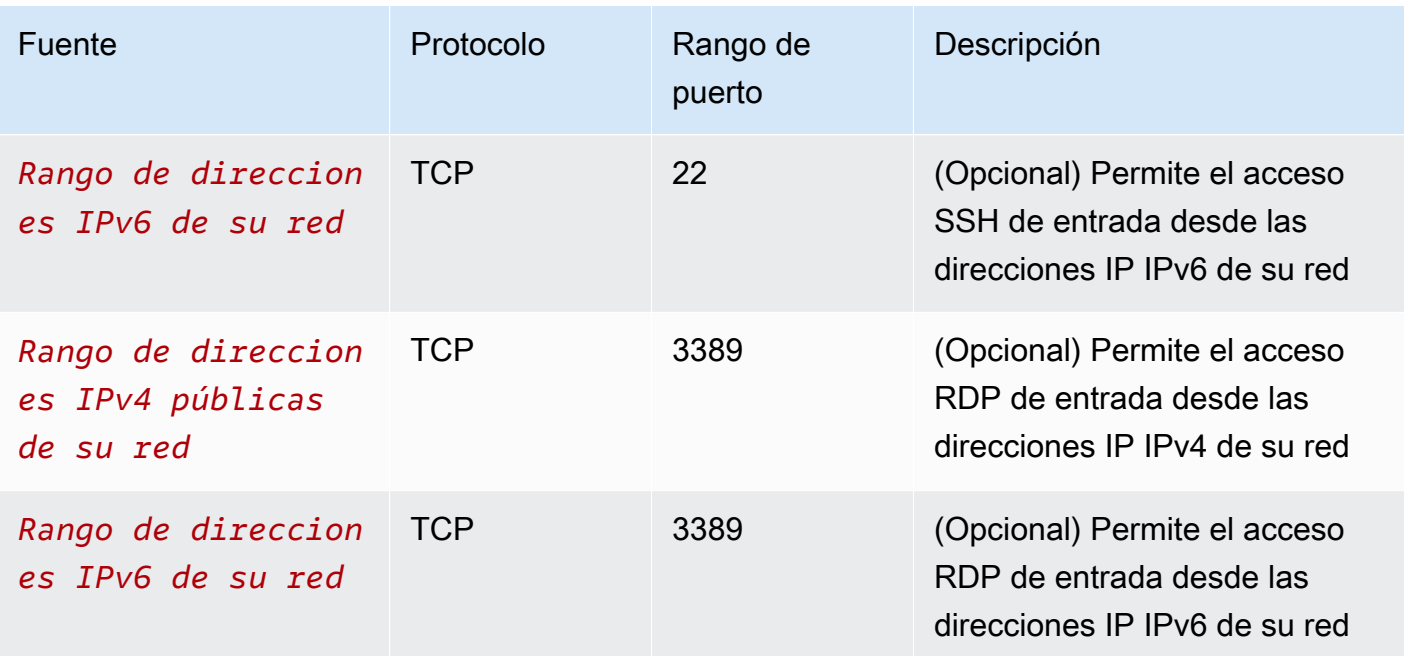

## <span id="page-480-0"></span>Creación de la VPC

Utilice el siguiente procedimiento para crear una VPC con una subred pública en una zona de disponibilidad. Esta configuración es adecuada para un entorno de desarrollo o de prueba.

Para crear la VPC

- 1. Abra la consola de Amazon VPC en [https://console.aws.amazon.com/vpc/.](https://console.aws.amazon.com/vpc/)
- 2. En el panel, elija Crear VPC.
- 3. En Recursos para crear, elija VPC y más.
- 4. Configurar la VPC
	- a. En Generación automática de etiquetas de nombre, ingrese un nombre para la VPC.
	- b. En Bloque de CIDR IPv4, puede conservar la sugerencia predeterminada o, como alternativa, ingresar el bloque de CIDR necesario para su aplicación o red. Para obtener más información, consulte [the section called "Bloques de CIDR de VPC".](#page-30-0)
	- c. (Opcional) Si su aplicación se comunica mediante direcciones IPv6, elija Bloque de CIDR IPv6, Bloque de CIDR IPv6 proporcionado por Amazon.
- 5. Configurar las subredes
- a. Para Cantidad de zonas de disponibilidad, elija 1. Puede conservar la zona de disponibilidad predeterminada o, si lo prefiere, puede desplegar el menú Personalizar las zonas de disponibilidad y seleccionar una zona.
- b. Para Number of public subnets (Número de subredes públicas), elija 1.
- c. Para Number of private subnets (Número de subredes privadas), elija 0.
- d. Puede conservar el bloque de CIDR predeterminado para la subred pública o, si lo prefiere, puede ampliar Personalizar los bloques de CIDR de la subred e introducir un bloque de CIDR. Para obtener más información, consulte [the section called "Bloques de CIDR de](#page-37-0)  [subred".](#page-37-0)
- 6. En Puertas de enlace NAT, mantenga el valor predeterminado: Ninguno.
- 7. Para VPC endpoints (Puntos de conexión de la VPC), elija None (Ninguno). Un punto de conexión de VPC de puerta de enlace para S3 solo se usa para acceder a Amazon S3 desde subredes privadas.
- 8. Mantenga ambas opciones seleccionadas en Opciones de DNS. Como resultado, la instancia recibirá un nombre de host de DNS público que corresponde a su dirección IP pública.
- 9. Seleccione Crear VPC.

### <span id="page-481-0"></span>Implementar la aplicación

Hay diversas formas para implementar instancias de EC2. Por ejemplo:

- [Asistente de lanzamiento de instancias de Amazon EC2](https://docs.aws.amazon.com/AWSEC2/latest/UserGuide/ec2-launch-instance-wizard.html)
- [Amazon EC2 Auto Scaling](https://docs.aws.amazon.com/autoscaling/ec2/userguide/)
- [AWS CloudFormation](https://docs.aws.amazon.com/AWSCloudFormation/latest/UserGuide/)
- [Amazon Elastic Container Service \(Amazon ECS\)](https://docs.aws.amazon.com/ecs/)

Tras implementar una instancia de EC2, puede conectarse a la instancia, instalar el software que necesita para la aplicación y, a continuación, crear una imagen para usarla en el futuro. Para obtener más información, consulte [Creación de una AMI de Linux](https://docs.aws.amazon.com/AWSEC2/latest/UserGuide/creating-an-ami-ebs.html) o [Creación de una AMI de Windows](https://docs.aws.amazon.com/AWSEC2/latest/WindowsGuide/Creating_EBSbacked_WinAMI.html) en la documentación de Amazon EC2. También puede utilizar [EC2 Image Builder](https://aws.amazon.com/image-builder/) para crear y administrar su Imagen de máquina de Amazon (AMI).

## <span id="page-482-1"></span>Pruebe la configuración

Una vez que haya terminado de implementar la aplicación, puede probarla. Si no puede conectarse a su instancia de EC2 o si su aplicación no puede enviar ni recibir el tráfico esperado, puede utilizar el Analizador de accesibilidad como ayuda para solucionar problemas. Por ejemplo, el Analizador de accesibilidad puede identificar problemas de configuración en sus tablas de enrutamiento o grupos de seguridad. Para obtener más información, consulte la [Guía del Analizador de accesibilidad.](https://docs.aws.amazon.com/vpc/latest/reachability/)

### <span id="page-482-2"></span>Limpieza

Cuando complete esta configuración, puede eliminarla. Antes de eliminar la VPC, debe terminar la instancia. Para obtener más información, consulte [the section called "Eliminar su VPC".](#page-154-0)

## <span id="page-482-0"></span>Ejemplo: una VPC para servidores web y de bases de datos

En este ejemplo se muestra cómo crear una VPC que se puede utilizar para una arquitectura de dos niveles en un entorno de producción. Para mejorar la resiliencia, los servidores se implementan en dos zonas de disponibilidad.

#### Contenidos

- [Información general](#page-482-3)
- [Creación de la VPC](#page-487-0)
- [Implementar la aplicación](#page-488-0)
- [Pruebe la configuración](#page-489-1)
- **[Limpieza](#page-489-2)**

## <span id="page-482-3"></span>Información general

En el diagrama siguiente, se proporciona información general sobre los recursos que se incluyen en este ejemplo. La VPC tiene subredes privadas y públicas en dos zonas de disponibilidad. Los servidores web se ejecutan en las subredes públicas y reciben tráfico desde los clientes a través de un equilibrador de carga. El grupo de seguridad de los servidores web permite el tráfico del equilibrador de carga. Los servidores de bases de datos se ejecutan en las subredes privadas y reciben tráfico desde los servidores web. El grupo de seguridad de los servidores de bases de datos permite el tráfico desde los servidores web. Los servidores de bases de datos pueden conectarse a Amazon S3 mediante un punto de conexión de VPC de puerta de enlace.

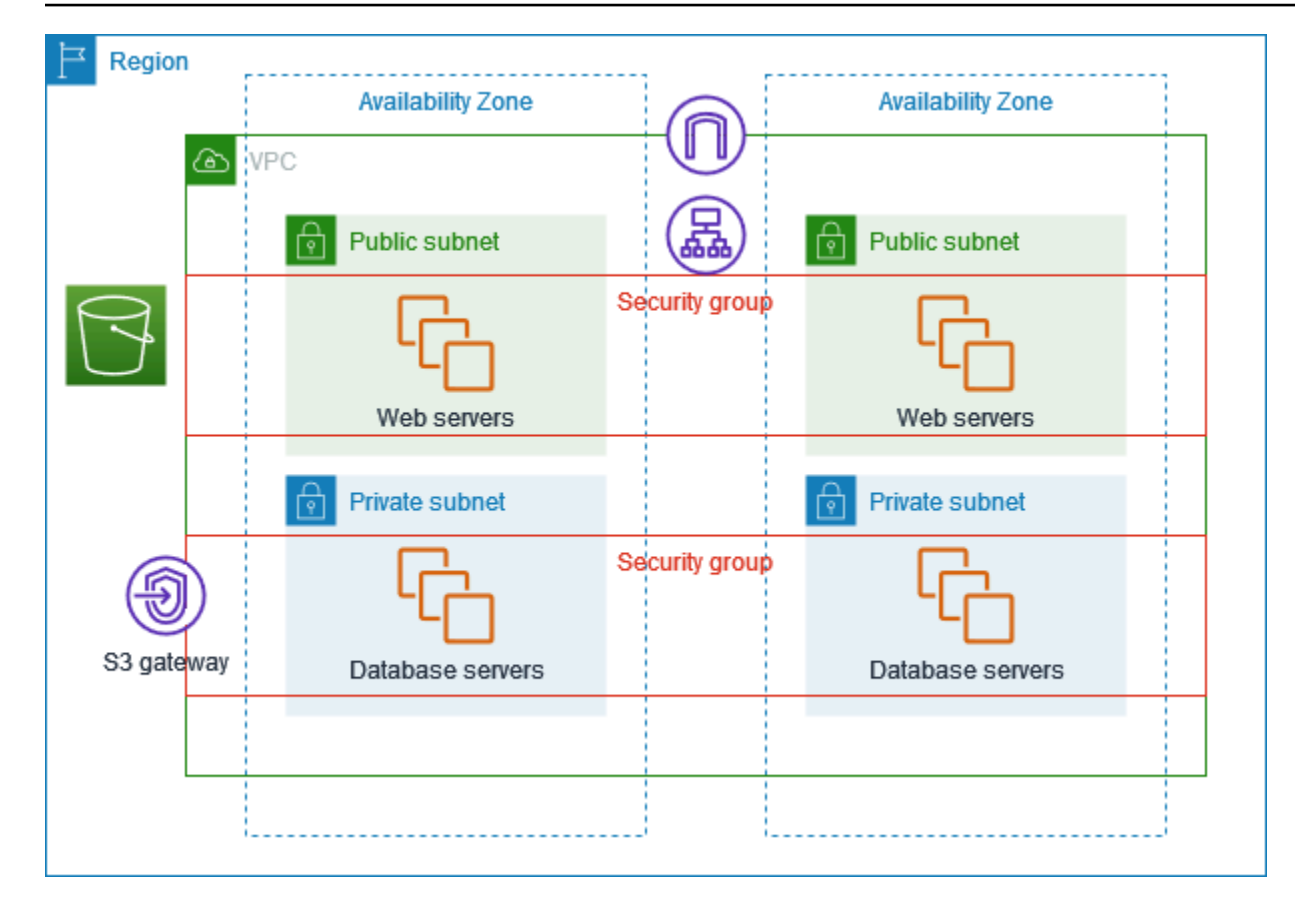

#### Enrutamiento

Cuando crea esta VPC con la consola de Amazon VPC, creamos una tabla de enrutamiento para las subredes públicas con rutas locales y rutas a la puerta de enlace de Internet y una tabla de enrutamiento para cada subred privada con rutas locales y una ruta al punto de conexión de VPC de la puerta de enlace.

El siguiente es un ejemplo de una tabla de enrutamiento para las subredes públicas, con rutas tanto para IPv4 como para IPv6. Si crea subredes solo para IPv4 en lugar de subredes de doble pila, la tabla de enrutamiento solo contiene las rutas IPv4.

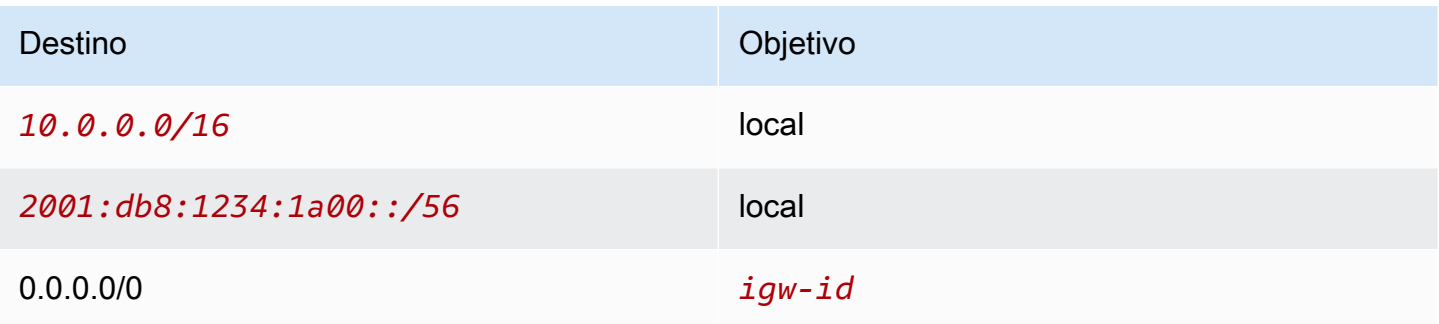

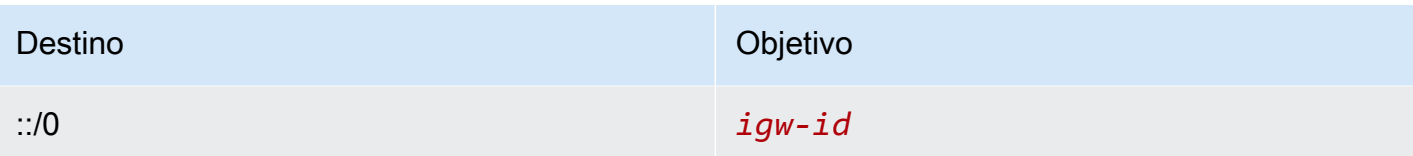

El siguiente es un ejemplo de una tabla de enrutamiento para las subredes privadas, con rutas locales para IPv4 e IPv6. Si creó subredes solo para IPv4, la tabla de enrutamiento solo contiene la ruta IPv4. La última ruta envía el tráfico destinado a Amazon S3 al punto de conexión de VPC de la puerta de enlace.

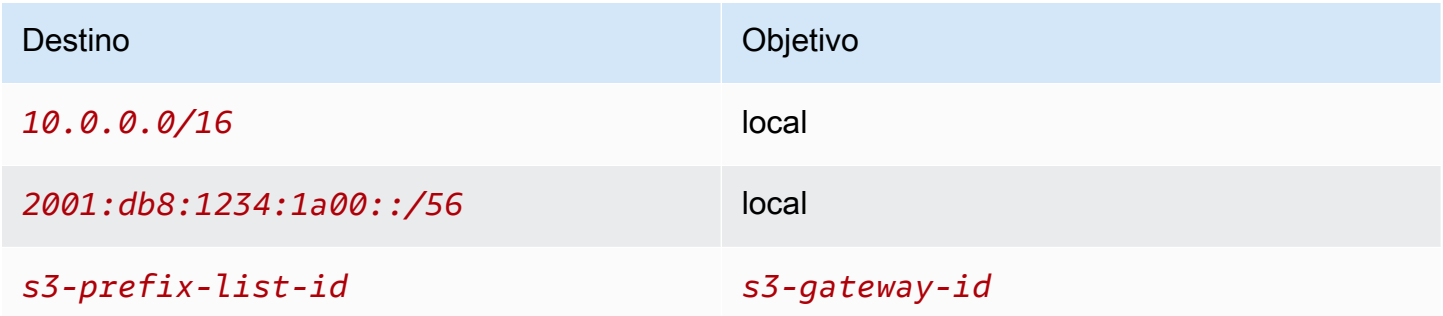

#### Seguridad

Para esta configuración de ejemplo, se crea un grupo de seguridad para el equilibrador de carga, un grupo de seguridad para los servidores web y un grupo de seguridad para los servidores de bases de datos.

#### Equilibrador de carga

El grupo de seguridad del equilibrador de carga de aplicación o del equilibrador de carga de red debe permitir el tráfico entrante de los clientes en el puerto de agente de escucha del equilibrador de carga. Para aceptar tráfico desde cualquier lugar de Internet, especifique 0.0.0.0/0 como origen. El grupo de seguridad del equilibrador de carga también debe permitir el tráfico saliente del equilibrador de carga a las instancias de destino en el puerto de agente de escucha de la instancia y en el puerto de comprobación de estado.

#### Servidores web

Las siguientes reglas del grupo de seguridad permiten que los servidores web reciban tráfico HTTP y HTTPS del equilibrador de carga. Si lo desea, puede permitir que los servidores web reciban tráfico SSH o RDP desde su red. Los servidores web pueden enviar tráfico SQL o MySQL a los servidores de bases de datos.

#### Entrada

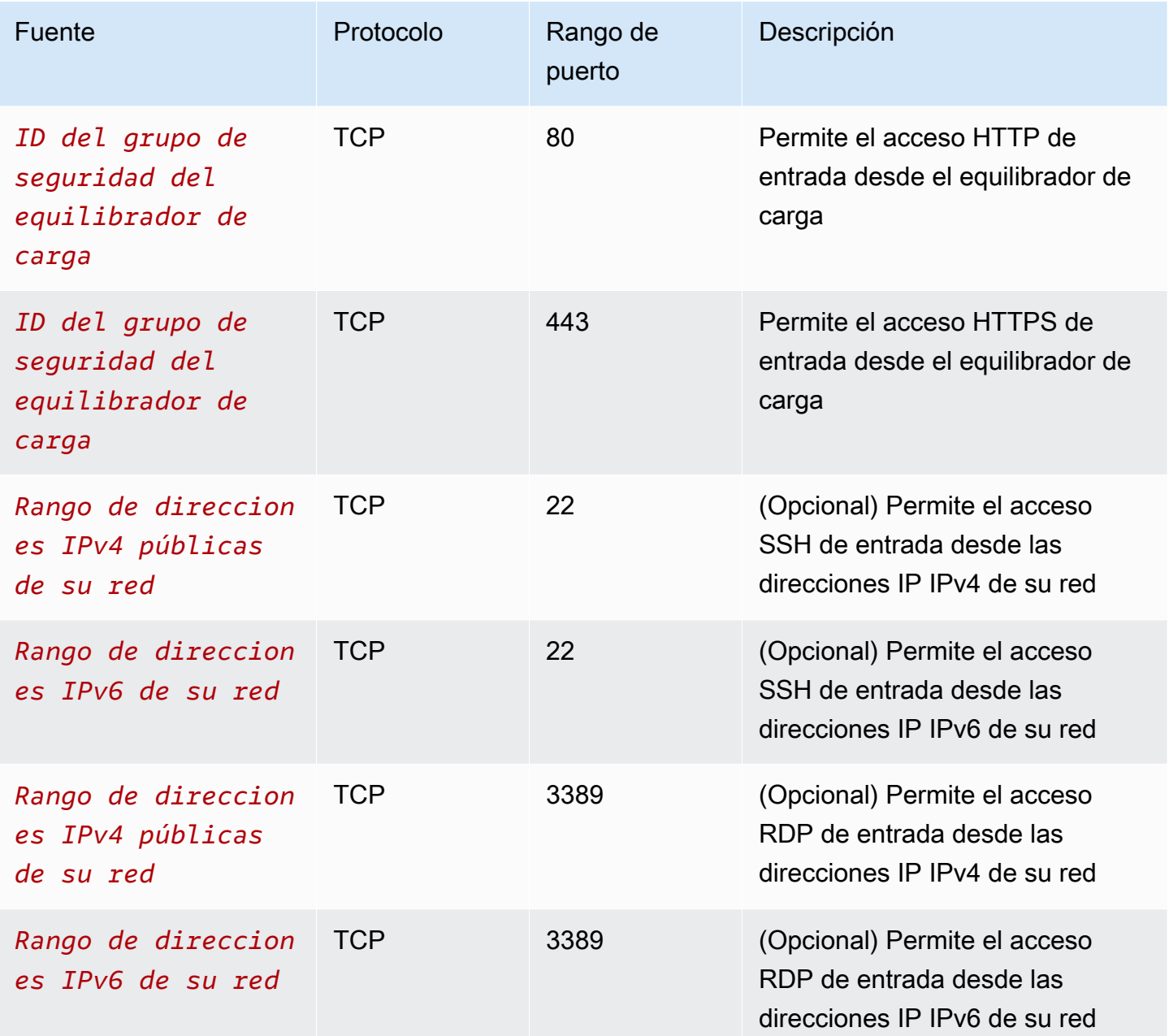

#### Salida

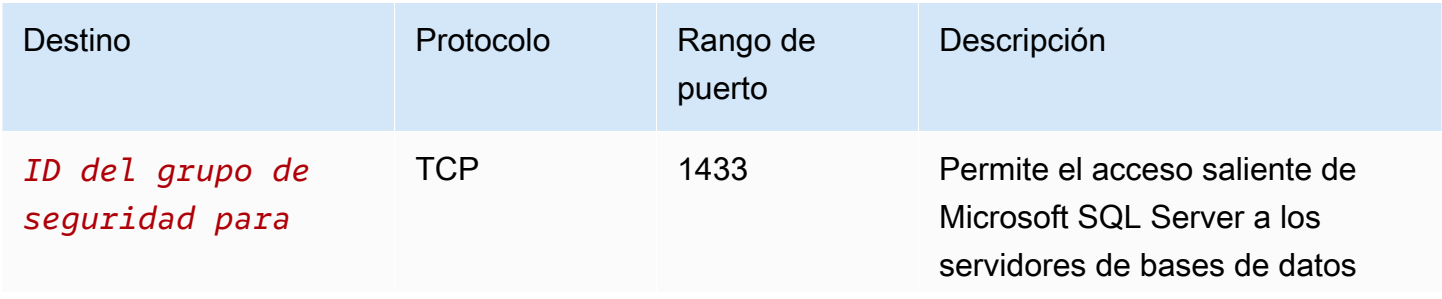

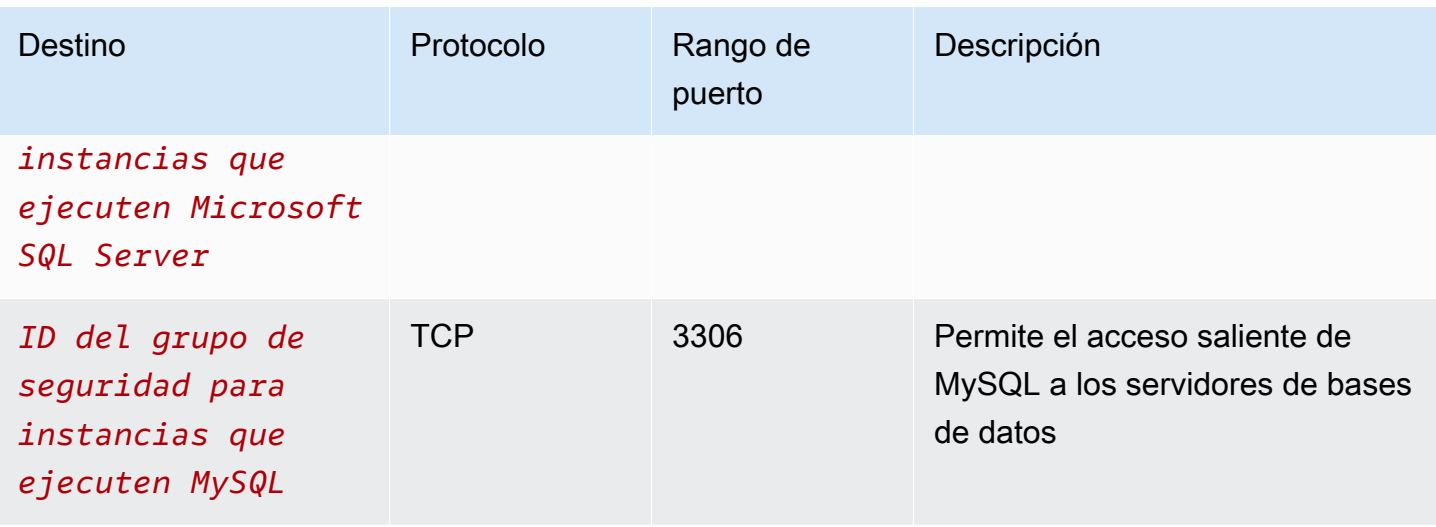

#### Servidores de bases de datos

Las siguientes reglas para el grupo de seguridad permiten a los servidores de bases de datos recibir solicitudes de lectura y escritura desde los servidores web.

#### Entrada

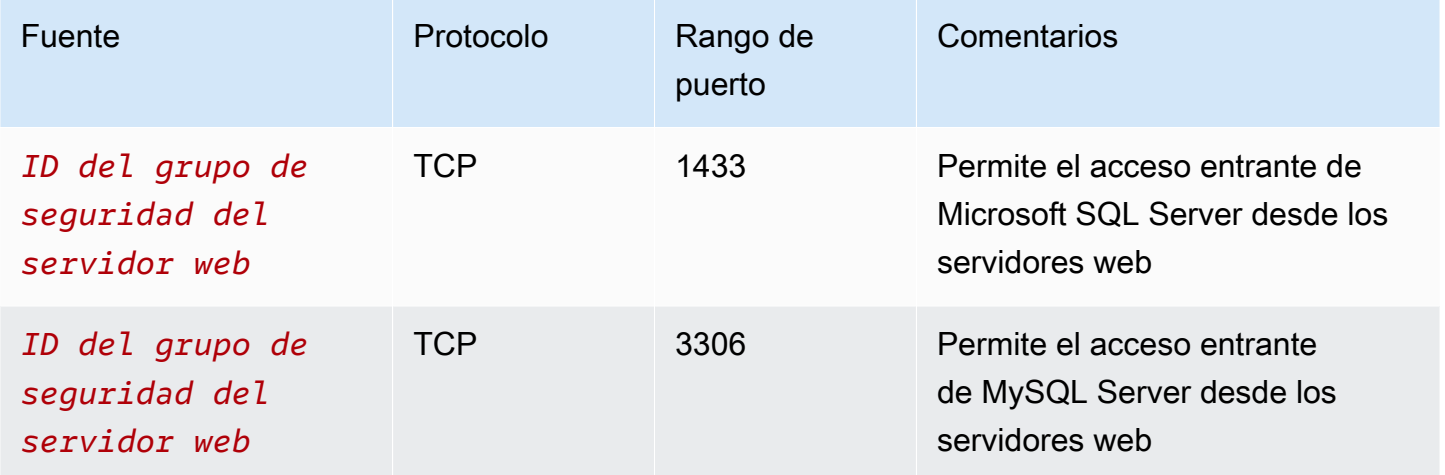

#### Salida

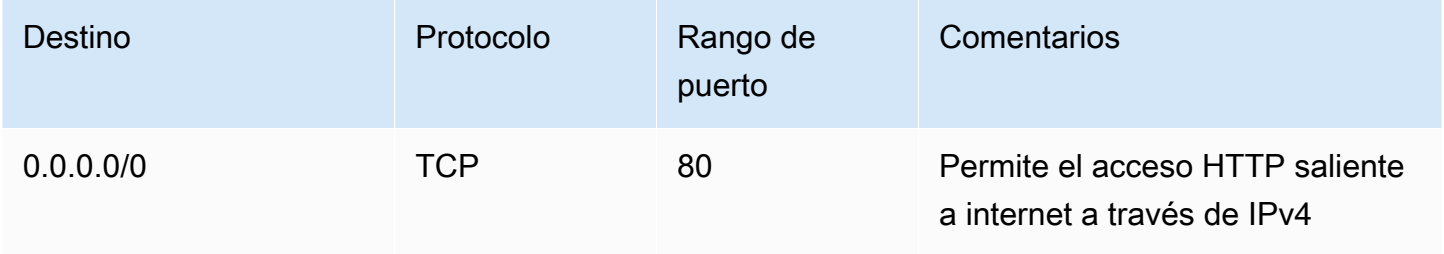

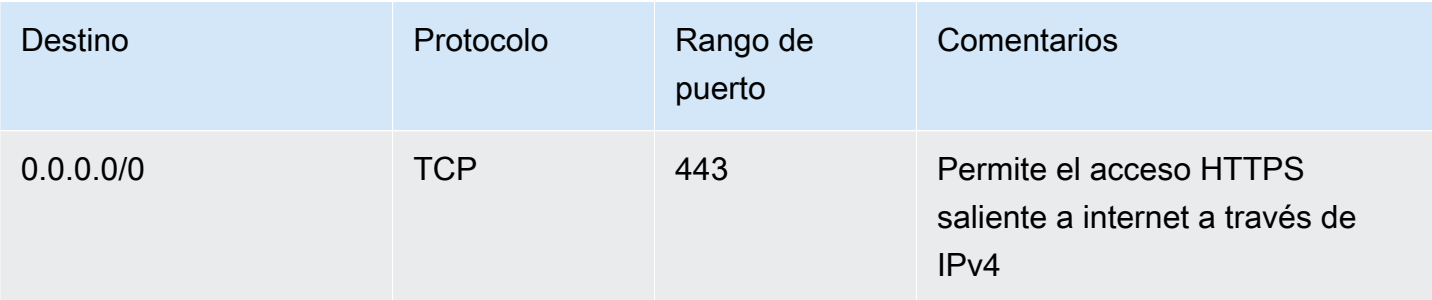

Para obtener más información acerca de los grupos de seguridad para instancias de base de datos de Amazon RDS, consulte [Control de acceso con grupos de seguridad](https://docs.aws.amazon.com/AmazonRDS/latest/UserGuide/Overview.RDSSecurityGroups.html) en la Guía del usuario de Amazon RDS.

### <span id="page-487-0"></span>Creación de la VPC

Utilice el siguiente procedimiento para crear una VPC con una subred pública y una subred privada en dos zonas de disponibilidad.

#### Para crear la VPC

- 1. Abra la consola de Amazon VPC en [https://console.aws.amazon.com/vpc/.](https://console.aws.amazon.com/vpc/)
- 2. En el panel, elija Crear VPC.
- 3. En Recursos para crear, elija VPC y más.
- 4. Configurar la VPC:
	- a. Mantenga seleccionada la opción Generación automática de etiquetas de nombre para crear etiquetas de nombre para los recursos de la VPC, o desactívela para proporcionar sus propias etiquetas de nombre para los recursos de la VPC.
	- b. En Bloque de CIDR IPv4, puede conservar la sugerencia predeterminada o, como alternativa, ingresar el bloque de CIDR necesario para su aplicación o red. Para obtener más información, consulte [the section called "Bloques de CIDR de VPC".](#page-30-0)
	- c. (Opcional) Si su aplicación se comunica mediante direcciones IPv6, elija Bloque de CIDR IPv6, Bloque de CIDR IPv6 proporcionado por Amazon.
	- d. Elija una opción de tenencia. Esta opción define si las instancias de EC2 que lance en la VPC se ejecutarán en hardware compartido con otras Cuentas de AWS o en hardware dedicado para su uso exclusivo. Si elige que la tenencia de la VPC sea Default, las instancias de EC2 lanzadas en esta VPC utilizarán el atributo de tenencia especificado al lanzar la instancia. Para obtener más información, consulte [Lanzar una instancia mediante](https://docs.aws.amazon.com/AWSEC2/latest/UserGuide/ec2-launch-instance-wizard.html)

[parámetros definidos](https://docs.aws.amazon.com/AWSEC2/latest/UserGuide/ec2-launch-instance-wizard.html) en la Guía del usuario de instancias de Linux de Amazon EC2. Si elige que la tenencia de la VPC sea Dedicated, las instancias siempre se ejecutarán como [Instancias dedicadas](https://docs.aws.amazon.com/AWSEC2/latest/UserGuide/dedicated-instance.html) en hardware dedicado para su uso.

- 5. Configurar las subredes:
	- a. En Número de zonas de disponibilidad, elija 2 para poder lanzar instancias en dos zonas de disponibilidad y mejorar la resiliencia.
	- b. Para Número de subredes públicas, elija 2.
	- c. Para Número de subredes privadas, elija 2.
	- d. Puede conservar los bloques de CIDR predeterminados para las subredes o, si lo prefiere, puede expandir Personalizar los bloques de CIDR de subredes e introducir un bloque de CIDR. Para obtener más información, consulte [the section called "Bloques de CIDR de](#page-37-0)  [subred".](#page-37-0)
- 6. En Puertas de enlace NAT, mantenga el valor predeterminado: Ninguno.
- 7. En Puntos de conexión de VPC, mantenga el valor predeterminado, Puerta de enlace de S3. Si bien no tiene ningún efecto, a menos que acceda a un bucket de S3, habilitar este punto de conexión de VPC no tiene ningún costo.
- 8. Mantenga ambas opciones seleccionadas en Opciones de DNS. Como resultado, los servidores web recibirán nombres de host DNS públicos que corresponden a sus direcciones IP públicas.
- 9. Seleccione Crear VPC.

### <span id="page-488-0"></span>Implementar la aplicación

Lo ideal es que ya haya probado sus servidores web y servidores de bases de datos en un entorno de desarrollo o de prueba y haya creado los scripts o las imágenes que utilizará para implementar la aplicación en producción.

Puede utilizar instancias de EC2 para sus servidores web. Hay diversas formas para implementar instancias de EC2. Por ejemplo:

- [Asistente de lanzamiento de instancias de Amazon EC2](https://docs.aws.amazon.com/AWSEC2/latest/UserGuide/ec2-launch-instance-wizard.html)
- [AWS CloudFormation](https://docs.aws.amazon.com/AWSCloudFormation/latest/UserGuide/)
- [Amazon Elastic Container Service \(Amazon ECS\)](https://docs.aws.amazon.com/ecs/)

Para mejorar la disponibilidad, puede utilizar [Amazon EC2 Auto Scaling](https://docs.aws.amazon.com/autoscaling/ec2/userguide/) para implementar servidores en varias zonas de disponibilidad y mantener la capacidad mínima de servidor que requiere su aplicación.

Puede utilizar [Elastic Load Balancing](https://docs.aws.amazon.com/elasticloadbalancing/latest/userguide/) para distribuir el tráfico de manera uniforme entre los servidores. Puede asociar un equilibrador de carga a un grupo de escalado automático.

Puede usar instancias de EC2 para sus servidores de bases de datos o uno de nuestros tipos de bases de datos personalizadas. Para obtener más información, consulte [Bases de datos en AWS:](https://docs.aws.amazon.com/documentation/latest/databases-on-aws-how-to-choose/)  [Cómo elegir.](https://docs.aws.amazon.com/documentation/latest/databases-on-aws-how-to-choose/)

## <span id="page-489-1"></span>Pruebe la configuración

Una vez que haya terminado de implementar la aplicación, puede probarla. Si la aplicación no puede enviar ni recibir el tráfico esperado, puede utilizar el Analizador de accesibilidad para solucionar problemas. Por ejemplo, el Analizador de accesibilidad puede identificar problemas de configuración en sus tablas de enrutamiento o grupos de seguridad. Para obtener más información, consulte la [Guía del Analizador de accesibilidad](https://docs.aws.amazon.com/vpc/latest/reachability/).

### <span id="page-489-2"></span>Limpieza

Cuando complete esta configuración, puede eliminarla. Antes de poder eliminar la VPC, debe terminar las instancias y eliminar el equilibrador de carga. Para obtener más información, consulte [the section called "Eliminar su VPC"](#page-154-0).

# <span id="page-489-0"></span>Ejemplo: una VPC con servidores en subredes privadas y NAT

En este ejemplo se muestra cómo crear una VPC que se puede utilizar para los servidores de un entorno de producción. Para mejorar la resiliencia, los servidores se implementan dos zonas de disponibilidad, mediante un grupo de escalado automático y un equilibrador de carga de aplicación. Para obtener mayor seguridad, los servidores se implementan en subredes privadas. Los servidores reciben las solicitudes a través del equilibrador de carga. Los servidores pueden conectarse a Internet mediante una puerta de enlace NAT. Para mejorar la resiliencia, la puerta de enlace NAT se implementa en ambas zonas de disponibilidad.

#### Contenidos

• [Información general](#page-490-0)

- [Creación de la VPC](#page-492-0)
- [Implementar la aplicación](#page-493-0)
- [Pruebe la configuración](#page-494-0)
- [Limpieza](#page-494-1)

### <span id="page-490-0"></span>Información general

En el diagrama siguiente, se proporciona información general sobre los recursos que se incluyen en este ejemplo. La VPC tiene subredes privadas y públicas en dos zonas de disponibilidad. Cada subred pública contiene una puerta de enlace NAT y un nodo equilibrador de carga. Los servidores se ejecutan en las subredes privadas, se lanzan y terminan mediante un grupo de escalado automático y reciben tráfico desde el equilibrador de carga. Los servidores pueden conectarse a Internet mediante la puerta de enlace NAT. Los servidores pueden conectarse a Amazon S3 mediante un punto de conexión de VPC de puerta de enlace.

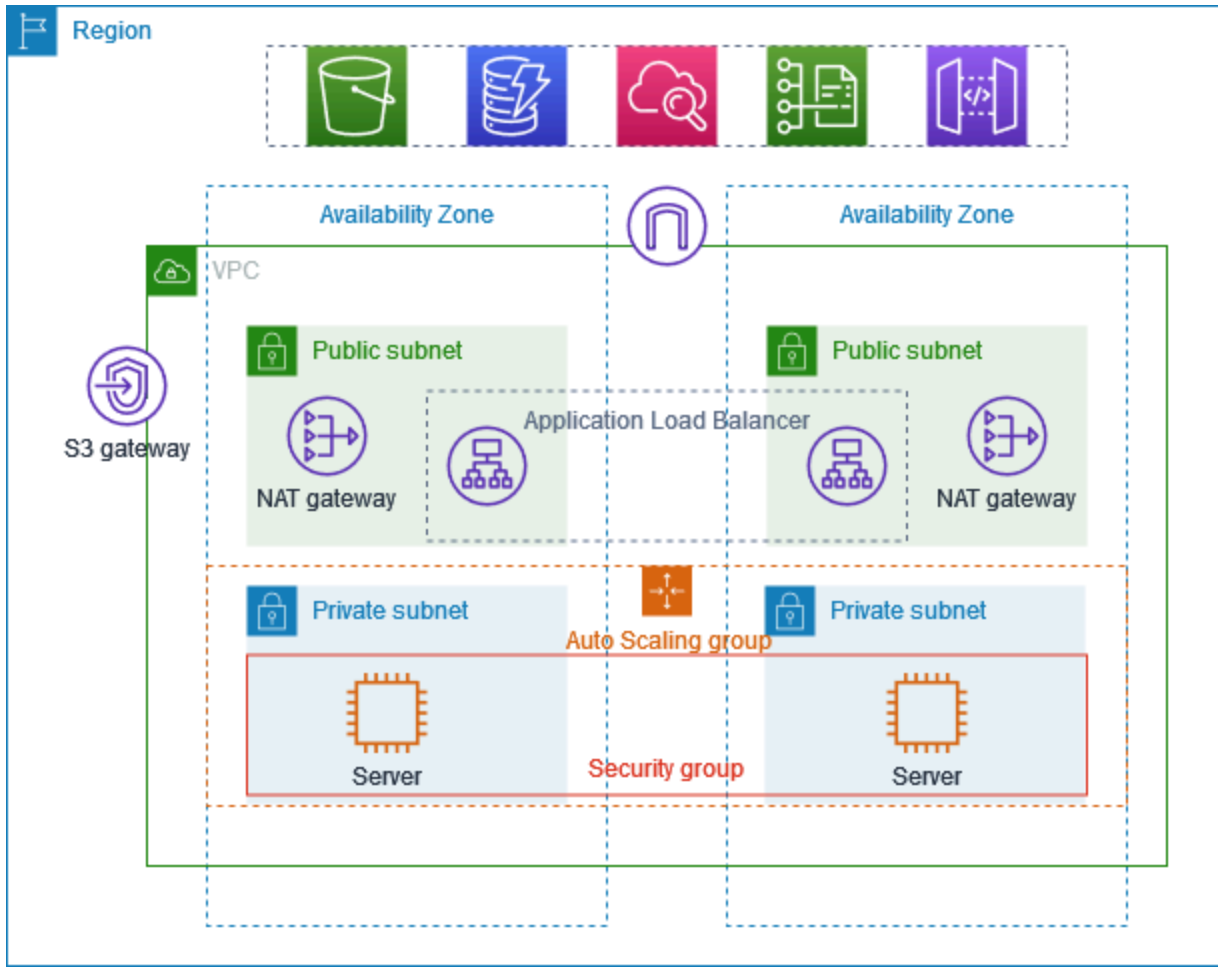

#### Enrutamiento

Cuando crea esta VPC con la consola de Amazon VPC, creamos una tabla de enrutamiento para las subredes públicas con rutas locales y rutas a la puerta de enlace de Internet. También creamos una tabla de enrutamiento para las subredes privadas con rutas locales y rutas a la puerta de enlace NAT, la puerta de enlace de Internet solo de salida y el punto de conexión de VPC de la puerta de enlace.

A continuación, se muestra un ejemplo de la tabla de enrutamiento para las subredes públicas, con rutas para IPv4 e IPv6. Si crea subredes solo para IPv4 en lugar de subredes de doble pila, la tabla de enrutamiento solo incluye las rutas IPv4.

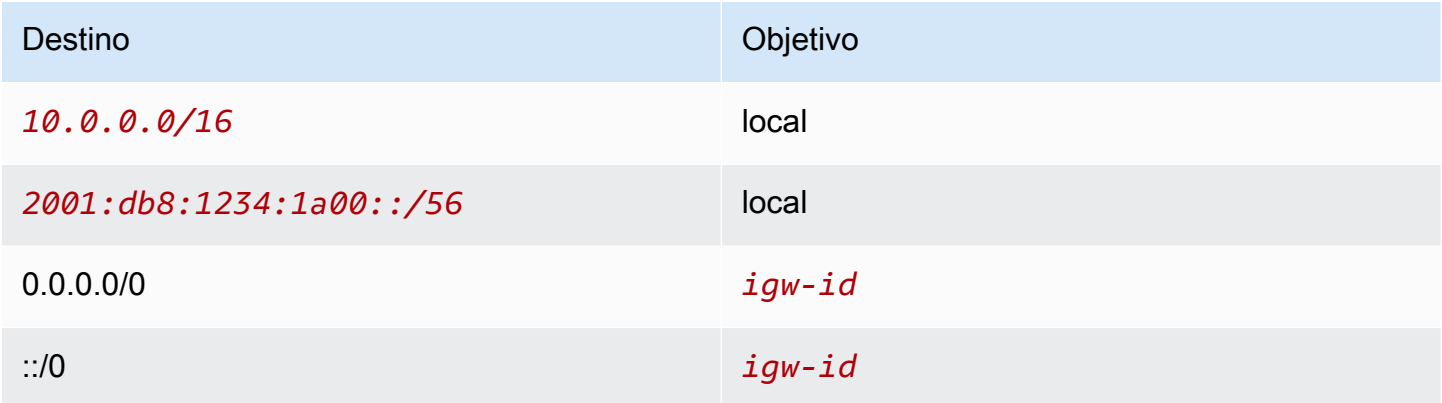

El siguiente es un ejemplo de una tabla de enrutamiento para una de las subredes privadas, con rutas tanto para IPv4 como para IPv6. Si creó subredes solo para IPv4, la tabla de enrutamiento incluye solo las rutas IPv4. La última ruta envía el tráfico destinado a Amazon S3 al punto de conexión de VPC de la puerta de enlace.

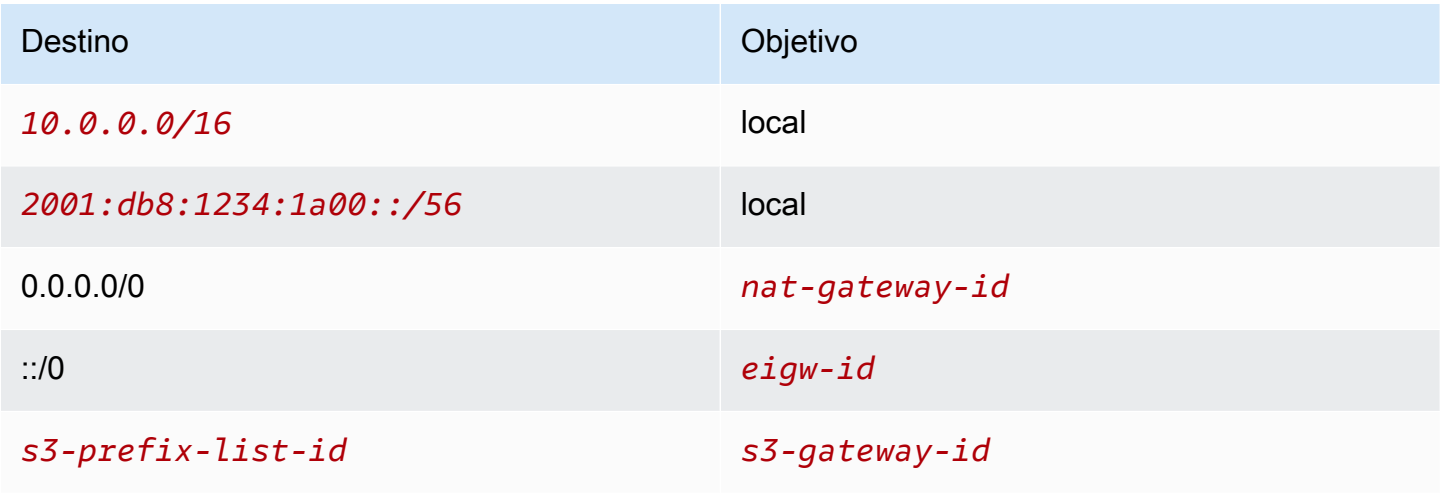

### Seguridad

A continuación, se muestra un ejemplo de las reglas que puede crear para el grupo de seguridad que asocia a sus servidores. El grupo de seguridad debe permitir el tráfico procedente del equilibrador de carga a través del oyente y el protocolo. También debe permitir la comprobación de estado del tráfico.

Entrada

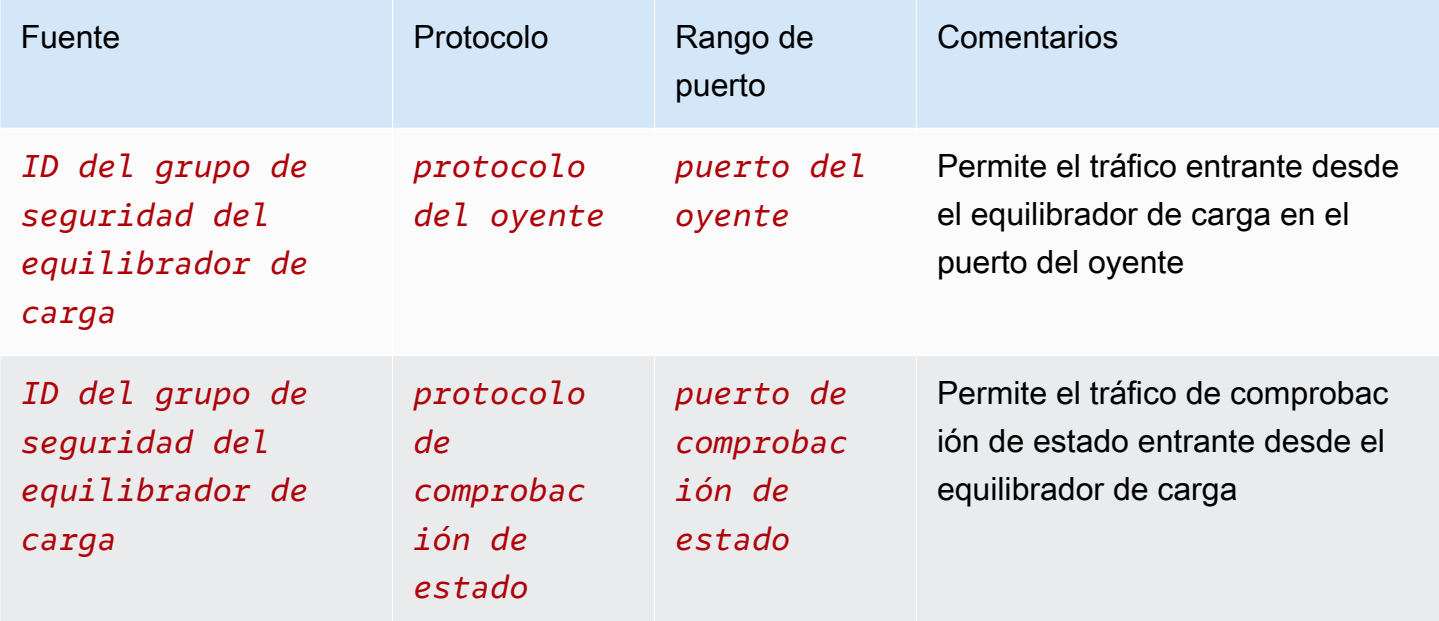

## <span id="page-492-0"></span>Creación de la VPC

Utilice el siguiente procedimiento para crear una VPC con una subred pública y una subred privada en dos zonas de disponibilidad y una puerta de enlace NAT en cada zona de disponibilidad.

Para crear la VPC

- 1. Abra la consola de Amazon VPC en [https://console.aws.amazon.com/vpc/.](https://console.aws.amazon.com/vpc/)
- 2. En el panel, elija Crear VPC.
- 3. En Recursos para crear, elija VPC y más.
- 4. Configurar la VPC
	- a. En Generación automática de etiquetas de nombre, ingrese un nombre para la VPC.
	- b. En Bloque de CIDR IPv4, puede conservar la sugerencia predeterminada o, como alternativa, ingresar el bloque de CIDR necesario para su aplicación o red.
- c. Si la aplicación se comunica mediante direcciones IPv6, elija Bloque de CIDR IPv6, Bloque de CIDR IPv6 proporcionado por Amazon.
- 5. Configurar las subredes
	- a. En Cantidad de zonas de disponibilidad, elija 2 para poder lanzar instancias en varias zonas de disponibilidad y mejorar la resiliencia.
	- b. Para Número de subredes públicas, elija 2.
	- c. Para Número de subredes privadas, elija 2.
	- d. Puede conservar el bloque de CIDR predeterminado para la subred pública o, si lo prefiere, puede ampliar Personalizar los bloques de CIDR de la subred e introducir un bloque de CIDR. Para obtener más información, consulte [the section called "Bloques de CIDR de](#page-37-0)  [subred".](#page-37-0)
- 6. En Puertas de enlace NAT, elija 1 por AZ para mejorar la resiliencia.
- 7. Si la aplicación se comunica mediante direcciones IPv6, seleccione Sí en Puerta de enlace de Internet solo de salida.
- 8. En Puntos de conexión de VPC, si las instancias deben acceder a un bucket de S3, conserve la Puerta de enlace de S3 predeterminada. De lo contrario, las instancias de su subred privada no podrán acceder a Amazon S3. Esta opción no tiene ningún costo, por lo que puede conservar la opción predeterminada si quiere utilizar un bucket de S3 en el futuro. Si selecciona Ninguno, siempre podrá agregar un punto de conexión de VPC de puerta de enlace más adelante.
- 9. Para ver las Opciones de DNS, desactive Habilitar nombres de host de DNS.
- 10. Seleccione Crear VPC.

### <span id="page-493-0"></span>Implementar la aplicación

Lo ideal es que termine de probar los servidores en un entorno de desarrollo o prueba y cree los scripts o las imágenes que utilizará para implementar la aplicación en producción.

Puede utilizar [Amazon EC2 Auto Scaling](https://docs.aws.amazon.com/autoscaling/ec2/userguide/) para implementar servidores en varias zonas de disponibilidad y mantener la capacidad mínima de servidor requerida por su aplicación.

Para lanzar instancias mediante un grupo de escalado automático

1. Cree una plantilla de lanzamiento para especificar la información de configuración necesaria para lanzar sus instancias de EC2 mediante Amazon EC2 Auto Scaling. Para obtener un

tutorial detallado, consulte [Creación de una plantilla de lanzamiento para un grupo de escalado](https://docs.aws.amazon.com/autoscaling/ec2/userguide/create-launch-template.html) [automático](https://docs.aws.amazon.com/autoscaling/ec2/userguide/create-launch-template.html) en la Guía del usuario de Amazon EC2 Auto Scaling.

- 2. Cree un grupo de escalado automático, que es una colección de instancias de EC2 con un tamaño mínimo, máximo y deseado. Para obtener un tutorial detallado, consulte [Crear un grupo](https://docs.aws.amazon.com/autoscaling/ec2/userguide/create-asg-launch-template.html) [de escalado automático mediante una plantilla de lanzamiento](https://docs.aws.amazon.com/autoscaling/ec2/userguide/create-asg-launch-template.html) en la Guía del usuario de Amazon EC2 Auto Scaling.
- 3. Cree un equilibrador de carga que distribuya el tráfico de manera uniforme entre las instancias del grupo de escalado automático y asocie el equilibrador de carga al grupo de escalado automático. Para obtener más información, consulte la [Guía del usuario de Elastic Load](https://docs.aws.amazon.com/elasticloadbalancing/latest/userguide/)  [Balancing](https://docs.aws.amazon.com/elasticloadbalancing/latest/userguide/) y [Uso de Elastic Load Balancing](https://docs.aws.amazon.com/autoscaling/ec2/userguide/autoscaling-load-balancer.html) en la Guía del usuario de Amazon EC2 Auto Scaling.

## <span id="page-494-0"></span>Pruebe la configuración

Una vez que haya terminado de implementar la aplicación, puede probarla. Si la aplicación no puede enviar ni recibir el tráfico esperado, puede utilizar el Analizador de accesibilidad para solucionar problemas. Por ejemplo, el Analizador de accesibilidad puede identificar problemas de configuración en sus tablas de enrutamiento o grupos de seguridad. Para obtener más información, consulte la [Guía del Analizador de accesibilidad](https://docs.aws.amazon.com/vpc/latest/reachability/).

## <span id="page-494-1"></span>Limpieza

Cuando complete esta configuración, puede eliminarla. Antes de poder eliminar la VPC, debe eliminar el grupo de escalado automático, terminar las instancias, eliminar las puertas de enlace NAT y eliminar el equilibrador de carga. Para obtener más información, consulte [the section called](#page-154-0)  ["Eliminar su VPC"](#page-154-0).

# Cuotas de Amazon VPC

En las tablas siguientes, se muestran las cuotas, antes llamadas límites, para los recursos de Amazon VPC para su cuenta de AWS. A menos que se indique lo contrario, estas cuotas son por región.

Si solicita un aumento de cuota que se aplica a cada uno de los recursos, aumente la cuota para todos los recursos de la región.

# VPC y subredes

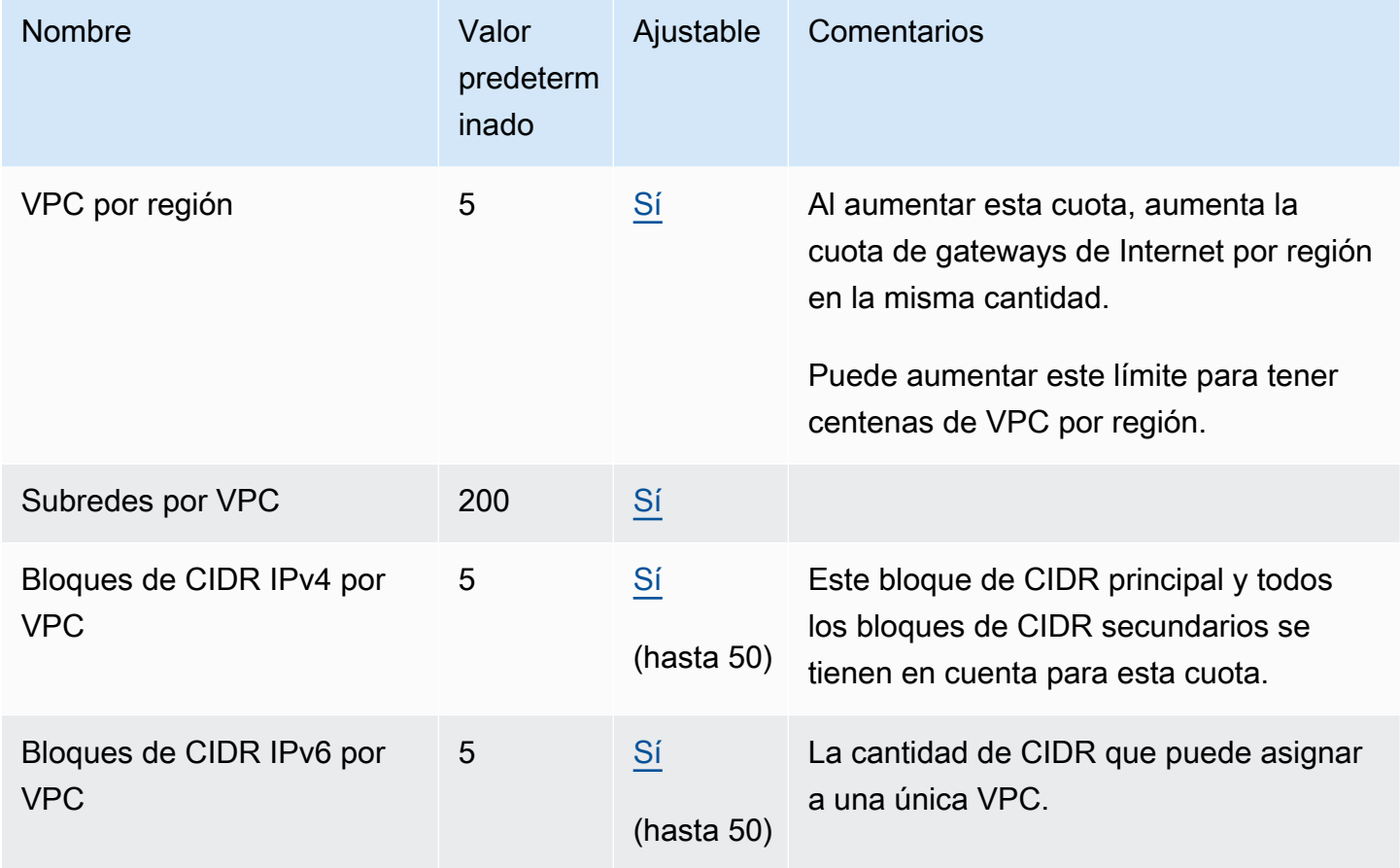

# **DNS**

Cada instancia EC2 puede enviar 1024 paquetes por segundo por interface de red hacia Route 53 Resolver (en concreto, la dirección .2, como 10.0.0.2 y 169.254.169.253). Esta cuota no puede incrementarse. El número de consultas de DNS por segundo que Route 53 Resolver admite

varía según el tipo de consulta, el tamaño de respuesta y el protocolo en uso. Para obtener más información y recomendaciones para una arquitectura de DNS escalable, consulte la guía técnica de AWS [Hybrid DNS with Active Directory](https://d1.awsstatic.com/whitepapers/aws-hybrid-dns-with-active-directory.pdf) (DNS híbrido con Active Directory).

## Direcciones IP elásticas

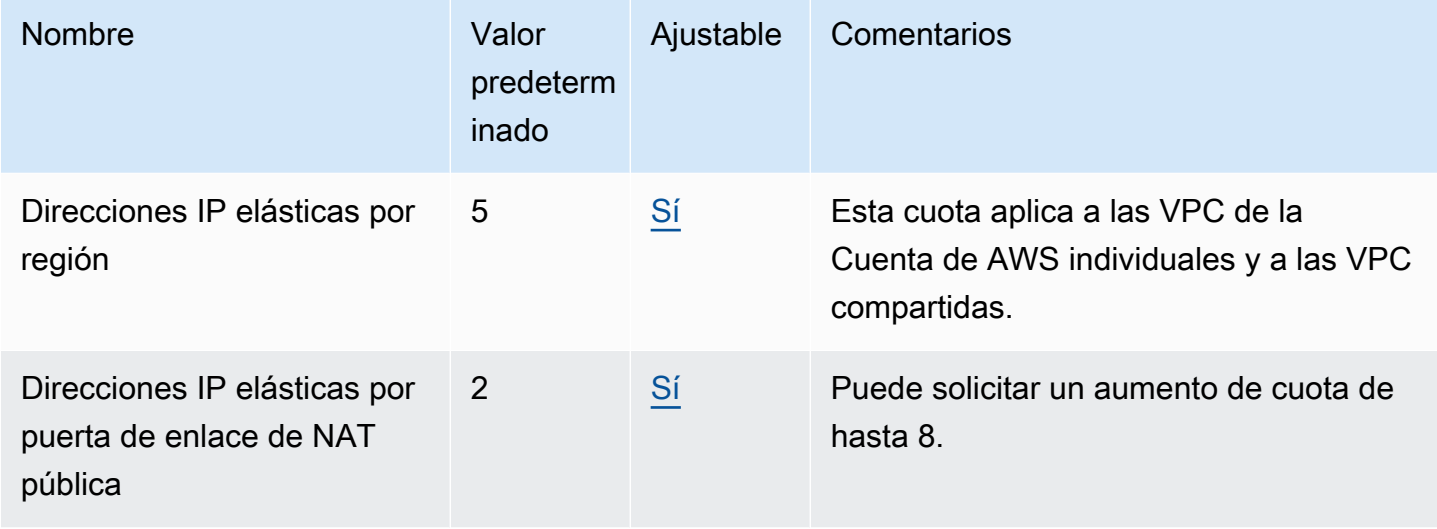

## Puertas de enlace

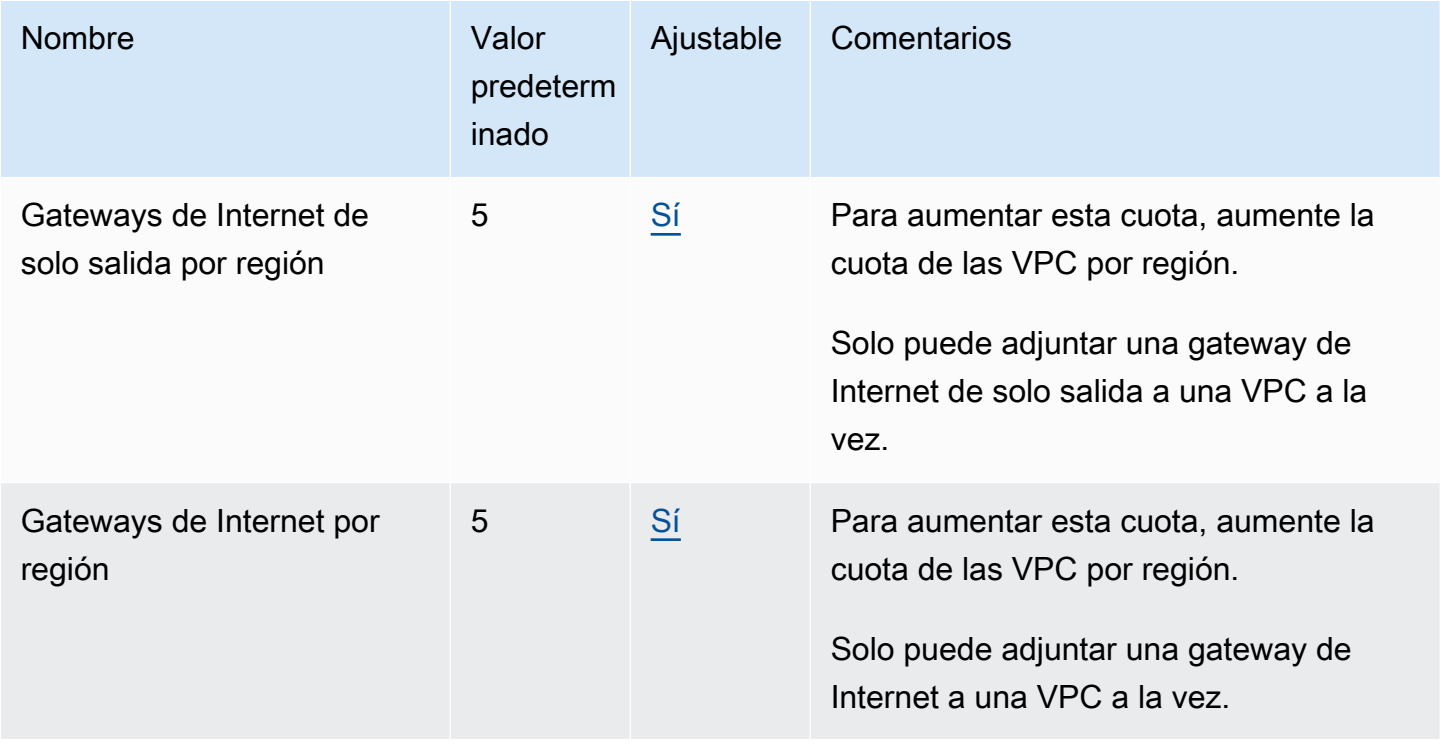

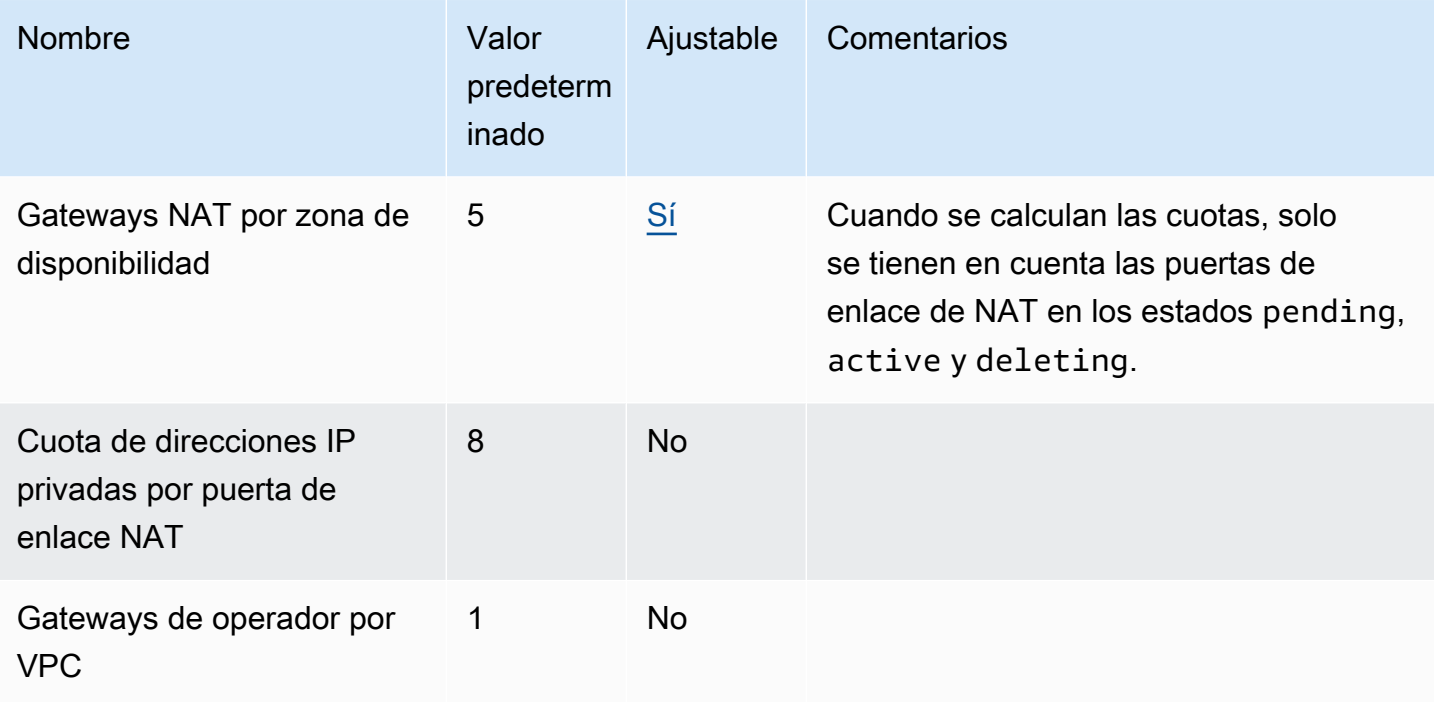

## Listas de prefijos administradas por el cliente

Si bien las cuotas predeterminadas para las listas de prefijos administradas por los clientes se pueden ajustar, no se puede solicitar un aumento mediante la consola de Service Quotas. Debe [abrir](https://support.console.aws.amazon.com/support/home#/case/create?issueType=service-limit-increase) [un caso de aumento del límite de servicio](https://support.console.aws.amazon.com/support/home#/case/create?issueType=service-limit-increase) mediante AWS Support Center Console.

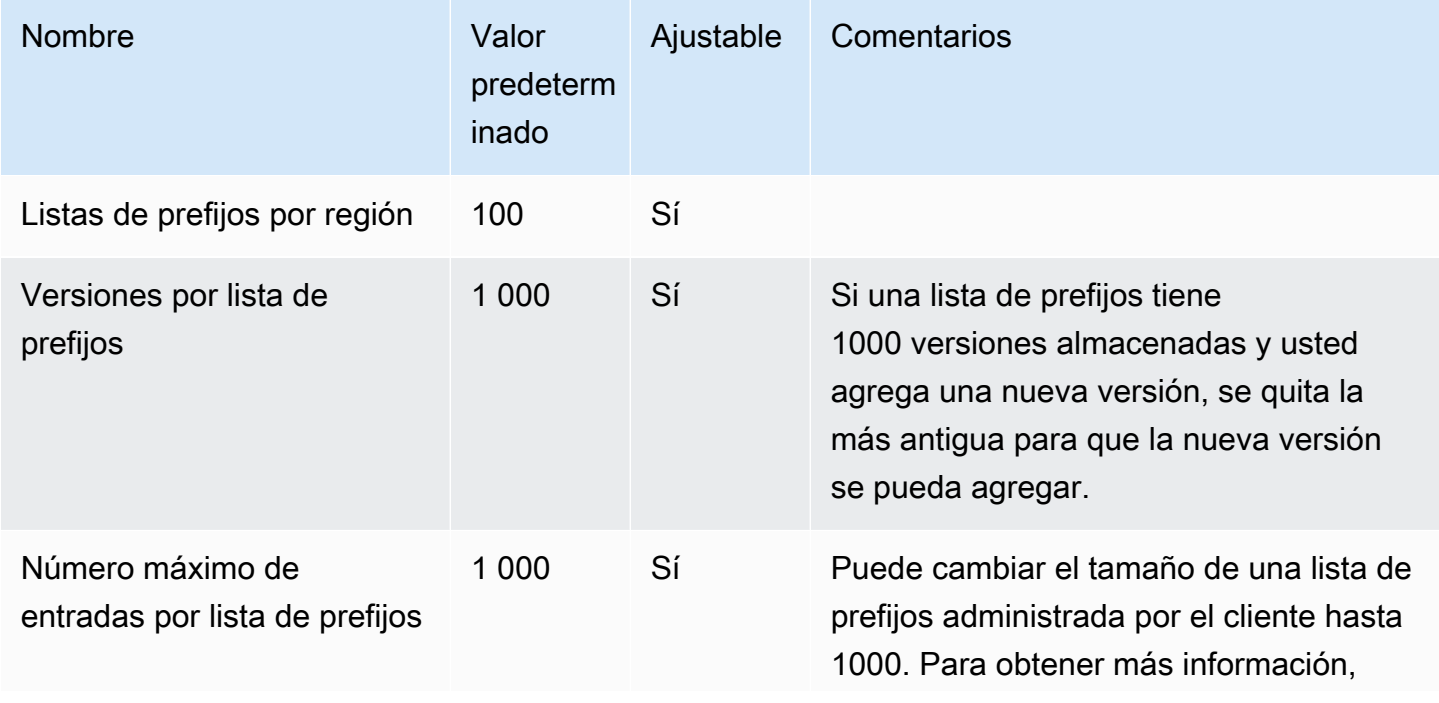

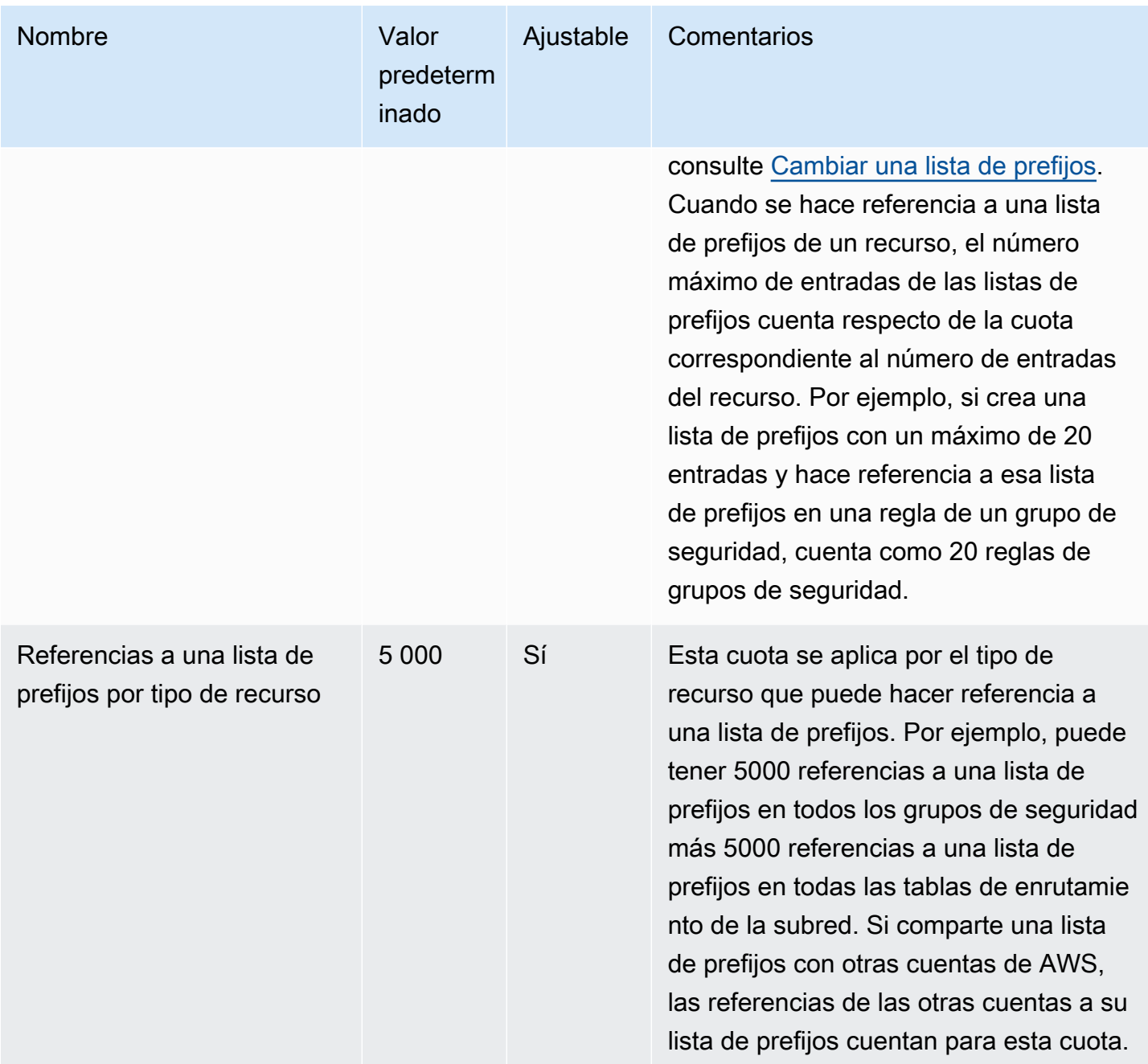

# ACL de red

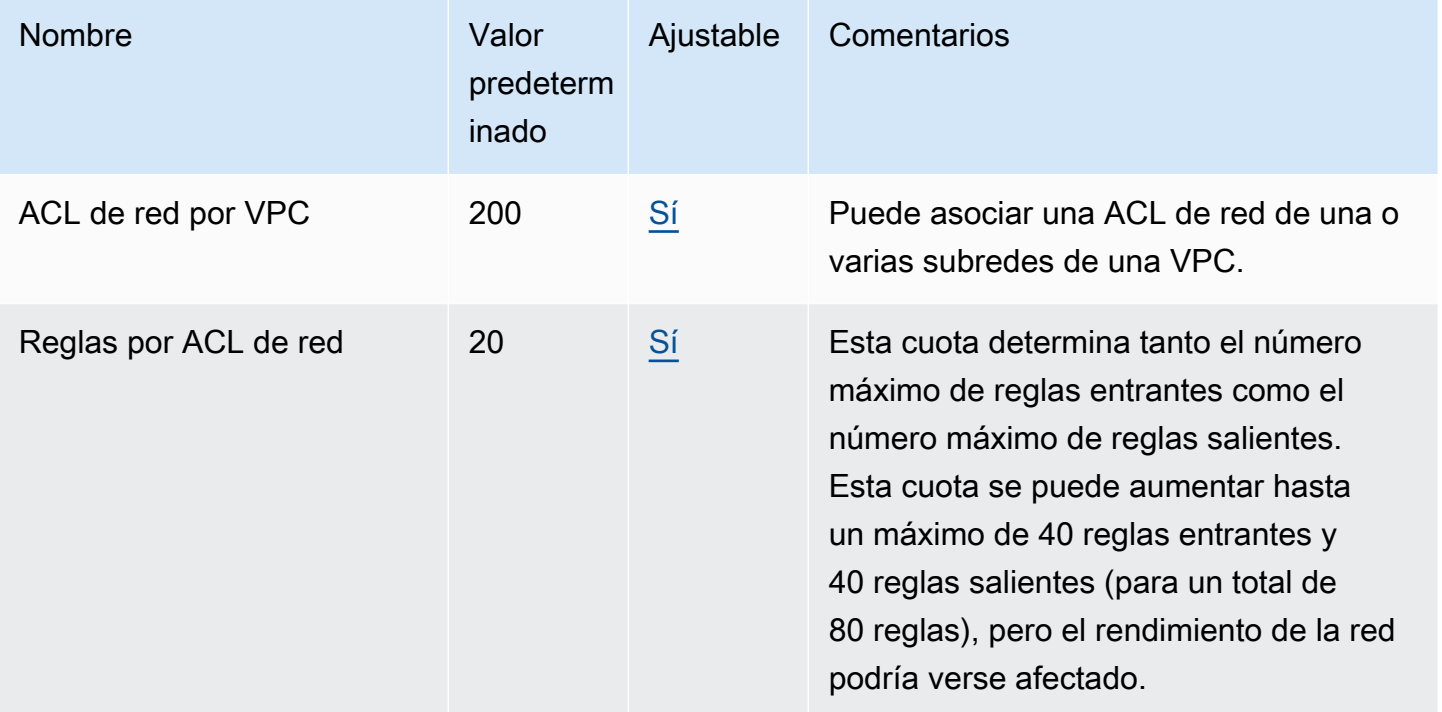

# Interfaces de red

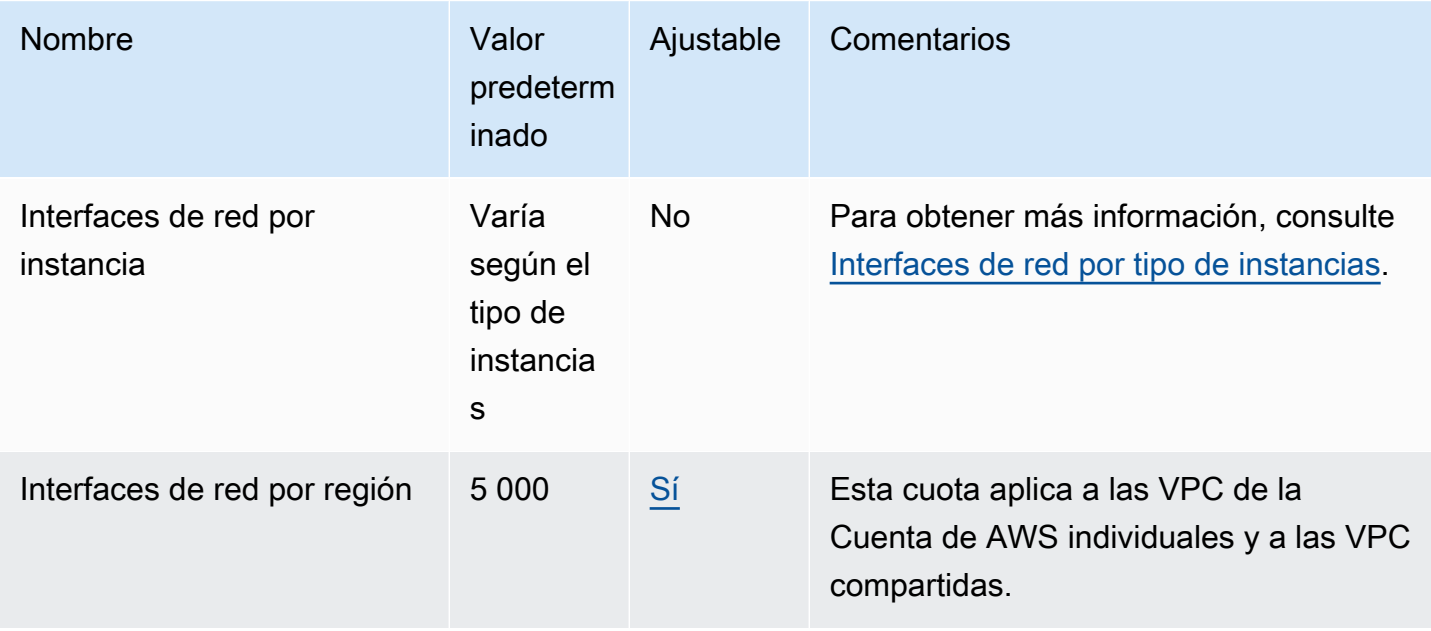

# Tablas de enrutamiento

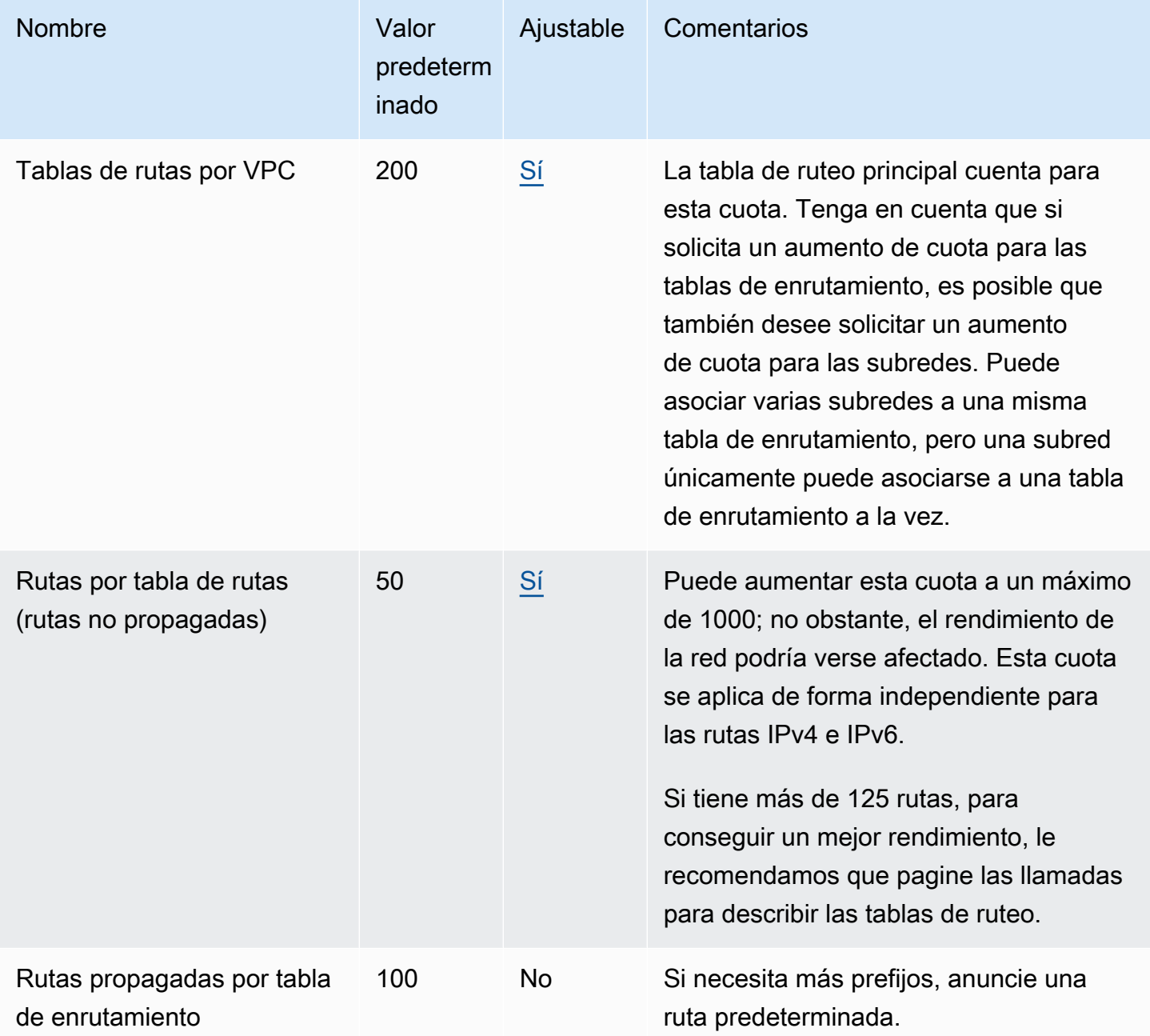

# Grupos de seguridad

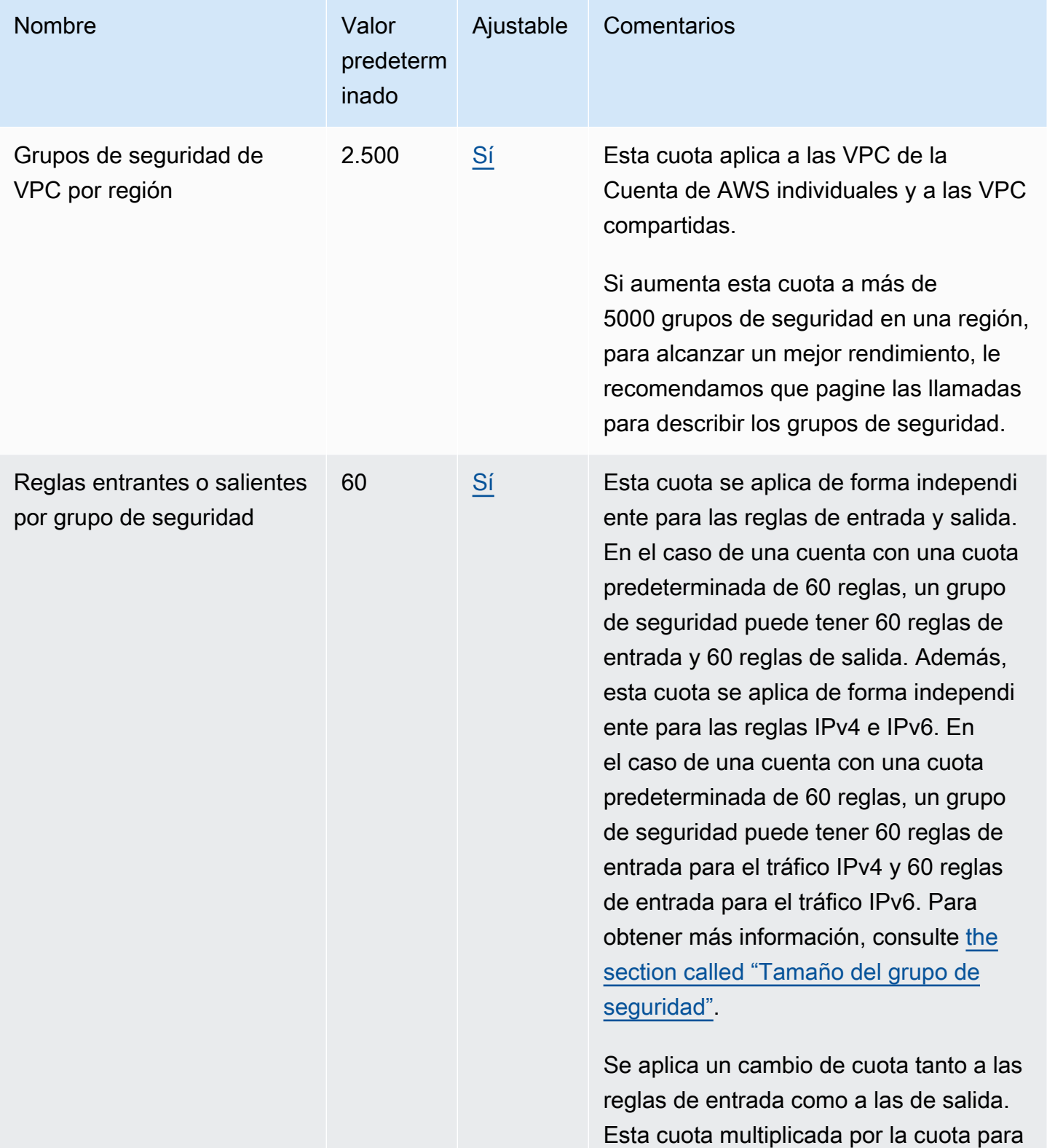

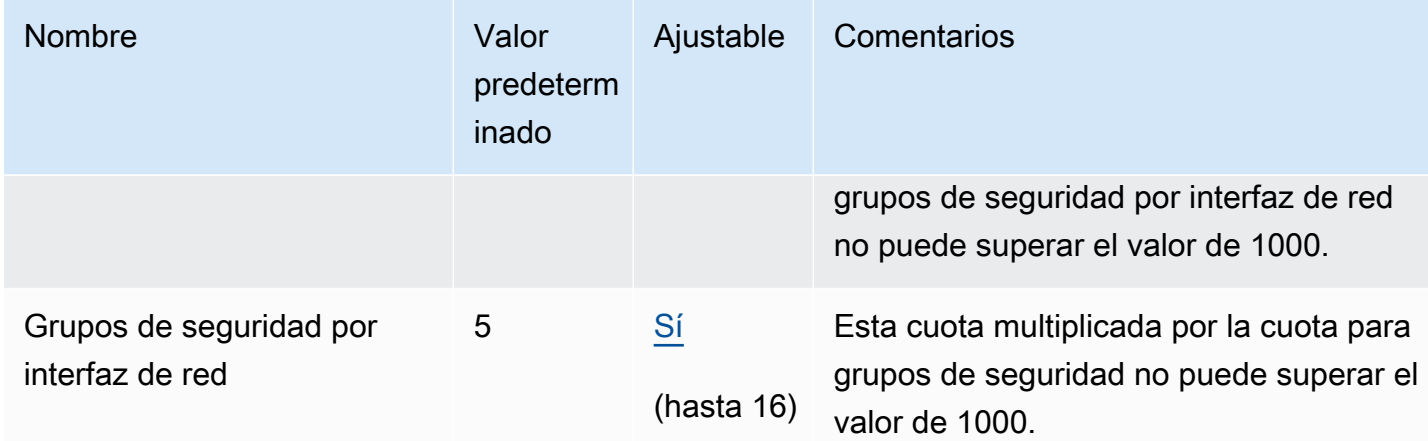

# Uso compartido de VPC

Todas las cuotas de VPC estándar se aplican a una VPC compartida.

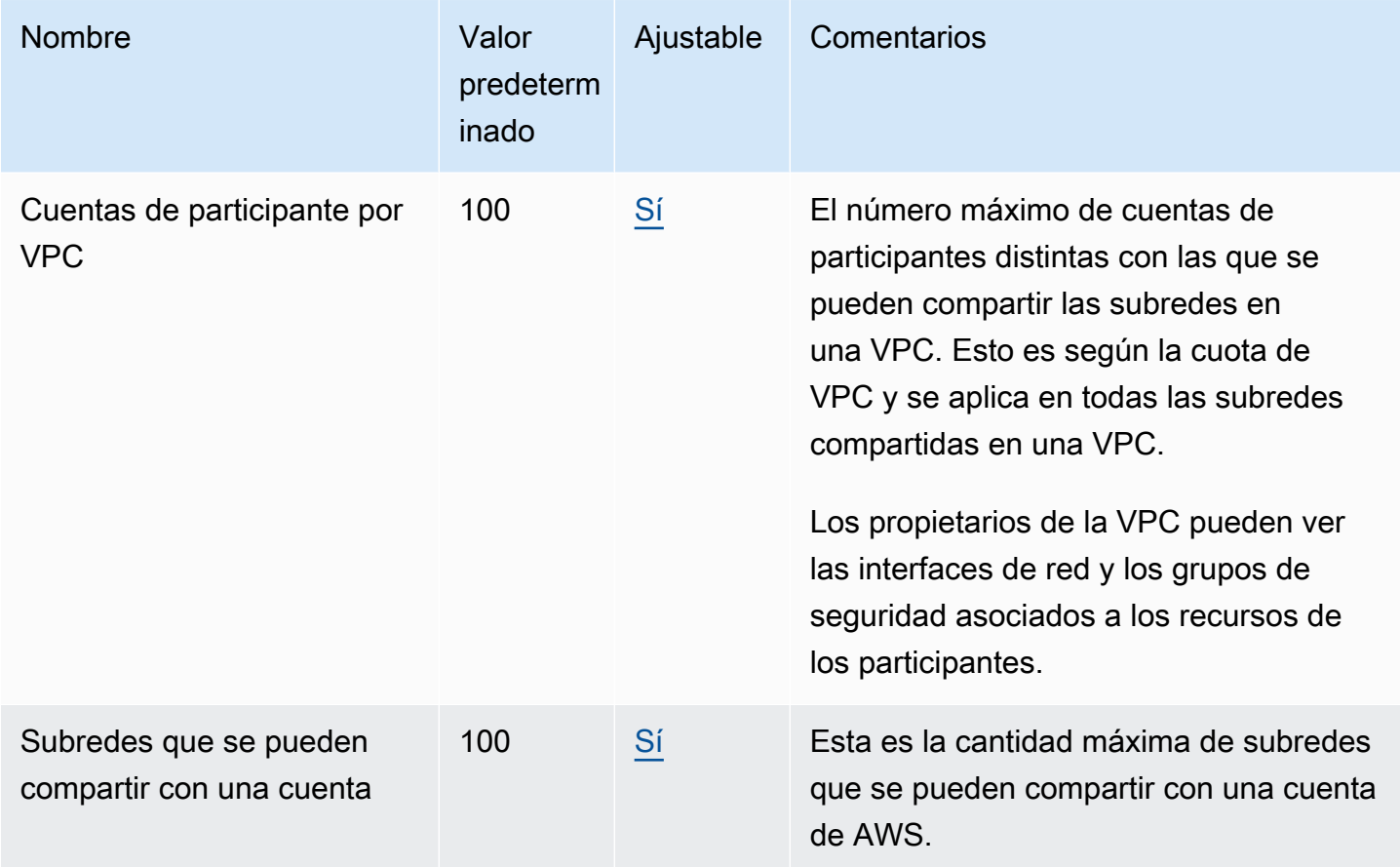

## Uso de direcciones de red

El uso de direcciones de red (NAU) se compone de direcciones IP, interfaces de red y CIDR en listas de prefijos administradas. El NAU es una métrica que se aplica a los recursos de una VPC para ayudarlo a planificar y supervisar el tamaño de su VPC. Para obtener más información, consulte [Uso](#page-131-0) [de direcciones de red.](#page-131-0)

Los recursos que componen el recuento de NAU tienen sus propias cuotas de servicio individuales. Incluso si una VPC tiene capacidad de NAU disponible, no podrá lanzar recursos a la VPC si los recursos han superado sus cuotas de servicio.

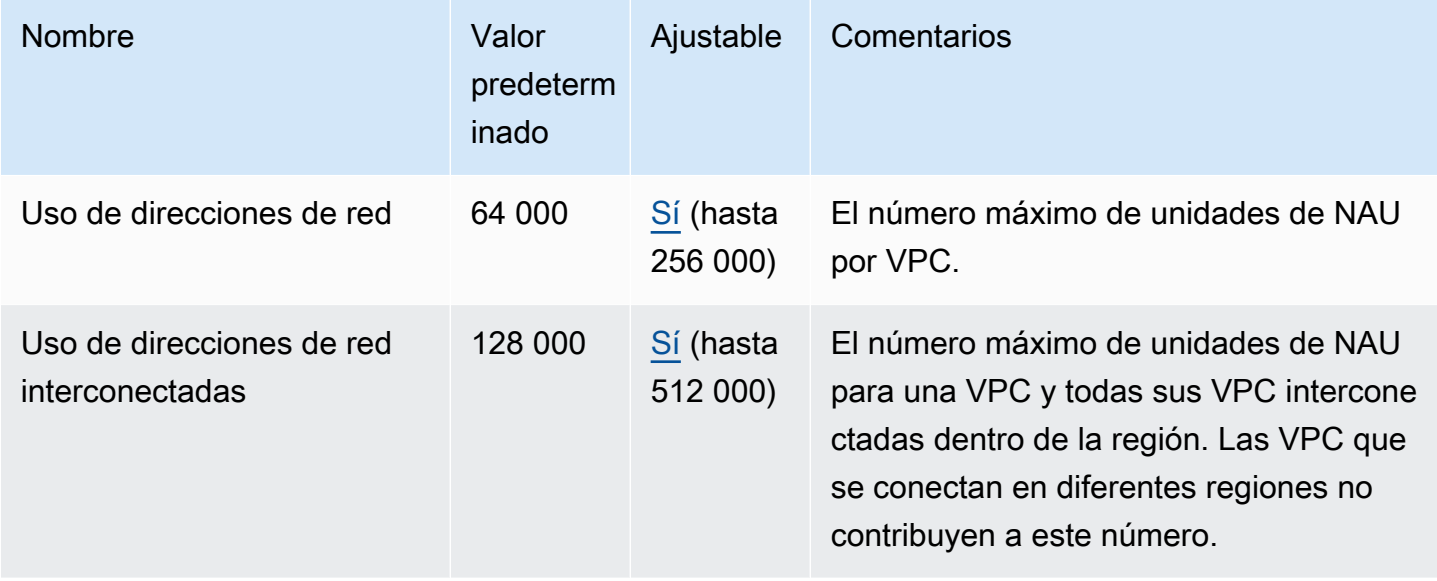

# Limitación controlada de API de Amazon EC2

Para obtener información sobre la limitación controlada de Amazon EC2, consulte [Limitación](https://docs.aws.amazon.com/AWSEC2/latest/APIReference/throttling.html)  [controlada de solicitudes de la API](https://docs.aws.amazon.com/AWSEC2/latest/APIReference/throttling.html) en la Referencia de la API de Amazon EC2.

# Recursos de cuotas adicionales

Para más información, consulte los siguientes temas:

- [Cuotas de AWS Client VPN](https://docs.aws.amazon.com/vpn/latest/clientvpn-admin/limits.html) en la Guía del administrador de AWS Client VPN
- [Cuotas de AWS Direct Connect](https://docs.aws.amazon.com/directconnect/latest/UserGuide/limits.html) en la Guía del usuario de AWS Direct Connect
- [Cuotas de interconexión](https://docs.aws.amazon.com/vpc/latest/peering/vpc-peering-connection-quotas.html) en la Guía de interconexión de Amazon VPC
- [Cuotas de PrivateLink](https://docs.aws.amazon.com/vpc/latest/privatelink/vpc-limits-endpoints.html) en la Guía de AWS PrivateLink
- [Cuotas de Site-to-Site VPN](https://docs.aws.amazon.com/vpn/latest/s2svpn/vpn-limits.html) en laGuía del usuario de AWS Site-to-Site VPN
- [Cuotas de creación de reflejo de tráfico](https://docs.aws.amazon.com/vpc/latest/mirroring/traffic-mirroring-limits.html#traffic-mirroring-quotas) en la Guía de creación de reflejo de tráfico de Amazon VPC
- [Cuotas de las puertas de enlace de tránsito](https://docs.aws.amazon.com/vpc/latest/tgw/transit-gateway-quotas.html) en la Guía de puertas de enlace de tránsito de Amazon VPC

## <span id="page-505-0"></span>Historial de revisión

En la siguiente tabla se describen los cambios importantes de cada versión de la Amazon VPC User Guide (Guía del usuario de Amazon RDS).

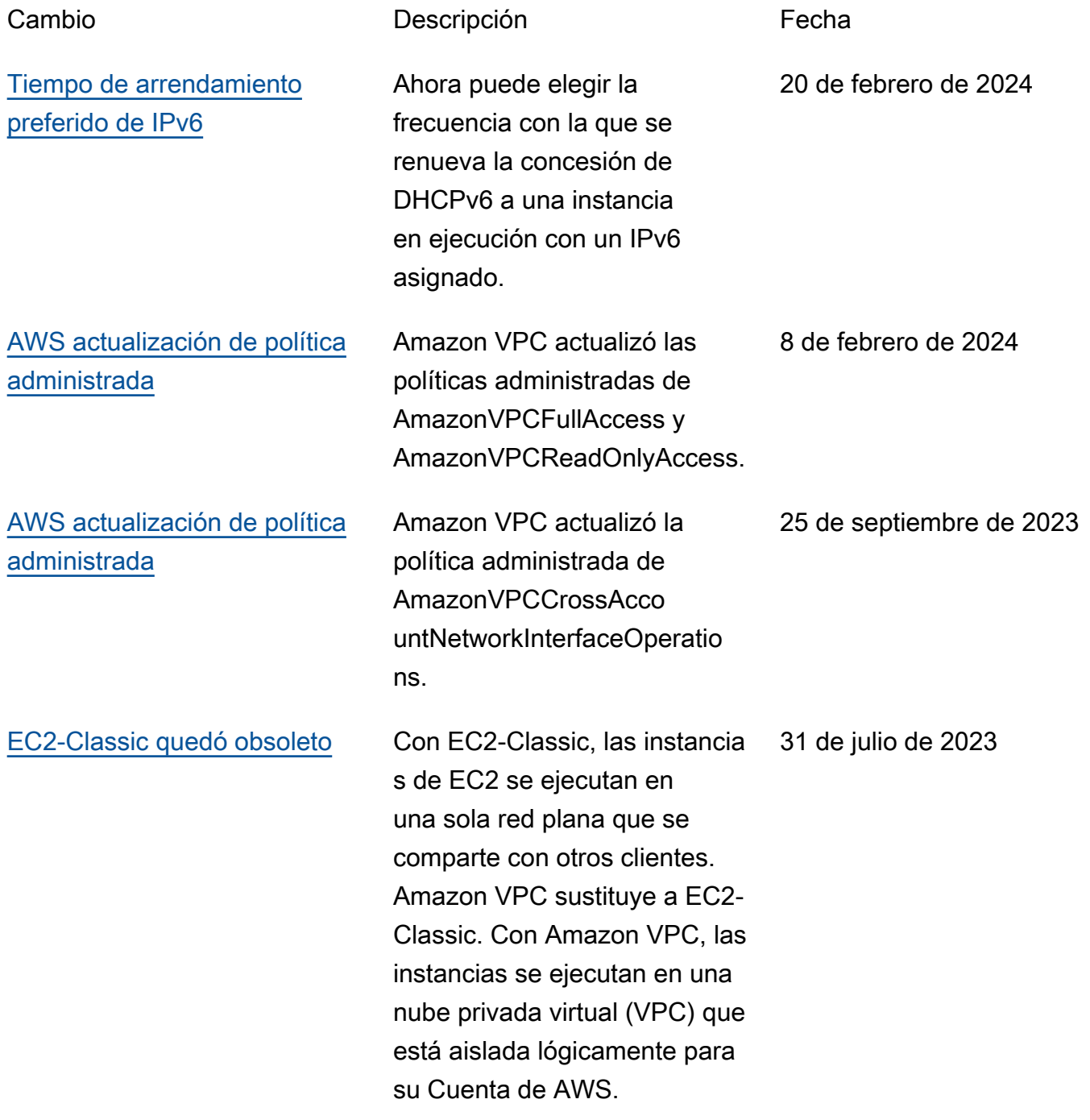

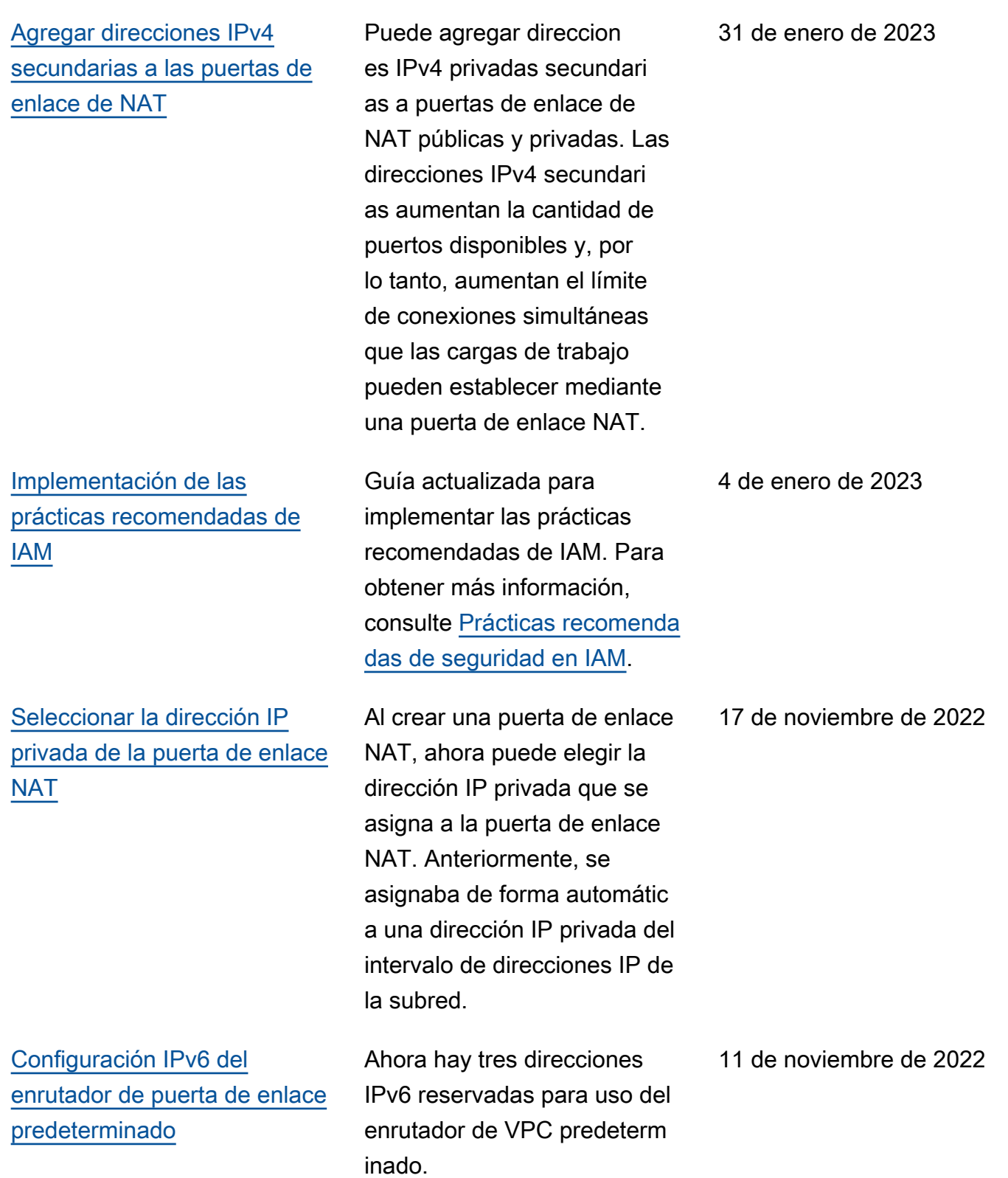

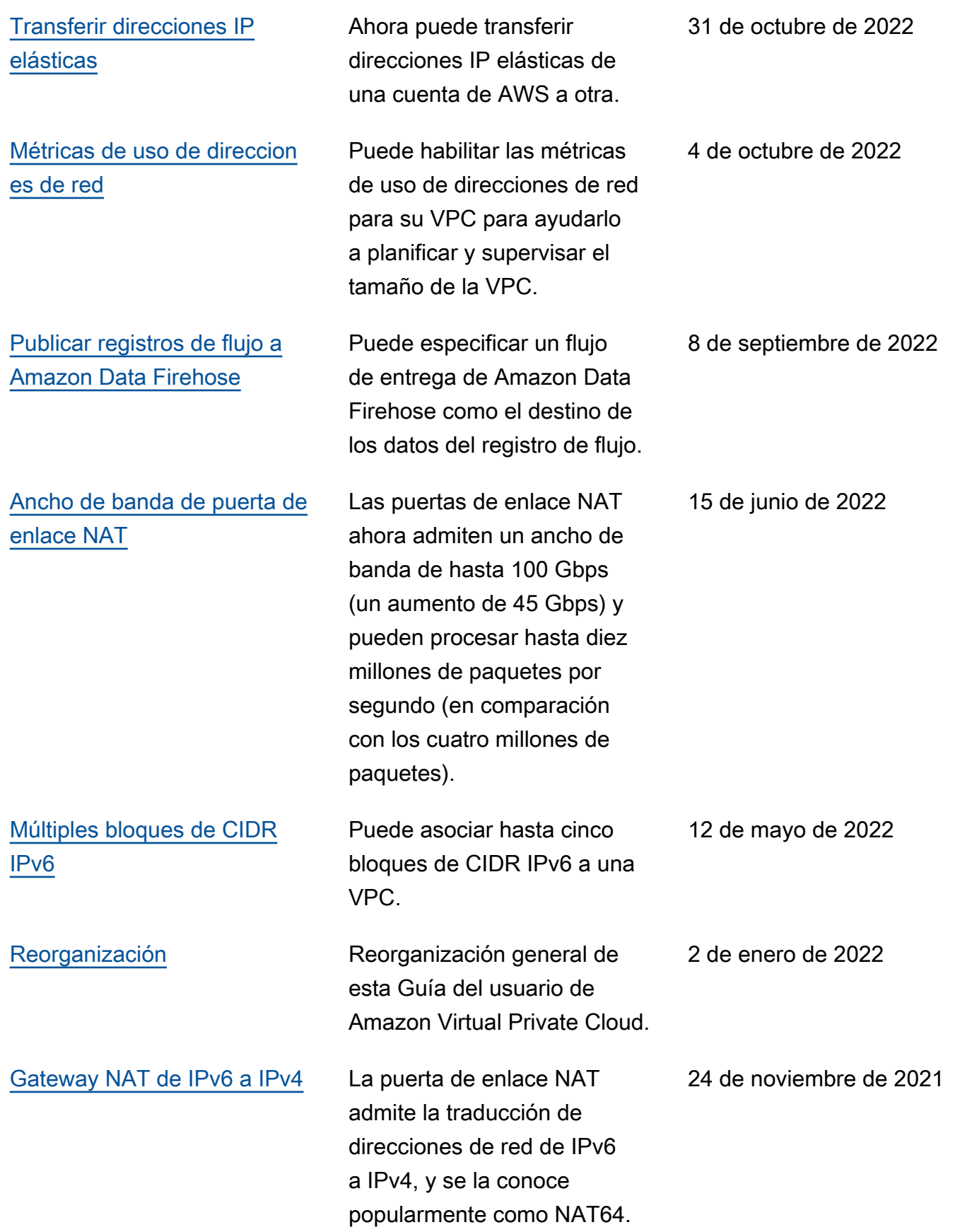

Amazon Virtual Private Cloud Guía del usuario

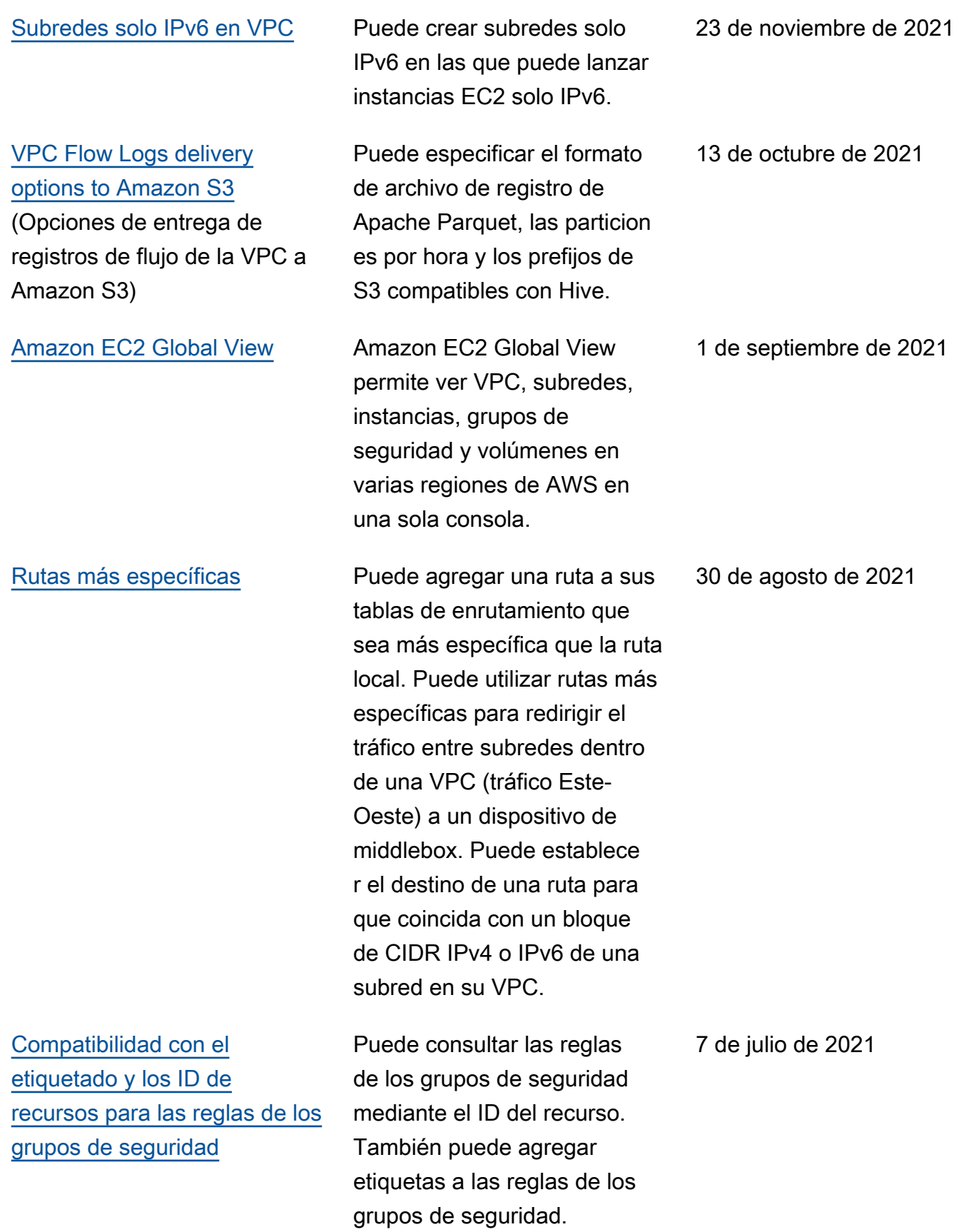

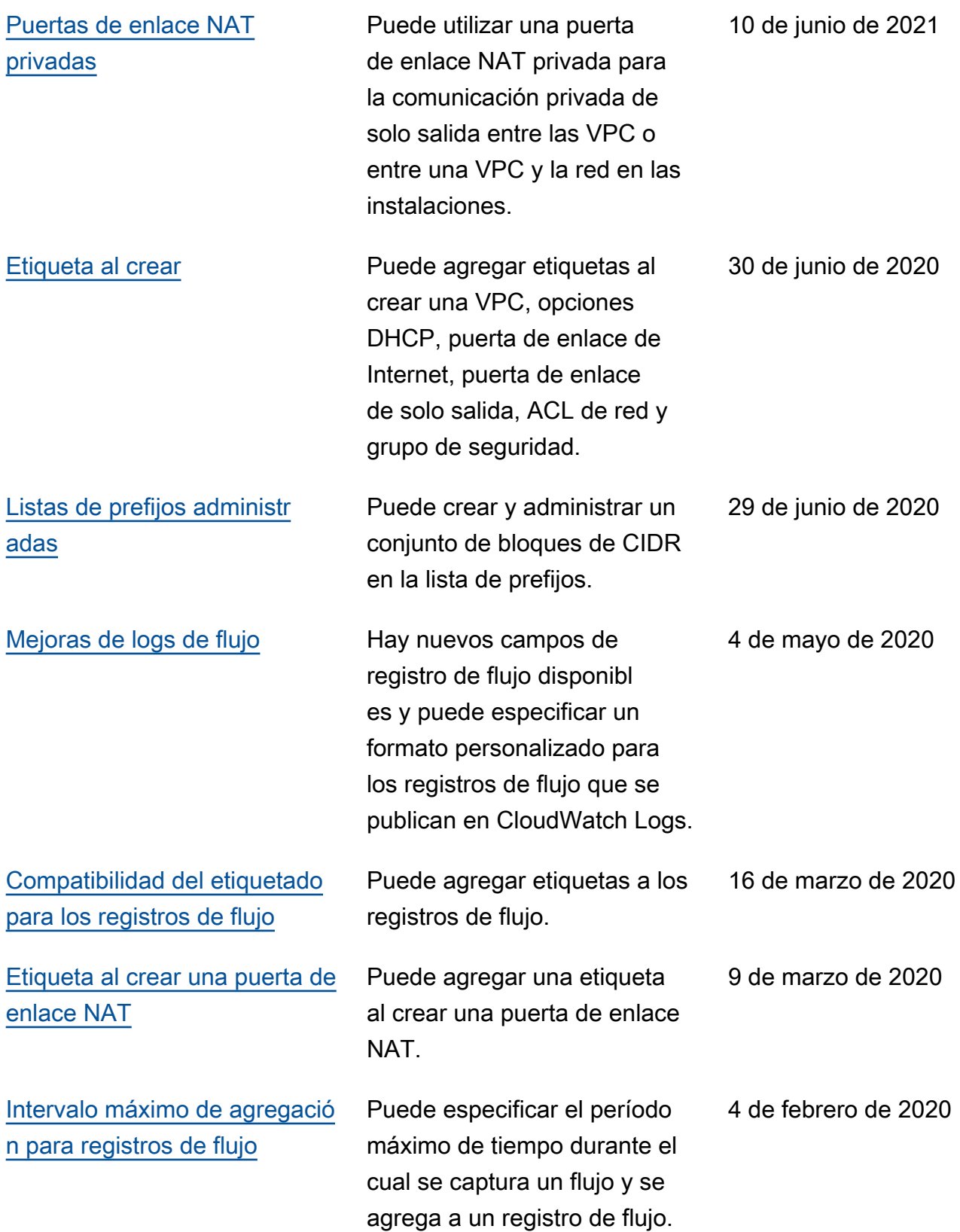

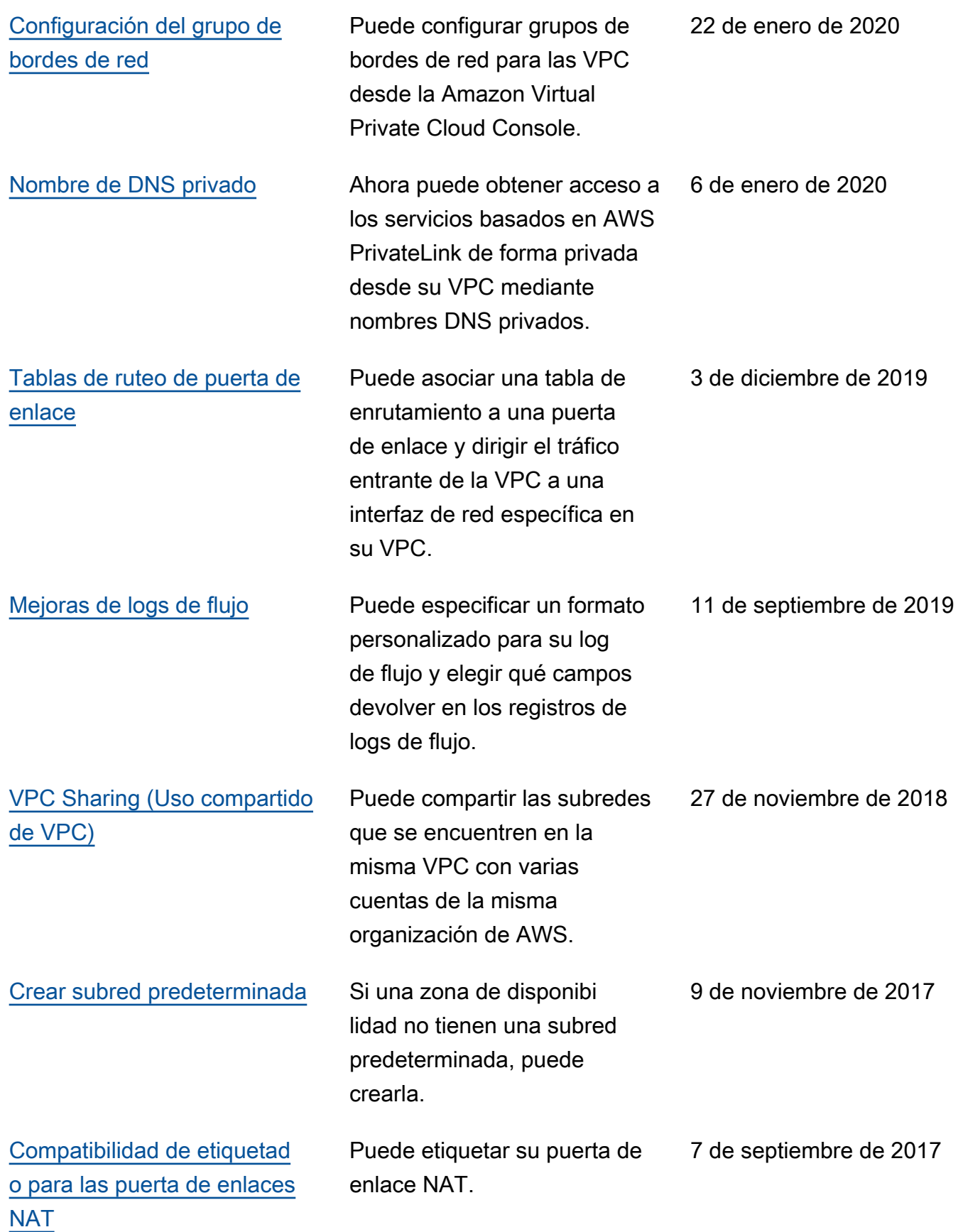

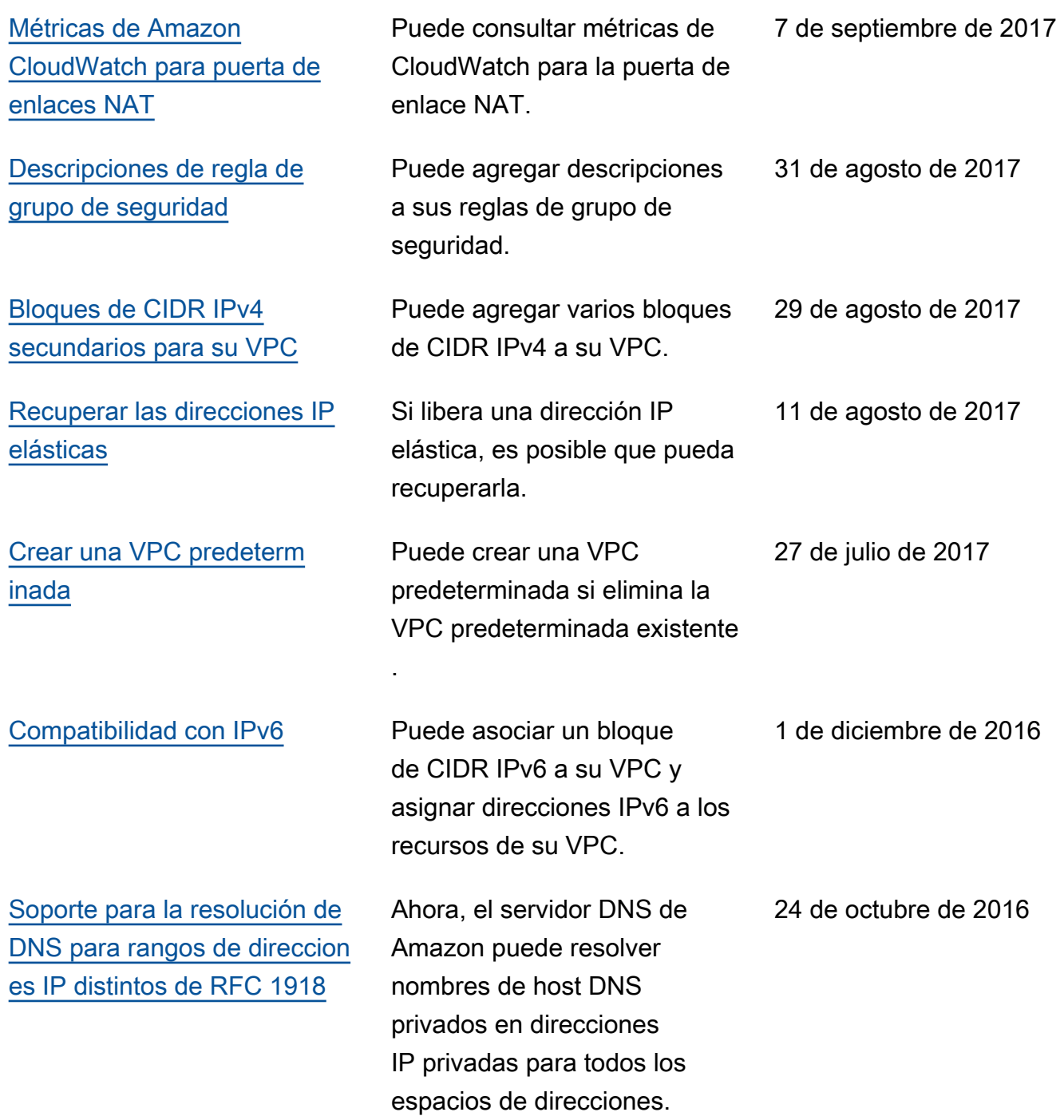

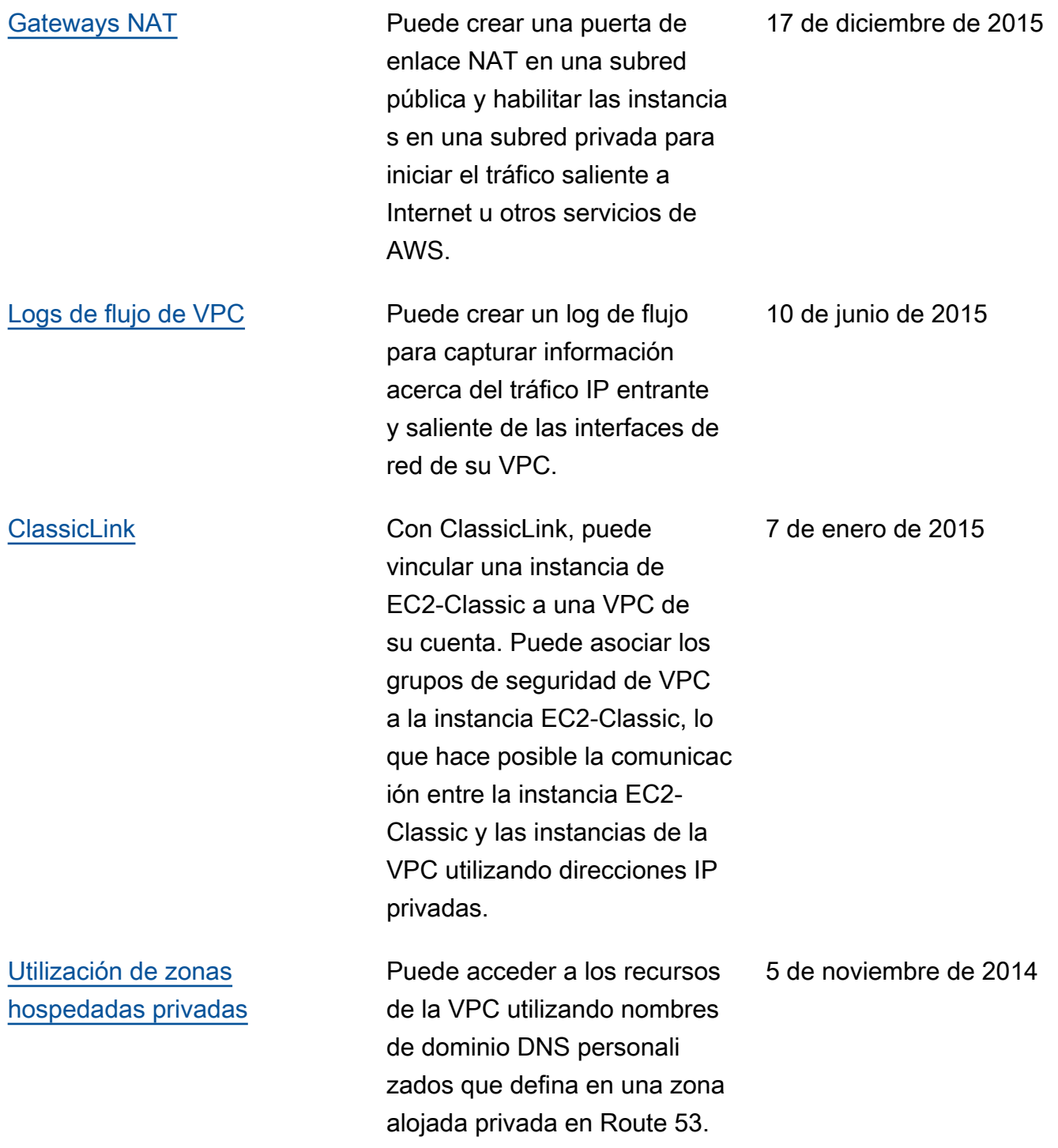

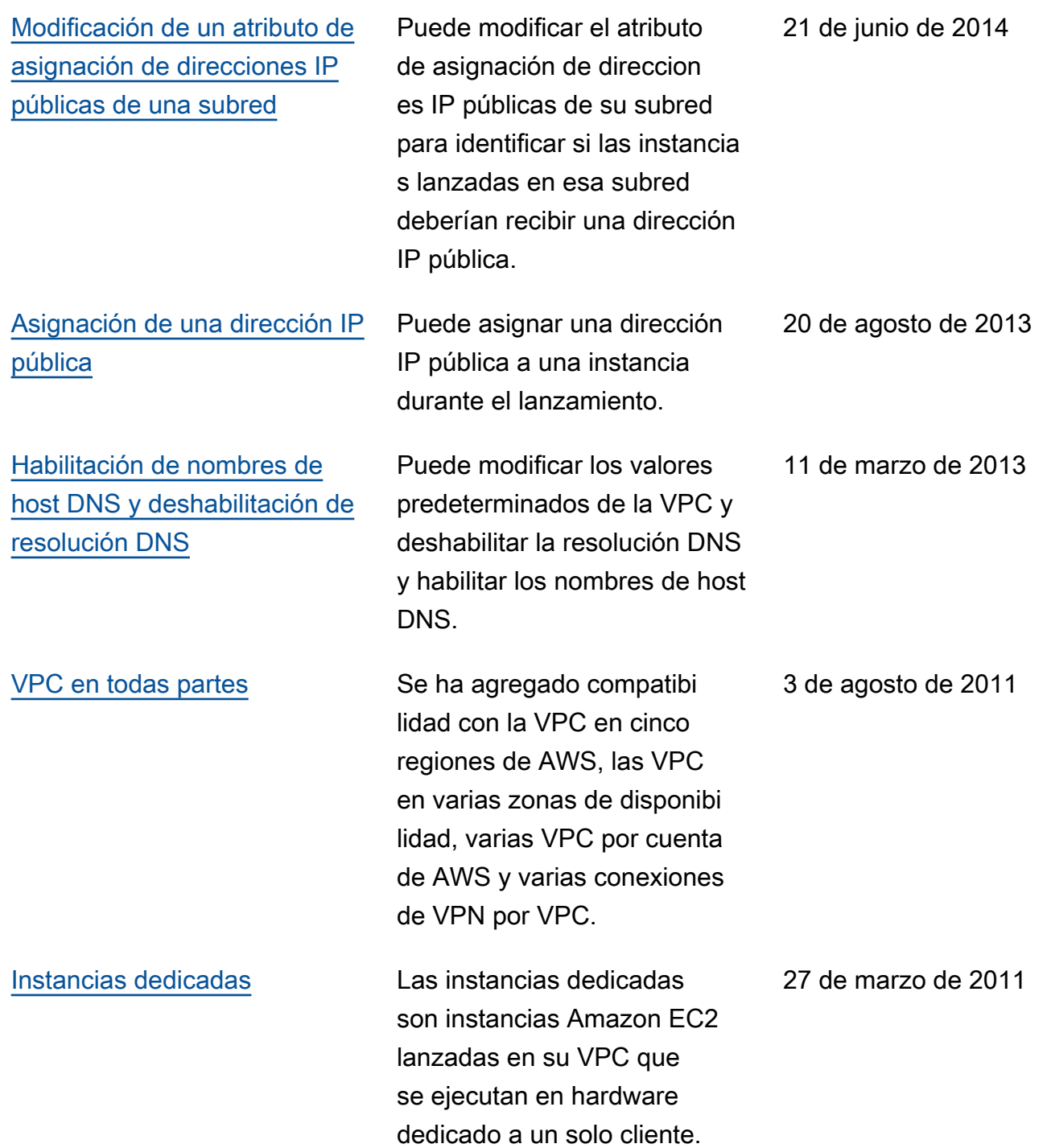